# $\frac{d\ln\ln}{d}$

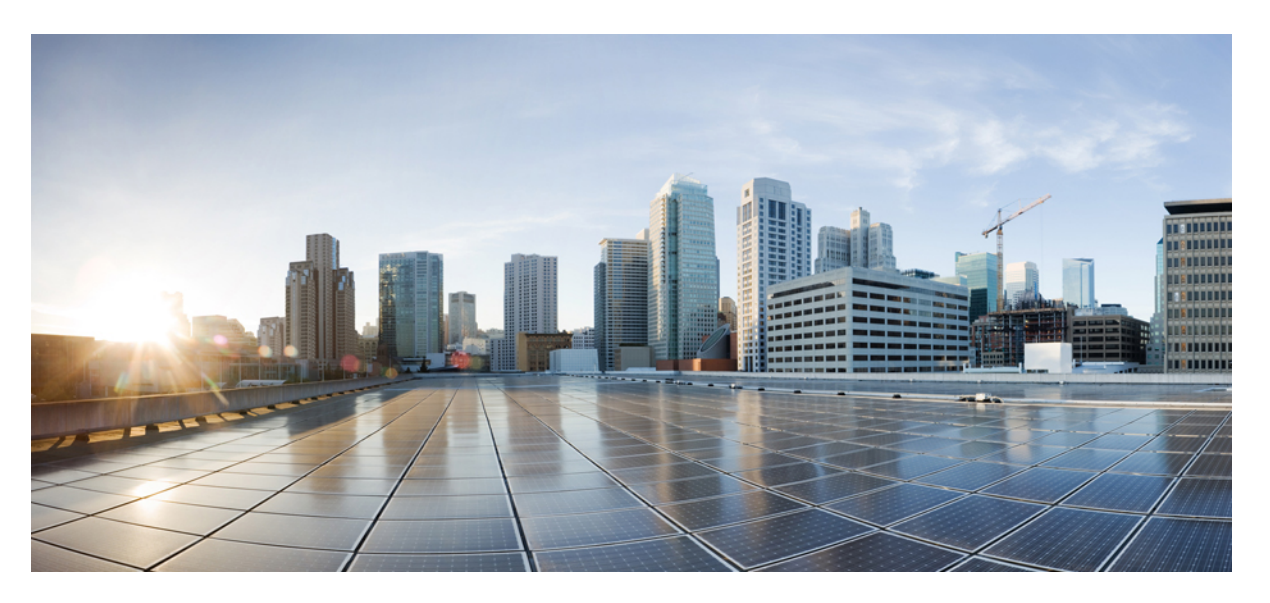

### **Cisco Nexus 3600 Switch NX-OS Security Configuration Guide, Release 10.4(x)**

**First Published:** 2023-08-18

**Last Modified:** 2024-03-29

### **Americas Headquarters**

Cisco Systems, Inc. 170 West Tasman Drive San Jose, CA 95134-1706 USA http://www.cisco.com Tel: 408 526-4000 800 553-NETS (6387) Fax: 408 527-0883

THE SPECIFICATIONS AND INFORMATION REGARDING THE PRODUCTS REFERENCED IN THIS DOCUMENTATION ARE SUBJECT TO CHANGE WITHOUT NOTICE. EXCEPT AS MAY OTHERWISE BE AGREED BY CISCO IN WRITING, ALL STATEMENTS, INFORMATION, AND RECOMMENDATIONS IN THIS DOCUMENTATION ARE PRESENTED WITHOUT WARRANTY OF ANY KIND, EXPRESS OR IMPLIED.

The Cisco End User License Agreement and any supplemental license terms govern your use of any Cisco software, including this product documentation, and are located at: [http://www.cisco.com/go/softwareterms.](http://www.cisco.com/go/softwareterms)Cisco product warranty information is available at [http://www.cisco.com/go/warranty.](http://www.cisco.com/go/warranty) US Federal Communications Commission Notices are found here [http://www.cisco.com/c/en/us/products/us-fcc-notice.html.](http://www.cisco.com/c/en/us/products/us-fcc-notice.html)

IN NO EVENT SHALL CISCO OR ITS SUPPLIERS BE LIABLE FOR ANY INDIRECT, SPECIAL, CONSEQUENTIAL, OR INCIDENTAL DAMAGES, INCLUDING, WITHOUT LIMITATION, LOST PROFITS OR LOSS OR DAMAGE TO DATA ARISING OUT OF THE USE OR INABILITY TO USE THIS MANUAL, EVEN IF CISCO OR ITS SUPPLIERS HAVE BEEN ADVISED OF THE POSSIBILITY OF SUCH DAMAGES.

Any products and features described herein as in development or available at a future date remain in varying stages of development and will be offered on a when-and if-available basis. Any such product or feature roadmaps are subject to change at the sole discretion of Cisco and Cisco will have no liability for delay in the delivery or failure to deliver any products or feature roadmap items that may be set forth in this document.

Any Internet Protocol (IP) addresses and phone numbers used in this document are not intended to be actual addresses and phone numbers. Any examples, command display output, network topology diagrams, and other figures included in the document are shown for illustrative purposes only. Any use of actual IP addresses or phone numbers in illustrative content is unintentional and coincidental.

The documentation set for this product strives to use bias-free language. For the purposes of this documentation set, bias-free is defined as language that does not imply discrimination based on age, disability, gender, racial identity, ethnic identity, sexual orientation, socioeconomic status, and intersectionality. Exceptions may be present in the documentation due to language that is hardcoded in the user interfaces of the product software, language used based on RFP documentation, or language that is used by a referenced third-party product.

Cisco and the Cisco logo are trademarks or registered trademarks of Cisco and/or its affiliatesin the U.S. and other countries. To view a list of Cisco trademarks, go to this URL: [www.cisco.com](https://www.cisco.com/c/en/us/about/legal/trademarks.html) go [trademarks.](https://www.cisco.com/c/en/us/about/legal/trademarks.html) Third-party trademarks mentioned are the property of their respective owners. The use of the word partner does not imply a partnership relationship between Cisco and any other company. (1721R)

© 2023 –2024 Cisco Systems, Inc. All rights reserved.

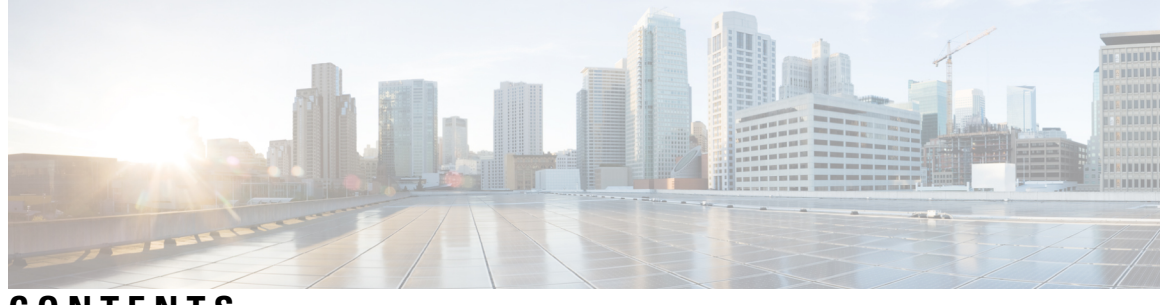

### **CONTENTS**

 $\overline{\phantom{a}}$ 

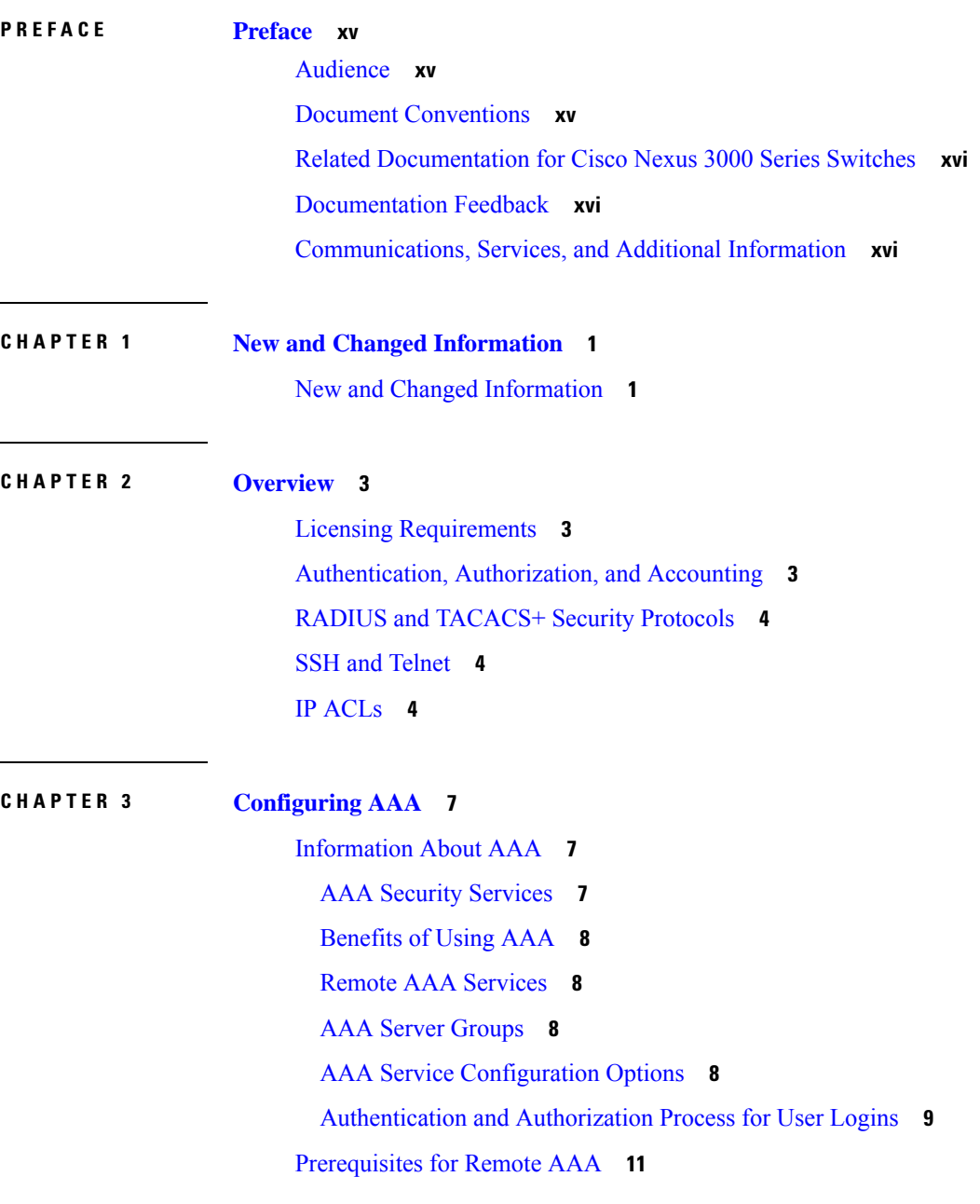

Guidelines and [Limitations](#page-28-1) for AAA **11** [Configuring](#page-28-2) AAA **11** Configuring Console Login [Authentication](#page-28-3) Methods **11** Configuring Default Login [Authentication](#page-30-0) Methods **13** Enabling Login [Authentication](#page-31-0) Failure Messages **14** Logging [Successful](#page-31-1) and Failed Login Attempts **14** Configuring AAA Command [Authorization](#page-32-0) **15** Enabling MSCHAP [Authentication](#page-34-0) **17** Configuring AAA [Authorization](#page-35-0) on LDAP Servers **18** Configuring AAA [SSH-Cert-Authorization](#page-36-0) on TACACS Servers **19** [Configuring](#page-37-0) AAA Accounting Default Methods **20** About No Service [Password-Recovery](#page-38-0) **21** Enabling No Service [Password-Recovery](#page-39-0) **22** Using AAA [Server](#page-40-0) VSAs **23** [VSAs](#page-40-1) **23** VSA [Format](#page-41-0) **24** Specifying Switch User Roles and SNMPv3 [Parameters](#page-41-1) on AAA Servers **24** Secure Login [Enhancements](#page-41-2) **24** Secure Login [Enhancements](#page-41-3) **24** [Configuring](#page-42-0) Login Parameters **25** [Configuration](#page-43-0) Examples for Login Parameters **26** [Restricting](#page-44-0) Sessions Per User—Per User Per Login **27** Enabling the [Password](#page-44-1) Prompt for User Name **27** Configuring Share Key Value for using [RADIUS/TACACS+](#page-45-0) **28** Monitoring and Clearing the Local AAA [Accounting](#page-46-0) Log **29** Verifying the AAA [Configuration](#page-46-1) **29** [Configuration](#page-47-0) Examples for AAA **30** Default AAA [Settings](#page-47-1) **30**

#### **CHAPTER 4 [Configuring](#page-50-0) RADIUS 33**

[Information](#page-50-1) About RADIUS **33** RADIUS Network [Environments](#page-50-2) **33** [Information](#page-51-0) About RADIUS Operations **34** RADIUS Server [Monitoring](#page-51-1) **34**

[Vendor-Specific](#page-52-0) Attributes **35** [Prerequisites](#page-53-0) for RADIUS **36** Guidelines and [Limitations](#page-53-1) for RADIUS **36** Guidelines and [Limitations](#page-53-2) for RadSec **36** [Configuring](#page-54-0) RADIUS Servers **37** [Configuring](#page-54-1) RADIUS Server Hosts **37** [Configuring](#page-55-0) RADIUS Global Preshared Keys **38** [Configuring](#page-56-0) RADIUS Server Preshared Keys **39** [Configuring](#page-57-0) RadSec **40** About [RadSec](#page-59-0) with DTLS **42** [Configuring](#page-59-1) RadSec with DTLS **42** [Configuring](#page-61-0) RADIUS Server Groups **44** [Configuring](#page-62-0) the Global Source Interface for RADIUS Server Groups **45** [Allowing](#page-63-0) Users to Specify a RADIUS Server at Login **46** Configuring the Global RADIUS [Transmission](#page-64-0) Retry Count and Timeout Interval **47** Configuring Accounting and [Authentication](#page-65-0) Attributes for RADIUS Servers **48** [Configuring](#page-66-0) Periodic RADIUS Server Monitoring **49** [Configuring](#page-67-0) the Dead-Time Interval **50** Manually [Monitoring](#page-68-0) RADIUS Servers or Groups **51** Verifying the RADIUS [Configuration](#page-69-0) **52** [Displaying](#page-69-1) RADIUS Server Statistics **52** Clearing [RADIUS](#page-69-2) Server Statistics **52** [Configuration](#page-70-0) Examples for RADIUS **53** Default Settings for [RADIUS](#page-70-1) **53** Feature History for [RADIUS](#page-71-0) **54**

### **CHAPTER 5 [Configuring](#page-72-0) TACACS+ 55**

Information About [Configuring](#page-72-1) TACACS+ **55** TACACS+ [Advantages](#page-72-2) **55** User Login with [TACACS+](#page-73-0) **56** Default TACACS+ Server [Encryption](#page-73-1) Type and Preshared Key **56** TACACS+ Server [Monitoring](#page-74-0) **57** [Prerequisites](#page-74-1) for TACACS+ **57** Guidelines and [Limitations](#page-75-0) for TACACS+ **58**

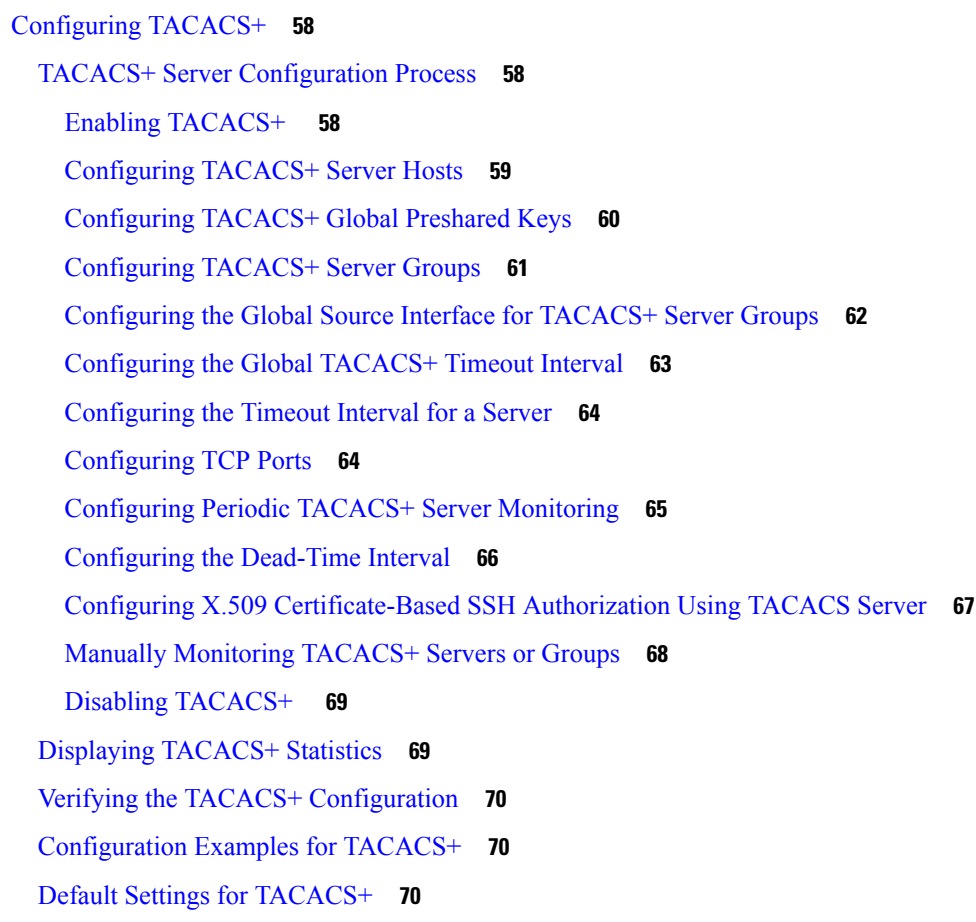

 $\mathbf I$ 

### **CHAPTER 6 [Configuring](#page-90-0) LDAP 73**

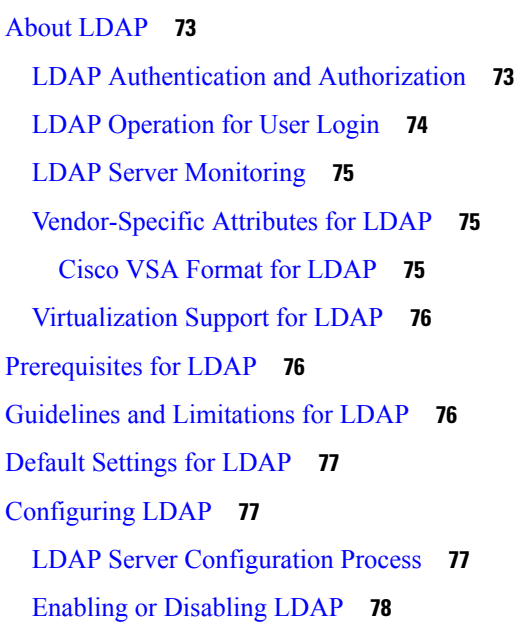

[Configuring](#page-96-0) LDAP Server Hosts **79** [Configuring](#page-97-0) the RootDN for an LDAP Server **80** [Configuring](#page-98-0) LDAP Server Groups **81** [Configuring](#page-100-0) the Global LDAP Timeout Interval **83** [Configuring](#page-101-0) the Timeout Interval for an LDAP Server **84** [Configuring](#page-102-0) TCP Ports **85** [Configuring](#page-103-0) LDAP Search Maps **86** [Configuring](#page-104-0) Periodic LDAP Server Monitoring **87** [Configuring](#page-105-0) the LDAP Dead-Time Interval **88** Configuring AAA [Authorization](#page-106-0) on LDAP Servers **89** Configuring LDAP SSH Public Key [Authorization](#page-107-0) **90** Configuring LDAP SSH Certificate [Authorization](#page-108-0) **91** [Monitoring](#page-109-0) LDAP Servers **92** Clearing LDAP Server [Statistics](#page-109-1) **92** Verifying the LDAP [Configuration](#page-110-0) **93** [Configuration](#page-111-0) Examples for LDAP **94** [Where](#page-111-1) to Go Next **94**

#### **CHAPTER 7 [Configuring](#page-112-0) SSH and Telnet 95**

[Information](#page-112-1) About SSH and Telnet **95** SSH [Server](#page-112-2) **95** SSH [Client](#page-112-3) **95** SSH [Server](#page-113-0) Keys **96** SSH [Authentication](#page-113-1) Using Digital Certificates **96** Telnet [Server](#page-113-2) **96** Guidelines and [Limitations](#page-114-0) for SSH **97** [Configuring](#page-114-1) SSH **97** [Generating](#page-114-2) SSH Server Keys **97** [Specifying](#page-115-0) the SSH Public Keys for User Accounts **98** [Specifying](#page-115-1) the SSH Public Keys in Open SSH Format **98** [Specifying](#page-116-0) the SSH Public Keys in IETF SECSH Format **99** Specifying the SSH Public Keys in [PEM-Formatted](#page-117-0) Public Key Certificate Form **100** [Configuring](#page-118-0) the SSH Source Interface **101** Starting SSH [Sessions](#page-118-1) to Remote Devices **101**

[Clearing](#page-119-0) SSH Hosts **102** [Disabling](#page-119-1) the SSH Server **102** [Deleting](#page-120-0) SSH Server Keys **103** Clearing SSH [Sessions](#page-120-1) **103** [Configuration](#page-121-0) Examples for SSH **104** Configuring X.509v3 [Certificate-Based](#page-122-0) SSH Authentication **105** Configuration Example for X.509v3 [Certificate-Based](#page-124-0) SSH Authentication **107** [Configuring](#page-125-0) Telnet **108** [Enabling](#page-125-1) the Telnet Server **108** [Reenabling](#page-125-2) the Telnet Server **108** [Configuring](#page-125-3) the Telnet Source Interface **108** Starting Telnet [Sessions](#page-126-0) to Remote Devices **109** Clearing Telnet [Sessions](#page-127-0) **110** Verifying the SSH and Telnet [Configuration](#page-127-1) **110** Default [Settings](#page-128-0) for SSH **111**

#### **CHAPTER 8 [Configuring](#page-130-0) PKI 113**

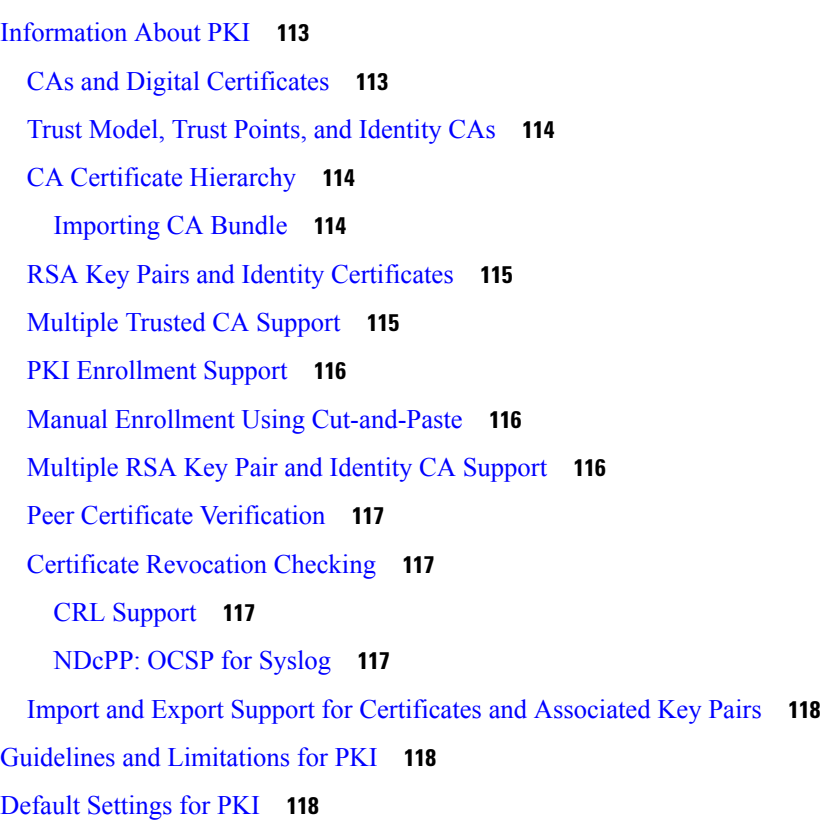

[Configuring](#page-136-0) CAs and Digital Certificates **119** [Configuring](#page-136-1) the Hostname and IP Domain Name **119** [Generating](#page-137-0) an RSA Key Pair **120** [Generating](#page-138-0) an ECC Key Pair **121** Creating a Trust Point CA [Association](#page-140-0) **123** [Configuring](#page-141-0) Certificate Mapping Filters **124** [Authenticating](#page-143-0) the CA **126** [Configuring](#page-144-0) Certificate Revocation Checking Methods **127** [Generating](#page-146-0) Certificate Requests **129** Installing Identity [Certificates](#page-147-0) **130** Ensuring Trust Point [Configurations](#page-149-0) Persist Across Reboots **132** Exporting Identity [Information](#page-149-1) in PKCS 12 Format **132** Importing Identity [Information](#page-150-0) in PKCS 12 or PKCS 7 Format **133** [Configuring](#page-151-0) a CRL **134** Deleting Certificates from the CA [Configuration](#page-153-0) **136** [Deleting](#page-154-0) RSA Key Pairs from a Cisco NX-OS Device **137** Verifying the PKI [Configuration](#page-155-0) **138** [Configuration](#page-155-1) Examples for PKI **138** [Configuring](#page-155-2) Certificates on a Cisco NX-OS Device **138** [Downloading](#page-158-0) a CA Certificate **141** [Requesting](#page-161-0) an Identity Certificate **144** Revoking a [Certificate](#page-168-0) **151** [Generating](#page-170-0) and Publishing the CRL **153** [Downloading](#page-171-0) the CRL **154** [Importing](#page-174-0) the CRL **157** Resource Public Key [Infrastructure](#page-176-0) (RPKI) **159** RPKI [Configuration](#page-176-1) **159** [Commands](#page-176-2) for connecting to RPKI caches **159** [Commands](#page-177-0) for marking incoming prefixes with RPKI validation state **160** Commands for using RPKI validation state in BGP [best-path-computation](#page-177-1) **160** Commands for dropping out or [manipulating](#page-177-2) prefixes with specific validation states using [route-map](#page-177-2) **160** RPKI Show [Commands](#page-178-0) **161** RPKI Clear [Commands](#page-179-0) **162**

**CHAPTER 9 [Configuring](#page-180-0) IP ACLs 163**

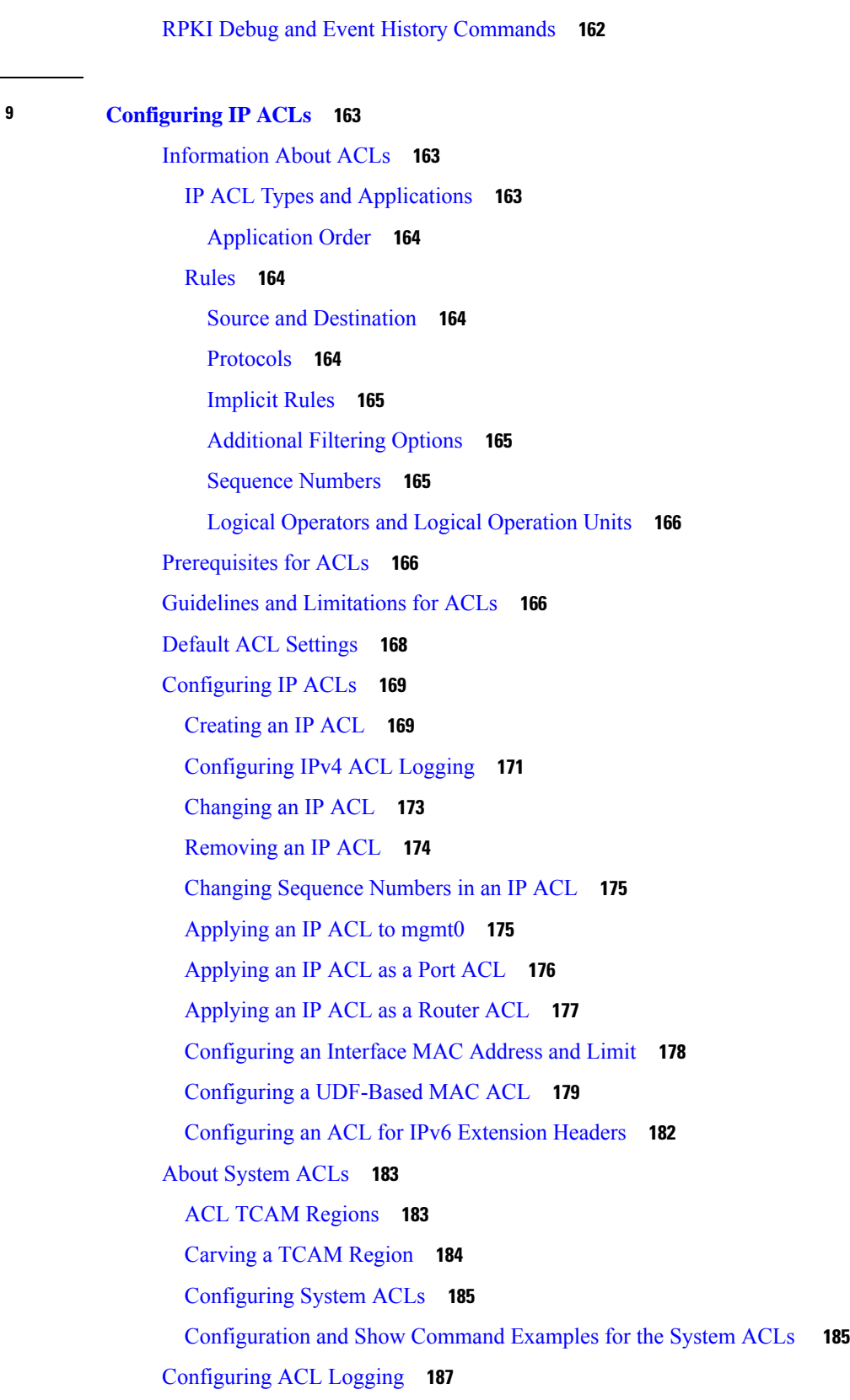

 $\mathbf I$ 

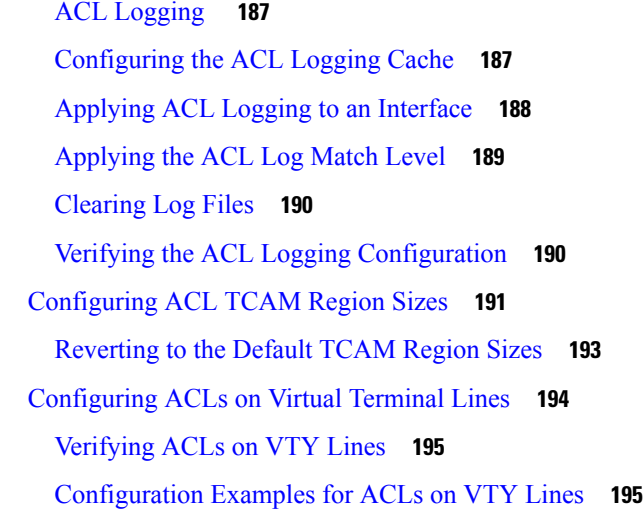

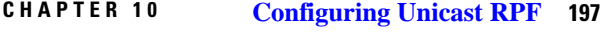

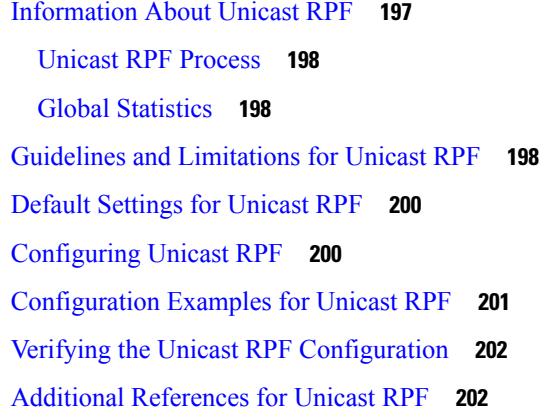

 $\mathbf{l}$ 

 $\blacksquare$ 

### **CHAPTER 1 1 [Configuring](#page-220-0) Control Plane Policing 203**

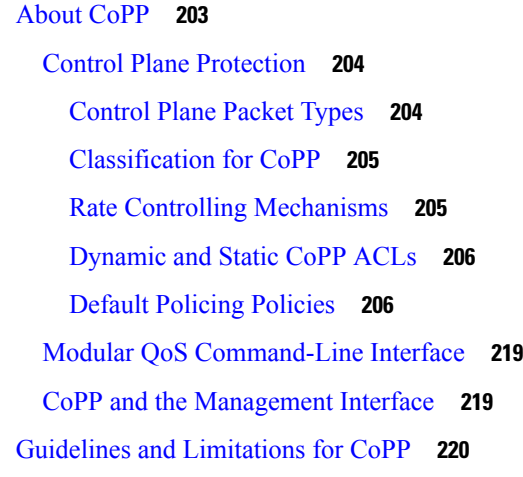

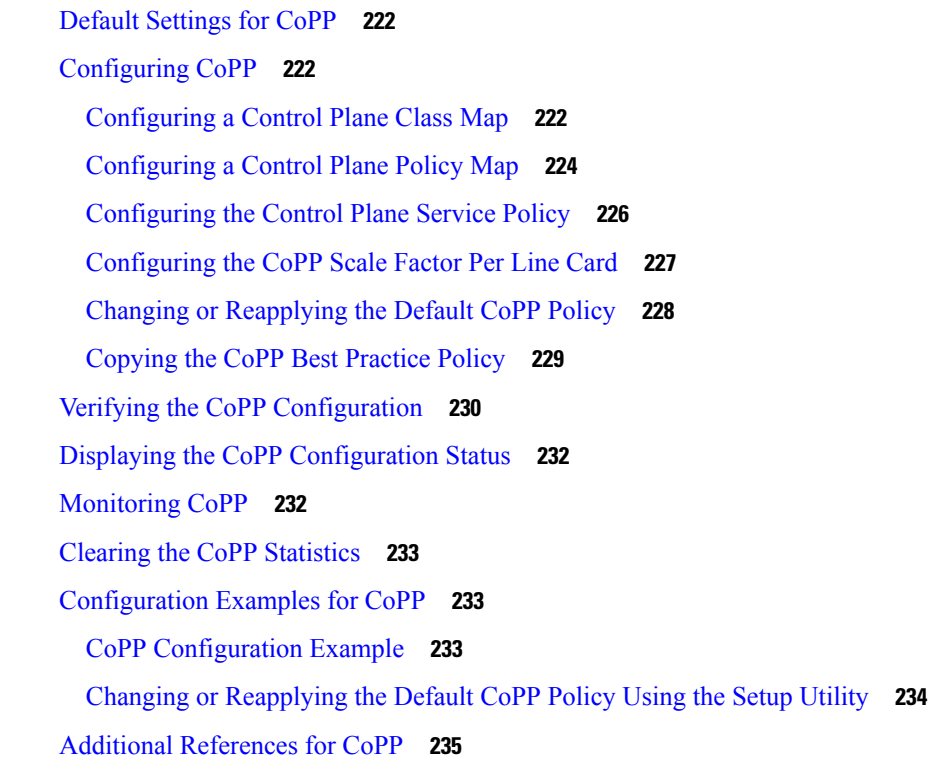

### **CHAPTER 1 2 [Configuring](#page-254-0) MACsec 237**

[Configuring](#page-254-1) MACsec **237** About [MACsec](#page-254-2) **237** Key Lifetime and Hitless Key [Rollover](#page-254-3) **237** [Fallback](#page-255-0) Key **238** Guidelines and [Limitations](#page-255-1) for MACsec **238** [Enabling](#page-257-0) MACsec **240** [Disabling](#page-257-1) MACsec **240** [Configuring](#page-258-0) a MACsec Keychain and Keys **241** [Configuring](#page-260-0) MACsec Fallback Key **243** [Configuring](#page-261-0) a MACsec Policy **244** [Rotating](#page-262-0) PSKs **245** Verifying the MACsec [Configuration](#page-263-0) **246** [Displaying](#page-265-0) MACsec Statistics **248** [Configuration](#page-268-0) Example for MACsec **251** XML [Examples](#page-270-0) **253** [MIBs](#page-284-0) **267**

Related [Documentation](#page-284-1) **267**

 $\blacksquare$ 

 $\mathbf I$ 

#### **Contents**

Г

I

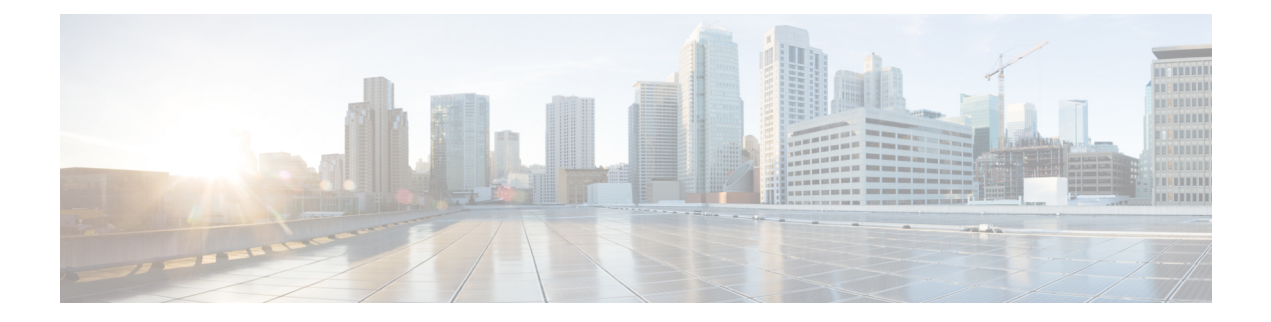

## <span id="page-14-0"></span>**Preface**

This preface includes the following sections:

- [Audience,](#page-14-1) on page xv
- Document [Conventions,](#page-14-2) on page xv
- Related [Documentation](#page-15-0) for Cisco Nexus 3000 Series Switches, on page xvi
- [Documentation](#page-15-1) Feedback, on page xvi
- [Communications,](#page-15-2) Services, and Additional Information, on page xvi

## <span id="page-14-2"></span><span id="page-14-1"></span>**Audience**

This publication is for network administrators who install, configure, and maintain Cisco Nexus switches.

## **Document Conventions**

Command descriptions use the following conventions:

 $\mathbf{I}$ 

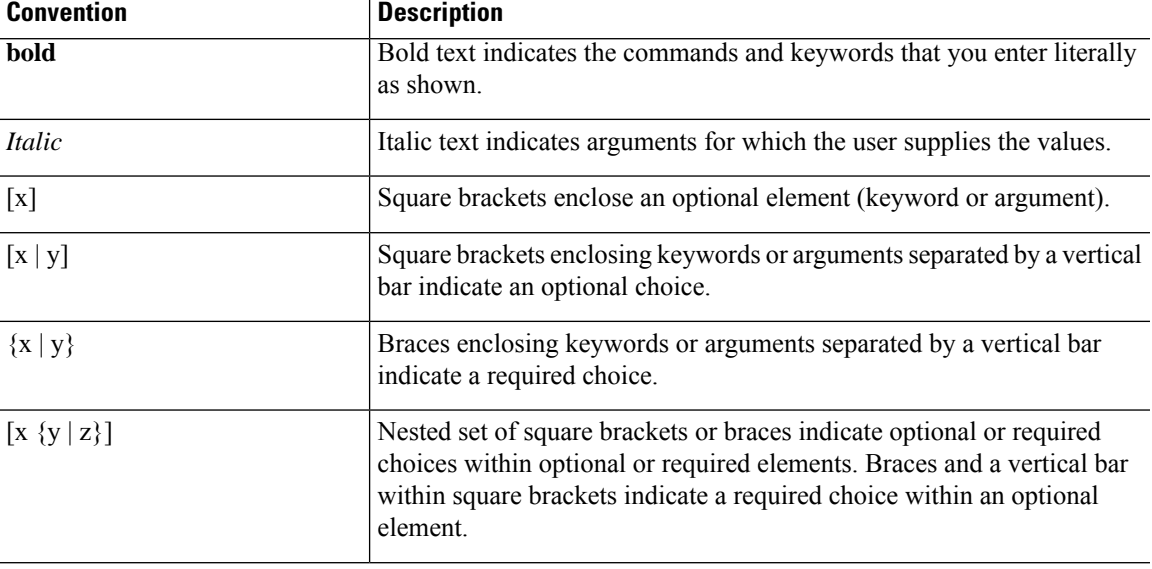

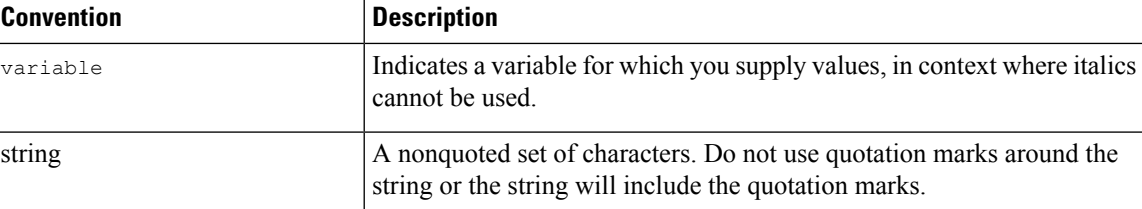

Examples use the following conventions:

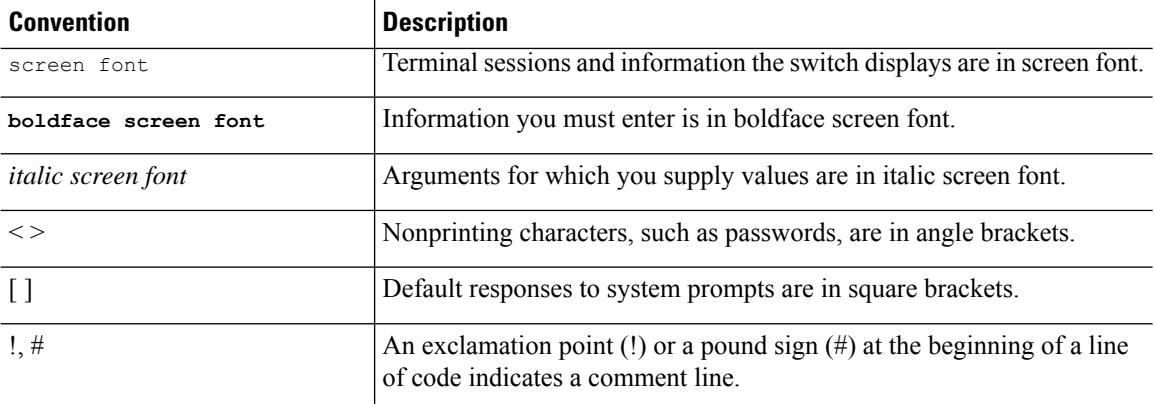

## <span id="page-15-0"></span>**Related Documentation for Cisco Nexus 3000 Series Switches**

The entire Cisco Nexus 3000 Series switch documentation set is available at the following URL:

[https://www.cisco.com/c/en/us/support/switches/nexus-3000-series-switches/](https://www.cisco.com/c/en/us/support/switches/nexus-3000-series-switches/tsd-products-support-series-home.html) [tsd-products-support-series-home.html](https://www.cisco.com/c/en/us/support/switches/nexus-3000-series-switches/tsd-products-support-series-home.html)

### <span id="page-15-2"></span><span id="page-15-1"></span>**Documentation Feedback**

To provide technical feedback on this document, or to report an error or omission, please send your comments to nexus3k-docfeedback@cisco.com. We appreciate your feedback.

## **Communications, Services, and Additional Information**

- To receive timely, relevant information from Cisco, sign up at Cisco Profile [Manager](https://www.cisco.com/offer/subscribe).
- To get the business impact you're looking for with the technologies that matter, visit Cisco [Services.](https://www.cisco.com/go/services)
- To submit a service request, visit Cisco [Support](https://www.cisco.com/c/en/us/support/index.html).
- To discover and browse secure, validated enterprise-class apps, products, solutions and services, visit Cisco [Marketplace.](https://developer.cisco.com/site/marketplace/)
- To obtain general networking, training, and certification titles, visit [Cisco](http://www.ciscopress.com) Press.
- To find warranty information for a specific product or product family, access Cisco [Warranty](http://www.cisco-warrantyfinder.com) Finder.

#### **Cisco Bug Search Tool**

Cisco Bug [Search](https://www.cisco.com/c/en/us/support/web/tools/bst/bsthelp/index.html) Tool (BST) is a web-based tool that acts as a gateway to the Cisco bug tracking system that maintains a comprehensive list of defects and vulnerabilitiesin Cisco products and software. BST provides you with detailed defect information about your products and software.

**Preface**

 $\mathbf I$ 

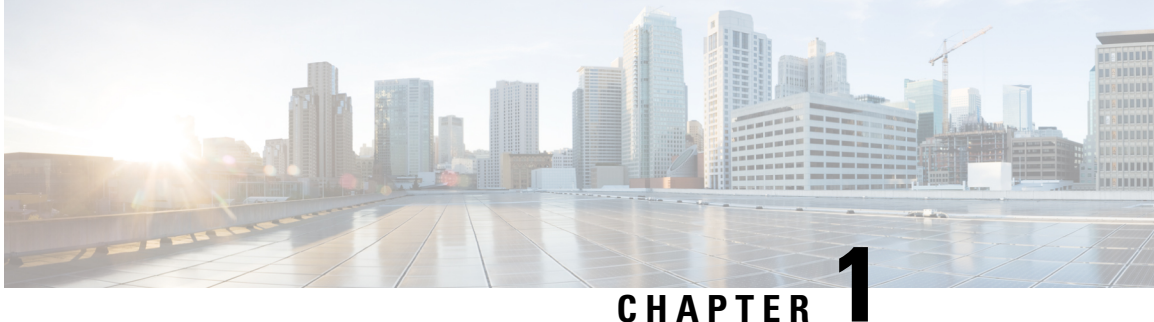

# <span id="page-18-0"></span>**New and Changed Information**

• New and Changed [Information,](#page-18-1) on page 1

## <span id="page-18-1"></span>**New and Changed Information**

**Table 1: New and Changed Features**

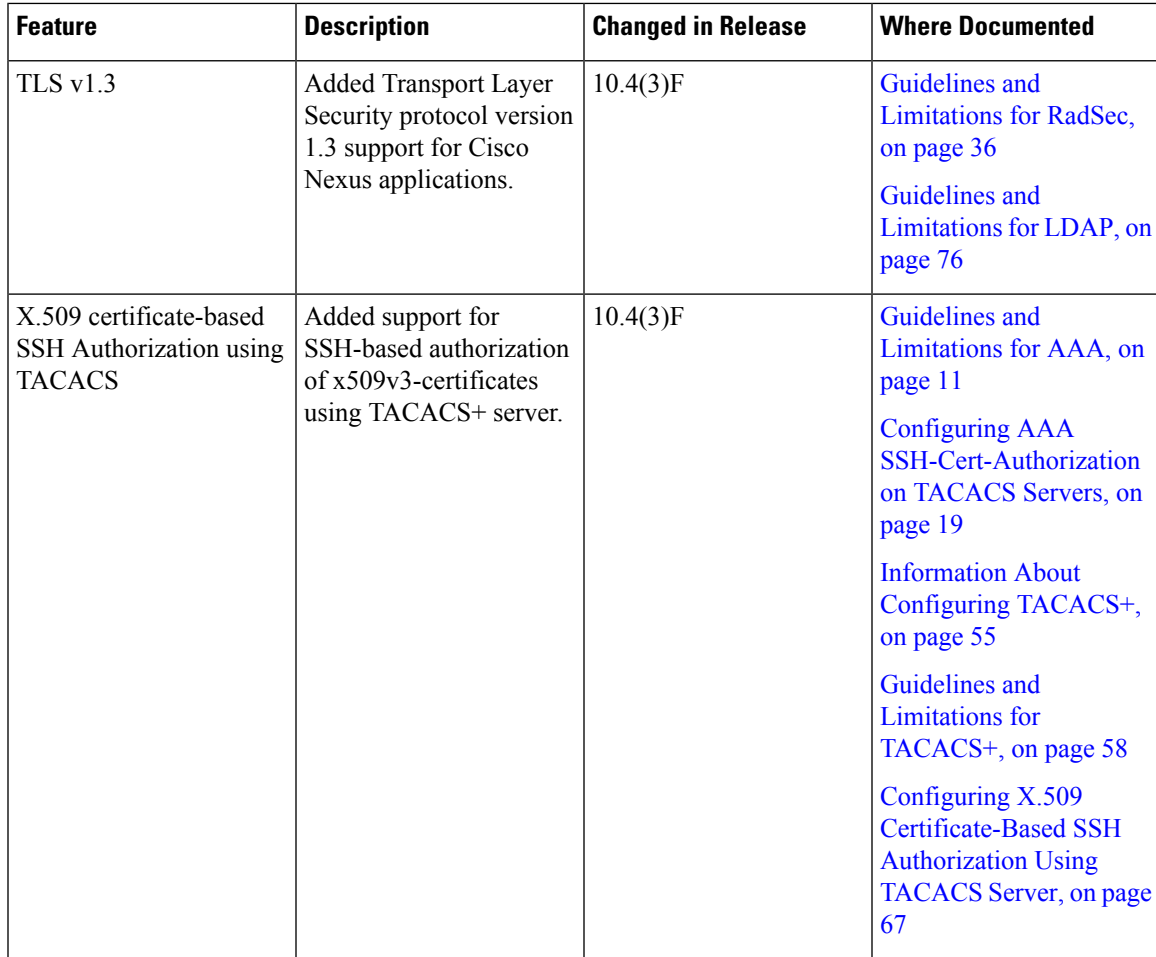

I

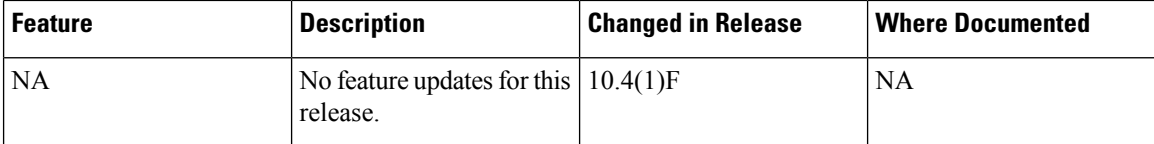

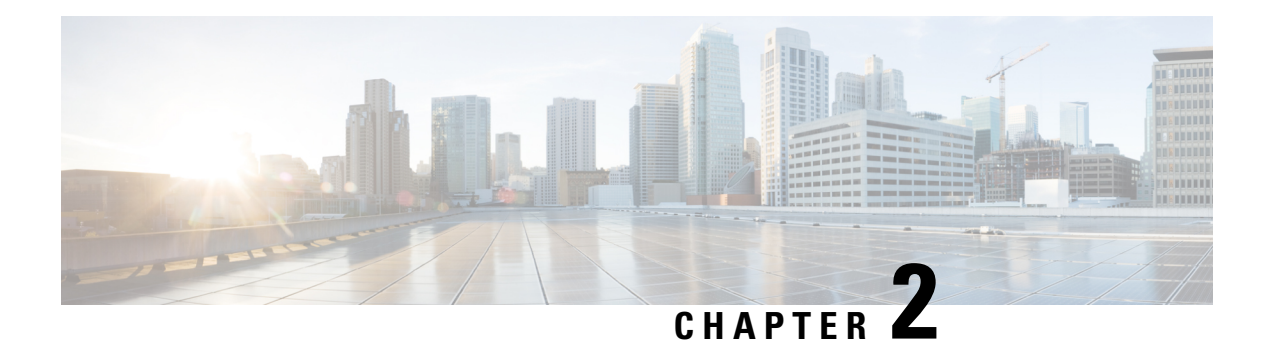

## <span id="page-20-0"></span>**Overview**

The Cisco NX-OS software supports security features that can protect your network against degradation or failure and also against data loss or compromise resulting from intentional attacks and from unintended but damaging mistakes by well-meaning network users.

- Licensing [Requirements,](#page-20-1) on page 3
- [Authentication,](#page-20-2) Authorization, and Accounting, on page 3
- RADIUS and [TACACS+](#page-21-0) Security Protocols, on page 4
- SSH and [Telnet,](#page-21-1) on page 4
- IP [ACLs,](#page-21-2) on page 4

## <span id="page-20-2"></span><span id="page-20-1"></span>**Licensing Requirements**

For a complete explanation of Cisco NX-OS licensing recommendations and how to obtain and apply licenses, see the *Cisco NX-OS [Licensing](https://www.cisco.com/c/en/us/td/docs/switches/datacenter/sw/nx-os/licensing/guide/b_Cisco_NX-OS_Licensing_Guide.html) Guide* and the *Cisco NX-OS [Licensing](https://www.cisco.com/c/en/us/td/docs/switches/datacenter/licensing-options/cisco-nexus-licensing-options-guide.html) Options Guide*.

## **Authentication, Authorization, and Accounting**

Authentication, authorization, and accounting (AAA) is an architectural framework for configuring a set of three independent security functions in a consistent, modular manner.

#### **Authentication**

Provides the method of identifying users, including login and password dialog, challenge and response, messaging support, and, depending on the security protocol that you select, encryption. Authentication is the way a user is identified prior to being allowed access to the network and network services. You configure AAA authentication by defining a named list of authentication methods and then applying that list to various interfaces.

#### **Authorization**

Provides the method for remote access control, including one-time authorization or authorization for each service, per-user account list and profile, user group support, and support of IP, IPX, ARA, and Telnet.

Remote security servers, such as RADIUS and TACACS+, authorize users for specific rights by associating attribute-value (AV) pairs, which define those rights, with the appropriate user. AAA authorization works by assembling a set of attributes that describe what the user is authorized to perform. These attributes are compared with the information contained in a database for a given user, and the result is returned to AAA to determine the user's actual capabilities and restrictions.

#### **Accounting**

Provides the method for collecting and sending security server information used for billing, auditing, and reporting, such as user identities, start and stop times, executed commands (such as PPP), number of packets, and number of bytes. Accounting enables you to track the services that users are accessing, as well as the amount of network resources that they are consuming.

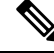

**Note**

You can configure authentication outside of AAA. However, you must configure AAA if you want to use RADIUS or TACACS+, or if you want to configure a backup authentication method.

## <span id="page-21-0"></span>**RADIUS and TACACS+ Security Protocols**

AAA uses security protocols to administer its security functions. If your router or access server is acting as a network accessserver, AAA isthe meansthrough which you establish communication between your network access server and your RADIUS or TACACS+ security server.

The chapters in this guide describe how to configure the following security server protocols:

#### **RADIUS**

A distributed client/server system implemented through AAA that secures networks against unauthorized access. In the Cisco implementation, RADIUS clients run on Cisco routers and send authentication requests to a central RADIUS server that contains all user authentication and network service access information.

#### **TACACS+**

A security application implemented through AAA that provides a centralized validation of users who are attempting to gain access to a router or network access server. TACACS+ services are maintained in a database on a TACACS+ daemon running, typically, on a UNIX or Windows NT workstation. TACACS+ provides for separate and modular authentication, authorization, and accounting facilities.

### <span id="page-21-1"></span>**SSH and Telnet**

You can use the Secure Shell (SSH) server to enable an SSH client to make a secure, encrypted connection to a Cisco NX-OS device. SSH uses strong encryption for authentication. The SSH server in the Cisco NX-OS software can interoperate with publicly and commercially available SSH clients.

The SSH client in the Cisco NX-OS software works with publicly and commercially available SSH servers.

The Telnet protocol enables TCP/IP connections to a host. Telnet allows a user at one site to establish a TCP connection to a login server at another site and then passes the keystrokes from one device to the other. Telnet can accept either an IP address or a domain name as the remote device address.

### <span id="page-21-2"></span>**IP ACLs**

IP ACLs are ordered sets of rules that you can use to filter traffic based on IPv4 information in the Layer 3 header of packets. Each rule specifies a set of conditions that a packet must satisfy to match the rule. When the Cisco NX-OS software determines that an IP ACL applies to a packet, it tests the packet against the conditions of all rules. The first match determines whether a packet is permitted or denied, or if there is no

 $\overline{\phantom{a}}$ 

match, the Cisco NX-OS software applies the applicable default rule. The Cisco NX-OS software continues processing packets that are permitted and drops packets that are denied.

**IP ACLs**

 $\mathbf I$ 

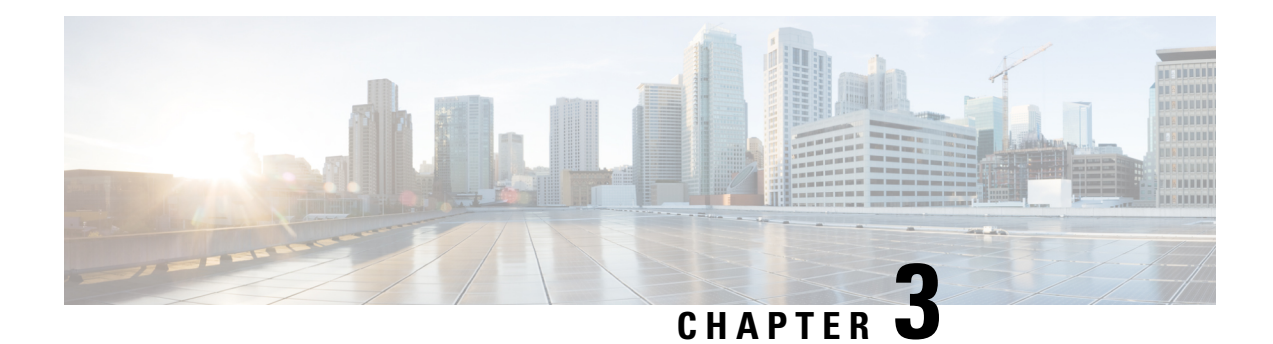

# <span id="page-24-0"></span>**Configuring AAA**

This chapter describes how to configure authentication, authorization, and accounting (AAA) on Cisco NX-OS devices.

- [Information](#page-24-1) About AAA, on page 7
- [Prerequisites](#page-28-0) for Remote AAA, on page 11
- Guidelines and [Limitations](#page-28-1) for AAA, on page 11
- [Configuring](#page-28-2) AAA, on page 11
- Monitoring and Clearing the Local AAA [Accounting](#page-46-0) Log , on page 29
- Verifying the AAA [Configuration,](#page-46-1) on page 29
- [Configuration](#page-47-0) Examples for AAA, on page 30
- Default AAA [Settings,](#page-47-1) on page 30

## <span id="page-24-2"></span><span id="page-24-1"></span>**Information About AAA**

### **AAA Security Services**

The authentication, authorization, and accounting (AAA) features allows you to verify the identity of, grant access to, and track the actions of users who manage Cisco Nexus devices. The Cisco Nexus device supports Remote Access Dial-In User Service (RADIUS) or Terminal Access Controller Access Control device Plus (TACACS+) protocols.

Based on the user ID and password that you provide, the switches perform local authentication or authorization using the local database or remote authentication or authorization using one or more AAA servers. A preshared secret key provides security for communication between the switch and AAA servers. You can configure a common secret key for all AAA servers or for only a specific AAA server.

AAA security provides the following services:

- Authentication—Identifies users, including login and password dialog, challenge and response, messaging support, and, encryption depending on the security protocol that you select.
- Authorization—Provides access control.

Authorization to access a Cisco Nexus device is provided by attributes that are downloaded from AAA servers. Remote security servers, such as RADIUS and TACACS+, authorize users for specific rights by associating attribute-value (AV) pairs, which define those rights with the appropriate user.

• Accounting—Provides the method for collecting information, logging the information locally, and sending the information to the AAA server for billing, auditing, and reporting.

The Cisco NX-OS software supports authentication, authorization, and accounting independently. For example, you can configure authentication and authorization without configuring accounting. **Note**

### <span id="page-25-0"></span>**Benefits of Using AAA**

AAA provides the following benefits:

- Increased flexibility and control of access configuration
- Scalability
- Standardized authentication methods, such as RADIUS and TACACS+
- Multiple backup devices

### <span id="page-25-1"></span>**Remote AAA Services**

Remote AAA services provided through RADIUS and TACACS+ protocols have the following advantages over local AAA services:

- User password lists for each switch in the fabric are easier to manage.
- AAA servers are already deployed widely across enterprises and can be easily used for AAA services.
- The accounting log for all switches in the fabric can be centrally managed.
- User attributes for each switch in the fabric are easier to manage than using the local databases on the switches.

### <span id="page-25-3"></span><span id="page-25-2"></span>**AAA Server Groups**

You can specify remote AAA servers for authentication, authorization, and accounting using server groups. A server group is a set of remote AAA serversthat implement the same AAA protocol. A server group provides for failover servers if a remote AAA server fails to respond. If the first remote server in the group fails to respond, the next remote server in the group is tried until one of the servers sends a response. If all the AAA servers in the server group fail to respond, that server group option is considered a failure. If required, you can specify multiple server groups. If a switch encounters errors from the servers in the first group, it tries the servers in the next server group.

### **AAA Service Configuration Options**

On Cisco Nexus devices, you can have separate AAA configurations for the following services:

- User Telnet or Secure Shell (SSH) login authentication
- Console login authentication

• User management session accounting

The following table lists the CLI commands for each AAA service configuration option.

**Table 2: AAA Service Configuration Commands**

| <b>AAA Service Configuration Option   Related Command</b> |                                  |
|-----------------------------------------------------------|----------------------------------|
| Telnet or SSH login                                       | aaa authentication login default |
| Console login                                             | aaa authentication login console |
| User session accounting                                   | aaa accounting default           |

You can specify the following authentication methods for the AAA services:

- RADIUS server groups—Uses the global pool of RADIUS servers for authentication.
- Specified server groups—Uses specified RADIUS or TACACS+ server groups for authentication.
- Local—Uses the local username or password database for authentication.
- None—Uses only the username.

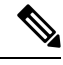

**Note**

If the method is for all RADIUS servers, instead of a specific server group, the Cisco Nexus devices choose the RADIUS server from the global pool of configured RADIUS servers in the order of configuration. Servers from this global pool are the servers that can be selectively configured in a RADIUS server group on the Cisco Nexus devices.

The following table describes the AAA authentication methods that you can configure for the AAA services.

**Table 3: AAA Authentication Methods for AAA Services**

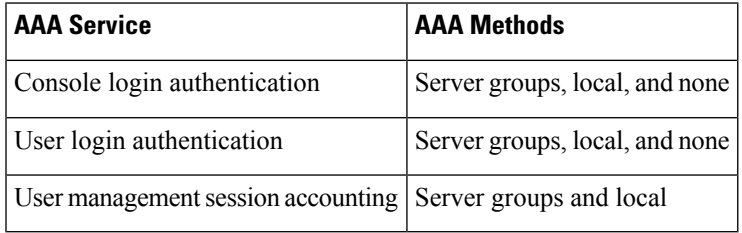

For console login authentication, user login authentication, and user management session accounting, the Cisco Nexus devices try each option in the order specified. The local option is the default method when other configured options fail. **Note**

### <span id="page-26-0"></span>**Authentication and Authorization Process for User Logins**

The authentication and authorization process for user login is as occurs:

- When you log in to the required Cisco Nexus device, you can use the Telnet, SSH, Fabric Manager or Device Manager, or console login options.
- When you have configured the AAA server groups using the server group authentication method, the Cisco Nexus device sends an authentication request to the first AAA server in the group as follows:

If the AAA server fails to respond, then the next AAA server is tried and so on until the remote server responds to the authentication request.

If all AAA servers in the server group fail to respond, the servers in the next server group are tried.

If all configured methods fail, the local database is used for authentication.

• If a Cisco Nexus device successfully authenticates you through a remote AAA server, the following conditions apply:

If the AAA server protocol is RADIUS, user rolesspecified in the cisco-av-pair attribute are downloaded with an authentication response.

If the AAA server protocol is TACACS+, another request is sent to the same server to get the user roles specified as custom attributes for the shell.

• If your username and password are successfully authenticated locally, the Cisco Nexus device logs you in and assigns you the roles configured in the local database.

The following figure shows a flowchart of the authentication and authorization process.

**Figure 1: Authentication and Authorization Flow for User Login**

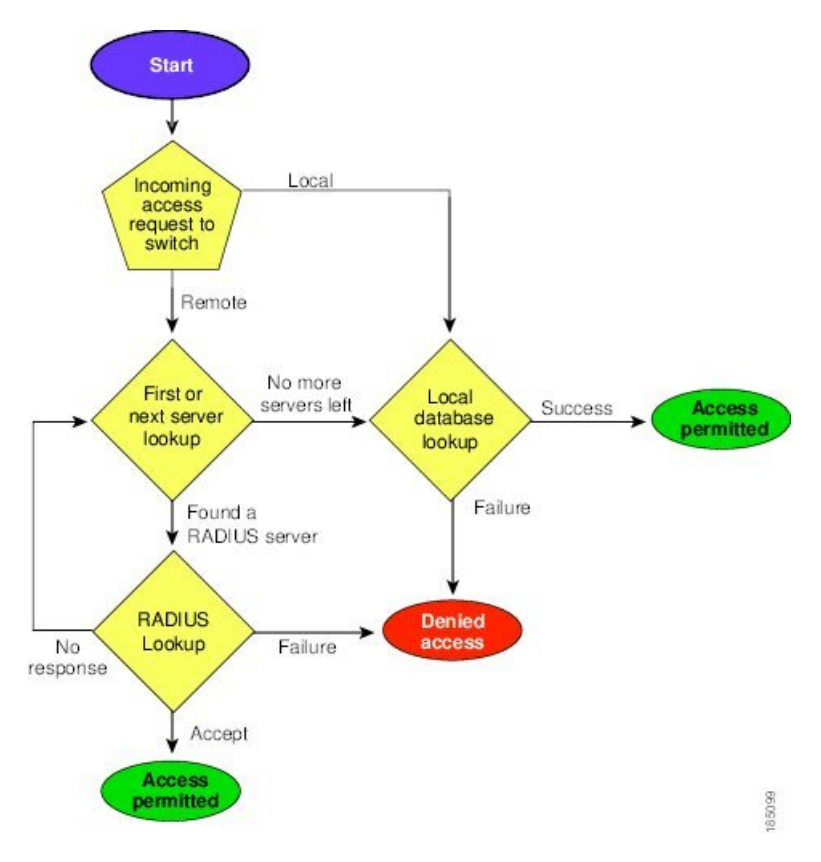

In the figure, "No more servers left" means that there is no response from any server within this server group.

### <span id="page-28-0"></span>**Prerequisites for Remote AAA**

Remote AAA servers have the following prerequisites:

- At least one RADIUS or TACACS+ server must be IP reachable.
- The Cisco Nexus device is configured as a client of the AAA servers.
- The preshared secret key is configured on the Cisco Nexus device and on the remote AAA servers.
- The remote server responds to AAA requests from the Cisco Nexus device.

### <span id="page-28-1"></span>**Guidelines and Limitations for AAA**

The Cisco Nexus devices do not support all numeric usernames, whether created with TACACS+ or RADIUS, or created locally. If an all numeric username exists on an AAA server and is entered during a login, the Cisco Nexus device still logs in the user.

If you configure the AAA login authentication default group, TACACS-SERVER-GROUP, it also overrides the login for the console. This override occurs even if **aaa authentication login console local** is a default command on the switch. To prevent this, you must configure **aaa authentication login console local**.

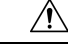

**Caution** You should not create user accounts with usernames that are all numeric.

## <span id="page-28-3"></span><span id="page-28-2"></span>**Configuring AAA**

### **Configuring Console Login Authentication Methods**

The authentication methods include the following:

- Global pool of RADIUS servers
- Named subset of RADIUS or TACACS+ servers
- Local database on the Cisco Nexus device.
- Username only **none**

The default method is local.

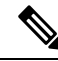

The **group radius** and **group** *server-name* forms of the **aaa authentication** command are used for a set of previously defined RADIUS servers. Use the **radius server-host** command to configure the host servers. Use the **aaa group server radius** command to create a named group of servers. **Note**

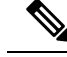

If you configure the AAA login authentication default group, TACACS-SERVER-GROUP, it also overrides the login for the console. This override occurs even if **aaa authentication login console local** is a default command on the switch. To prevent this, you must configure **aaa authentication login console local**. **Note**

Before you configure console login authentication methods, configure RADIUS or TACACS+ server groups as needed.

#### **SUMMARY STEPS**

- **1.** switch# **configure terminal**
- **2.** switch(config)# **aaa authentication login console** {**group** *group-list* [**none**] | **local** | **none**}
- **3.** switch(config)# **exit**
- **4.** (Optional) switch# **show aaa authentication**
- **5.** (Optional) switch# **copy running-config startup-config**

#### **DETAILED STEPS**

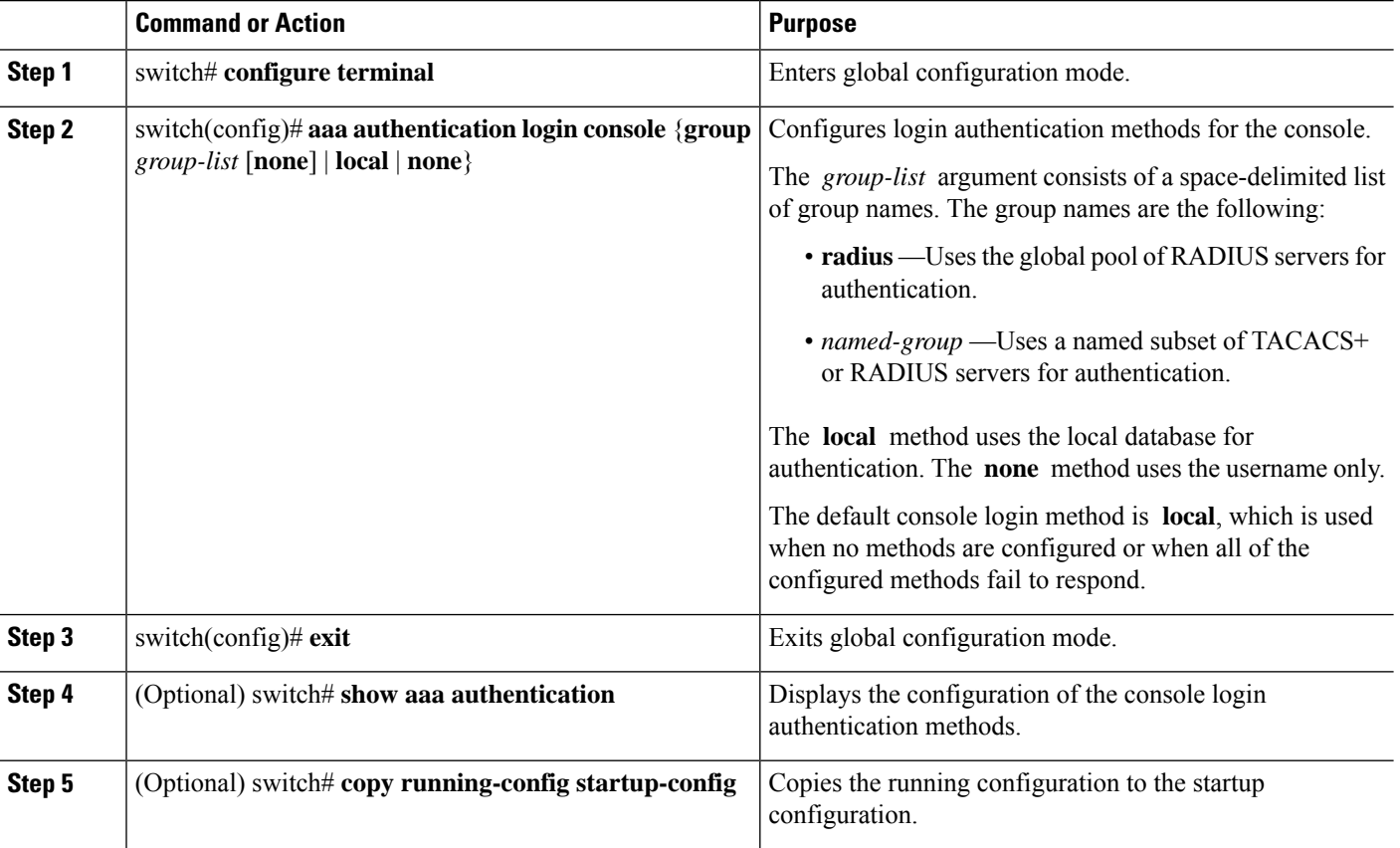

### **Example**

This example shows how to configure authentication methods for the console login:

```
switch# configure terminal
switch(config)# aaa authentication login console group radius
switch(config)# exit
switch# show aaa authentication
switch# copy running-config startup-config
```
### <span id="page-30-0"></span>**Configuring Default Login Authentication Methods**

The default method is local.

Before you configure default login authentication methods, configure RADIUS or TACACS+ server groups as needed.

#### **SUMMARY STEPS**

- **1.** switch# **configure terminal**
- **2.** switch(config)# **aaa authentication login default** {**group** *group-list* [**none**] | **local** | **none**}
- **3.** switch(config)# **exit**
- **4.** (Optional) switch# **show aaa authentication**
- **5.** (Optional) switch# **copy running-config startup-config**

### **DETAILED STEPS**

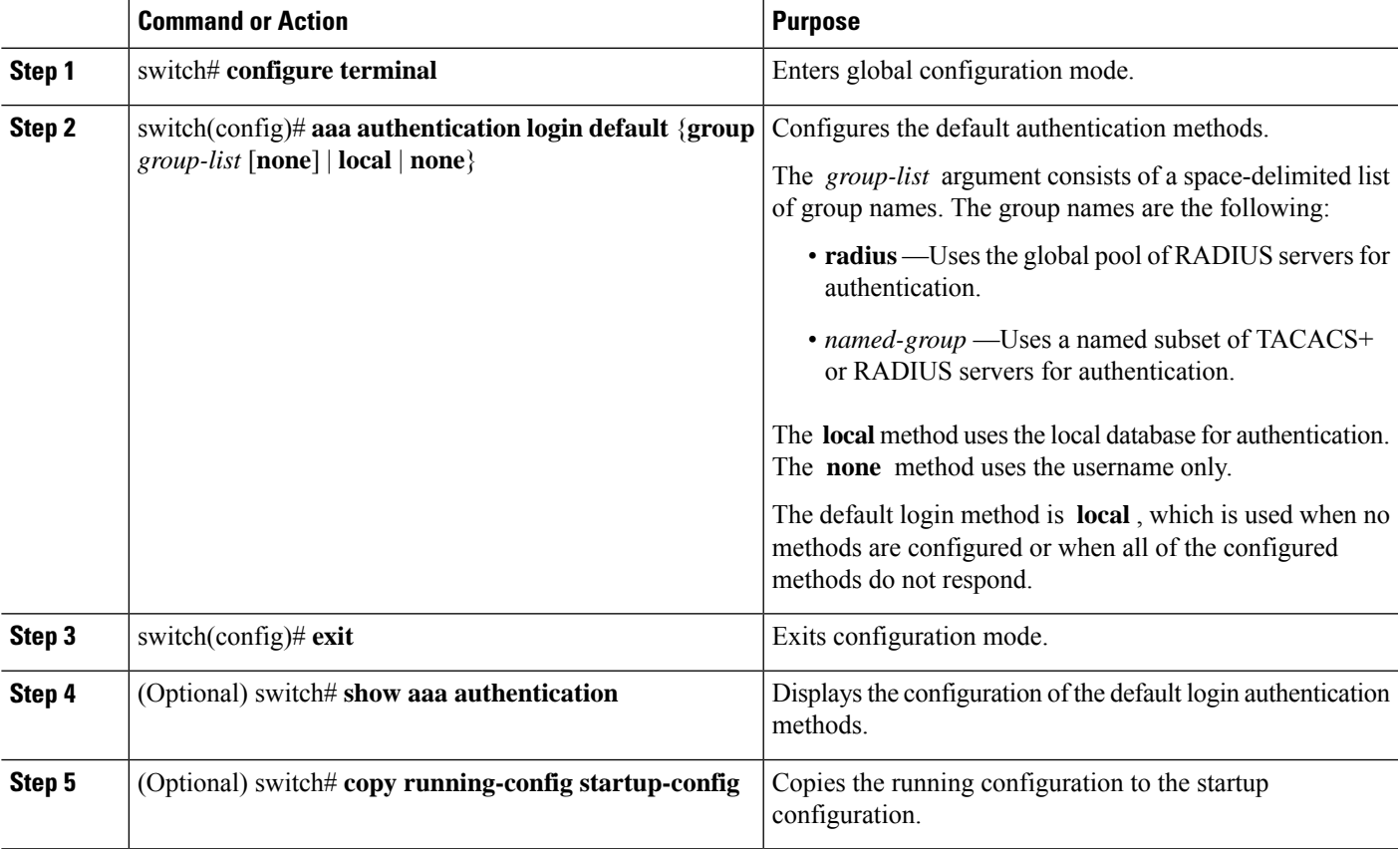

### <span id="page-31-0"></span>**Enabling Login Authentication Failure Messages**

When you log in, the login is processed by the local user database if the remote AAA servers do not respond. If you have enabled the displaying of login failure messages, the following message is displayed:

Remote AAA servers unreachable; local authentication done. Remote AAA servers unreachable; local authentication failed.

### **SUMMARY STEPS**

- **1.** switch# **configure terminal**
- **2.** switch(config)# **aaa authentication login error-enable**
- **3.** switch(config)# **exit**
- **4.** (Optional) switch# **show aaa authentication**
- **5.** (Optional) switch# **copy running-config startup-config**

#### **DETAILED STEPS**

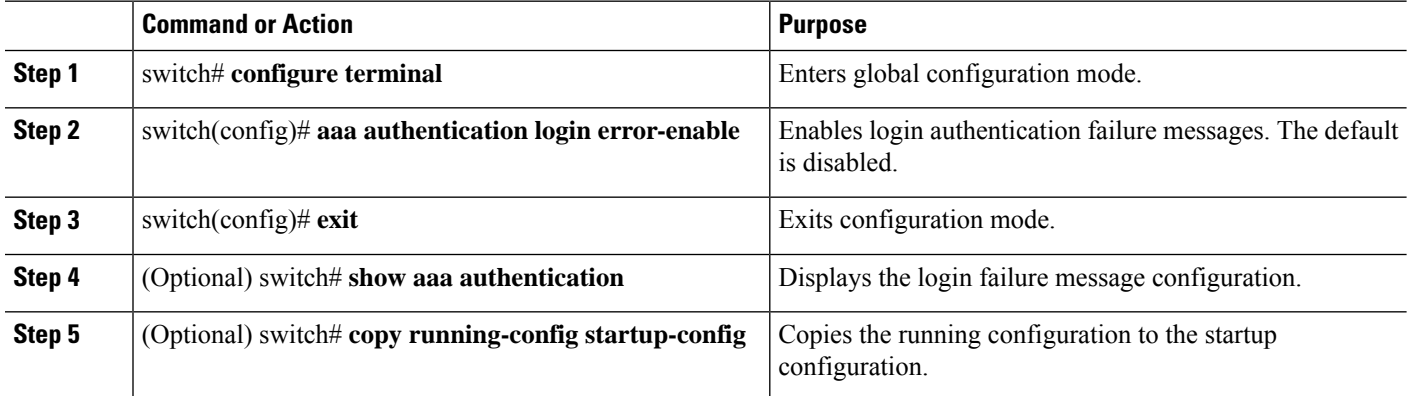

### <span id="page-31-1"></span>**Logging Successful and Failed Login Attempts**

You can configure the switch to log all successful and failed login attempts to the configured syslog server.

### **SUMMARY STEPS**

- **1. configure terminal**
- **2.** [**no**] **login on-failure log**
- **3.** [**no**] **login on-success log**
- **4.** (Optional) **show login on-failure log**
- **5.** (Optional) **show login on-successful log**
- **6.** (Optional) **copy running-config startup-config**

### **DETAILED STEPS**

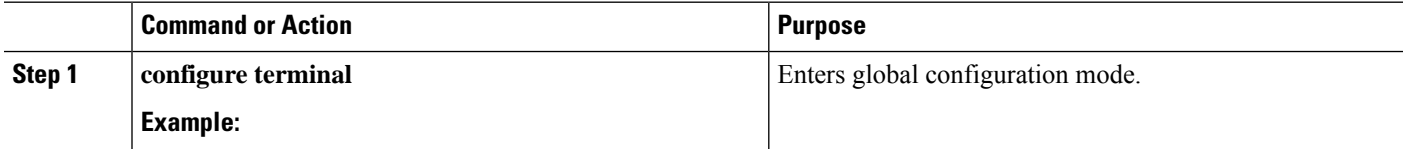

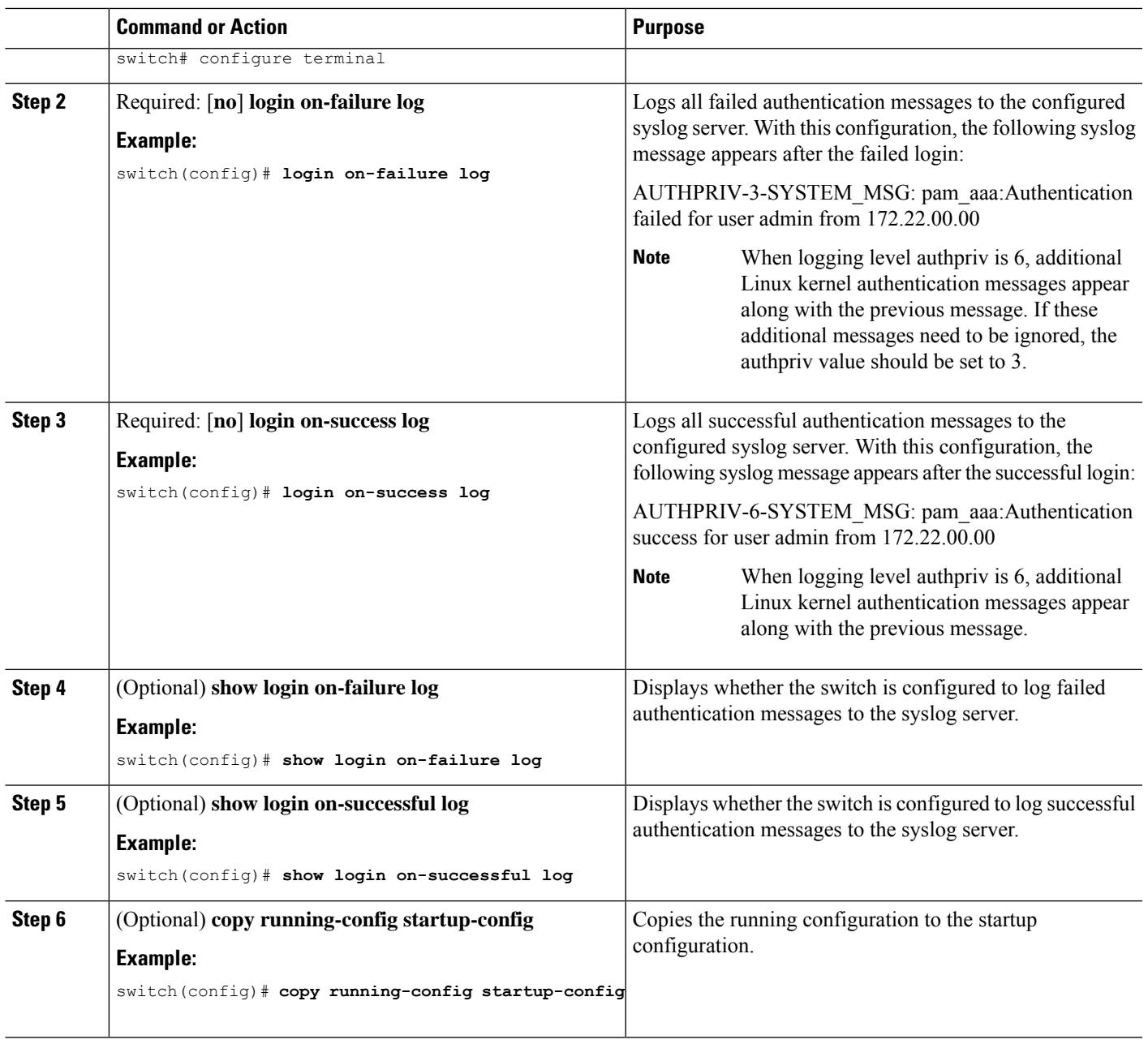

### <span id="page-32-0"></span>**Configuring AAA Command Authorization**

When a TACACS+ server authorization method is configured, you can authorize every command that a user executes with the TACACS+ server which includes all EXEC mode commands and all configuration mode commands.

The authorization methods include the following:

- Group—TACACS+ server group
- Local—Local role-based authorization

• None—No authorization is performed

The default method is Local.

$$
\phi
$$

**Note** There is no authorization on the console session.

### **Before you begin**

You must enable TACACS+ before configuring AAA command authorization.

### **SUMMARY STEPS**

- **1. configure terminal**
- **2. aaa authorization** {**commands** | **config-commands**} {**default**} {{[**group** *group-name*] | [ **local**]} | {[**group** *group-name*] | [ **none**]}}

### **DETAILED STEPS**

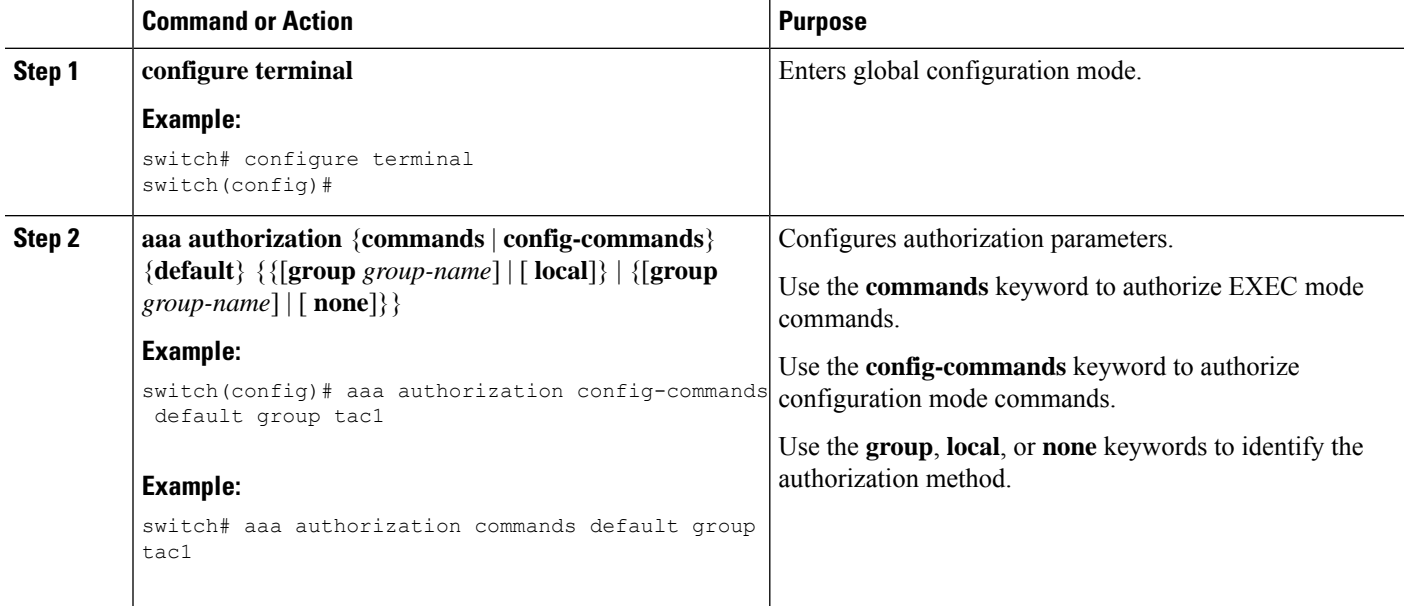

#### **Example**

The following example shows how to authorize EXEC mode commands with TACACS+ server group *tac1*:

switch# **aaa authorization commands default group tac1**

The following example shows how to authorize configuration mode commands with TACACS+ server group *tac1*:

switch(config)# **aaa authorization config-commands default group tac1**

The following example shows how to authorize configuration mode commands with TACACS+ server group *tac1*:

- If the server is reachable, the command is allowed or not allowed based on the server response.
- If there is an error reaching the server, the command is authorized based on the user's *local* role.

```
switch(config)# aaa authorization config-commands default group tac1 local
```
The following example shows how to authorize configuration mode commands with TACACS+ server group *tac1*:

- If the server is reachable, the command is allowed or not allowed based on the server response.
- If there is an error reaching the server, allow the command regardless of the local role.

```
switch# aaa authorization commands default group tac1 none
```
The following example shows how to authorize EXEC mode commands regardless of the local role:

```
switch# aaa authorization commands default none
```
The following example shows how to authorize EXEC mode commands using the local role for authorization:

```
switch# aaa authorization commands default local
```
### <span id="page-34-0"></span>**Enabling MSCHAP Authentication**

Microsoft Challenge Handshake Authentication Protocol (MSCHAP) is the Microsoft version of CHAP. You can use MSCHAP for user logins to a Cisco Nexus device through a remote authentication server (RADIUS or TACACS+).

By default, the Cisco Nexus device uses Password Authentication Protocol (PAP) authentication between the switch and the remote server. If you enable MSCHAP, you must configure your RADIUS server to recognize the MSCHAP vendor-specific attributes (VSAs).

The following table describes the RADIUS VSAs required for MSCHAP.

| <b>Vendor-ID</b><br><b>Number</b> | <b>Vendor-Type</b><br><b>Number</b> | <b>VSA</b> | <b>Description</b>                                                                                                    |
|-----------------------------------|-------------------------------------|------------|----------------------------------------------------------------------------------------------------|
| 311                               | 11                                  |            | MSCHAP-Challenge   Contains the challenge sent by an AAA server to<br>an MSCHAP user. It can be used in both<br>Access-Request and Access-Challenge packets. |
| 211                               | 11                                  |            | MSCHAP-Response Contains the response value provided by an<br>MSCHAP user in response to the challenge. It is<br>only used in Access-Request packets.        |

**Table 4: MSCHAP RADIUS VSAs**

#### **SUMMARY STEPS**

- **1.** switch# **configure terminal**
- **2.** switch(config)# **aaa authentication login mschap enable**
- **3.** switch(config)# **exit**
- **4.** (Optional) switch# **show aaa authentication login mschap**
- **5.** (Optional) switch# **copy running-config startup-config**

#### **DETAILED STEPS**

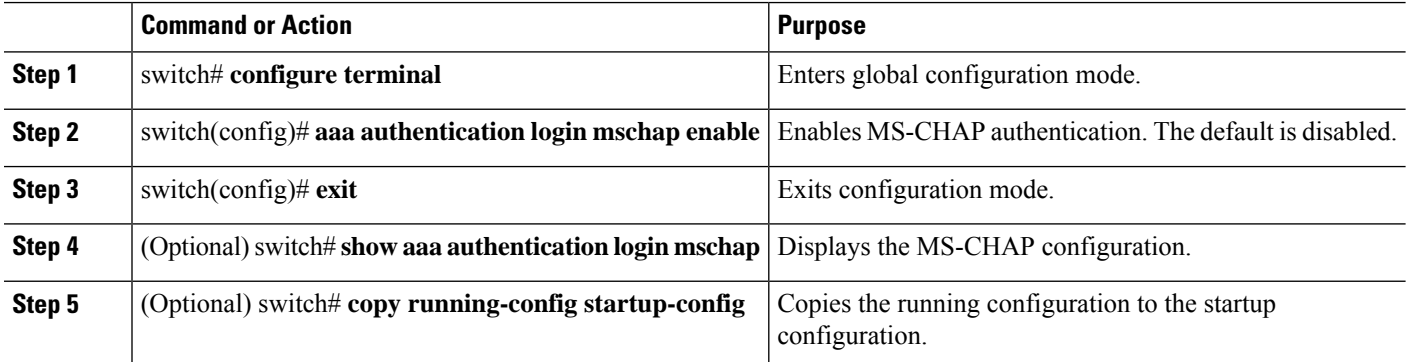

### <span id="page-35-0"></span>**Configuring AAA Authorization on LDAP Servers**

You can configure the default AAA authorization method for LDAP servers.

#### **Before you begin**

Enable LDAP.

#### **SUMMARY STEPS**

- **1. configure terminal**
- **2. aaa authorization ssh-certificate default** {**group** *group-list* [**none**] | **local** | **none**}
- **3. exit**
- **4.** (Optional) **show aaa authorization** [**all**]
- **5.** (Optional) **copy running-config startup-config**

#### **DETAILED STEPS**

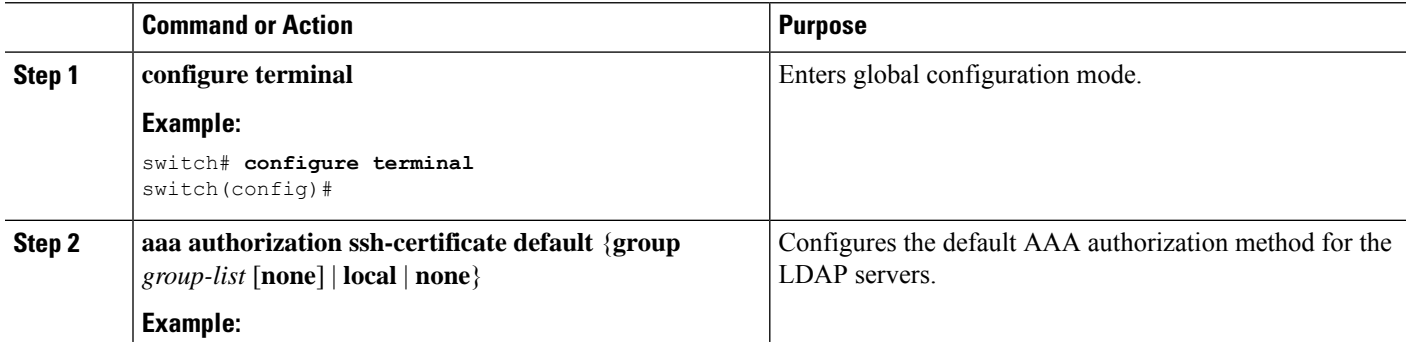
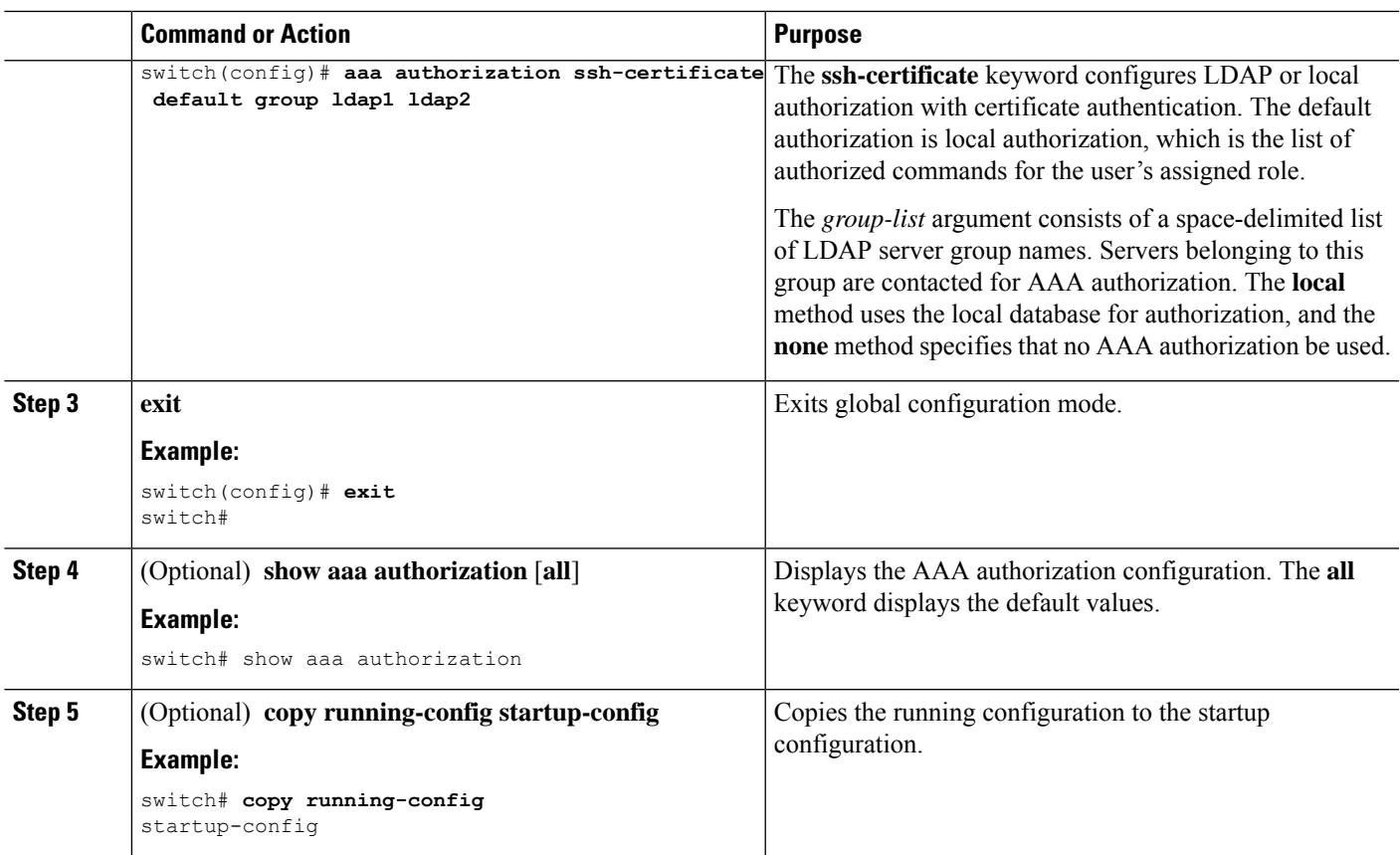

## **Configuring AAA SSH-Cert-Authorization on TACACS Servers**

To configure AAA SSH-Cert-Authorization on TACACS Servers, follow these steps:

#### **SUMMARY STEPS**

- **1. configure terminal**
- **2. aaa authorization ssh-certificate default** {**group** *group-list* [**none**] | **local** | **none**}
- **3. exit**
- **4.** (Optional) **show aaa authorization** [**all**]
- **5.** (Optional) **copy running-config startup-config**

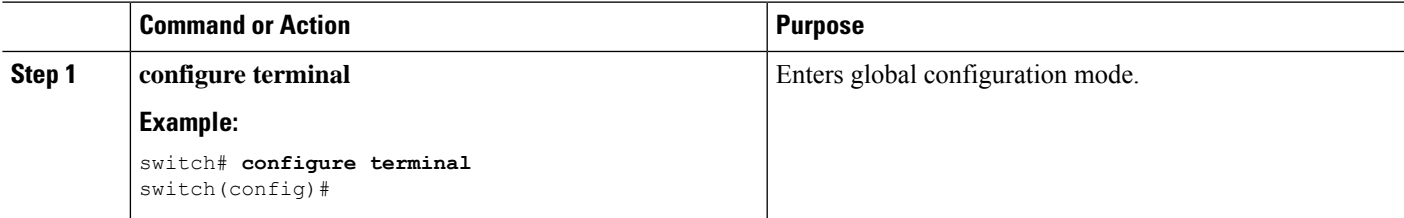

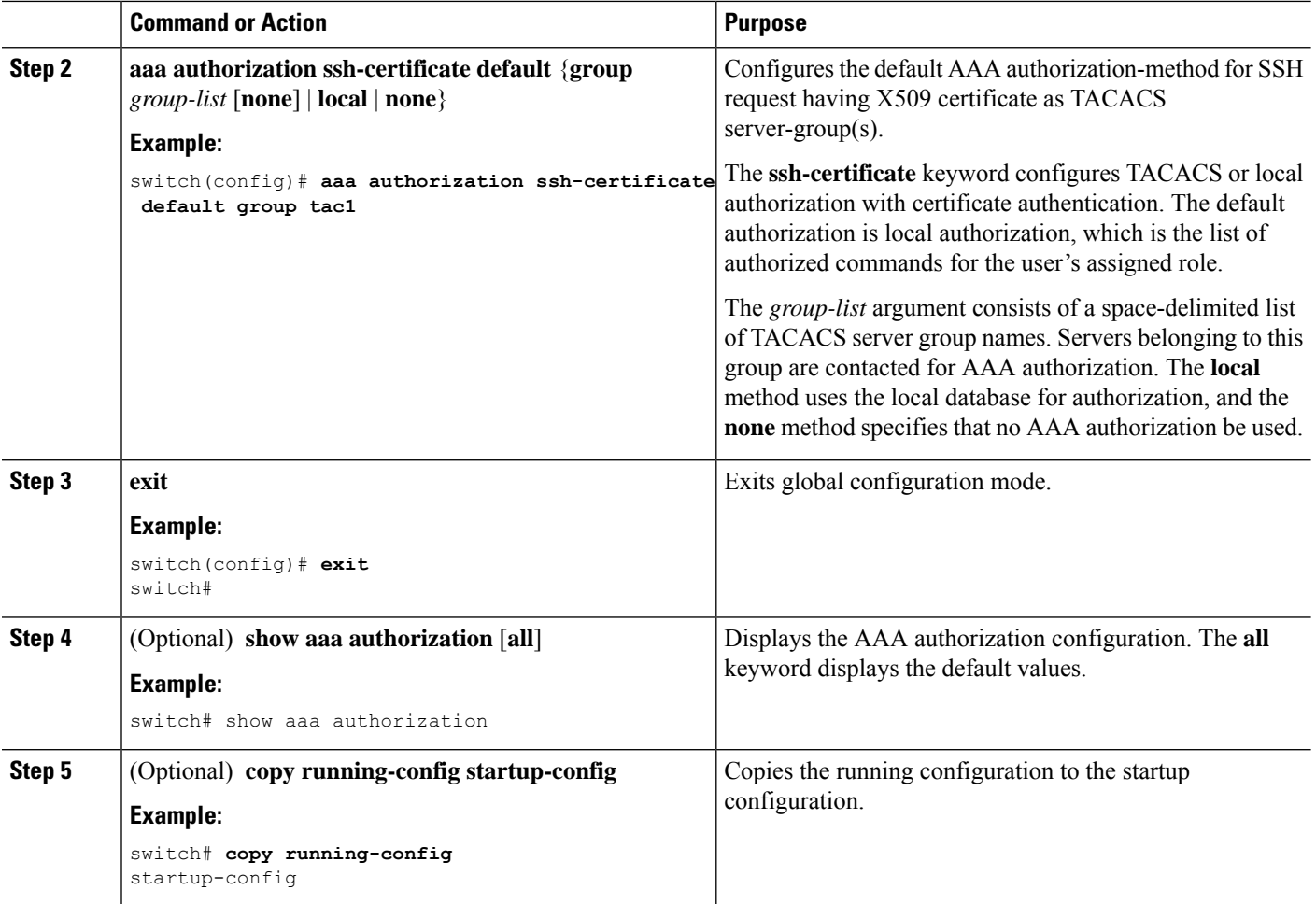

## **Configuring AAA Accounting Default Methods**

The Cisco Nexus device supports TACACS+ and RADIUS methods for accounting. The switches report user activity to TACACS+ or RADIUS security servers in the form of accounting records. Each accounting record contains accounting attribute-value (AV) pairs and is stored on the AAA server.

When you activate AAA accounting, the Cisco Nexus device reports these attributes as accounting records, which are then stored in an accounting log on the security server.

You can create default method lists defining specific accounting methods, which include the following.

- RADIUS server group—Uses the global pool of RADIUS servers for accounting.
- Specified server group—Uses a specified RADIUS or TACACS+ server group for accounting.
- Local—Uses the local username or password database for accounting.

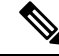

If you have configured server groups and the server groups do not respond, by default, the local database is used for authentication. **Note**

#### **Before you begin**

Before you configure AAA accounting default methods, configure RADIUS or TACACS+ server groups as needed.

#### **SUMMARY STEPS**

- **1.** switch# **configure terminal**
- **2.** switch(config)# **aaa accounting default** {**group** *group-list* | **local**}
- **3.** switch(config)# **exit**
- **4.** (Optional) switch# **show aaa accounting**
- **5.** (Optional) switch# **copy running-config startup-config**

#### **DETAILED STEPS**

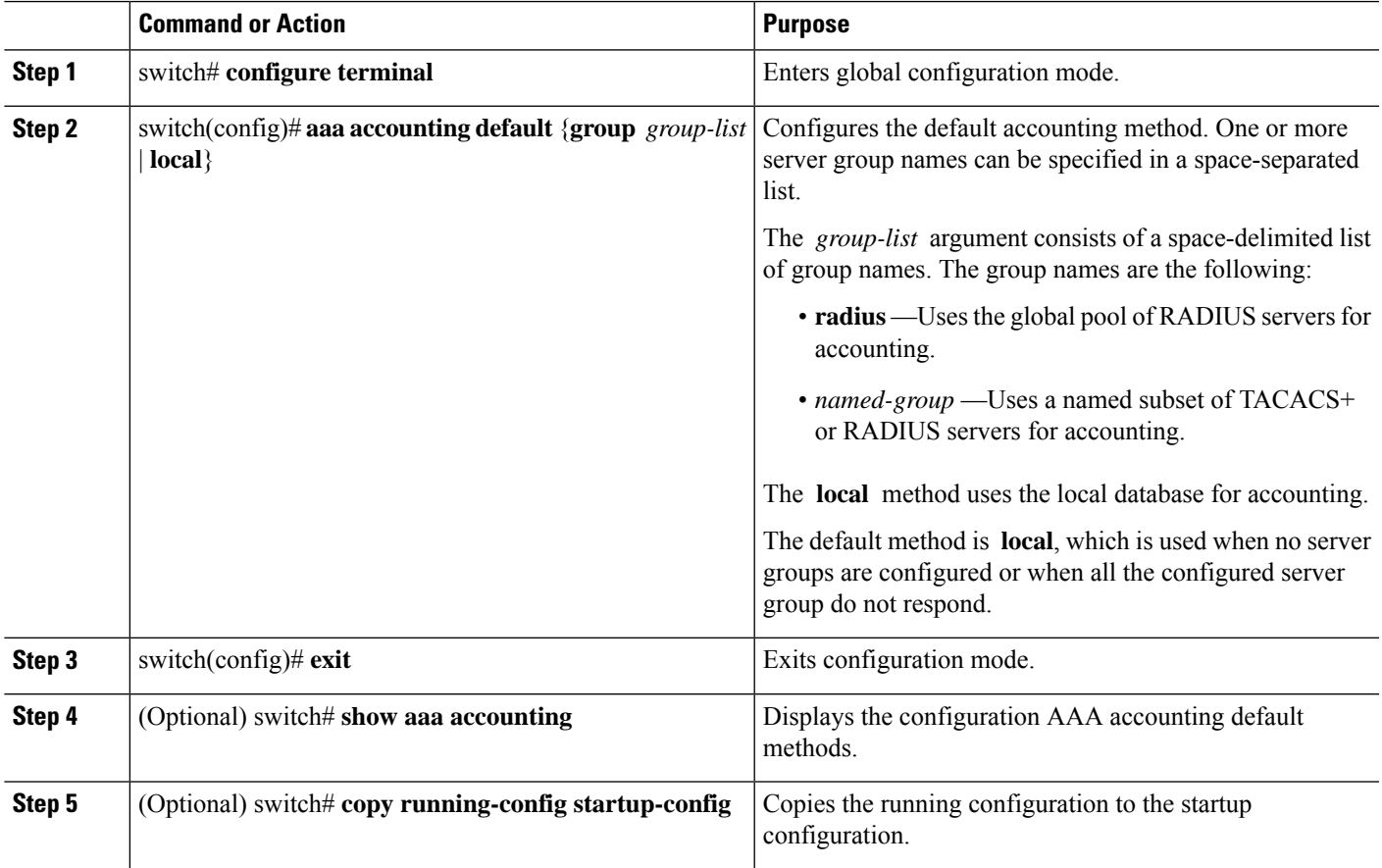

## **About No Service Password-Recovery**

The No Service Password-Recovery feature enables anyone with console access, the ability to access the router and its network.

## **Enabling No Service Password-Recovery**

If the no service password-recovery feature is enabled, then none except the administrator with network privileges will be able to modify the administrator password.

#### **Before you begin**

If you plan to enter the no service password-recovery command, Cisco recommends that you save a copy of the system configuration file in a location away from the device.

#### **SUMMARY STEPS**

- **1. configure terminal**
- **2. no service password-recovery**
- **3.** (Optional) **copy running-config startup-config**
- **4. Reload**
- **5. exit**
- **6.** (Optional) **show user-account**
- **7.** (Optional) **copy running-config startup-config**

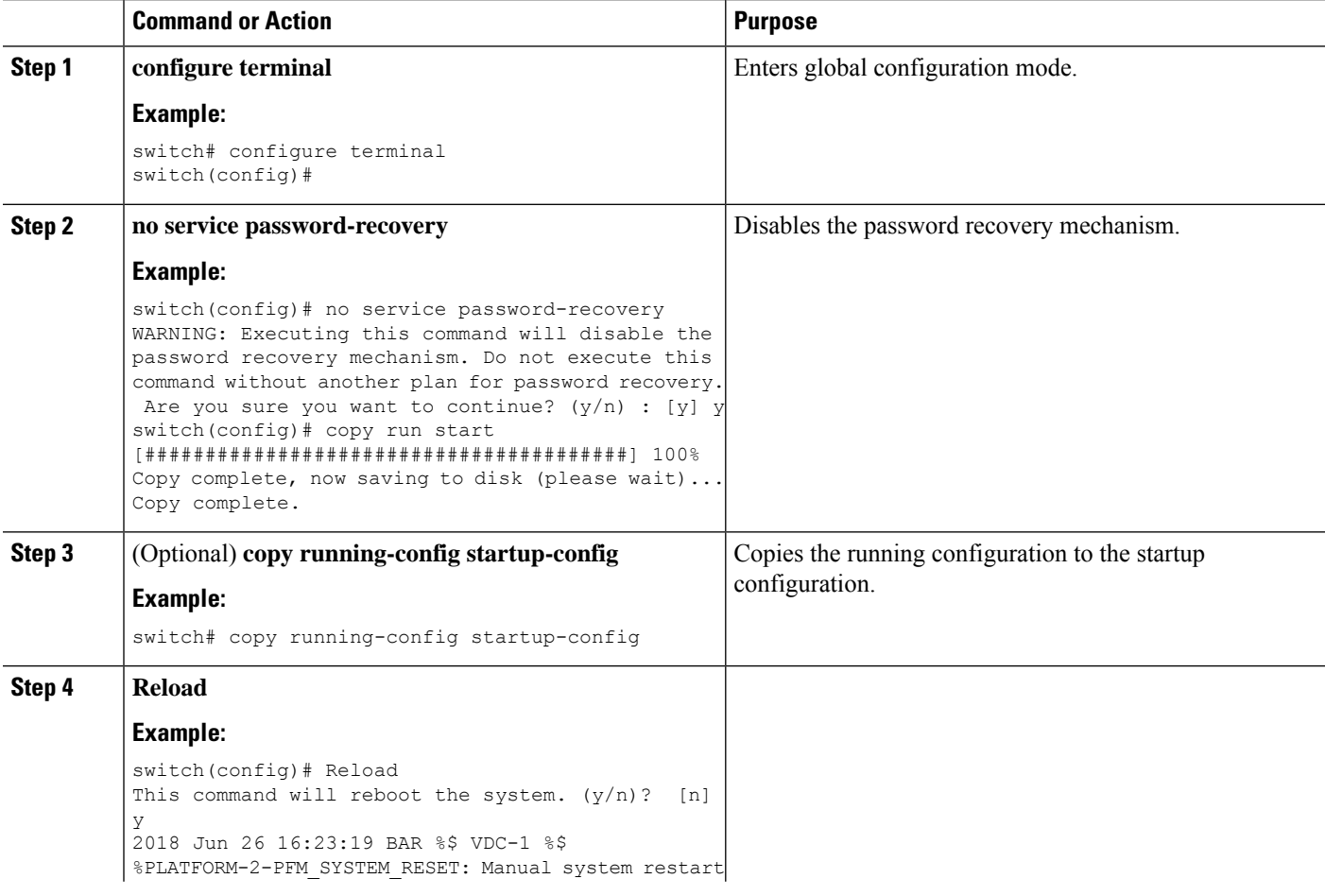

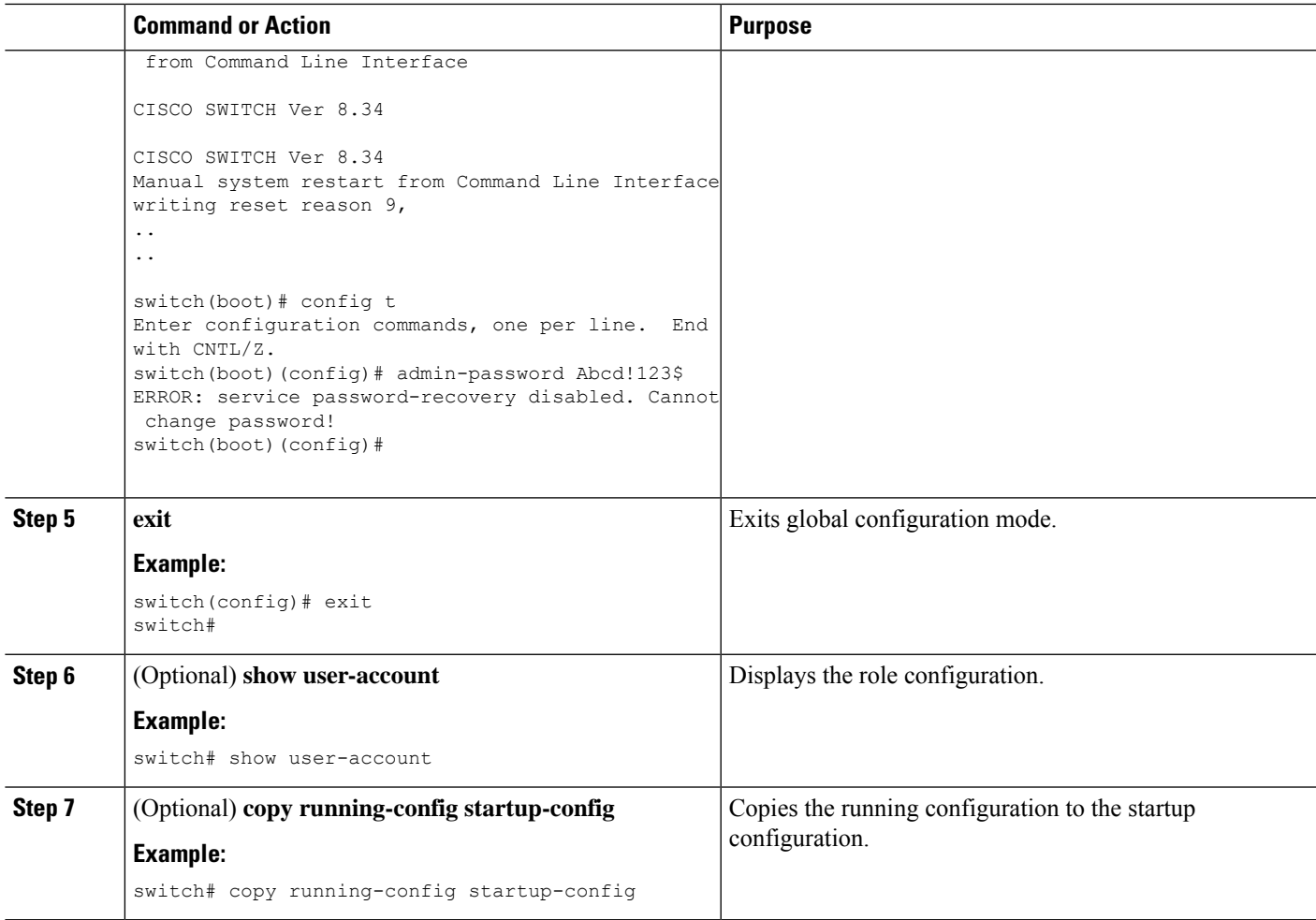

### **Using AAA Server VSAs**

### **VSAs**

You can use vendor-specific attributes (VSAs) to specify the Cisco Nexus device user roles and SNMPv3 parameters on AAA servers.

The Internet Engineering Task Force (IETF) draft standard specifies a method for communicating VSAs between the network access server and the RADIUS server. The IETF uses attribute 26. VSAs allow vendors to support their own extended attributes that are not suitable for general use. The Cisco RADIUS implementation supports one vendor-specific option using the format recommended in the specification. The Cisco vendor ID is 9, and the supported option is vendor type 1, which is named cisco-av-pair. The value is a string with the following format:

protocol : attribute seperator value \*

The protocol is a Cisco attribute for a particular type of authorization, separator is an equal sign  $(=)$  for mandatory attributes, and an asterisk (\* ) indicates optional attributes.

When you use RADIUS servers for authentication on a Cisco Nexus device, the RADIUS protocol directs the RADIUS server to return user attributes, such as authorization information, with authentication results. This authorization information is specified through VSAs.

### **VSA Format**

The following VSA protocol options are supported by the Cisco Nexus device:

- Shell— Used in access-accept packets to provide user profile information.
- Accounting—Used in accounting-request packets. If a value contains any white spaces, put it within double quotation marks.

The following attributes are supported by the Cisco Nexus device:

- roles—Lists all the roles assigned to the user. The value field is a string that stores the list of group names delimited by white space.
- accountinginfo—Stores additional accounting information in addition to the attributes covered by a standard RADIUS accounting protocol. This attribute is sent only in the VSA portion of the Account-Request frames from the RADIUS client on the switch, and it can only be used with the accounting protocol-related PDUs.

### **Specifying Switch User Roles and SNMPv3 Parameters on AAA Servers**

You can use the VSA cisco-av-pair on AAA servers to specify user role mapping for the Cisco Nexus device using this format:

shell:roles="roleA roleB …"

If you do not specify the role option in the cisco-av-pair attribute, the default user role is network-operator.

For information on Cisco Unified Wireless Network TACACS+ configurations and to change the user roles, see Cisco Unified Wireless Network TACACS+ [Configuration](http://www.cisco.com/en/US/tech/tk722/tk809/technologies_tech_note09186a0080851f7c.shtml). **Note**

You can also specify your SNMPv3 authentication and privacy protocol attributes as follows:

shell:roles="roleA roleB..." snmpv3:auth=SHA priv=AES-128

The SNMPv3 authentication protocol options are SHA and MD5. The privacy protocol options are AES-128 and DES. If you do not specify these options in the cisco-av-pair attribute, MD5 and DES are the default authentication protocols.

For additional information, see the Configuring User Accounts and RBAC chapter in the System Management Configuration Guide for your Cisco Nexus device.

### **Secure Login Enhancements**

#### **Secure Login Enhancements**

The following secure login enhancements are supported in Cisco NX-OS:

• Configuring Login Parameters

Ш

- Configuration Examples for Login Parameters
- Restricting Sessions Per User—Per User Per Login
- Enabling the Password Prompt for User Name
- Configuring Share Key Value for using RADIUS/TACACS+

### **Configuring Login Parameters**

Use this task to configure your Cisco NX-OS device for login parameters that help detect suspected DoS attacks and slow down dictionary attacks.

All login parameters are disabled by default. You must enter the **login block-for** command, which enables default login functionality, before using any other login commands. After the **login block-for** command is enabled, the following default is enforced:

• All login attempts made through Telnet or SSH are denied during the quiet period; that is, no ACLs are exempt from the login period until the **login quiet-mode access-class** command is entered.

#### **SUMMARY STEPS**

- **1. configure terminal**
- **2. [no] login block-for** *seconds* **attempts** *tries* **within** *seconds*
- **3. [no] login quiet-mode access-class** {*acl-name* | *acl-number*}
- **4. exit**
- **5. show login failures**

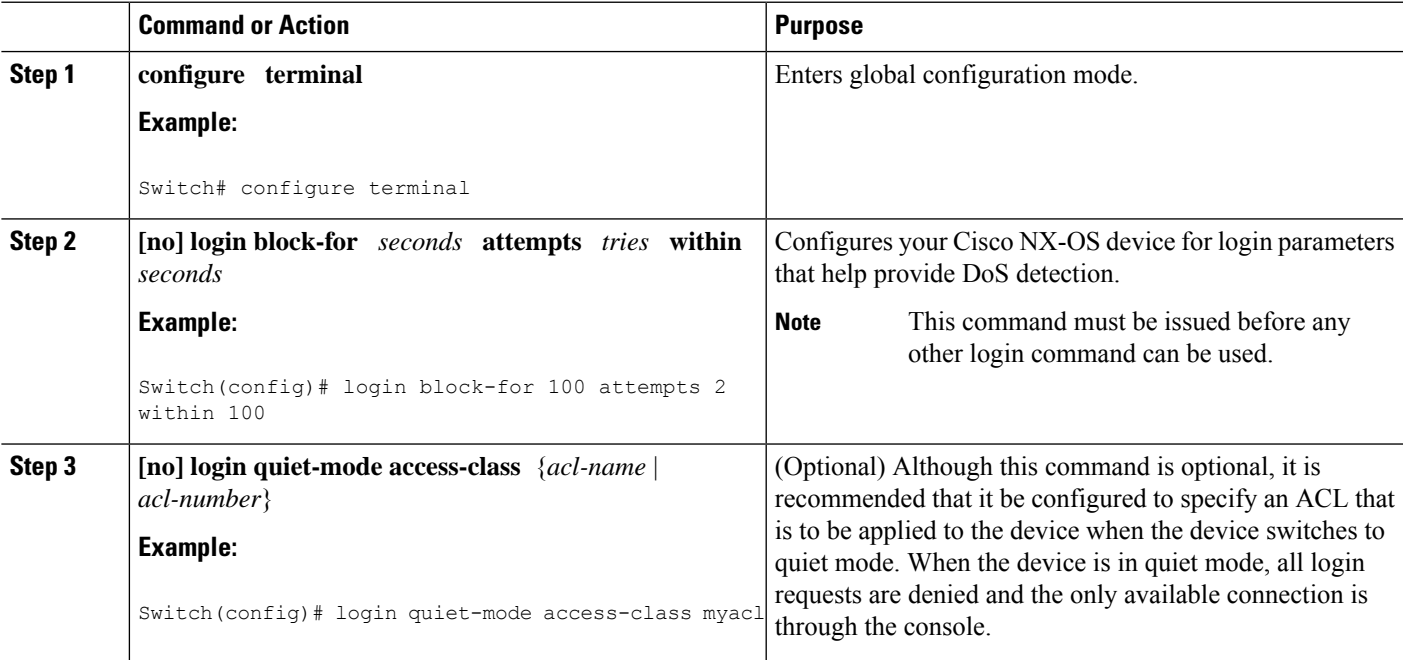

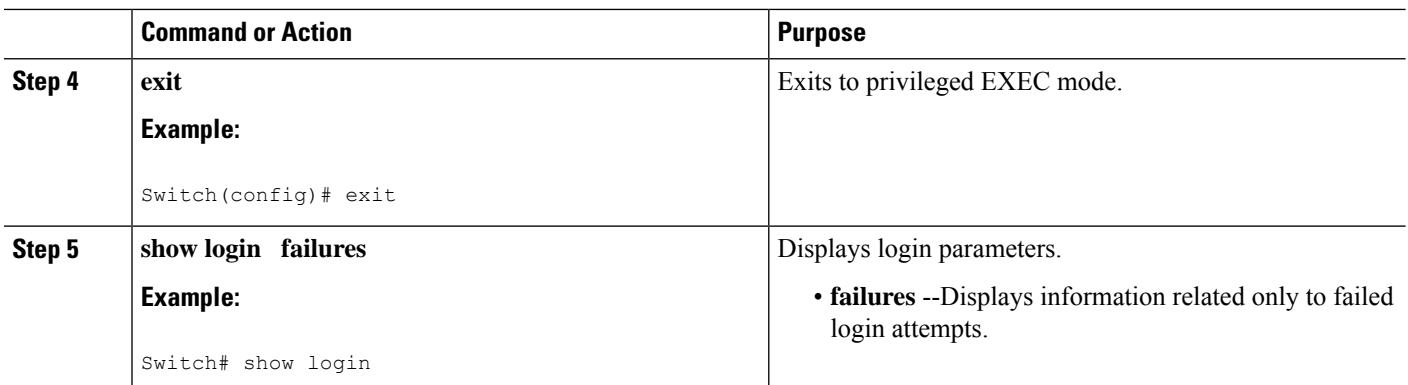

### **Configuration Examples for Login Parameters**

#### **Setting Login Parameters Example**

The following example shows how to configure your switch to enter a 100 second quiet period if 15 failed login attempts is exceeded within 100 seconds; all login requests are denied during the quiet period except hosts from the ACL "myacl."

```
Switch(config)# login block-for 100 attempts 15 within 100
Switch(config)# login quiet-mode access-class myacl
```
#### **Showing Login Parameters Example**

The following sample output from the **show login** command verifies that no login parameters have been specified:

Switch# **show login** No Quiet-Mode access list has been configured, default ACL will be applied. Switch is enabled to watch for login Attacks. If more than 2 login failures occur in 45 seconds or less, logins will be disabled for 70 seconds. Switch presently in Normal-Mode. Current Watch Window remaining time 10 seconds. Present login failure count 0.

The following sample output from the **show login failures** command shows all failed login attempts on the switch:

Switch# **show login failures**

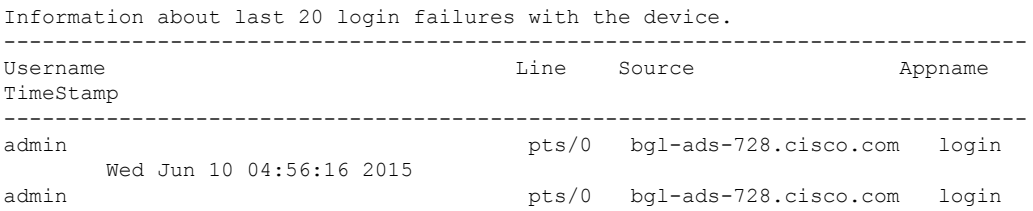

Wed Jun 10 04:56:19 2015

--------------------------------------------------------------------------------

The following sample output from the **show login failures** command verifies that no information is presently logged:

Switch# **show login failures** \*\*\* No logged failed login attempts with the device. \*\*\*

### **Restricting Sessions Per User—Per User Per Login**

Use this task to restrict the maximum sessions per user.

#### **SUMMARY STEPS**

- **1. configure terminal**
- **2. [no] user max-logins** *max-logins*
- **3. exit**

#### **DETAILED STEPS**

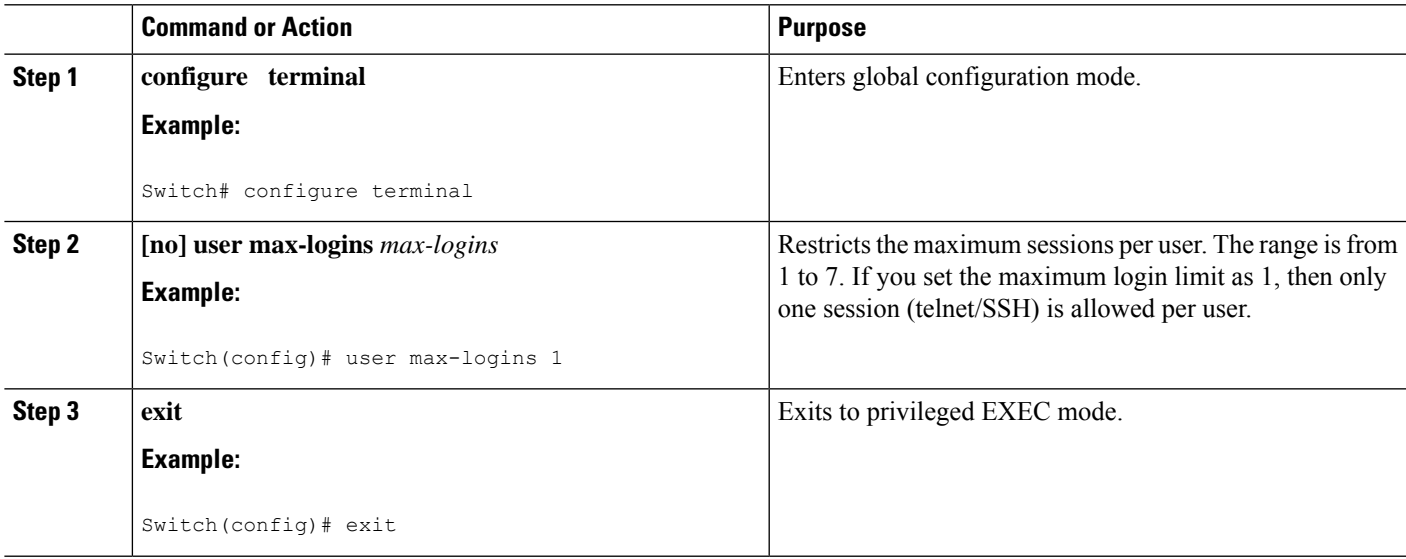

### **Enabling the Password Prompt for User Name**

#### **SUMMARY STEPS**

- **1. configure terminal**
- **2. [no] password prompt username**
- **3. exit**

#### **DETAILED STEPS**

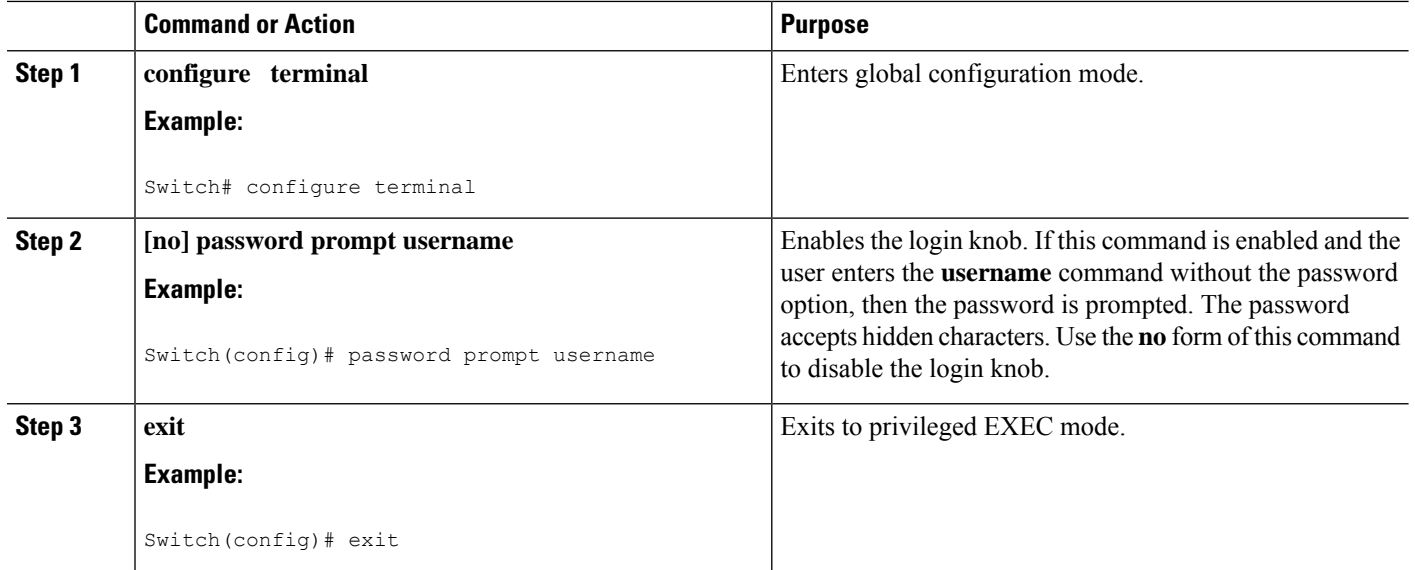

### **Configuring Share Key Value for using RADIUS/TACACS+**

The shared secret you configure for remote authentication and accounting must be hidden.For the **radius-server key** and **tacacs-server key** commands, a separate command to generate encrypted shared secret can be used.

#### **SUMMARY STEPS**

- **1. configure terminal**
- **2. generate type7\_encrypted\_secret**
- **3. exit**

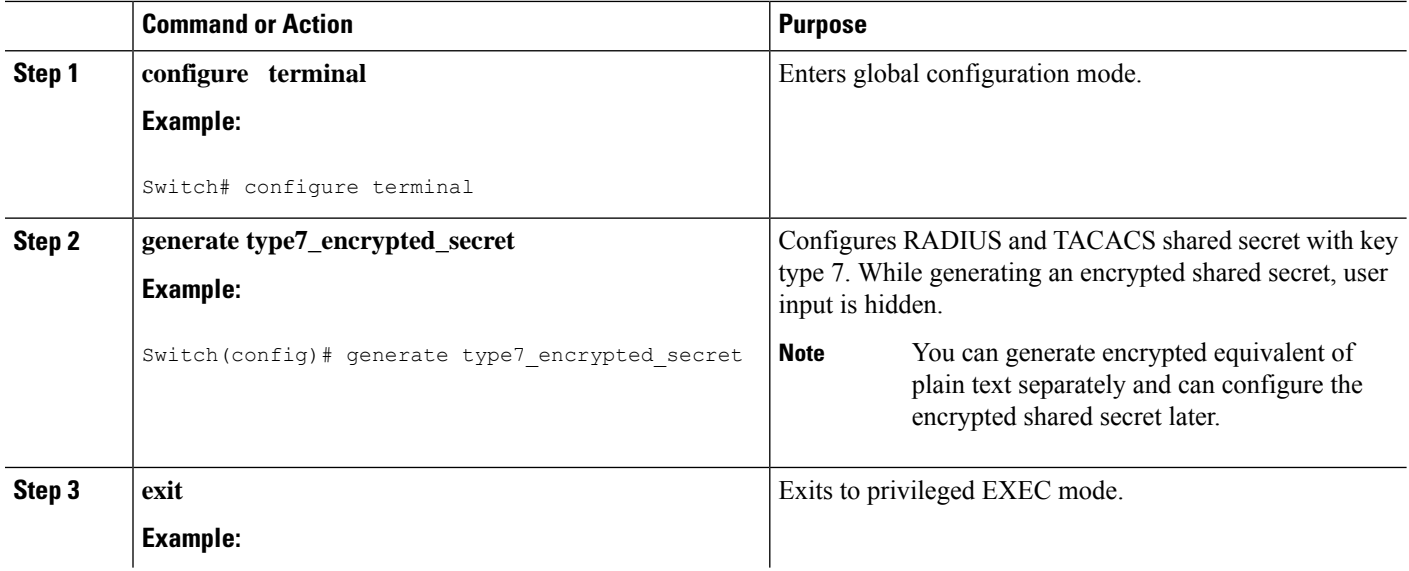

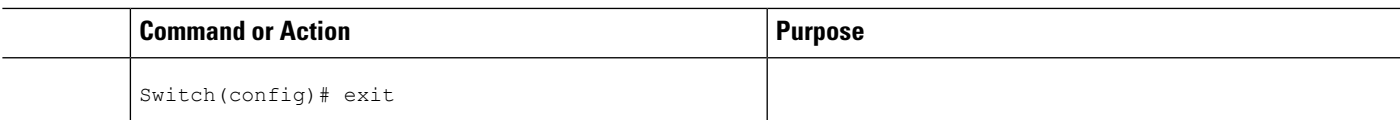

# **Monitoring and Clearing the Local AAA Accounting Log**

The Cisco Nexus device maintains a local log for the AAA accounting activity.

#### **SUMMARY STEPS**

- **1.** switch# **show accounting log** [*size*] [**start-time** *year month day hh* **:** *mm* **:** *ss*]
- **2.** (Optional) switch# **clear accounting log**

#### **DETAILED STEPS**

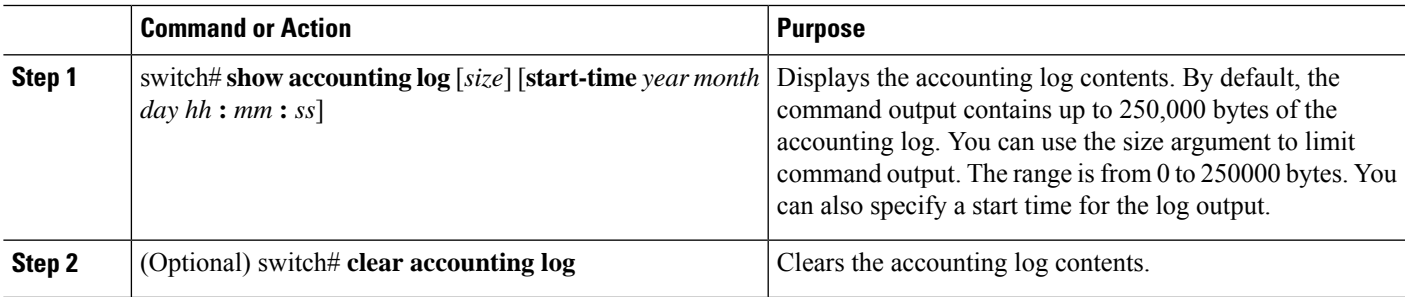

# **Verifying the AAA Configuration**

To display AAA configuration information, perform one of the following tasks:

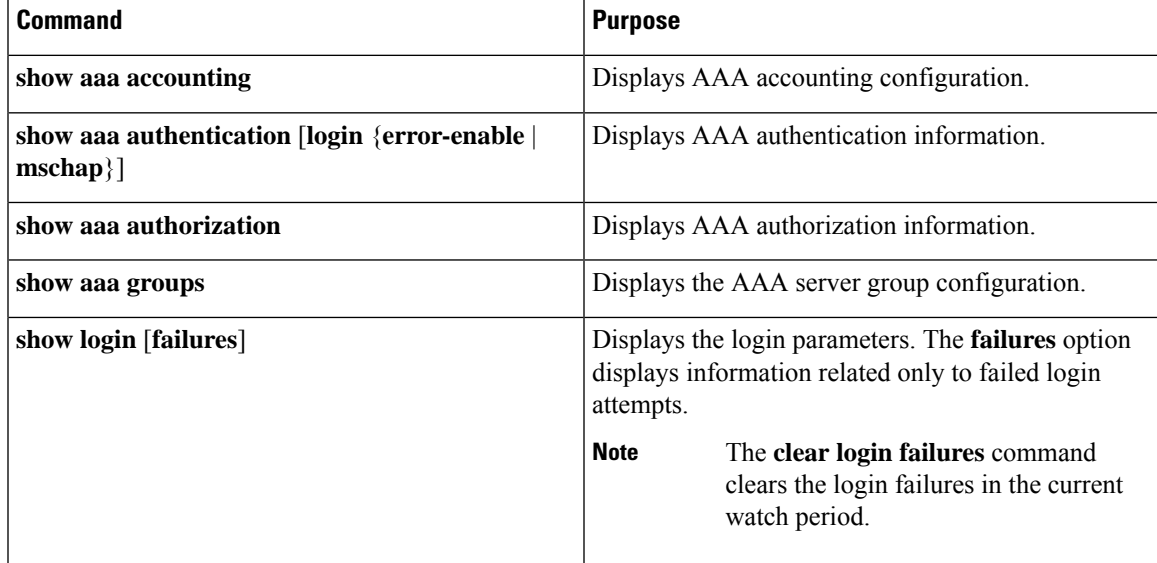

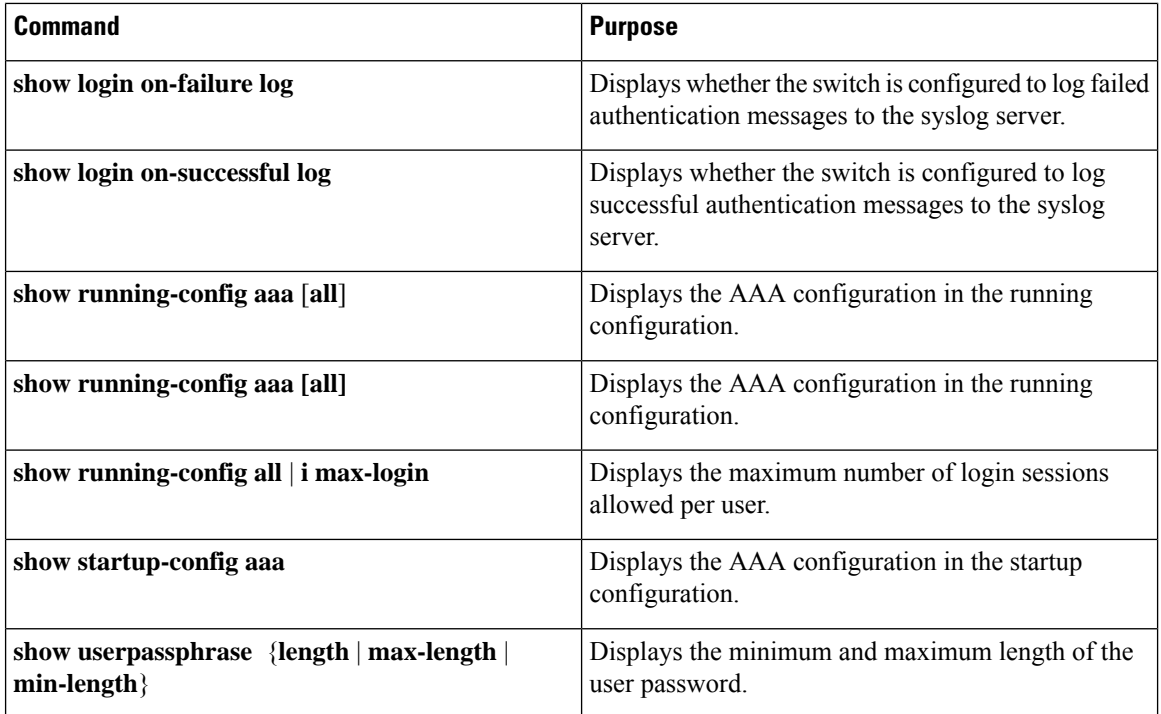

# **Configuration Examples for AAA**

The following example shows how to configure AAA:

```
switch(config)# aaa authentication login default group radius
switch(config)# aaa authentication login console group radius
switch(config)# aaa accounting default group radius
```
# **Default AAA Settings**

The following table lists the default settings for AAA parameters.

#### **Table 5: Default AAA Parameters**

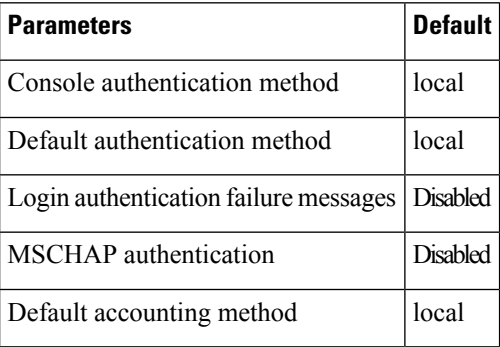

 $\mathbf l$ 

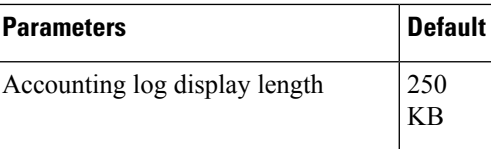

 $\mathbf I$ 

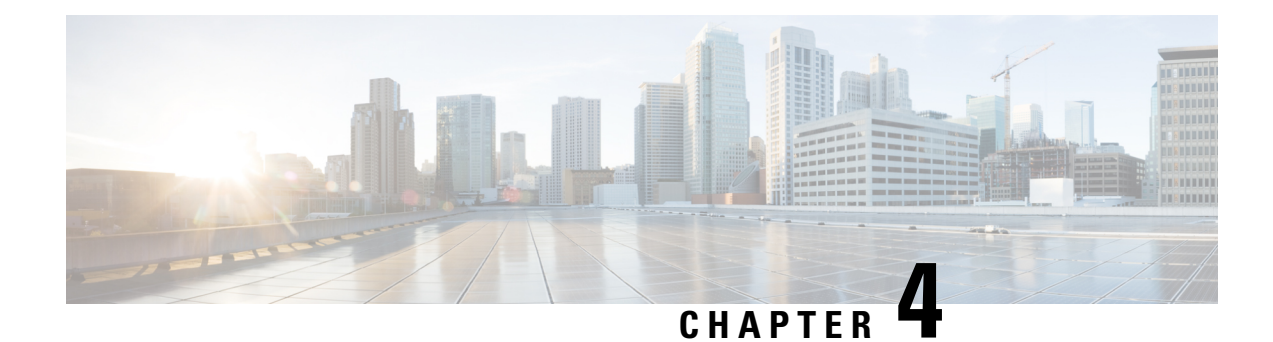

# **Configuring RADIUS**

This chapter contains the following sections:

- [Information](#page-50-0) About RADIUS, on page 33
- [Prerequisites](#page-53-0) for RADIUS, on page 36
- Guidelines and [Limitations](#page-53-1) for RADIUS, on page 36
- Guidelines and [Limitations](#page-53-2) for RadSec, on page 36
- [Configuring](#page-54-0) RADIUS Servers, on page 37
- Verifying the RADIUS [Configuration,](#page-69-0) on page 52
- [Displaying](#page-69-1) RADIUS Server Statistics, on page 52
- Clearing RADIUS Server [Statistics,](#page-69-2) on page 52
- [Configuration](#page-70-0) Examples for RADIUS, on page 53
- Default Settings for [RADIUS,](#page-70-1) on page 53
- Feature History for [RADIUS,](#page-71-0) on page 54

## <span id="page-50-0"></span>**Information About RADIUS**

The Remote Access Dial-In User Service (RADIUS) distributed client/server system allows you to secure networks against unauthorized access. In the Cisco implementation, RADIUS clients run on Cisco Nexus device and send authentication and accounting requests to a central RADIUS server that contains all user authentication and network service access information.

### **RADIUS Network Environments**

RADIUS can be implemented in a variety of network environments that require high levels of security while maintaining network access for remote users.

You can use RADIUS in the following network environments that require access security:

• Networks with multiple-vendor network devices, each supporting RADIUS.

For example, network devices from several vendors can use a single RADIUS server-based security database.

• Networks already using RADIUS.

You can add a Cisco Nexus device with RADIUS to the network. This action might be the first step when you make a transition to an AAA server.

• Networks that require resource accounting.

You can use RADIUS accounting independent of RADIUS authentication or authorization. The RADIUS accounting functions allow data to be sent at the start and end of services, indicating the amount of resources (such as time, packets, bytes, and so on) used during the session. An Internet service provider (ISP) might use a freeware-based version of the RADIUSaccess control and accounting software to meet special security and billing needs.

• Networks that support authentication profiles.

Using the RADIUS server in your network, you can configure AAA authentication and set up per-user profiles. Per-user profiles enable the Cisco Nexus device to manage ports using their existing RADIUS solutions and to efficiently manage shared resources to offer different service-level agreements.

### **Information About RADIUS Operations**

When a user attempts to log in and authenticate to a Cisco Nexus device using RADIUS, the following process occurs:

- **1.** The user is prompted for and enters a username and password.
- **2.** The username and encrypted password are sent over the network to the RADIUS server.
- **3.** The user receives one of the following responses from the RADIUS server:
	- ACCEPT—The user is authenticated.
	- REJECT—The user is not authenticated and is prompted to reenter the username and password, or access is denied.
	- CHALLENGE—A challenge is issued by the RADIUS server. The challenge collects additional data from the user.
	- CHANGE PASSWORD—A request is issued by the RADIUS server, asking the user to select a new password.

The ACCEPT or REJECT response is bundled with additional data that is used for EXEC or network authorization. You must first complete RADIUS authentication before using RADIUS authorization. The additional data included with the ACCEPT or REJECT packets consists of the following:

- Services that the user can access, including Telnet, rlogin, or local-area transport (LAT) connections, and Point-to-Point Protocol (PPP), Serial Line Internet Protocol (SLIP), or EXEC services.
- Connection parameters, including the host or client IPv4 address, access list, and user timeouts.

### **RADIUS Server Monitoring**

An unresponsive RADIUS server can cause delay in processing of AAA requests. You can configure the switch to periodically monitor a RADIUS server to check whether it is responding (or alive) to save time in processing AAA requests. The switch marks unresponsive RADIUS servers as dead and does not send AAA requests to any dead RADIUS servers. The switch periodically monitors the dead RADIUS servers and brings them to the alive state once they respond. This process verifies that a RADIUS server is in a working state before real AAA requests are sent to the server. Whenever a RADIUS server changes to the dead or alive

state, a Simple Network Management Protocol (SNMP) trap is generated and the switch displays an error message that a failure is taking place.

The following figure shows the different RADIUS server states:

**Figure 2: RADIUS Server States**

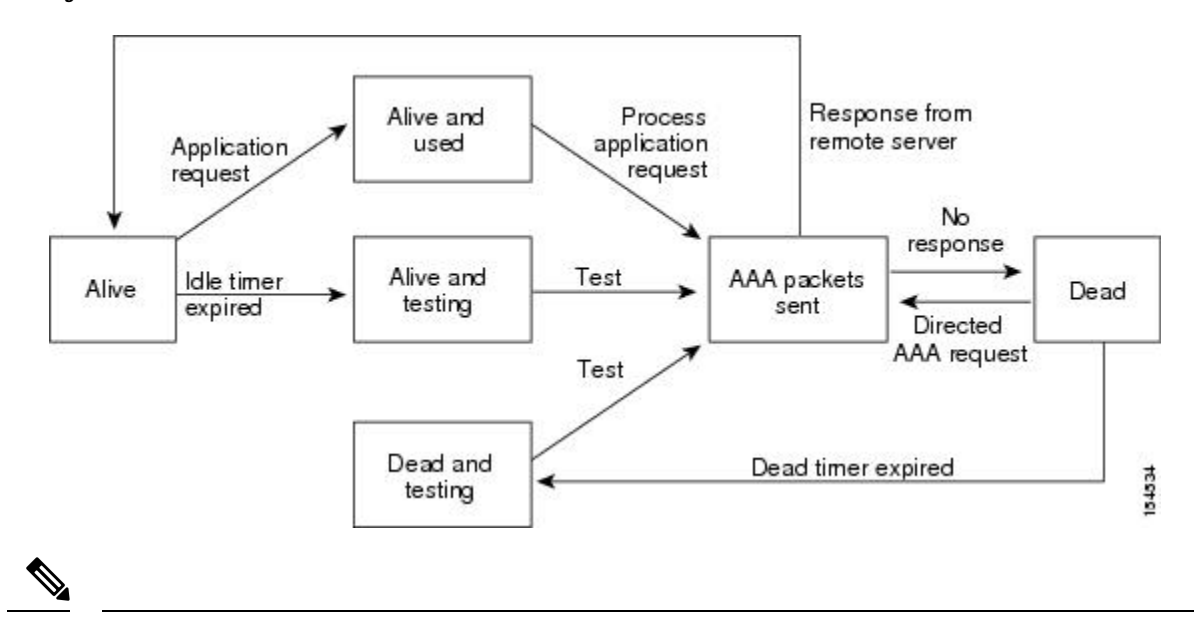

The monitoring interval for alive servers and dead servers are different and can be configured by the user. The RADIUS server monitoring is performed by sending a test authentication request to the RADIUS server. **Note**

### **Vendor-Specific Attributes**

The Internet Engineering Task Force (IETF) draft standard specifies a method for communicating vendor-specific attributes (VSAs) between the network access server and the RADIUS server. The IETF uses attribute 26. VSAs allow vendors to support their own extended attributes that are not suitable for general use. The Cisco RADIUS implementation supports one vendor-specific option using the format recommended in the specification. The Cisco vendor ID is 9, and the supported option is vendor type 1, which is named cisco-av-pair. The value is a string with the following format:

protocol : attribute separator value \*

The protocol is a Cisco attribute for a particular type of authorization, the separator is an equal sign  $(=)$  for mandatory attributes, and an asterisk (\*) indicates optional attributes.

When you use RADIUS servers for authentication on a Cisco Nexus device, the RADIUS protocol directs the RADIUS server to return user attributes, such as authorization information, with authentication results. This authorization information is specified through VSAs.

The following VSA protocol options are supported by the Cisco Nexus device:

- Shell— Used in access-accept packets to provide user profile information.
- Accounting— Used in accounting-request packets. If a value contains any white spaces, you should enclose the value within double quotation marks.

The Cisco Nexus device supports the following attributes:

- roles—Lists all the roles to which the user belongs. The value field is a string that lists the role names delimited by white spaces.
- accountinginfo—Stores accounting information in addition to the attributes covered by a standard RADIUS accounting protocol. This attribute is sent only in the VSA portion of the Account-Request frames from the RADIUS client on the switch. It can be used only with the accounting protocol data units (PDUs).

## <span id="page-53-0"></span>**Prerequisites for RADIUS**

RADIUS has the following prerequisites:

- You must obtain IPv4 addresses or hostnames for the RADIUS servers.
- You must obtain preshared keys from the RADIUS servers.
- Ensure that the Cisco Nexus device is configured as a RADIUS client of the AAA servers.

## <span id="page-53-1"></span>**Guidelines and Limitations for RADIUS**

RADIUS has the following configuration guidelines and limitations:

• You can configure a maximum of 64 RADIUS servers on the device.

## <span id="page-53-2"></span>**Guidelines and Limitations for RadSec**

RadSec has the following guidelines and limitations:

- Beginning with Cisco NX-OS Release 10.3(1)F, the RADIUS Secure (RadSec) support is provided on Cisco Nexus switches to secure the communication between RADIUS/TCP peers at the transport layer.
- RadSec must be enabled/disabled at the switch level, as the combination of servers having different transport protocols (i.e. UDP and TCP-with-TLS) is not possible.
- **radius-server directed-request** command is not supported along with the RadSec feature.
- **test aaa server radius** command is not supported for the RadSec servers, only **test aaa group**command is supported with the RadSec.
- Dot1x is not officially supported with RadSec.
- RADIUS server monitoring is not supported along with the RadSec servers.
- RADIUS server re-transmit and timeout are applicable to UDP based RADIUS mode and not supported for RadSec servers.
- Beginning with Cisco NX-OS Release 10.4(3)F, TLS version 1.3 and 1.2 is supported on Cisco Nexus switches. TLS v1.1 is deprecated.

# <span id="page-54-0"></span>**Configuring RADIUS Servers**

This section describes how to configure RADIUS servers.

#### **SUMMARY STEPS**

- **1.** Establish the RADIUS server connections to the Cisco Nexus device.
- **2.** Configure the preshared secret keys for the RADIUS servers.
- **3.** If needed, configure RADIUS server groups with subsets of the RADIUS servers for AAA authentication methods.
- **4.** If needed, configure any of the following optional parameters:
- **5.** If needed, configure periodic RADIUS server monitoring.

#### **DETAILED STEPS**

- **Step 1** Establish the RADIUS server connections to the Cisco Nexus device. See [Configuring](#page-54-1) RADIUS Server Hosts, on page 37.
- **Step 2** Configure the preshared secret keys for the RADIUS servers. See [Configuring](#page-55-0) RADIUS Global Preshared Keys, on page 38.
- **Step 3** If needed, configure RADIUS server groups with subsets of the RADIUS servers for AAA authentication methods. See [Allowing](#page-63-0) Users to Specify a RADIUS Server at Login, on page 46 and Configuring Accounting and [Authentication](#page-65-0) [Attributes](#page-65-0) for RADIUS Servers, on page 48.
- **Step 4** If needed, configure any of the following optional parameters:
	- Dead-time interval. See [Configuring](#page-67-0) the Dead-Time Interval, on page 50.
	- Allow specification of a RADIUS server at login. See [Allowing](#page-63-0) Users to Specify a RADIUS Server at Login, on [page](#page-63-0) 46
	- Transmission retry count and timeout interval. See Configuring the Global RADIUS [Transmission](#page-64-0) Retry Count and Timeout [Interval,](#page-64-0) on page 47.
	- Accounting and authentication attributes. See Configuring Accounting and [Authentication](#page-65-0) Attributes for RADIUS [Servers,](#page-65-0) on page 48.
- <span id="page-54-1"></span>**Step 5** If needed, configure periodic RADIUS server monitoring. See [Configuring](#page-66-0) Periodic RADIUS Server Monitoring, on page 49.

## **Configuring RADIUS Server Hosts**

Configure the IPv4 address or the hostname for each RADIUS server that you want to use for authentication. All RADIUS server hosts are added to the default RADIUS server group. You can configure up to 64 RADIUS servers.

#### **SUMMARY STEPS**

- **1.** switch# **configure terminal**
- **2.** switch(config)# **radius-server host** {*ipv4-address* | *host-name*}
- **3.** switch(config)# **exit**
- **4.** (Optional) switch# **show radius-server**
- **5.** (Optional) switch# **copy running-config startup-config**

#### **DETAILED STEPS**

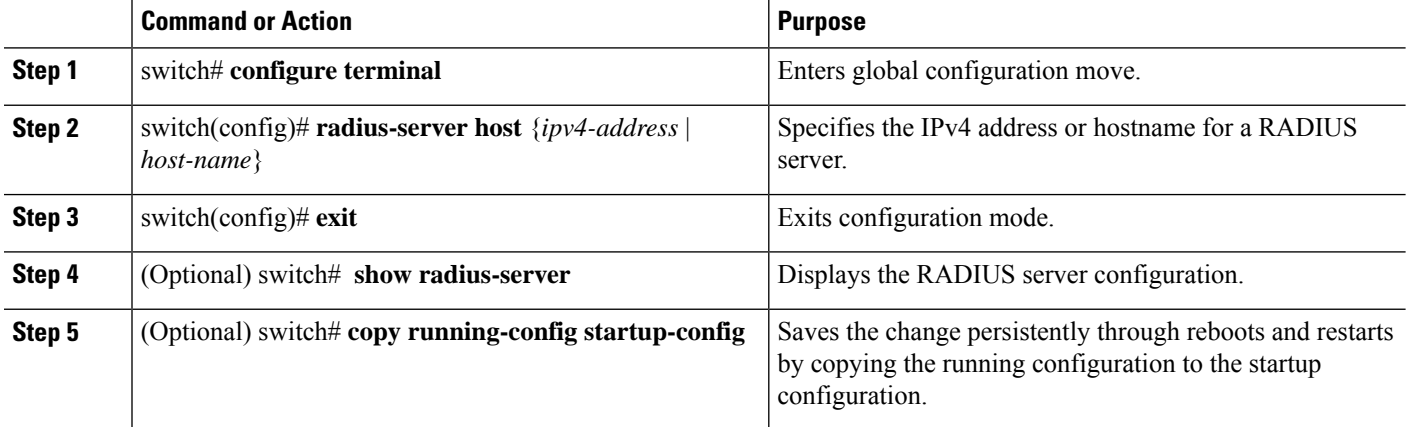

#### **Example**

The following example shows how to configure host 10.10.1.1 as a RADIUS server:

```
switch# configure terminal
switch(config)# radius-server host 10.10.1.1
switch(config)# exit
switch# copy running-config startup-config
```
### <span id="page-55-0"></span>**Configuring RADIUS Global Preshared Keys**

You can configure preshared keys at the global level for all servers used by the Cisco Nexus device. A preshared key is a shared secret text string between the switch and the RADIUS server hosts.

#### **Before you begin**

Obtain the preshared key values for the remote RADIUS servers

#### **SUMMARY STEPS**

- **1.** switch# **configure terminal**
- **2.** switch(config)# **radius-server key** [**0** | **7**] *key-value*
- **3.** switch(config)# **exit**
- **4.** (Optional) switch# **show radius-server**
- **5.** (Optional) switch# **copy running-config startup-contig**

Ш

#### **DETAILED STEPS**

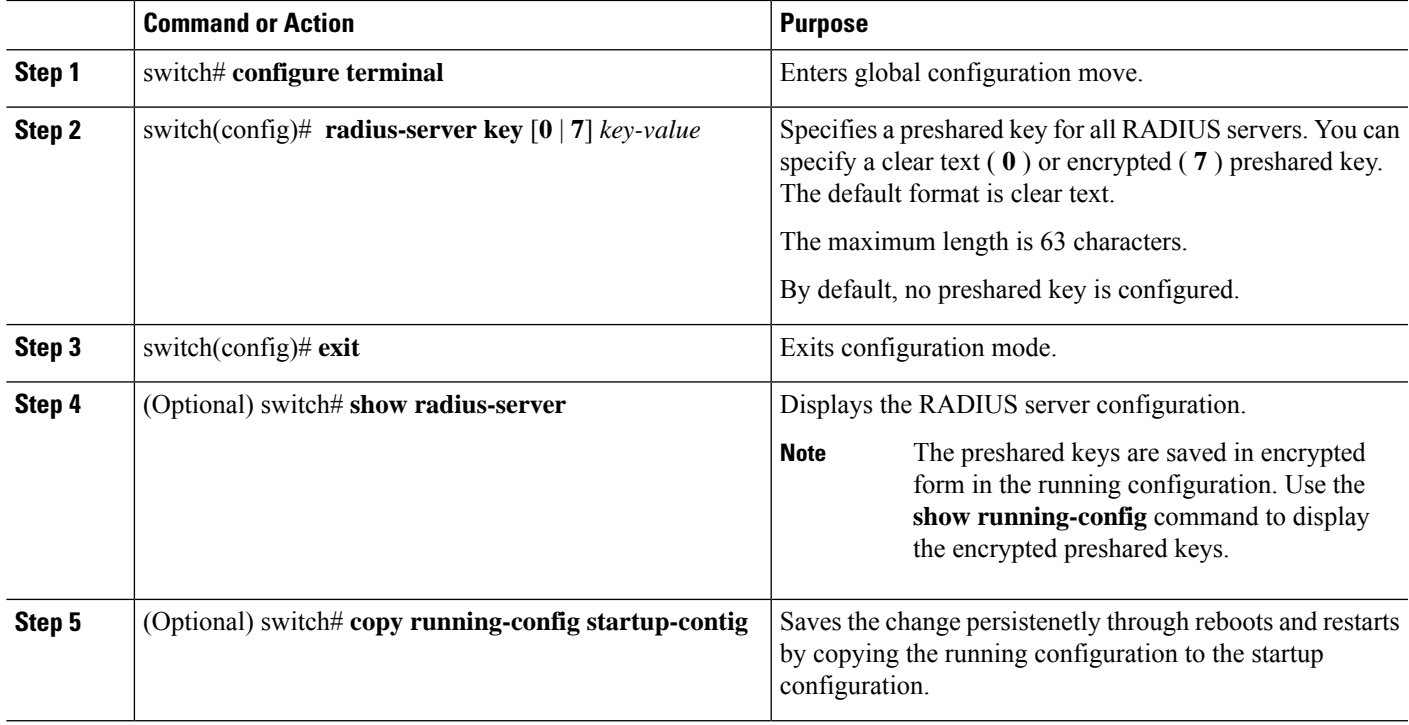

#### **Example**

This example shows how to configure preshared keys at the global level for all servers used by the device:

```
switch# configure terminal
switch(config)# radius-server key 0 QsEfThUkO
switch(config)# exit
switch# copy running-config startup-config
```
## **Configuring RADIUS Server Preshared Keys**

A preshared key is a shared secret text string between the Cisco Nexus device and the RADIUS server host.

#### **Before you begin**

Obtain the preshared key values for the remote RADIUS servers.

#### **SUMMARY STEPS**

- **1.** switch# **configure terminal**
- **2.** switch(config)# **radius-server host** {*ipv4-address* | *host-name*} **key** [**0** | **7**] *key-value*
- **3.** switch(config)# **exit**
- **4.** (Optional) switch# **show radius-server**
- **5.** (Optional) switch# **copy running-config startup-contig**

#### **DETAILED STEPS**

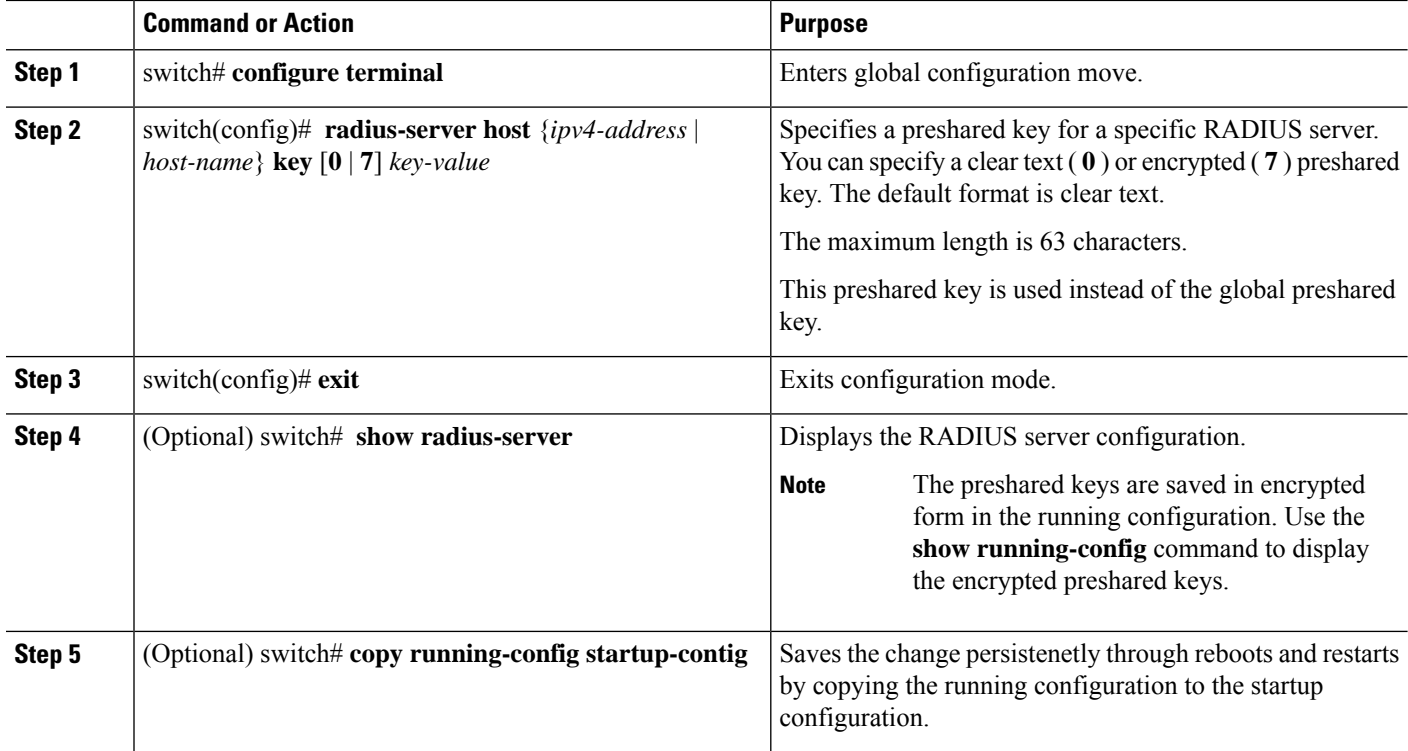

#### **Example**

This example shows how to configure RADIUS preshared keys:

```
switch# configure terminal
switch(config)# radius-server host 10.10.1.1 key 0 PlIjUhYg
switch(config)# exit
switch# show radius-server
switch# copy running-config startup-config
```
## **Configuring RadSec**

RadSec is a protocol for transporting RADIUS datagrams over TLS.

This procedure describes how to enable/disable the RadSec on a switch.

#### **Before you begin**

- Ensure that the client identity certificate and CA certificate of the server are installed on the switch.
- Ensure that the subject name in the server certificate is matching with the server host name/IP address that is configured on the switch.
- Before configuring AAA authentication and accounting to use RadSec servers, use **test aaa group** command and ensure RadSec authentication is success.

• Configure TLS idle-timeout to maximum value on RadSec server to avoid frequent TLS sessions retries from switch.

#### **SUMMARY STEPS**

- **1. configure terminal**
- **2. radius-server secure tls**
- **3. radius-server host t** {*ipv4-address* | *ipv6-address*| *hostname*} **key** {*key*} **auth-port 2083 acct-port 2083 authentication accounting**
- **4. radius-server host** {*ipv4-address* | *ipv6-address* | *hostname*} **tls client-trustpoint** *trustpoint*
- **5. radius-server host** {*ipv4-address* | *ipv6-address* | *hostname*} **tls idle-timeout** *value*

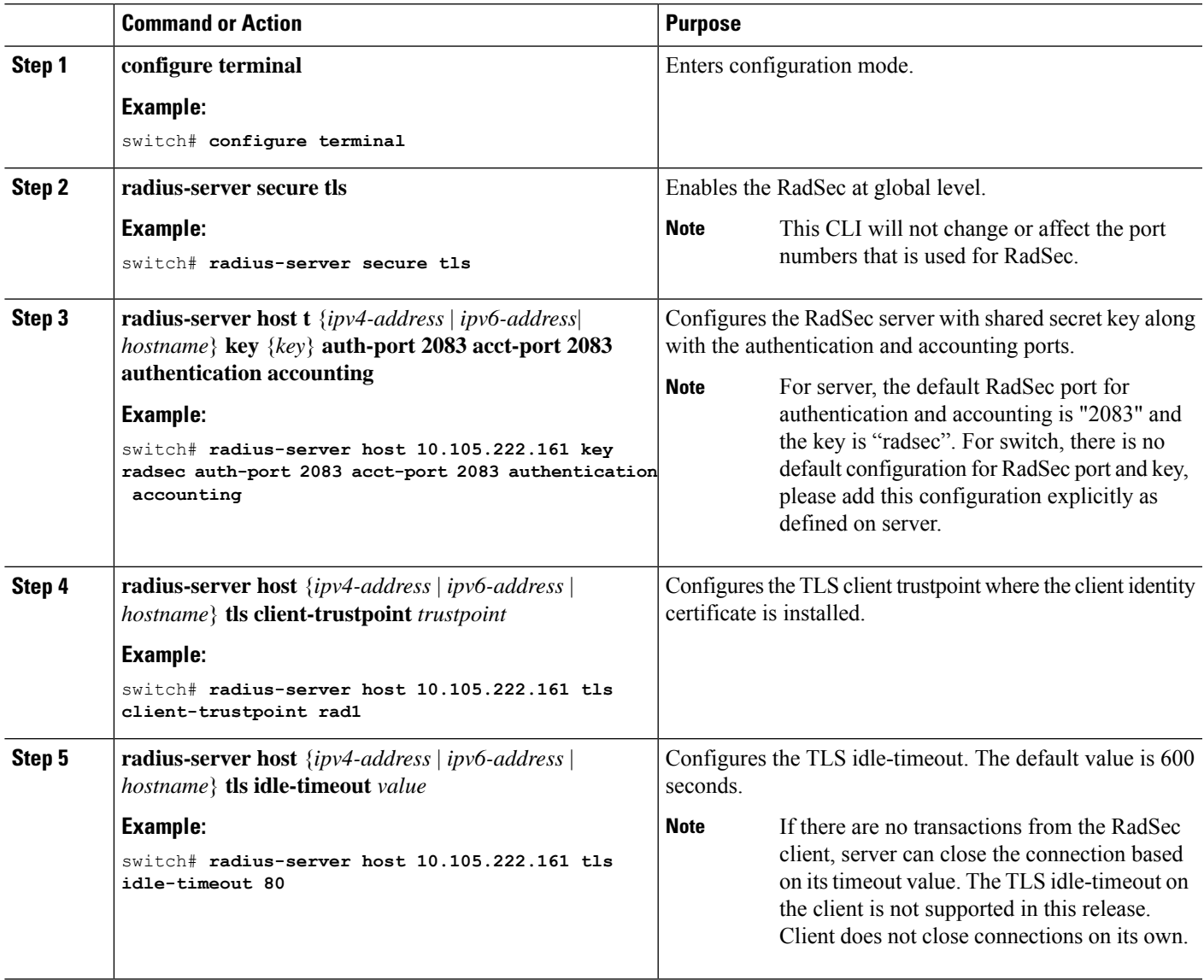

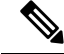

When remote user logs-in, you can notice delay in login for approximately 20 seconds i.e when TLS session establishment is happening for the first time between switch and RadSec server, Once TLS sessions are up no delay will be seen for consecutive remote log-ins. **Note**

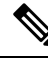

**Note**

When a RadSec client is facing certificate related issues such as no certificate or invalid certificates are being exchanged with the server, you may experience delay in show run commands.

### **About RadSec with DTLS**

From Cisco NX-OS Release 10.4(1)F, RadSec with DTLS protocol is introduced. This protocol is for transporting RADIUS datagrams over a secure channel using UDP.

RadSec with DTLS provides secure communication between RADIUS peers at the transport layer. This protocol helps secure RADIUS packets transfer through different administrative domains and suspicious, and unsafe networks.

### **Configuring RadSec with DTLS**

#### **Before you begin**

- Ensure that you create client identity certificate with subject and alternative name same as the IP address/DNS hostname of the switch. Install the client identity certificate on the switch using a trustpoint.
- Enusre that the server certificate of ISE server used for DTLS/RADIUS is installed on the switch.
- Make sure that the CA certificate used to sign client identity certificate is installed in trusted certificate store of ISE server.
- Ensure that the subject name in the server certificate is same as the server hostname/IP address that is configured on the switch.
- Before configuring AAA authentication and accounting groups to use RadSec servers, check with test aaa group command and ensure that the RadSec authentication is successful.
- You must enable RadSec with DTLS protocol at the switch level.
- Configuring combination of RadSec servers to use different transports protocols such as DTLS and TLS is not supported. You can configure one protocol at an instant.

#### **Procedure**

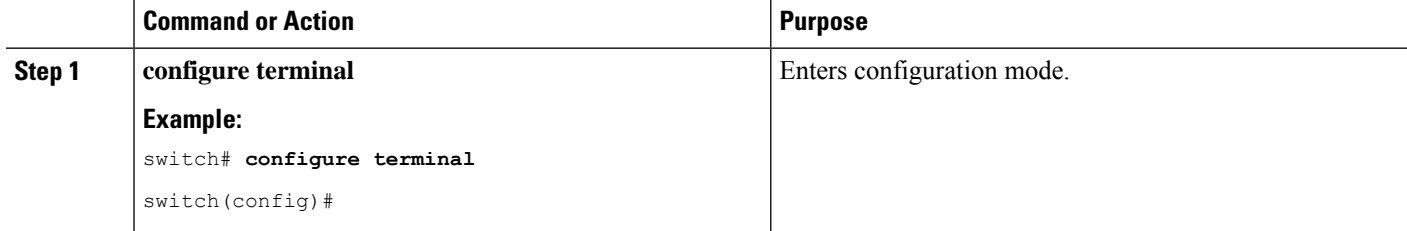

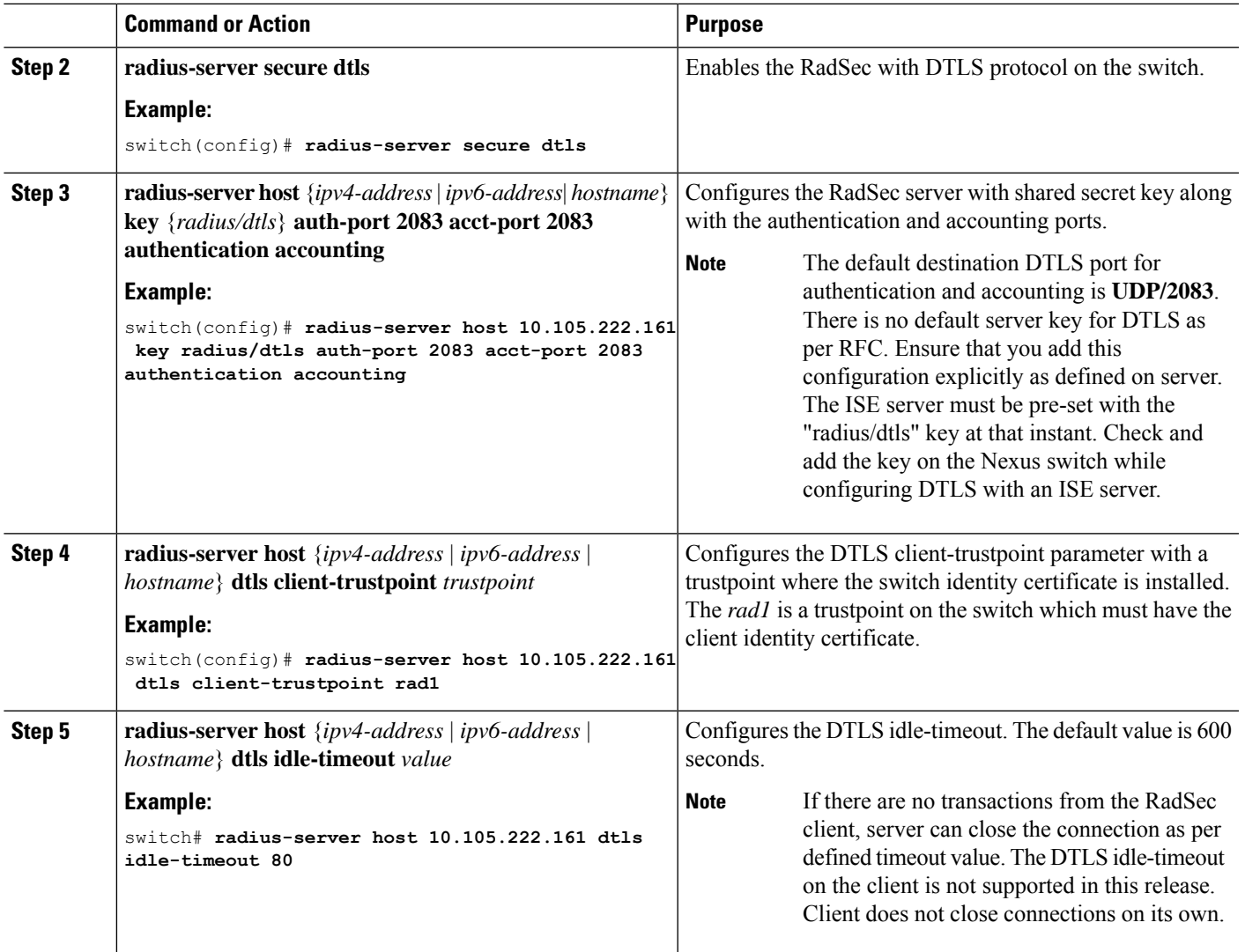

 $\frac{\partial}{\partial \rho}$ 

When remote user logs-in, you can notice delay in login for approximately 20 seconds i.e when TLS session establishment is happening for the first time between switch and RadSec server, Once TLS sessions are up no delay will be seen for consecutive remote log-ins. **Note**

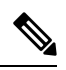

**Note**

When a RadSec client is facing certificate related issues such as no certificate or invalid certificates are being exchanged with the server, we may experience delay in show run commands.

## <span id="page-61-0"></span>**Configuring RADIUS Server Groups**

You can specify one or more remote AAA servers for authentication using server groups. All members of a group must belong to the RADIUS protocol. The servers are tried in the same order in which you configure them.

#### **SUMMARY STEPS**

- **1.** switch# **configure terminal**
- **2.** switch (config)# **aaa group server radius** *group-name*
- **3.** switch (config-radius)# **server** {*ipv4-address* |*server-name*}
- **4.** (Optional) switch (config-radius)# **deadtime** *minutes*
- **5.** (Optional) switch(config-radius)# **source-interface** *interface*
- **6.** switch(config-radius)# **exit**
- **7.** (Optional) switch(config)# **show radius-server group** [*group-name*]
- **8.** (Optional) switch(config)# **copy running-config startup-contig**

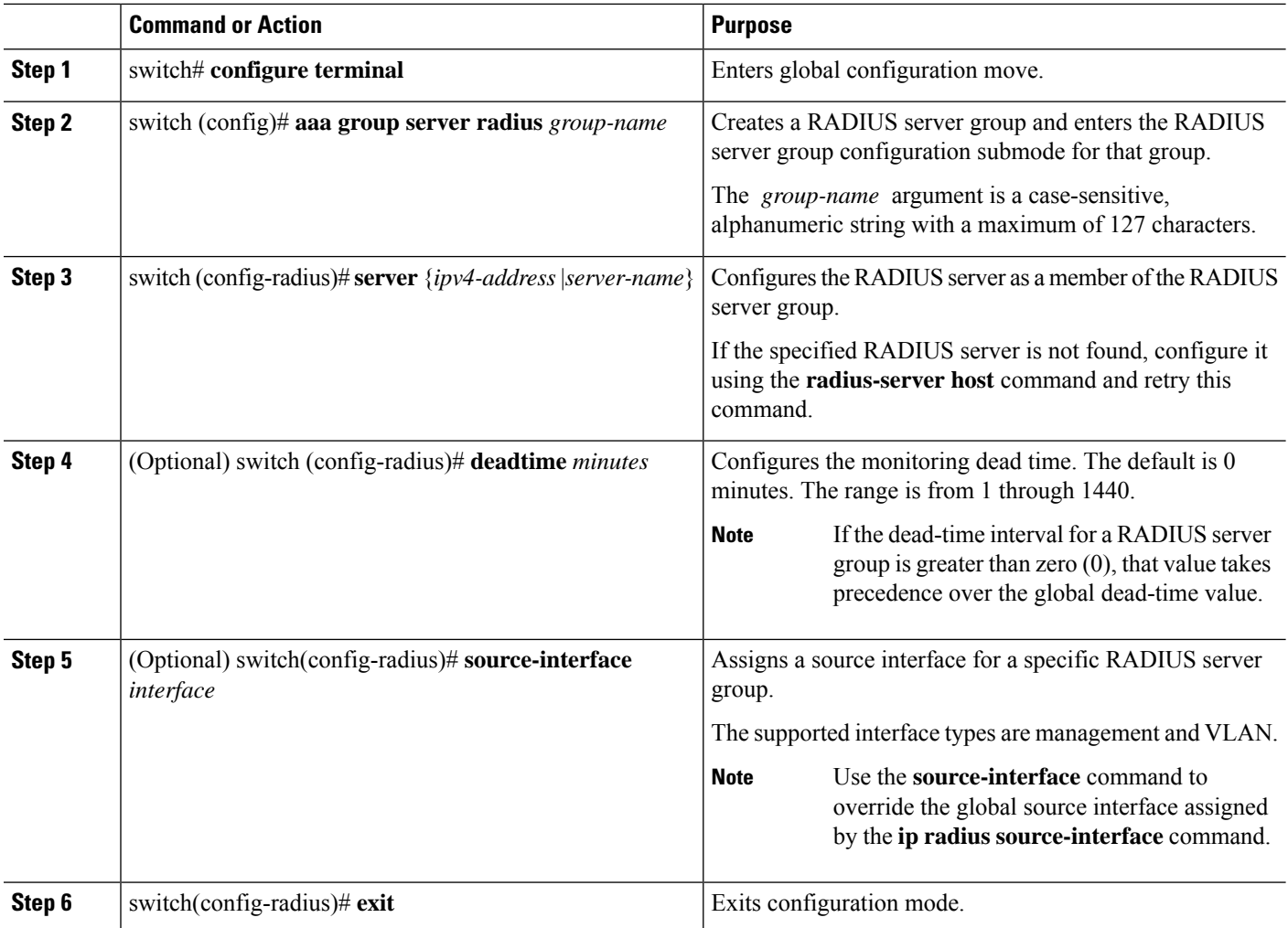

Ш

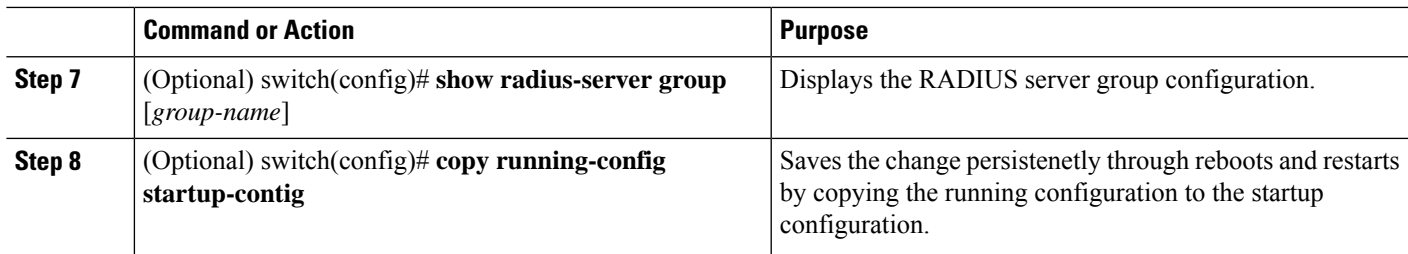

#### **Example**

The following example shows how to configure a RADIUS server group:

```
switch# configure terminal
switch (config)# aaa group server radius RadServer
switch (config-radius)# server 10.10.1.1
switch (config-radius)# deadtime 30
switch (config-radius)# use-vrf management
switch (config-radius)# exit
switch (config)# show radius-server group
switch (config)# copy running-config startup-config
```
#### **What to do next**

Apply the RADIUS server groups to an AAA service.

### **Configuring the Global Source Interface for RADIUS Server Groups**

You can configure a global source interface for RADIUS server groups to use when accessing RADIUS servers. You can also configure a different source interface for a specific RADIUS server group.

#### **SUMMARY STEPS**

- **1.** switch# **configure terminal**
- **2.** switch(config)# **ip radius source-interface** *interface*
- **3.** switch(config)# **exit**
- **4.** (Optional) switch# **show radius-server**
- **5.** (Optional) switch# **copy running-config startup config**

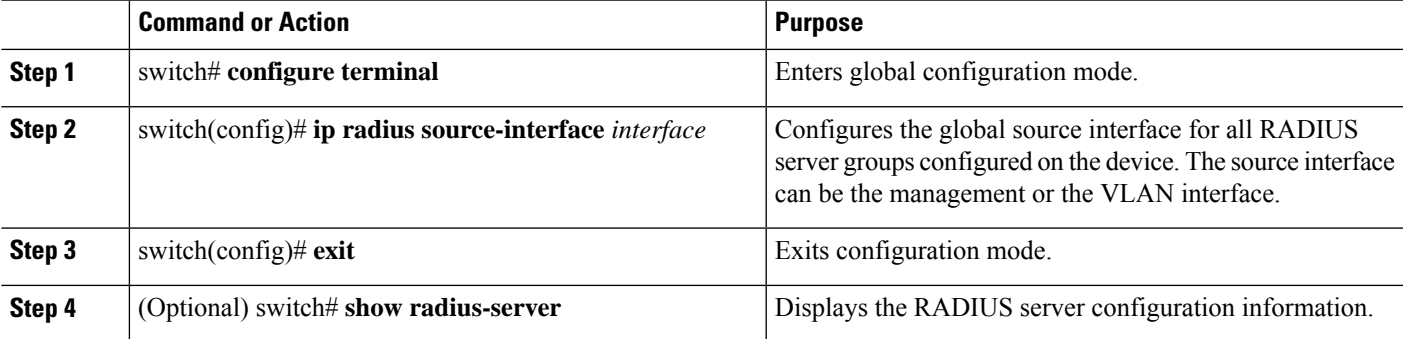

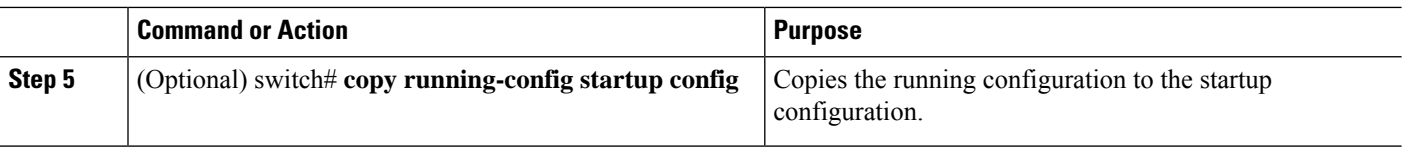

#### **Example**

This example shows how to configure the mgmt 0 interface asthe globalsource interface for RADIUS server groups:

```
switch# configure terminal
switch(config)# ip radius source-interface mgmt 0
switch(config)# exit
switch# copy running-config startup-config
```
### <span id="page-63-0"></span>**Allowing Users to Specify a RADIUS Server at Login**

You can allow users to specify a RADIUS server at login.

#### **SUMMARY STEPS**

- **1.** switch# **configure terminal**
- **2.** switch(config)# **radius-server directed-request**
- **3.** switch(config)# **exit**
- **4.** (Optional) switch# **show radius-server directed-request**
- **5.** (Optional) switch# **copy running-config startup-config**

#### **DETAILED STEPS**

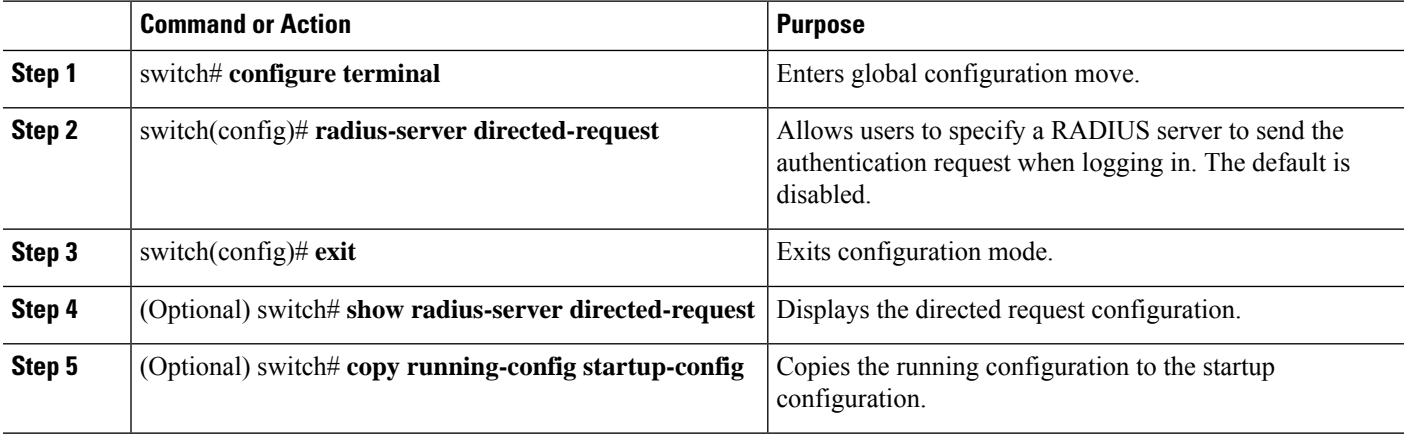

#### **Example**

This example shows how to allow users to select a RADIUS server when logging in to a network:

switch# **configure terminal**

Ш

```
switch(config)# radius-server directed-request
switch# exit
switch# copy running-config startup-config
```
### <span id="page-64-0"></span>**Configuring theGlobal RADIUS Transmission Retry Count and Timeout Interval**

You can configure a global retransmission retry count and timeout interval for all RADIUS servers. By default, a switch retries transmission to a RADIUS server only once before reverting to local authentication. You can increase this number up to a maximum of five retries per server. The timeout interval determines how long the Cisco Nexus device waits for responses from RADIUS servers before declaring a timeout failure.

#### **SUMMARY STEPS**

- **1.** switch# **configure terminal**
- **2.** switch(config)# **radius-server retransmit** *count*
- **3.** switch(config)# **radius-server timeout** *seconds*
- **4.** switch(config)# **exit**
- **5.** (Optional) switch# **show radius-server**
- **6.** (Optional) switch# **copy running-config startup-config**

#### **DETAILED STEPS**

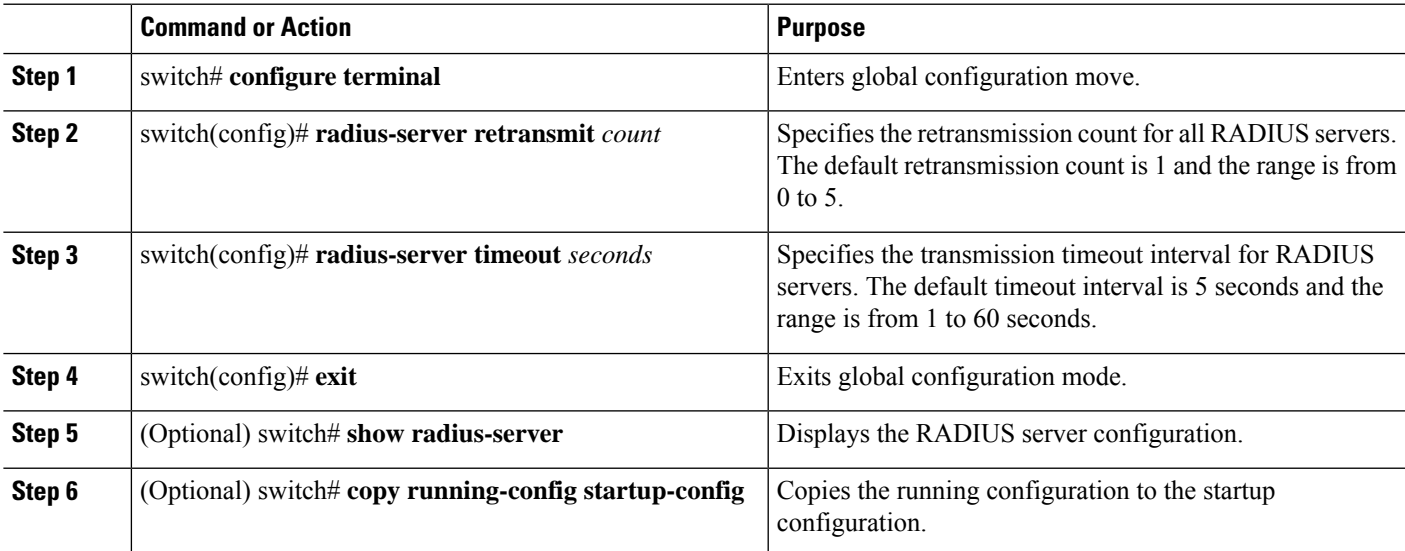

#### **Example**

This example shows how to set the retry count to 3 and the transmission timeout interval to 5 seconds for RADIUS servers:

```
switch# configure terminal
switch(config)# radius-server retransmit 3
switch(config)# radius-server timeout 5
switch(config)# exit
switch# copy running-config startup-config
```
### <span id="page-65-0"></span>**Configuring Accounting and Authentication Attributes for RADIUS Servers**

You can specify that a RADIUS server is to be used only for accounting purposes or only for authentication purposes. By default, RADIUS servers are used for both accounting and authentication. You can also specify the destination UDP port numbers where RADIUS accounting and authentication messages should be sent.

#### **SUMMARY STEPS**

- **1.** switch# **configure terminal**
- **2.** (Optional) switch(config)# **radius-server host** {*ipv4-address* | | *host-name*} **acct-port** *udp-port*
- **3.** (Optional) switch(config)# **radius-server host** {*ipv4-address* | | *host-name*} **accounting**
- **4.** (Optional) switch(config)# **radius-server host** {*ipv4-address* | | *host-name*} **auth-port** *udp-port*
- **5.** (Optional) switch(config)# **radius-server host** {*ipv4-address* | | *host-name*} **authentication**
- **6.** switch(config)# **exit**
- **7.** (Optional) switch(config)# **show radius-server**
- **8.** switch(config)# **copy running-config startup-config**

#### **DETAILED STEPS**

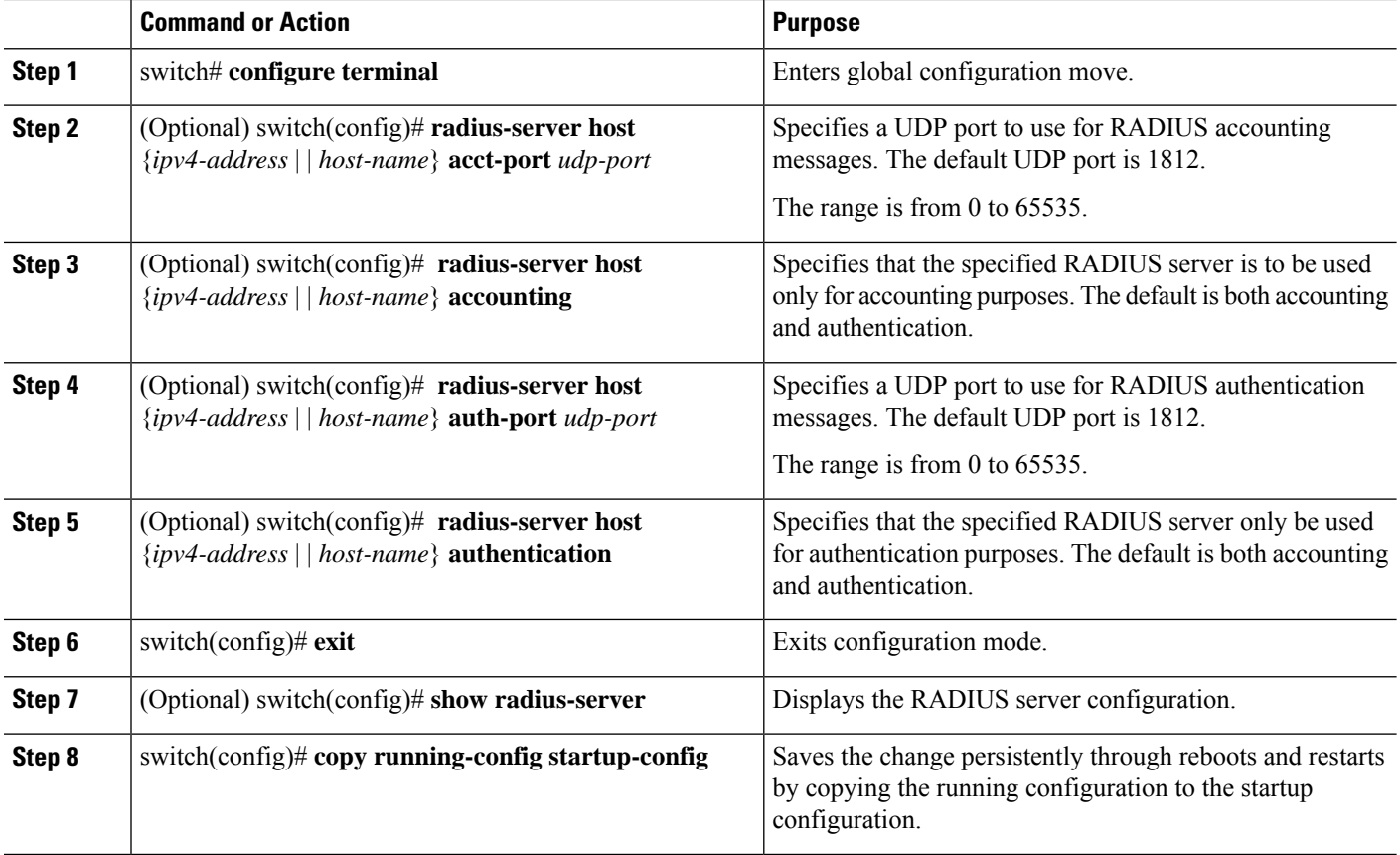

#### **Example**

This example shows how to configure accounting and authentication attributes for a RADIUS server:

```
switch# configure terminal
switch(config)# radius-server host 10.10.1.1 acct-port 2004
switch(config)# radius-server host 10.10.1.1 accounting
switch(config)# radius-server host 10.10.2.2 auth-port 2005
switch(config)# radius-server host 10.10.2.2 authentication
switch # exit
switch # copy running-config startup-config
switch #
```
### <span id="page-66-0"></span>**Configuring Periodic RADIUS Server Monitoring**

You can monitor the availability of RADIUS servers. These parameters include the username and password to use for the server and an idle timer. The idle timer specifies the interval during which a RADIUS server receives no requests before the switch sends out a test packet. You can configure this option to test servers periodically.

**Note**

For security reasons, we recommend that you do not configure a test username that is the same as an existing user in the RADIUS database.

The test idle timer specifies the interval during which a RADIUS server receives no requests before the switch sends out a test packet.

The default idle timer value is 0 minutes. When the idle time interval is 0 minutes, the switch does not perform periodic RADIUS server monitoring.

#### **SUMMARY STEPS**

- **1.** switch# **configure terminal**
- **2.** switch(config)# **radius-server host** {*ipv4-address* | *host-name*} **test** {**idle-time** *minutes* | **password** *password* [**idle-time** *minutes*] | **username** *name* [**password** *password* [**idle-time** *minutes*]]}
- **3.** switch(config)# **radius-server deadtime** *minutes*
- **4.** switch(config)# **exit**
- **5.** (Optional) switch# **show radius-server**
- **6.** (Optional) switch# **copy running-config startup-contig**

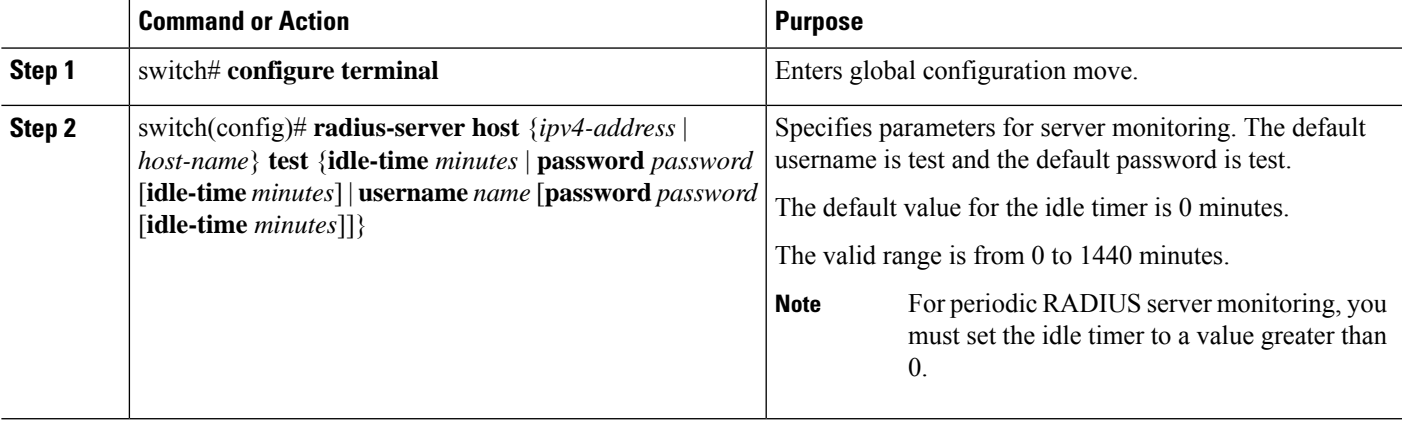

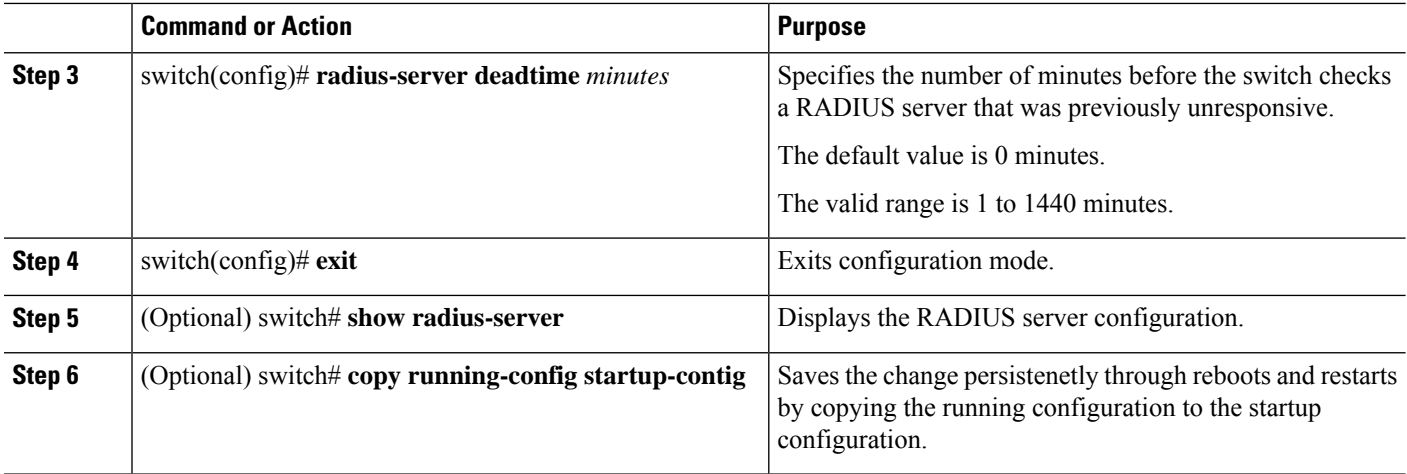

#### **Example**

This example shows how to configure RADIUS server host 10.10.1.1 with a username (user1) and password (Ur2Gd2BH) and with an idle timer of 3 minutes and a deadtime of 5 minutes:

```
switch# configure terminal
switch(config)# radius-server host 10.10.1.1 test username user1 password Ur2Gd2BH idle-time
 3
switch(config)# radius-server deadtime 5
switch(config)# exit
switch# copy running-config startup-config
```
### <span id="page-67-0"></span>**Configuring the Dead-Time Interval**

You can configure the dead-time interval for all RADIUS servers. The dead-time interval specifies the time that the Cisco Nexus device waits after declaring a RADIUS server is dead, before sending out a test packet to determine if the server is now alive. The default value is 0 minutes.

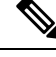

When the dead-time interval is 0 minutes, RADIUS servers are not marked as dead even if they are not responding. You can configure the dead-time interval for a RADIUS server group. See [Configuring](#page-61-0) RADIUS Server [Groups,](#page-61-0) on page 44. **Note**

#### **SUMMARY STEPS**

- **1.** switch# **configure terminal**
- **2.** switch(config)# **radius-server deadtime**
- **3.** switch(config)# **exit**
- **4.** (Optional) switch# **show radius-server**
- **5.** (Optional) switch# **copy running-config startup-config**

#### **DETAILED STEPS**

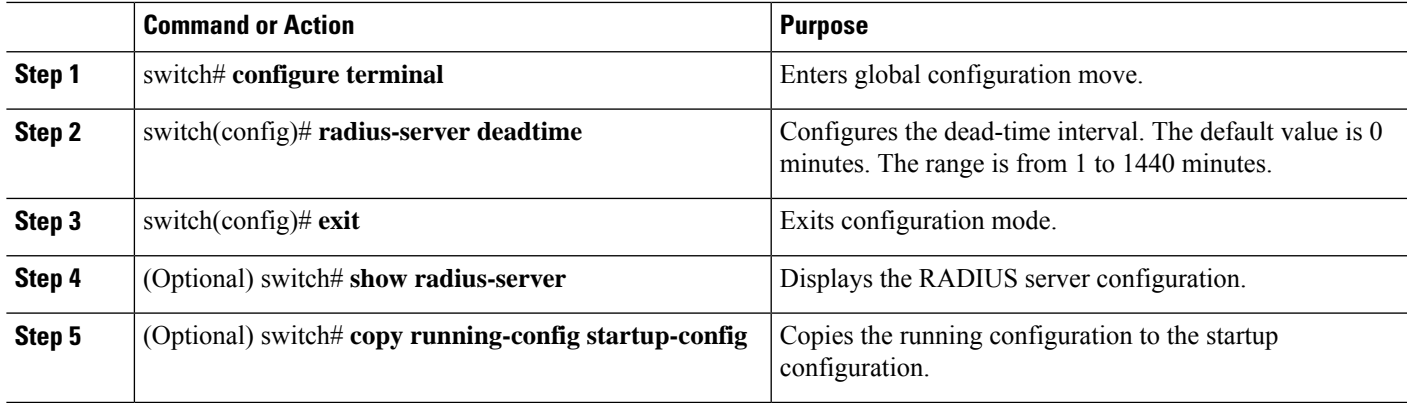

#### **Example**

This example shows how to configure a deadtime of 5 minutes for a radius server:

```
switch# configure terminal
switch(config)# radius-server deadtime 5
switch(config# exit
switch# copy running-config startup-config
```
## **Manually Monitoring RADIUS Servers or Groups**

#### **SUMMARY STEPS**

- **1.** switch# **test aaa server radius** {*ipv4-address* | *server-name*} [**vrf** *vrf-name*] *username password* **test aaa server radius** {*ipv4-address* | *server-name*} [**vrf** *vrf-name*] *username password*
- **2.** switch# **test aaa group** *group-name username password*

#### **DETAILED STEPS**

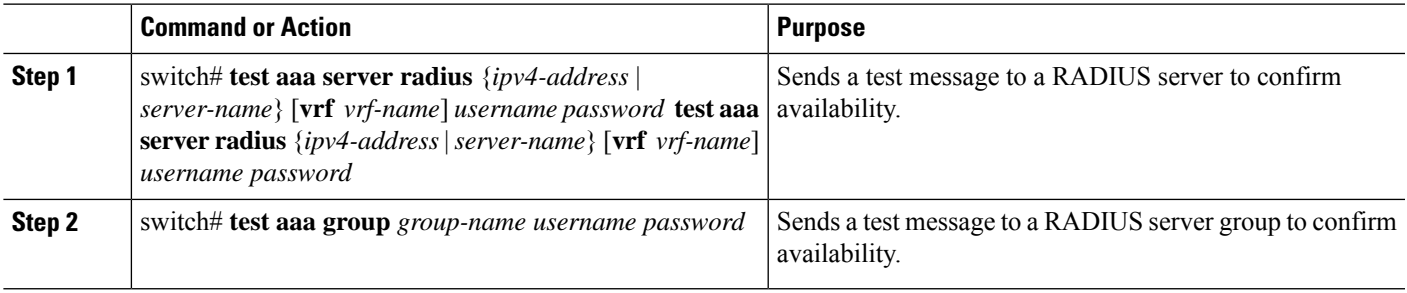

#### **Example**

This example shows how to send a test message to the RADIUS server and server group to confirm availability:

```
switch# test aaa server radius 10.10.1.1 user 1 Ur2Gd2BH
switch# test aaa group RadGroup user2 As3He3CI
```
## <span id="page-69-0"></span>**Verifying the RADIUS Configuration**

To display AAA information, perform one of the following tasks:

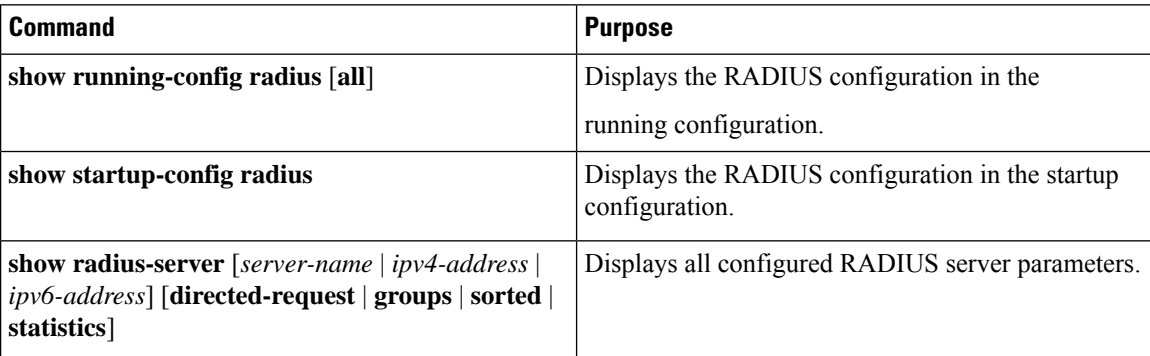

## <span id="page-69-1"></span>**Displaying RADIUS Server Statistics**

#### **SUMMARY STEPS**

**1.** switch# **show radius-server statistics** {*hostname* | *ipv4-address*}

#### **DETAILED STEPS**

<span id="page-69-2"></span>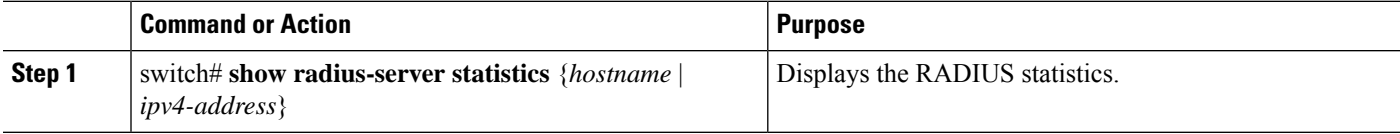

## **Clearing RADIUS Server Statistics**

You can display the statistics that the Cisco NX-OS device maintains for RADIUS server activity.

#### **Before you begin**

Configure RADIUS servers on the Cisco NX-OS device.

#### **SUMMARY STEPS**

- **1.** (Optional) switch# **show radius-server statistics** {*hostname* | *ipv4-address*}
- **2.** switch# **clear radius-server statistics** {*hostname* | *ipv4-address*}

#### **DETAILED STEPS**

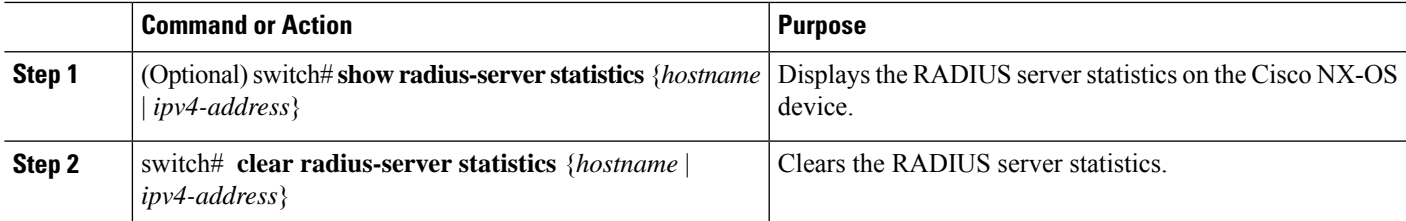

# <span id="page-70-0"></span>**Configuration Examples for RADIUS**

The following example shows how to configure RADIUS:

```
switch# configure terminal
switch(config)# radius-server key 7 "ToIkLhPpG"
switch(config)# radius-server host 10.10.1.1 key 7 "ShMoMhTl" authentication accounting
switch(config)# aaa group server radius RadServer
switch(config-radius)# server 10.10.1.1
switch(config-radius)# exit
switch(config-radius)# use-vrf management
```
## <span id="page-70-1"></span>**Default Settings for RADIUS**

The following table lists the default settings for RADIUS parameters.

#### **Table 6: Default RADIUS Parameters**

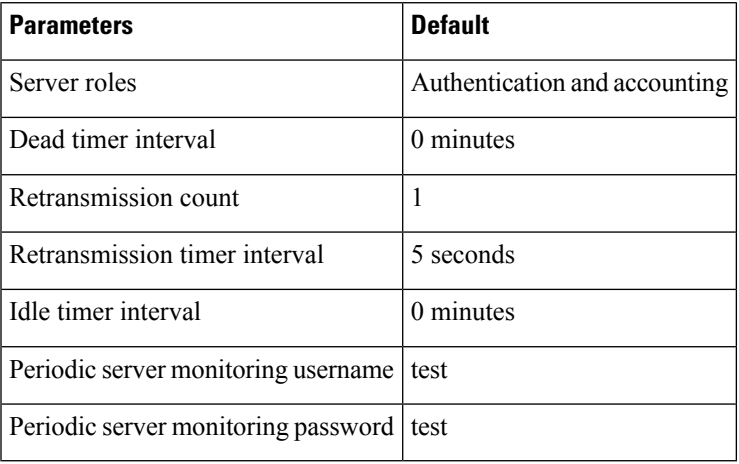

# <span id="page-71-0"></span>**Feature History for RADIUS**

**Table 7: Feature History for RADIUS**

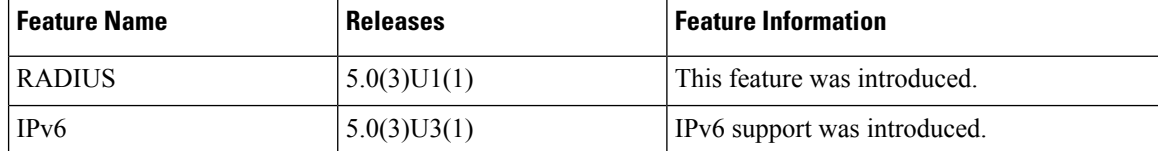
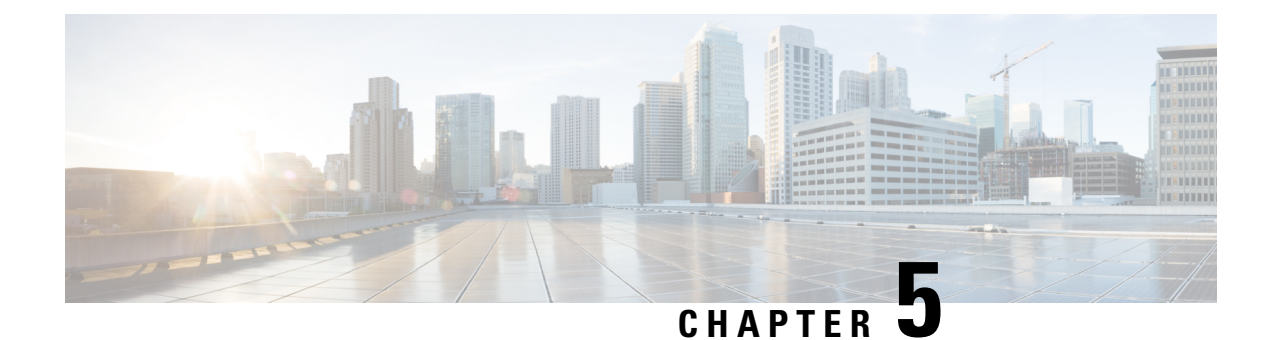

# **Configuring TACACS+**

This chapter contains the following sections:

- Information About [Configuring](#page-72-0) TACACS+, on page 55
- [Prerequisites](#page-74-0) for TACACS+, on page 57
- Guidelines and Limitations for [TACACS+,](#page-75-0) on page 58
- [Configuring](#page-75-1) TACACS+, on page 58

# <span id="page-72-0"></span>**Information About Configuring TACACS+**

The Terminal Access Controller Access Control System Plus (TACACS+) security protocol provides centralized validation of users attempting to gain access to a Cisco Nexus device. TACACS+ services are maintained in a database on a TACACS+ daemon typically running on a UNIX or Windows NT workstation. You must have access to and must configure a TACACS+ server before the configured TACACS+ features on your Cisco Nexus device are available.

TACACS+ provides for separate authentication, authorization, and accounting facilities. TACACS+ allows for a single access control server (the TACACS+ daemon) to provide each service (authentication, authorization, and accounting) independently. Each service is associated with its own database to take advantage of other services available on that server or on the network, depending on the capabilities of the daemon.

The TACACS+ client/server protocol uses TCP (TCP port 49) for transport requirements. The Cisco Nexus device provides centralized authentication using the TACACS+ protocol.

Beginning with Cisco NX-OS release 10.4(3)F, SSH based authorization of X.509 certificates using TACACS+ server can be done using the **aaa authorization ssh-certificate default group** command on the Cisco Nexus 3600 Series platform switches. For configuration details, see Configuring X.509 [Certificate-Based](#page-84-0) SSH [Authorization](#page-84-0) Using TACACS Server, on page 67

### **TACACS+ Advantages**

TACACS+ has the following advantages over RADIUS authentication:

- Provides independent AAA facilities.For example, the Cisco Nexus device can authorize access without authenticating.
- Uses the TCP transport protocol to send data between the AAA client and server, making reliable transfers with a connection-oriented protocol.

• Encrypts the entire protocol payload between the switch and the AAA server to ensure higher data confidentiality. The RADIUS protocol only encrypts passwords.

### **User Login with TACACS+**

When a user attempts a Password Authentication Protocol (PAP) login to a Cisco Nexus device using TACACS+, the following actions occur:

**1.** When the Cisco Nexus device establishes a connection, it contacts the TACACS+ daemon to obtain the username and password.

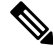

- TACACS+ allows an arbitrary conversation between the daemon and the user until the daemon receives enough information to authenticate the user. This action is done by prompting for a username and password combination, but may include prompts for other items, such as the user's mother's maiden name. **Note**
- **2.** The Cisco Nexus device receives one of the following responses from the TACACS+ daemon:
	- ACCEPT—User authentication succeeds and service begins. If the Cisco Nexus device requires user authorization, authorization begins.
	- REJECT—User authentication failed. The TACACS+ daemon either denies further access to the user or prompts the user to retry the login sequence.
	- ERROR—An error occurred at some time during authentication dither at the daemon or in the network connection between the daemon and the Cisco Nexus device. If the Cisco Nexus device receives an ERROR response, the switch tries to use an alternative method for authenticating the user.

The user also undergoes an additional authorization phase, if authorization has been enabled on the Cisco Nexus device. Users must first successfully complete TACACS+ authentication before proceeding to TACACS+ authorization.

**3.** If TACACS+ authorization is required, the Cisco Nexus device again contacts the TACACS+ daemon and it returns an ACCEPT or REJECT authorization response. An ACCEPT response contains attributes that are used to direct the EXEC or NETWORK session for that user and determines the services that the user can access.

Services include the following:

- Telnet, rlogin, Point-to-Point Protocol (PPP), Serial Line Internet Protocol (SLIP), or EXEC services
- Connection parameters, including the host or client IP address (IPv4), access list, and user timeouts

# **Default TACACS+ Server Encryption Type and Preshared Key**

You must configure the TACACS+ that is preshared key to authenticate the switch to the TACACS+ server. A preshared key is a secret text string shared between the Cisco Nexus device and the TACACS+ server host. The length of the key is restricted to 63 characters and can include any printable ASCII characters (white spaces are not allowed). You can configure a global preshared secret key for all TACACS+ server configurations on the Cisco Nexus device to use.

You can override the global preshared key assignment by using the **key** option when configuring an individual TACACS+ server.

### **TACACS+ Server Monitoring**

An unresponsive TACACS+ server can delay the processing of AAA requests. A Cisco Nexus device can periodically monitor an TACACS+ server to check whether it isresponding (or alive) to save time in processing AAA requests. The Cisco Nexus device marks unresponsive TACACS+ servers as dead and does not send AAA requests to any dead TACACS+ servers. The Cisco Nexus device periodically monitors dead TACACS+ servers and brings them to the alive state once they are responding. This process verifies that a TACACS+ server is in a working state before real AAA requests are sent to the server. Whenever an TACACS+ server changes to the dead or alive state, a Simple Network Management Protocol (SNMP) trap is generated and the Cisco Nexus device displays an error message that a failure is taking place before it can impact performance.

The following figure shows the different TACACS+ server states:

**Figure 3: TACACS+ Server States**

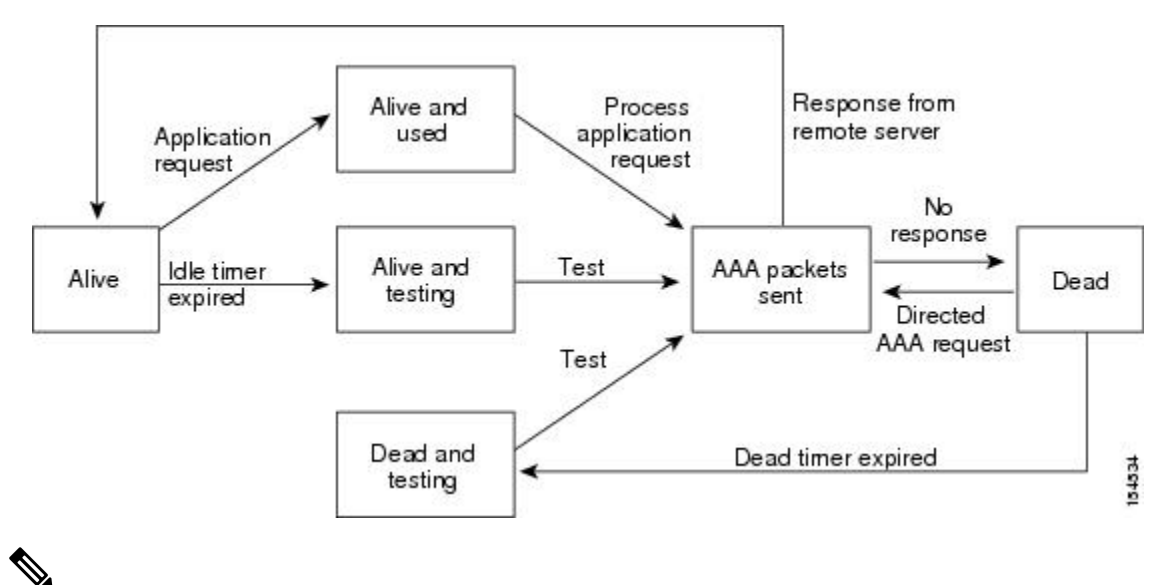

The monitoring interval for alive servers and dead servers are different and can be configured by the user. The TACACS+ server monitoring is performed by sending a test authentication request to the TACACS+ server. **Note**

# <span id="page-74-0"></span>**Prerequisites for TACACS+**

TACACS+ has the following prerequisites:

- You must obtain the IPv4 or IPv6 addresses or hostnames for the TACACS+ servers.
- You must obtain the preshared keys from the TACACS+ servers, if any.
- Ensure that the Cisco Nexus device is configured as a TACACS+ client of the AAA servers.

# <span id="page-75-0"></span>**Guidelines and Limitations for TACACS+**

TACACS+ has the following configuration guidelines and limitations:

• You can configure a maximum of 64 TACACS+ servers on the Cisco Nexus device.

# <span id="page-75-1"></span>**Configuring TACACS+**

### **TACACS+ Server Configuration Process**

This section describes how to configure TACACS+ servers.

### **SUMMARY STEPS**

- **1.** Enable TACACS+.
- **2.** Establish the TACACS+ server connections to the Cisco Nexus device.
- **3.** Configure the preshared secret keys for the TACACS+ servers.
- **4.** If needed, configure TACACS+ server groups with subsets of the TACACS+ servers for AAA authentication methods.
- **5.** If needed, configure periodic TACACS+ server monitoring.

### **DETAILED STEPS**

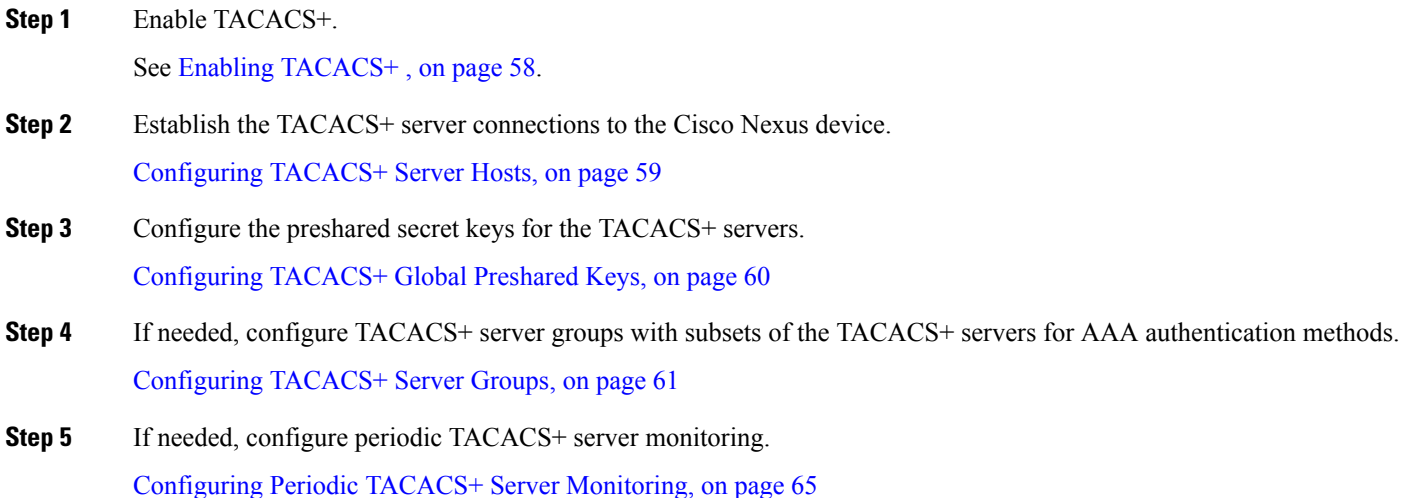

### <span id="page-75-2"></span>**Enabling TACACS+**

Although by default, the TACACS+ feature is disabled on the Cisco Nexus device. You can enable the TACACS+ feature to access the configuration and verification commands for authentication.

### **SUMMARY STEPS**

- **1.** switch# **configure terminal**
- **2.** switch(config)# **feature tacacs+**
- **3.** switch(config)# **exit**
- **4.** (Optional) switch# **copy running-config startup-config**

### **DETAILED STEPS**

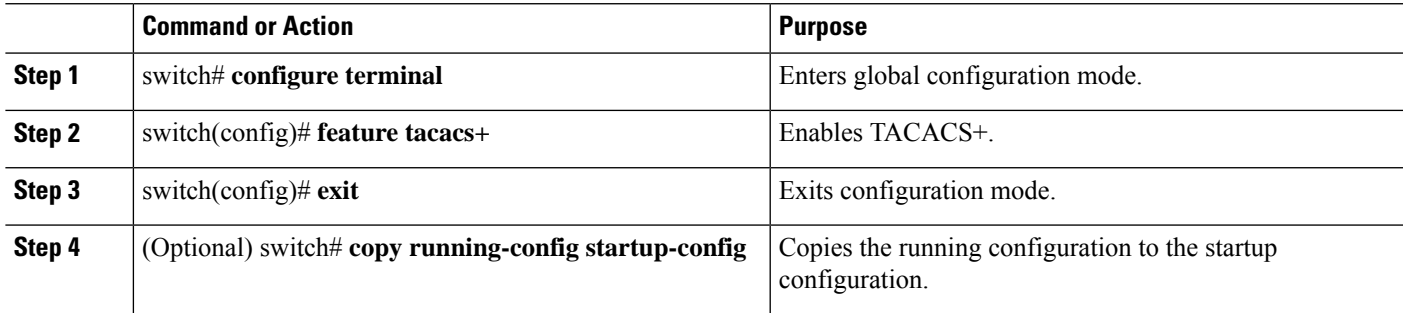

### <span id="page-76-0"></span>**Configuring TACACS+ Server Hosts**

To access a remote TACACS+ server, you must configure the IPv4 or IPv6 address or the hostname for the TACACS+ server on the Cisco Nexus device. All TACACS+ server hosts are added to the default TACACS+ server group. You can configure up to 64 TACACS+ servers.

If a preshared key is not configured for a configured TACACS+ server, a warning message isissued if a global key is not configured. If a TACACS+ server key is not configured, the global key (if configured) is used for that server.

(See Configuring TACACS+ Global Preshared Keys and Configuring TACACS+ Server Preshared Keys sections for more details.)

Before you configure TACACS+ server hosts, you should do the following:

- Enable TACACS+. See Enabling [TACACS+](#page-75-2) , on page 58 for more information.
- Obtain the IPv4 or IPv6 addresses or the hostnames for the remote TACACS+ servers.

### **SUMMARY STEPS**

- **1.** switch# **configure terminal**
- **2.** switch(config)# **tacacs-server host** {*ipv4-address* | *ipv6-address* | *host-name*}
- **3.** switch(config)# **tacacs-server host** {*ipv4-address* | *host-name*}
- **4.** switch(config)# **exit**
- **5.** (Optional) switch# **show tacacs-server**
- **6.** (Optional) switch# **copy running-config startup-config**

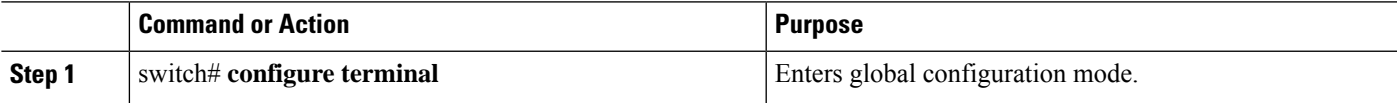

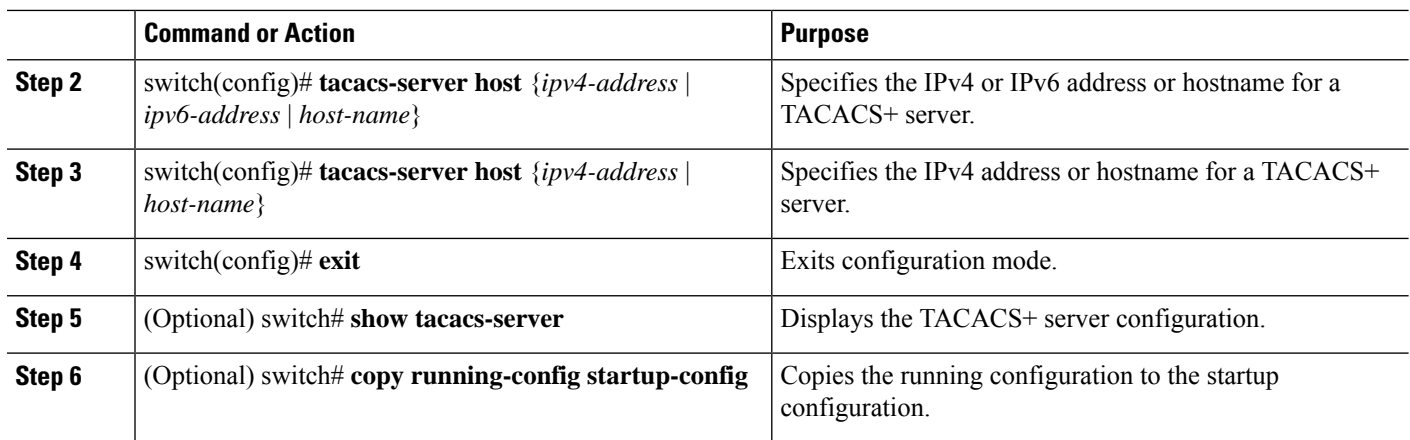

### **Example**

You can delete a TACACS+ server host from a server group.

### <span id="page-77-0"></span>**Configuring TACACS+ Global Preshared Keys**

You can configure preshared keys at the global level for all servers used by the Cisco Nexus device. A preshared key is a shared secret text string between the Cisco Nexus device and the TACACS+ server hosts.

Before you configure preshared keys, you should do the following:

- Enable TACACS+.
- Obtain the preshared key values for the remote TACACS+ servers.

### **SUMMARY STEPS**

- **1.** switch# **configure terminal**
- **2. tacacs-server key** [**0** | **6** | **7**] *key-value*
- **3.** switch(config)# **exit**
- **4.** (Optional) switch# **show tacacs-server**
- **5.** (Optional) switch# **copy running-config startup-config**

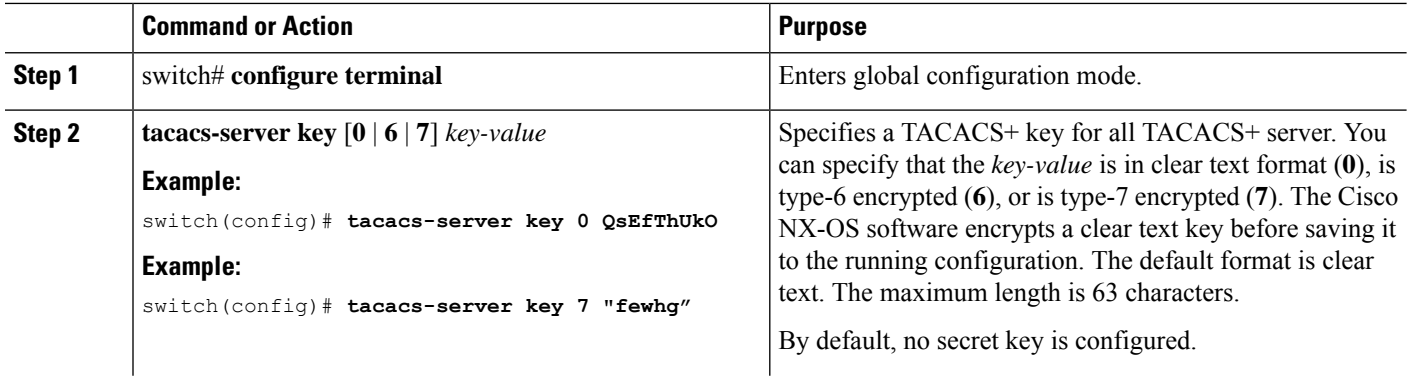

Ш

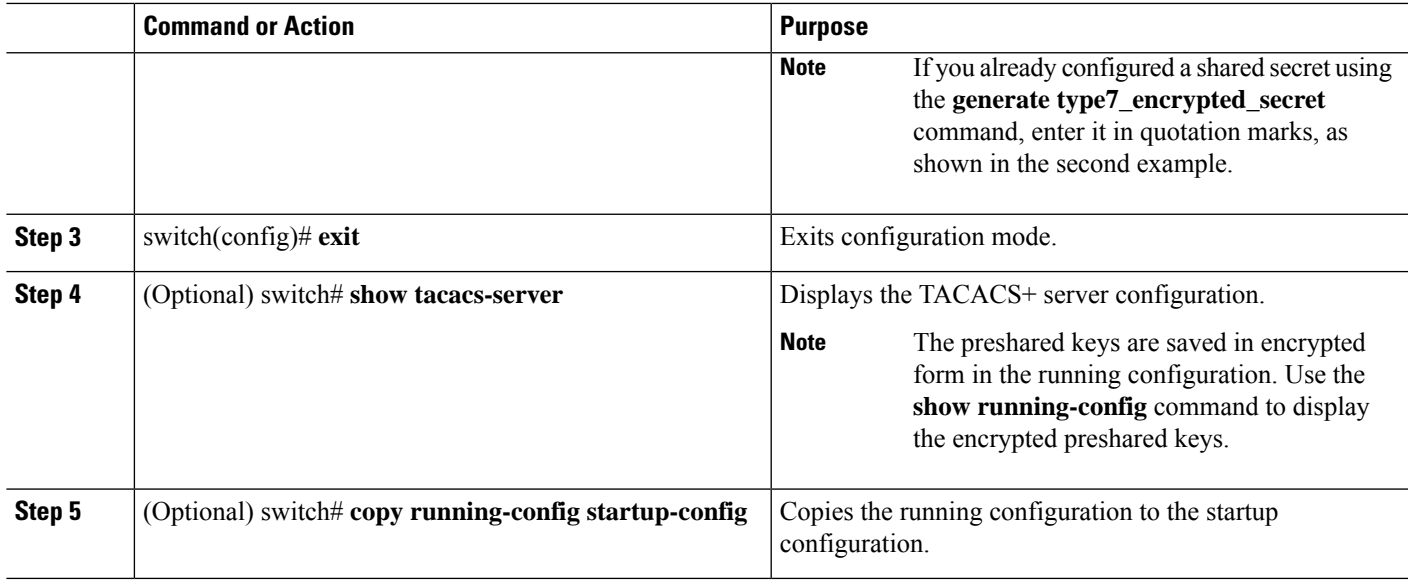

#### **Example**

The following example shows how to configure global preshared keys:

```
switch# configure terminal
switch(config)# tacacs-server key 0 QsEfThUkO
switch(config)# exit
switch# show tacacs-server
switch# copy running-config startup-config
```
### <span id="page-78-0"></span>**Configuring TACACS+ Server Groups**

You can specify one or more remote AAA servers to authenticate users using server groups. All members of a group must belong to the TACACS+ protocol. The servers are tried in the same order in which you configure them.

You can configure these server groups at any time but they only take effect when you apply them to an AAA service.

#### **Before you begin**

You must use the **feature tacacs+** command to enable TACACS+ before you configure TACACS+.

- **1.** switch# **configure terminal**
- **2.** switch(config)# **aaa group server tacacs+** *group-name*
- **3.** (Optional) switch(config-tacacs+)# **deadtime** *minutes*
- **4.** (Optional) switch(config-tacacs+)# **source-interface** *interface*
- **5.** switch(config-tacacs+)# **exit**
- **6.** (Optional) switch(config)# **show tacacs-server groups**
- **7.** (Optional) switch(config)# **copy running-config startup-config**

### **DETAILED STEPS**

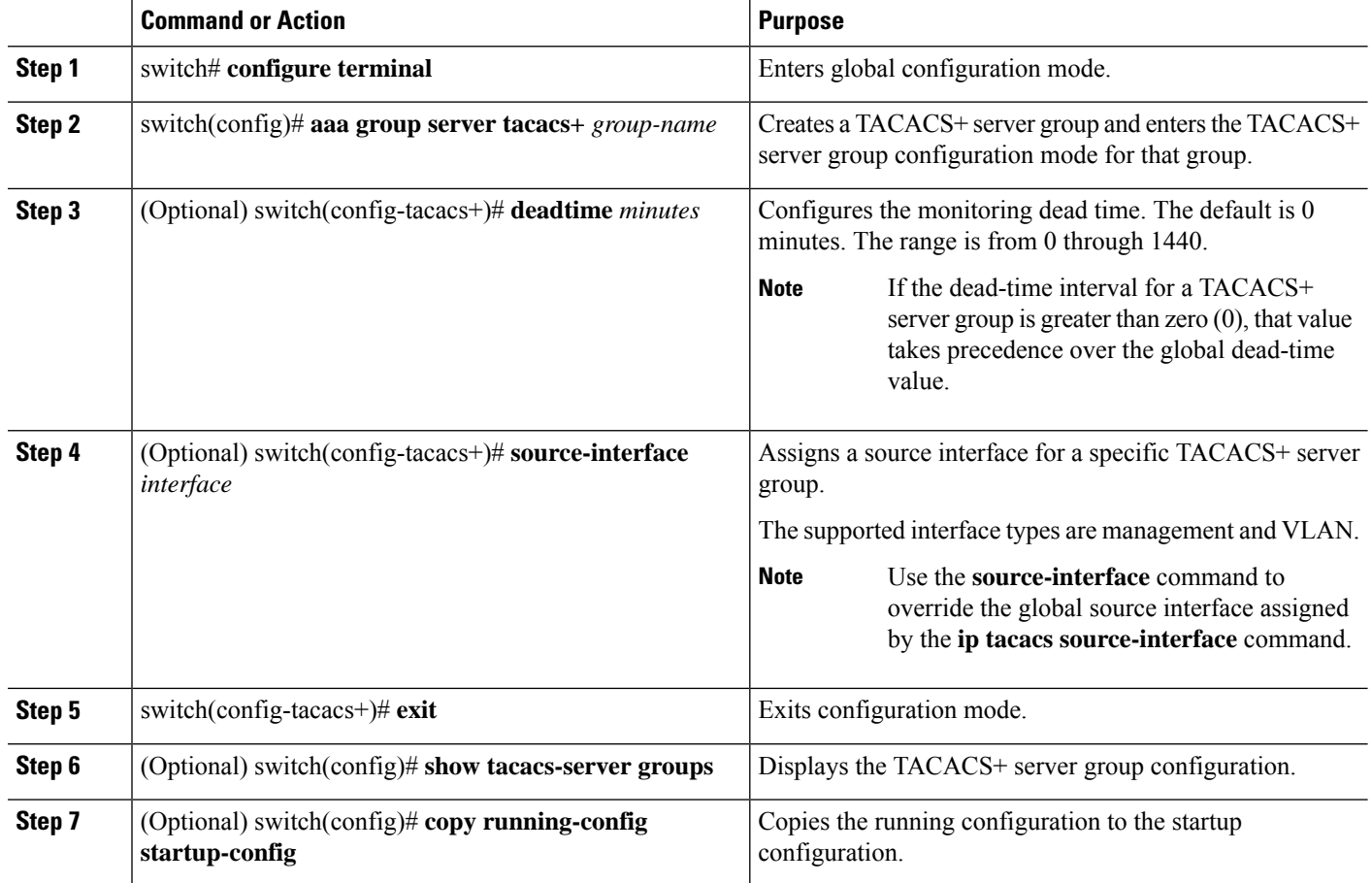

#### **Example**

The following example shows how to configure a TACACS+ server group:

```
switch# configure terminal
switch(config)# aaa group server tacacs+ TacServer
switch(config-tacacs+)# server 10.10.2.2
switch(config-tacacs+)# deadtime 30
switch(config-tacacs+)# exit
switch(config)# show tacacs-server groups
switch(config)# copy running-config startup-config
```
### **Configuring the Global Source Interface for TACACS+ Server Groups**

You can configure a global source interface for TACACS+ server groups to use when accessing TACACS+ servers. You can also configure a different source interface for a specific TACACS+ server group.

### **SUMMARY STEPS**

- **1. configure terminal**
- **2. ip tacacs source-interface** *interface*
- **3. exit**
- **4.** (Optional) **show tacacs-server**
- **5.** (Optional) **copy running-config startup config**

### **DETAILED STEPS**

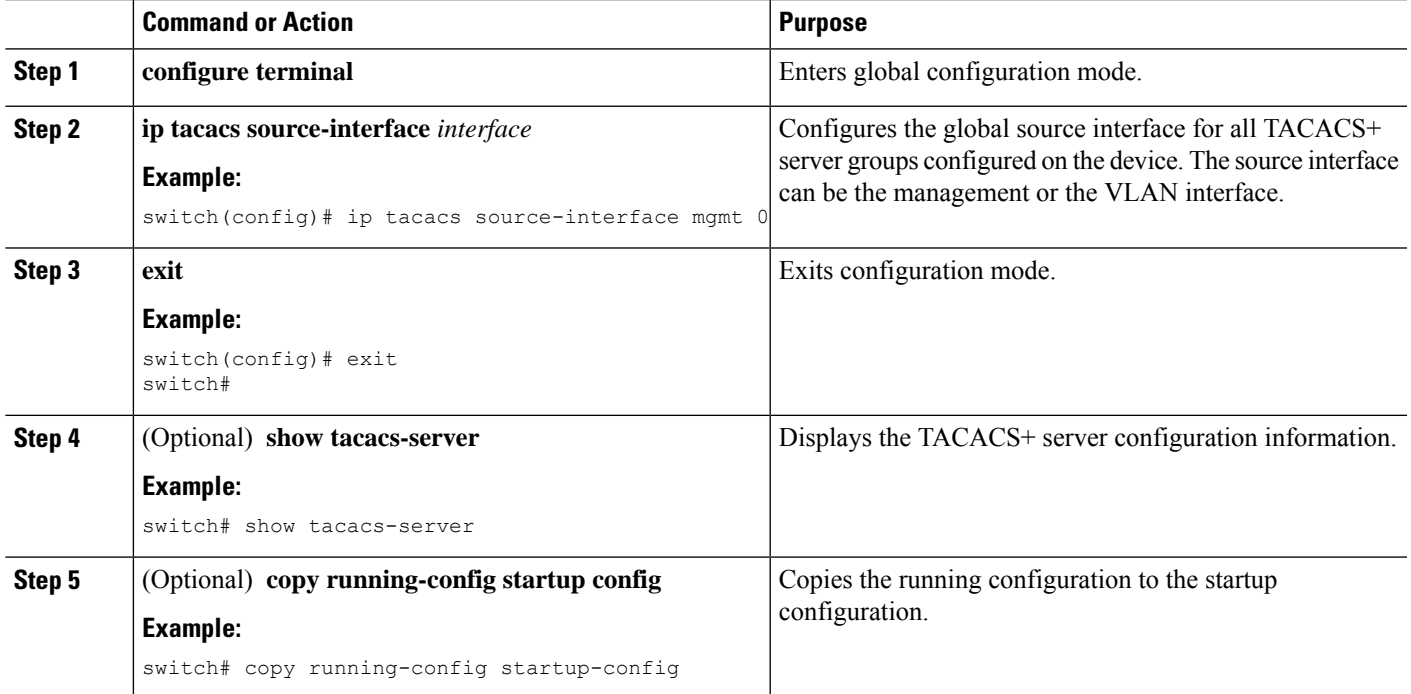

### **Configuring the Global TACACS+ Timeout Interval**

You can set a global timeout interval that the Cisco Nexus device waits for responses from all TACACS+ servers before declaring a timeout failure. The timeout interval determines how long the switch waits for responses from TACACS+ servers before declaring a timeout failure.

### **SUMMARY STEPS**

- **1.** switch# **configure terminal**
- **2.** switch(config)# **tacacs-server timeout** *seconds*
- **3.** switch(config)# **exit**
- **4.** (Optional) switch# **show tacacs-server**
- **5.** (Optional) switch# **copy running-config startup-config**

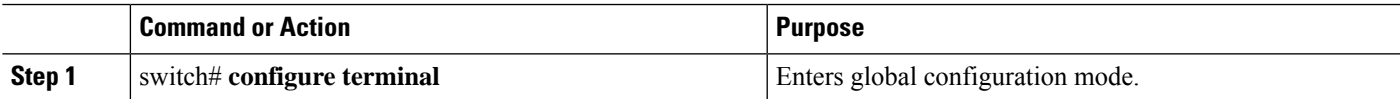

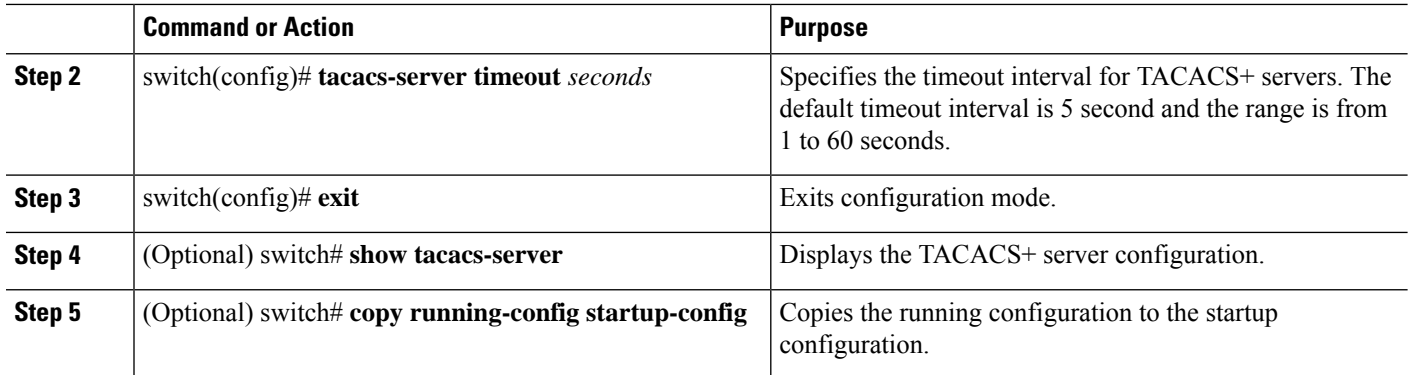

### **Configuring the Timeout Interval for a Server**

You can set a timeout interval that the Cisco Nexus device waits for responses from a TACACS+ server before declaring a timeout failure. The timeout interval determines how long the switch waits for responses from a TACACS+ server before declaring a timeout failure.

### **SUMMARY STEPS**

- **1.** switch# **configure terminal**
- **2.** switch(config)# **exit**
- **3.** (Optional) switch# **show tacacs-server**
- **4.** (Optional) switch# **copy running-config startup-config**

### **DETAILED STEPS**

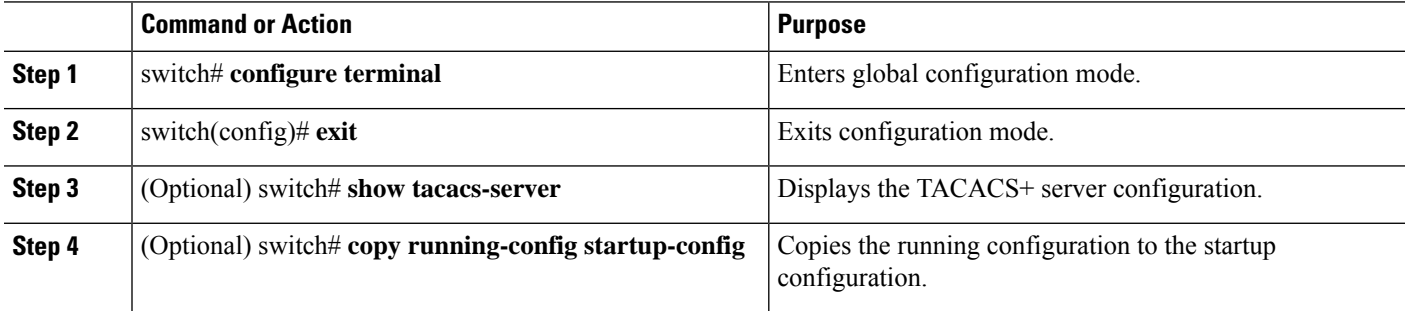

### **Configuring TCP Ports**

You can configure another TCP port for the TACACS+ servers if there are conflicts with another application. By default, the Cisco Nexus device uses port 49 for all TACACS+ requests.

- **1.** switch# **configure terminal**
- **2.** switch(config)# **exit**
- **3.** (Optional) switch# **show tacacs-server**
- **4.** (Optional) switch# **copy running-config startup-config**

Ш

#### **DETAILED STEPS**

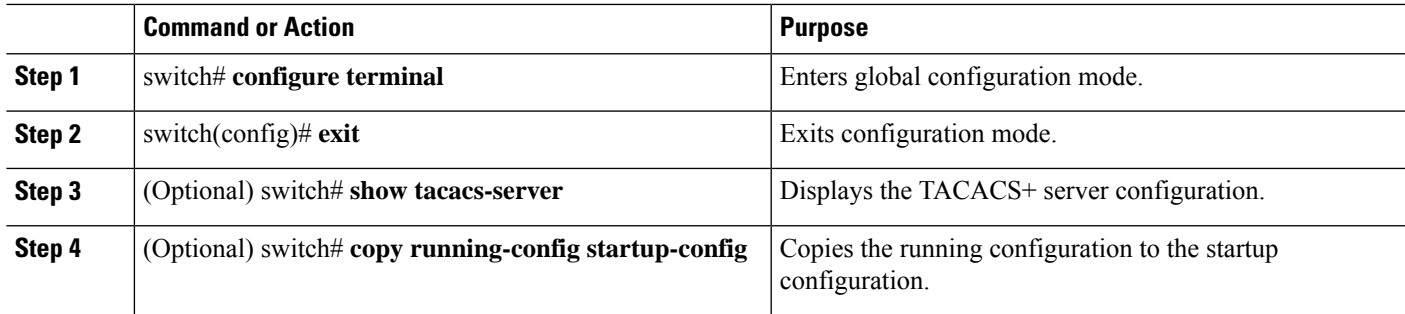

#### **Example**

The following example shows how to configure TCP ports:

```
switch# configure terminal
switch(config)# tacacs-server host 10.10.1.1 port 2
switch(config)# exit
switch# show tacacs-server
switch# copy running-config startup-config
```
### <span id="page-82-0"></span>**Configuring Periodic TACACS+ Server Monitoring**

You can monitor the availability of TACACS+ servers. These parameters include the username and password to use for the server and an idle timer. The idle timer specifies the interval in which a TACACS+ server receives no requests before the Cisco Nexus device sends out a test packet.You can configure this option to test servers periodically, or you can run a one-time only test.

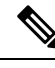

To protect network security, we recommend that you use a username that is not the same as an existing username in the TACACS+ database. **Note**

The test idle timer specifies the interval in which a TACACS+ server receives no requests before the Cisco Nexus device sends out a test packet.

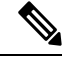

The default idle timer value is 0 minutes. When the idle time interval is 0 minutes, periodic TACACS+ server monitoring is not performed. **Note**

- **1.** switch# **configure terminal**
- **2.** switch(config)# **tacacs-server dead-time** *minutes*
- **3.** switch(config)# **exit**
- **4.** (Optional) switch# **show tacacs-server**
- **5.** (Optional) switch# **copy running-config startup-config**

#### **DETAILED STEPS**

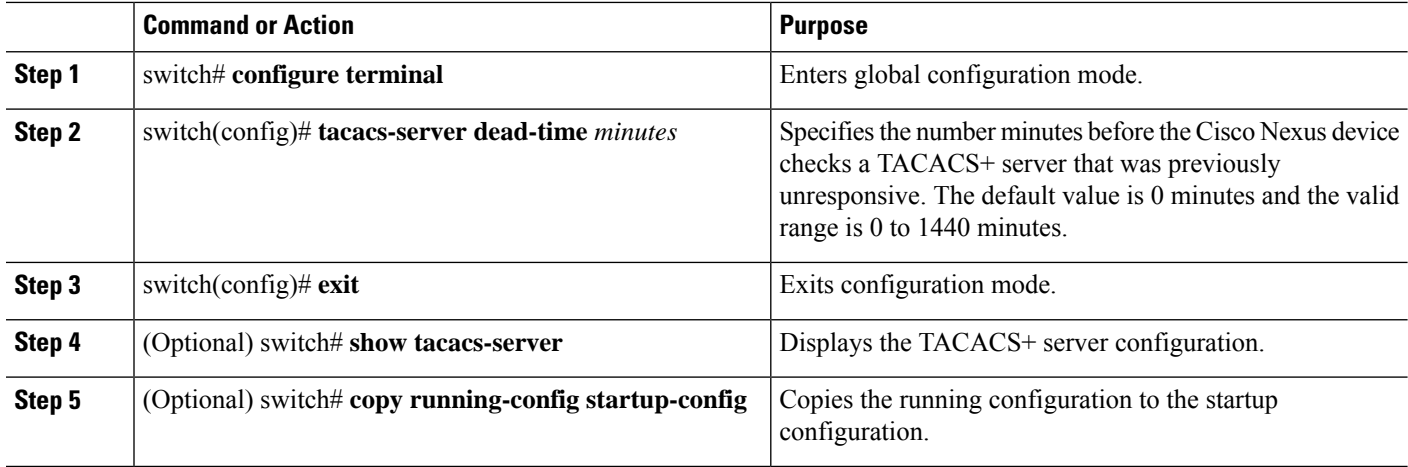

### **Example**

The following example shows how to configure periodic TACACS+ server monitoring:

```
switch# configure terminal
switch(config)# tacacs-server host 10.10.1.1 test username user1 password Ur2Gd2BH idle-time
3
switch(config)# tacacs-server dead-time 5
switch(config)# exit
switch# show tacacs-server
switch# copy running-config startup-config
```
### **Configuring the Dead-Time Interval**

You can configure the dead-time interval for all TACACS+ servers. The dead-time interval specifies the time that the Cisco Nexus device waits, after declaring a TACACS+ server is dead, before sending out a test packet to determine if the server is now alive.

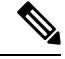

When the dead-time interval is 0 minutes, TACACS+ servers are not marked as dead even if they are not responding. You can configure the dead-time interval per group. See [Configuring](#page-78-0) TACACS+ Server Groups, on [page](#page-78-0) 61 **Note**

- **1.** switch# **configure terminal**
- **2.** switch(config)# **tacacs-server deadtime** *minutes*
- **3.** switch(config)# **exit**
- **4.** (Optional) switch# **show tacacs-server**
- **5.** (Optional) switch# **copy running-config startup-config**

### **DETAILED STEPS**

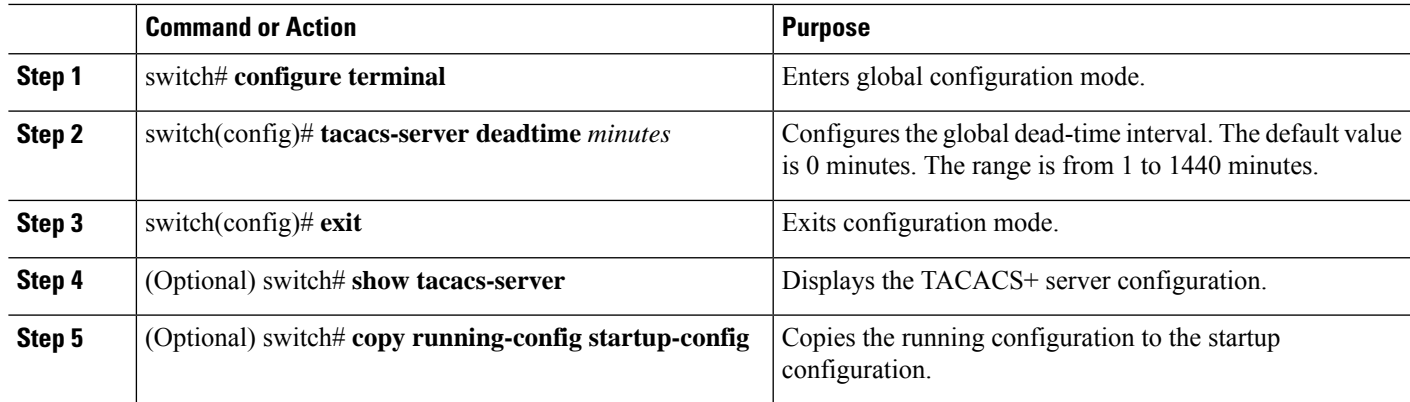

### <span id="page-84-0"></span>**Configuring X.509 Certificate-Based SSH Authorization Using TACACS Server**

Beginning with Cisco NX-OS release 10.4(3)F, you can configure SSH-based authorization of x509v3-certificates using a TACAC+ server on the Cisco Nexus switches.

To configure X.509 certificate-based SSH-authorization using a TACAC+ server, follow these steps:

### **SUMMARY STEPS**

- **1. configure terminal**
- **2. aaa authorization ssh-certificate default group** *tacacs-group-name*
- **3. exit**
- **4.** (Optional) **show aaa authorization** [**all**]
- **5.** (Optional) **copy running-config startup-config**

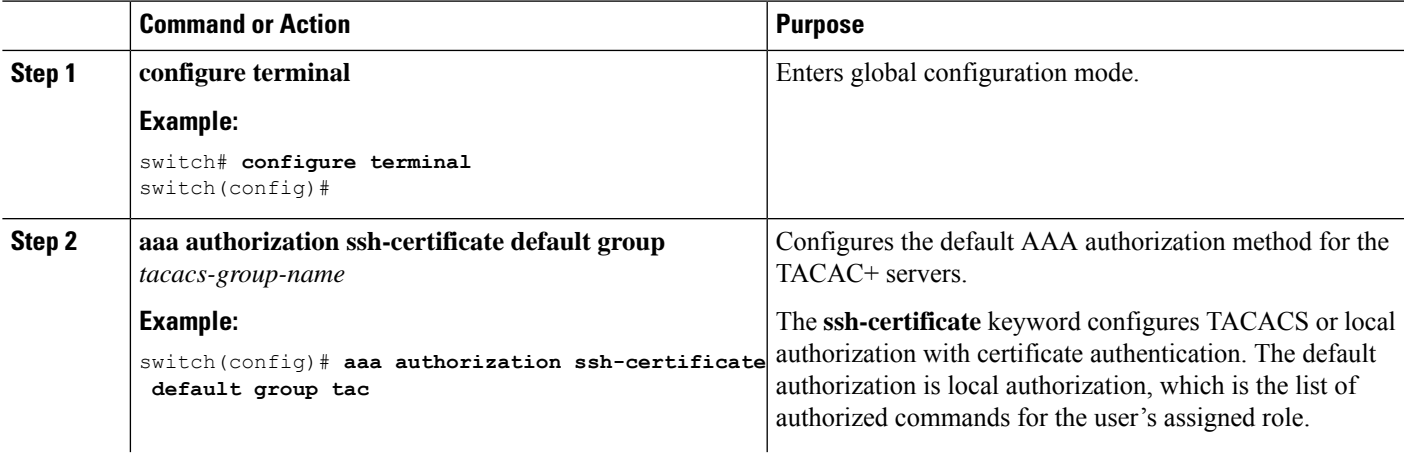

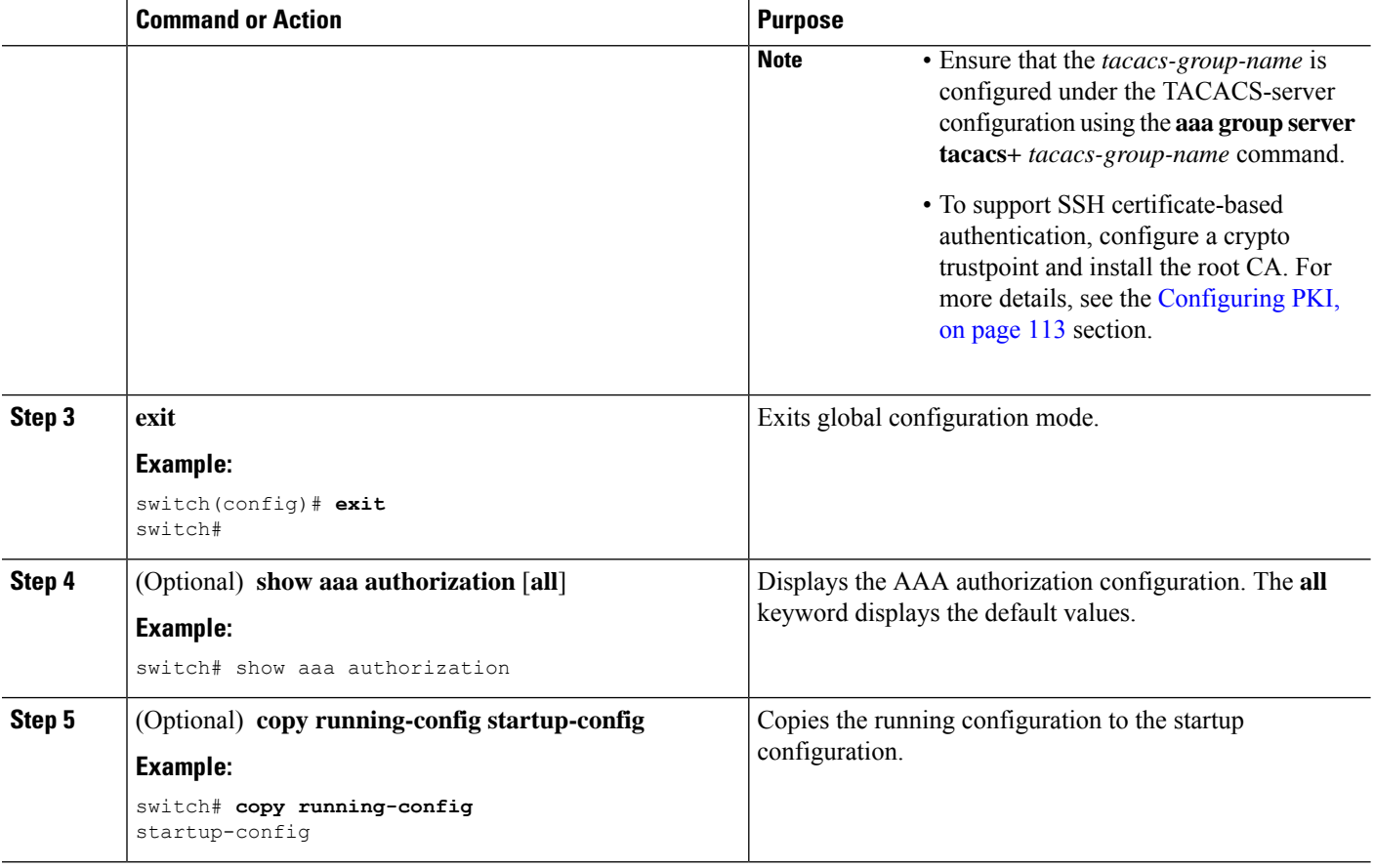

### **Manually Monitoring TACACS+ Servers or Groups**

### **SUMMARY STEPS**

- **1.** switch# **test aaa server tacacs+** {*ipv4-address* | *host-name*} [**vrf** *vrf-name*] *username password*
- **2.** switch# **test aaa group** *group-name username password*

### **DETAILED STEPS**

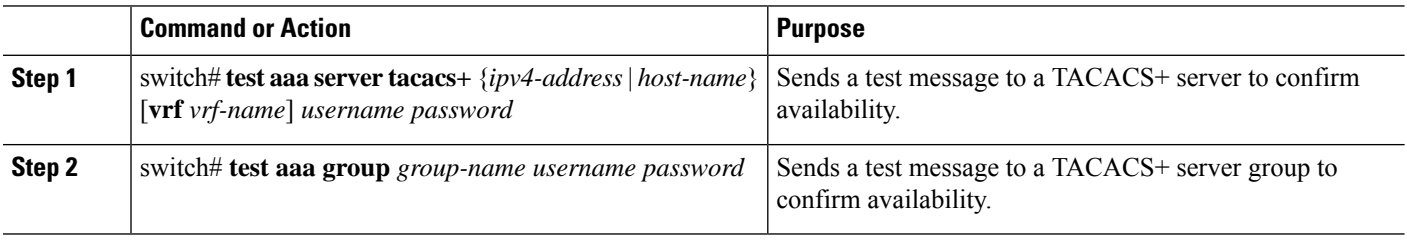

### **Example**

The following example shows how to manually issue a test message:

switch# **test aaa server tacacs+ 10.10.1.1 user1 Ur2Gd2BH** switch# **test aaa group TacGroup user2 As3He3CI**

### **Disabling TACACS+**

You can disable TACACS+.

 $\sqrt{N}$ 

**Caution** When you disable TACACS+, all related configurations are automatically discarded.

### **SUMMARY STEPS**

- **1.** switch# **configure terminal**
- **2.** switch(config)# **no feature tacacs+**
- **3.** switch(config)# **exit**
- **4.** (Optional) switch# **copy running-config startup-config**

#### **DETAILED STEPS**

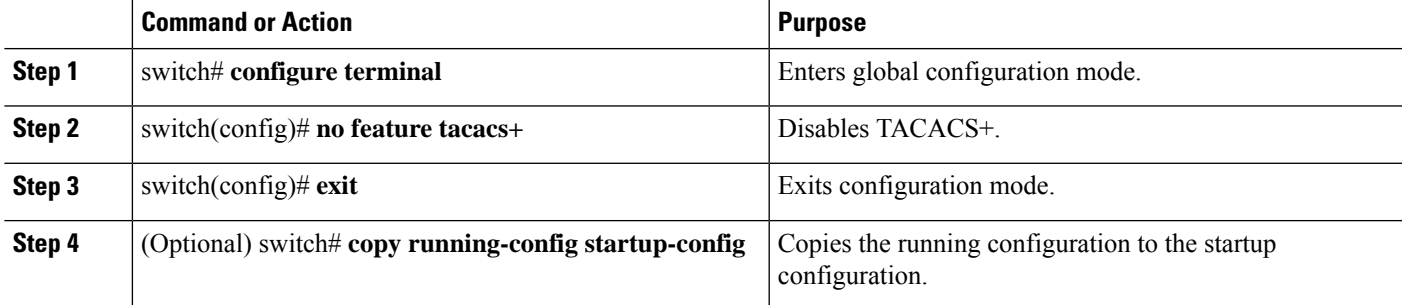

# **Displaying TACACS+ Statistics**

To display the statistics, the switch maintains for TACACS+ activity, perform this task:

### **SUMMARY STEPS**

**1.** switch# **show tacacs-server statistics** [*hostname* | *ipv4-address* | *ipv6-address*]

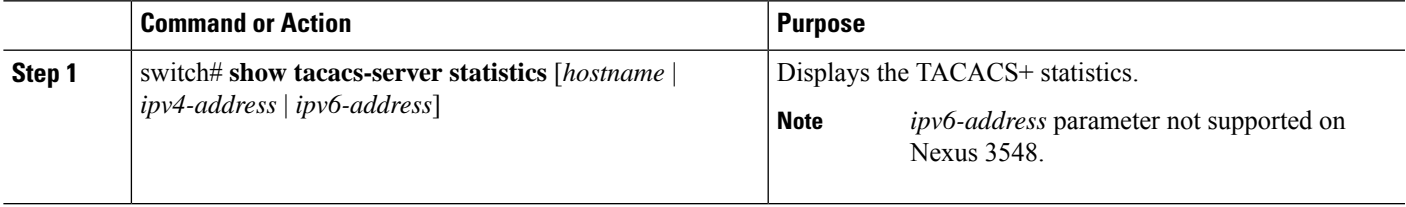

#### **Example**

For detailed information about the fields in the output from this command, see the *Command Reference* for your Nexus switch.

### **Verifying the TACACS+ Configuration**

To display TACACS+ information, perform one of the following tasks:

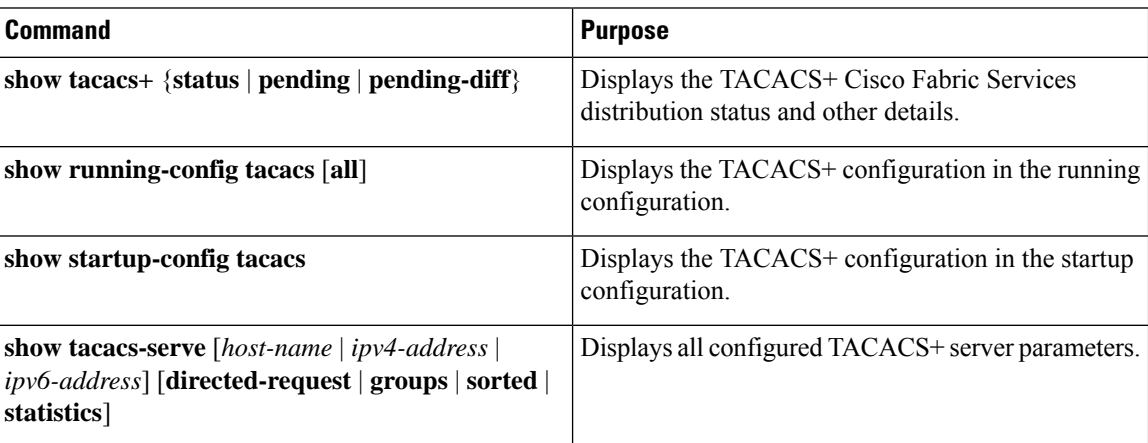

### **Configuration Examples for TACACS+**

This example shows how to configure TACACS+:

```
switch# configure terminal
switch(config)# feature tacacs+
switch(config)# tacacs-server key 7 "ToIkLhPpG"
switch(config)# tacacs-server host 10.10.2.2 key 7 "ShMoMhTl"
switch(config)# aaa group server tacacs+ TacServer
switch(config-tacacs+)# server 10.10.2.2
switch(config-tacacs+)# use-vrf management
```
This example shows how to enable tacacs+ and how to configure the tacacs+ server preshared keys to specify remote AAA servers to authenticate server group TacServer1:

```
switch# configure terminal
switch(config)# feature tacacs+
switch(config)# tacacs-server key 7 "ikvhw10"
switch(config)# tacacs-server host 1.1.1.1
switch(config)# tacacs-server host 1.1.1.2
switch(config)# aaa group server tacacs+ TacServer1
switch(config-tacacs+)# server 1.1.1.1
switch(config-tacacs+)# server 1.1.1.2
```
### **Default Settings for TACACS+**

The following table lists the default settings for TACACS+ parameters.

I

### **Table 8: Default TACACS+ Parameters**

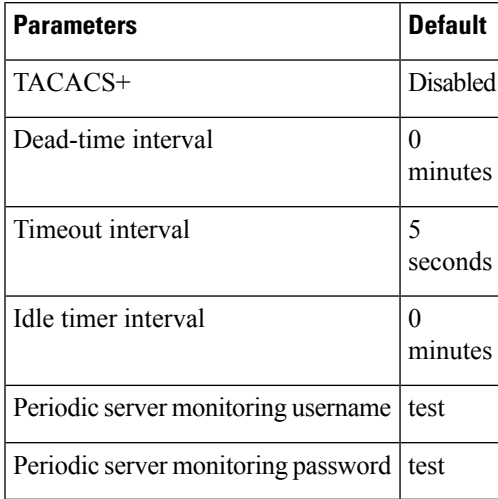

I

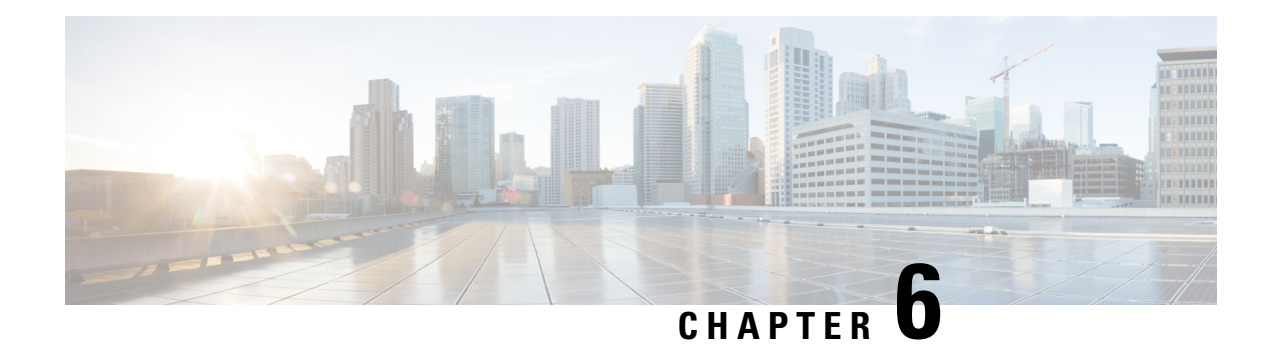

# **Configuring LDAP**

This chapter describes how to configure the Lightweight Directory Access Protocol (LDAP) on Cisco NX-OS devices and includes the following sections:

- About [LDAP,](#page-90-0) on page 73
- [Prerequisites](#page-93-0) for LDAP, on page 76
- Guidelines and [Limitations](#page-93-1) for LDAP, on page 76
- Default [Settings](#page-94-0) for LDAP, on page 77
- [Configuring](#page-94-1) LDAP, on page 77
- [Monitoring](#page-109-0) LDAP Servers, on page 92
- Clearing LDAP Server [Statistics,](#page-109-1) on page 92
- Verifying the LDAP [Configuration,](#page-110-0) on page 93
- [Configuration](#page-111-0) Examples for LDAP, on page 94
- [Where](#page-111-1) to Go Next, on page 94

# <span id="page-90-0"></span>**About LDAP**

The Lightweight Directory Access Protocol (LDAP) provides centralized validation of users attempting to gain access to a Cisco NX-OS device. LDAP services are maintained in a database on an LDAP daemon running typically on a UNIX or Windows NT workstation. You must have access to and must configure an LDAP server before the configured LDAP features on your Cisco NX-OS device are available.

LDAP provides for separate authentication and authorization facilities. LDAP allows for a single access control server (the LDAP daemon) to provide each service authentication and authorization independently. Each service can be tied into its own database to take advantage of other services available on that server or on the network, depending on the capabilities of the daemon.

The LDAP client/server protocol uses TCP (port 389) for transport requirements. Cisco NX-OS devices provide centralized authentication using the LDAP protocol.

# **LDAP Authentication and Authorization**

Clients establish a TCP connection and authentication session with an LDAP server through a simple bind (username and password). As part of the authorization process, the LDAP server searches its database to retrieve the user profile and other information.

You can configure the bind operation to first bind and then search, where authentication is performed first and authorization next, or to first search and then bind. The default method is to first search and then bind.

The advantage of searching first and binding later is that the distinguished name (DN) received in the search result can be used as the user DN during binding rather than forming a DN by prepending the username (cn attribute) with the baseDN. This method is especially helpful when the user DN is different from the username plus the baseDN. For the user bind, the bindDN is constructed as baseDN + append-with-baseDN, where append-with-baseDN has a default value of cn=\$userid.

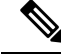

**Note**

As an alternative to the bind method, you can establish LDAP authentication using the compare method, which compares the attribute values of a user entry at the server. For example, the user password attribute can be compared for authentication. The default password attribute type is userPassword.

### **LDAP Operation for User Login**

When a user attempts a Password Authentication Protocol (PAP) login to a Cisco NX-OS device using LDAP, the following actions occur:

- **1.** When the Cisco NX-OS device establishes a connection, it contacts the LDAP daemon to obtain the username and password.
- **2.** The Cisco NX-OS device eventually receives one of the following responses from the LDAP daemon:
	- ACCEPT—User authentication succeeds and service begins. If the Cisco NX-OS device requires user authorization, authorization begins.
	- REJECT—User authentication fails. The LDAP daemon either denies further access to the user or prompts the user to retry the login sequence.
	- ERROR—An error occurs at some time during authentication either at the daemon or in the network connection between the daemon and the Cisco NX-OS device. If the Cisco NX-OS device receives an ERROR response, the Cisco NX-OS device tries to use an alternative method for authenticating the user.

After authentication, the user also undergoes an additional authorization phase if authorization has been enabled on the Cisco NX-OS device. Users must first successfully complete LDAP authentication before proceeding to LDAP authorization.

- **3.** If LDAP authorization is required, the Cisco NX-OS device again contacts the LDAP daemon, and it returns an ACCEPT or REJECT authorization response. An ACCEPT response contains attributes that are used to direct the EXEC or NETWORK session for that user and determines the services that the user can access. Services include the following:
	- Telnet, rlogin, Point-to-Point Protocol (PPP), Serial Line Internet Protocol (SLIP), or EXEC services
	- Connection parameters, including the host or client IP address (IPv4 or IPv6), access list, and user timeouts

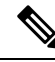

LDAP allows an arbitrary conversation between the daemon and the user until the daemon receives enough information to authenticate the user. This action is usually done by prompting for a username and password combination but may include prompts for other items. **Note**

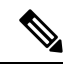

**Note** In LDAP, authorization can occur before authentication.

### **LDAP Server Monitoring**

An unresponsive LDAP server can delay the processing of AAA requests. A Cisco NX-OS device can periodically monitor an LDAP server to check whether it is responding (or alive) to save time in processing AAA requests. The Cisco NX-OS device marks unresponsive LDAP servers as dead and does not send AAA requests to any dead LDAP servers. A Cisco NX-OS device periodically monitors dead LDAP servers and brings them to the alive state once they are responding. This process verifies that an LDAP server is in a working state before real AAA requests are sent its way. Whenever an LDAP server changes to the dead or alive state, a Simple Network Management Protocol (SNMP) trap is generated, and the Cisco NX-OS device displays an error message that a failure is taking place before it can impact performance. The following figure shows the server states for LDAP server monitoring.

#### **Figure 4: LDAP Server States**

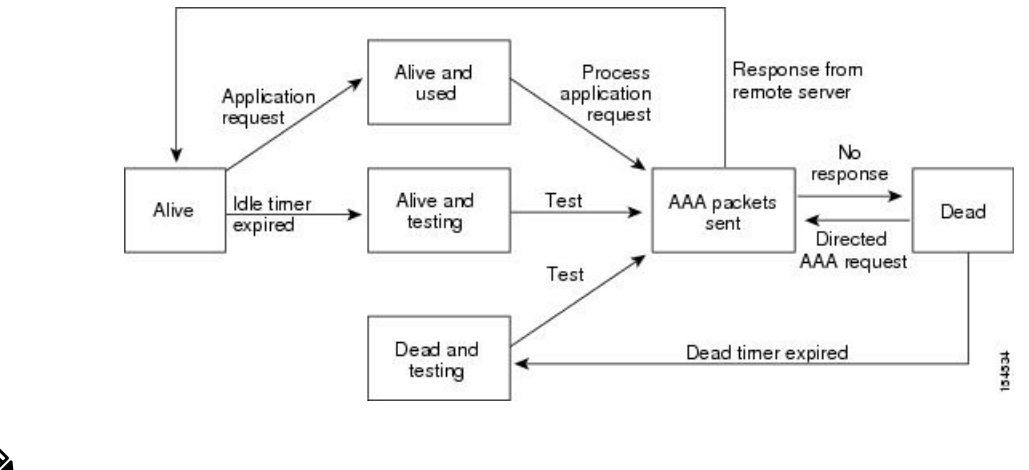

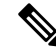

The monitoring interval for alive servers and dead servers is different and can be configured by the user. The LDAP server monitoring is performed by sending a test authentication request to the LDAP server. **Note**

### **Vendor-Specific Attributes for LDAP**

The Internet Engineering Task Force (IETF) draft standard specifies a method for communicating vendor-specific attributes (VSAs) between the network access server and the LDAP server. The IETF uses attribute 26. VSAs allow vendors to support their own extended attributes that are not suitable for general use.

### **Cisco VSA Format for LDAP**

The Cisco LDAP implementation supports one vendor-specific option using the format recommended in the IETF specification. The Cisco vendor ID is 9, and the supported option is vendor type 1, which is named cisco-av-pair. The value is a string with the following format:

protocol : attribute separator value \*

The protocol is a Cisco attribute for a particular type of authorization, the separator is an = (equal sign) for mandatory attributes, and an \* (asterisk) indicates optional attributes. When you use LDAP servers for authentication on a Cisco NX-OS device, LDAP directs the LDAP server to return user attributes, such as authorization information, along with authentication results. This authorization information isspecified through VSAs. The following VSA protocol option is supported by the Cisco NX-OS software:

• Shell—Protocol used in access-accept packets to provide user profile information.

The Cisco NX-OS software supports the following attribute:

• roles—Lists all the roles to which the user belongs. The value field is a string that lists the role names delimited by white space.

### **Virtualization Support for LDAP**

The Cisco NX-OS device uses virtual routing and forwarding instances (VRFs) to access the LDAP servers. For more information on VRFs, see the *Cisco Nexus 3600 Switch NX-OS Unicast Routing Configuration Guide*

# <span id="page-93-0"></span>**Prerequisites for LDAP**

LDAP has the following prerequisites:

- Obtain the IPv4 or IPv6 addresses or hostnames for the LDAP servers.
- Ensure that the Cisco NX-OS device is configured as an LDAP client of the AAA servers.

# <span id="page-93-1"></span>**Guidelines and Limitations for LDAP**

LDAP has the following guidelines and limitations:

- You can configure a maximum of 64 LDAP servers on the Cisco NX-OS device.
- Cisco NX-OS supports only LDAP version 3.
- Cisco NX-OS supports only these LDAP servers:
	- OpenLDAP
	- Microsoft Active Directory
- LDAP over Secure Sockets Layer (SSL) supports only SSL version 3 and Transport Layer Security (TLS) version 1.2.
- Beginning with Cisco NX-OS Release 10.4(3)F, LDAP over Secure Sockets Layer (SSL) supports TLS version 1.3 and 1.2 on Cisco Nexus switches. TLS v1.1 is deprecated.
- For LDAP over SSL, the LDAP client configuration must include the hostname as a subject in the LDAP server certificate.
- If you have a user account configured on the local Cisco NX-OS device that has the same name as a remote user account on a AAA server, the Cisco NX-OS software applies the user roles for the local user account to the remote user, not the user roles configured on the AAA server.

Ш

• Beginning with Cisco NX-OS Release 10.4(1)F, LDAP is supported on the Cisco Nexus 9804 switches, and Cisco Nexus X98900CD-A and X9836DM-A line cards.

# <span id="page-94-0"></span>**Default Settings for LDAP**

This table lists the default settings for LDAP parameters.

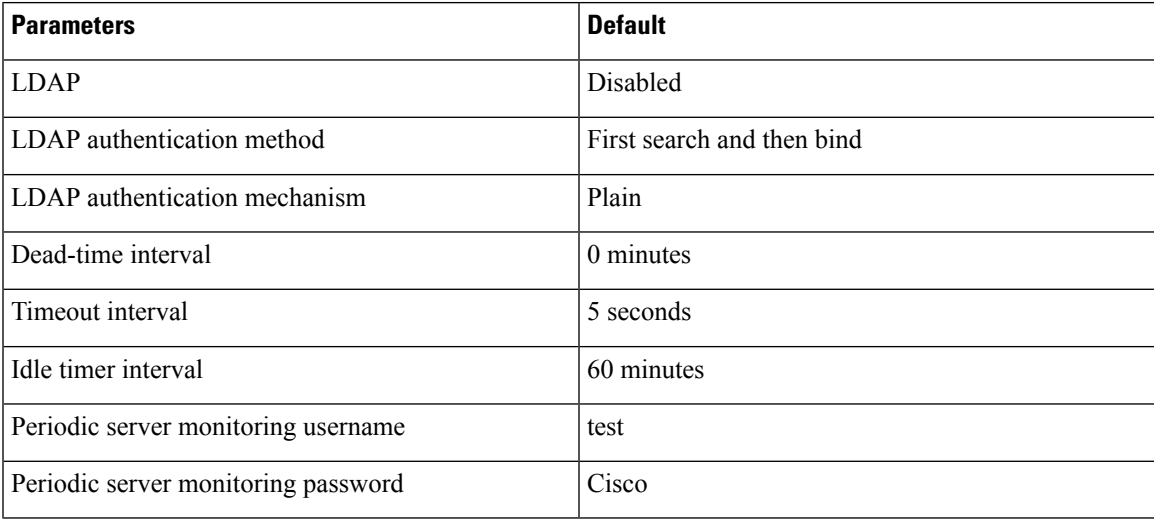

# <span id="page-94-2"></span><span id="page-94-1"></span>**Configuring LDAP**

This section describes how to configure LDAP on a Cisco NX-OS device.

### **LDAP Server Configuration Process**

You can configure LDAP servers by following this configuration process.

- **1.** Enable LDAP.
- **2.** Establish the LDAP server connections to the Cisco NX-OS device.
- **3.** If needed, configure LDAP server groups with subsets of the LDAP servers for AAA authentication methods.
- **4.** (Optional) Configure the TCP port.
- **5.** (Optional) Configure the default AAA authorization method for the LDAP server.
- **6.** (Optional) Configure an LDAP search map.
- **7.** (Optional) If needed, configure periodic LDAP server monitoring.

### **Related Topics**

Enabling or [Disabling](#page-95-0) LDAP, on page 78 [Configuring](#page-96-0) LDAP Server Hosts, on page 79 [Configuring](#page-97-0) the RootDN for an LDAP Server, on page 80 [Configuring](#page-98-0) LDAP Server Groups, on page 81 [Configuring](#page-102-0) TCP Ports, on page 85

[Configuring](#page-103-0) LDAP Search Maps, on page 86 [Configuring](#page-104-0) Periodic LDAP Server Monitoring, on page 87

### <span id="page-95-0"></span>**Enabling or Disabling LDAP**

By default, the LDAP feature is disabled on the Cisco NX-OS device. You must explicitly enable the LDAP feature to access the configuration and verification commands for authentication.

### **SUMMARY STEPS**

- **1. configure terminal**
- **2.** [**no**] **feature ldap**
- **3.** (Optional) **copy running-config startup-config**

### **DETAILED STEPS**

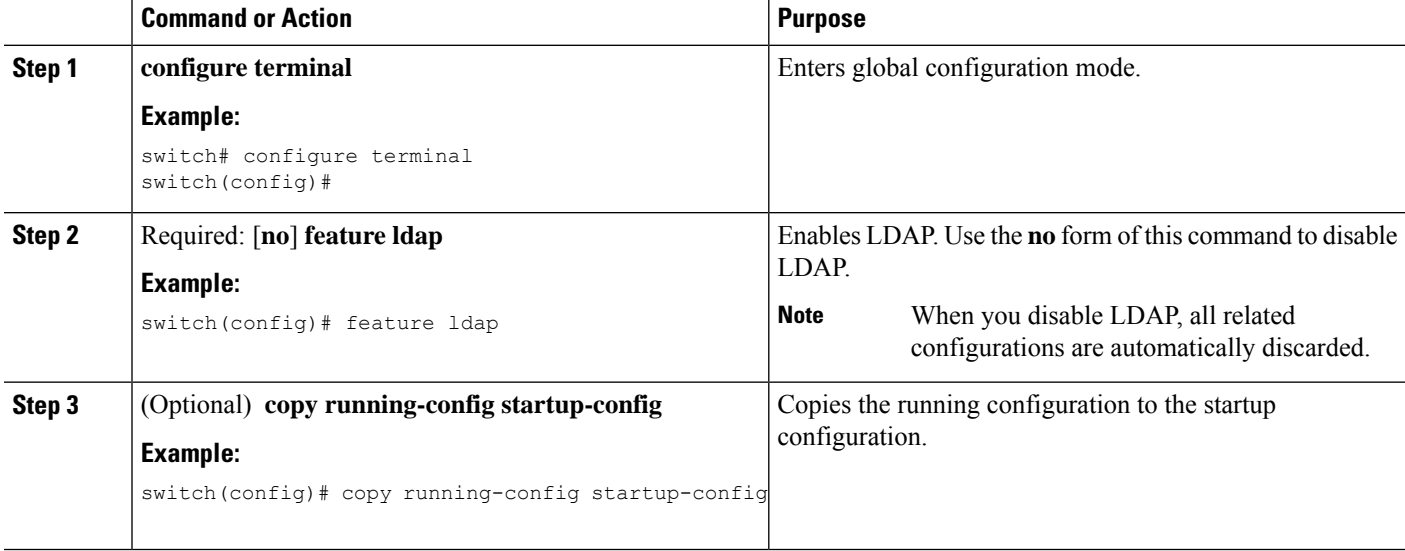

### **Related Topics**

LDAP Server [Configuration](#page-94-2) Process, on page 77 [Configuring](#page-96-0) LDAP Server Hosts, on page 79 [Configuring](#page-97-0) the RootDN for an LDAP Server, on page 80 [Configuring](#page-98-0) LDAP Server Groups, on page 81 [Configuring](#page-100-0) the Global LDAP Timeout Interval, on page 83 [Configuring](#page-101-0) the Timeout Interval for an LDAP Server, on page 84 [Configuring](#page-102-0) TCP Ports, on page 85 [Configuring](#page-103-0) LDAP Search Maps, on page 86 [Configuring](#page-104-0) Periodic LDAP Server Monitoring, on page 87 [Configuring](#page-105-0) the LDAP Dead-Time Interval, on page 88 Configuring AAA [Authorization](#page-106-0) on LDAP Servers, on page 89

Ш

### <span id="page-96-0"></span>**Configuring LDAP Server Hosts**

To access a remote LDAP server, you must configure the IP address or the hostname for the LDAP server on the Cisco NX-OS device. You can configure up to 64 LDAP servers.

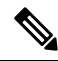

By default, when you configure an LDAP server IP address or hostname on the Cisco NX-OS device, the LDAP server is added to the default LDAP server group. You can also add the LDAP server to another LDAP server group. **Note**

#### **Before you begin**

Enable LDAP.

Obtain the IPv4 or IPv6 addresses or the hostnames for the remote LDAP servers.

If you plan to enable the Secure Sockets Layer (SSL) protocol, make sure that the LDAP server certificate is manually configured on the Cisco NX-OS device.

### **SUMMARY STEPS**

- **1. configure terminal**
- **2.** [**no**] **ldap-server host** {*ipv4-address* | *ipv6-address* | *host-name*} [**enable-ssl**] [**referral-disable**]
- **3.** (Optional) **show ldap-server**
- **4.** (Optional) **copy running-config startup-config**

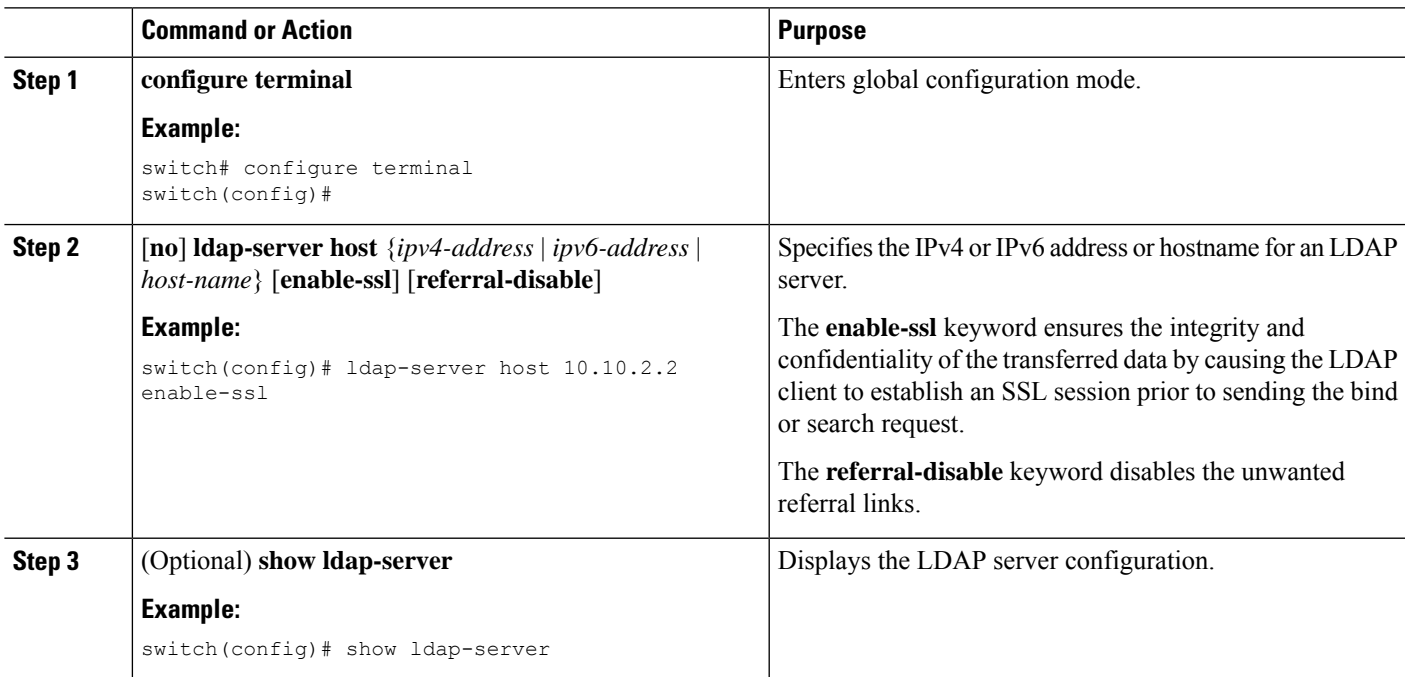

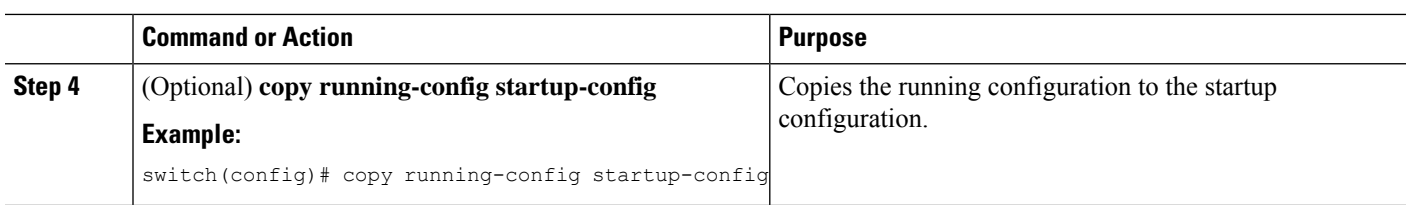

#### **Related Topics**

LDAP Server [Configuration](#page-94-2) Process, on page 77 Enabling or [Disabling](#page-95-0) LDAP, on page 78 [Configuring](#page-98-0) LDAP Server Groups, on page 81 [Configuring](#page-97-0) the RootDN for an LDAP Server, on page 80 [Configuring](#page-98-0) LDAP Server Groups, on page 81 [Configuring](#page-104-0) Periodic LDAP Server Monitoring, on page 87 [Monitoring](#page-109-0) LDAP Servers, on page 92 Clearing LDAP Server [Statistics,](#page-109-1) on page 92

### <span id="page-97-0"></span>**Configuring the RootDN for an LDAP Server**

You can configure the root designated name (DN) for the LDAP server database. The rootDN is used to bind to the LDAP server to verify its state.

### **Before you begin**

Enable LDAP.

Obtain the IPv4 or IPv6 addresses or the hostnames for the remote LDAP servers.

### **SUMMARY STEPS**

- **1. configure terminal**
- **2.** [**no**] **ldap-serverhost** {*ipv4-address* |*ipv6-address* | *hostname*} **rootDN** *root-name* [**password***password* [**port** *tcp-port* [**timeout** *seconds*] | **timeout** *seconds*]]
- **3.** (Optional) **show ldap-server**
- **4.** (Optional) **copy running-config startup-config**

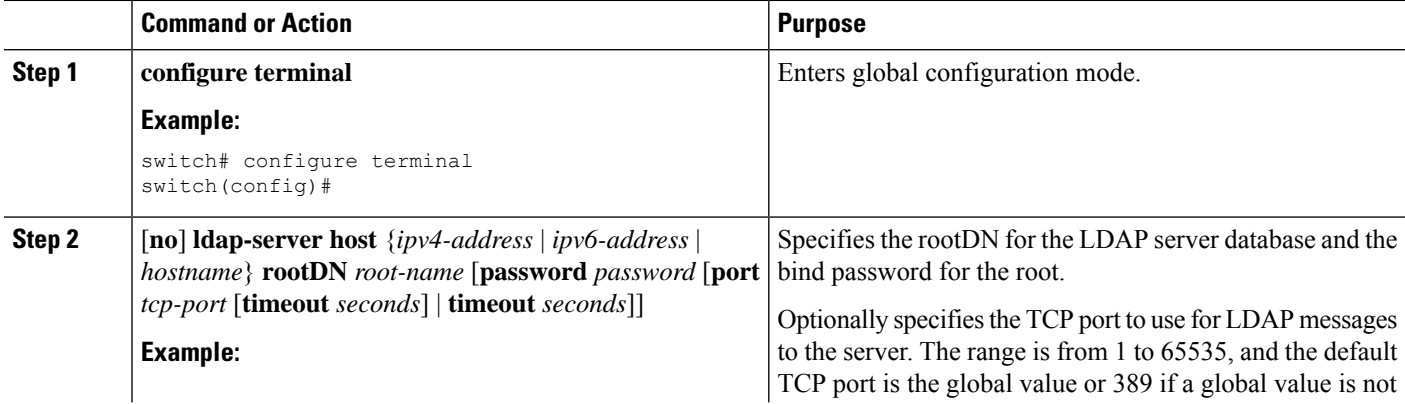

П

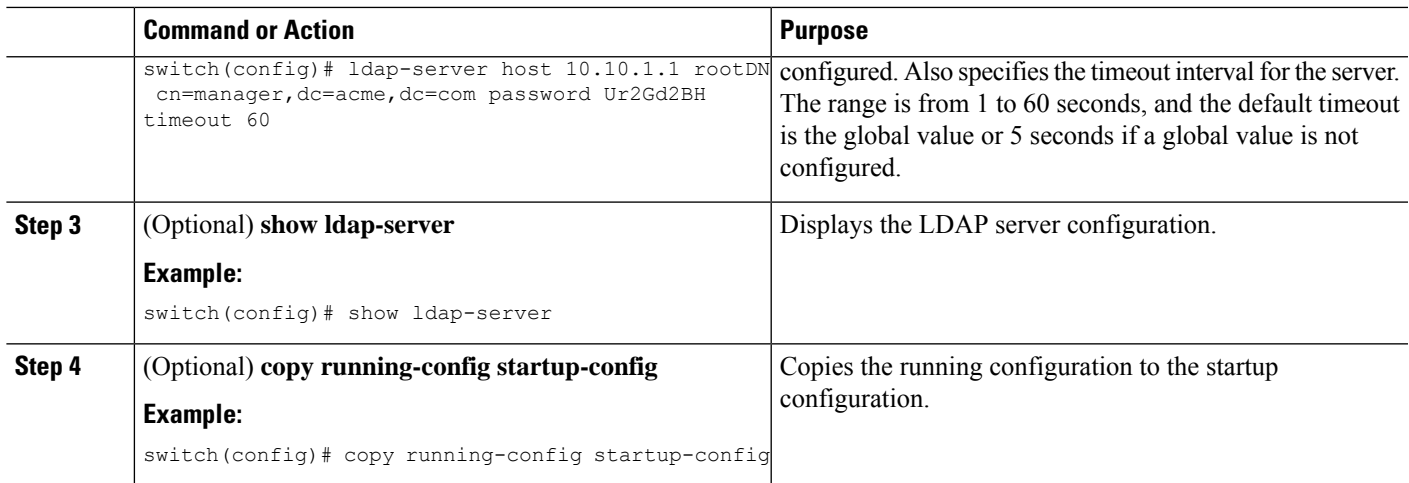

### **Related Topics**

LDAP Server [Configuration](#page-94-2) Process, on page 77 Enabling or [Disabling](#page-95-0) LDAP, on page 78 [Configuring](#page-96-0) LDAP Server Hosts, on page 79

## <span id="page-98-0"></span>**Configuring LDAP Server Groups**

You can specify one or more remote AAA servers to authenticate users using server groups. All members of a group must be configured to use LDAP. The servers are tried in the same order in which you configure them.

You can configure these server groups at any time, but they take effect only when you apply them to an AAA service.

#### **Before you begin**

Enable LDAP.

- **1. configure terminal**
- **2.** [**no**] **aaa group server ldap** *group-name*
- **3.** [**no**] **server** {*ipv4-address* | *ipv6-address* | *host-name*}
- **4.** (Optional) [**no**] **authentication** {**bind-first** [**append-with-baseDN** *DNstring*] | **compare** [**password-attribute** *password*]}
- **5.** (Optional) [**no**] **enable user-server-group**
- **6.** (Optional) [**no**] **enable Cert-DN-match**
- **7.** (Optional) [**no**] **use-vrf** *vrf-name*
- **8. exit**
- **9.** (Optional) **show ldap-server groups**
- **10.** (Optional) **copy running-config startup-config**

I

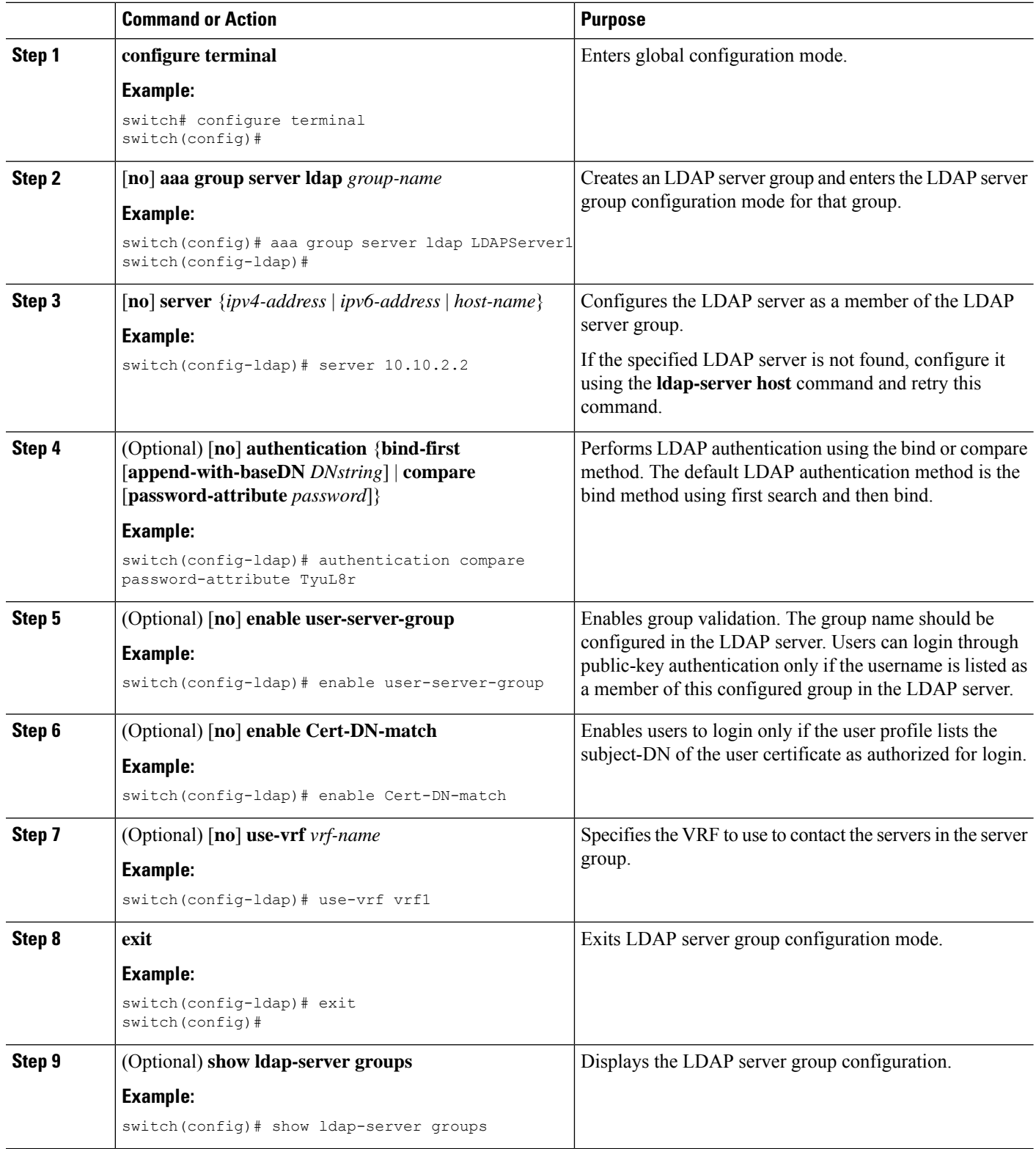

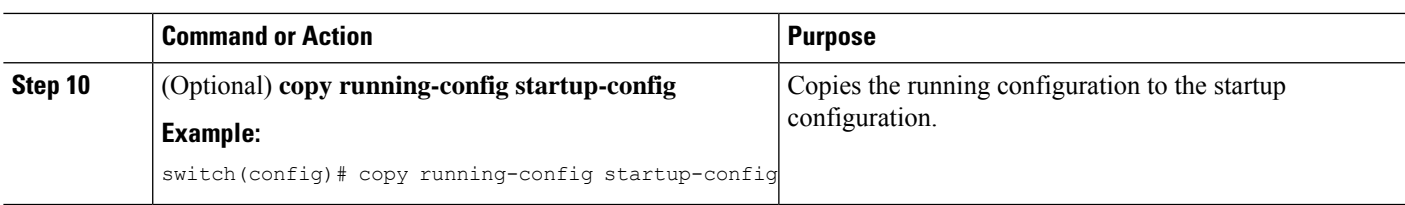

### **Related Topics**

LDAP Server [Configuration](#page-94-2) Process, on page 77 [Configuring](#page-96-0) LDAP Server Hosts, on page 79 Enabling or [Disabling](#page-95-0) LDAP, on page 78 [Configuring](#page-96-0) LDAP Server Hosts, on page 79

# <span id="page-100-0"></span>**Configuring the Global LDAP Timeout Interval**

You can set a global timeout interval that determines how long the Cisco NX-OS device waits for responses from all LDAP servers before declaring a timeout failure.

### **Before you begin**

Enable LDAP.

### **SUMMARY STEPS**

- **1. configure terminal**
- **2.** [**no**] **ldap-server timeout** *seconds*
- **3.** (Optional) **show ldap-server**
- **4.** (Optional) **copy running-config startup-config**

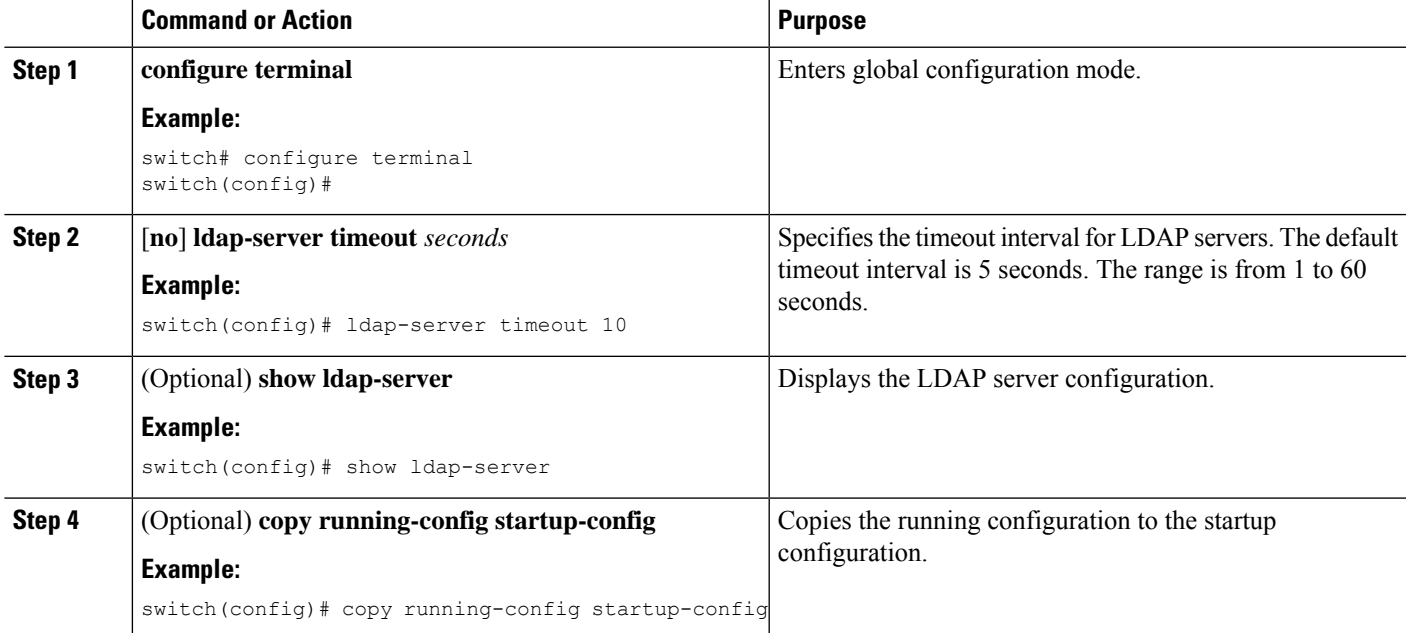

### **Related Topics**

Enabling or [Disabling](#page-95-0) LDAP, on page 78 [Configuring](#page-101-0) the Timeout Interval for an LDAP Server, on page 84 [Configuring](#page-101-0) the Timeout Interval for an LDAP Server, on page 84

### <span id="page-101-0"></span>**Configuring the Timeout Interval for an LDAP Server**

You can set a timeout interval that determines how long the Cisco NX-OS device waits for responses from an LDAP server before declaring a timeout failure.

#### **Before you begin**

Enable LDAP.

### **SUMMARY STEPS**

- **1. configure terminal**
- **2.** [**no**] **ldap-server host** {*ipv4-address* | *ipv6-address* | *hostname*} **timeout** *seconds*
- **3.** (Optional) **show ldap-server**
- **4.** (Optional) **copy running-config startup-config**

### **DETAILED STEPS**

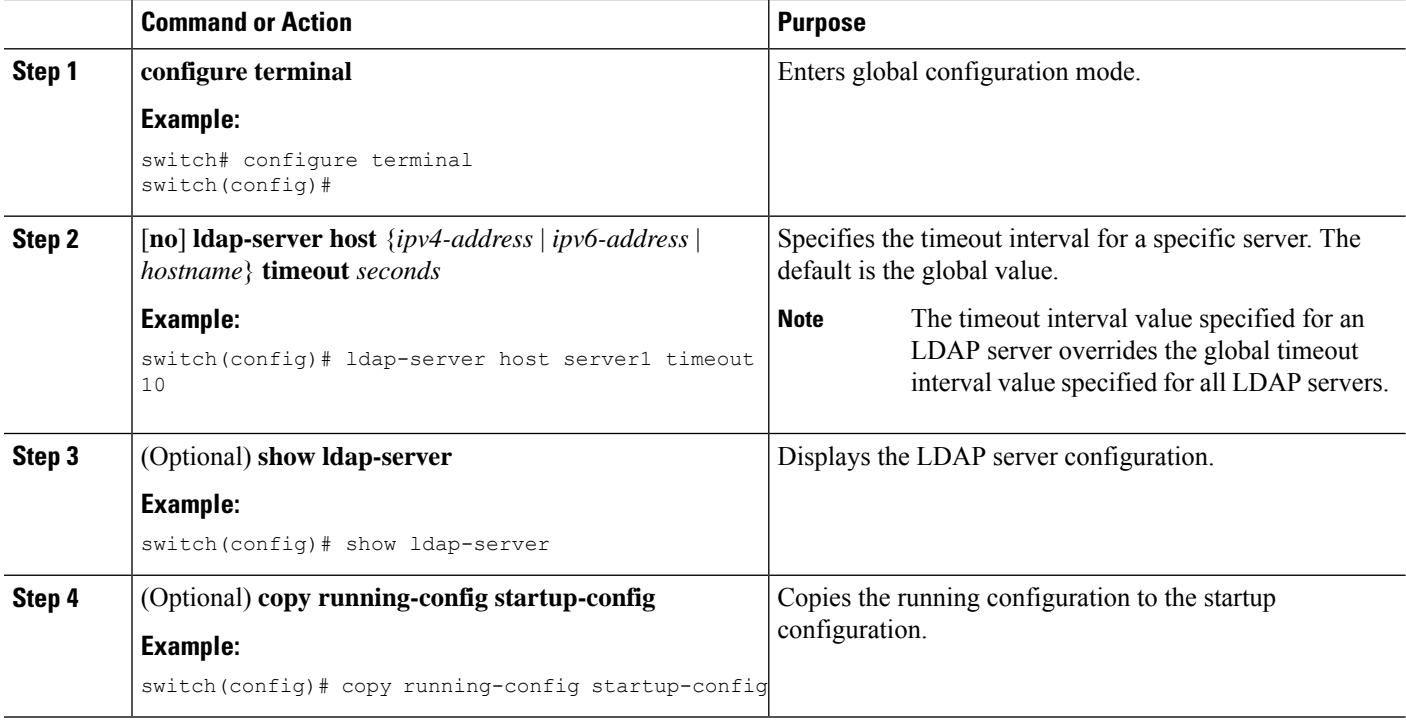

#### **Related Topics**

[Configuring](#page-100-0) the Global LDAP Timeout Interval, on page 83 Enabling or [Disabling](#page-95-0) LDAP, on page 78 [Configuring](#page-100-0) the Global LDAP Timeout Interval, on page 83

# <span id="page-102-0"></span>**Configuring TCP Ports**

You can configure another TCP port for the LDAP servers if there are conflicts with another application. By default, Cisco NX-OS devices use port 389 for all LDAP requests.

### **Before you begin**

Enable LDAP.

### **SUMMARY STEPS**

- **1. configure terminal**
- **2.** [**no**] **ldap-server host** {*ipv4-address* | *ipv6-address* | *hostname*} **port** *tcp-port* [**timeout** *seconds*]
- **3.** (Optional) **show ldap-server**
- **4.** (Optional) **copy running-config startup-config**

### **DETAILED STEPS**

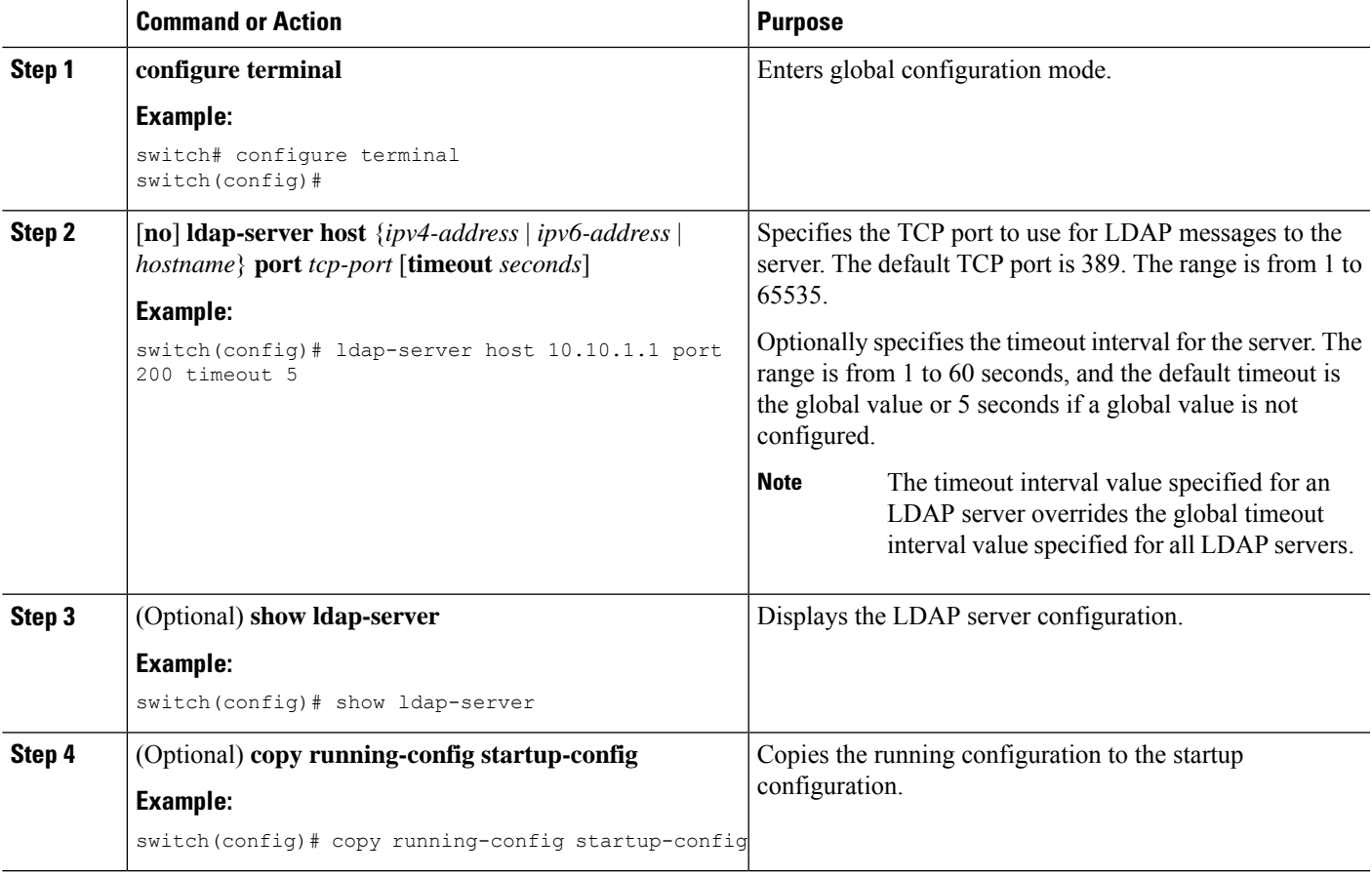

### **Related Topics**

LDAP Server [Configuration](#page-94-2) Process, on page 77 Enabling or [Disabling](#page-95-0) LDAP, on page 78

## <span id="page-103-0"></span>**Configuring LDAP Search Maps**

You can configure LDAP search maps to send a search query to the LDAP server. The server searches its database for data meeting the criteria specified in the search map.

#### **Before you begin**

Enable LDAP.

### **SUMMARY STEPS**

- **1. configure terminal**
- **2. ldap search-map** *map-name*
- **3.** (Optional) [**userprofile** | **trustedCert** | **CRLLookup** | **user-certdn-match** | **user-pubkey-match** | **user-switch-bind**] **attribute-name** *attribute-name* **search-filter** *filter* **base-DN** *base-DN-name*
- **4.** (Optional) **exit**
- **5.** (Optional) **show ldap-search-map**
- **6.** (Optional) **copy running-config startup-config**

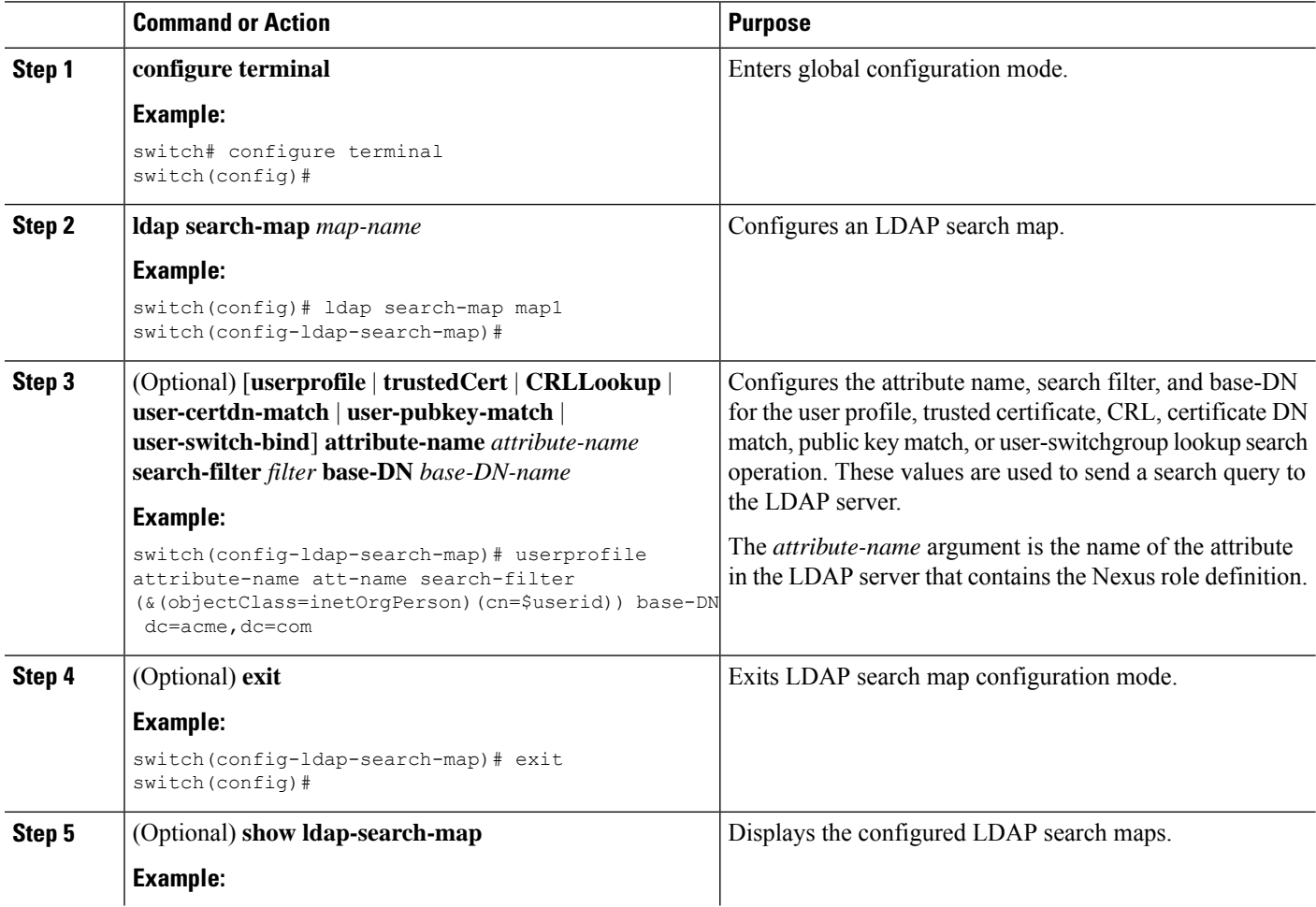

Ш

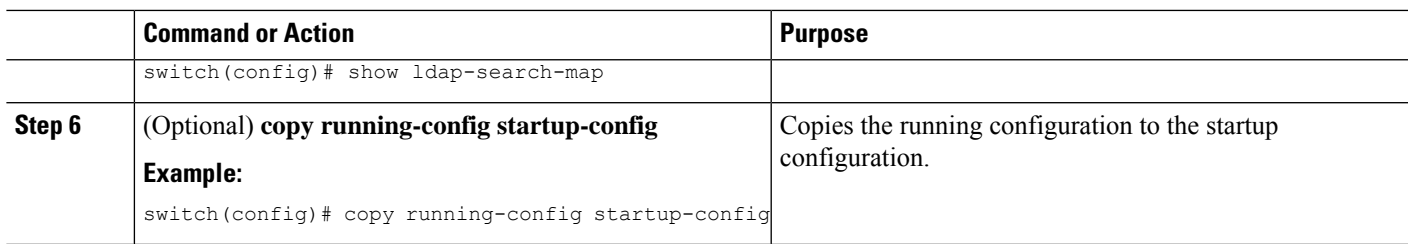

#### **Related Topics**

LDAP Server [Configuration](#page-94-2) Process, on page 77 Enabling or [Disabling](#page-95-0) LDAP, on page 78

# <span id="page-104-0"></span>**Configuring Periodic LDAP Server Monitoring**

You can monitor the availability of LDAP servers. The configuration parameters include the username and password to use for the server, the rootDN to bind to the server to verify its state, and an idle timer. The idle timer specifies the interval in which an LDAP server receives no requests before the Cisco NX-OS device sends out a test packet. You can configure this option to test servers periodically, or you can run a one-time only test.

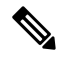

To protect network security, we recommend that you use a username that is not the same as an existing username in the LDAP database. **Note**

### **Before you begin**

Enable LDAP.

### **SUMMARY STEPS**

- **1. configure terminal**
- **2.** [**no**] **ldap-serverhost** {*ipv4-address*|*ipv6-address*| *hostname*} **test rootDN** *root-name* [**idle-time** *minutes* | **password** *password* [**idle-time** *minutes*] | **username** *name* [**password** *password* [**idle-time** *minutes*]]]
- **3.** [**no**] **ldap-server deadtime** *minutes*
- **4.** (Optional) **show ldap-server**
- **5.** (Optional) **copy running-config startup-config**

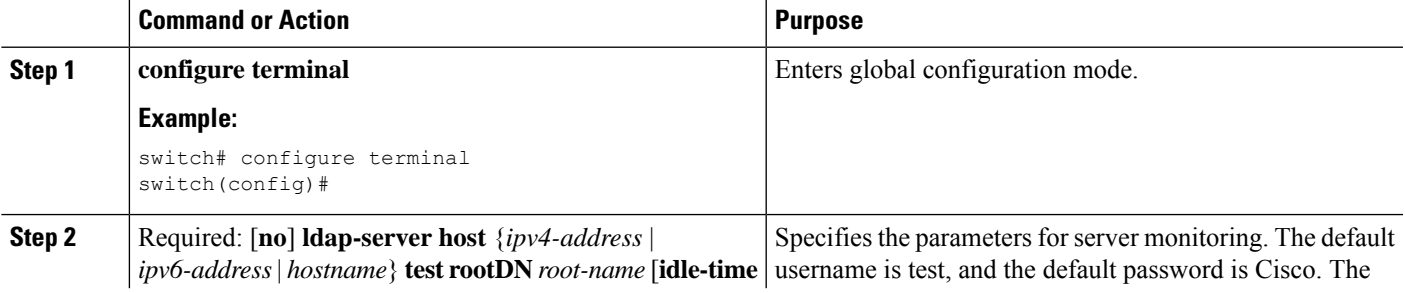

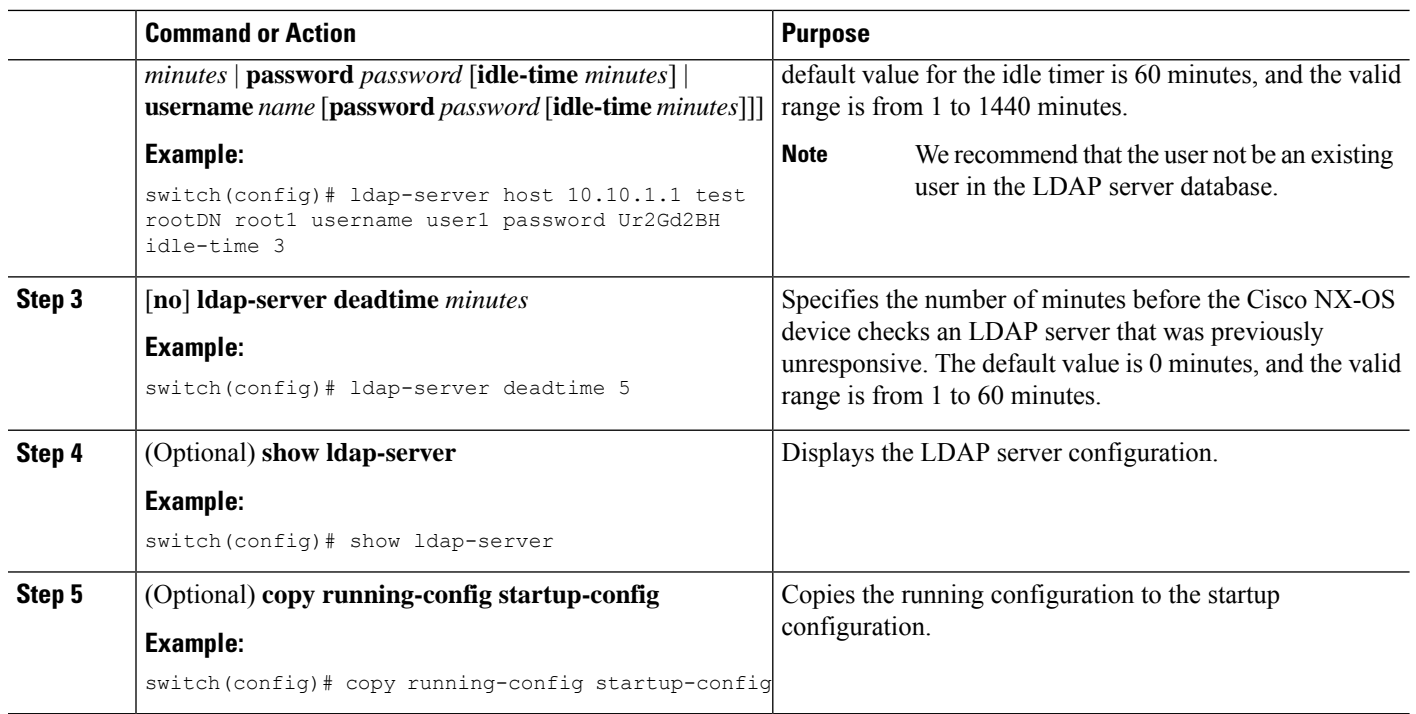

### **Related Topics**

LDAP Server [Configuration](#page-94-2) Process, on page 77 Enabling or [Disabling](#page-95-0) LDAP, on page 78 [Configuring](#page-96-0) LDAP Server Hosts, on page 79

### <span id="page-105-0"></span>**Configuring the LDAP Dead-Time Interval**

You can configure the dead-time interval for all LDAP servers. The dead-time interval specifies the time that the Cisco NX-OS device waits, after declaring that an LDAP server is dead, before sending out a test packet to determine if the server is now alive.

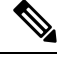

When the dead-time interval is 0 minutes, LDAP servers are not marked as dead even if they are not responding. You can configure the dead-time interval per group. **Note**

### **Before you begin**

Enable LDAP.

- **1. configure terminal**
- **2.** [**no**] **ldap-server deadtime** *minutes*
- **3.** (Optional) **show ldap-server**
- **4.** (Optional) **copy running-config startup-config**

### **DETAILED STEPS**

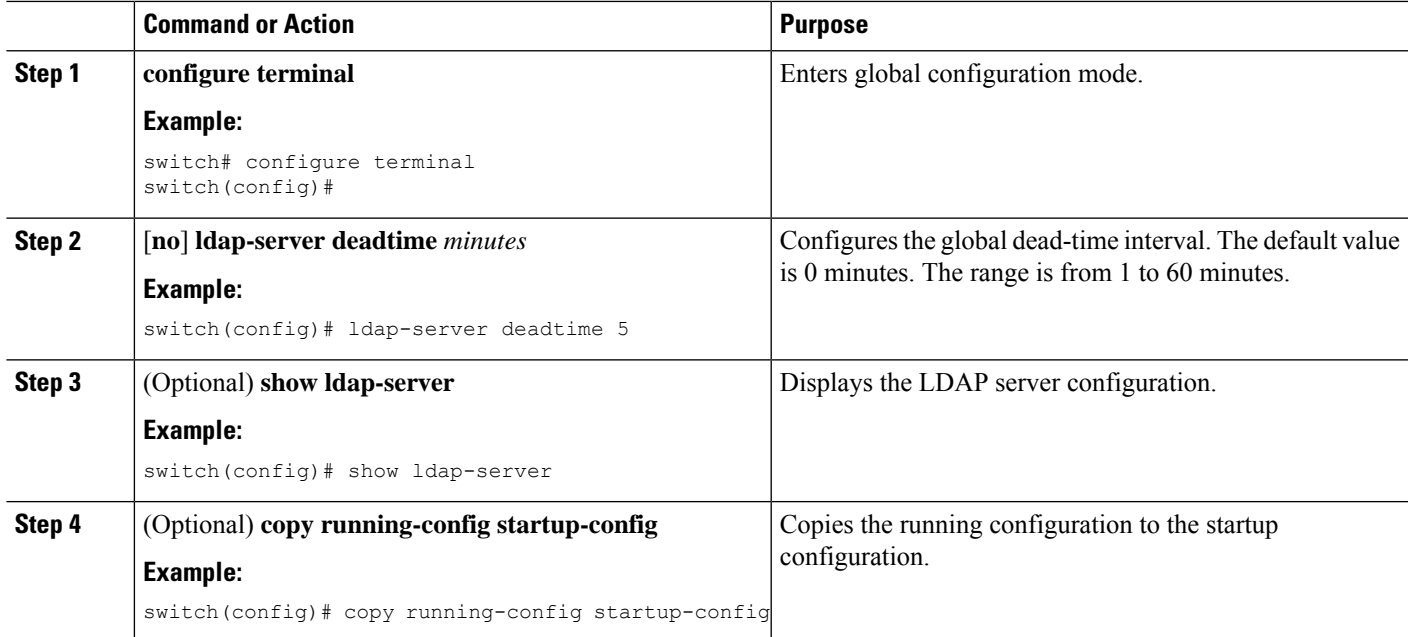

#### **Related Topics**

Enabling or [Disabling](#page-95-0) LDAP, on page 78

# <span id="page-106-0"></span>**Configuring AAA Authorization on LDAP Servers**

You can configure the default AAA authorization method for LDAP servers.

### **Before you begin**

Enable LDAP.

### **SUMMARY STEPS**

- **1. configure terminal**
- **2. aaa authorization** {**ssh-certificate** | **ssh-publickey**} **default** {**group** *group-list* | **local**}
- **3.** (Optional) **show aaa authorization** [**all**]
- **4.** (Optional) **copy running-config startup-config**

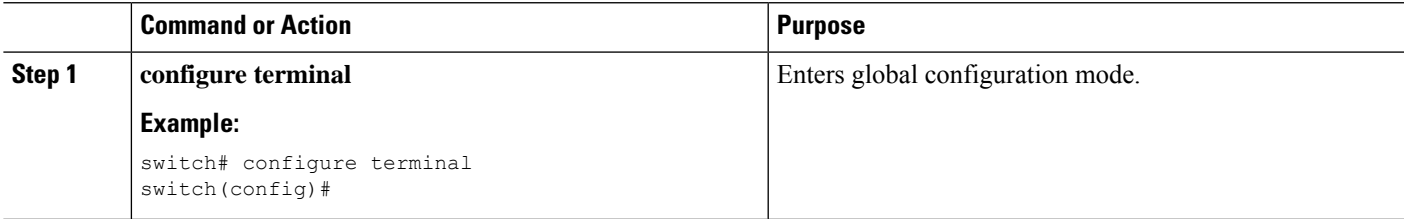

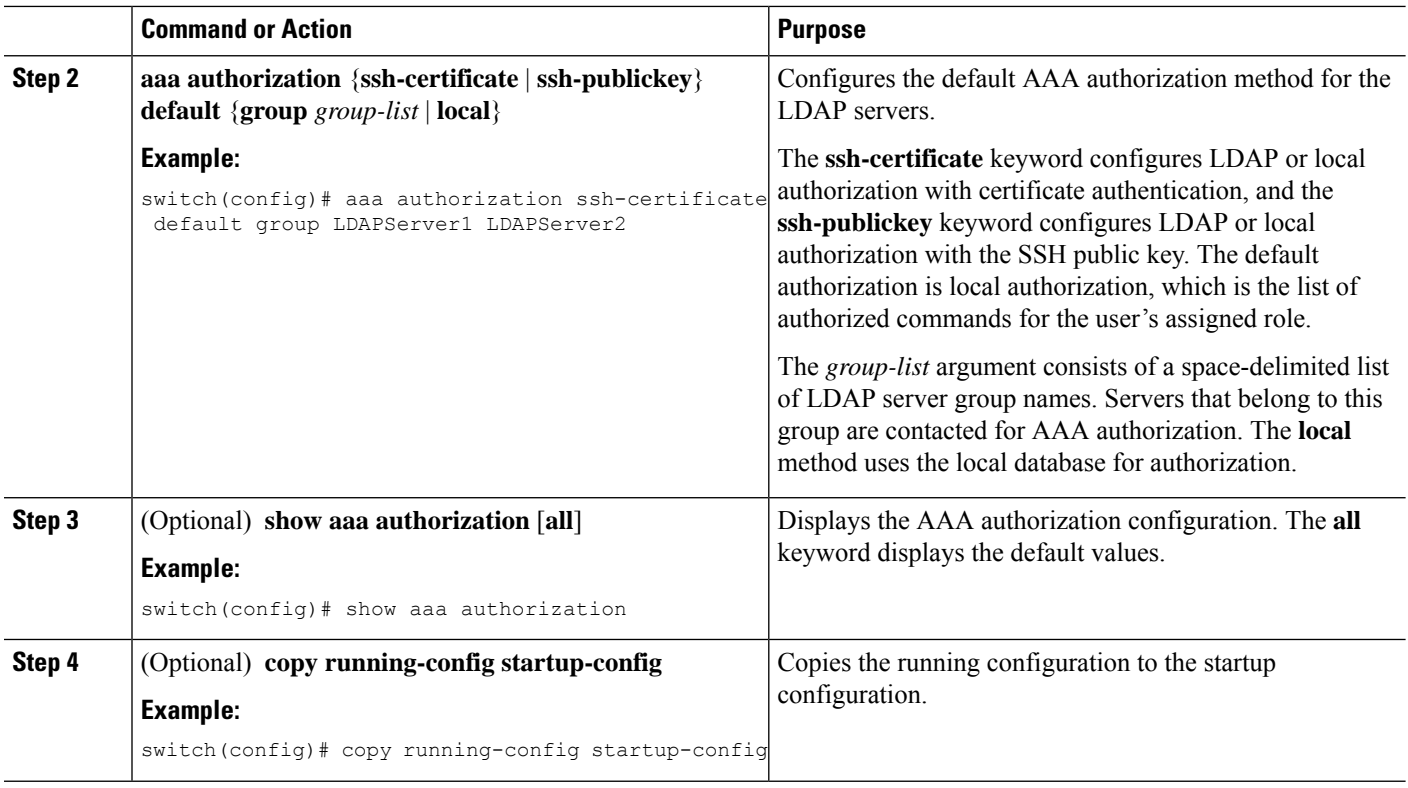

#### **Related Topics**

Enabling or [Disabling](#page-95-0) LDAP, on page 78

### **Configuring LDAP SSH Public Key Authorization**

The AAA authorization is performed through LDAP servers with the public key of the user which is saved in the user entry of the LDAP server.

Before configuring LDAP SSH public key authorization, ensure that the following are taken care of:

- Save the public key of the user as a user attribute in the LDAP server.
- Sign-in using the private key from the SSH client.

 $\mathscr{D}_{\mathscr{A}}$ 

**Note**

The private key that is presented during SSH sign-in is verified with the public key which is saved in the LDAP server.

The following example shows the sample LDAP client configuration.

In the following example, the public key of the user is saved in the LDAP server under the attribute mentioned in **user-pubkey-match** configuration, ie, **sshPublicKeys** attribute in the below case:

```
ldap-server host fully qualified domain name.com rootDN
"CN=ucsadmin1,CN=Users,DC=PI-Sec-DT,DC=com" password 7 password1
ldap search-map Map1
  userprofile attribute-name "description" search-filter "(cn=$userid)" base-DN
```
```
"DC=PI-Sec-DT,DC=com"
 user-pubkey-match attribute-name "sshPublicKeys" search-filter "(cn=$userid)" base-DN
"DC=PI-Sec-DT,DC=com"
aaa group server ldap ldap1
 server fully qualified domain name.com
  use-vrf management
  ldap-search-map Map1
```
aaa authorization ssh-publickey default group ldap1

In the following example, the SSH client private key of the user is used to sign in to the switch management IP address:

```
ssh ldapuser@10.0.0.1 -i ldap pub key test
```
# **Configuring LDAP SSH Certificate Authorization**

AAA authorization is performed through an LDAP server with a certificate and the DN of the certificate which is saved in the user attribute of the LDAP server.

During LDAP SSH certificate authorization, following things are taken care of:

- Validation of the user certificate presented through the SSH client using the CA certificate installed in the switch.
- As the **enable cert-dn-match** configuration is enabled by default, the cert-DN-match with the DN stored in the LDAP server to validate the certificate is taken care automatically.

The following example shows the sample LDAP client configurations.

• The following example shows how to save the certificate DN in an LDAP server under any specific attribute that is mentioned in the **user-certdn-match** configuration.

The format is "x509v3-sign-rsa DN /DC=com, DC=PI-Sec-DT, CN=Users, CN=username1".

```
ldap-server host fully qualified domain name.com rootDN
"CN=ucsadmin1,CN=Users,DC=PI-Sec-DT,DC=com" password 7 password1
ldap search-map Map24
 userprofile attribute-name "description" search-filter "(cn=$userid)" base-DN
"DC=PI-Sec-DT,DC=com"
 user-certdn-match attribute-name <attribute> search-filter "(cn=$userid)" base-DN
"DC=PI-Sec-DT,DC=com"
aaa group server ldap ldap24
  server fully qualified domain name.com
  enable Cert-DN-match
 use-vrf management
 ldap-search-map Map24
aaa authorization ssh-certificate default group ldap24
```
• The following show command shows the details of the rootCA certificate installed on the box:

```
switch# show crypto ca certificates
Trustpoint: ldap
CA certificate 0:
subject=C = IN, ST = KAR, L = BGL, O = Cisco, OU = DCBG-Cert, CN = RootCA
issuer=C = IN, ST = KAR, L = BGL, O = Cisco, OU = DCBG-Cert, CN = RootCAserial=82EE7603BF7E74A9
notBefore=May 29 07:12:30 2023 GMT
notAfter=May 26 07:12:30 2033 GMT
SHA1 Fingerprint=D5:AE:75:8E:A1:4F:79:1E:80:3E:5E:67:C5:42:44:10:13:C6:F7:1D
purposes: sslserver sslclient
```
n7700-DE#

- The following example shows how user sign-in is performed from the SSH client:
	- In the SSH client, the input certificate contains both private key and user certificate concatenated in a single file '<user>.crt'.
	- The rootCA.crt is the rootCA certificate file.
	- The IP Address is the switch management IP address.

ssh username1@10.0.0.1 -i username1.crt -vvv -oCACertificateFile=rootCA.crt

# <span id="page-109-1"></span>**Monitoring LDAP Servers**

You can monitor the statistics that the Cisco NX-OS device maintains for LDAP server activity.

### **Before you begin**

Configure LDAP servers on the Cisco NX-OS device.

### **SUMMARY STEPS**

**1. show ldap-server statistics** {*hostname* | *ipv4-address* | *ipv6-address*}

## **DETAILED STEPS**

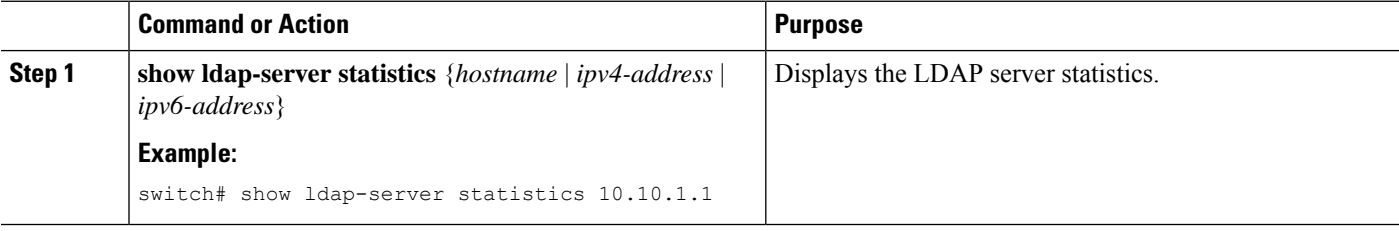

#### **Related Topics**

[Configuring](#page-96-0) LDAP Server Hosts, on page 79 Clearing LDAP Server [Statistics,](#page-109-0) on page 92 Clearing LDAP Server [Statistics,](#page-109-0) on page 92

# <span id="page-109-0"></span>**Clearing LDAP Server Statistics**

You can display the statistics that the Cisco NX-OS device maintains for LDAP server activity.

#### **Before you begin**

Configure LDAP servers on the Cisco NX-OS device.

## **SUMMARY STEPS**

- **1.** (Optional) **show ldap-server statistics** {*hostname* | *ipv4-address* | *ipv6-address*}
- **2. clear ldap-server statistics** {*hostname* | *ipv4-address* | *ipv6-address*}

# **DETAILED STEPS**

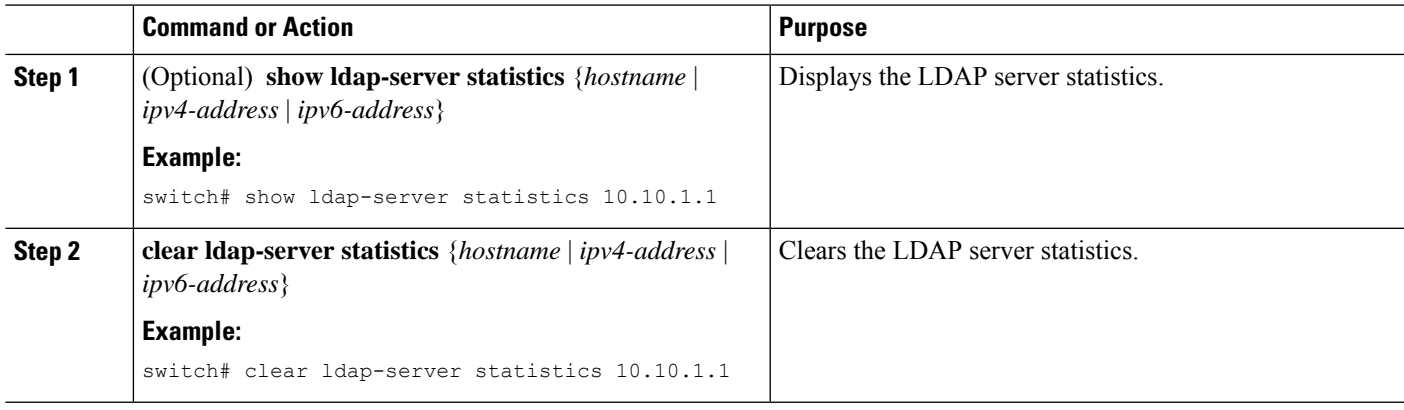

## **Related Topics**

[Monitoring](#page-109-1) LDAP Servers, on page 92 [Configuring](#page-96-0) LDAP Server Hosts, on page 79 [Monitoring](#page-109-1) LDAP Servers, on page 92

# **Verifying the LDAP Configuration**

To display LDAP configuration information, perform one of the following tasks.

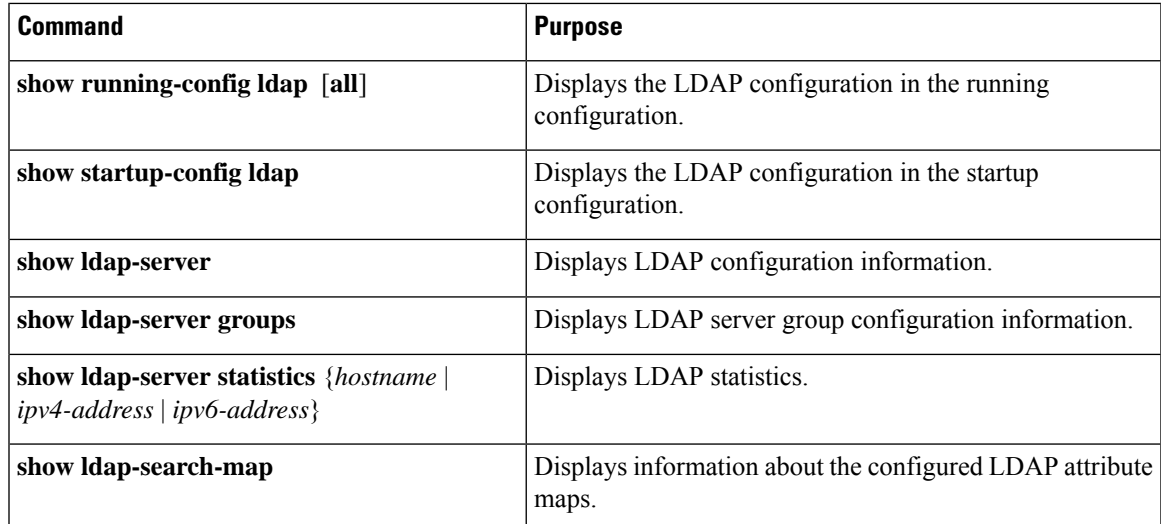

# **Configuration Examples for LDAP**

The following example shows how to configure an LDAP server host and server group:

```
feature ldap
ldap-server host 10.10.2.2 enable-ssl
aaa group server ldap LdapServer
server 10.10.2.2
exit
show ldap-server
show ldap-server groups
```
The following example shows how to configure an LDAP search map:

```
ldap search-map s0
userprofile attribute-name att-name search-filter "
(&(objectClass=Person)(sAMAccountName=$userid))" base-DN dc=acme,dc=com
exit
show ldap-search-map
```
The following example shows how to configure AAA authorization with certificate authentication for an LDAP server:

```
aaa authorization ssh-certificate default group LDAPServer1 LDAPServer2
exit
show aaa authorization
```
The following example shows how you can validate the authentication:

```
failing
test aaa group LdapServer user <user-password>
user has failed authentication
! working
test aaa group LdapServer user <user-password>
user has been authenticated
```
# **Where to Go Next**

You can now configure AAA authentication methods to include the server groups.

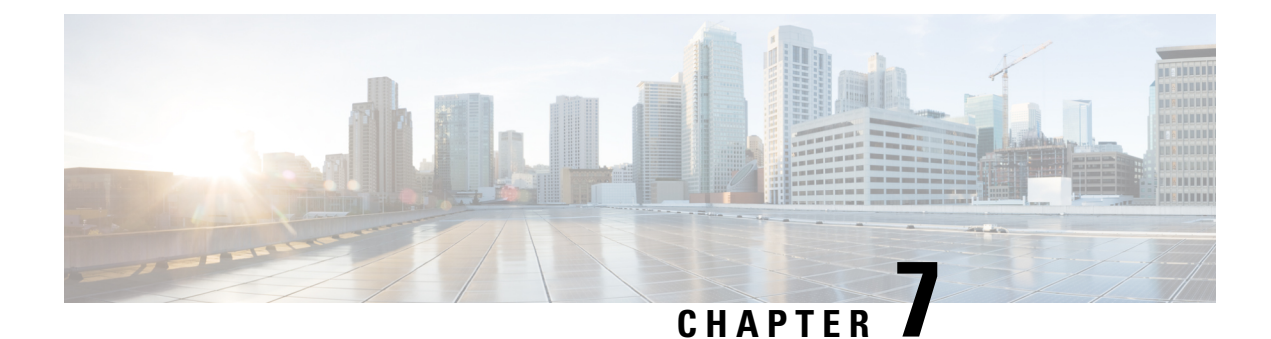

# **Configuring SSH and Telnet**

This chapter contains the following sections:

- [Information](#page-112-0) About SSH and Telnet, on page 95
- Guidelines and [Limitations](#page-114-0) for SSH, on page 97
- [Configuring](#page-114-1) SSH, on page 97
- [Configuration](#page-121-0) Examples for SSH, on page 104
- Configuring X.509v3 [Certificate-Based](#page-122-0) SSH Authentication, on page 105
- Configuration Example for X.509v3 [Certificate-Based](#page-124-0) SSH Authentication, on page 107
- [Configuring](#page-125-0) Telnet, on page 108
- Verifying the SSH and Telnet [Configuration,](#page-127-0) on page 110
- Default [Settings](#page-128-0) for SSH, on page 111

# <span id="page-112-0"></span>**Information About SSH and Telnet**

# **SSH Server**

The Secure Shell Protocol (SSH) server feature enables a SSH client to make a secure, encrypted connection to a Cisco Nexus device. SSH uses strong encryption for authentication. The SSH server in the Cisco Nexus device switch interoperates with publicly and commercially available SSH clients.

The user authentication mechanisms supported for SSH are RADIUS, TACACS+, and the use of locally stored user names and passwords.

# **SSH Client**

The SSH client feature is an application running over the SSH protocol to provide device authentication and encryption. The SSH client enables a switch to make a secure, encrypted connection to another Cisco Nexus device or to any other device running an SSH server. This connection provides an outbound connection that is encrypted. With authentication and encryption, the SSH client allows for a secure communication over an insecure network.

The SSH client in the Cisco Nexus device works with publicly and commercially available SSH servers.

# **SSH Server Keys**

SSH requires server keys for secure communications to the Cisco Nexus device. You can use SSH keys for the following SSH options:

- SSH version 2 using Rivest, Shamir, and Adelman (RSA) public-key cryptography
- SSH version 2 using the Digital System Algorithm (DSA)

Be sure to have an SSH server key-pair with the appropriate version before enabling the SSH service. You can generate theSSH server key-pair according to theSSH client version used. TheSSH service accepts three types of key-pairs for use by SSH version 2:

- The dsa option generates the DSA key-pair for the SSH version 2 protocol.
- The rsa option generates the RSA key-pair for the SSH version 2 protocol.

By default, the Cisco Nexus device generates an RSA key using 1024 bits.

SSH supports the following public key formats:

- OpenSSH
- IETF Secure Shell (SECSH)

**Caution** If you delete all SSH keys, you can't start the SSH services.

# **SSH Authentication Using Digital Certificates**

SSH authentication on CiscoNX-OS devices provide X.509 digital certificate support for host authentication. An X.509 digital certificate is a data item that ensures the origin and integrity of a message. It contains encryption keys for secured communications and is signed by a trusted certification authority (CA) to verify the identity of the presenter. The X.509 digital certificate support provides either DSA or RSA algorithms for authentication.

The certificate infrastructure uses the first certificate that supports the Secure Socket Layer (SSL) and is returned by the security infrastructure, either through a query or a notification. Verification of certificates is successful if the certificates are from any of the trusted CAs.

You can configure your device for SSH authentication using an X.509 certificate. If the authentication fails, you are prompted for a password.

You can configure SSH authentication using X.509v3 certificates (RFC 6187). X.509v3 certificate-based SSH authentication uses certificates combined with a smartcard to enable two-factor authentication for Cisco device access. The SSH client is provided by Cisco partner Pragma Systems.

# **Telnet Server**

The Telnet protocol enables TCP/IP connections to a host. Telnet allows a user at one site to establish a TCP connection to a login server at another site, and then passes the keystrokes from one system to the other. Telnet can accept either an IP address or a domain name as the remote system address.

Ш

The Telnet server is enabled by default on the Cisco Nexus device.

# <span id="page-114-0"></span>**Guidelines and Limitations for SSH**

SSH has the following configuration guidelines and limitations:

- The Cisco Nexus device supports only SSH version 2 (SSHv2).
- SSH public and private keys imported into user accounts that are remotely authenticated through a AAA protocol (such as RADIUS or TACACS+) for the purpose of SSH Passwordless File Copy will not persist when the Nexus device is reloaded unless a local user account with the same name as the remote user account is configured on the device before the SSH keys are imported.

# <span id="page-114-1"></span>**Configuring SSH**

# **Generating SSH Server Keys**

You can generate an SSH server key based on your security requirements. The default SSH server key is an RSA key that is generated using 1024 bits.

## **SUMMARY STEPS**

- **1.** switch# **configure terminal**
- **2.** switch(config)# **ssh key** {**dsa** [**force**] | **rsa** [*bits* [**force**]]}
- **3.** switch(config)# **exit**
- **4.** (Optional) switch# **show ssh key [dsa | rsa] [md5]**
- **5.** (Optional) switch# **copy running-config startup-config**

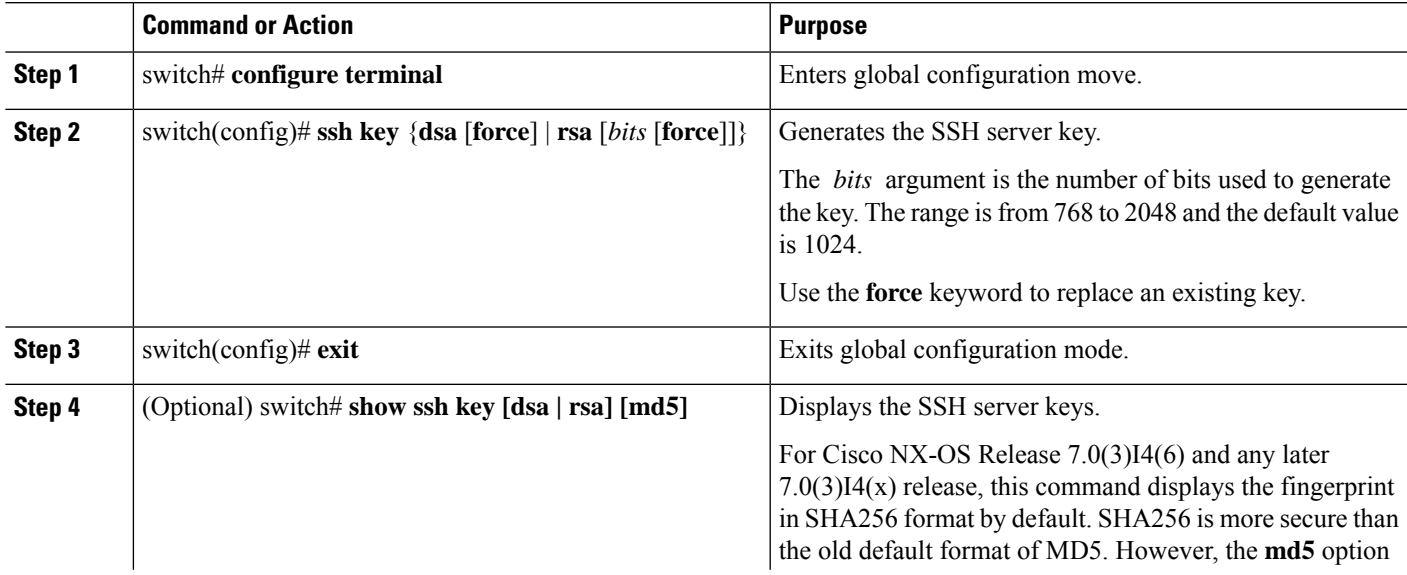

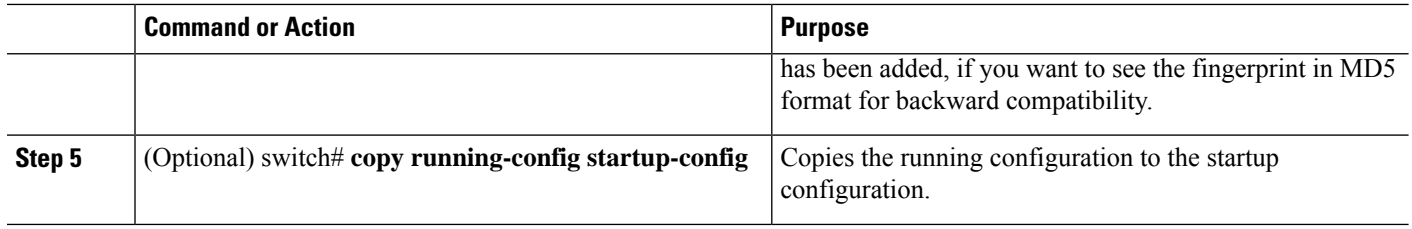

## **Example**

The following example shows how to generate an SSH server key:

```
switch# configure terminal
switch(config)# ssh key rsa 2048
switch(config)# exit
switch# show ssh key
switch# copy running-config startup-config
```
# **Specifying the SSH Public Keys for User Accounts**

You can configure an SSH public key to log in using an SSH client without being prompted for a password. You can specify the SSH public key in one of three different formats:

- Open SSH format
- IETF SECSH format
- Public Key Certificate in PEM format

# **Specifying the SSH Public Keys in Open SSH Format**

You can specify the SSH public keys in SSH format for user accounts.

## **SUMMARY STEPS**

- **1.** switch# **configure terminal**
- **2.** switch(config)# **username** *username* **sshkey** *ssh-key*
- **3.** switch(config)# **exit**
- **4.** (Optional) switch# **show user-account**
- **5.** (Optional) switch# **copy running-config startup-config**

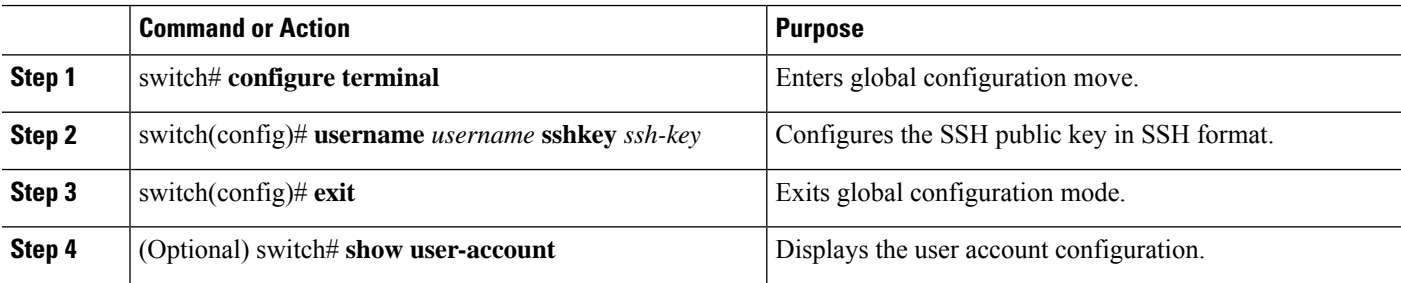

П

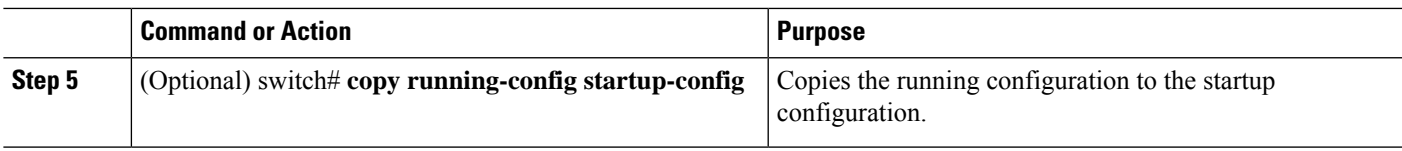

#### **Example**

The following example shows how to specify an SSH public key in open SSH format:

```
switch# configure terminal
switch(config)# username User1 sshkey ssh-rsa
AAAAB3NzaC1yc2EAAAABIwAAAIEAri3mQy4W1AV9Y2t2hrEWgbUEYz
CfTPO5B8LRkedn56BEy2N9ZcdpqE6aqJLZwfZcTFEzaAAZp9AS86dgBAjsKGs7UxnhGySr8ZELv+DQBsDQH6rZt0KR+2Da8hJD4Z
XIeccWk0gS1DQUNZ300xstQsYZUtqnx1bvm5Ninn0McNinn0Mc=
switch(config)# exit
switch# show user-account
switch# copy running-config startup-config
```
**Note** The **username** command in the example above is a single line that has been broken for legibility.

# **Specifying the SSH Public Keys in IETF SECSH Format**

You can specify the SSH public keys in IETF SECSH format for user accounts.

## **SUMMARY STEPS**

- **1.** switch# **copy** *server-file* **bootflash:** *filename*
- **2.** switch# **configure terminal**
- **3.** switch(config)# **username** *username* **sshkey file** *filename*
- **4.** switch(config)# **exit**
- **5.** (Optional) switch# **show user-account**
- **6.** (Optional) switch# **copy running-config startup-config**

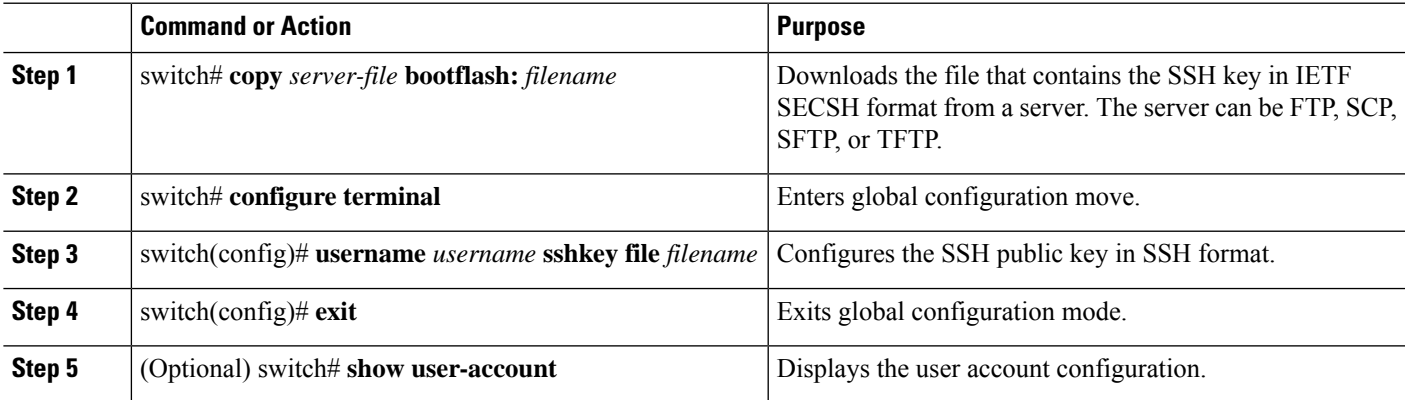

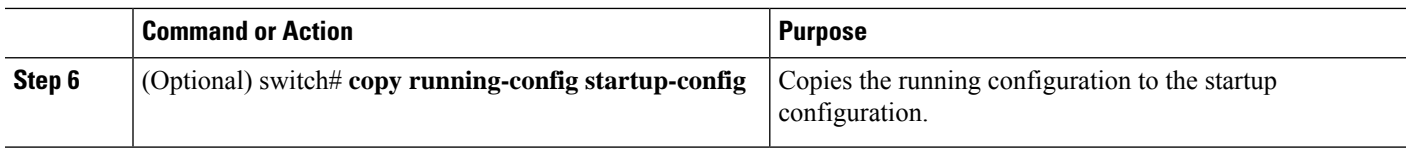

#### **Example**

The following example shows how to specify the SSH public key in the IETF SECSH format:

```
switch#copy tftp://10.10.1.1/secsh_file.pub bootflash:secsh_file.pub
switch# configure terminal
switch(config)# username User1 sshkey file bootflash:secsh_file.pub
switch(config)# exit
switch# show user-account
switch# copy running-config startup-config
```
# **Specifying the SSH Public Keys in PEM-Formatted Public Key Certificate Form**

You can specify the SSH public keys in PEM-formatted Public Key Certificate form for user accounts.

## **SUMMARY STEPS**

- **1.** switch# **copy** *server-file* **bootflash:** *filename*
- **2.** switch# **configure terminal**
- **3.** (Optional) switch# **show user-account**
- **4.** (Optional) switch# **copy running-config startup-config**

## **DETAILED STEPS**

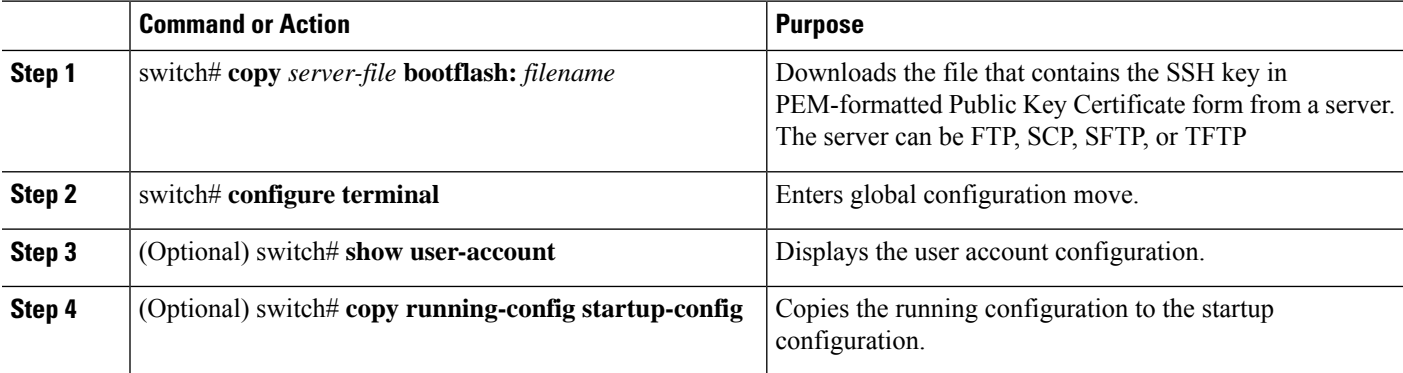

#### **Example**

The following example shows how to specify the SSH public keys in PEM-formatted public key certificate form:

```
switch# copy tftp://10.10.1.1/cert.pem bootflash:cert.pem
switch# configure terminal
switch# show user-account
switch# copy running-config startup-config
```
# **Configuring the SSH Source Interface**

You can configure SSH to use a specific interface.

## **SUMMARY STEPS**

- **1.** switch# **configure terminal**
- **2.** switch(config)# **ip ssh source-interface** *type slot/port*
- **3.** switch(config)# **show ip ssh source-interface**

## **DETAILED STEPS**

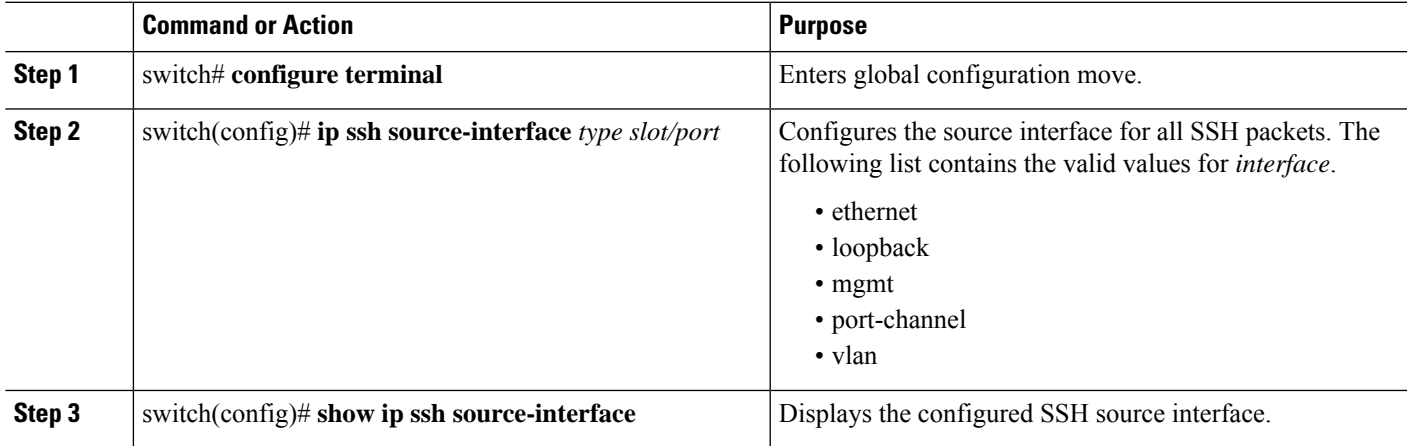

## **Example**

This example shows how to configure the SSH source interface:

```
switch(config)# configure terminal
Enter configuration commands, one per line. End with CNTL/Z.
switch(config)# ip ssh source-interface ethernet 1/7
switch(config)# show ip ssh source-interface
                                      Interface
default extending the Ethernet1/7
```
# **Starting SSH Sessions to Remote Devices**

You can start SSH sessions to connect to remote devices from your Cisco Nexus device.

## **SUMMARY STEPS**

**1.** switch# **ssh** {*hostname* | *username*@*hostname*} [**vrf** *vrf-name*]

### **DETAILED STEPS**

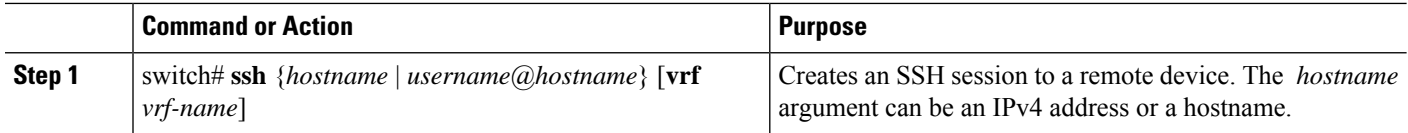

# **Clearing SSH Hosts**

When you download a file from a server using SCP or SFTP, you establish a trusted SSH relationship with that server.

## **SUMMARY STEPS**

**1.** switch# **clear ssh hosts**

### **DETAILED STEPS**

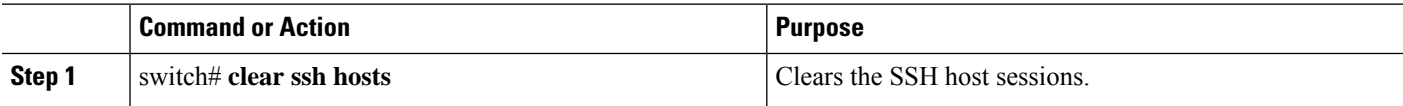

# **Disabling the SSH Server**

By default, the SSH server is enabled on the Cisco Nexus device.

## **SUMMARY STEPS**

- **1.** switch# **configure terminal**
- **2.** switch(config)# **[no] feature ssh**
- **3.** switch(config)# **exit**
- **4.** (Optional) switch# **show ssh server**
- **5.** (Optional) switch# **copy running-config startup-config**

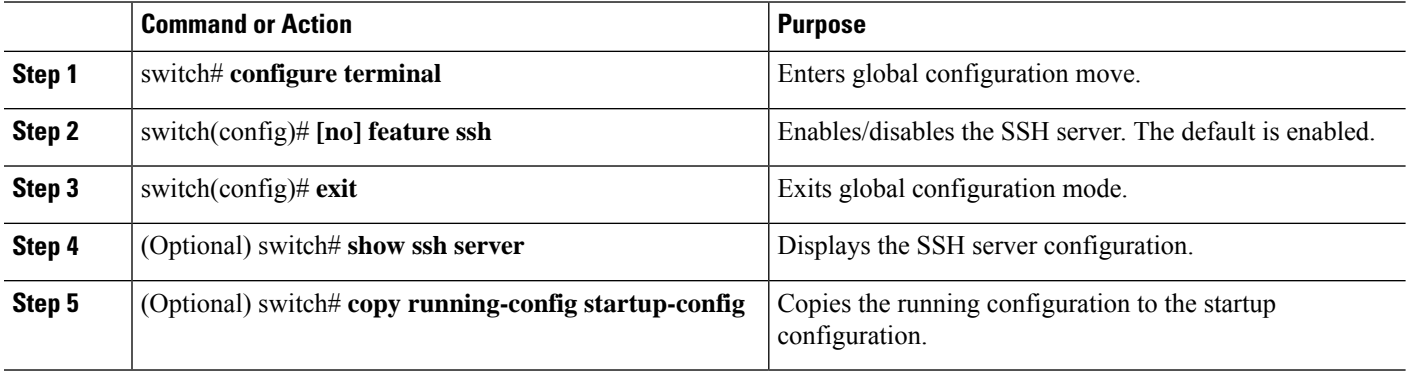

# **Deleting SSH Server Keys**

You can delete SSH server keys after you disable the SSH server.

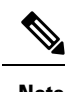

**Note** To reenable SSH, you must first generate an SSH server key.

### **SUMMARY STEPS**

- **1.** switch# **configure terminal**
- **2.** switch(config)# **no feature ssh**
- **3.** switch(config)# **no ssh key** [**dsa** | **rsa**]
- **4.** switch(config)# **exit**
- **5.** (Optional) switch# **show ssh key**
- **6.** (Optional) switch# **copy running-config startup-config**

## **DETAILED STEPS**

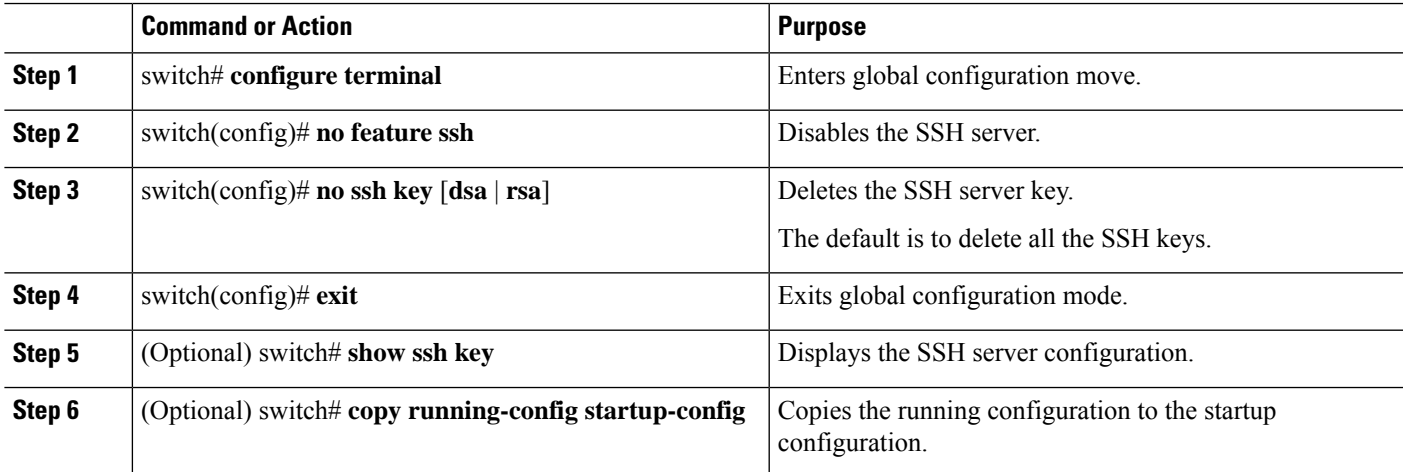

# **Clearing SSH Sessions**

You can clear SSH sessions from the Cisco Nexus device.

## **SUMMARY STEPS**

- **1.** switch# **show users**
- **2.** switch# **clear line** *vty-line*

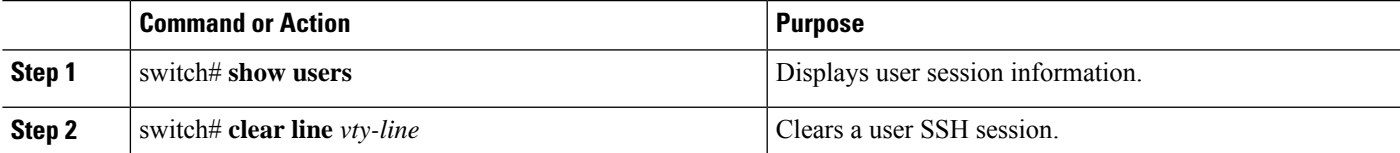

# <span id="page-121-0"></span>**Configuration Examples for SSH**

The following example shows how to configure SSH:

## **SUMMARY STEPS**

- **1.** Generate an SSH server key.
- **2.** Enable the SSH server.
- **3.** Display the SSH server key.
- **4.** Specify the SSH public key in Open SSH format.
- **5.** Save the configuration.

## **DETAILED STEPS**

**Step 1** Generate an SSH server key. switch(config)# **ssh key rsa** generating rsa key(1024 bits)..... . generated rsa key **Step 2** Enable the SSH server. switch# **configure terminal** switch(config)# **feature ssh Note** This step should not be required because the SSH server is enabled by default. **Step 3** Display the SSH server key. switch(config)# **show ssh key** rsa Keys generated:Fri May 8 22:09:47 2009 ssh-rsa AAAAB3NzaC1yc2EAAAABIwAAAIEAri3mQy4W1AV9Y2t2hrEWgbUEYzCfTPO5B8LRkedn56BEy2N9ZcdpqE6aqJLZwfZ/ cTFEzaAAZp9AS86dgBAjsKGs7UxnhGySr8ZELv+DQBsDQH6rZt0KR+2Da8hJD4ZXIeccWk0gS1DQUNZ300xstQsYZUtqnx1bvm5/ Ninn0Mc= bitcount:1024 fingerprint: 4b:4d:f6:b9:42:e9:d9:71:3c:bd:09:94:4a:93:ac:ca \*\*\*\*\*\*\*\*\*\*\*\*\*\*\*\*\*\*\*\*\*\*\*\*\*\*\*\*\*\*\*\*\*\*\*\*\*\* could not retrieve dsa key information \*\*\*\*\*\*\*\*\*\*\*\*\*\*\*\*\*\*\*\*\*\*\*\*\*\*\*\*\*\*\*\*\*\*\*\*\*\* **Step 4** Specify the SSH public key in Open SSH format.

Ш

switch(config)# **username User1 sshkey ssh-rsa AAAAB3NzaC1yc2EAAAABIwAAAIEAri3mQy4W1AV9Y2t2hrEWgbUEYz CfTPO5B8LRkedn56BEy2N9ZcdpqE6aqJLZwfZcTFEzaAAZp9AS86dgBAjsKGs7UxnhGySr8ZELv+DQBsDQH6rZt0KR+2Da8hJD4Z XIeccWk0gS1DQUNZ300xstQsYZUtqnx1bvm5Ninn0McNinn0Mc=**

**Step 5** Save the configuration.

switch(config)# **copy running-config startup-config**

# <span id="page-122-0"></span>**Configuring X.509v3 Certificate-Based SSH Authentication**

You can configure SSH authentication using X.509v3 certificates.

#### **Before you begin**

Enable the SSH server on the remote device.

## **SUMMARY STEPS**

- **1. configure terminal**
- **2. username** *user-id* [**password** [**0** | **5**] *password*]
- **3. username** *user-id* **ssh-cert-dn** *dn-name* {**dsa** | **rsa**}
- **4.** [**no**] **crypto ca trustpoint** *trustpoint*
- **5.** [**no**] **crypto ca authentication** *trustpoint*
- **6. crypto ca crl request** *trustpoint* **bootflash:***static-crl***.crl**
- **7.** (Optional) **show crypto ca certificates**
- **8.** (Optional) **show crypto ca crl** *trustpoint*
- **9.** (Optional) **show user-account**
- **10.** (Optional) **show users**
- **11.** (Optional) **copy running-config startup-config**

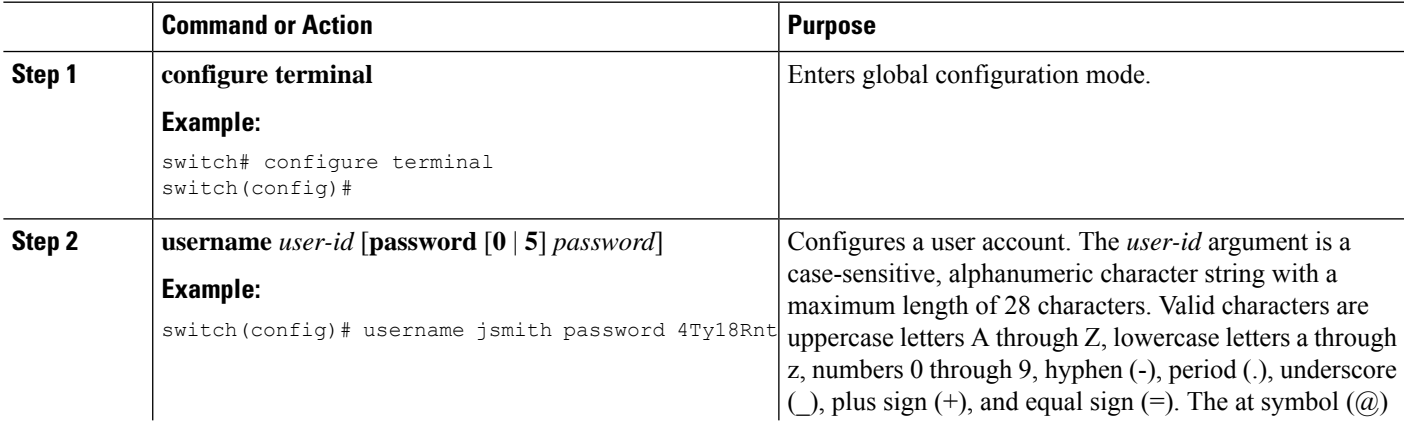

I

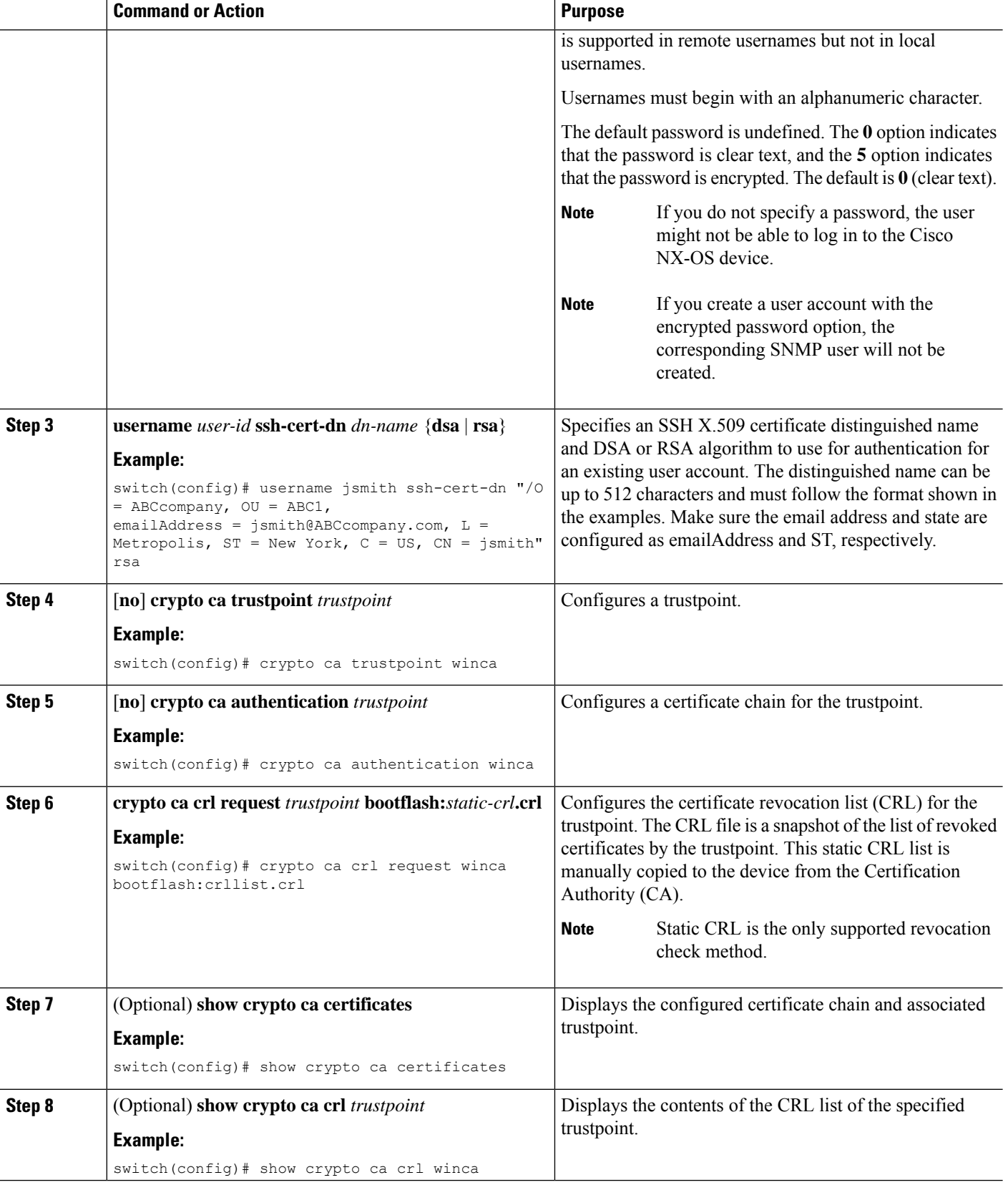

Ш

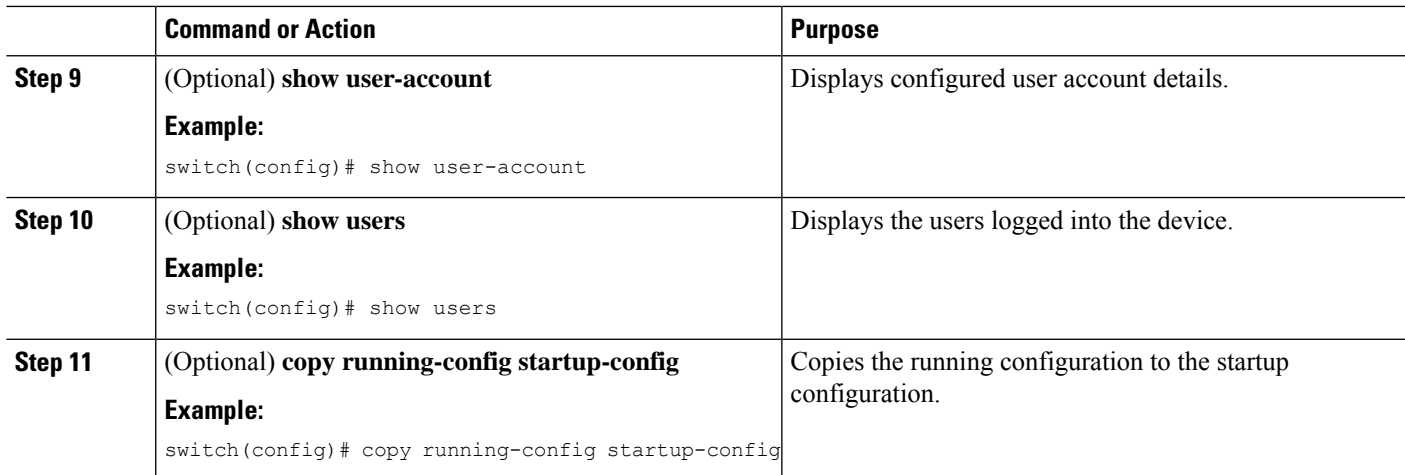

# <span id="page-124-0"></span>**Configuration Example for X.509v3 Certificate-Based SSH Authentication**

The following example shows how to configure SSH authentication using X.509v3 certificates:

```
configure terminal
username jsmith password 4Ty18Rnt
username jsmith ssh-cert-dn "/O = ABCcompany, OU = ABC1,
emailAddress = jsmith@ABCcompany.com, L = Metropolis, ST = New York, C = US, CN = jsmith"
rsa
crypto ca trustpoint tp1
crypto ca authentication tp1
crypto ca crl request tp1 bootflash:crl1.crl
show crypto ca certificates
Trustpoint: tp1
CA certificate 0:
subject= /CN=SecDevCA
issuer= /CN=SecDevCA
serial=01AB02CD03EF04GH05IJ06KL07MN
notBefore=Jun 29 12:36:26 2016 GMT
notAfter=Jun 29 12:46:23 2021 GMT
SHA1 Fingerprint=47:29:E3:00:C1:C1:47:F2:56:8B:AC:B2:1C:64:48:FC:F4:8D:53:AF
purposes: sslserver sslclient
show crypto ca crl tp1
Trustpoint: tp1 CRL: Certificate Revocation List (CRL):
   Version 2 (0x1)
    Signature Algorithm: sha1WithRSAEncryption
   Issuer: /CN=SecDevCA
   Last Update: Aug 8 20:03:15 2016 GMT
   Next Update: Aug 16 08:23:15 2016 GMT
   CRL extensions:
        X509v3 Authority Key Identifier:
            keyid:30:43:AA:80:10:FE:72:00:DE:2F:A2:17:E4:61:61:44:CE:78:FF:2A
show user-account
user:user1
        this user account has no expiry date
        roles:network-operator
        ssh cert DN : /C = US, ST = New York, L = Metropolis, O = cisco, OU = csq, CN =
```
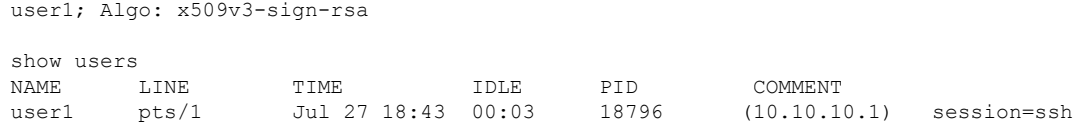

# <span id="page-125-0"></span>**Configuring Telnet**

# **Enabling the Telnet Server**

By default, the Telnet server is enabled. You can disable the Telnet server on your Cisco Nexus device.

## **SUMMARY STEPS**

- **1.** switch# **configure terminal**
- **2.** switch(config)# **[no] feature telnet**

### **DETAILED STEPS**

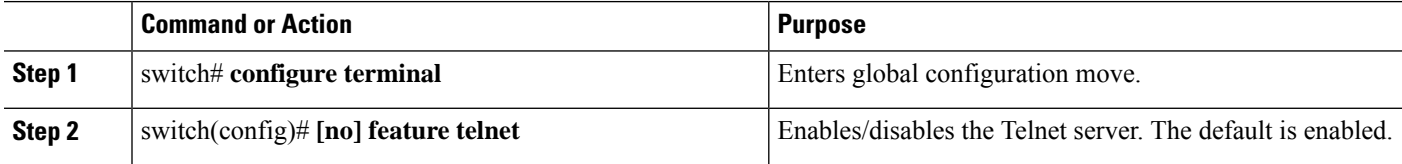

# **Reenabling the Telnet Server**

If the Telnet server on your Cisco Nexus device has been disabled, you can reenable it.

## **SUMMARY STEPS**

**1.** switch(config)# **[no] feature telnet**

# **DETAILED STEPS**

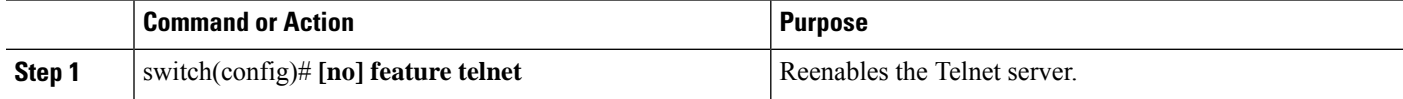

# **Configuring the Telnet Source Interface**

You can configure Telnet to use a specific interface.

## **SUMMARY STEPS**

- **1.** switch# **configure terminal**
- **2.** switch(config)# **ip telnet source-interface** *type slot/port*

### **DETAILED STEPS**

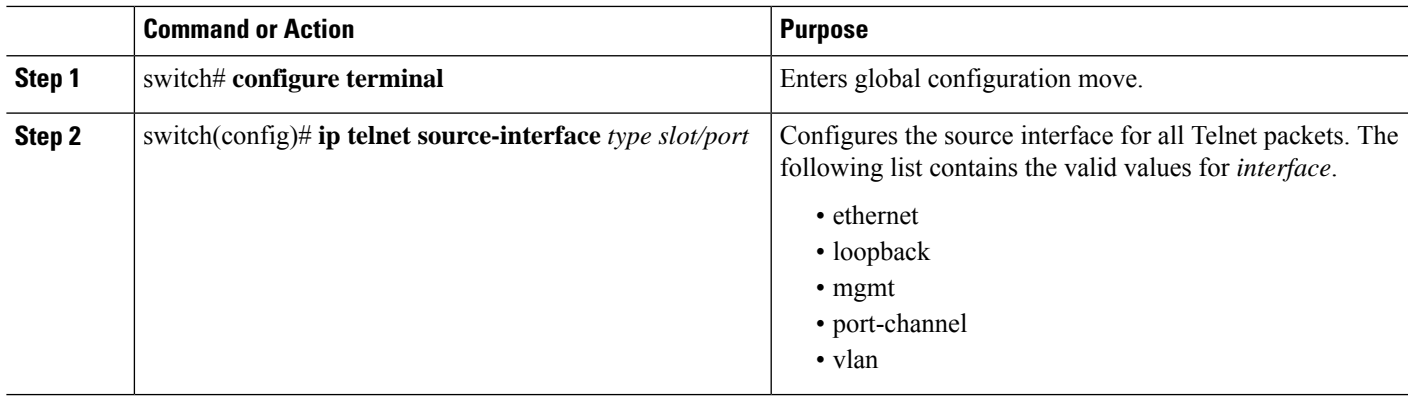

## **Example**

This example shows how to configure the Telnet source interface:

```
switch# configure terminal
Enter configuration commands, one per line. End with CNTL/Z.
switch(config)# ip telnet source-interface ethernet 1/6
switch(config)# show ip telnet source-interface
VRF Name Interface
default extending to the Ethernet1/6
switch(config)#
```
# **Starting Telnet Sessions to Remote Devices**

Before you start a Telnet session to connect to remote devices, you should do the following:

- Obtain the hostname for the remote device and, if needed, obtain the username on the remote device.
- Enable the Telnet server on the Cisco Nexus device.
- Enable the Telnet server on the remote device.

# **SUMMARY STEPS**

**1.** switch# **telnet** *hostname*

## **DETAILED STEPS**

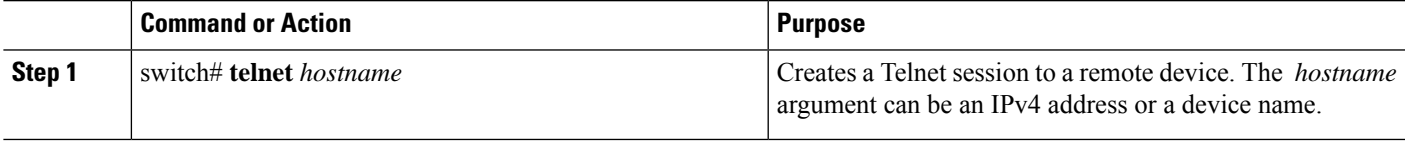

## **Example**

The following example shows how to start a Telnet session to connect to a remote device:

```
switch# telnet 10.10.1.1
Trying 10.10.1.1...
Connected to 10.10.1.1.
Escape character is '^]'.
switch login:
```
# **Clearing Telnet Sessions**

You can clear Telnet sessions from the Cisco Nexus device.

## **SUMMARY STEPS**

- **1.** switch# **show users**
- **2.** switch# **clear line** *vty-line*

### **DETAILED STEPS**

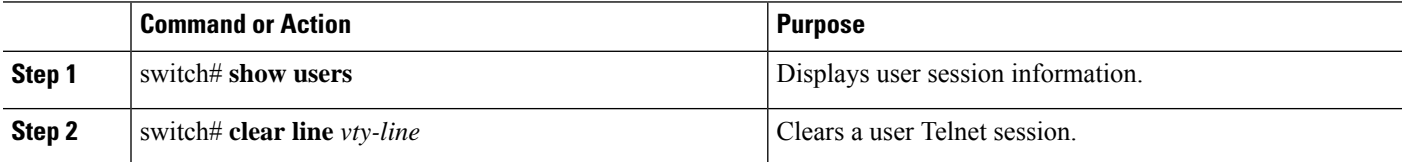

# <span id="page-127-0"></span>**Verifying the SSH and Telnet Configuration**

To display the SSH configuration information, perform one of the following tasks:

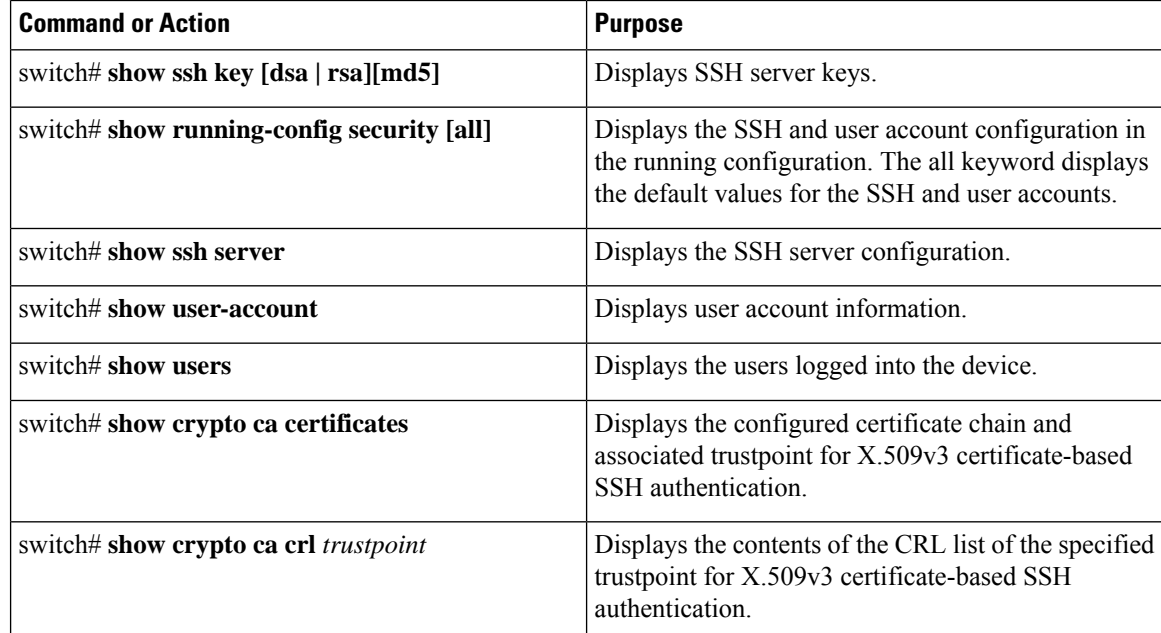

# <span id="page-128-0"></span>**Default Settings for SSH**

The following table lists the default settings for SSH parameters.

## **Table 9: Default SSH Parameters**

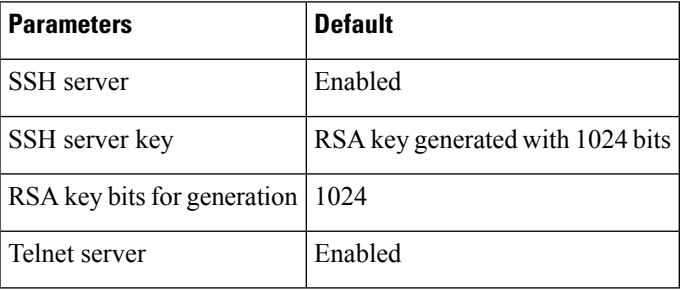

 $\mathbf I$ 

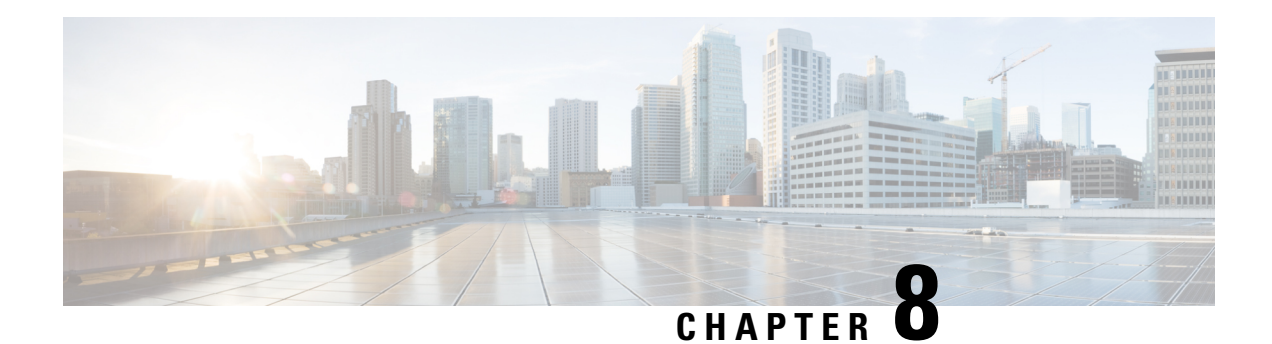

# **Configuring PKI**

This chapter describes the Public Key Infrastructure (PKI) support on the Cisco NX-OS device. PKI allows the device to obtain and use digital certificates for secure communication in the network and provides manageability and scalability for Secure Shell (SSH).

This chapter includes the following sections:

- [Information](#page-130-0) About PKI, on page 113
- Guidelines and [Limitations](#page-135-0) for PKI, on page 118
- Default [Settings](#page-135-1) for PKI, on page 118
- [Configuring](#page-136-0) CAs and Digital Certificates, on page 119
- Verifying the PKI [Configuration,](#page-155-0) on page 138
- [Configuration](#page-155-1) Examples for PKI, on page 138
- Resource Public Key [Infrastructure](#page-176-0) (RPKI), on page 159
- RPKI [Configuration,](#page-176-1) on page 159
- RPKI Show [Commands,](#page-178-0) on page 161
- RPKI Clear [Commands,](#page-179-0) on page 162
- RPKI Debug and Event History [Commands,](#page-179-1) on page 162

# <span id="page-130-0"></span>**Information About PKI**

This section provides information about PKI.

# **CAs and Digital Certificates**

Certificate authorities (CAs) manage certificate requests and issue certificates to participating entities such as hosts, network devices, or users. The CAs provide centralized key management for the participating entities.

Digital signatures, based on public key cryptography, digitally authenticate devices and individual users. In public key cryptography, such as the RSA encryption system, each device or user has a key pair that contains both a private key and a public key. The private key is kept secret and is known only to the owning device or user only. However, the public key is known to everybody. Anything encrypted with one of the keys can be decrypted with the other. A signature is formed when data is encrypted with a sender's private key. The receiver verifies the signature by decrypting the message with the sender's public key. This process relies on the receiver having a copy of the sender's public key and knowing with a high degree of certainty that it really does belong to the sender and not to someone pretending to be the sender.

Digital certificates link the digital signature to the sender. A digital certificate contains information to identify a user or device, such as the name, serial number, company, department, or IP address. It also contains a copy of the entity's public key. The CA that signs the certificate is a third party that the receiver explicitly trusts to validate identities and to create digital certificates.

To validate the signature of the CA, the receiver must first know the CA's public key. Typically, this process is handled out of band or through an operation done at installation. For instance, most web browsers are configured with the public keys of several CAs by default.

# **Trust Model, Trust Points, and Identity CAs**

The PKI trust model is hierarchical with multiple configurable trusted CAs. You can configure each participating device with a list of trusted CAs so that a peer certificate obtained during the security protocol exchanges can be authenticated if it was issued by one of the locally trusted CAs. The Cisco NX-OS software locally stores the self-signed root certificate of the trusted CA (or certificate chain for a subordinate CA). The process of securely obtaining a trusted CA's root certificate (or the entire chain in the case of a subordinate CA) and storing it locally is called *CA authentication*.

The information about a trusted CA that you have configured is called the *trust point* and the CA itself is called a *trust point CA*. Thisinformation consists of a CA certificate (or certificate chain in case of a subordinate CA) and certificate revocation checking information.

The Cisco NX-OS device can also enroll with a trust point to obtain an identity certificate to associate with a key pair. This trust point is called an *identity CA*.

# **CA Certificate Hierarchy**

For secure services, you typically have multiple trusted CAs. The CAs are usually installed in all the hosts as a bundle. The NX-OS PKI infrastructure does support importing certificate chain. However, with the current CLIs, one chain at a time can be installed. This procedure can be cumbersome when there are several CA chains to be installed. This requires a facility to download CA bundles that could include several intermediate and root CAs.

# **Importing CA Bundle**

The **crypto CA trustpoint** command binds the CA certificates, CRLs, identity certificates and key pairs to a named label. All files corresponding to each of these entities are stored in the NX-OS certstore directory (/isan/etc/certstore) and tagged with the trustpoint label.

To access the CA certificates, an SSL app only needs to point to the standard NX-OS cert-store and specify that as the CA path during SSL initialization. It does not need to be aware of the trustpoint label under which CAs are installed.

If clients need to bind to an identity certificate, the trustpoint label needs to be used as the binding point.

The import pkcs command is enhanced to install the CA certificates under a trustpoint label. This can be further enhanced to install a CA bundle. The import command structure is modified to add pkcs7 option which is used for providing CA bundle file in pkcs7 format.

Once installed, there is no logical binding of all CA chains to a bundle.

# **RSA Key Pairs and Identity Certificates**

You can obtain an identity certificate by generating one or more RSA key pairs and associating each RSA key pair with a trust point CA where the Cisco NX-OS device intends to enroll. The Cisco NX-OS device needs only one identity per CA, which consists of one key pair and one identity certificate per CA.

The Cisco NX-OS software allows you to generate RSA key pairs with a configurable key size (or modulus). The default key size is 512. You can also configure an RSA key-pair label. The default key label is the device fully qualified domain name (FQDN).

The following list summarizes the relationship between trust points, RSA key pairs, and identity certificates:

- A trust point corresponds to a specific CA that the Cisco NX-OS device trusts for peer certificate verification for any application (such as SSH).
- A Cisco NX-OS device can have many trust points and all applications on the device can trust a peer certificate issued by any of the trust point CAs.
- A trust point is not restricted to a specific application.
- A Cisco NX-OS device enrolls with the CA that corresponds to the trust point to obtain an identity certificate. You can enroll your device with multiple trust points which means that you can obtain a separate identity certificate from each trust point. The identity certificates are used by applications depending upon the purposes specified in the certificate by the issuing CA. The purpose of a certificate is stored in the certificate as a certificate extension.
- When enrolling with a trust point, you must specify an RSA key pair to be certified. This key pair must be generated and associated to the trust point before generating the enrollment request. The association between the trust point, key pair, and identity certificate is valid until it is explicitly removed by deleting the certificate, key pair, or trust point.
- The subject name in the identity certificate is the fully qualified domain name for the Cisco NX-OS device.
- You can generate one or more RSA key pairs on a device and each can be associated to one or more trust points. But no more than one key pair can be associated to a trust point, which means only one identity certificate is allowed from a CA.
- If the Cisco NX-OS device obtains multiple identity certificates (each from a distinct CA), the certificate that an application selects to use in a security protocol exchange with a peer is application specific.
- You do not need to designate one or more trust points for an application. Any application can use any certificate issued by any trust point aslong asthe certificate purpose satisfiesthe application requirements.
- You do not need more than one identity certificate from a trust point or more than one key pair to be associated to a trust point. A CA certifies a given identity (or name) only once and does not issue multiple certificates with the same name. If you need more than one identity certificate for a CA and if the CA allows multiple certificates with the same names, you must define another trust point for the same CA, associate another key pair to it, and have it certified.

# **Multiple Trusted CA Support**

The Cisco NX-OS device can trust multiple CAs by configuring multiple trust points and associating each with a distinct CA. With multiple trusted CAs, you do not have to enroll a device with the specific CA that issued the certificate to a peer. Instead, you can configure the device with multiple trusted CAs that the peer trusts. The Cisco NX-OS device can then use a configured trusted CA to verify certificates received from a peer that were not issued by the same CA defined in the identity of the peer device.

# **PKI Enrollment Support**

Enrollment is the process of obtaining an identity certificate for the device that is used for applications like SSH. It occurs between the device that requests the certificate and the certificate authority.

The Cisco NX-OS device performs the following steps when performing the PKI enrollment process:

- Generates an RSA private and public key pair on the device.
- Generates a certificate request in standard format and forwards it to the CA.

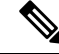

- The CA administrator may be required to manually approve the enrollment request at the CA server, when the request is received by the CA. **Note**
	- Receives the issued certificate back from the CA, signed with the CA's private key.
	- Writes the certificate into a nonvolatile storage area on the device (bootflash).

# **Manual Enrollment Using Cut-and-Paste**

The Cisco NX-OS software supports certificate retrieval and enrollment using manual cut-and-paste. Cut-and-paste enrollment means that you must cut and paste the certificate requests and resulting certificates between the device and the CA.

You must perform the following steps when using cut and paste in the manual enrollment process:

- Create an enrollment certificate request, which the Cisco NX-OS device displays in base64-encoded text form.
- Cut and paste the encoded certificate request text in an e-mail or in a web form and send it to the CA.
- Receive the issued certificate (in base64-encoded text form) from the CA in an e-mail or in a web browser download.
- Cut and paste the issued certificate to the device using the certificate import facility.

# **Multiple RSA Key Pair and Identity CA Support**

Multiple identity CAs enable the device to enroll with more than one trust point, which results in multiple identity certificates, each from a distinct CA. With this feature, the Cisco NX-OS device can participate in SSH and other applications with many peers using certificates issued by CAs that are acceptable to those peers.

The multiple RSA key-pair feature allows the device to maintain a distinct key pair for each CA with which it is enrolled. It can match policy requirements for each CA without conflicting with the requirements specified by the other CAs, such as the key length. The device can generate multiple RSA key pairs and associate each key pair with a distinct trust point. Thereafter, when enrolling with a trust point, the associated key pair is used to construct the certificate request.

# **Peer Certificate Verification**

The PKI support on a Cisco NX-OS device can verify peer certificates. The Cisco NX-OS software verifies certificates received from peers during security exchanges for applications, such as SSH. The applications verify the validity of the peer certificates. The Cisco NX-OS software performs the following steps when verifying peer certificates:

- Verifies that the peer certificate is issued by one of the locally trusted CAs.
- Verifies that the peer certificate is valid (not expired) with respect to current time.
- Verifies that the peer certificate is not yet revoked by the issuing CA.

For revocation checking, the Cisco NX-OS software supports the certificate revocation list (CRL). A trust point CA can use this method to verify that the peer certificate has not been revoked.

# **Certificate Revocation Checking**

The Cisco NX-OS software can check the revocation status of CA certificates. The applications can use the revocation checking mechanisms in the order that you specify. The choices are CRL, NDcPP: OCSP for Syslog, none, or a combination of these methods.

# **CRL Support**

The CAs maintain certificate revocation lists (CRLs) to provide information about certificates revoked prior to their expiration dates. The CAs publish the CRLs in a repository and provide the download public URL in all issued certificates. A client verifying a peer's certificate can obtain the latest CRL from the issuing CA and use it to determine if the certificate has been revoked. A client can cache the CRLs of some or all of its trusted CAs locally and use them later if necessary until the CRLs expire.

The Cisco NX-OS software allows the manual configuration of predownloaded CRLs for the trust points, and then caches them in the device bootflash (cert-store). During the verification of a peer certificate, the Cisco NX-OS software checks the CRL from the issuing CA only if the CRL has already been cached locally and the revocation checking is configured to use the CRL. Otherwise, the Cisco NX-OS software does not perform CRL checking and considers the certificate to be not revoked unless you have configured other revocation checking methods.

# **NDcPP: OCSP for Syslog**

Online Certificate Status Protocol (OCSP) is a method to check certificate revocation when a peer has to retrieve this revocation information and then validate it to check the certificate revocation status. In this method, the certification revocation status is limited by the peer's ability to reach an OCSP responder through the cloud or by the certificate sender's performance in retrieving the certificate revocation-information.

When the remote syslog server shares the certificate which has an OCSP responder URL, the client sends the server certificate to an external OCSP responder (CA) server. The CA server validates this certificate and confirms if it is a valid or a revoked certificate. In this case, the client does not have to maintain the revoked certificate list locally.

# **Import and Export Support for Certificates and Associated Key Pairs**

As part of the CA authentication and enrollment process, the subordinate CA certificate (or certificate chain) and identity certificates can be imported in standard PEM (base64) format.

The complete identity information in a trust point can be exported to a file in the password-protected PKCS#12 standard format. It can be later imported to the same device (for example, after a system crash) or to a replacement device. The information in a PKCS#12 file consists of the RSA key pair, the identity certificate, and the CA certificate (or chain).

# <span id="page-135-0"></span>**Guidelines and Limitations for PKI**

PKI has the following configuration guidelines and limitations:

- The maximum number of key pairs you can configure on a Cisco NX-OS device is 16.
- The maximum number of trust points you can declare on a Cisco NX-OS device is 16.
- The maximum number of identify certificates that you can configure on a Cisco NX-OS device are 16.
- The maximum number of certificates in a CA certificate chain is 10.
- The maximum number of trust points you can authenticate to a specific CA is 10.
- Configuration rollbacks do not support the PKI configuration.
- Beginning with Cisco NX-OS Release 9.3(5), Cisco NX-OS software supports NDcPP: OCSP for Syslog.
- Beginning with Cisco NX-OS Release 10.3(3)F, Elliptic Curve Cyptography (ECC) key pair support is provided to generate and import the certificate on Cisco Nexus switches.

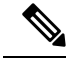

**Note**

If you are familiar with the Cisco IOS CLI, be aware that the Cisco NX-OS commands for this feature might differ from the Cisco IOS commands that you would use.

# <span id="page-135-1"></span>**Default Settings for PKI**

This table lists the default settings for PKI parameters.

#### **Table 10: Default PKI Parameters**

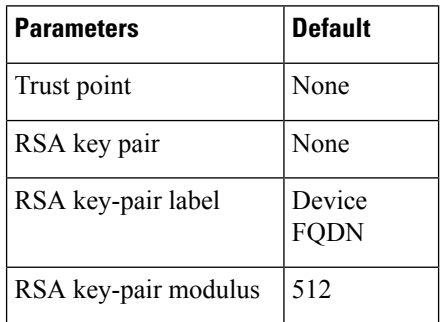

Ш

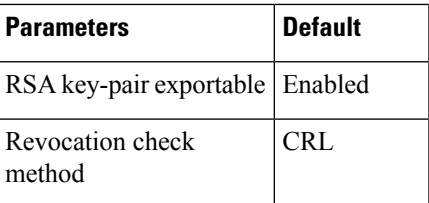

# <span id="page-136-0"></span>**Configuring CAs and Digital Certificates**

This section describes the tasks that you must perform to allow CAs and digital certificates on your Cisco NX-OS device to interoperate.

# **Configuring the Hostname and IP Domain Name**

You must configure the hostname and IP domain name of the device if you have not yet configured them because the Cisco NX-OS software uses the fully qualified domain name (FQDN) of the device as the subject in the identity certificate. Also, the Cisco NX-OS software uses the device FQDN as a default key label when you do not specify a label during key-pair generation. For example, a certificate named DeviceA.example.com is based on a device hostname of DeviceA and a device IP domain name of example.com.

 $\bigwedge$ 

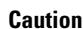

**Caution** Changing the hostname or IP domain name after generating the certificate can invalidate the certificate.

### **SUMMARY STEPS**

- **1. configure terminal**
- **2. hostname** *hostname*
- **3. ip domain-name** *name* [**use-vrf** *vrf-name*]
- **4. exit**
- **5.** (Optional) **show hosts**
- **6.** (Optional) **copy running-config startup-config**

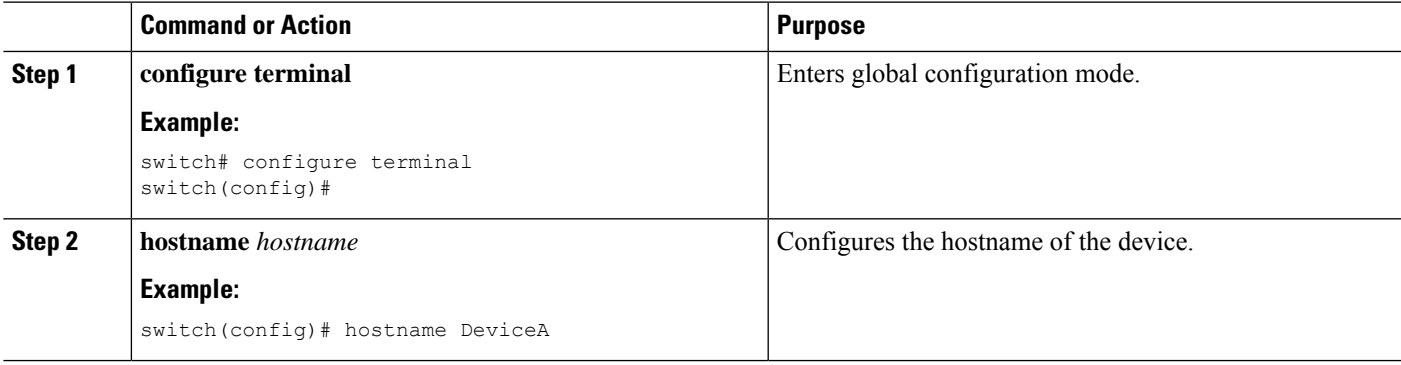

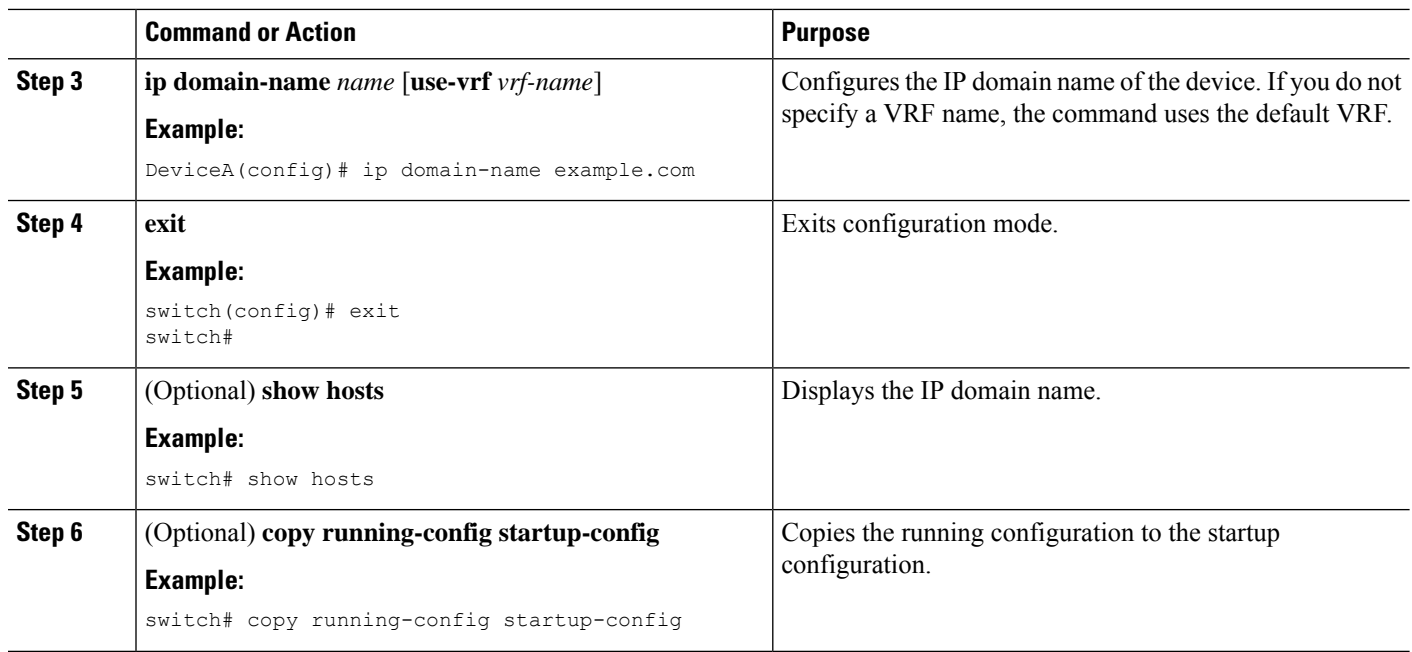

# <span id="page-137-0"></span>**Generating an RSA Key Pair**

You can generate an RSA key pairs to sign and/or encrypt and decrypt the security payload during security protocol exchanges for applications. You must generate the RSA key pair before you can obtain a certificate for your device.

Beginning Cisco NX-OS Release 9.3(3), you must explicitly generate RSA key pairs before you associate the Cisco NX-OS device with a trust point CA. Prior to Cisco NX-OS Releases 9.3(3), if unavailable, the RSA key pairs would be auto generated.

## **SUMMARY STEPS**

- **1. configure terminal**
- **2. crypto key generate rsa** [**label** *label-string*] [**exportable**] [**modulus** *size*]
- **3. exit**
- **4.** (Optional) **show crypto key mypubkey rsa**
- **5.** (Optional) **copy running-config startup-config**

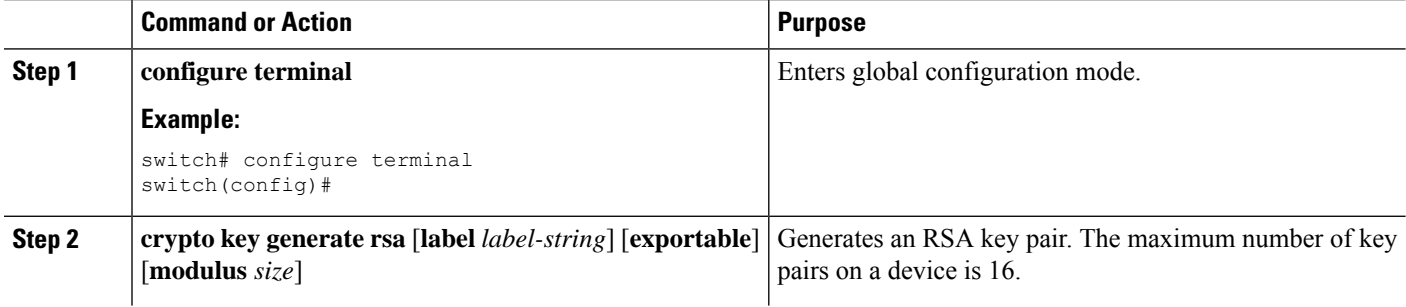

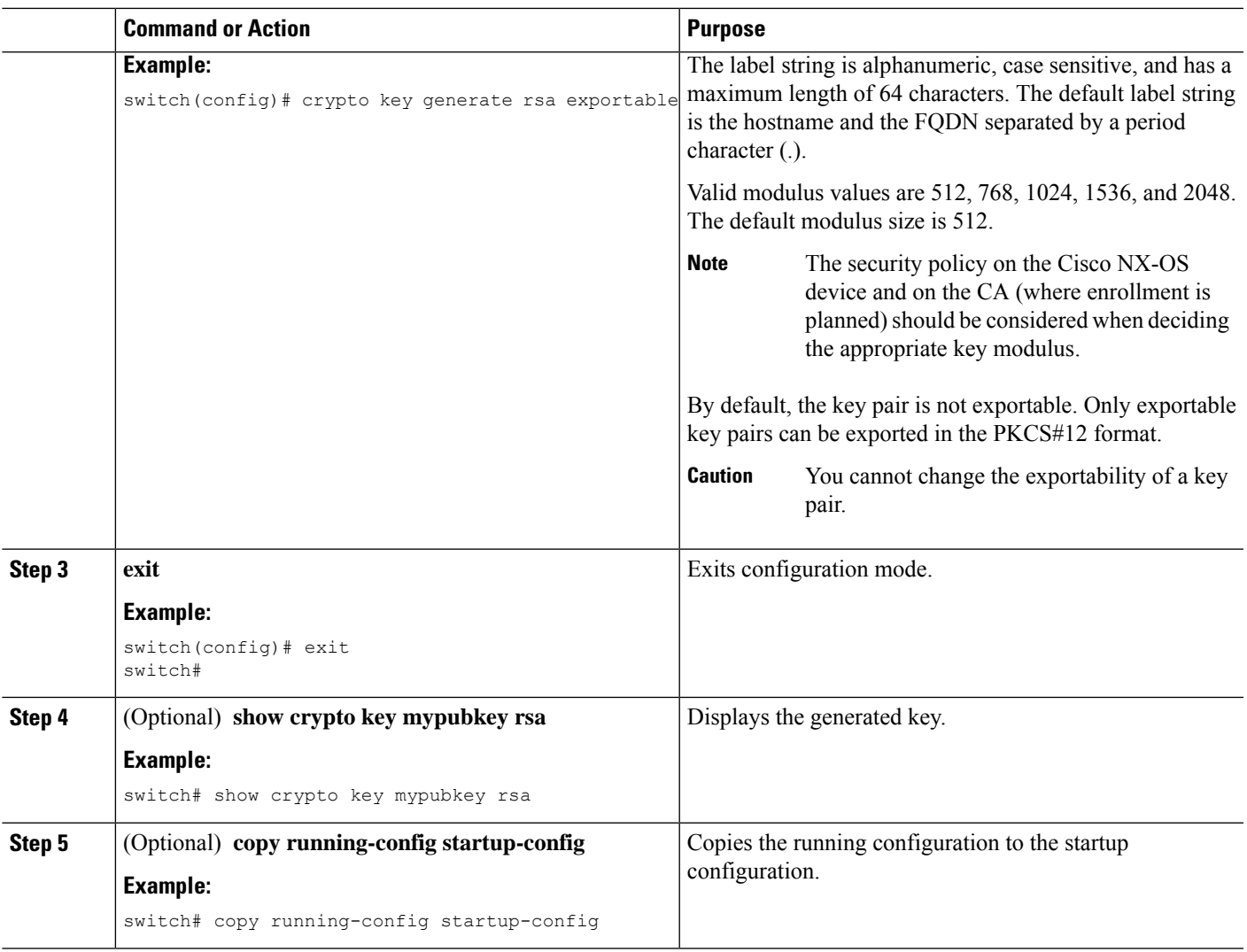

# **Generating an ECC Key Pair**

You can generate an ECC key pair to sign and/or encrypt and decrypt the security payload during security protocol exchanges for applications. You must generate the ECC key pair before you can obtain a certificate for your device. The ECC keys are stronger compared to RSA keys for a given length.

Beginning Cisco NX-OS Release 10.3(3)F, you can generate an ECC key pair to associate the Cisco NX-OS device with a trust point CA.

## **SUMMARY STEPS**

- **1. configure terminal**
- **2. crypto key generate ecc** [**label** *ecc-key-label*] [**exportable**] [**modulus** *size*]
- **3. no crypto key generate ecc** [**label** *ecc-key-label*]
- **4. exit**
- **5.** (Optional) **show crypto key mypubkey ecc**

I

**6.** (Optional) **copy running-config startup-config**

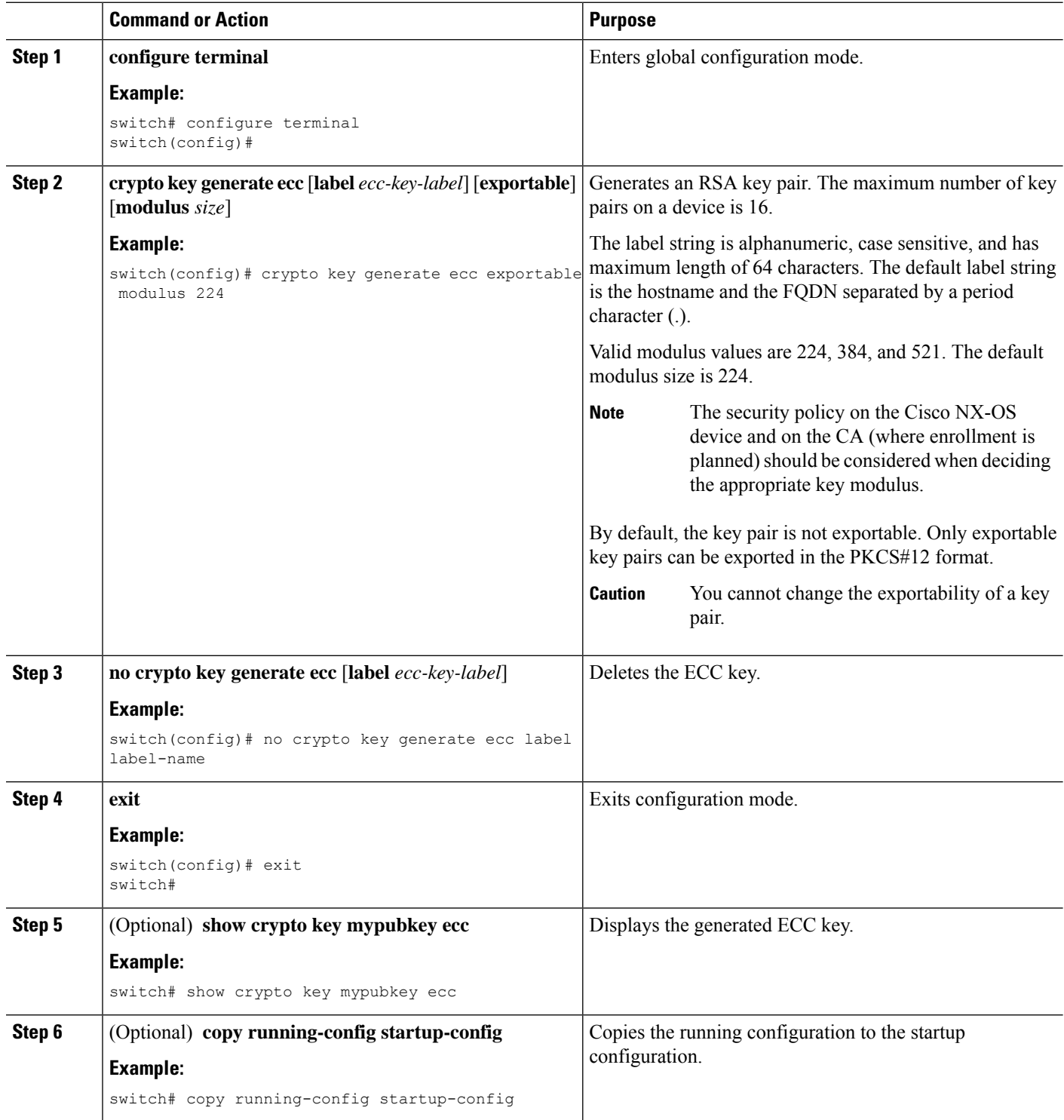

# **Creating a Trust Point CA Association**

You must associate the Cisco NX-OS device with a trust point CA.

## **Before you begin**

Generate the RSA key pair.

## **SUMMARY STEPS**

- **1. configure terminal**
- **2. crypto ca trustpoint** *name*
- **3. enrollment terminal**
- **4. rsakeypair** *label*
- **5. exit**
- **6.** (Optional) **show crypto ca trustpoints**
- **7.** (Optional) **copy running-config startup-config**

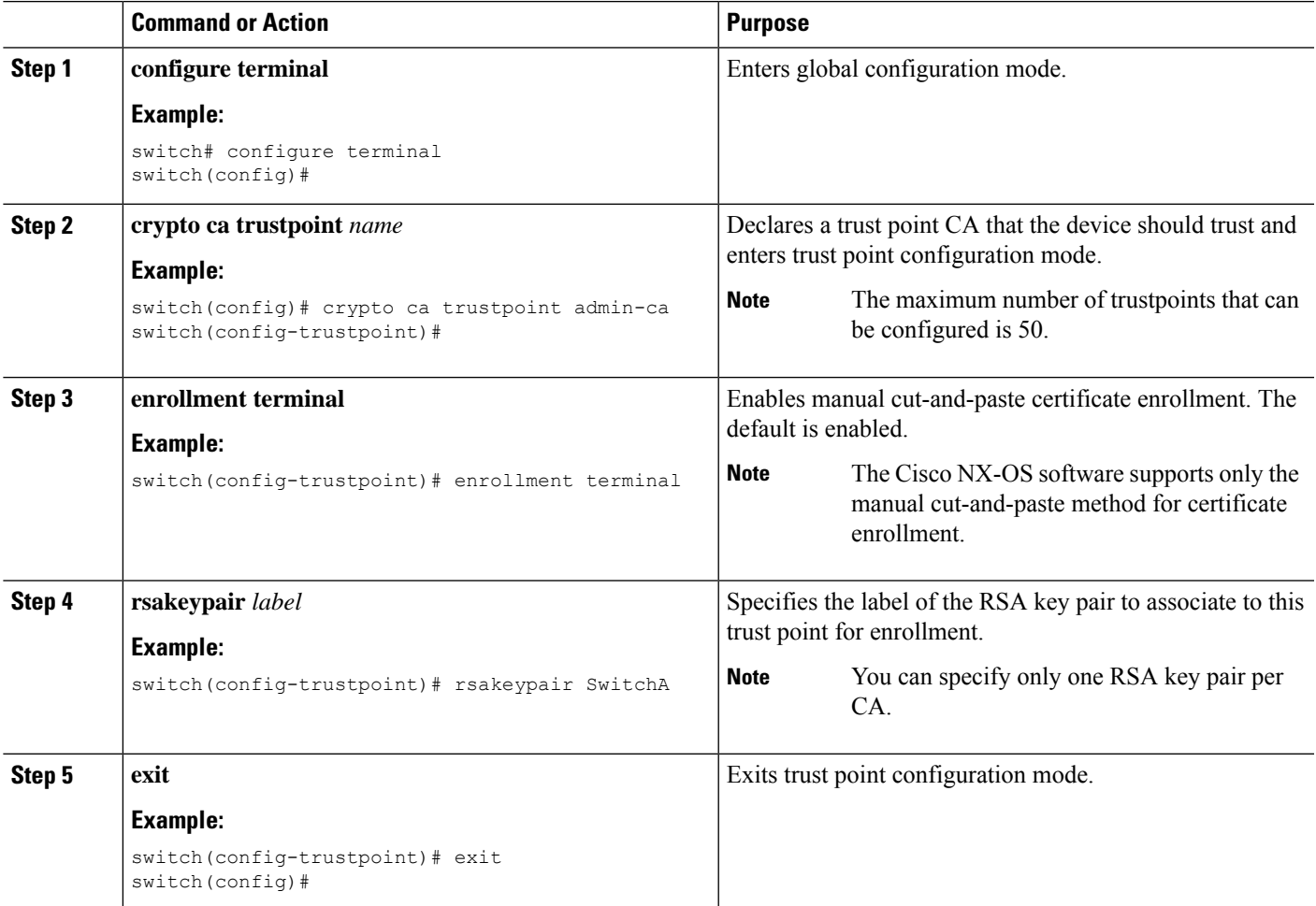

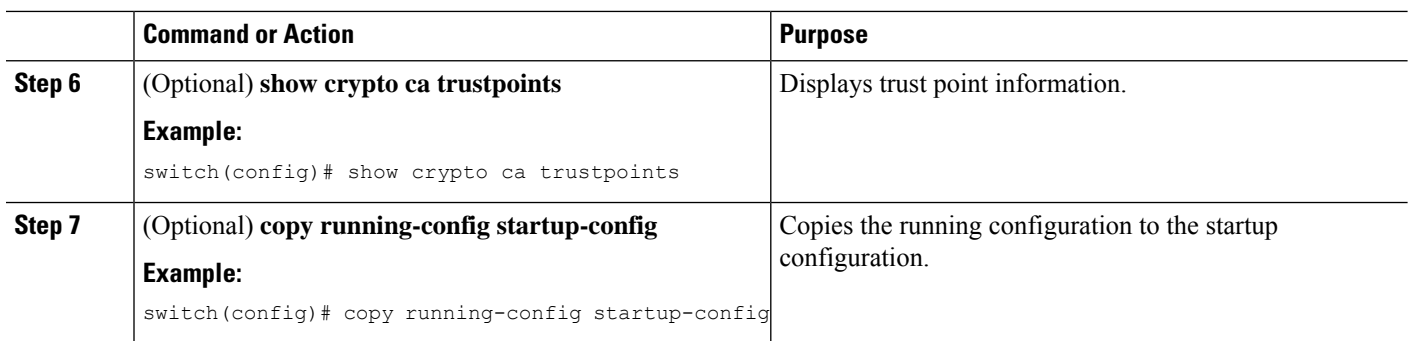

### **Related Topics**

[Generating](#page-137-0) an RSA Key Pair, on page 120

# **Configuring Certificate Mapping Filters**

You can configure mapping filters to validate the CA certificates that are used for authentication. The mapping filters are used to match the CA certificate against a username.

Cisco NX-OS supports the following certificate mapping filters:

- %username%—Substitutes the user's login name.
- %hostname%—Substitutes the peer hostname.

## **Before you begin**

Configure a cert-store for certificate authentication.

# **SUMMARY STEPS**

- **1. configure terminal**
- **2. crypto certificatemap mapname** *map-name*
- **3. filter** [**subject-name** *subject-name* | **altname-email** *e-mail-ID* | **altname-upn** *user-principal-name*]
- **4. exit**
- **5.** (Optional) **crypto cert ssh-authorize** [**default** | *issuer-CAname*] [**map** *map-name1* [*map-name2*]]
- **6.** (Optional) **show crypto certificatemap**
- **7.** (Optional) **show crypto ssh-auth-map**
- **8.** (Optional) **copy running-config startup-config**

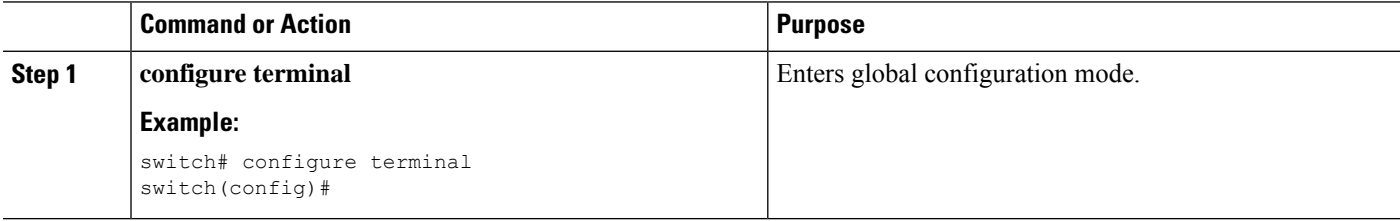

 $\mathbf{l}$ 

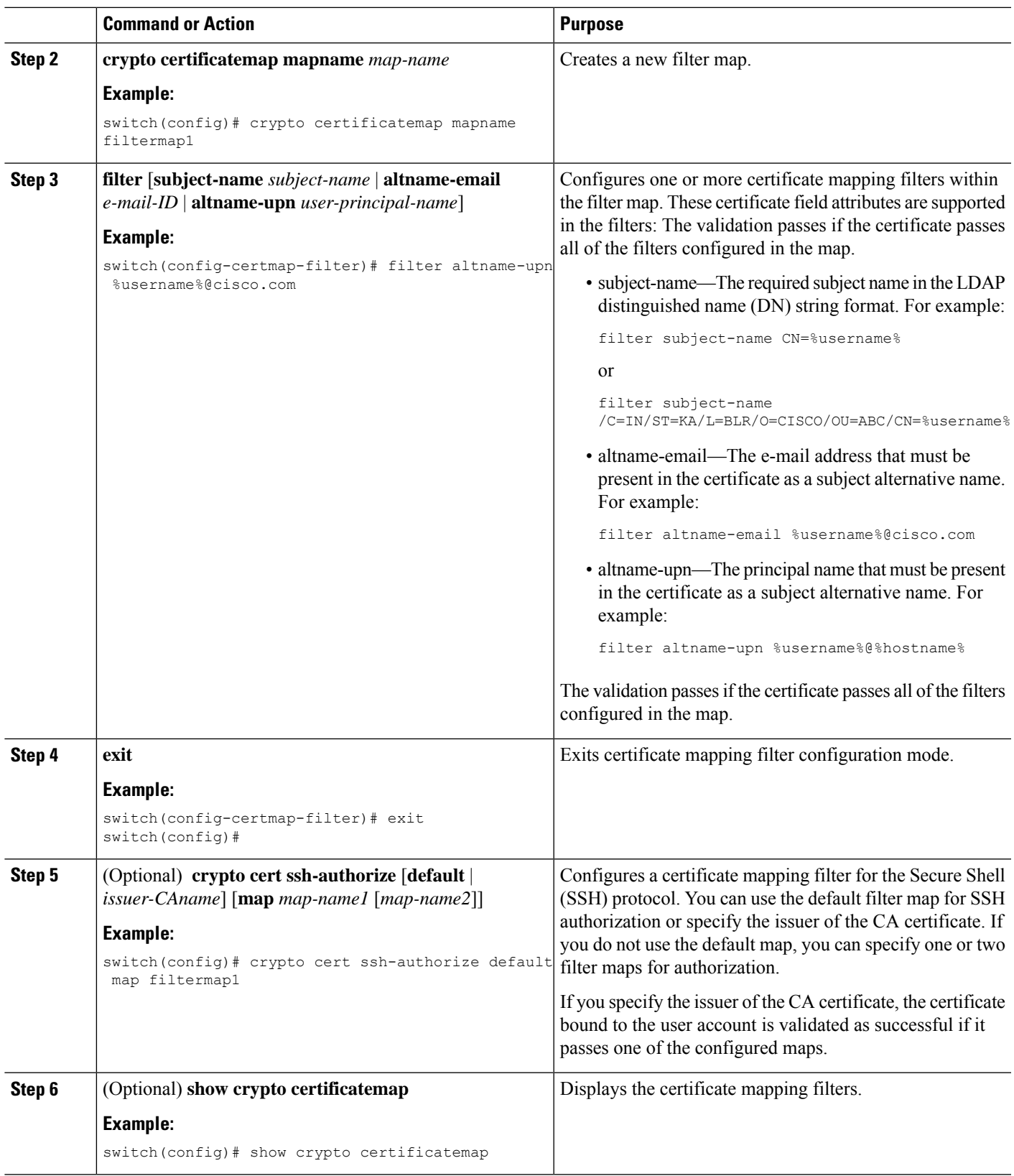

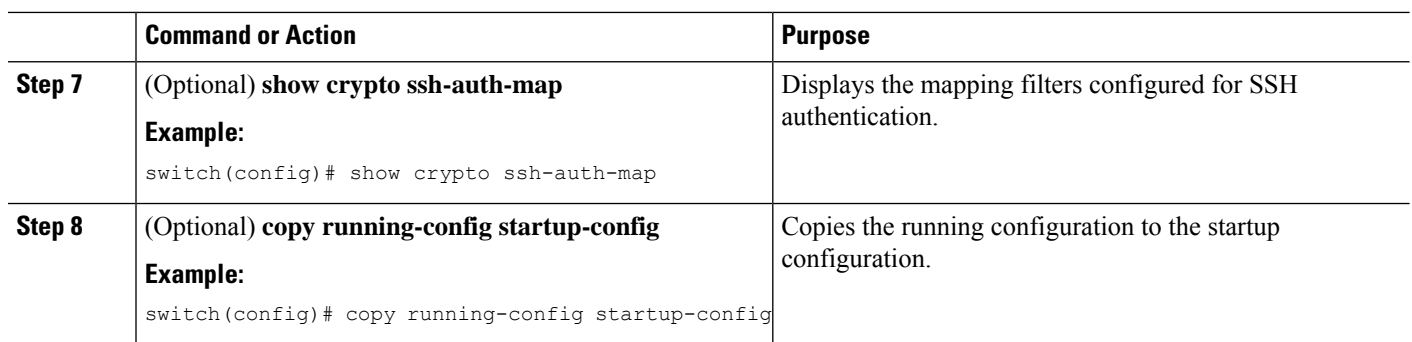

# **Authenticating the CA**

The configuration process of trusting a CA is complete only when the CA is authenticated to the Cisco NX-OS device. You must authenticate your Cisco NX-OS device to the CA by obtaining the self-signed certificate of the CA in PEM format, which contains the public key of the CA. Because the certificate of the CA is self-signed (the CA signs its own certificate) the public key of the CA should be manually authenticated by contacting the CA administrator to compare the fingerprint of the CA certificate.

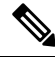

```
Note
```
The CA that you are authenticating is not a self-signed CA when it is a subordinate CA to another CA, which itself may be a subordinate to yet another CA, and so on, finally ending in a self-signed CA. This type of CA certificate is called the *CA certificate chain* of the CA being authenticated. In this case, you must input the full list of the CA certificates of all the CAs in the certification chain during the CA authentication. The maximum number of certificates in a CA certificate chain is 10.

## **Before you begin**

Create an association with the CA.

Obtain the CA certificate or CA certificate chain.

## **SUMMARY STEPS**

- **1. configure terminal**
- **2. crypto ca authenticate** *name*
- **3. exit**
- **4.** (Optional) **show crypto ca trustpoints**
- **5.** (Optional) **copy running-config startup-config**

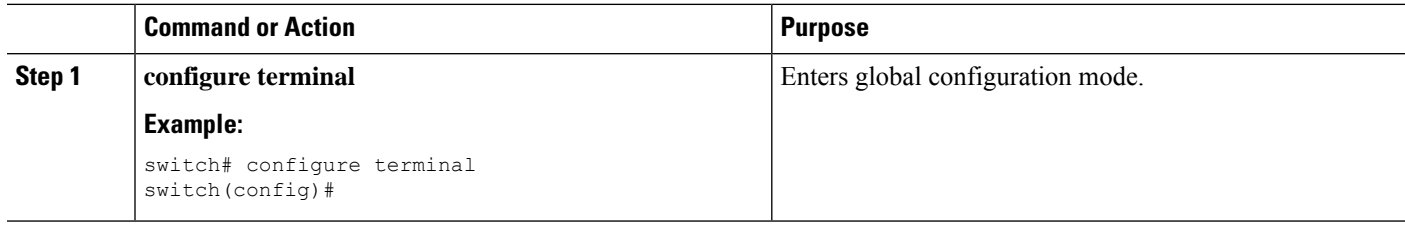
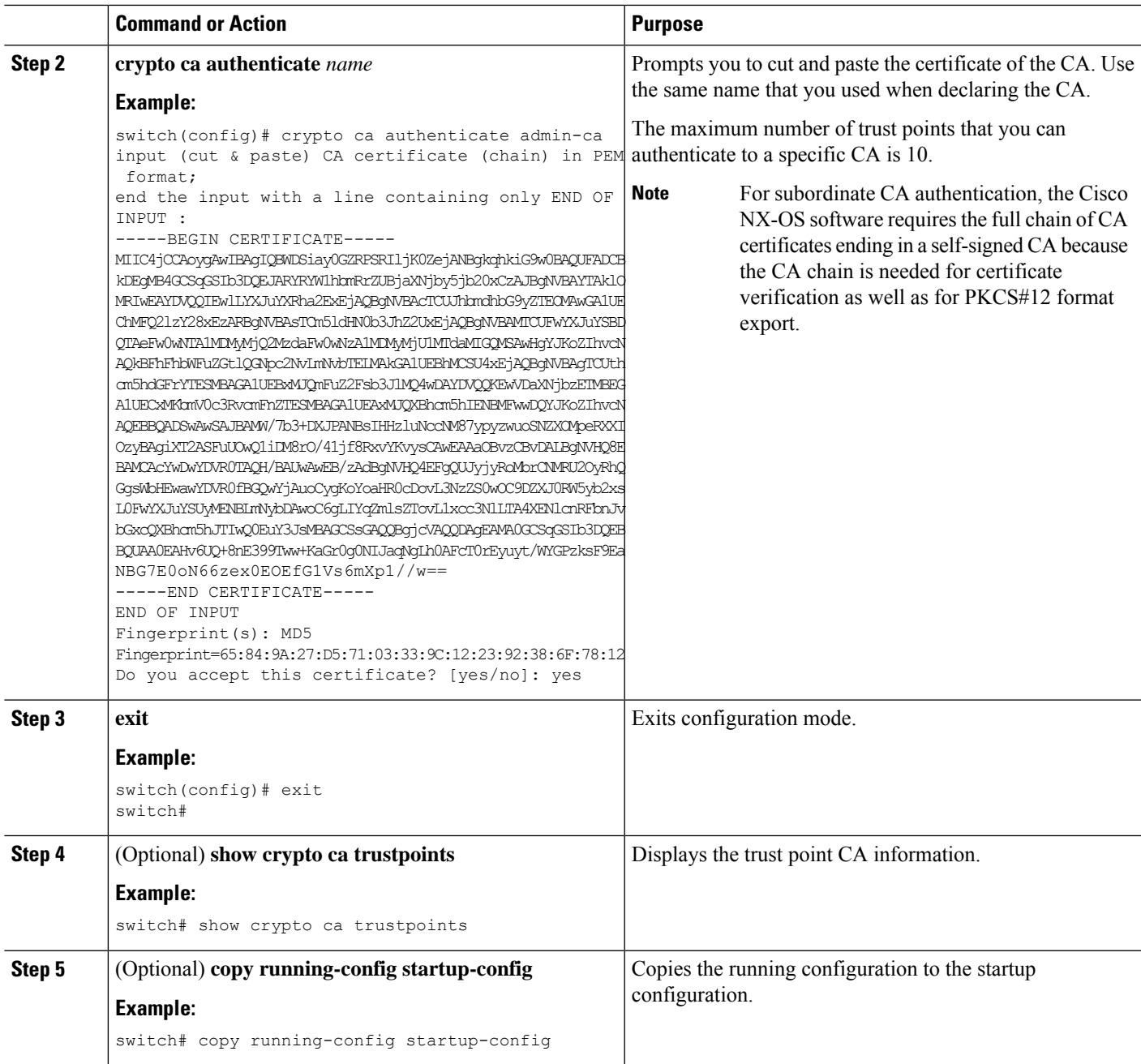

### **Related Topics**

Creating a Trust Point CA [Association](#page-140-0), on page 123

# <span id="page-144-0"></span>**Configuring Certificate Revocation Checking Methods**

During security exchanges with a client (for example, an SSH user), the Cisco NX-OS device performs the certificate verification of the peer certificate sent by the client. The verification process may involve certificate revocation status checking.

You can configure the device to check the CRL downloaded from the CA. Downloading the CRL and checking locally does not generate traffic in your network. However, certificates can be revoked between downloads and your device would not be aware of the revocation.

#### **Before you begin**

Authenticate the CA.

Ensure that you have configured the CRL if you want to use CRL checking.

### **SUMMARY STEPS**

- **1. configure terminal**
- **2. crypto ca trustpoint** *name*
- **3. revocation-check** {**crl** [**none**] | **none**}
- **4. exit**
- **5.** (Optional) **show crypto ca trustpoints**
- **6.** (Optional) **copy running-config startup-config**

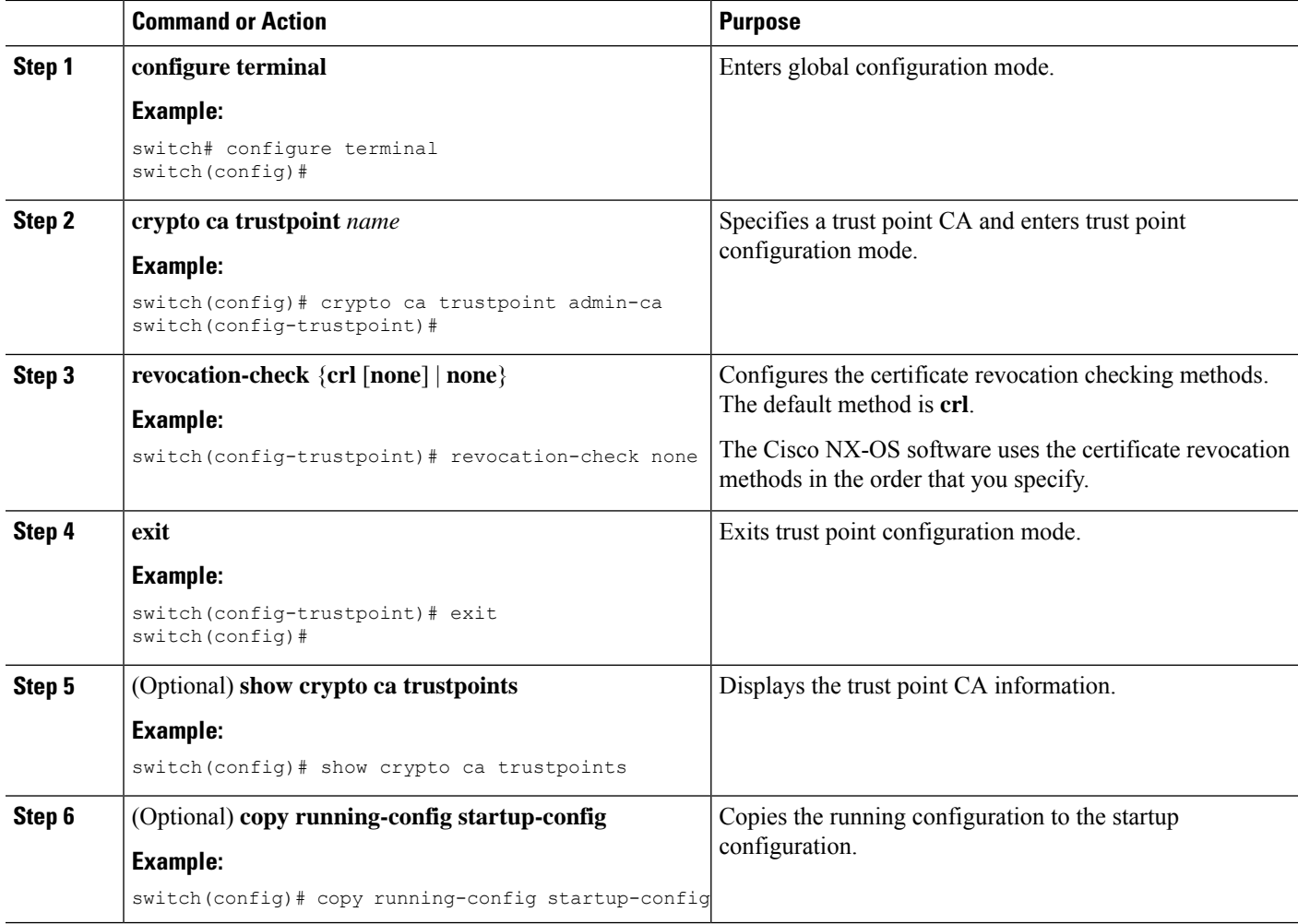

### **Related Topics**

[Authenticating](#page-143-0) the CA, on page 126 [Configuring](#page-151-0) a CRL, on page 134

# <span id="page-146-0"></span>**Generating Certificate Requests**

You must generate a request to obtain identity certificates from the associated trust point CA for each of your device's RSA key pairs. You must then cut and paste the displayed request into an e-mail or in a website form for the CA.

### **Before you begin**

Create an association with the CA.

Obtain the CA certificate or CA certificate chain.

### **SUMMARY STEPS**

- **1. configure terminal**
- **2. crypto ca enroll** *name*
- **3. exit**
- **4.** (Optional) **show crypto ca certificates**
- **5.** (Optional) **copy running-config startup-config**

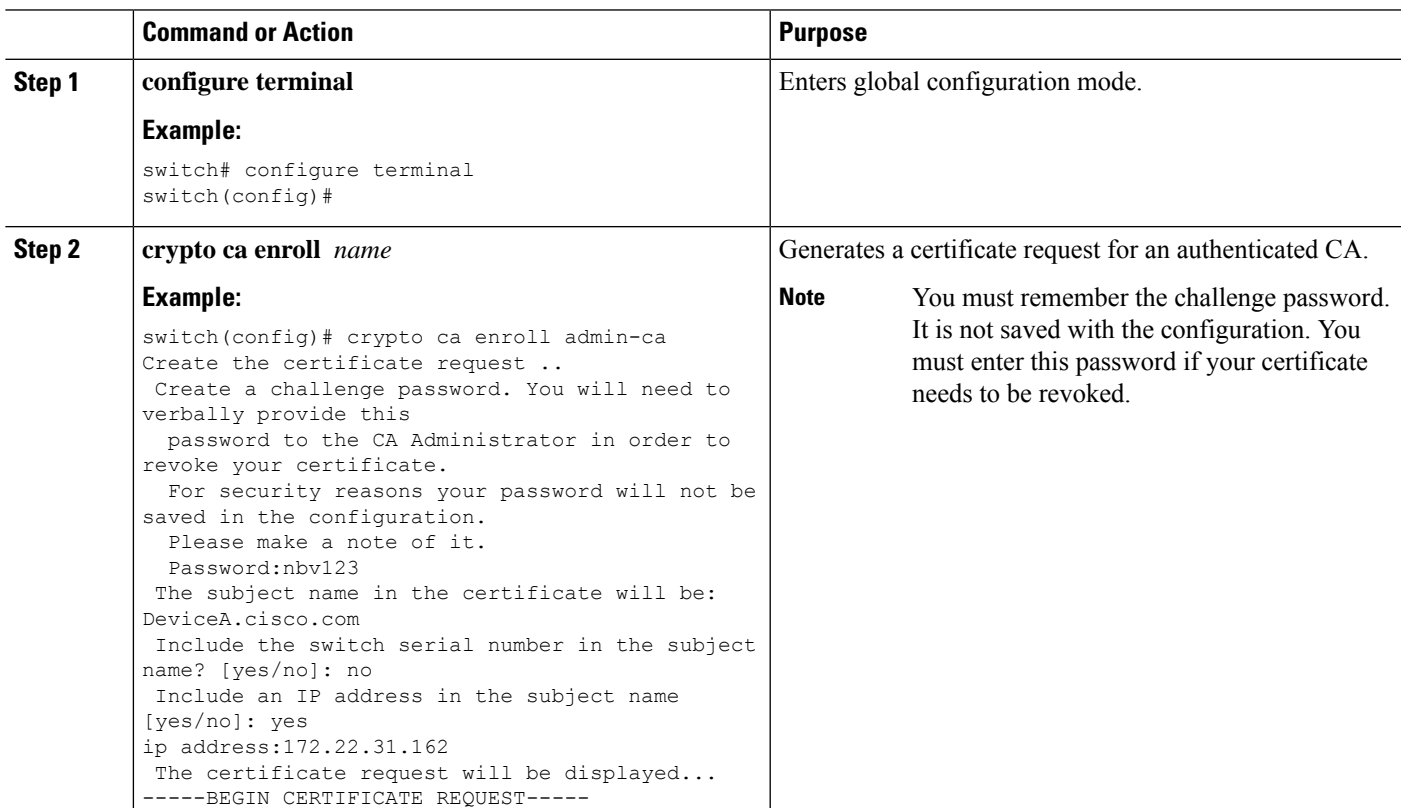

 $\overline{\phantom{a}}$ 

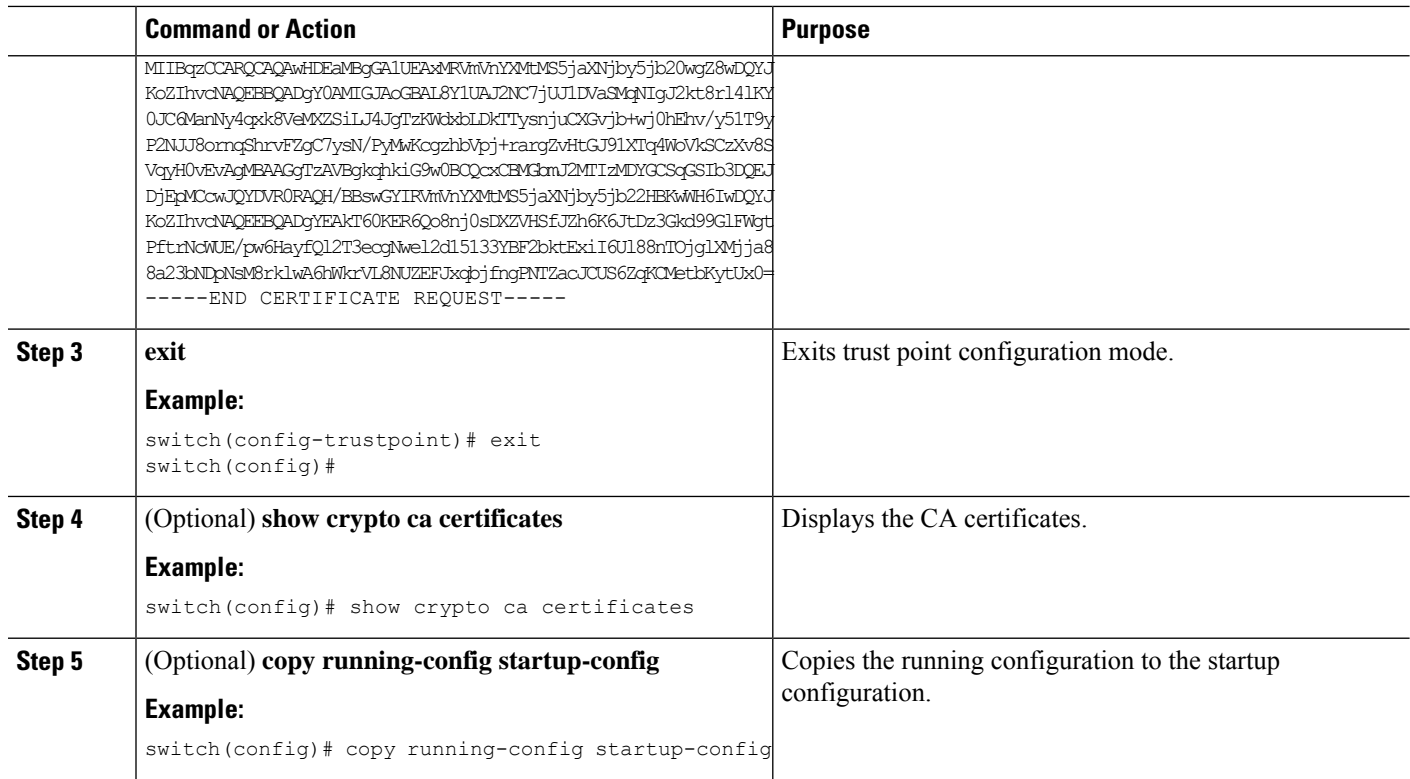

### **Related Topics**

Creating a Trust Point CA [Association,](#page-140-0) on page 123

# <span id="page-147-0"></span>**Installing Identity Certificates**

You can receive the identity certificate from the CA by e-mail or through a web browser in base64 encoded text form. You must install the identity certificate from the CA by cutting and pasting the encoded text.

### **Before you begin**

Create an association with the CA.

Obtain the CA certificate or CA certificate chain.

### **SUMMARY STEPS**

- **1. configure terminal**
- **2. crypto ca import** *name* **certificate**
- **3. exit**
- **4.** (Optional) **show crypto ca certificates**
- **5.** (Optional) **copy running-config startup-config**

### **DETAILED STEPS**

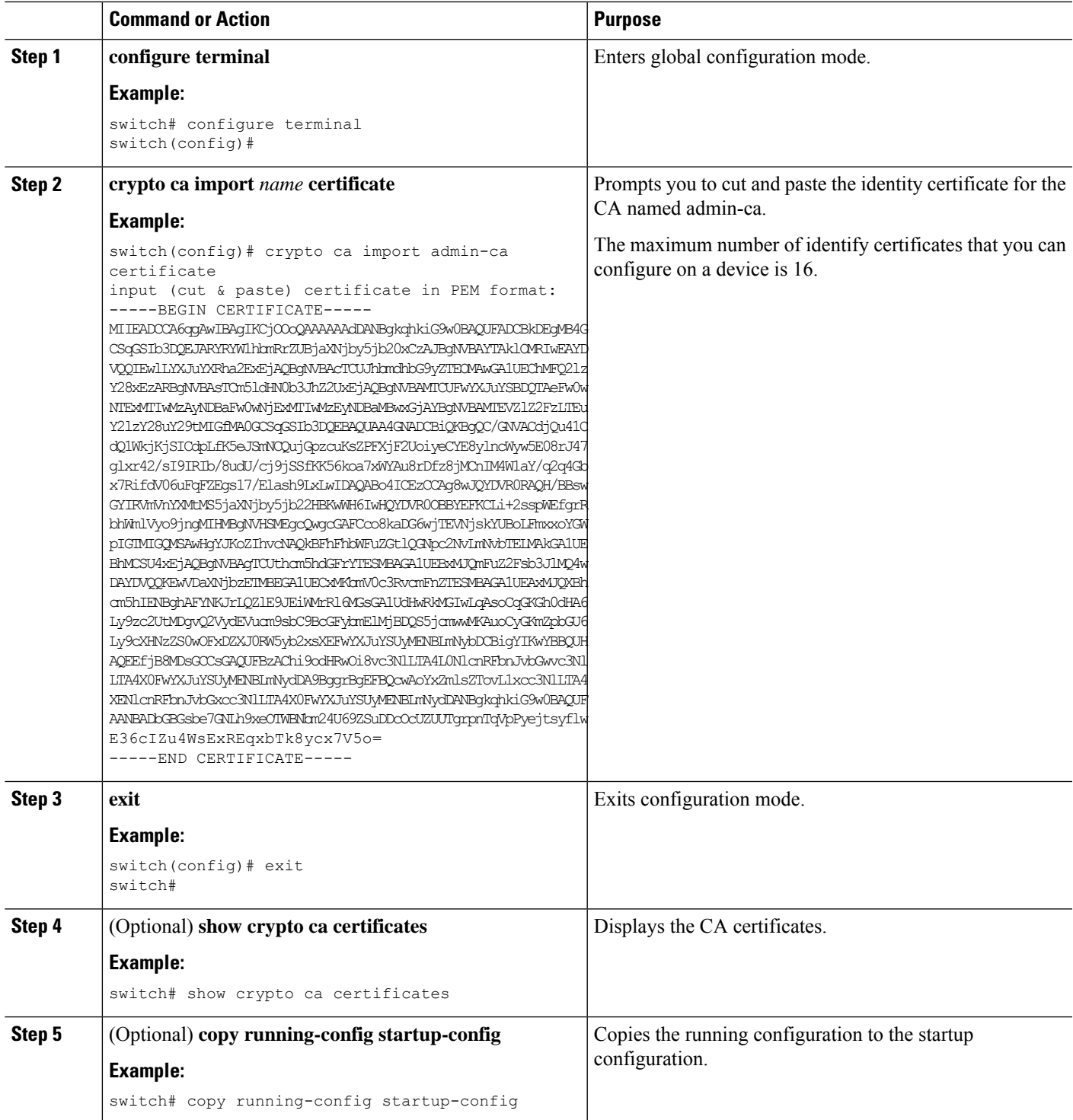

### **Related Topics**

Creating a Trust Point CA [Association](#page-140-0), on page 123

### **Ensuring Trust Point Configurations Persist Across Reboots**

You can ensure that the trustpoint configuration persists across Cisco NX-OS device reboots.

The trust point configuration is a normal Cisco NX-OS device configuration that persists across system reboots only if you copy it explicitly to the startup configuration. The certificates, key pairs, and CRL associated with a trust point are automatically persistent if you have already copied the trust point configuration in the startup configuration. Conversely, if the trust point configuration is not copied to the startup configuration, the certificates, key pairs, and CRL associated with it are not persistent since they require the corresponding trust point configuration after a reboot. Always copy the running configuration to the startup configuration to ensure that the configured certificates, key pairs, and CRLs are persistent. Also, save the running configuration after deleting a certificate or key pair to ensure that the deletions permanent.

The certificates and CRL associated with a trust point automatically become persistent when imported (that is, without explicitly copying to the startup configuration) if the specific trust point is already saved in startup configuration.

We recommend that you create a password-protected backup of the identity certificates and save it to an external server.

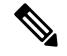

**Note** Copying the configuration to an external server does include the certificates and key pairs.

#### **Related Topics**

Exporting Identity [Information](#page-149-0) in PKCS 12 Format, on page 132

## <span id="page-149-0"></span>**Exporting Identity Information in PKCS 12 Format**

You can export the identity certificate along with the RSA key pair and CA certificate (or the entire chain in the case of a subordinate CA) of a trust point to a PKCS#12 file for backup purposes. You can import the certificate and RSA key pair to recover from a system crash on your device or when you replace the supervisor modules.

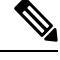

**Note** You can use only the bootflash:*filename* format when specifying the export URL.

#### **Before you begin**

Authenticate the CA.

Install an identity certificate.

### **SUMMARY STEPS**

- **1. configure terminal**
- **2. crypto ca export** *name* **pkcs12 bootflash:***filename password*
- **3. exit**
- **4. copy booflash:***filename scheme***://***server***/** [*url* **/**]*filename*

### **DETAILED STEPS**

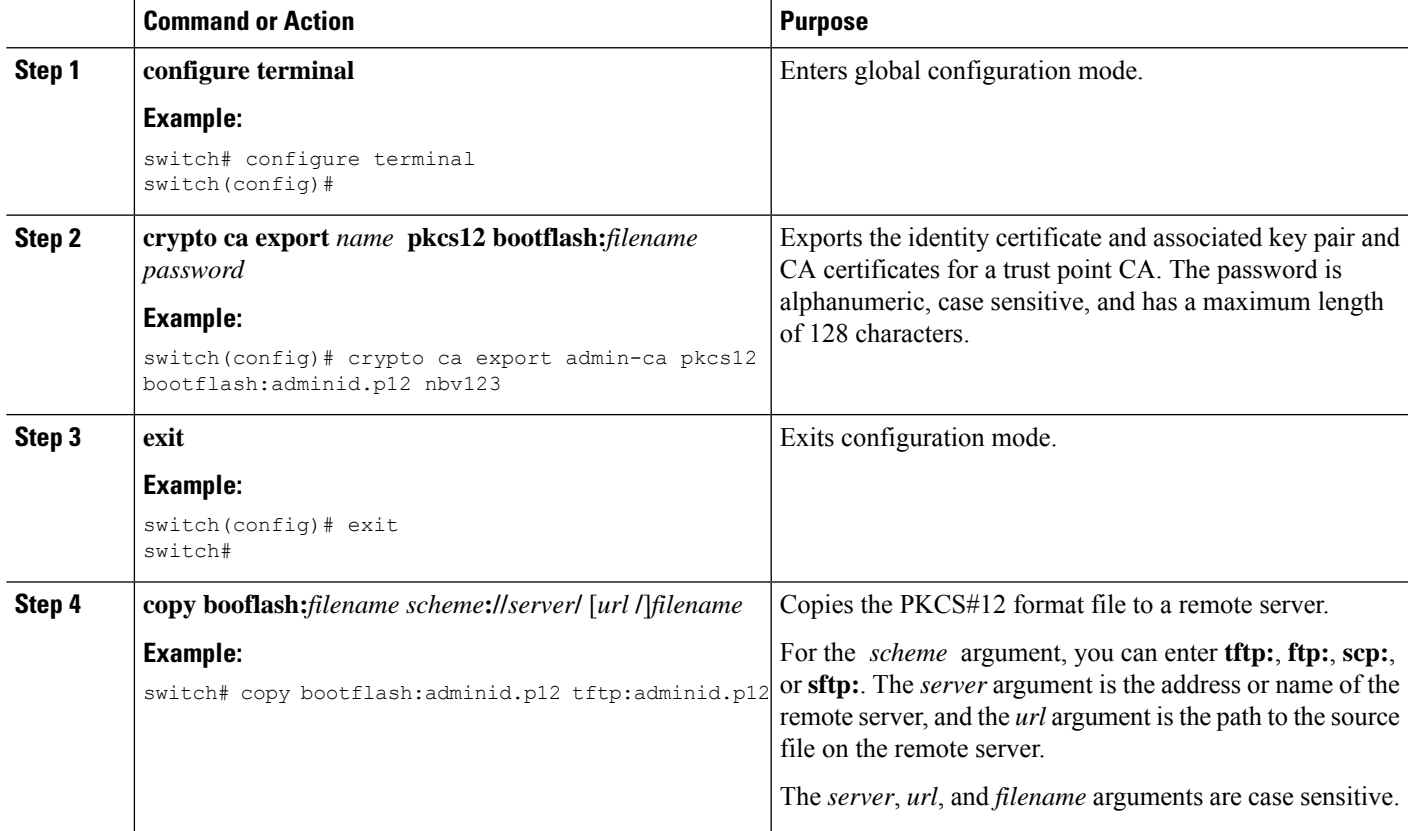

### **Related Topics**

[Generating](#page-137-0) an RSA Key Pair, on page 120 [Authenticating](#page-143-0) the CA, on page 126 Installing Identity [Certificates,](#page-147-0) on page 130

### **Importing Identity Information in PKCS 12 or PKCS 7 Format**

You can import the certificate and RSA key pair to recover from a system crash on your device or when you replace the supervisor modules.

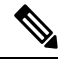

**Note** You can use only the bootflash:*filename* format when specifying the import URL.

### **Before you begin**

Ensure that the trust point is empty by checking that no RSA key pair is associated with it and no CA is associated with the trust point using CA authentication.

### **SUMMARY STEPS**

**1. copy** *scheme***://** *server***/**[*url* **/**]*filename* **bootflash:***filename*

- **2. configure terminal**
- **3. crypto ca import** *name* **[pksc12 | pkcs7] bootflash:***filename*
- **4. exit**
- **5.** (Optional) **show crypto ca certificates**
- **6.** (Optional) **copy running-config startup-config**

### **DETAILED STEPS**

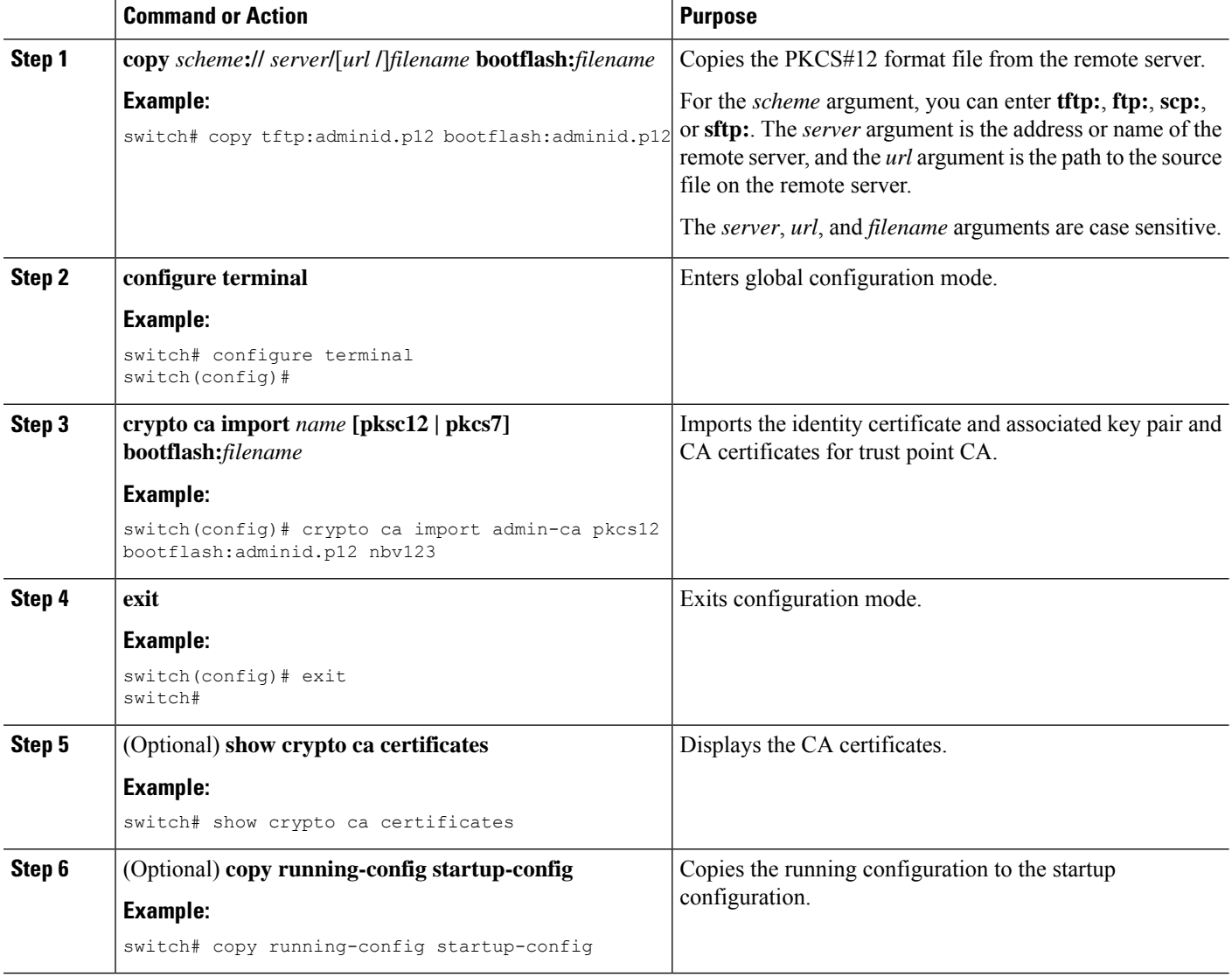

# <span id="page-151-0"></span>**Configuring a CRL**

You can manually configure CRLs that you have downloaded from the trust points. The Cisco NX-OS software caches the CRLs in the device bootflash (cert-store). During the verification of a peer certificate, the Cisco NX-OS software checks the CRL from the issuing CA only if you have downloaded the CRL to the device and you have configured certificate revocation checking to use the CRL.

### **Before you begin**

Ensure that you have enabled certificate revocation checking.

### **SUMMARY STEPS**

- **1. copy** *scheme***:**[**//***server***/**[*url* **/**]]*filename* **bootflash:***filename*
- **2. configure terminal**
- **3. crypto ca crl request** *name* **bootflash:***filename*
- **4. exit**
- **5.** (Optional) **show crypto ca crl** *name*
- **6.** (Optional) **copy running-config startup-config**

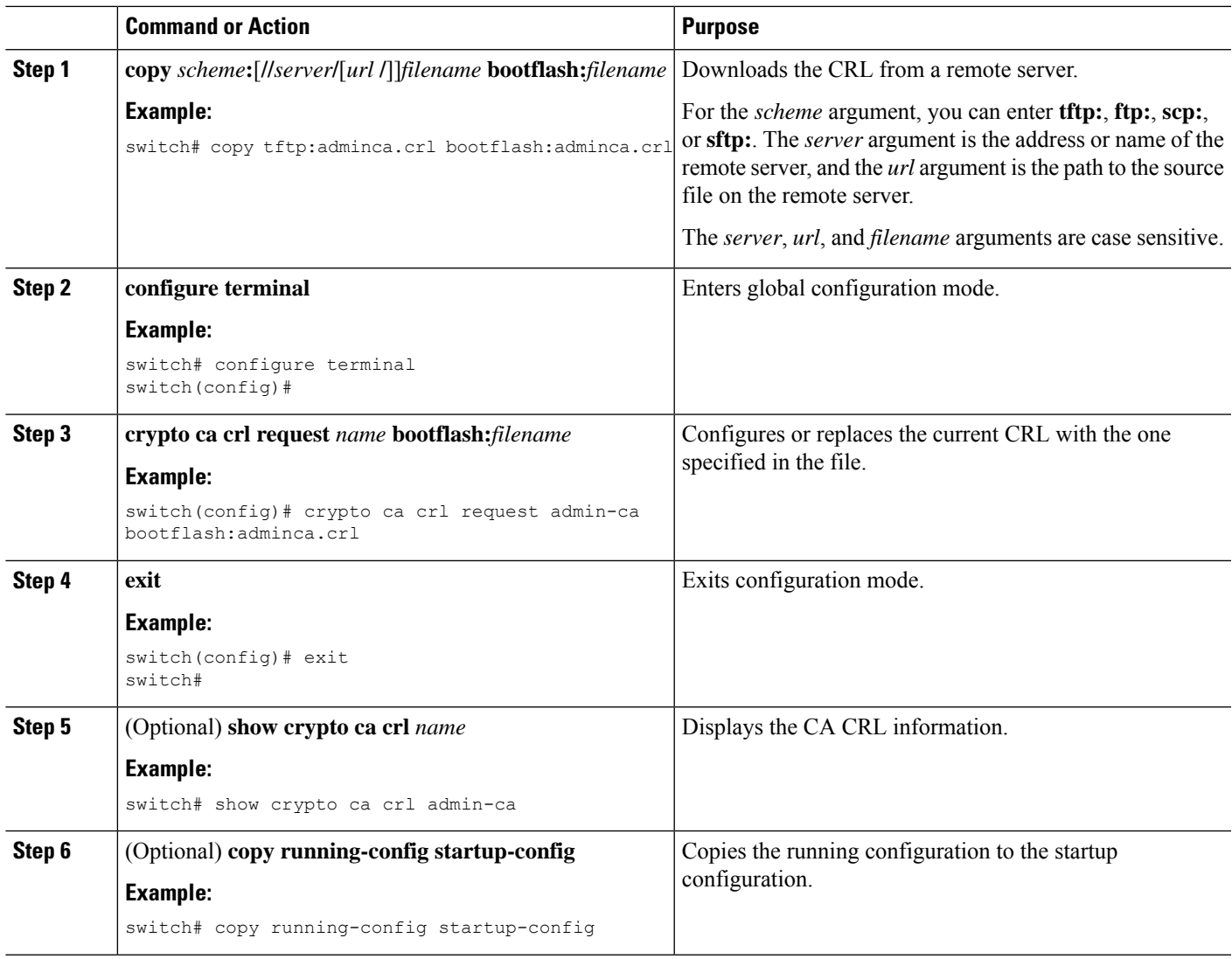

# **Deleting Certificates from the CA Configuration**

You can delete the identity certificates and CA certificates that are configured in a trust point. You must first delete the identity certificate, followed by the CA certificates. After deleting the identity certificate, you can disassociate the RSA key pair from a trust point. You must delete certificates to remove expired or revoked certificates, certificates that have compromised (or suspected to be compromised) key pairs, or CAs that are no longer trusted.

### **SUMMARY STEPS**

- **1. configure terminal**
- **2. crypto ca trustpoint** *name*
- **3. delete ca-certificate**
- **4. delete certificate** [**force**]
- **5. exit**
- **6.** (Optional) **show crypto ca certificates** [*name*]
- **7.** (Optional) **copy running-config startup-config**

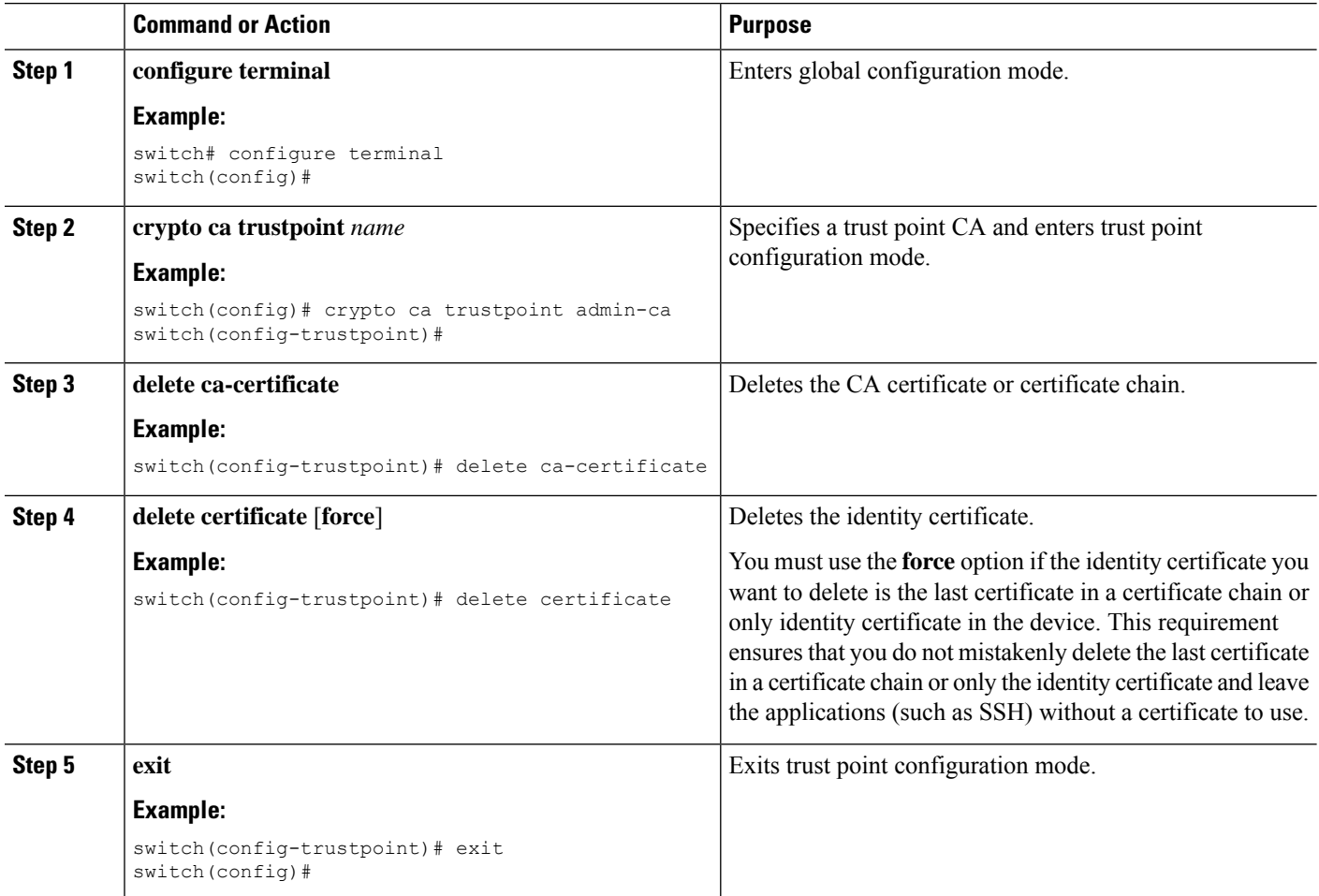

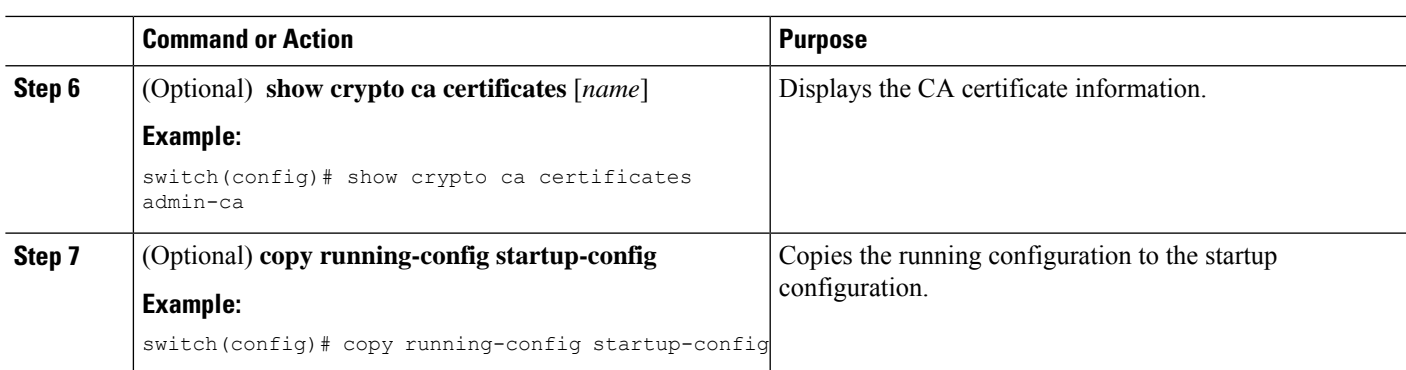

# **Deleting RSA Key Pairs from a Cisco NX-OS Device**

You can delete the RSA key pairs from a Cisco NX-OS device if you believe the RSA key pairs were compromised in some way and should no longer be used.

 $\mathscr{P}$ 

After you delete RSA key pairs from a device, ask the CA administrator to revoke your device's certificates at the CA. You must supply the challenge password that you created when you originally requested the certificates. **Note**

### **SUMMARY STEPS**

- **1. configure terminal**
- **2. crypto key zeroize rsa** *label*
- **3. exit**
- **4.** (Optional) **show crypto key mypubkey rsa**
- **5.** (Optional) **copy running-config startup-config**

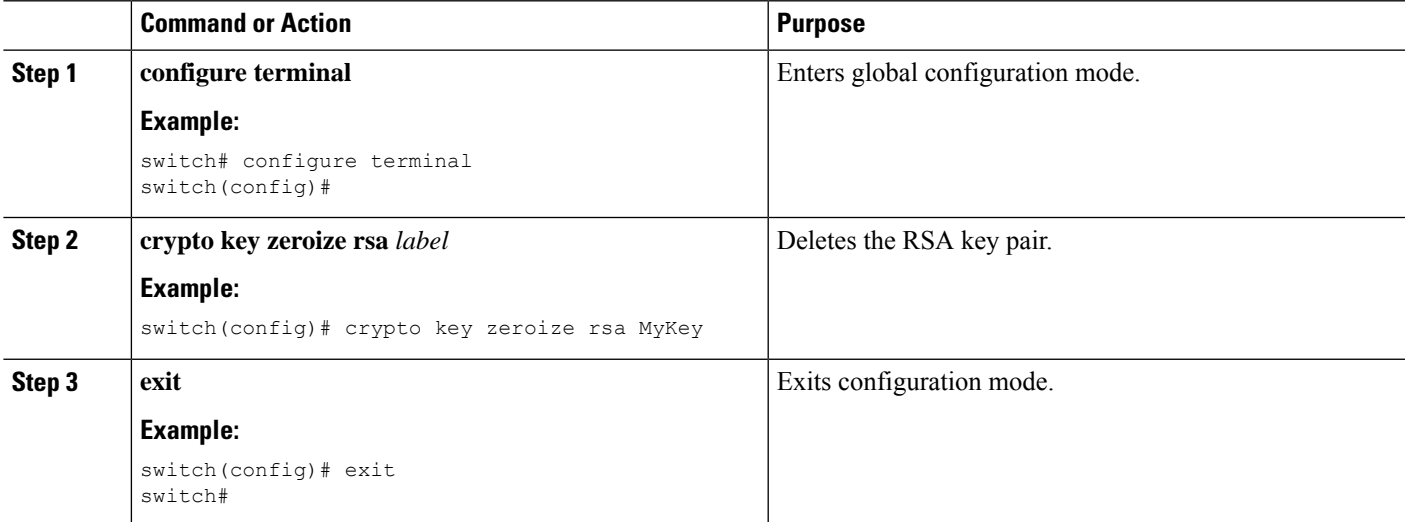

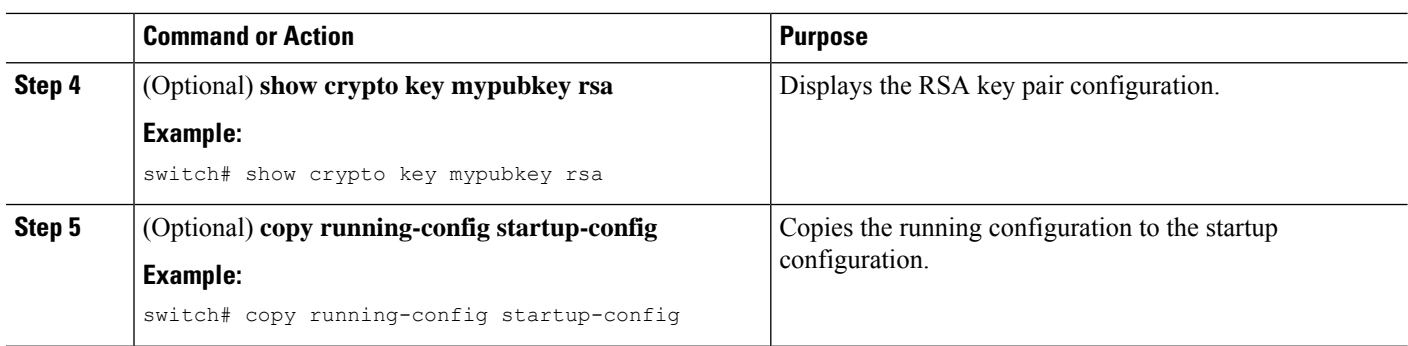

### **Related Topics**

[Generating](#page-146-0) Certificate Requests, on page 129

# **Verifying the PKI Configuration**

To display PKI configuration information, perform one of the following tasks:

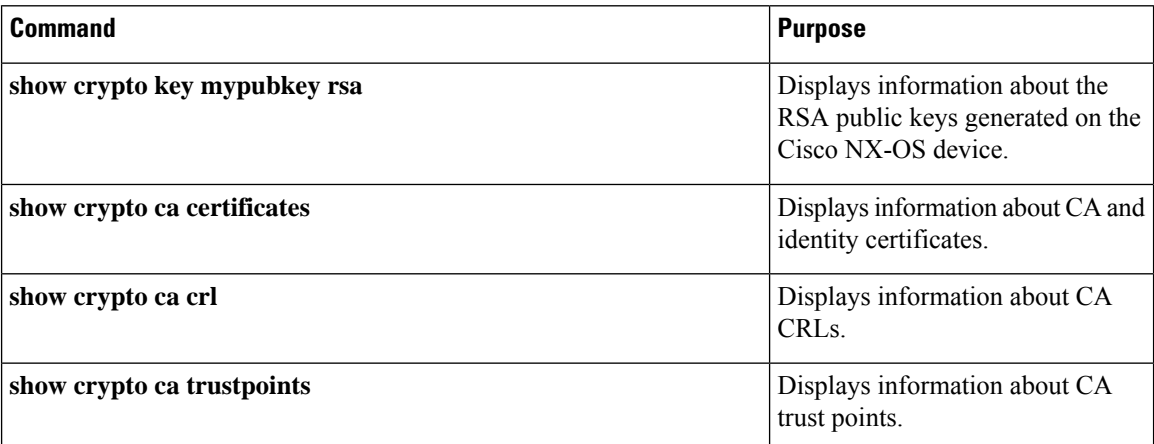

# **Configuration Examples for PKI**

This section shows examples of the tasks that you can use to configure certificates and CRLs on Cisco NX-OS devices using a Microsoft Windows Certificate server.

 $\mathscr{O}$ 

**Note**

You can use any type of certificate server to generate digital certificates. You are not limited to using the Microsoft Windows Certificate server.

# <span id="page-155-0"></span>**Configuring Certificates on a Cisco NX-OS Device**

To configure certificates on a Cisco NX-OS device, follow these steps:

**Step 1** Configure the device FQDN.

```
switch# configure terminal
Enter configuration commands, one per line. End with CNTL/Z.
switch(config)# hostname Device-1
Device-1(config)#
```
**Step 2** Configure the DNS domain name for the device.

Device-1(config)# **ip domain-name cisco.com**

**Step 3** Create a trust point.

```
Device-1(config)# crypto ca trustpoint myCA
Device-1(config-trustpoint)# exit
Device-1(config)# show crypto ca trustpoints
trustpoint: myCA; key:
revokation methods: crl
```
**Step 4** Create an RSA key pair for the device.

Device-1(config)# **crypto key generate rsa label myKey exportable modulus 1024** Device-1(config)# **show crypto key mypubkey rsa** key label: myKey key size: 1024 exportable: yes

**Step 5** Associate the RSA key pair to the trust point.

```
Device-1(config)# crypto ca trustpoint myCA
Device-1(config-trustpoint)# rsakeypair myKey
Device-1(config-trustpoint)# exit
Device-1(config)# show crypto ca trustpoints
trustpoint: myCA; key: myKey
revokation methods: crl
```
- **Step 6** Download the CA certificate from the Microsoft Certificate Service web interface.
- **Step 7** Authenticate the CA that you want to enroll to the trust point.

```
Device-1(config)# crypto ca authenticate myCA
input (cut & paste) CA certificate (chain) in PEM format;
end the input with a line containing only END OF INPUT :
-----BEGIN CERTIFICATE-----
MIIC4jCCAoygAwIBAgIQBWDSiay0GZRPSRIljK0ZejANBgkqhkiG9w0BAQUFADCB
kDEgMB4GCSqGSIb3DQEJARYRYW1hbmRrZUBjaXNjby5jb20xCzAJBgNVBAYTAklO
MRIwEAYDVQQIEwlLYXJuYXRha2ExEjAQBgNVBAcTCUJhbmdhbG9yZTEOMAwGA1UE
ChMFQ2lzY28xEzARBgNVBAsTCm5ldHN0b3JhZ2UxEjAQBgNVBAMTCUFwYXJuYSBD
QTAeFw0wNTA1MDMyMjQ2MzdaFw0wNzA1MDMyMjU1MTdaMIGQMSAwHgYJKoZIhvcN
AQkBFhFhbWFuZGtlQGNpc2NvLmNvbTELMAkGA1UEBhMCSU4xEjAQBgNVBAgTCUth
cm5hdGFrYTESMBAGA1UEBxMJQmFuZ2Fsb3JlMQ4wDAYDVQQKEwVDaXNjbzETMBEG
A1UECxMKbmV0c3RvcmFnZTESMBAGA1UEAxMJQXBhcm5hIENBMFwwDQYJKoZIhvcN
AQEBBQADSwAwSAJBAMW/7b3+DXJPANBsIHHzluNccNM87ypyzwuoSNZXOMpeRXXI
OzyBAgiXT2ASFuUOwQ1iDM8rO/41jf8RxvYKvysCAwEAAaOBvzCBvDALBgNVHQ8E
BAMCAcYwDwYDVR0TAQH/BAUwAwEB/zAdBgNVHQ4EFgQUJyjyRoMbrCNMRU2OyRhQ
GgsWbHEwawYDVR0fBGQwYjAuoCygKoYoaHR0cDovL3NzZS0wOC9DZXJ0RW5yb2xs
L0FwYXJuYSUyMENBLmNybDAwoC6gLIYqZmlsZTovL1xcc3NlLTA4XENlcnRFbnJv
bGxcQXBhcm5hJTIwQ0EuY3JsMBAGCSsGAQQBgjcVAQQDAgEAMA0GCSqGSIb3DQEB
```
**BQUAA0EAHv6UQ+8nE399Tww+KaGr0g0NIJaqNgLh0AFcT0rEyuyt/WYGPzksF9Ea NBG7E0oN66zex0EOEfG1Vs6mXp1//w== -----END CERTIFICATE----- END OF INPUT** Fingerprint(s): MD5 Fingerprint=65:84:9A:27:D5:71:03:33:9C:12:23:92:38:6F:78:12 Do you accept this certificate? [yes/no]:**y** Device-1(config)# **show crypto ca certificates** Trustpoint: myCA CA certificate 0: subject= /emailAddress=admin@yourcompany.com/C=IN/ST=Karnataka/ L=Bangalore/O=Yourcompany/OU=netstorage/CN=Aparna CA issuer= /emailAddress=admin@yourcompany.com/C=IN/ST=Karnataka/ L=Bangalore/O=Yourcompany/OU=netstorage/CN=Aparna CA serial=0560D289ACB419944F4912258CAD197A notBefore=May 3 22:46:37 2005 GMT notAfter=May 3 22:55:17 2007 GMT

#### **Step 8** Generate a request certificate to use to enroll with a trust point.

purposes: sslserver sslclient ike

```
Device-1(config)# crypto ca enroll myCA
 Create the certificate request ..
 Create a challenge password. You will need to verbally provide this
  password to the CA Administrator in order to revoke your certificate.
  For security reasons your password will not be saved in the configuration.
  Please make a note of it.
  Password: nbv123
 The subject name in the certificate will be: Device-1.cisco.com
 Include the switch serial number in the subject name? [yes/no]: no
 Include an IP address in the subject name [yes/no]: yes
ip address: 10.10.1.1
 The certificate request will be displayed...
-----BEGIN CERTIFICATE REQUEST-----
MIIBqzCCARQCAQAwHDEaMBgGA1UEAxMRVmVnYXMtMS5jaXNjby5jb20wgZ8wDQYJ
KoZIhvcNAQEBBQADgY0AMIGJAoGBAL8Y1UAJ2NC7jUJ1DVaSMqNIgJ2kt8rl4lKY
0JC6ManNy4qxk8VeMXZSiLJ4JgTzKWdxbLDkTTysnjuCXGvjb+wj0hEhv/y51T9y
P2NJJ8ornqShrvFZgC7ysN/PyMwKcgzhbVpj+rargZvHtGJ91XTq4WoVkSCzXv8S
VqyH0vEvAgMBAAGgTzAVBgkqhkiG9w0BCQcxCBMGbmJ2MTIzMDYGCSqGSIb3DQEJ
DjEpMCcwJQYDVR0RAQH/BBswGYIRVmVnYXMtMS5jaXNjby5jb22HBKwWH6IwDQYJ
KoZIhvcNAQEEBQADgYEAkT60KER6Qo8nj0sDXZVHSfJZh6K6JtDz3Gkd99GlFWgt
PftrNcWUE/pw6HayfQl2T3ecgNwel2d15133YBF2bktExiI6Ul88nTOjglXMjja8
8a23bNDpNsM8rklwA6hWkrVL8NUZEFJxqbjfngPNTZacJCUS6ZqKCMetbKytUx0=
-----END CERTIFICATE REQUEST-----
```
MD5 Fingerprint=65:84:9A:27:D5:71:03:33:9C:12:23:92:38:6F:78:12

**Step 9** Request an identity certificate from the Microsoft Certificate Service web interface.

#### **Step 10** Import the identity certificate.

```
Device-1(config)# crypto ca import myCA certificate
input (cut & paste) certificate in PEM format:
-----BEGIN CERTIFICATE-----
MIIEADCCA6qgAwIBAgIKCjOOoQAAAAAAdDANBgkqhkiG9w0BAQUFADCBkDEgMB4G
CSqGSIb3DQEJARYRYW1hbmRrZUBjaXNjby5jb20xCzAJBgNVBAYTAklOMRIwEAYD
VQQIEwlLYXJuYXRha2ExEjAQBgNVBAcTCUJhbmdhbG9yZTEOMAwGA1UEChMFQ2lz
Y28xEzARBgNVBAsTCm5ldHN0b3JhZ2UxEjAQBgNVBAMTCUFwYXJuYSBDQTAeFw0w
NTExMTIwMzAyNDBaFw0wNjExMTIwMzEyNDBaMBwxGjAYBgNVBAMTEVZlZ2FzLTEu
Y2lzY28uY29tMIGfMA0GCSqGSIb3DQEBAQUAA4GNADCBiQKBgQC/GNVACdjQu41C
dQ1WkjKjSICdpLfK5eJSmNCQujGpzcuKsZPFXjF2UoiyeCYE8ylncWyw5E08rJ47
glxr42/sI9IRIb/8udU/cj9jSSfKK56koa7xWYAu8rDfz8jMCnIM4W1aY/q2q4Gb
x7RifdV06uFqFZEgs17/Elash9LxLwIDAQABo4ICEzCCAg8wJQYDVR0RAQH/BBsw
```
Ш

**GYIRVmVnYXMtMS5jaXNjby5jb22HBKwWH6IwHQYDVR0OBBYEFKCLi+2sspWEfgrR bhWmlVyo9jngMIHMBgNVHSMEgcQwgcGAFCco8kaDG6wjTEVNjskYUBoLFmxxoYGW pIGTMIGQMSAwHgYJKoZIhvcNAQkBFhFhbWFuZGtlQGNpc2NvLmNvbTELMAkGA1UE BhMCSU4xEjAQBgNVBAgTCUthcm5hdGFrYTESMBAGA1UEBxMJQmFuZ2Fsb3JlMQ4w DAYDVQQKEwVDaXNjbzETMBEGA1UECxMKbmV0c3RvcmFnZTESMBAGA1UEAxMJQXBh cm5hIENBghAFYNKJrLQZlE9JEiWMrRl6MGsGA1UdHwRkMGIwLqAsoCqGKGh0dHA6 Ly9zc2UtMDgvQ2VydEVucm9sbC9BcGFybmElMjBDQS5jcmwwMKAuoCyGKmZpbGU6 Ly9cXHNzZS0wOFxDZXJ0RW5yb2xsXEFwYXJuYSUyMENBLmNybDCBigYIKwYBBQUH AQEEfjB8MDsGCCsGAQUFBzAChi9odHRwOi8vc3NlLTA4L0NlcnRFbnJvbGwvc3Nl LTA4X0FwYXJuYSUyMENBLmNydDA9BggrBgEFBQcwAoYxZmlsZTovL1xcc3NlLTA4 XENlcnRFbnJvbGxcc3NlLTA4X0FwYXJuYSUyMENBLmNydDANBgkqhkiG9w0BAQUF AANBADbGBGsbe7GNLh9xeOTWBNbm24U69ZSuDDcOcUZUUTgrpnTqVpPyejtsyflw E36cIZu4WsExREqxbTk8ycx7V5o= -----END CERTIFICATE-----** Device-1(config)# **exit** Device-1#

- **Step 11** Verify the certificate configuration.
- **Step 12** Save the certificate configuration to the startup configuration.

### **Related Topics**

[Downloading](#page-158-0) a CA Certificate, on page 141 [Requesting](#page-161-0) an Identity Certificate, on page 144

## <span id="page-158-0"></span>**Downloading a CA Certificate**

To download a CA certificate from the Microsoft Certificate Services web interface, follow these steps:

**Step 1** From the Microsoft Certificate Services web interface, click **Retrieve the CA certificate or certificate revocation task**

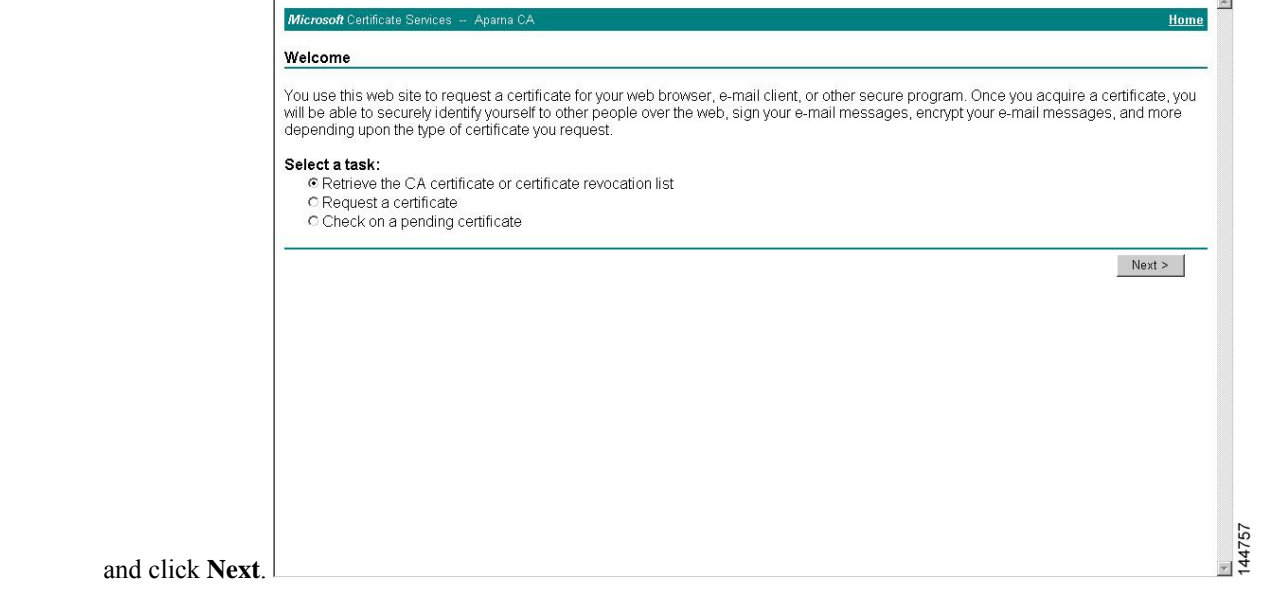

**Step 2** From the display list, choose the CA certificate file to download from the displayed list. Then click **Base 64 encoded** and click **Download CA certificate**.

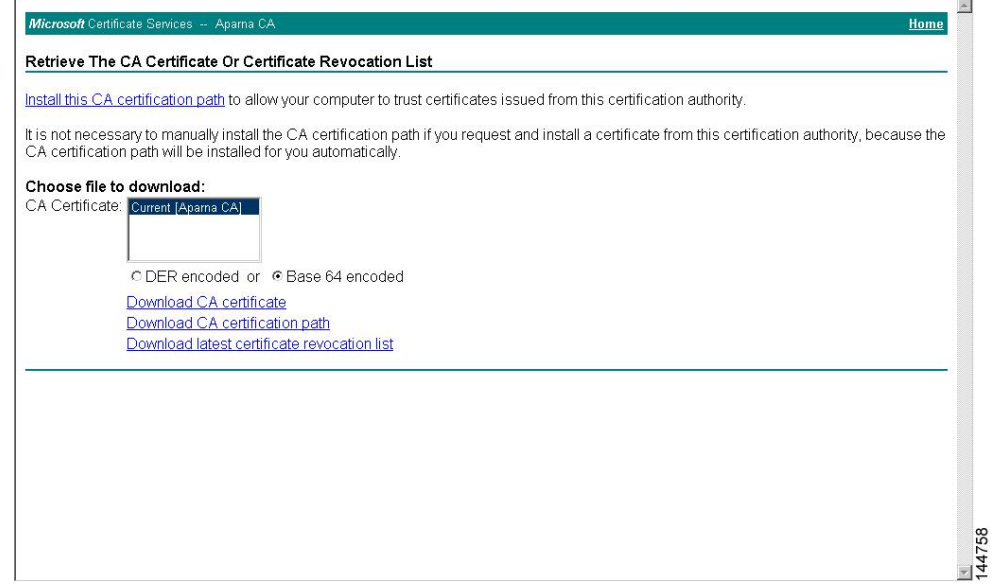

**Step 3** Click **Open** in the File Download dialog box.

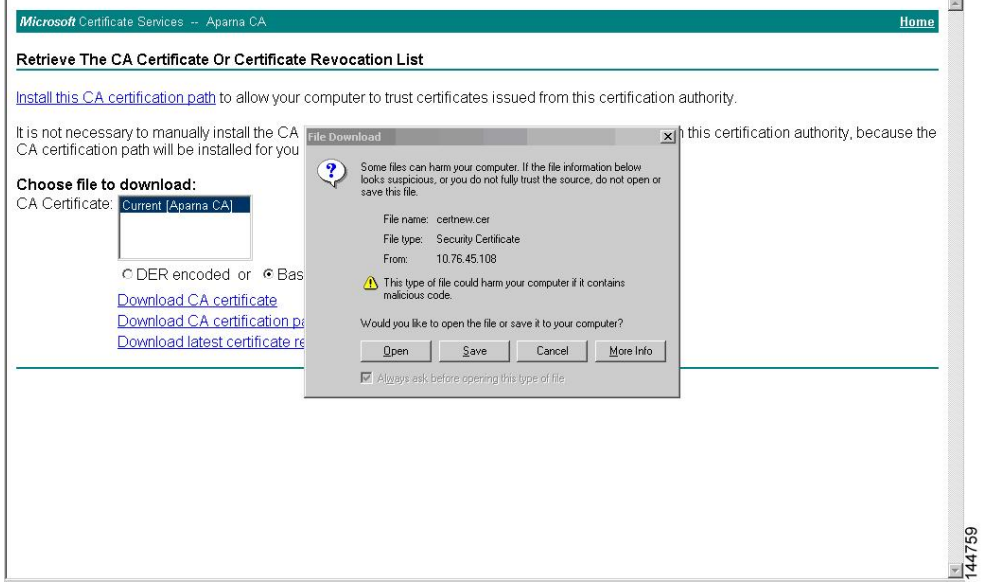

Ш

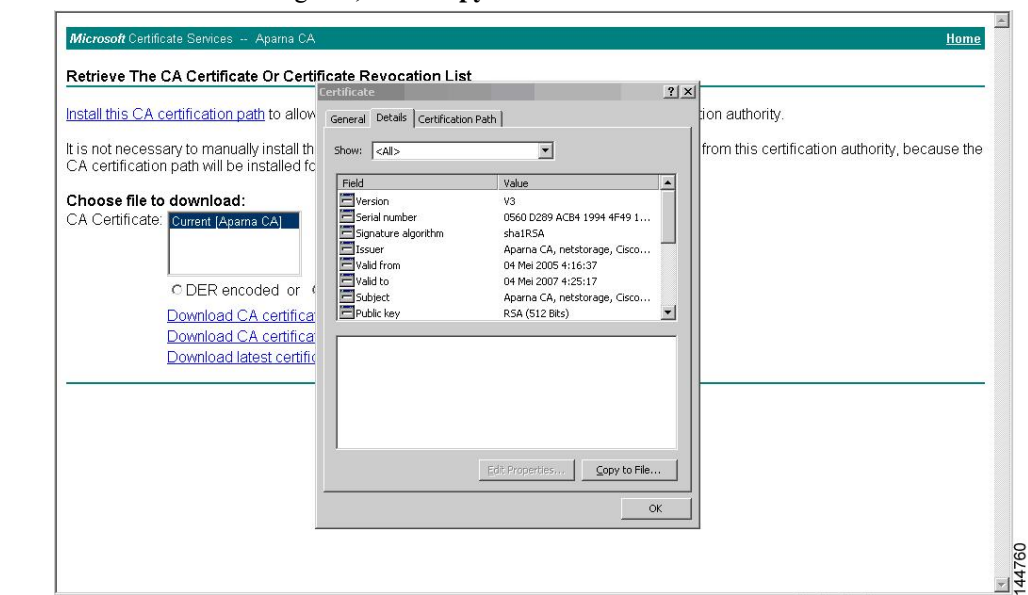

**Step 4** In the Certificate dialog box, click **Copy to File** and click **OK**.

**Step 5** From the Certificate Export Wizard dialog box, choose the **Base-64 encoded X.509 (CER)** and click **Next**.

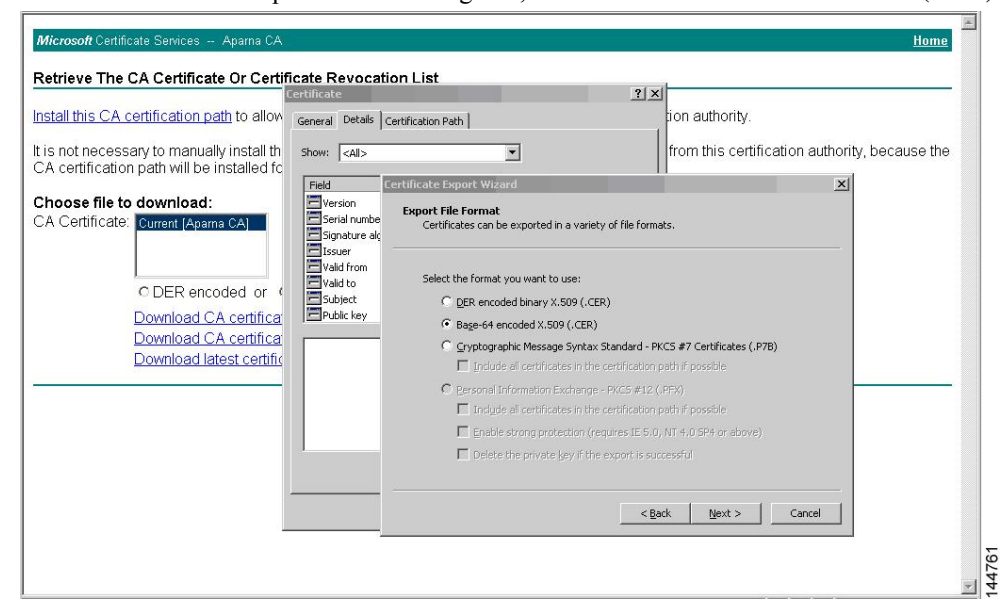

- **Step 6** In the File name: text box on the Certificate Export Wizard dialog box, enter the destination file name and click **Next**.
- **Step 7** In the Certificate Export Wizard dialog box, click **Finish**.

**Step 8** Enter the Microsoft Windows **type** command to display the CA certificate stored in Base-64 (PEM) format.

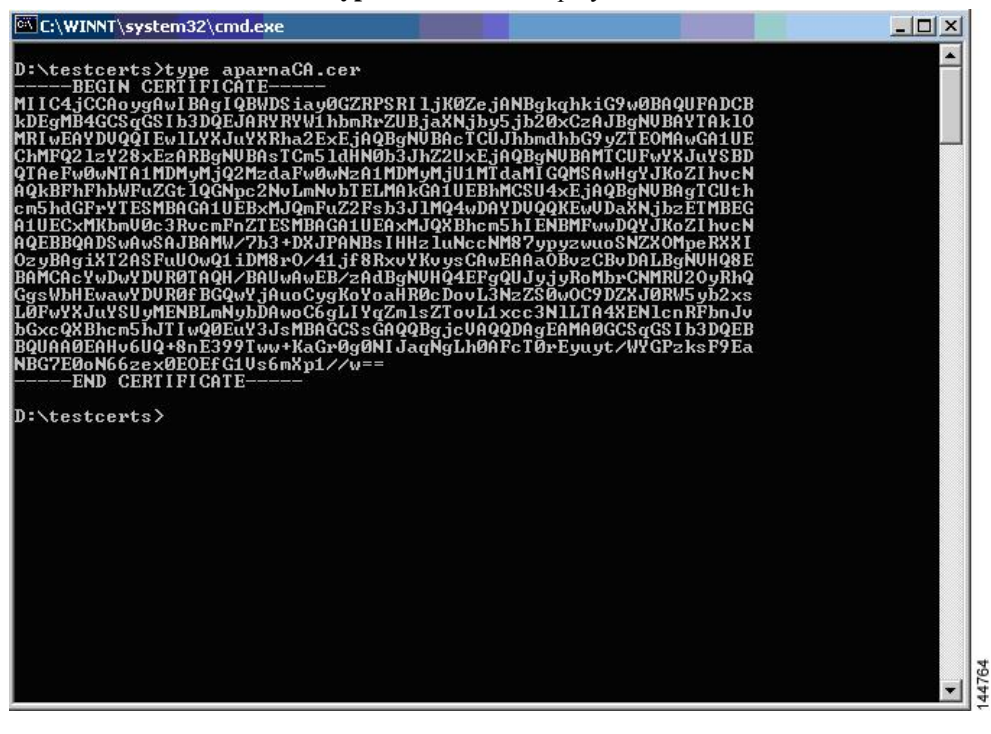

# <span id="page-161-0"></span>**Requesting an Identity Certificate**

To request an identify certificate from a Microsoft Certificate server using a PKCS#12 certificate signing request (CRS), follow these steps:

### **Step 1** From the Microsoft Certificate Services web interface, click **Request a certificate** and click **Next**.

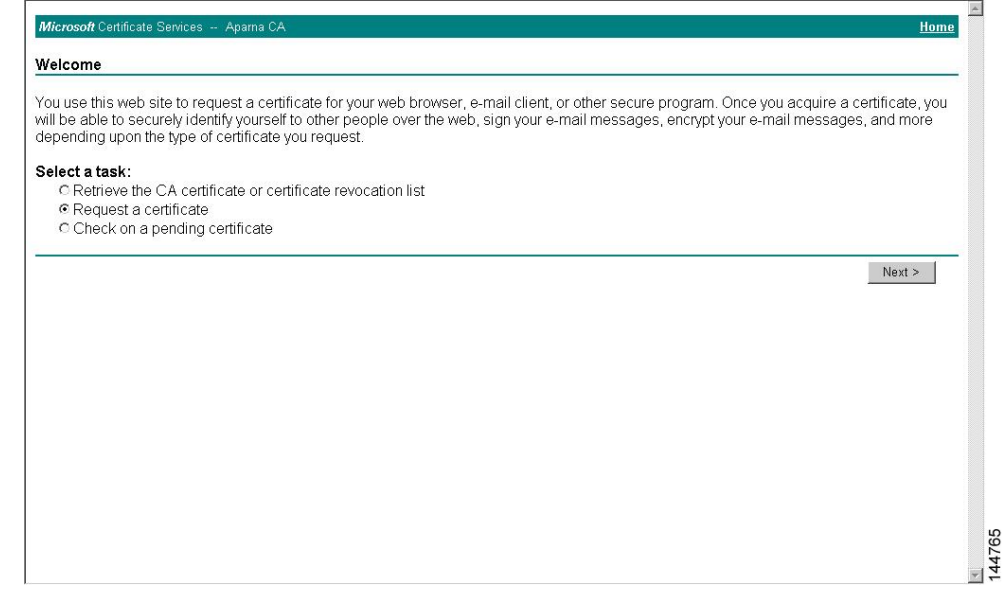

### **Step 2** Click **Advanced request** and click **Next**.

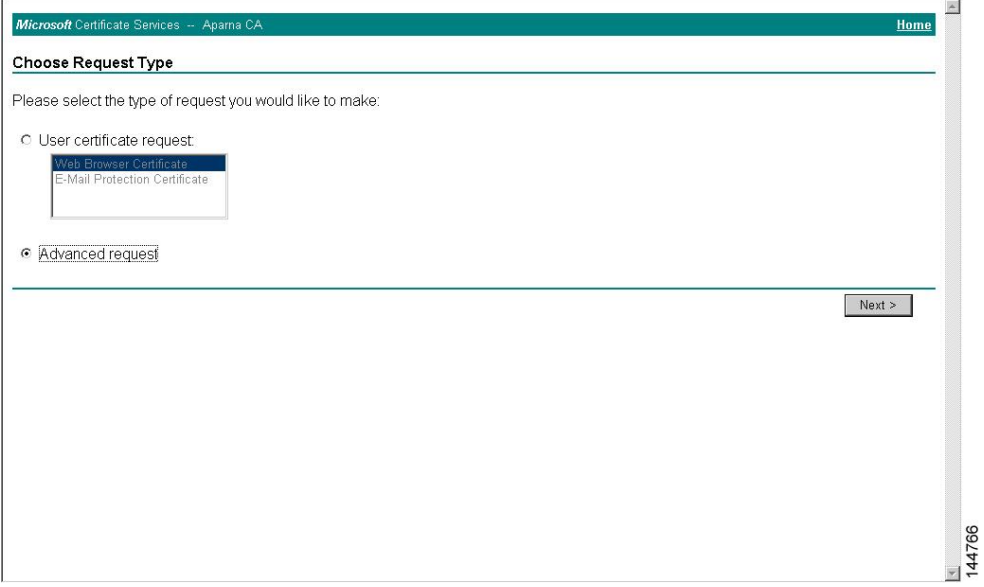

### Step 3 Click Submit a certificate request using a base64 encoded PKCS#10 file or a renewal request using a base64 **encoded PKCS#7 file** and click **Next**.

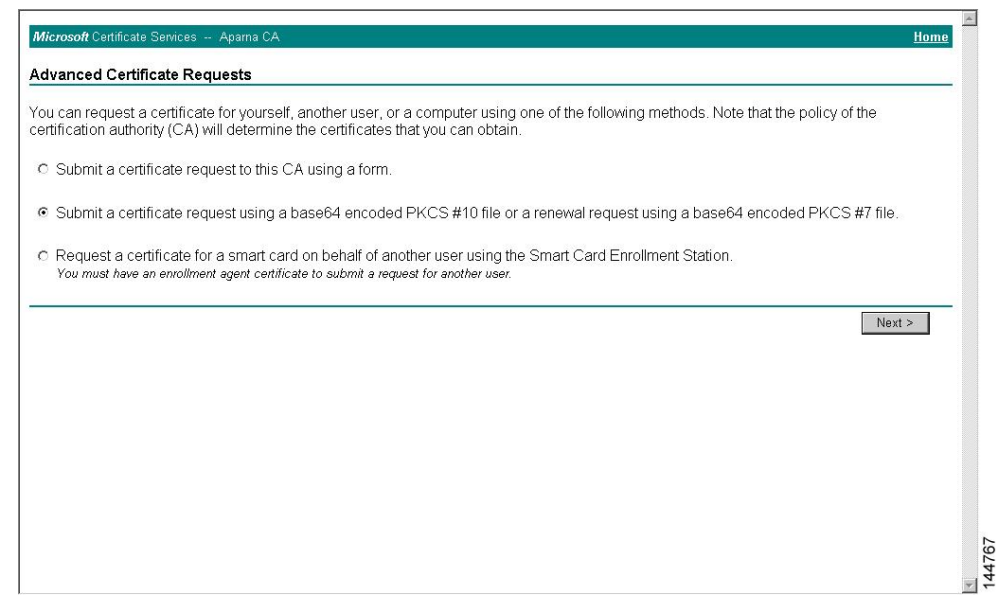

**Step 4** In the Saved Request text box, paste the base 64 PKCS#10 certificate request and click **Next**. The certificate request is copied from the Cisco NX-OS device console.

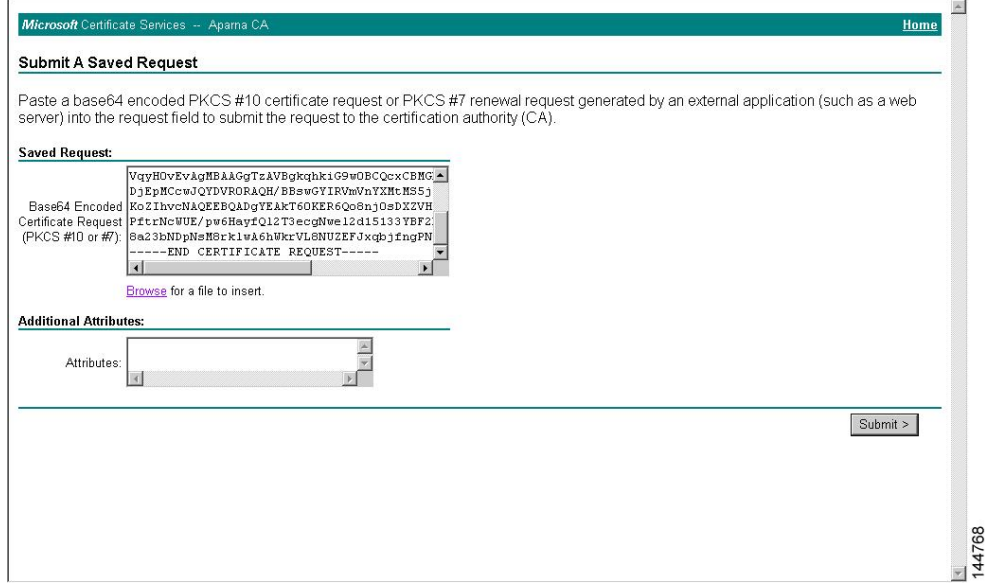

### **Step 5** Wait one or two days until the certificate is issued by the CA administrator.

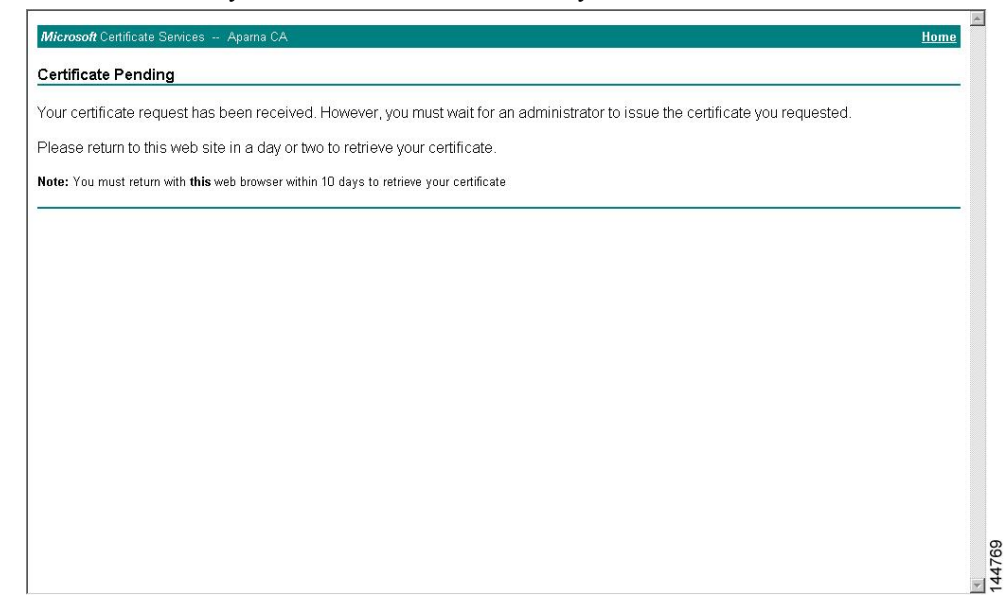

**Step 6** Note that the CA administrator approves the certificate request.

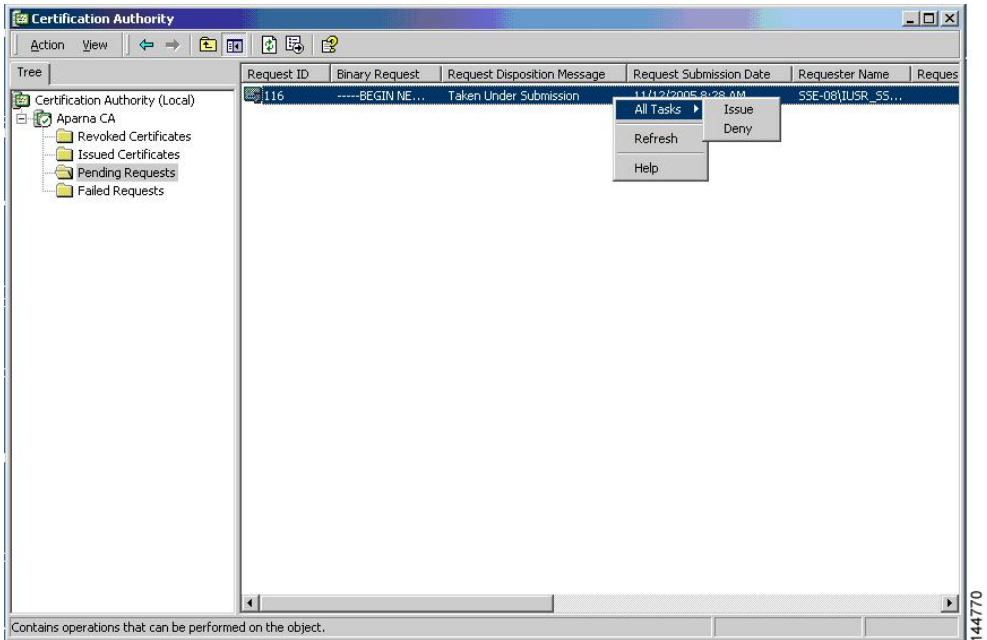

**Step 7** From the Microsoft Certificate Services web interface, click **Check on a pending certificate** and click **Next**.

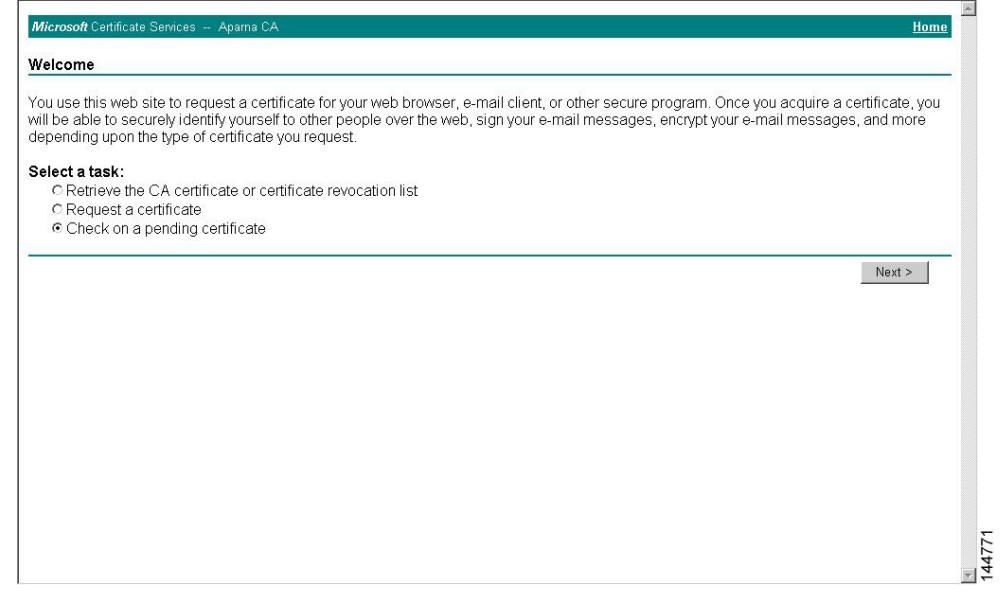

**Step 8** Choose the certificate request that you want to check and click **Next**.

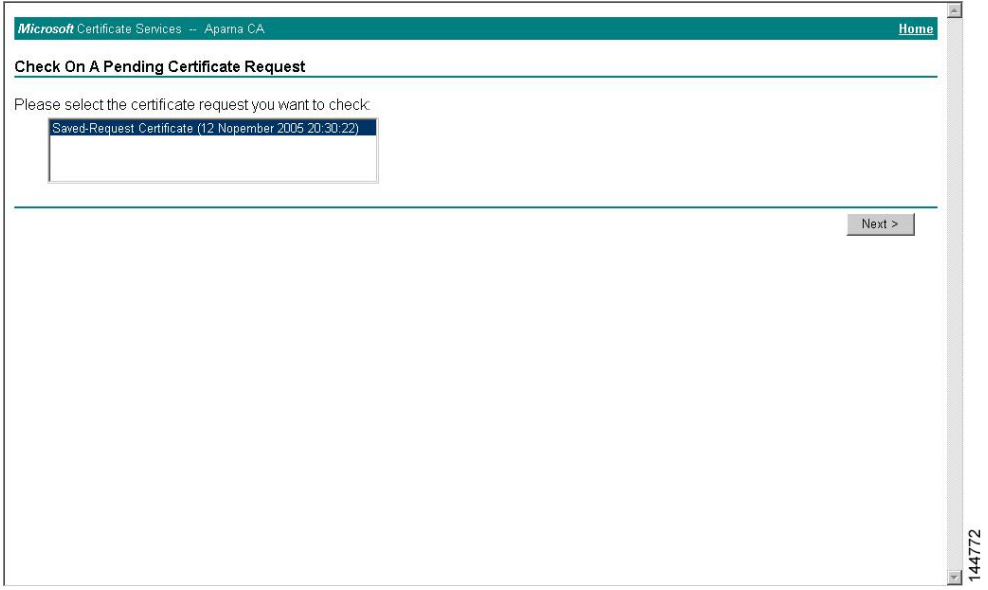

### **Step 9** Click **Base 64 encoded** and click **Download CA certificate**.

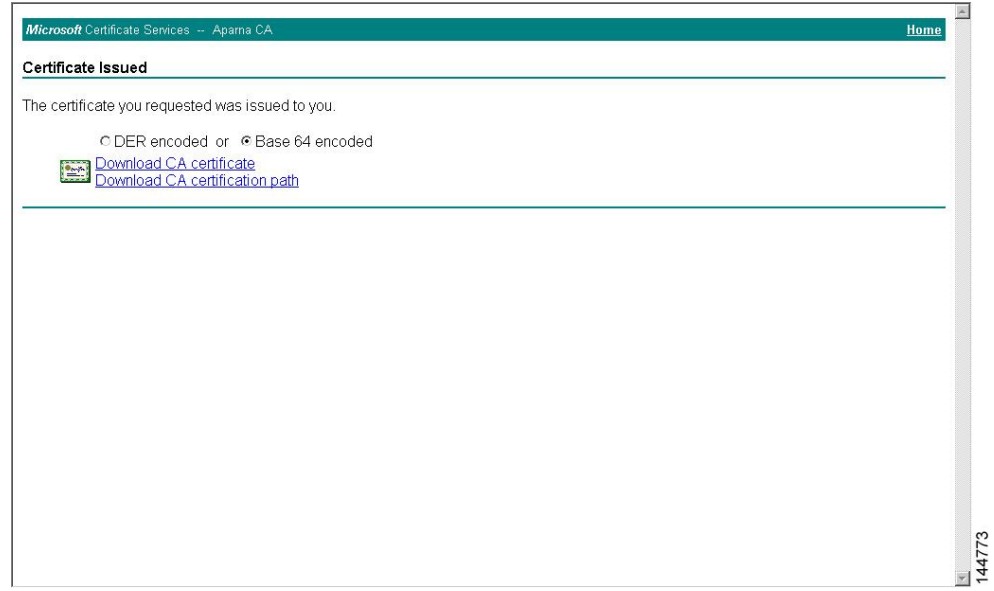

**Step 10** In the File Download dialog box, click **Open**.

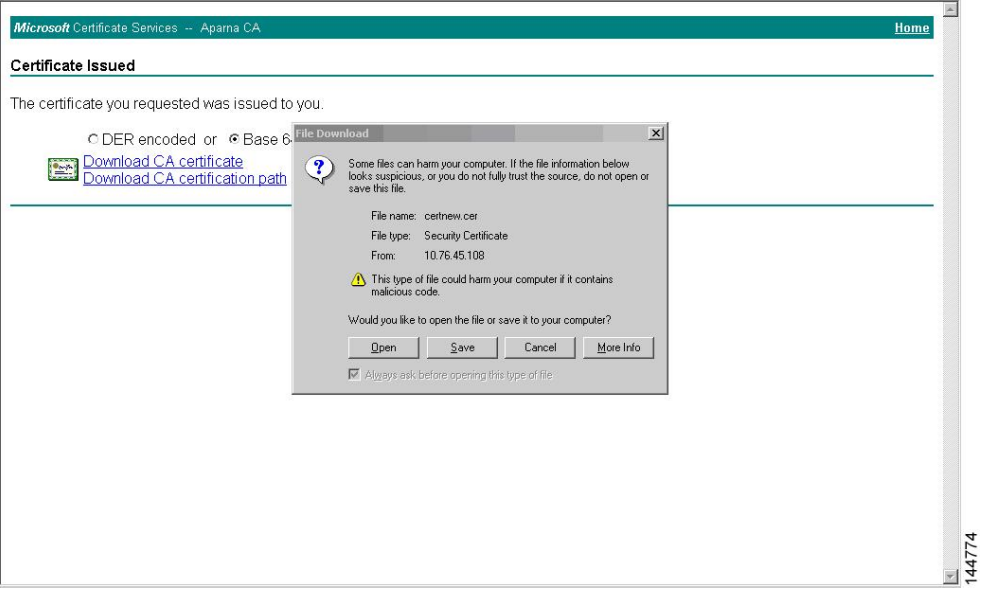

**Step 11** In the Certificate box, click **Details** tab and click **Copy to File...**. In the Certificate Export Dialog box, click **Base-64 encoded X.509 (.CER)**, and click **Next**.

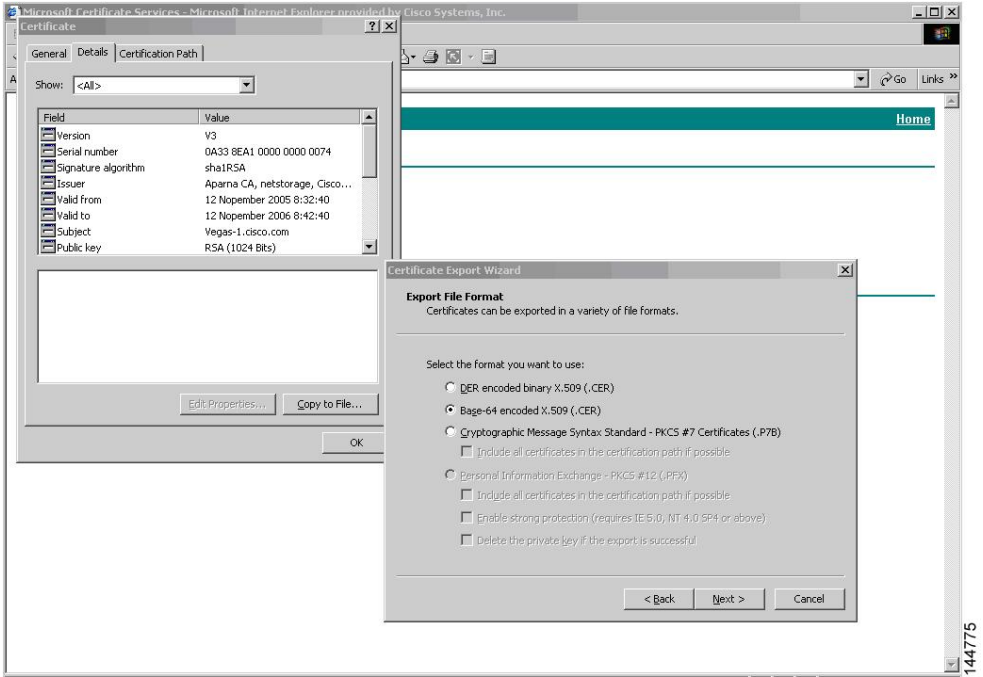

**Step 12** In the File name: text box on the Certificate Export Wizard dialog box, enter the destination file name and click **Next**.

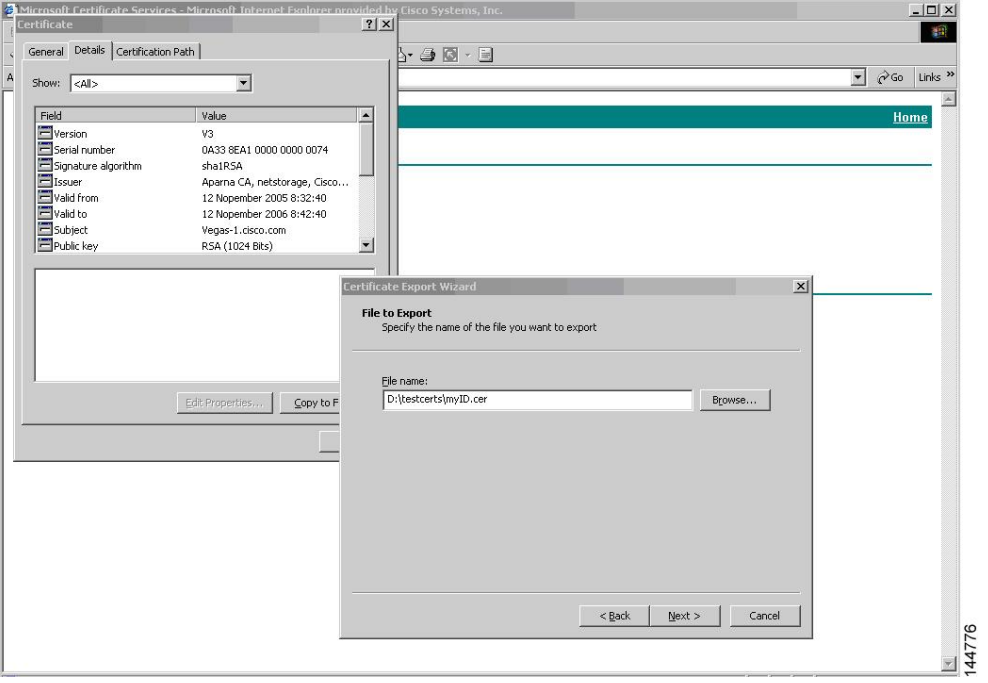

Ш

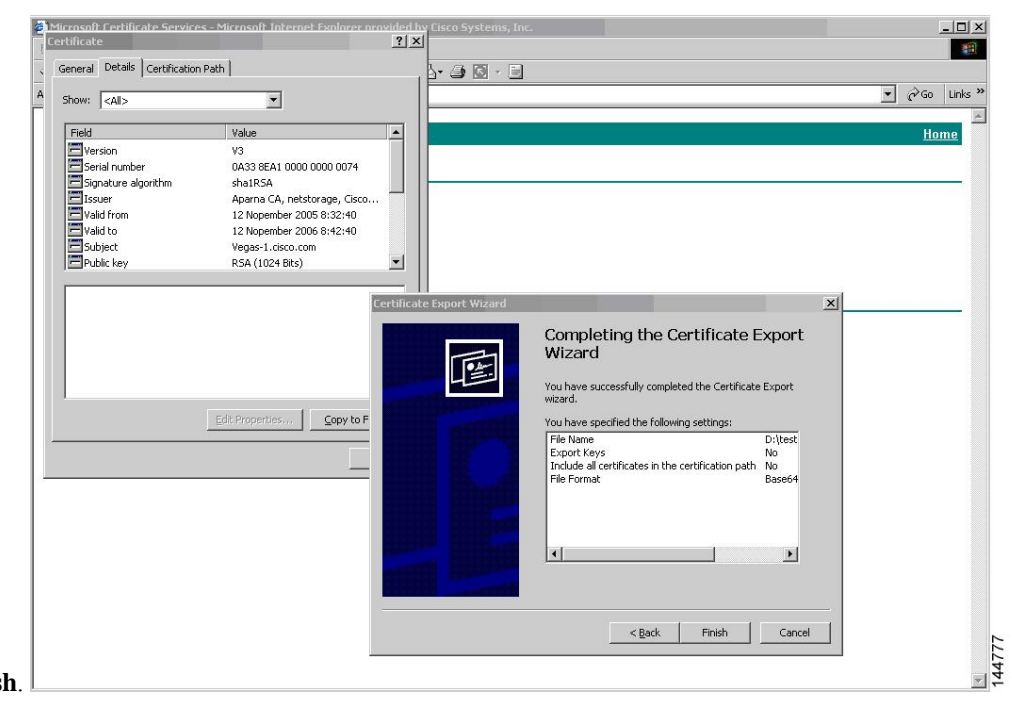

**Step 13** Click **Finish**.

**Step 14** Enter the Microsoft Windows **type** command to display the identity certificate in base64-encoded format.

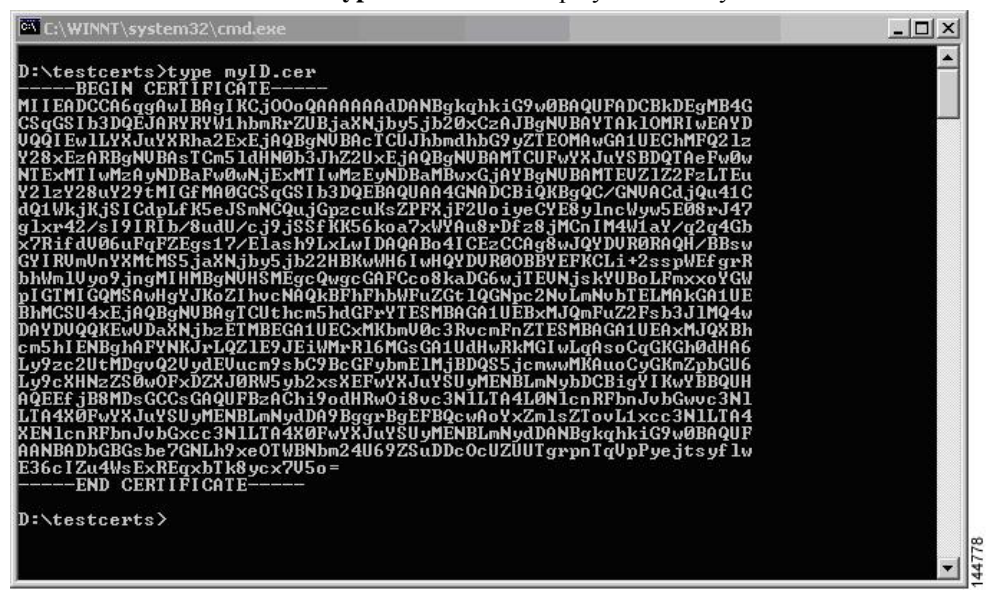

### **Related Topics**

[Generating](#page-146-0) Certificate Requests, on page 129 [Configuring](#page-155-0) Certificates on a Cisco NX-OS Device, on page 138

### **Revoking a Certificate**

To revoke a certificate using the Microsoft CA administrator program, follow these steps:

**Step 1** From the Certification Authority tree, click **Issued Certificates** folder. From the list, right-click the certificate that you want to revoke.

**Step 2** Choose **All Tasks > Revoke Certificate**.

| Tree                            | Request ID         | Requester Name  | <b>Binary Certificate</b>         | Serial Number        | Certificate Effective Da ▲ |
|---------------------------------|--------------------|-----------------|-----------------------------------|----------------------|----------------------------|
| Certification Authority (Local) | $\equiv$ 89        |                 | SSE-08\IUSR SS ------BEGIN CERTI  | 786263d0000000000059 | 9/20/2005 4:27 AM          |
| 白 <b>【7</b> Aparna CA           | 图90                |                 | SSE-08\IUSR SS -----BEGIN CERTI   | 7862643d00000000005a | 9/20/2005 4:27 AM          |
| Revoked Certificates            | $\frac{32}{91}$    | SSE-08\IUSR SS  | -----BEGIN CERTI                  | 786264d900000000005b | 9/20/2005 4:27 AM          |
| Issued Certificates             | $\approx$ 92       |                 | SSE-08\IUSR SS ------ BEGIN CERTI | 7c32781800000000005c | 9/20/2005 10:14 PM         |
| Pending Requests                | 图93                |                 | SSE-08\IUSR SS ------BEGIN CERTI  | 7c32782700000000005d | 9/20/2005 10:14 PM         |
| <b>Failed Requests</b>          | $\approx$ 94       |                 | SSE-08\IUSR SS -----BEGIN CERTI   | 7c32783700000000005e | 9/20/2005 10:14 PM         |
|                                 | $\approx$ 95       | SSE-08\IUSR SS  | ------BEGIN CERTI                 | 7c32784700000000005f | 9/20/2005 10:14 PM         |
|                                 | ₩ 98               |                 | SSE-08\IUSR SS -----BEGIN CERTI   | 7ca48c22000000000062 | 9/21/2005 12:18 AM         |
|                                 | 299                |                 | SSE-08\IUSR SS ------BEGIN CERTI  | 021a9d1a000000000063 | 9/22/2005 1:45 AM          |
|                                 | $\approx 100$      |                 | SSE-08\IUSR SS ------BEGIN CERTI  | 1c1013cf000000000064 | 9/27/2005 2:44 AM          |
|                                 | $\approx 101$      |                 | SSE-08\IUSR SS -----BEGIN CERTI   | 1c10d191000000000065 | 9/27/2005 2:45 AM          |
|                                 | $\approx 102$      |                 | SSE-08\IUSR_SS ------BEGIN CERTI  | 2b4eb367000000000066 | 9/30/2005 1:46 AM          |
|                                 | ■103               |                 | SSE-08\IUSR SS ------BEGIN CERTI  | 458b6b43000000000067 | 10/5/2005 4:03 AM          |
|                                 | $\approx 104$      |                 | SSE-08\IUSR_SS ------ BEGIN CERTI | 4eb5b327000000000068 | 10/6/2005 10:46 PM         |
|                                 | $\approx 105$      |                 | SSE-08\IUSR_SS ------BEGIN CERTI  | 4f600841000000000069 | 10/7/2005 1:52 AM          |
|                                 | $\approx 106$      |                 | SSE-08\IUSR SS ------BEGIN CERTI  | 4fdf956400000000006a | 10/7/2005 4:11 AM          |
|                                 | $\approx 107$      |                 | SSE-08\IUSR SS ------ BEGIN CERTI | 5f3e8c9600000000006b | 10/10/2005 3:49 AM         |
|                                 | $\approx 108$      |                 | SSE-08\IUSR SS -----BEGIN CERTI   | 5f413d2000000000006c | 10/10/2005 3:52 AM         |
|                                 | $\approx 109$      |                 | SSE-08\IUSR SS ------BEGIN CERTI  | 17b22de800000000006d | 10/18/2005 12:20 AM        |
|                                 | $\frac{1}{2}$ 110  |                 | SSE-08\IUSR SS -----BEGIN CERTI   | 17b3067600000000006e | 10/18/2005 12:21 AM        |
|                                 | 2111               | SSE-08\IUSR SS  | -----BEGIN CERTI                  | 11ea380600000000006f | 10/19/2005 11:58 PM        |
|                                 | $\blacksquare$ 112 |                 | SSE-08\IUSR_SS -----BEGIN CERTI   | 170bea8b000000000070 | 10/20/2005 11:53 PM        |
|                                 | $\frac{1}{2}$ 113  |                 | SSE-08\IUSR SS ------ BEGIN CERTI | 4aafff2e000000000071 | 10/31/2005 12:32 AM        |
|                                 | 20114              |                 | SSE-08\IUSR SS ------BEGIN CERTI  | 78cc6e6c000000000072 | 11/8/2005 11:26 PM         |
|                                 | 29115              |                 | SSE-08\IUSR SS ------BEGIN CERTI  | 78e34161000000000073 | 11/8/2005 11:51 PM         |
|                                 | ■116               | SSE-08\1LISR SS | ------BEGIN CERTI                 | 0a338ea1000000000074 | 11/12/2005 8:32 AM         |

**Step 3** From the Reason code drop-down list, choose a reason for the revocation and click **Yes**.

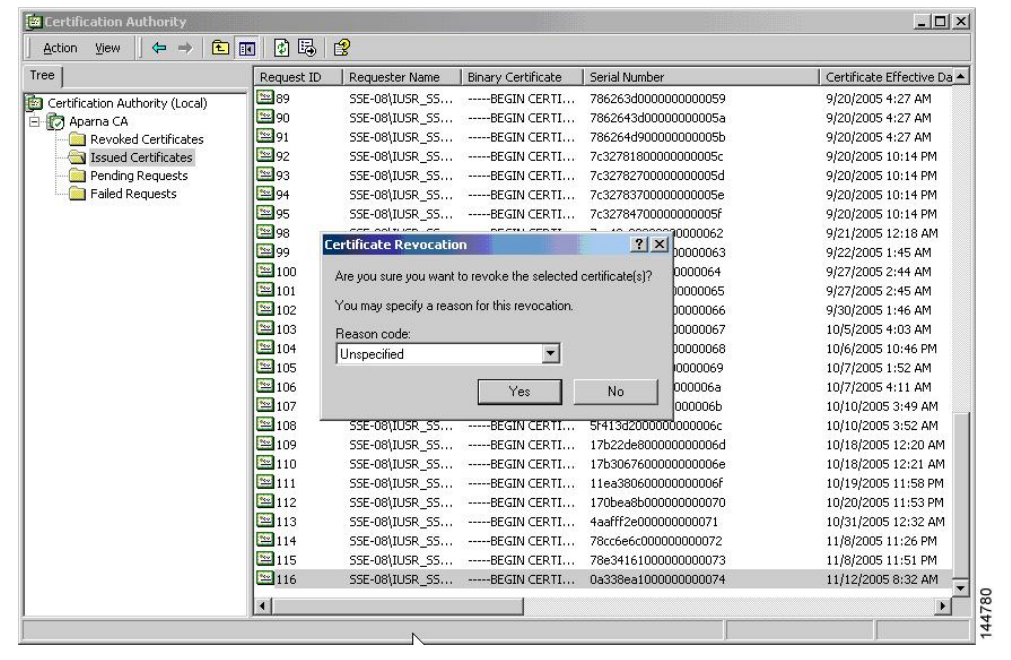

| Tree                            | Request ID             | Requester Name | <b>Binary Certificate</b>         | Serial Number                                          | Certificate Effective Date |
|---------------------------------|------------------------|----------------|-----------------------------------|--------------------------------------------------------|----------------------------|
| Certification Authority (Local) | $\frac{1}{2}$ 15       |                | SSE-08\IUSR SS ------BEGIN CERTI  | 5dae53cd00000000000f                                   | 6/30/2005 3:27 AM          |
| <b>E</b> Aparna CA              | <b>2</b> 16            |                |                                   | SSE-08\IUSR SS ------ BEGIN CERTI 5db140d3000000000010 | 6/30/2005 3:30 AM          |
| Revoked Certificates            | 317                    |                | SSE-08\IUSR SS -----BEGIN CERTI   | 5e2d7c1b000000000011                                   | 6/30/2005 5:46 AM          |
| <b>Issued Certificates</b>      | $\frac{1}{22}18$       |                |                                   | SSE-08\IUSR_SS ------ BEGIN CERTI 16db4f8f000000000012 | 7/8/2005 3:21 AM           |
| Pending Requests                | $\frac{1}{2}$ 19       |                | SSE-08\IUSR SS -----BEGIN CERTI   | 261c3924000000000013                                   | 7/14/2005 5:00 AM          |
| <b>Failed Requests</b>          | 20                     |                | SSE-08\IUSR SS ------BEGIN CERTI  | 262b5202000000000014                                   | 7/14/2005 5:16 AM          |
|                                 | $\frac{1}{2}$ 21       |                |                                   | SSE-08\IUSR_SS ------ BEGIN CERTI 2634c7f2000000000015 | 7/14/2005 5:27 AM          |
|                                 | 322                    |                |                                   | SSE-08\IUSR SS ------BEGIN CERTI 2635b000000000000016  | 7/14/2005 5:28 AM          |
|                                 | 23                     |                |                                   | SSE-08\IUSR SS -----BEGIN CERTI 26485040000000000017   | 7/14/2005 5:48 AM          |
|                                 | 24                     |                |                                   | SSE-08\IUSR SS -----BEGIN CERTI 2a276357000000000018   | 7/14/2005 11:51 PM         |
|                                 | 325                    |                | SSE-08\IUSR SS ------BEGIN CERTI  | 3f88cbf7000000000019                                   | 7/19/2005 3:29 AM          |
|                                 | 26                     |                | SSE-08\IUSR SS ------BEGIN CERTI  | 6e4b5f5f00000000001a                                   | 7/28/2005 3:58 AM          |
|                                 | 327                    |                | SSE-08\IUSR SS -----BEGIN CERTI   | 725b89d800000000001b                                   | 7/28/2005 10:54 PM         |
|                                 | 328                    |                |                                   | SSE-08\IUSR SS -----BEGIN CERTI 735a887800000000001c   | 7/29/2005 3:33 AM          |
|                                 | 329                    |                |                                   | SSE-08\IUSR SS ------ BEGIN CERTI 148511c700000000001d | 8/3/2005 11:30 PM          |
|                                 | 330                    |                |                                   | SSE-08\IUSR SS -----BEGIN CERTI 14a7170100000000001e   | 8/4/2005 12:07 AM          |
|                                 | 31                     |                |                                   | SSE-08\IUSR_SS ----- BEGIN CERTI 14fc45b500000000001f  | 8/4/2005 1:40 AM           |
|                                 | 32                     |                | SSE-08\IUSR SS -----BEGIN CERTI   | 486ce80b000000000020                                   | 8/17/2005 3:58 AM          |
|                                 | 33                     |                | SSE-08\IUSR SS ------ BEGIN CERTI | 4ca4a3aa000000000021                                   | 8/17/2005 11:37 PM         |
|                                 | 5347                   |                |                                   | SSE-08\IUSR_SS ------ BEGIN CERTI 1aa55c8e00000000002f | 9/1/2005 11:36 PM          |
|                                 | 3363                   |                |                                   | SSE-08\IUSR SS ------ BEGIN CERTI 3f0845dd00000000003f | 9/9/2005 1:11 AM           |
|                                 | 3866                   |                |                                   | SSE-08\IUSR_SS ------ BEGIN CERTI 3f619b7e000000000042 | 9/9/2005 2:48 AM           |
|                                 | 5382                   |                |                                   | SSE-08\IUSR SS -----BEGIN CERTI 6313c463000000000052   | 9/16/2005 1:09 AM          |
|                                 | 33 96                  |                |                                   | SSE-08\IUSR SS ------BEGIN CERTI 7c3861e3000000000060  | 9/20/2005 10:20 PM         |
|                                 | 5397                   |                |                                   |                                                        | 9/20/2005 11:20 PM         |
|                                 | 22116                  |                |                                   | SSE-08\IUSR SS -----BEGIN CERTI 0a338ea1000000000074   | 11/12/2005 8:32 AM         |
|                                 | $\left  \cdot \right $ |                |                                   |                                                        |                            |

**Step 4** Click the **Revoked Certificates** folder to list and verify the certificate revocation.

# **Generating and Publishing the CRL**

To generate and publish the CRL using the Microsoft CA administrator program, follow these steps:

```
Step 1 From the Certification Authority screen, choose Action > All Tasks > Publish.
```
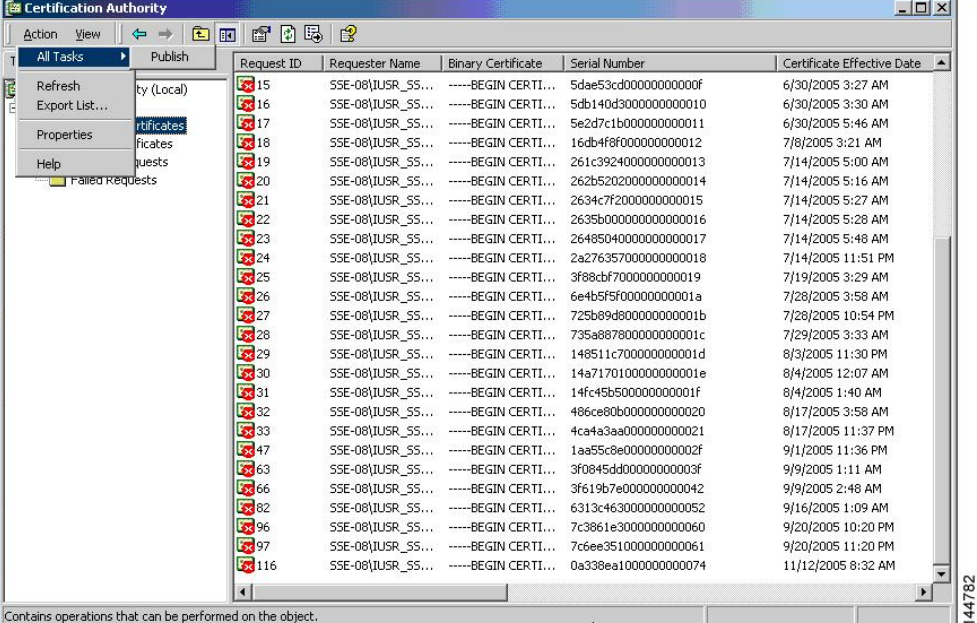

| $\frac{1}{28}15$<br>5dae53cd00000000000f<br>SSE-08\IUSR SS<br>-----BEGIN CERTI<br>6/30/2005 3:27 AM<br>Certification Authority (Local)<br>Ten.<br>$\sqrt{2}$ 16<br>5db140d3000000000010<br>SSE-08\IUSR SS<br>------BEGIN CERTI<br>6/30/2005 3:30 AM<br>白 <b>的 Aparna CA</b><br>5317<br>5e2d7c1b000000000011<br>SSE-08\IUSR_SS<br>-----BEGIN CERTI<br>6/30/2005 5:46 AM<br>Revoked Certificates<br>3318<br>16db4f8f000000000012<br>SSE-08\IUSR SS<br>-----BEGIN CERTI<br>7/8/2005 3:21 AM<br>Issued Certificates<br>33 19<br>Pending Requests<br>SSE-08\IUSR SS<br>-----BEGIN CERTI<br>261c3924000000000013<br>7/14/2005 5:00 AM<br>$\frac{1}{2}$ 20<br><b>Failed Requests</b><br>SSE-08\IUSR SS<br>-----BEGIN CERTI<br>262b5202000000000014<br>7/14/2005 5:16 AM<br>$\sqrt{21}$<br>SSE-08\IUSR_SS<br>------BEGIN CERTI<br>2634c7f2000000000015<br>7/14/2005 5:27 AM<br>22<br>-----BEGIN CERTI<br>SSE-08\IUSR SS<br>2635b000000000000016<br>7/14/2005 5:28 AM<br>23<br>SSE-08\IUSR SS<br>-----BEGIN CERTI<br>26485040000000000017<br>7/14/2005 5:48 AM<br>X 2005 11:51 PM<br><b>Certificate Revocation List</b><br>2005 3:29 AM<br>2005 3:58 AM<br>The last published CRL is still valid and can be used by clients. Are you sure you want to publish a new CRL?<br>2005 10:54 PM<br>2005 3:33 AM<br>No.<br>Yes<br>005 11:30 PM<br>005 12:07 AM<br>331<br>14fc45b500000000001f<br>-----BEGIN CERTI<br>8/4/2005 1:40 AM<br>SSE-08\IUSR SS<br>3.32<br>486ce80b000000000020<br>8/17/2005 3:58 AM<br>SSE-08\IUSR SS<br>------BEGIN CERTI<br>333<br>4ca4a3aa000000000021<br>8/17/2005 11:37 PM<br>SSE-08\IUSR SS<br>$---$ BEGIN CERTI<br>$-347$<br>SSE-08\IUSR_SS -----BEGIN CERTI<br>1aa55c8e00000000002f<br>9/1/2005 11:36 PM<br>5763<br>3f0845dd00000000003f<br>9/9/2005 1:11 AM<br>SSE-08\IUSR_SS ------BEGIN CERTI<br>3766<br>SSE-08\IUSR SS<br>------ BEGIN CERTI<br>3f619b7e000000000042<br>9/9/2005 2:48 AM<br>32<br>SSE-08\IUSR SS<br>$---$ BEGIN CERTI $$<br>6313c463000000000052<br>9/16/2005 1:09 AM | Tree | Request ID | Requester Name | <b>Binary Certificate</b> | Serial Number        | Certificate Effective Date |  |
|----------------------------------------------------------------------------------------------------|------|------------|----------------|---------------------------|----------------------|----------------------------|--|
|                                                                                                    |      |            |                |                           |                      |                            |  |
|                                                                                                    |      |            |                |                           |                      |                            |  |
|                                                                                                    |      |            |                |                           |                      |                            |  |
|                                                                                                    |      |            |                |                           |                      |                            |  |
|                                                                                                    |      |            |                |                           |                      |                            |  |
|                                                                                                    |      |            |                |                           |                      |                            |  |
|                                                                                                    |      |            |                |                           |                      |                            |  |
|                                                                                                    |      |            |                |                           |                      |                            |  |
|                                                                                                    |      |            |                |                           |                      |                            |  |
|                                                                                                    |      |            |                |                           |                      |                            |  |
|                                                                                                    |      |            |                |                           |                      |                            |  |
|                                                                                                    |      |            |                |                           |                      |                            |  |
|                                                                                                    |      |            |                |                           |                      |                            |  |
|                                                                                                    |      |            |                |                           |                      |                            |  |
|                                                                                                    |      |            |                |                           |                      |                            |  |
|                                                                                                    |      |            |                |                           |                      |                            |  |
|                                                                                                    |      |            |                |                           |                      |                            |  |
| SSE-08\IUSR SS -----BEGIN CERTI                                                                                                    |      |            |                |                           |                      |                            |  |
| SSE-08\IUSR_SS -----BEGIN CERTI<br>9/20/2005 11:20 PM<br>7c6ee351000000000061                                                                                                    |      | 53 96      |                |                           | 7c3861e3000000000060 | 9/20/2005 10:20 PM         |  |
| 32116<br>SSE-08\IUSR_SS ------BEGIN CERTI 0a338ea1000000000074<br>11/12/2005 8:32 AM                                                                                                    |      | 58 97      |                |                           |                      |                            |  |

**Step 2** In the Certificate Revocation List dialog box, click **Yes** to publish the latest CRL.

# **Downloading the CRL**

To download the CRL from the Microsoft CA website, follow these steps:

**Step 1** From the Microsoft Certificate Services web interface, click **Retrieve the CA certificate or certificate revocation list**

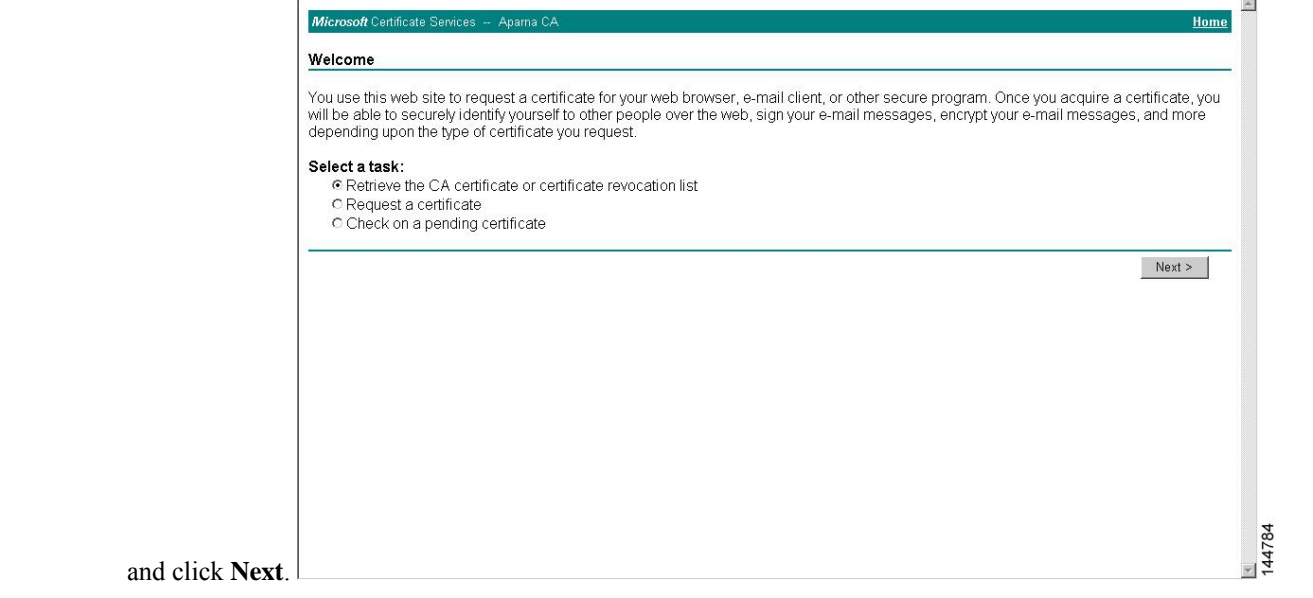

### **Step 2** Click **Download latest certificate revocation list**.

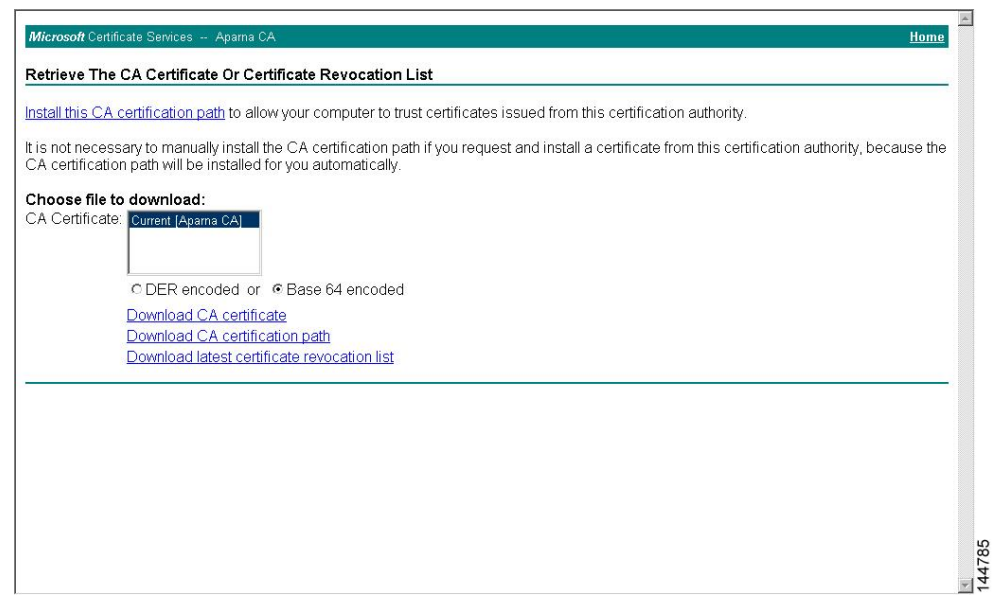

**Step 3** In the File Download dialog box, click **Save**.

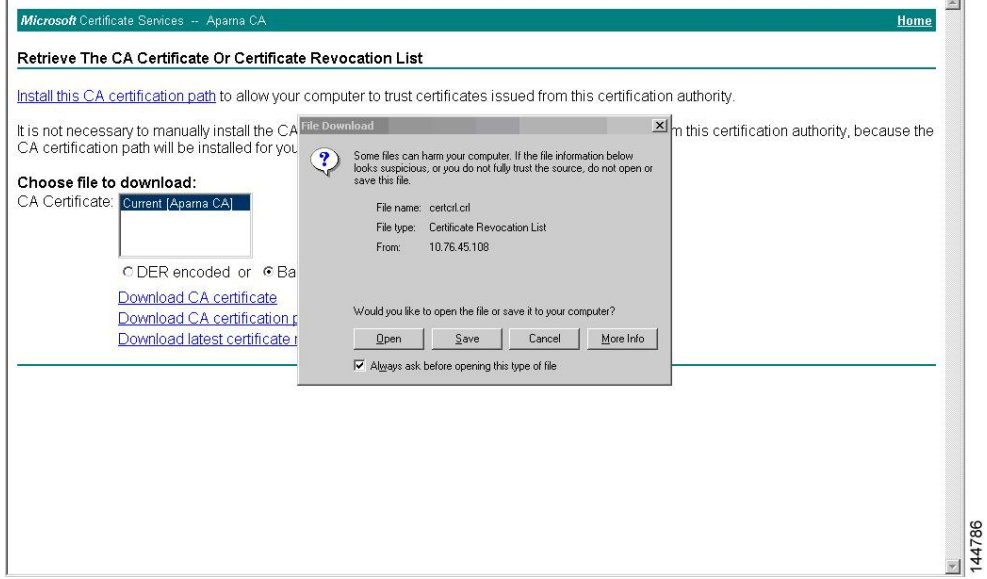

**Step 4** In the Save As dialog box, enter the destination file name and click **Save**.

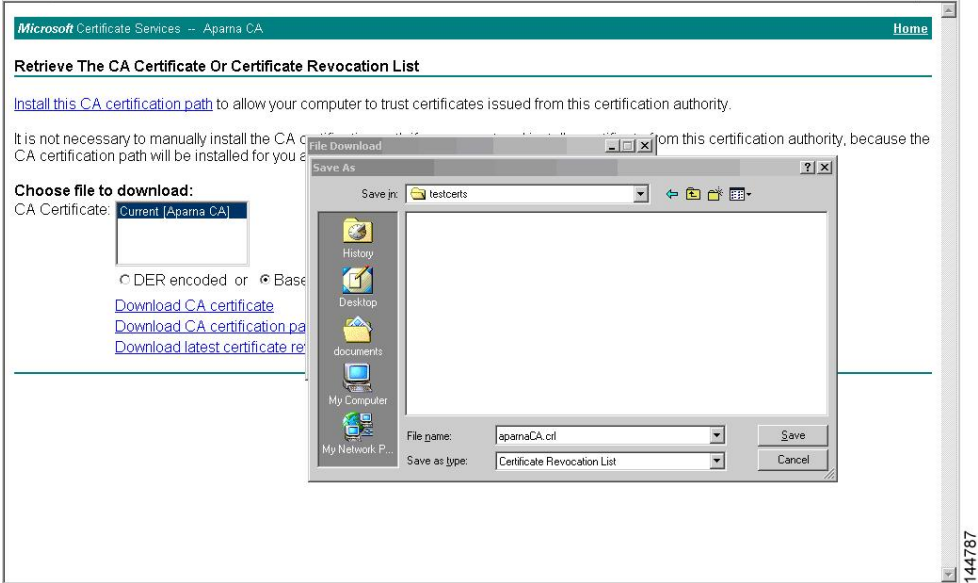

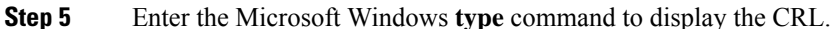

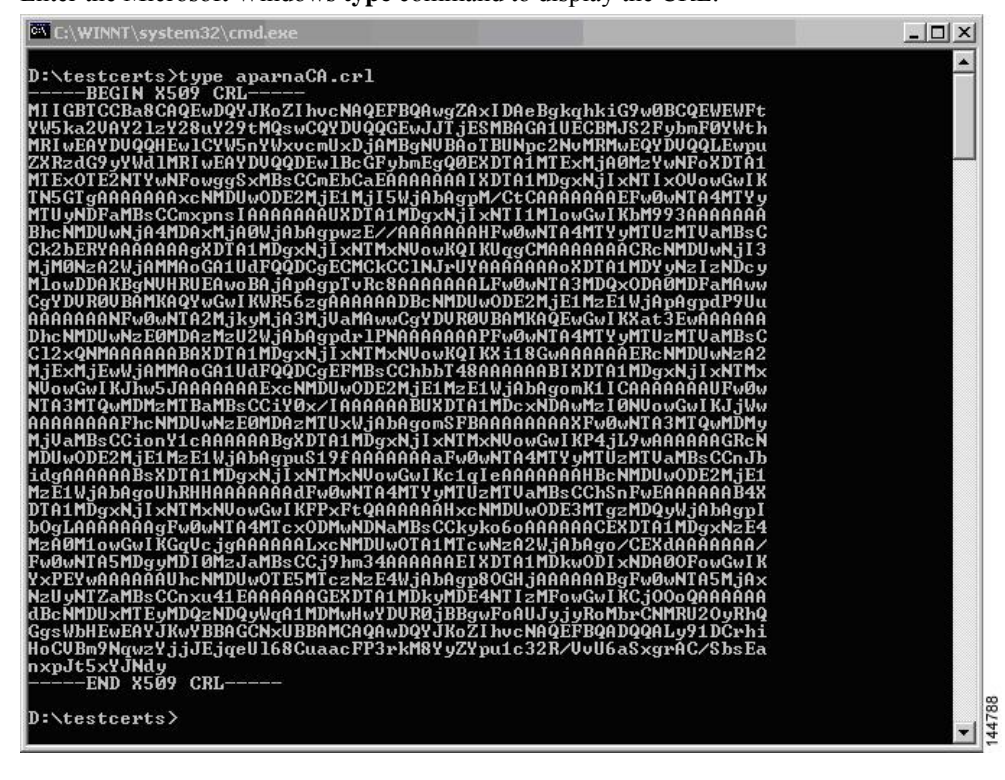

### **Related Topics**

[Configuring](#page-144-0) Certificate Revocation Checking Methods, on page 127

### **Importing the CRL**

To import the CRL to the trust point corresponding to the CA, follow these steps:

**Step 1** Copy the CRL file to the Cisco NX-OS device bootflash. Device-1# **copy tftp:apranaCA.crl bootflash:aparnaCA.crl**

**Step 2** Configure the CRL.

Device-1# **configure terminal** Device-1(config)# **crypto ca crl request myCA bootflash:aparnaCA.crl** Device-1(config)#

### **Step 3** Display the contents of the CRL.

```
Device-1(config)# show crypto ca crl myCA
Trustpoint: myCA
CRL:
Certificate Revocation List (CRL):
        Version 2 (0x1)
        Signature Algorithm: sha1WithRSAEncryption
        Issuer: /emailAddress=admin@yourcompany.com/C=IN/ST=Karnatak
Yourcompany/OU=netstorage/CN=Aparna CA
        Last Update: Nov 12 04:36:04 2005 GMT
       Next Update: Nov 19 16:56:04 2005 GMT
        CRL extensions:
           X509v3 Authority Key Identifier:
            keyid:27:28:F2:46:83:1B:AC:23:4C:45:4D:8E:C9:18:50:1
            1.3.6.1.4.1.311.21.1:
                ...
Revoked Certificates:
   Serial Number: 611B09A1000000000002
       Revocation Date: Aug 16 21:52:19 2005 GMT
Serial Number: 4CDE464E000000000003
       Revocation Date: Aug 16 21:52:29 2005 GMT
    Serial Number: 4CFC2B42000000000004
       Revocation Date: Aug 16 21:52:41 2005 GMT
   Serial Number: 6C699EC2000000000005
        Revocation Date: Aug 16 21:52:52 2005 GMT
    Serial Number: 6CCF7DDC000000000006
       Revocation Date: Jun 8 00:12:04 2005 GMT
    Serial Number: 70CC4FFF000000000007
        Revocation Date: Aug 16 21:53:15 2005 GMT
    Serial Number: 4D9B1116000000000008
        Revocation Date: Aug 16 21:53:15 2005 GMT
    Serial Number: 52A80230000000000009
        Revocation Date: Jun 27 23:47:06 2005 GMT
        CRL entry extensions:
           X509v3 CRL Reason Code:
            CA Compromise
Serial Number: 5349AD4600000000000A
        Revocation Date: Jun 27 23:47:22 2005 GMT
        CRL entry extensions:
           X509v3 CRL Reason Code:
           CA Compromise
Serial Number: 53BD173C00000000000B
        Revocation Date: Jul 4 18:04:01 2005 GMT
```
CRL entry extensions: X509v3 CRL Reason Code: Certificate Hold Serial Number: 591E7ACE00000000000C Revocation Date: Aug 16 21:53:15 2005 GMT Serial Number: 5D3FD52E00000000000D Revocation Date: Jun 29 22:07:25 2005 GMT CRL entry extensions: X509v3 CRL Reason Code: Key Compromise Serial Number: 5DAB771300000000000E Revocation Date: Jul 14 00:33:56 2005 GMT Serial Number: 5DAE53CD00000000000F Revocation Date: Aug 16 21:53:15 2005 GMT Serial Number: 5DB140D3000000000010 Revocation Date: Aug 16 21:53:15 2005 GMT Serial Number: 5E2D7C1B000000000011 Revocation Date: Jul 6 21:12:10 2005 GMT CRL entry extensions: X509v3 CRL Reason Code: Cessation Of Operation Serial Number: 16DB4F8F000000000012 Revocation Date: Aug 16 21:53:15 2005 GMT Serial Number: 261C3924000000000013 Revocation Date: Aug 16 21:53:15 2005 GMT Serial Number: 262B5202000000000014 Revocation Date: Jul 14 00:33:10 2005 GMT Serial Number: 2634C7F2000000000015 Revocation Date: Jul 14 00:32:45 2005 GMT Serial Number: 2635B000000000000016 Revocation Date: Jul 14 00:31:51 2005 GMT Serial Number: 26485040000000000017 Revocation Date: Jul 14 00:32:25 2005 GMT Serial Number: 2A276357000000000018 Revocation Date: Aug 16 21:53:15 2005 GMT Serial Number: 3F88CBF7000000000019 Revocation Date: Aug 16 21:53:15 2005 GMT Serial Number: 6E4B5F5F00000000001A Revocation Date: Aug 16 21:53:15 2005 GMT Serial Number: 725B89D800000000001B Revocation Date: Aug 16 21:53:15 2005 GMT Serial Number: 735A887800000000001C Revocation Date: Aug 16 21:53:15 2005 GMT Serial Number: 148511C700000000001D Revocation Date: Aug 16 21:53:15 2005 GMT Serial Number: 14A7170100000000001E Revocation Date: Aug 16 21:53:15 2005 GMT Serial Number: 14FC45B500000000001F Revocation Date: Aug 17 18:30:42 2005 GMT Serial Number: 486CE80B000000000020 Revocation Date: Aug 17 18:30:43 2005 GMT Serial Number: 4CA4A3AA000000000021 Revocation Date: Aug 17 18:30:43 2005 GMT Serial Number: 1AA55C8E00000000002F Revocation Date: Sep 5 17:07:06 2005 GMT Serial Number: 3F0845DD00000000003F Revocation Date: Sep 8 20:24:32 2005 GMT Serial Number: 3F619B7E000000000042 Revocation Date: Sep 8 21:40:48 2005 GMT Serial Number: 6313C463000000000052 Revocation Date: Sep 19 17:37:18 2005 GMT Serial Number: 7C3861E3000000000060 Revocation Date: Sep 20 17:52:56 2005 GMT Serial Number: 7C6EE351000000000061

```
Revocation Date: Sep 20 18:52:30 2005 GMT
Serial Number: 0A338EA1000000000074 <-- Revoked identity certificate
   Revocation Date: Nov 12 04:34:42 2005 GMT
Signature Algorithm: sha1WithRSAEncryption
   0b:cb:dd:43:0a:b8:62:1e:80:95:06:6f:4d:ab:0c:d8:8e:32:
    44:8e:a7:94:97:af:02:b9:a6:9c:14:fd:eb:90:cf:18:c9:96:
   29:bb:57:37:d9:1f:d5:bd:4e:9a:4b:18:2b:00:2f:d2:6e:c1:
   1a:9f:1a:49:b7:9c:58:24:d7:72
```
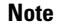

The identity certificate for the device that was revoked (serial number 0A338EA1000000000074) is listed at the end.

# **Resource Public Key Infrastructure (RPKI)**

RPKI is a globally distributed database that contains information mapping BGP (internet) prefixes to their authorized origin-AS numbers. To validate the origin-AS of BGP paths, routers running BGP can connect to RPKI caches.

The RPKI-Cache-to-Router connectivity can be many-to-many, one RPKI cache can provide origin-AS validation data to multiple routers and one router can be connected to multiple RPKI caches. A router connects to RPKI caches to download information to build a special RPKI database that can be used by BGP to validate the origin-AS numbers for the internet routing table.

The RPKI database is a set of Route-Origin-Attestation (ROA) objects aggregated from the different RPKI caches to which BGP connects. ROA objects provide a mapping between a BGP prefix-block, and an AS number authorized to originate that block.

# **RPKI Configuration**

RPKI configuration is categorized as:

- commands for connecting to RPKI Caches.
- commands for marking incoming prefixes with RPKI validation state.
- commands for using RPKI validation state in BGP best-path computation.
- commands for dropping out or manipulating prefixes with specific validation states using route-map.

### **Commands for connecting to RPKI caches**

RPKI cache configuration is done in a new rpki-cache submode under the router-bgp submode. This is like configuring BGP peers under the default VRF. The submode is entered by using the "rpki cache <IP address>" command. When you enter the submode, various parameters for the RPKI cache can be configured.

```
router bgp 100
rpki cache 147.28.0.11
   description A description to identify the cache
   shutdown Shutdown the cache
   transport tcp port Transport port on which cache is listening
```

```
vrf Vrf in which RPKI cache is reachable
  refresh-interval Specify periodic wait time between cache poll attempts
  retry-interval Specify wait time before retrying failed serial or reset query
  expiry-interval Specify how long to use current data while unable to perform successful
query
```

```
Note
```
Unless transport TCP port is explicitly configured, BGP will connect to RPKI cache on RPKI-RTR port 323.

Unless explicitly configured, all intervals will be determined as suggested by the RPKI Cache in End of Data PDU.

### **Commands for marking incoming prefixes with RPKI validation state**

There are knobs that control the behavior of RPKI prefix validation processing. These knobs can be configured at the address-family level.

• **origin-as validate** - Configured at the address-family level enables eBGP path validation against ROA database. By default, this is disabled.

- This command has no bearing on iBGP paths. The iBGP paths are not validated against ROA database. The only way to mark path validation state on iBGP paths is receiving the BGP Prefix Origin Validation State Extended Community, and is done by default without configuring any command. **Note**
	- **origin-as validate signal ibgp** Configured at the address-family level enables the iBGP signalling of validity state through BGP Prefix Origin Validation State Extended Community.

### **Commands for using RPKI validation state in BGP best-path-computation**

There are commands to control the behavior of RPKI prefix validation processing. These commands can be configured at the address-family level.

- **bestpath origin-as use-validity** Configured at the address-family level enables the validity states of BGP paths to affect the path's preference in the BGP bestpath process. By default, this is disabled.
- **bestpath origin-as allow invalid** Configured at the address-family level allows all "invalid" paths to be considered for BGP bestpath computation (all such paths are not bestpath candidates if best-path origin-as validate is configured). By default, this is disabled.

# **Commands for dropping out or manipulating prefixes with specific validation states using route-map**

The following is the command for dropping out or manipulating prefixes with specific validation states using route-map:

```
route-map sample1 permit 10
 match rpki {not-found | invalid | valid}
```
Ш

The parameters of the match rpki command are described as follows:

- not-found This origin-AS is unknown in the RPKI database.
- invalid This is an invalid origin-AS in the RPKI database.
	- valid This is a valid origin-AS in the RPKI database.

This match clause is relevant for inbound route-maps only.

For iBGP learnt paths, the incoming BGP Prefix Origin Validation State Extended Community in the update will be compared against this route-map clause.

For eBGP learnt paths, the validation state obtained by ROA database lookup will be compared against this route-map clause.

While prefixes marked as validation-state invalid are rendered ineffective by not being considered for best-path computation in BGP, an administrator may decide to drop such prefixes altogether to save system memory. The following inbound route-map is recommended for this purpose:

route-map sample deny 10 match rpki invalid route-map sample permit 20

# **RPKI Show Commands**

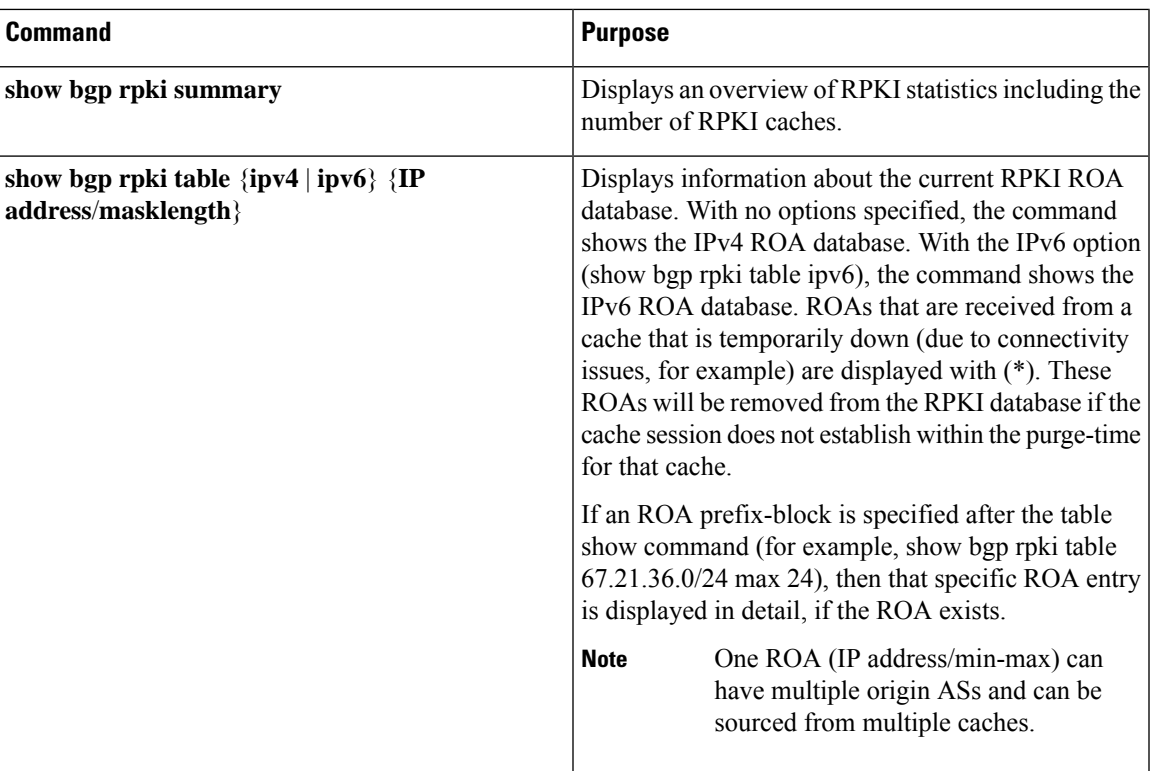

To display RPKI configuration information, perform one of the following tasks:

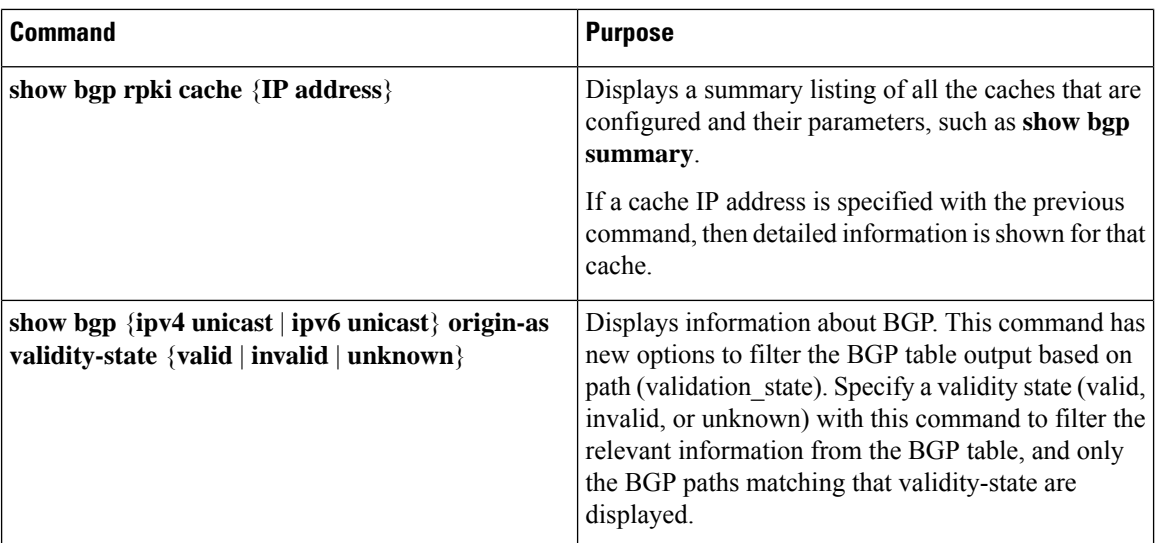

# **RPKI Clear Commands**

The following is the RPKI Clear command:

• **clear bgp rpki cache \*** - This command resets the transport sessions of all configured RPKI caches and immediately purges the RPKI database of all IPv4 and IPv6 ROAs received from all caches.

# **RPKI Debug and Event History Commands**

The following are the RPKI Debug and Event History commands:

- **debug bgp rpki** This command turns on debugging for all RPKI related operations excluding prefix-validation. This includes debugging events such as RPKI cache connectivity, protocol state-machine for the RPKI caches, and RPKI database events such as ROA insertion or deletion.
- **sh bgp event-history rpki** This command dumps high level information about RPKI.
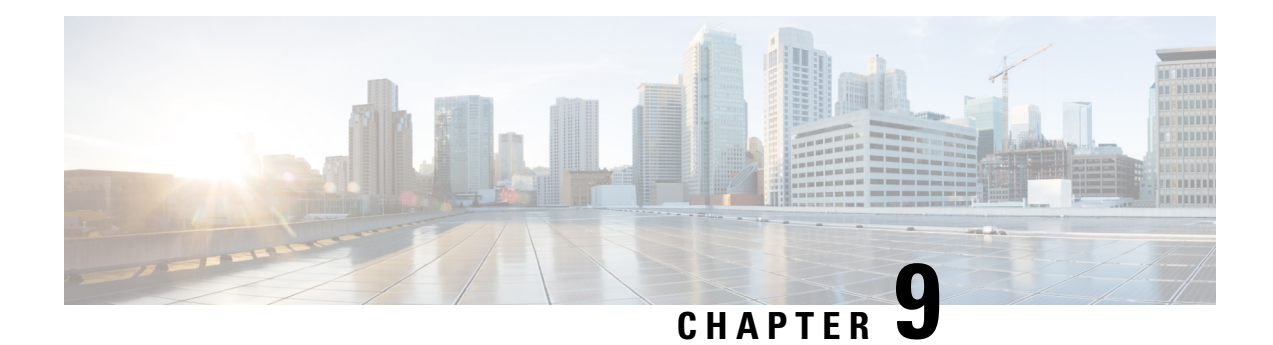

# **Configuring IP ACLs**

This chapter describes how to configure IP access control lists (ACLs) on Cisco NX-OS devices.

Unless otherwise specified, the term IP ACL refers to IPv4 and IPv6 ACLs.

- [Information](#page-180-0) About ACLs, on page 163
- [Prerequisites](#page-183-0) for ACLs, on page 166
- Guidelines and [Limitations](#page-183-1) for ACLs, on page 166
- Default ACL [Settings,](#page-185-0) on page 168
- [Configuring](#page-186-0) IP ACLs, on page 169
- About [System](#page-200-0) ACLs, on page 183
- [Configuring](#page-204-0) ACL Logging, on page 187
- [Configuring](#page-208-0) ACL TCAM Region Sizes, on page 191
- [Configuring](#page-211-0) ACLs on Virtual Terminal Lines, on page 194

# <span id="page-180-0"></span>**Information About ACLs**

An access control list (ACL) is an ordered set of rules that you can use to filter traffic. Each rule specifies a set of conditions that a packet must satisfy to match the rule. When the switch determines that an ACL applies to a packet, it tests the packet against the conditions of all rules. The first match determines whether the packet is permitted or denied. If there is no match, the switch appliesthe applicable default rule. The switch continues processing packets that are permitted and drops packets that are denied.

You can use ACLs to protect networks and specific hosts from unnecessary or unwanted traffic. For example, you could use ACLs to disallow HTTP traffic from a high-security network to the Internet. You could also use ACLs to allow HTTP traffic but only to specific sites, using the IP address of the site to identify it in an IP ACL.

### **IP ACL Types and Applications**

The Cisco Nexus device supports IPv4, IPv6, and MAC ACLs for security traffic filtering. The switch allows you to use IP access control lists (ACLs) as port ACLs, and Router ACLs as shown in the following table.

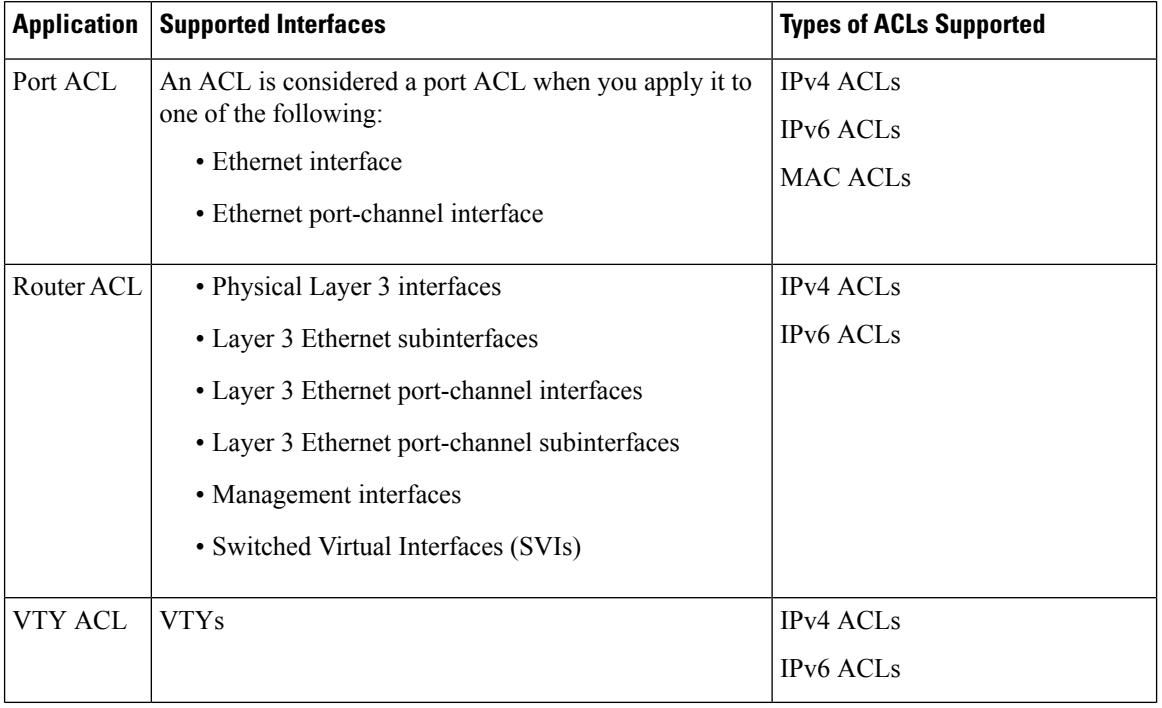

#### **Table 11: Security ACL Applications**

### **Application Order**

When the device processes a packet, it determines the forwarding path of the packet. The path determines which ACLs that the device applies to the traffic. The device applies the ACLs in the following order:

- **1.** Port ACL
- **2.** Ingress Router ACL

### **Rules**

You can create rules in access-list configuration mode by using the **permit** or **deny** command. The switch allows traffic that matches the criteria in a permit rule and blocks traffic that matches the criteria in a deny rule. You have many options for configuring the criteria that traffic must meet in order to match the rule.

### **Source and Destination**

In each rule, you specify the source and the destination of the traffic that matches the rule. You can specify both the source and destination as a specific host, a network or group of hosts, or any host.

### **Protocols**

IPv4 and MAC ACLs allow you to identify traffic by protocol. For your convenience, you can specify some protocols by name. For example, in an IPv4 ACL, you can specify ICMP by name.

You can specify any protocol by the integer that represents the Internet protocol number.

### **Implicit Rules**

IP and MAC ACLs have implicit rules, which means that although these rules do not appear in the running configuration, the switch applies them to traffic when no other rules in an ACL match.

All IPv4 ACLs include the following implicit rule:

deny ip any any

This implicit rule ensures that the switch denies unmatched IP traffic.

All IPv6 ACLs include the following implicit rule:

deny ipv6 any any

All MAC ACLs include the following implicit rule:

deny any any *protocol*

This implicit rule ensures that the device denies the unmatched traffic, regardless of the protocol specified in the Layer 2 header of the traffic.

### **Additional Filtering Options**

You can identify traffic by using additional options. IPv4 ACLs support the following additional filtering options:

- Layer 4 protocol
- TCP and UDP ports
- IGMP types
- Established TCP connections

### **Sequence Numbers**

The Cisco Nexus device supports sequence numbers for rules. Every rule that you enter receives a sequence number, either assigned by you or assigned automatically by the device. Sequence numbers simplify the following ACL tasks:

- Adding new rules between existing rules—By specifying the sequence number, you specify where in the ACL a new rule should be positioned.For example, if you need to insert a rule between rules numbered 100 and 110, you could assign a sequence number of 105 to the new rule.
- Removing a rule—Without using a sequence number, removing a rule requires that you enter the whole rule, as follows:

switch(config-acl)# **no permit tcp 10.0.0.0/8 any**

However, if the same rule had a sequence number of 101, removing the rule requires only the following command:

switch(config-acl)# **no 101**

• Moving a rule—With sequence numbers, if you need to move a rule to a different position within an ACL, you can add a second instance of the rule using the sequence number that positions it correctly, and then you can remove the original instance of the rule. This action allows you to move the rule without disrupting traffic.

If you enter a rule without a sequence number, the device adds the rule to the end of the ACL and assigns a sequence number that is 10 greater than the sequence number of the preceding rule to the rule. For example, if the last rule in an ACL has a sequence number of 225 and you add a rule without a sequence number, the device assigns the sequence number 235 to the new rule.

In addition, the device allows you to reassign sequence numbers to rules in an ACL. Resequencing is useful when an ACL has rules numbered contiguously, such as 100 and 101, and you need to insert one or more rules between those rules.

### **Logical Operators and Logical Operation Units**

IP ACL rules for TCP and UDP traffic can use logical operators to filter traffic based on port numbers.

The Cisco Nexus device stores operator-operand couples in registers called logical operation units (LOUs) to perform operations (greater than, less than, not equal to, and range) on the TCP and UDP ports specified in an IP ACL.

# <span id="page-183-0"></span>**Prerequisites for ACLs**

IP ACLs have the following prerequisites:

- You must be familiar with IP addressing and protocols to configure IP ACLs.
- You must be familiar with the interface types that you want to configure with ACLs.

# <span id="page-183-1"></span>**Guidelines and Limitations for ACLs**

IP ACLs have the following configuration guidelines and limitations:

- As an enhancement to HTTP method match, the tcp-option-length option has been added to the ACE syntax to specify the length of the TCP options header in the packets. You can configure up to four tcp-option-lengths in the ACEs, which include the TCP option length of 0. If you do not configure the tcp-option-length option, the length is considered as 0. It means that only the packets without the TCP options header can match this ACE. This feature gives more flexibility in such a way that the HTTP method can be matched even on the packets that have the variable length TCP options header.
- We recommend that you perform ACL configuration using the Session Manager. This feature allows you to verify ACL configuration and confirm that the resources that are required by the configuration are available before committing them to the running configuration. This is especially useful for ACLs that include more than about 1000 rules.
- You can configure any number of ACLs as long as TCAM space is available.
- Egress RACLs are not supported in Release 7.x. although the configuration may be allowed without an error or warning.
- Usually, ACL processing for IP packets occurs on the I/O modules, which use hardware that accelerates ACL processing. In some circumstances, processing occurs on the supervisor module, which can result in slower ACL processing, especially during processing that involves an ACL with many rules. Management interface traffic is always processed on the supervisor module. If IP packets in any of the following categories are exiting a Layer 3 interface, they are sent to the supervisor module for processing:
- Packets that fail the Layer 3 maximum transmission unit check and therefore require fragmenting.
- IPv4 packets that have IP options (additional IP packet header fields following the destination address field).
- IPv6 packets that have extended IPv6 header fields.
- When you apply an ACL that uses time ranges, the device updates the ACL entries whenever a time range that is referenced in an ACL entry starts or ends. Updates that are initiated by time ranges occur on a best-effort priority. If the device is especially busy when a time range causes an update, the device may delay the update by up to a few seconds. Make sure that the time range is valid and in an active state.
- To use the **match-local-traffic** option for all inbound and outbound traffic, you must first enable the ACL in the software.
- For a Cisco N3K-C36180YC-R switch with configured egress RACLs, before upgrading from a 7.x release to a 9.x release, follow these steps to ensure the RACLs are maintained and the upgrade is completed without issue:
- **1.** Add TCAM entries for egress RACL using the **hardware access-list tcam region e-racl** command.
- **2.** Save the configuration and reload.
- **3.** Upgrade to a 9.x release.

For more information about configuring TCAM regions, see ACL TCAM [Regions,](#page-200-1) on page 183 and [Configuring](#page-208-0) ACL TCAM Region Sizes, on page 191.

- Beginning Cisco NX-OS Release 9.3(2), you can configure a user-defined MAC address limit between the range of 16–256 for Cisco Nexus 36180YC-R and 3636C-R switches.
- In Cisco NX-OS Release 9.3(3), Cisco Nexus 3636C-R platform switches support the following for egress IPv6 RACLs:
	- Layer 4 Protocol
	- TCP flags
	- Fragment
	- ACL logs
- In Cisco NX-OS Release 9.3(3), Cisco Nexus 3636C-R platform switches do not support the following:
	- Egress atomic updates
	- Egress router ACL on external TCAM
	- Egress router ACL with UDF
	- Router ACL v6 counters for both egress and ingress
	- Egress and igress router ACL IPv6 with l4 ops
	- Egress router ACL on subinterface
	- Egress and ingress router ACL with IPv6 ICMP Type and Code
- IPv6 ingress router ACL with tcp-flag
- IPv4 router ACL with extra option
- In Cisco NX-OS Release 9.3(3), Cisco Nexus 3636C-R platform switches support the following for egress IPv4 RACLs:
	- TCP flags
	- ICMP Type and Code
	- ACL logs
- When you enable the counters for the ACL TCAM entries using the hardware profile acl-stats module xx command, the input discard field in the show interface is always zero. This limitation is applicable only to the Cisco Nexus 3600 platform switches with N3K-C3636C-R and N3K-C36180YC-R line cards.
- In Cisco NX-OS Release 9.3(5), IPv6 egress ACL supports the following on Cisco Nexus 3636C-R and 36180YC-R switches:
	- Layer 4 Protocol
	- TCP flags
	- Fragment
	- ACL logs
	- IPv6 header fields

# <span id="page-185-0"></span>**Default ACL Settings**

The following table lists the default settings for IP ACLs parameters.

### **Table 12: Default IP ACLs Parameters**

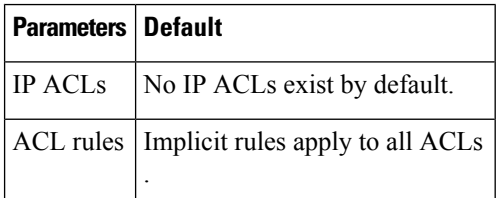

The following table lists the default settings for MAC ACLs parameters.

#### **Table 13: Default MAC ACLs Parameters**

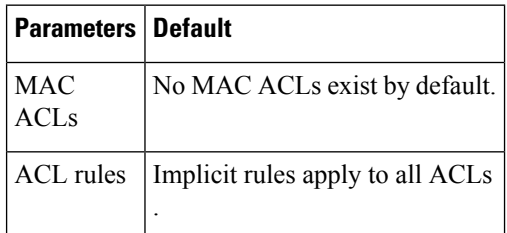

Ш

# <span id="page-186-0"></span>**Configuring IP ACLs**

## <span id="page-186-1"></span>**Creating an IP ACL**

You can create an IPv4 or IPv6 ACL on the device and add rules to it.

### **Before you begin**

We recommend that you perform the ACL configuration using the Session Manager. This feature allows you to verify the ACL configuration and confirm that the resources that are required by the configuration are available before committing them to the running configuration. This feature is especially useful for ACLs that include more than about 1000 rules.

### **SUMMARY STEPS**

- **1. configure terminal**
- **2.** Enter one of the following commands:
	- **ip access-list** *name*
	- **ipv6 access-list** *name*
- **3.** [*sequence-number*] {**permit** | **deny**} *protocol* {*source-ip-prefix* | *source-ip-mask*} {*destination-ip-prefix* | *destination-ip-mask*}
- **4. statistics per-entry**
- **5. hardware profile acl-stats module** *xx*
- **6. reload**
- **7.** Enter one of the following commands:
	- **show ip access-lists** *name*
	- **show ipv6 access-lists** *name*
- **8. copy running-config startup-config**
- **9.** (Optional) switch# **copy running-config startup-config**

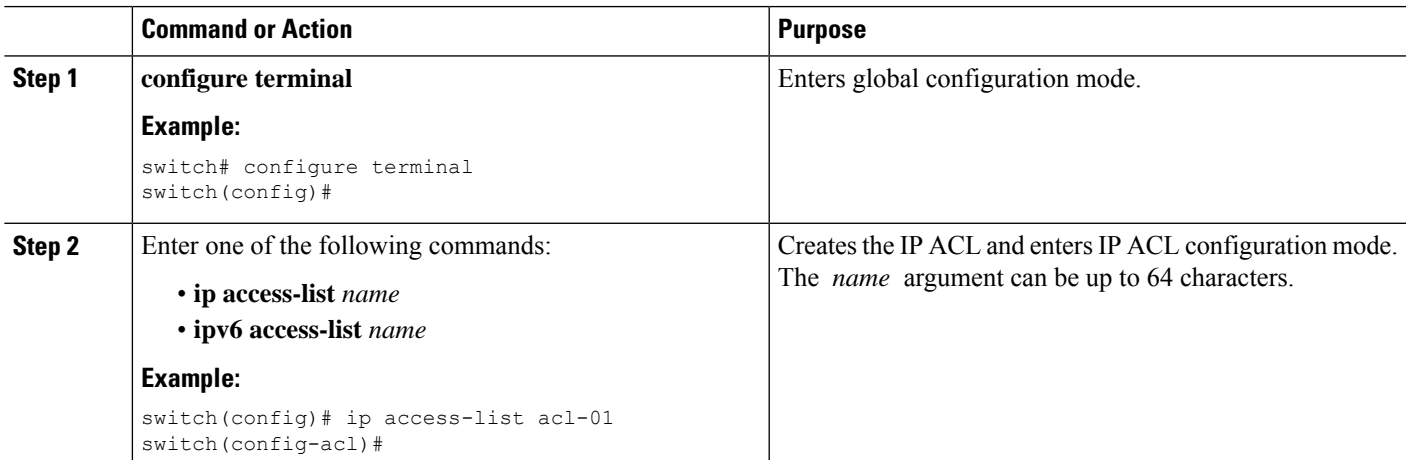

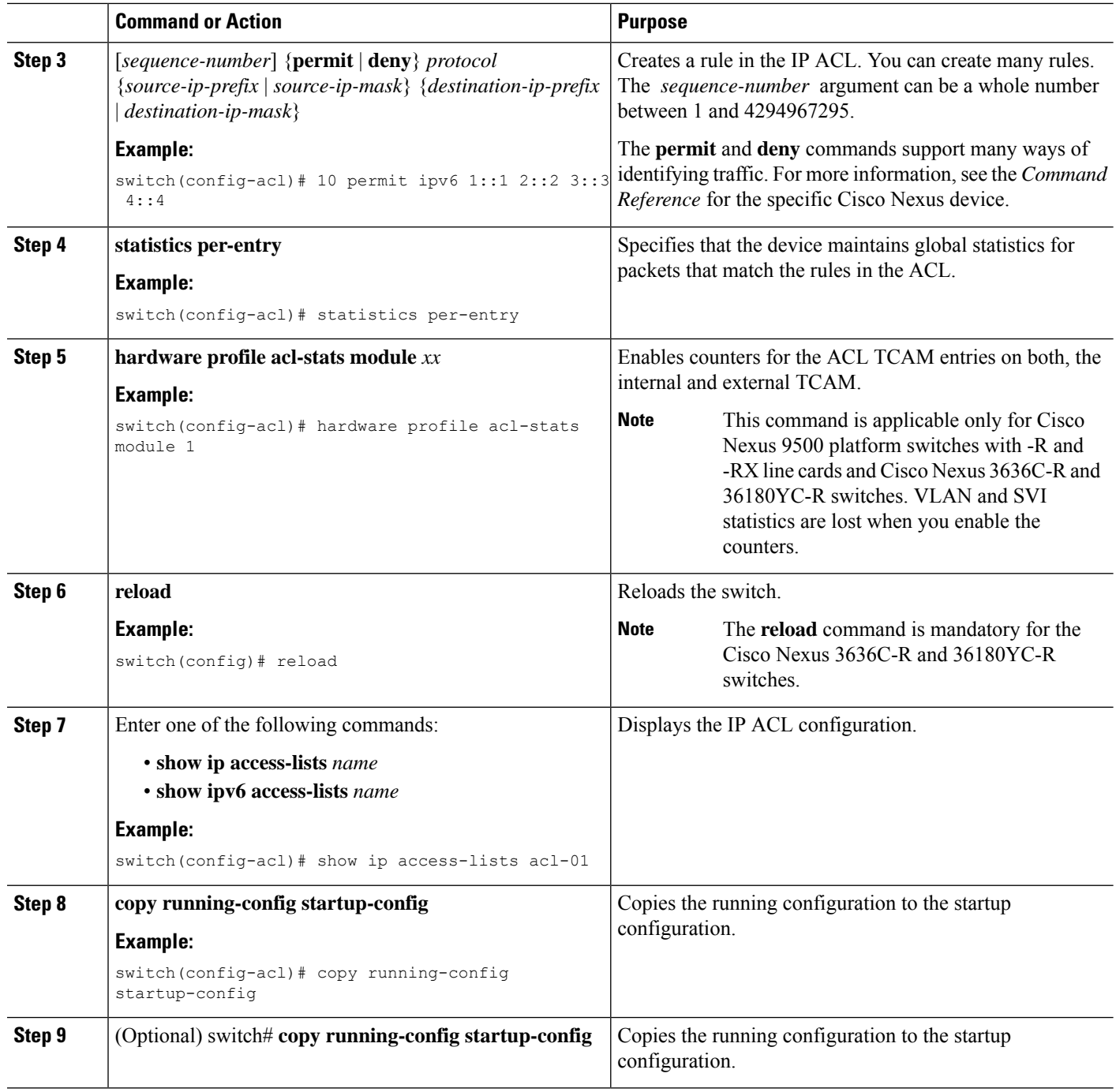

### **Example**

This example shows how to create an IPv4 ACL:

```
switch# configure terminal
switch(config)# ip access-list acl-01
switch(config-acl)# permit ip 192.168.2.0/24 any
```
Ш

This example shows how to create an IPv6 ACL:

```
switch# configure terminal
switch(config)# ipv6 access-list acl-01-ipv6
switch(config-ipv6-acl)# permit tcp 2001:0db8:85a3::/48 2001:0db8:be03:2112::/64
```
# **Configuring IPv4 ACL Logging**

To configure the IPv4 ACL logging process, you first create the access list, then enable filtering of IPv4 traffic on an interface using the specified ACL, and finally configure the ACL logging process parameters.

### **SUMMARY STEPS**

- **1. configure terminal**
- **2. ip access-list** *name*
- **3.** {**permit** | **deny**} **ip** *source-address destination-address* **log**
- **4. exit**
- **5. interface ethernet** *slot/port*
- **6. ip access-group** *name* **in**
- **7. exit**
- **8. logging ip access-list cache interval** *interval*
- **9. logging ip access-list cache entries** *number-of-flows*
- **10. logging ip access-list cache threshold** *threshold*
- **11. logging ip access-list detailed**
- **12. hardware rate-limiter access-list-log** *packets*
- **13. acllog match-log-level** *severity-level*
- **14.** (Optional) **show logging ip access-list cache** [**detail**]

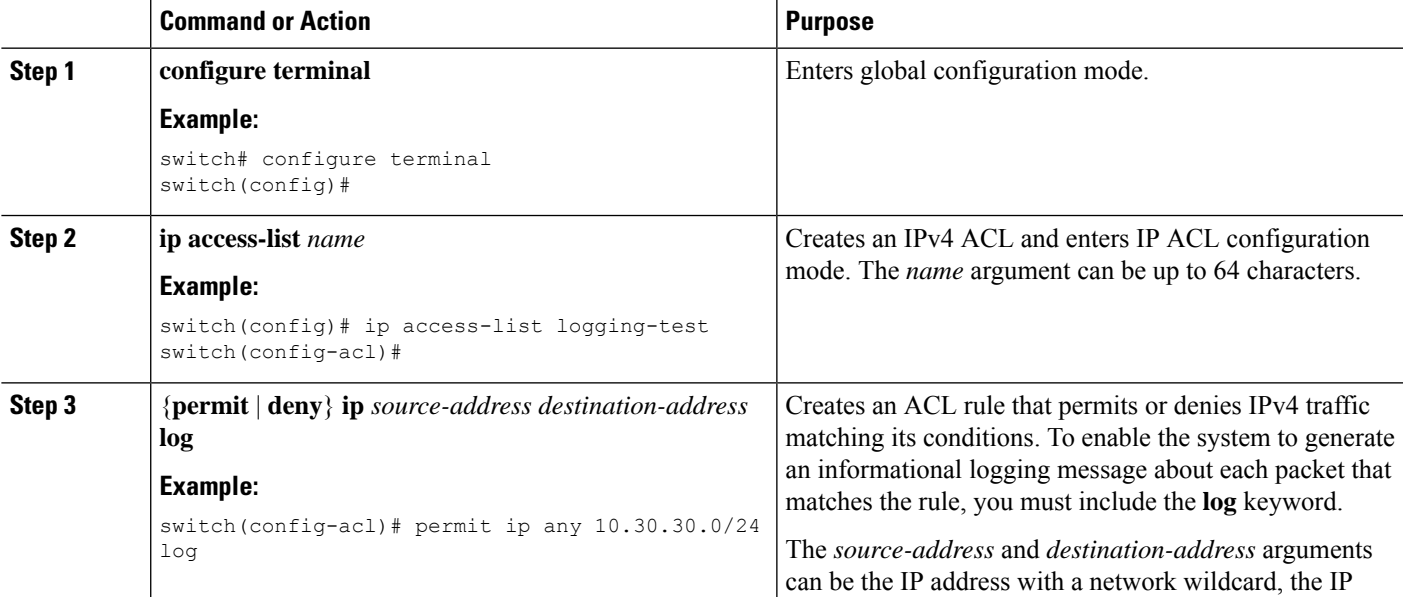

 $\mathbf I$ 

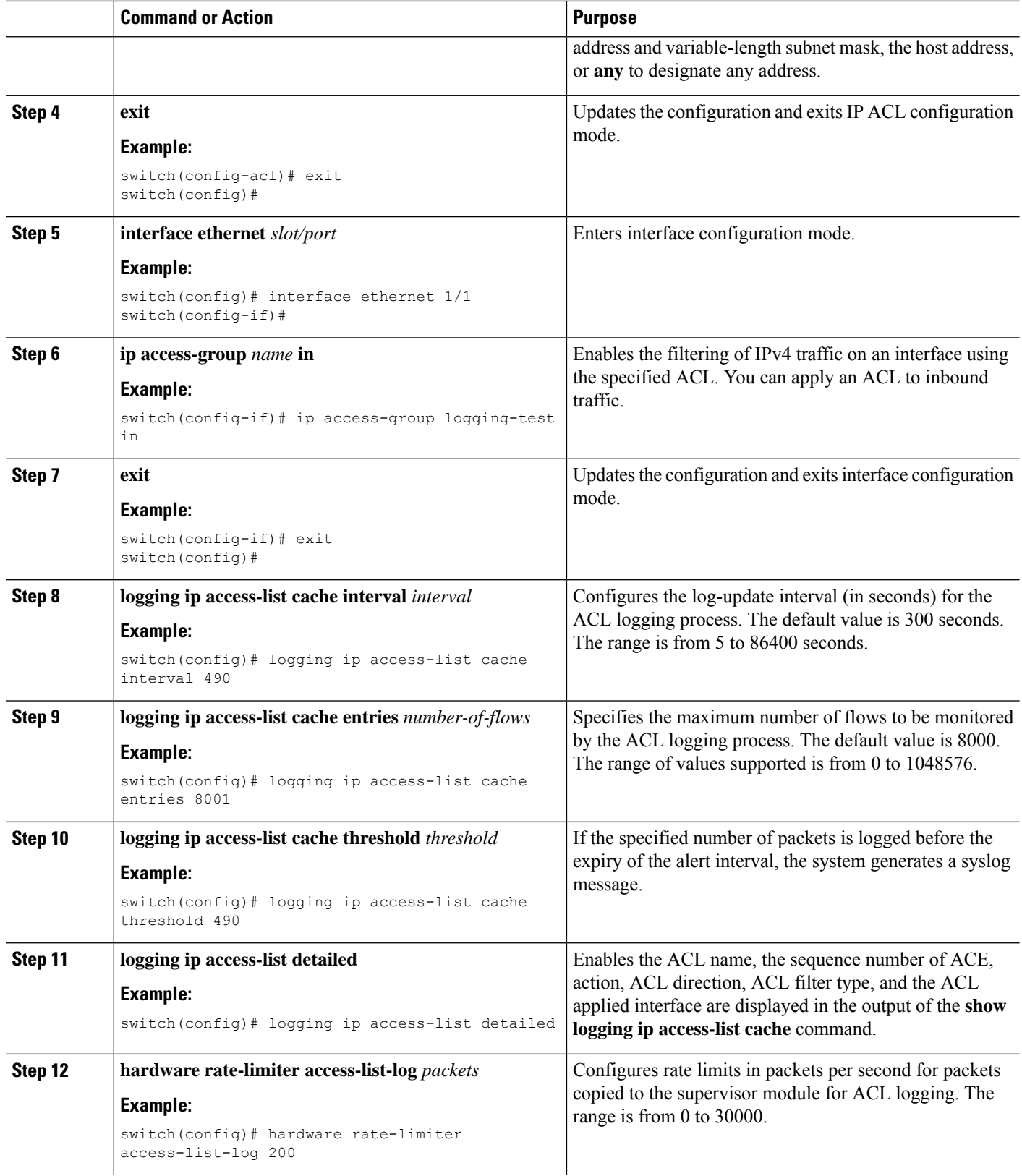

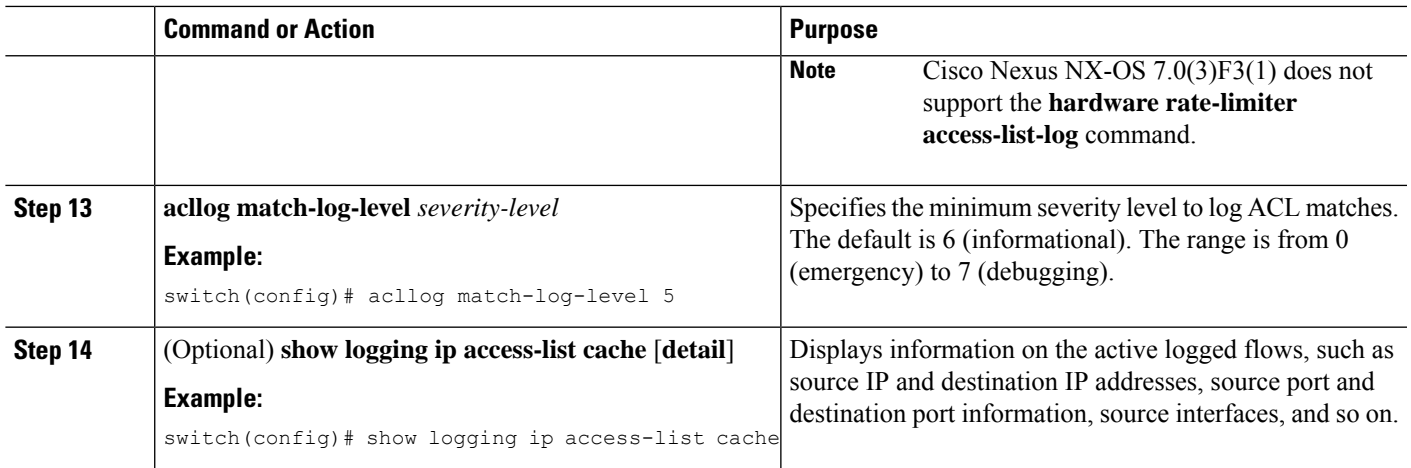

## **Changing an IP ACL**

You can add and remove rules in an existing IPv4 or IPv6 ACL. You cannot change existing rules. Instead, to change a rule, you can remove it and recreate it with the desired changes.

If you need to add more rules between existing rules than the current sequence numbering allows, you can use the **resequence** command to reassign sequence numbers.

### **SUMMARY STEPS**

- **1.** switch# **configure terminal**
- **2.** switch(config)# {**ip** | **ipv6**}**ip access-list** *name*
- **3.** switch(config)# **ip access-list** *name*
- **4.** switch(config-acl)# [*sequence-number*] {**permit** | **deny**} *protocol source destination*
- **5.** (Optional) switch(config-acl)# **no** {*sequence-number* | {**permit** | **deny**} *protocol source destination*}
- **6.** (Optional) switch#**show ip access-lists** *name*
- **7.** (Optional) switch# **copy running-config startup-config**

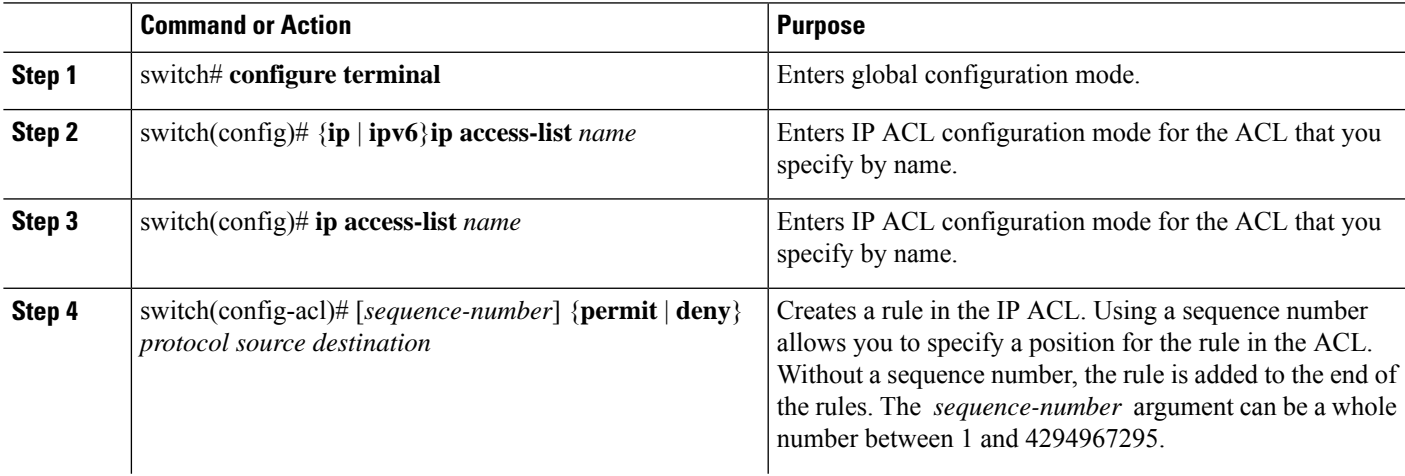

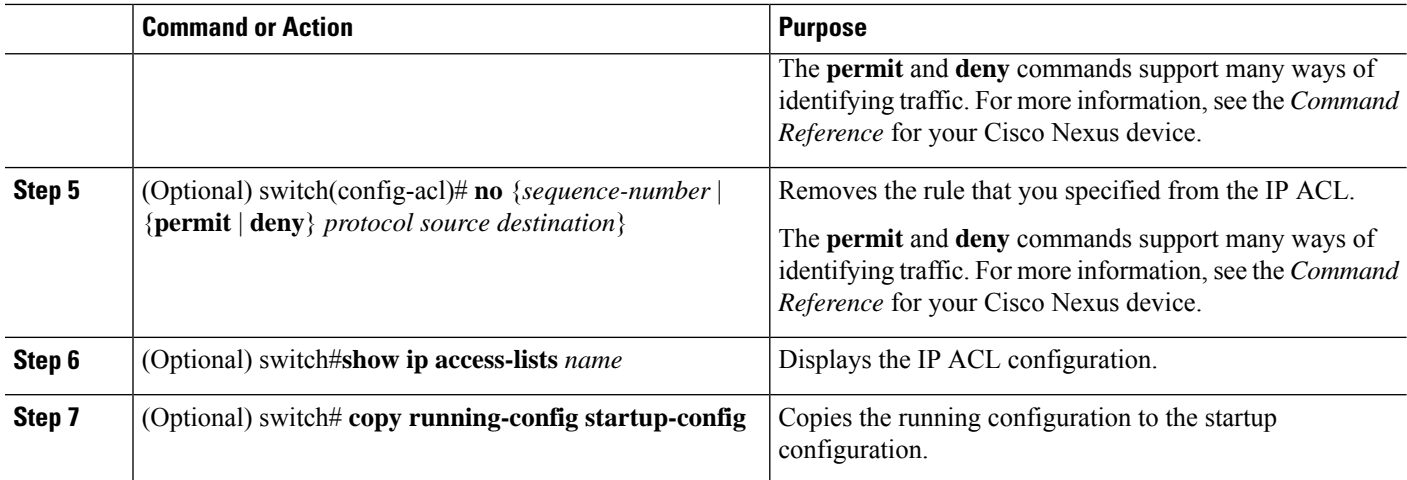

### **Related Topics**

[Changing](#page-192-0) Sequence Numbers in an IP ACL, on page 175

# **Removing an IP ACL**

You can remove an IP ACL from the switch.

Before you remove an IP ACL from the switch, be sure that you know whether the ACL is applied to an interface. The switch allows you to remove ACLs that are currently applied. Removing an ACL does not affect the configuration of interfaces where you have applied the ACL. Instead, the switch considers the removed ACL to be empty.

### **SUMMARY STEPS**

- **1.** switch# **configure terminal**
- **2.** switch(config)# **no ip access-list** *name*
- **3.** switch(config)# no **ip access-list** *name*
- **4.** (Optional) switch# **show running-config**
- **5.** (Optional) switch# **copy running-config startup-config**

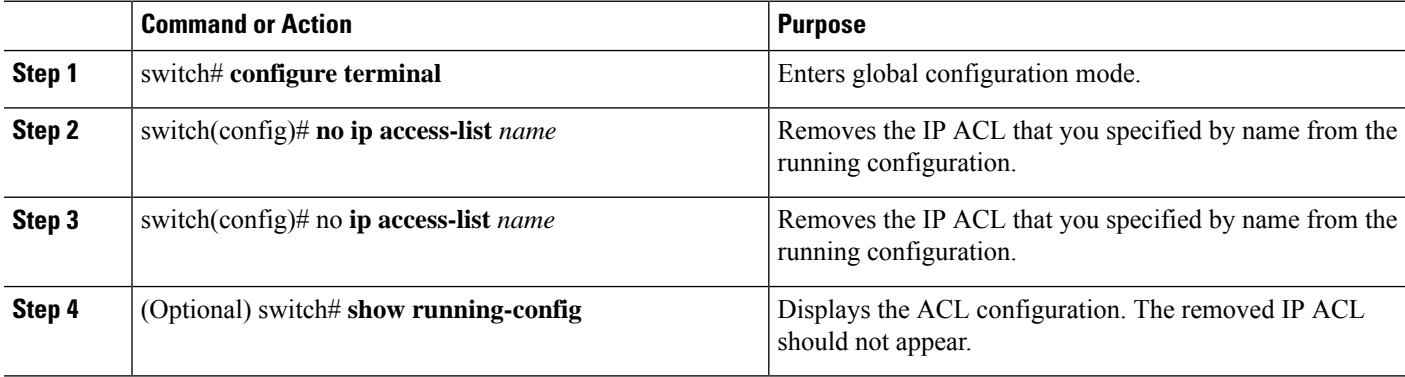

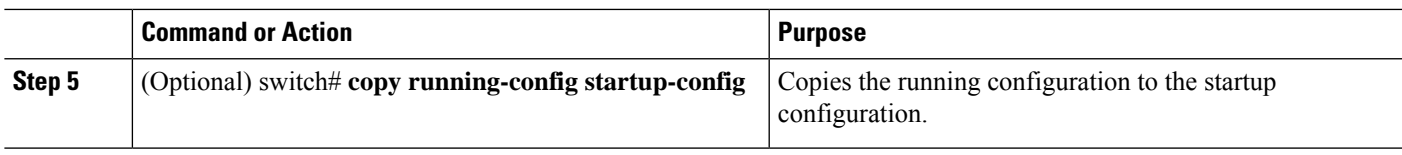

# <span id="page-192-0"></span>**Changing Sequence Numbers in an IP ACL**

You can change all the sequence numbers assigned to the rules in an IP ACL.

### **SUMMARY STEPS**

- **1.** switch# **configure terminal**
- **2.** (Optional) switch# **show ip access-lists** *name*
- **3.** (Optional) switch# **copy running-config startup-config**

### **DETAILED STEPS**

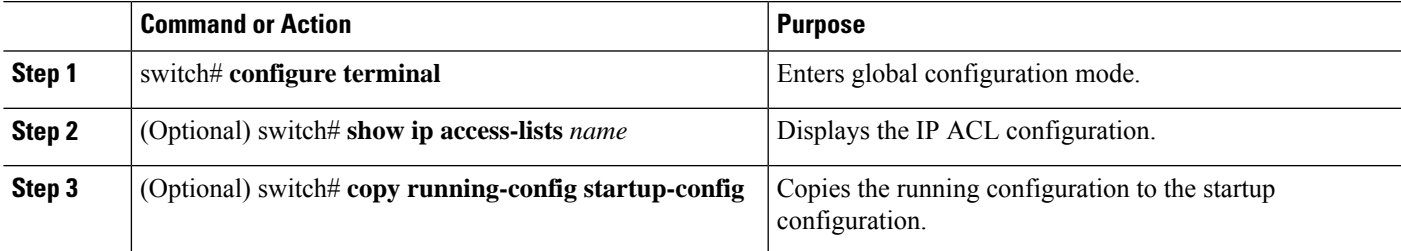

## **Applying an IP ACL to mgmt0**

You can apply an IPv4 or IPv6 ACL to the management interface (mgmt0).

### **Before you begin**

Ensure that the ACL that you want to apply exists and that it is configured to filter traffic in the manner that you need for this application.

### **SUMMARY STEPS**

- **1. configure terminal**
- **2. ip access-group** *access-list* {**in** | **out**}
- **3.** (Optional) **show running-config aclmgr**
- **4.** (Optional) **copy running-config startup-config**

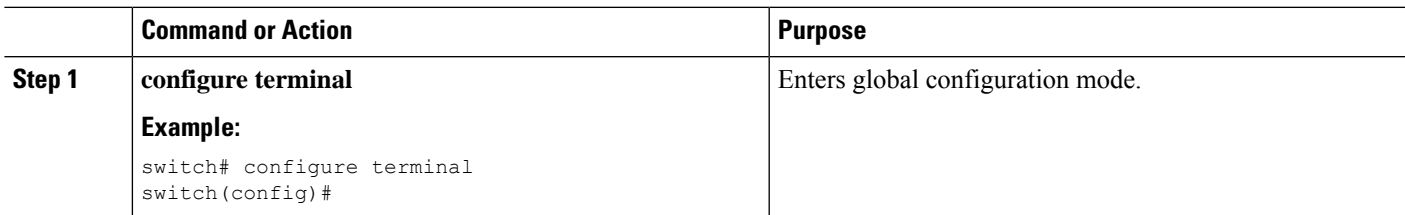

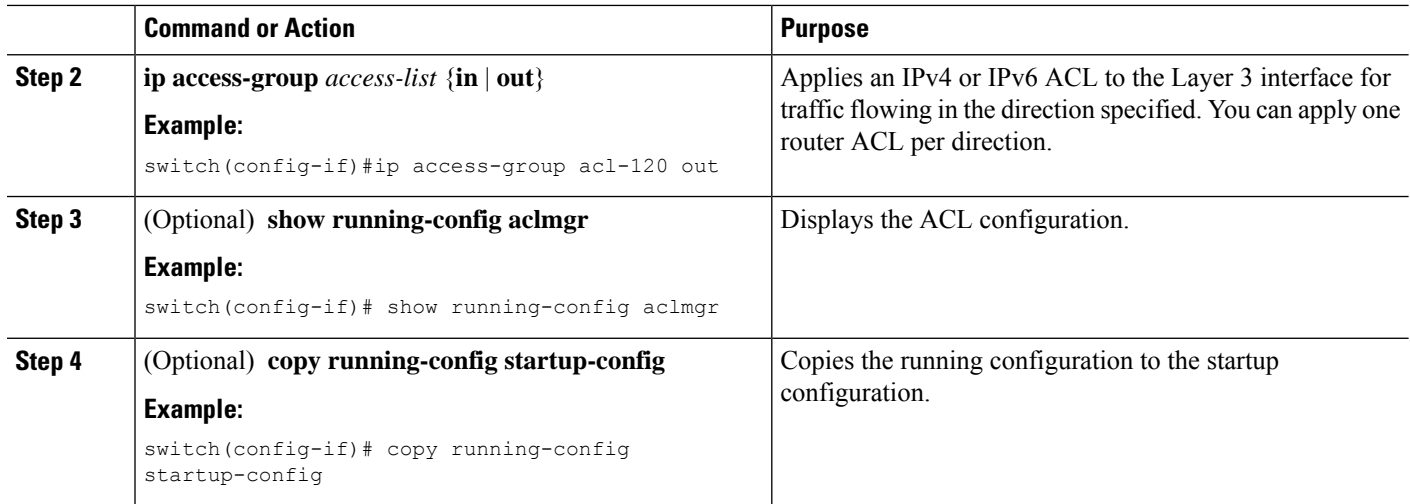

Related Topics

• Creating an IP ACL

# **Applying an IP ACL as a Port ACL**

You can apply an IPv4 ACL to a physical Ethernet interface or a PortChannel. ACLs applied to these interface types are considered port ACLs.

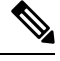

Some configuration parameters when applied to an PortChannel are not reflected on the configuration of the member ports. **Note**

### **SUMMARY STEPS**

- **1.** switch# **configure terminal**
- **2.** switch(config)# **interface** {**ethernet** [*chassis*/]*slot*/*port* | **port-channel** *channel-number*}
- **3.** (Optional) switch# **show running-config**
- **4.** (Optional) switch# **copy running-config startup-config**

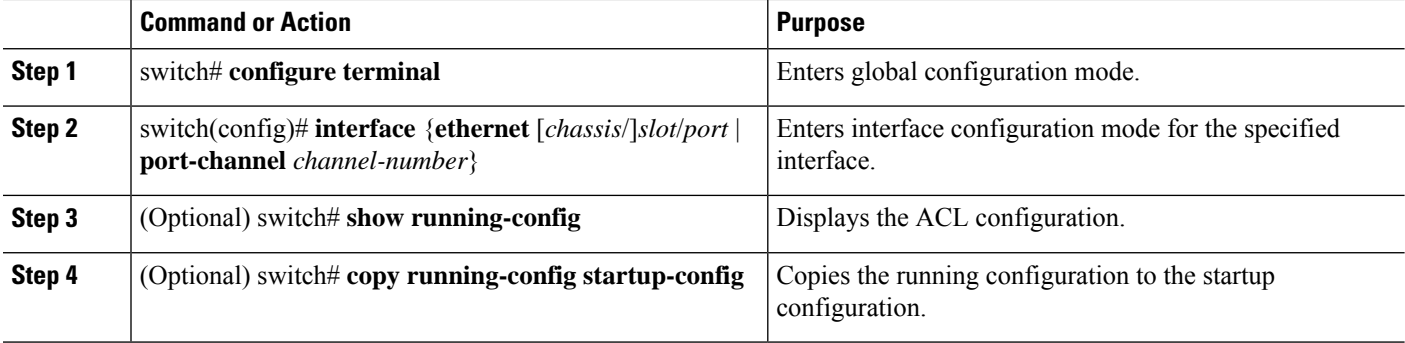

### **Applying an IP ACL as a Router ACL**

You can apply an IPv4 or or IPv6 ACL to any of the following types of interfaces:

- Physical Layer 3 interfaces and subinterfaces
- Layer 3 Ethernet port-channel interfaces and subinterfaces
- Management interfaces

#### **Before you begin**

Ensure that the ACL you want to apply exists and that it is configured to filter traffic in the manner that you need for this application.

### **SUMMARY STEPS**

- **1.** switch# **configure terminal**
- **2.** Enter one of the following commands:
	- switch(config)# **interface ethernet** *slot*/*port*[**.** *number*]
	- switch(config)# **interface port-channel** *channel-number*[**.** *number*]
	- switch(config)# **interface mgmt** *port*
- **3.** Enter one of the following commands:
	- switch(config-if)# **ip access-group** *access-list* {*in*}
	- switch(config-if)# **ipv6 traffic-filter** *access-list* {*in*}
- **4.** (Optional) switch(config-if)# **show running-config aclmgr**
- **5.** (Optional) switch(config-if)# **copy running-config startup-config**

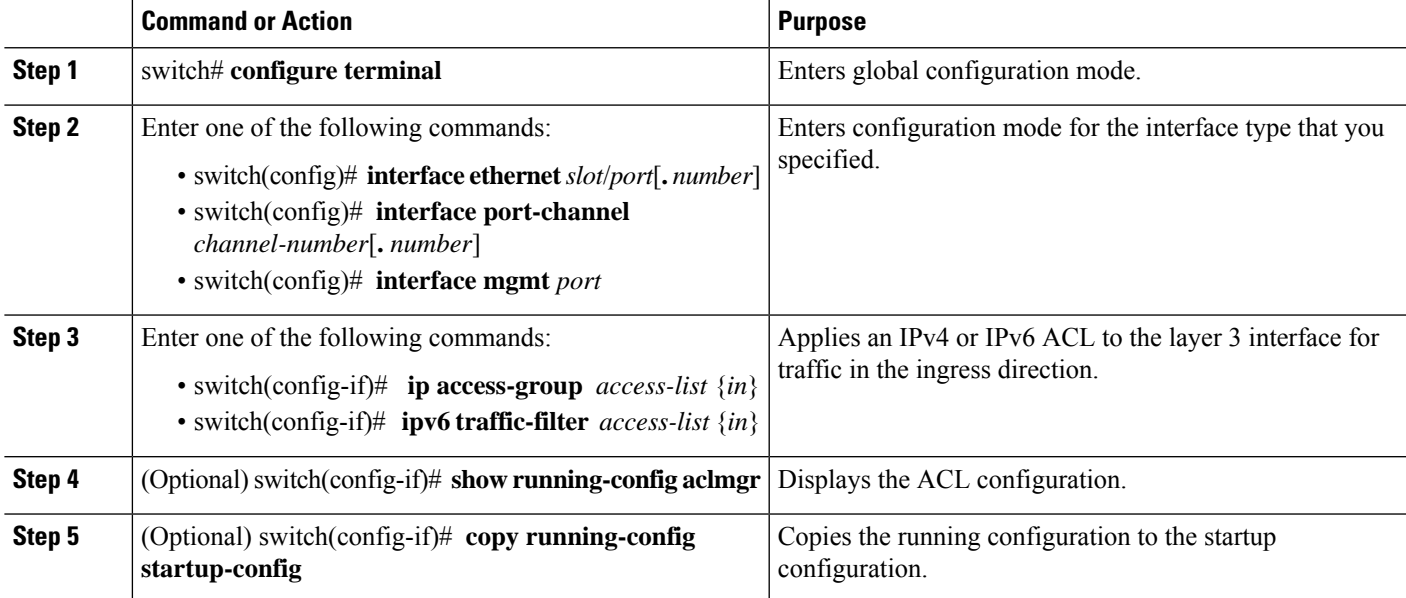

### **Configuring an Interface MAC Address and Limit**

You can configure a static MAC address on SVI, Layer 3 interfaces, port channels, Layer 3 subinterfaces, and tunnel interfaces. You can also configure static MAC addresses on a range of ports and port channels. However, all ports must be in Layer 3. Even if one port in the range of ports is in Layer 2, the command is rejected and an error message is displayed.

By default, the maximum MAC addresses that can be configured on a switch is 16. However, you can change this limit and set it to a range of MAC addresses between 16 to 256.

On vPC enabled switches, the configured limit includes both, the locally configured user-defined MAC addresses plus the synced user-defined MAC addresses from the vPC peer.

### **SUMMARY STEPS**

- **1. configure terminal**
- **2. interface ethernet** *slot/port*
- **3.** [**no**] **mac-address** *static router MAC address*
- **4.** (Optional) **show interface ethernet** *slot/port*
- **5. mac address-table limit** *16-256* **user-defined**
- **6.** (Optional) **show mac address-table limit user-defined**

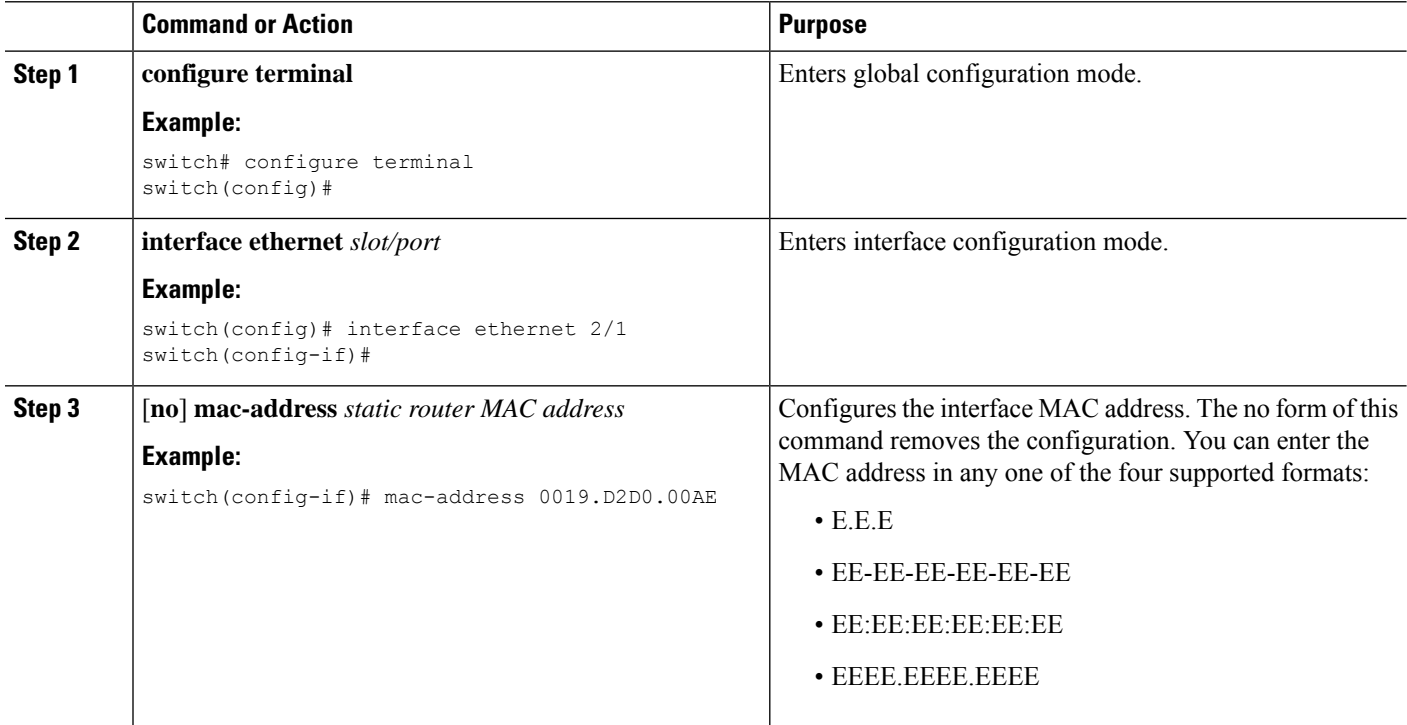

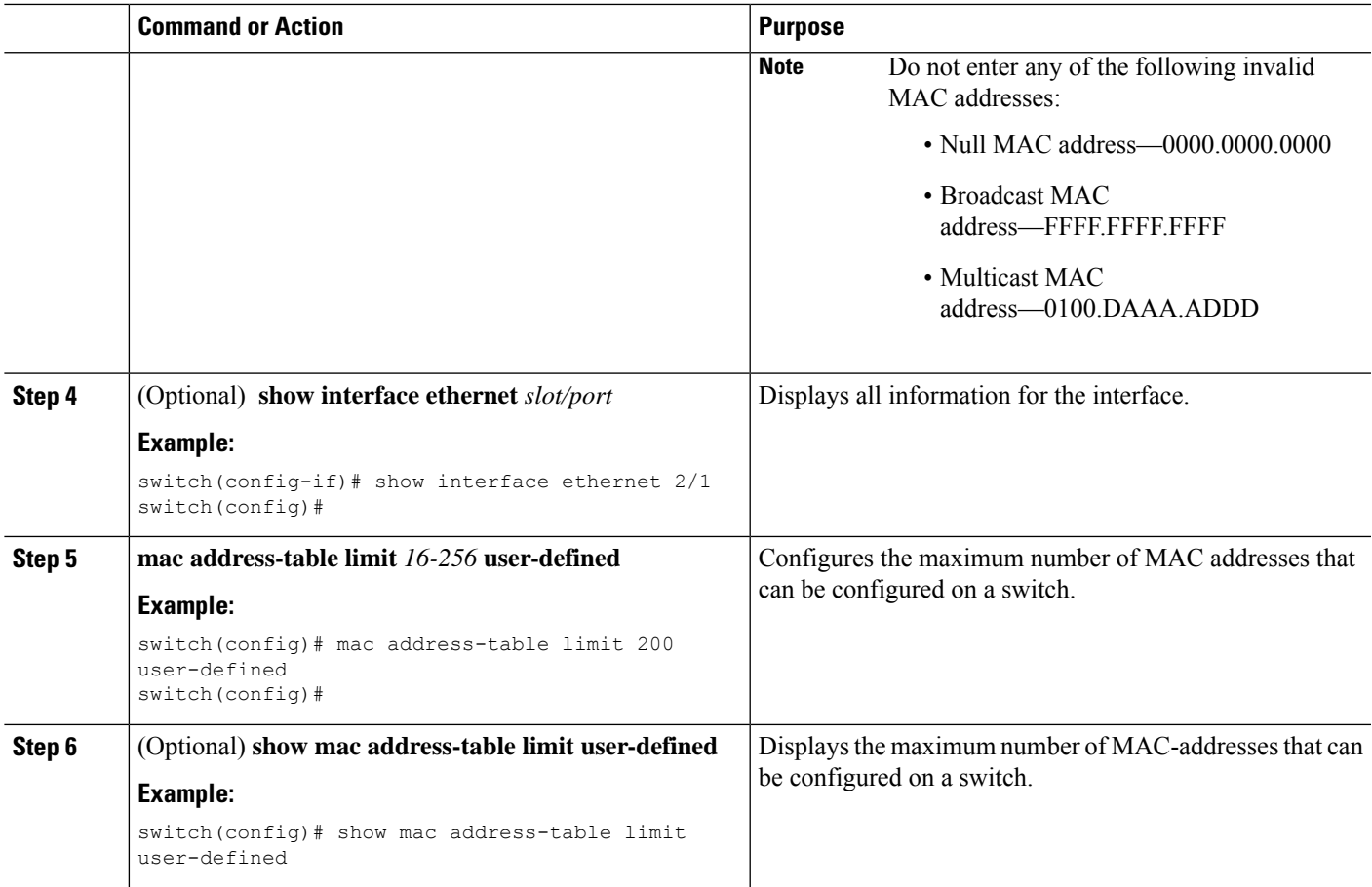

### **Example**

The following example shows how to configure an interface MAC address:

```
switch# configure terminal
switch(config)# interface ethernet 3/3
switch(config-if)# mac-address aaaa.bbbb.dddd
switch(config-if)# show interface ethernet 3/3
switch(config-if)#
switch(config)# mac address-table limit 100 user-defined
Warning: Configure the same User-Defined Mac Limit on the peer.
Warning: New Fhrp max group limit is 390
switch# show mac address-table limit user-defined
User Defined Mac Limit: 100
FHRP Mac Limit: 390
==============
```
### **Configuring a UDF-Based MAC ACL**

This feature enables the device to match on user-defined fields (UDFs) and to apply the matching packets to MAC ACLs.

Beginning Cisco NX-OS Release 9.3(2), you can configure UDF-based MAC access lists (ACLs) for Cisco Nexus 36180YC-R and 3636C-R platform switches.

### **SUMMARY STEPS**

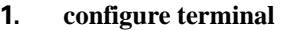

- **2. udf** *udf-name offset-base offset length*
- **3. hardware access-list tcam region ing-ifacl qualify** {**udf** *udf-name* }
- **4. copy running-config startup-config**
- **5. reload**
- **6. mac access-list** *udf-acl*
- **7. permit mac** *source destination* **udf** *udf-name value mask*
- **8. interface port-channel** *channel-number*
- **9. mac port access-group** *udf-access-list*
- **10.** (Optional) **copy running-config startup-config**

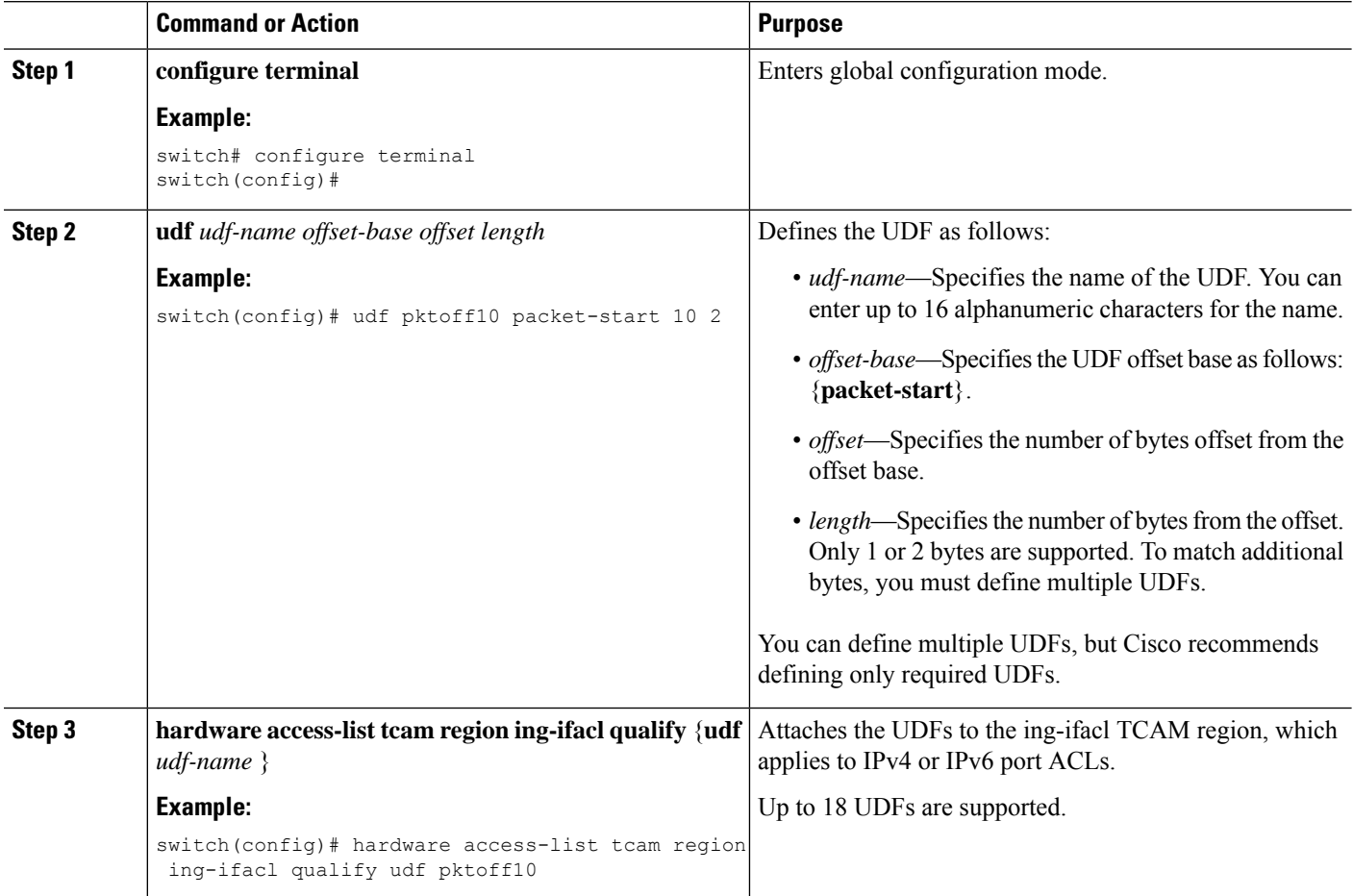

 $\mathbf{l}$ 

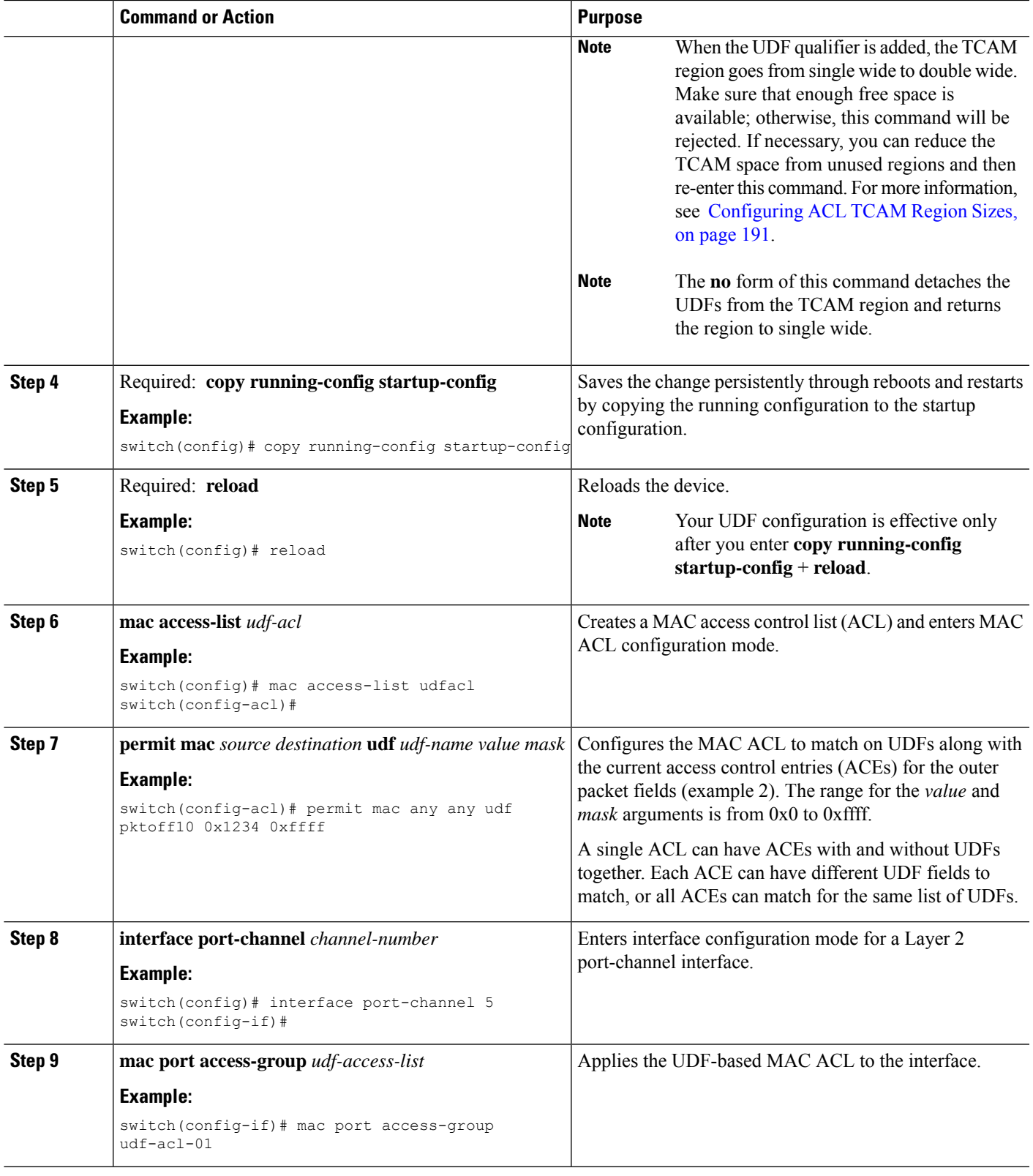

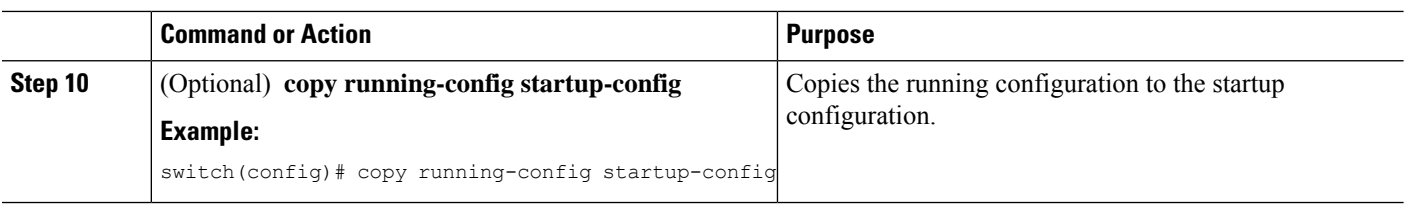

### **Configuring an ACL for IPv6 Extension Headers**

This procedure applies only to the following devices:

- Cisco Nexus 9504 and 9508 modular chassis with these line cards: N9K-X9636C-R, N9K-X9636Q-R, N9K-X9636C-RX, and N9K-X96136YC-R
- Cisco Nexus 3600 Platform Switches (N3K-C36180YC-R and N3K-C3636C-R)

Beginning with Cisco NX-OS Release 9.3(7), if you configure an IPv6 ACL on the devices listed here, you must include a new rule for the disposition of IPv6 packets that include extension headers. For more information about IPv6 extension headers, see "Simplified IPv6 Packet Header" in NX-OS Release 9.3(x) or later of the *Cisco Nexus 3600 NX-OS Unicast Routing Configuration Guide*.

**Note**

The permit or deny rule that you choose in this procedure is applied to any IPv6 packet with at least one extension header regardless of any other ACL rule that matches the packet's other fields.

### **SUMMARY STEPS**

- **1. configure terminal**
- **2. ipv6 access-list** *name*
- **3. extension-header** {**permit-all** | **deny-all**}

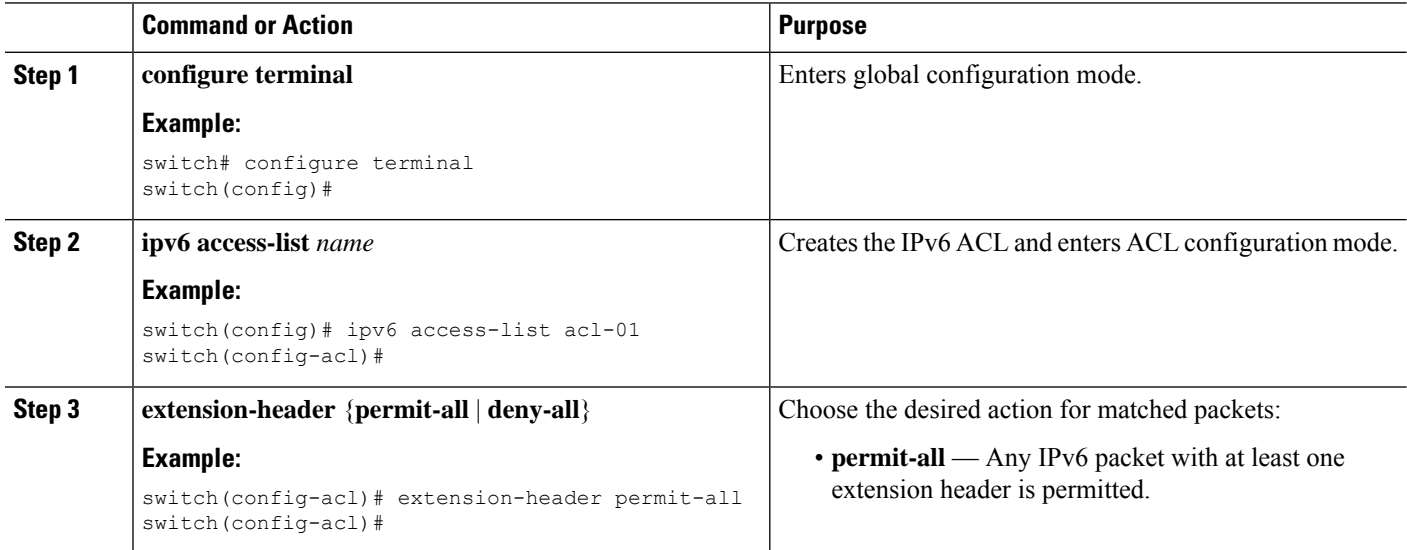

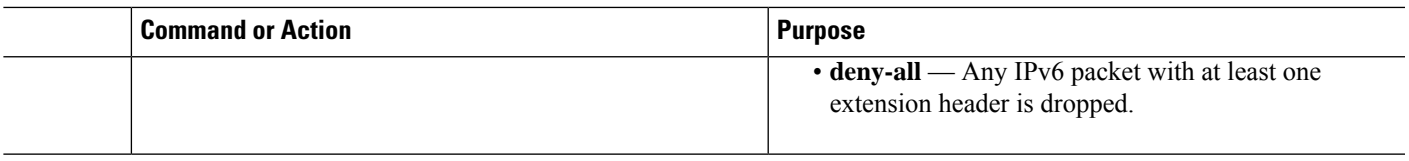

# <span id="page-200-0"></span>**About System ACLs**

You can configure system ACLs on Cisco Nexus 36180YC-R and C3636C-R switches. With system ACLs, you can now configure a Layer 2 port ACL (PACL) on all the ports with the same access-list in the switch. Configuring system ACLs reduces the TCAM usage and also brings down the time and memory usage while the policy is being applied or modified.

See the following guidelines and limitations for configuring system ACLs:

- The system PACL is supported for Layer 2 interface only.
- ACE statistics are not yet supported for the system ACLs.
- IPv6 is not yet supported in the system ACLs.
- System ACLs are not supported on the breakout port.
- For quality of service, ACL, or TCAM carving configuration on Cisco Nexus 3600 platform switches, see the Cisco Nexus 3600 NX-OS Quality of Service [Configuration](https://www.cisco.com/c/en/us/support/switches/nexus-3000-series-switches/products-installation-and-configuration-guides-list.html) Guide for more information.

### <span id="page-200-1"></span>**ACL TCAM Regions**

You can change the size of the ACL ternary content addressable memory (TCAM) regions in the hardware.

The IPv4 TCAMs are single wide.

You can create IPv6 port ACLs, router ACLs, and you can match IPv6 addresses for QoS. Cisco NX-OS provides simultaneous support for all three TCAMs. You must remove or reduce the size of the existing TCAMs to enable these new IPv6 TCAMs.

TCAM region sizes have the following guidelines and limitations:

- To revert to the default ACL TCAM size, use the **no hardware access list tcam region** command. You need to reload the modules when you revert to default sizes.
- Depending upon the platform, each TCAM region might have a different minimum/maximum/aggregate size restriction.
- The total number of TCAMs is 16.
	- There are 12 large TCAMs—Each has 2048 entries that are 160 bit key size.
	- There are 4 small TCAMs—Each has 256 entries that are 160 bit key size.
- The TCAM regions RACL v6, QoS, CoPP, and Multicast cannot be set to 0.
- Redirect v6, RACL v4 cannot share TCAM with any other features.
- After TCAM carving, you must reload the switch.
- RACL v6, CoPP, and multicast have default TCAM sizes and these TCAM sizes must be non-zero on the following Cisco 3600 line cards to avoid line card failure during reload:
	- N3K-C3636C-R
	- N3K-C36180YC-R
- You can partially use IPv6 RACL with IPv6 IFCAL. This is applicable Cisco Nexus N3K-C36180YC-R and N3K-C3636C-R line cards.

### **Table 14: TCAM Sizes by ACL Region**

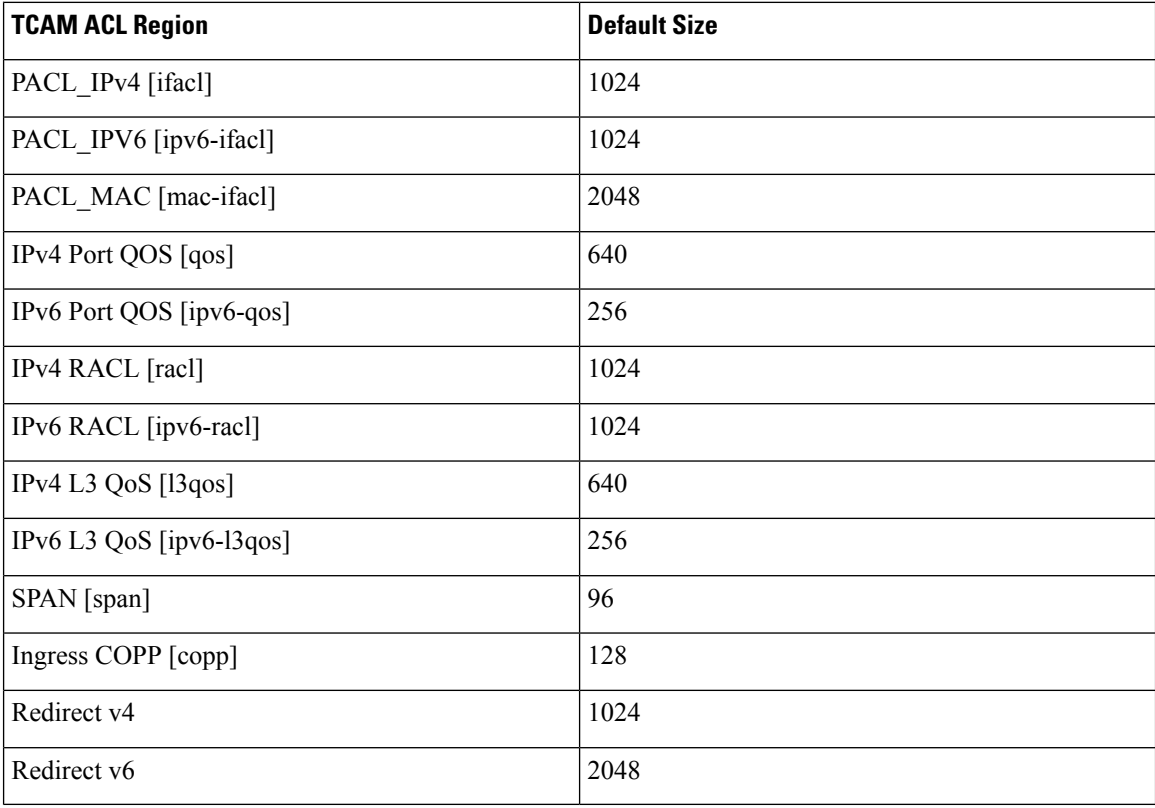

# **Carving a TCAM Region**

Before configuring the system ACLs, carve the TCAM region first. Note that for configuring the ACLs less than 1k, you do not need to carve the TCAM region. See the Configuring ACL TCAM Region Sizes, on page [191](#page-208-0) section for more information.

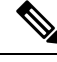

**Note** You can configure PACL IPv4, RACL IPv4, and RACL IPv6 beyond 12k.

### **Configuring System ACLs**

After an IPv4 ACL is created, configure the system ACL.

### **Before you begin**

Create an IPv4 ACL on the device. See [Creating](#page-186-1) an IP ACL, on page 169 for more information.

### **SUMMARY STEPS**

- **1. config t**
- **2. system acl**
- **3. ip port access-group** <*pacl name*> **in**

### **DETAILED STEPS**

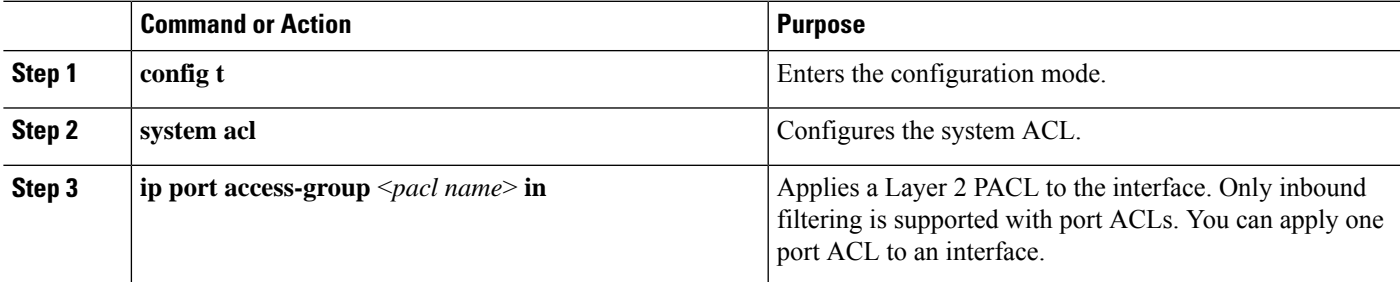

## **Configuration and Show Command Examples for the System ACLs**

See the following configuration examples for the system ACL show commands.

#### **Configuring system PACL with 1K scale [using default TCAM]**

See the following example for configuring system PACL with 1K scale [Using default TCAM].

Step 1: Create PACL.

```
config t
ip access-list PACL-DNA
   10 permit ip 1.1.1.1/32 any
   20 permit tcp 3.0.0.0/8 255.0.0.0 eq 1500
   25 deny udp any any eq 500
   26 deny tcp any eq 490 any
    ….. ….
   1000 deny any any
```
Step 2: Apply PACL into system level.

configuration terminal system acl ip port access-group PACL-DNA in

To validate the system ACLs that are configured on the switch, use the **shrunaclmgr | sec system** command:

switch# sh run aclmgr | sec system system acl ip port access-group test in switch#

To validate the PACLs that are configured on the switch, use the **sh ip access-lists <name> [summary]** command:

```
switch# sh ip access-lists test
IP access list test
       10 deny udp any any eq 27
        20 permit ip 1.1.1.1/32 100.100.100.100/32
        30 permit ip 1.2.1.1/32 100.100.100.100/32
        40 permit ip 1.3.1.1/32 100.100.100.100/32
        50 permit ip 1.4.1.1/32 100.100.100.100/32
        60 permit ip 1.5.1.1/32 100.100.100.100/32
        70 permit ip 1.6.1.1/32 100.100.100.100/32
        80 permit ip 1.7.1.1/32 100.100.100.100/32
        90 permit ip 1.8.1.1/32 100.100.100.100/32
switch# sh ip access-lists test summary
IPV4 ACL test
       Total ACEs Configured: 12279
       Configured on interfaces:
       Active on interfaces:
                 - ingress
                 - ingress
```

```
switch#
```
To validatePACL IPv4 (ifacl) TCAM region size, use the **show hardware access-list tcam region**command:

```
switch# show hardware access-list tcam region
********************************<mark>WARNING******************************</mark>
*****************The output shows NFE tcam region info*******************
***Please refer to 'show hardware access-list tcam template' for NFE2***
************************************************************************
                              IPV4 PACL [ifacl] size = 12280
                         IPV6 PACL [ipv6-ifacl] size = 0
                           MAC PACL [mac-ifacl] size = 0
                           IPV4 Port QoS [qos] size = 640
                       IPV6 Port QoS [ipv6-qos] size = 256
                         MAC Port QoS [mac-qos] size = 0
                      FEX IPV4 PACL [fex-ifacl] size = 0
                 FEX IPV6 PACL [fex-ipv6-ifacl] size = 0
                   FEX MAC PACL [fex-mac-ifacl] size = 0
                    FEX IPV4 Port QoS [fex-qos] size = 0
               FEX IPV6 Port QoS [fex-ipv6-qos] size = 0
                 FEX MAC Port QoS [fex-mac-qos] size = 0
                              IPV4 VACL [vacl] size = 0
                          IPV6 VACL [ipv6-vacl] size = 0
                           MAC VACL [mac-vacl] size = 0
                           IPV4 VLAN QoS [vqos] size = 0
                      IPV6 VLAN QoS [ipv6-vqos] size = 0
                        MAC VLAN QoS [mac-vqos] size = 0
                              IPV4 RACL [racl] size = 0
                          IPV6 RACL [ipv6-racl] size = 128
                  IPV4 Port QoS Lite [qos-lite] size = 0
          FEX IPV4 Port QoS Lite [fex-qos-lite] size = 0
```
Ш

```
IPV4 VLAN QoS Lite [vqos-lite] size = 0
   IPV4 L3 QoS Lite [l3qos-lite] size = 0
        Egress IPV4 QoS [e-qos] size = 0
    Egress IPV6 QoS [e-ipv6-qos] size = 0
      Egress MAC QoS [e-mac-qos] size = 0
        Egress IPV4 VACL [vacl] size = 0
    Egress IPV6 VACL [ipv6-vacl] size = 0
      Egress MAC VACL [mac-vacl] size = 0
       Egress IPV4 RACL [e-racl] size = 0
  Egress IPV6 RACL [e-ipv6-racl] size = 0
Egress IPV4 QoS Lite [e-qos-]ite] size = 0
             IPV4 L3 QoS [l3qos] size = 640
        IPV6 L3 QoS [ipv6-l3qos] size = 256
          MAC L3 QoS [mac-13qos] size = 0
                 Ingress System size = 0
                  Egress System size = 0
                    SPAN [span] size = 96
             Ingress COPP [copp] size = 128
    Ingress Flow Counters [flow] size = 0
```
switch#

To view ACL related tech support information, use the **show tech-support aclmgr** and **show tech-support aclqos** commands.

```
show tech-support aclmgr
show tech-support aclqos
```
# <span id="page-204-0"></span>**Configuring ACL Logging**

### **ACL Logging**

The Cisco Nexus device supports ACL logging, which allows you to monitor flows that hit specific access control lists (ACLs). To enable the feature for the ACL entry, configure specific ACEs with the optional **log** keyword.

### **Configuring the ACL Logging Cache**

### **SUMMARY STEPS**

- **1.** switch# **configure terminal**
- **2.** switch(config)# **logging ip access-list cache entries** *num\_entries*
- **3.** switch(config)# **logging ip access-list cache interval** *seconds*
- **4.** switch(config)# **logging ip access-list cache threshold** *num\_packets*
- **5.** (Optional) switch(config)# **copy running-config startup-config**

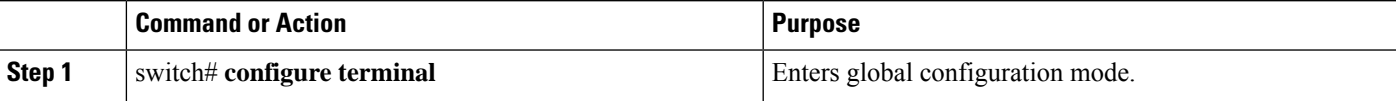

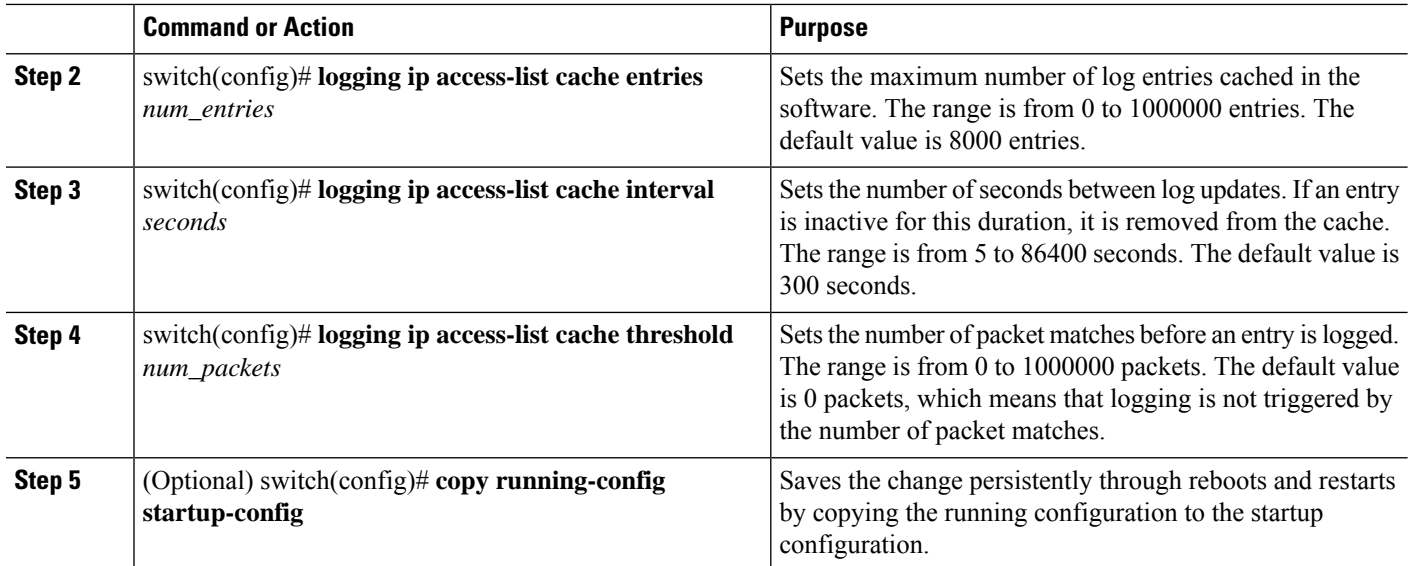

#### **Example**

The following example show how to set the maximum number of log entries to 5000, the interval to 120 seconds, and the threshold to 500000:

```
switch# configure terminal
```

```
switch(config)# logging ip access-list cache entries 5000
switch(config)# logging ip access-list cache interval 120
switch(config)# logging ip access-list cache threshold 500000
switch(config)# copy running-config startup-config
```
### **Applying ACL Logging to an Interface**

You can apply ACL logging to Ethernet interfaces and port channels.

### **Before you begin**

- Create an ACL.
- Create an IP access list with at least one access control entry (ACE) configured for logging.
- Configure the ACL logging cache.
- Configure the ACL log match level.

### **SUMMARY STEPS**

- **1.** switch# **configure terminal**
- **2.** switch(config)# **interface ethernet** *slot/port*
- **3.** switch(config-if)# **ip access-group** *name* **in**
- **4.** (Optional) switch(config-if)# **copy running-config startup-config**

### **DETAILED STEPS**

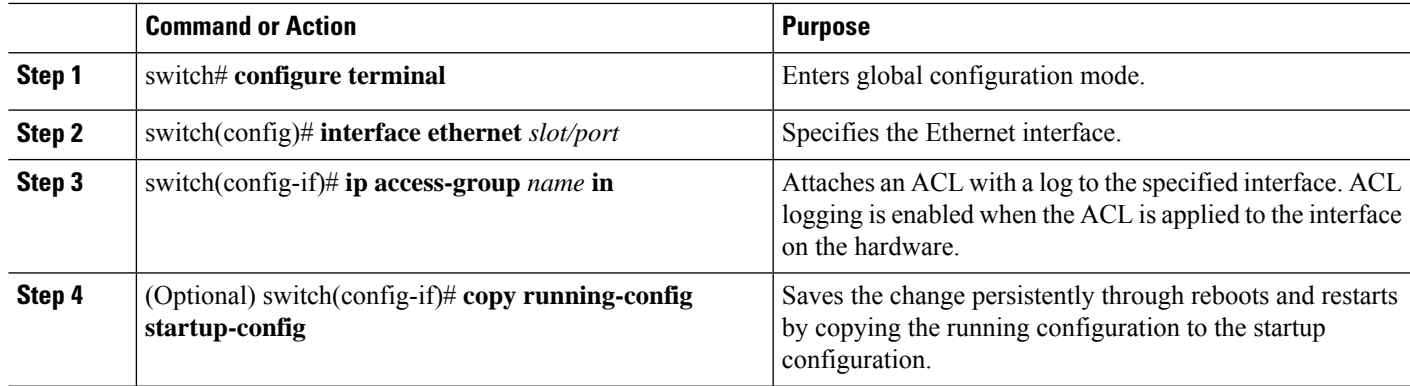

### **Example**

The following example shows how to apply the Ethernet interface with the logging specified in acl1 for all ingress traffic:

```
switch# configure terminal
switch(config)# interface ethernet 1/2
switch(config-if)# ip access-group acl1 in
switch(config-if)# copy running-config startup-config
```
## **Applying the ACL Log Match Level**

### **SUMMARY STEPS**

- **1.** switch# **configure terminal**
- **2.** switch(config)# **acllog match-log-level** *number*
- **3.** (Optional) switch(config)# **copy running-config startup-config**

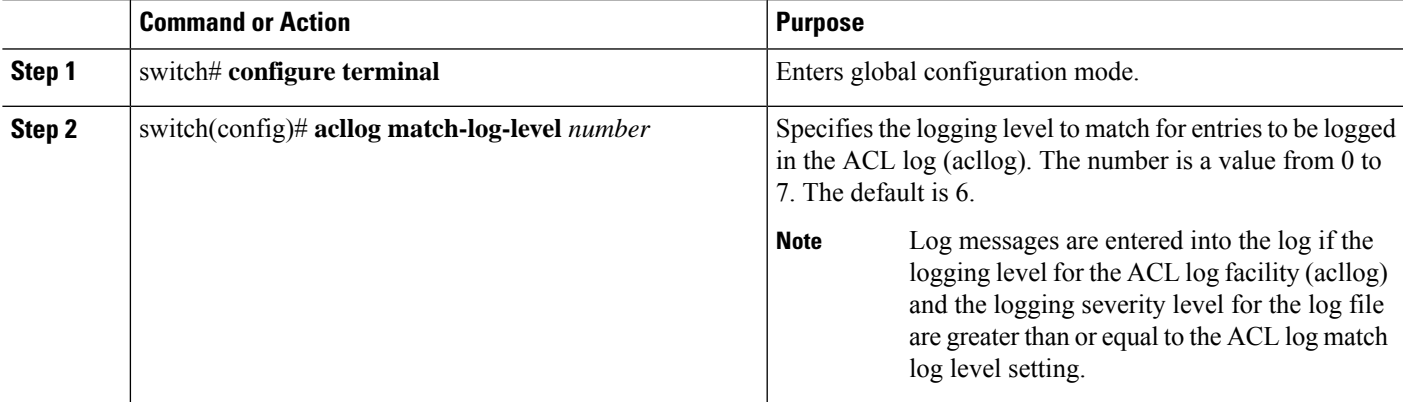

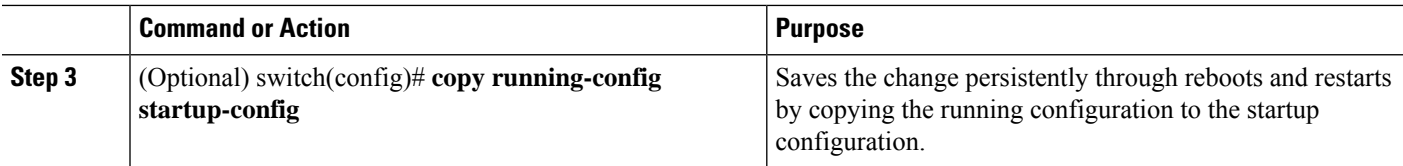

### **Example**

The following example shows how to apply the log match level for entries to be logged in the ACL log:

```
switch# configure terminal
switch(config)# acllog match-log-level 3
switch(config)# copy running-config startup-config
```
## **Clearing Log Files**

You can clear messages in the log file and the NVRAM.

### **SUMMARY STEPS**

**1.** switch# **clear logging ip access-list cache**

### **DETAILED STEPS**

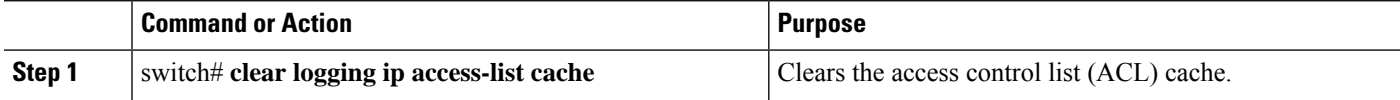

# **Verifying the ACL Logging Configuration**

To display ACL logging configuration information, perform one of the following tasks:

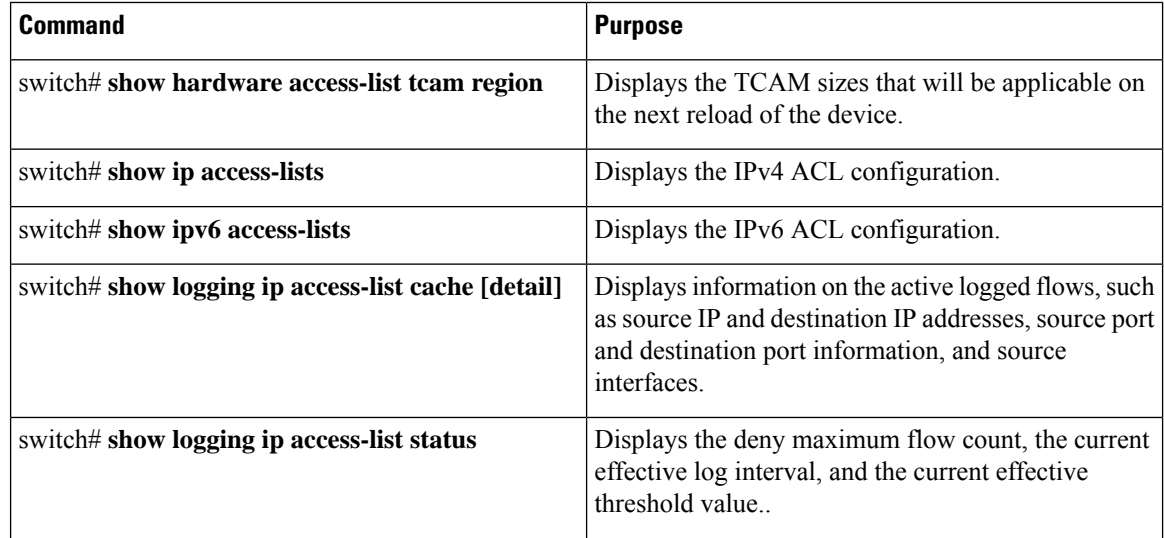

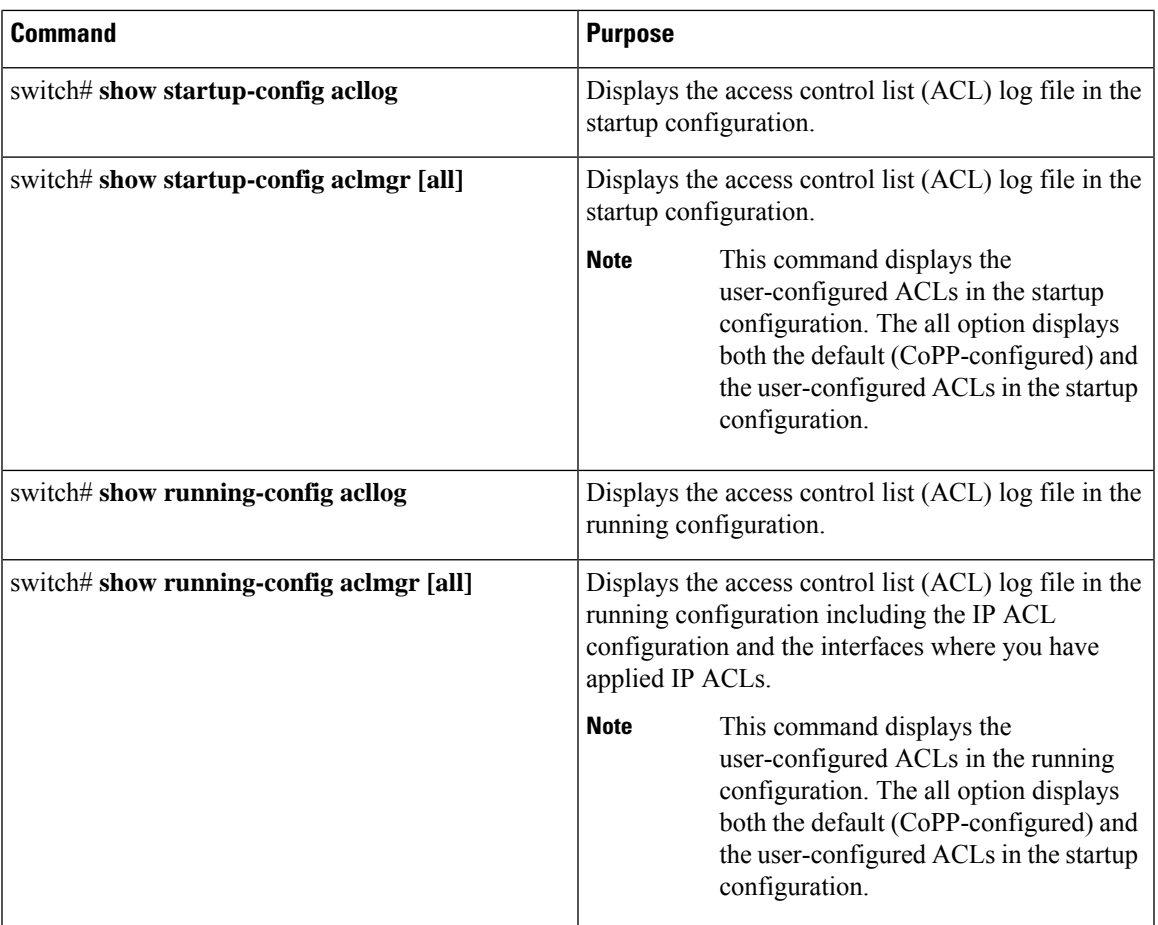

# <span id="page-208-0"></span>**Configuring ACL TCAM Region Sizes**

You can change the size of the ACL ternary content addressable memory (TCAM) regions in the hardware.

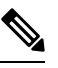

**Note** You cannot change the size of the small TCAMs (TCAM 12 through 15)

### **SUMMARY STEPS**

- **1.** switch# **configure terminal**
- **2. hardware access-list tcam region** { **ifacl** | {**ipv6-qos** | **qos**} | {**ipv6-racl** | **racl**} *tcam\_size*
- **3. copy running-config startup-config**
- **4.** switch(config)# **show hardware access-list tcam region**
- **5.** switch(config)# **reload**

#### **DETAILED STEPS**

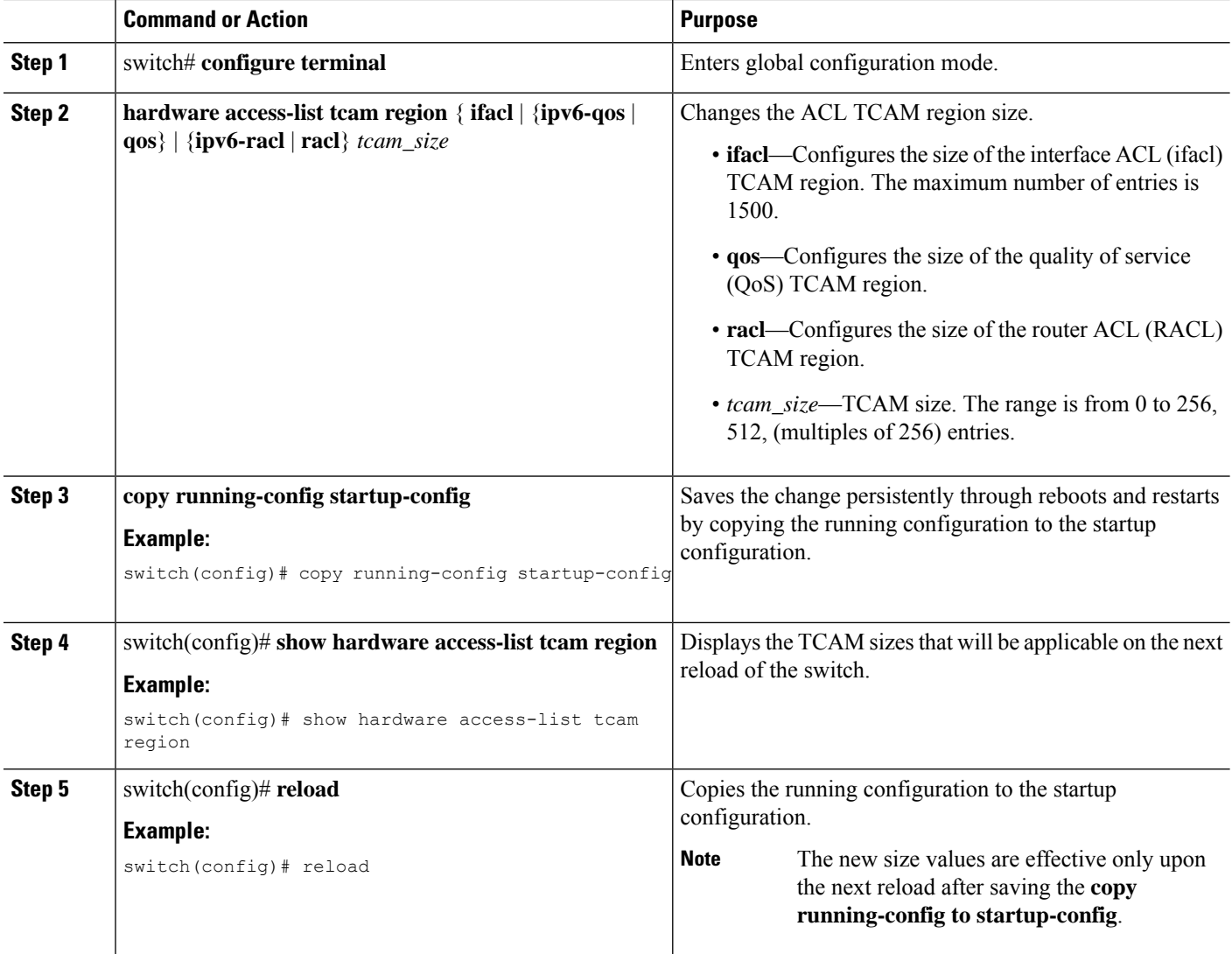

#### **Example**

The following example shows how to change the size of the RACL TCAM region:

```
switch(config)# hardware access-list tcam region racl 256
[SUCCESS] New tcam size will be applicable only at boot time.
You need to 'copy run start' and 'reload'
```
switch(config)# **copy running-config startup-config** switch(config)# **reload** WARNING: This command will reboot the system Do you want to continue? (y/n) [n] **y**

This example shows how to display the TCAM region sizes to verify your changes:

switch(config)# **show hardware accesslist tcam region | exclude "0"**

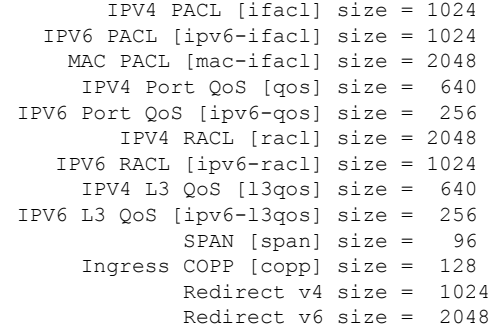

### **Reverting to the Default TCAM Region Sizes**

### **SUMMARY STEPS**

- **1.** switch# **configure terminal**
- **2.** switch(config)# **no hardware profile tcam region** {**arpacl** | **e-racl**} | **ifacl** | **ipsg** | **nat** | **qos**} |**qoslbl** | **racl**} | **vacl** } *tcam\_size*
- **3.** (Optional) switch(config)# **copy running-config startup-config**
- **4.** switch(config)# **reload**

### **DETAILED STEPS**

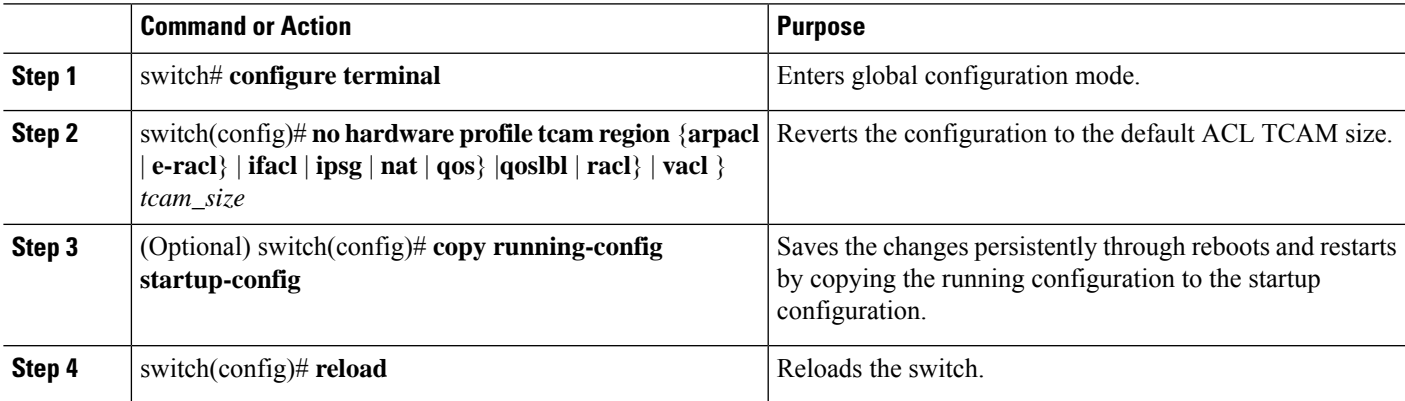

#### **Example**

The following example shows how to revert to the default RACL TCAM region sizes:

```
switch(config)# no hardware profile tcam region racl 256
[SUCCESS] New tcam size will be applicable only at boot time.
You need to 'copy run start' and 'reload'
```

```
switch(config)# copy running-config startup-config
switch(config)# reload
WARNING: This command will reboot the system
Do you want to continue? (y/n) [n] y
```
# <span id="page-211-0"></span>**Configuring ACLs on Virtual Terminal Lines**

To restrict incoming and outgoing connections for IPv4 between a Virtual Terminal (VTY) line and the addresses in an access list, use the **access-class** command in line configuration mode. To remove access restrictions, use the **no** form of this command.

Follow these guidelines when configuring ACLs on VTY lines:

- Set identical restrictions on all VTY lines because a user can connect to any of them.
- Statistics per entry is not supported for ACLs on VTY lines.

### **Before you begin**

Be sure that the ACL that you want to apply exists and is configured to filter traffic for this application.

### **SUMMARY STEPS**

- **1.** switch# **configure terminal**
- **2.** switch(config)# **line vty**
- **3.** switch(config-line)# **access-class access-list-number {in | out}**
- **4.** (Optional) switch(config-line)# **no access-class access-list-number {in | out}**
- **5.** switch(config-line)# **exit**
- **6.** (Optional) switch# **show running-config aclmgr**
- **7.** (Optional) switch# **copy running-config startup-config**

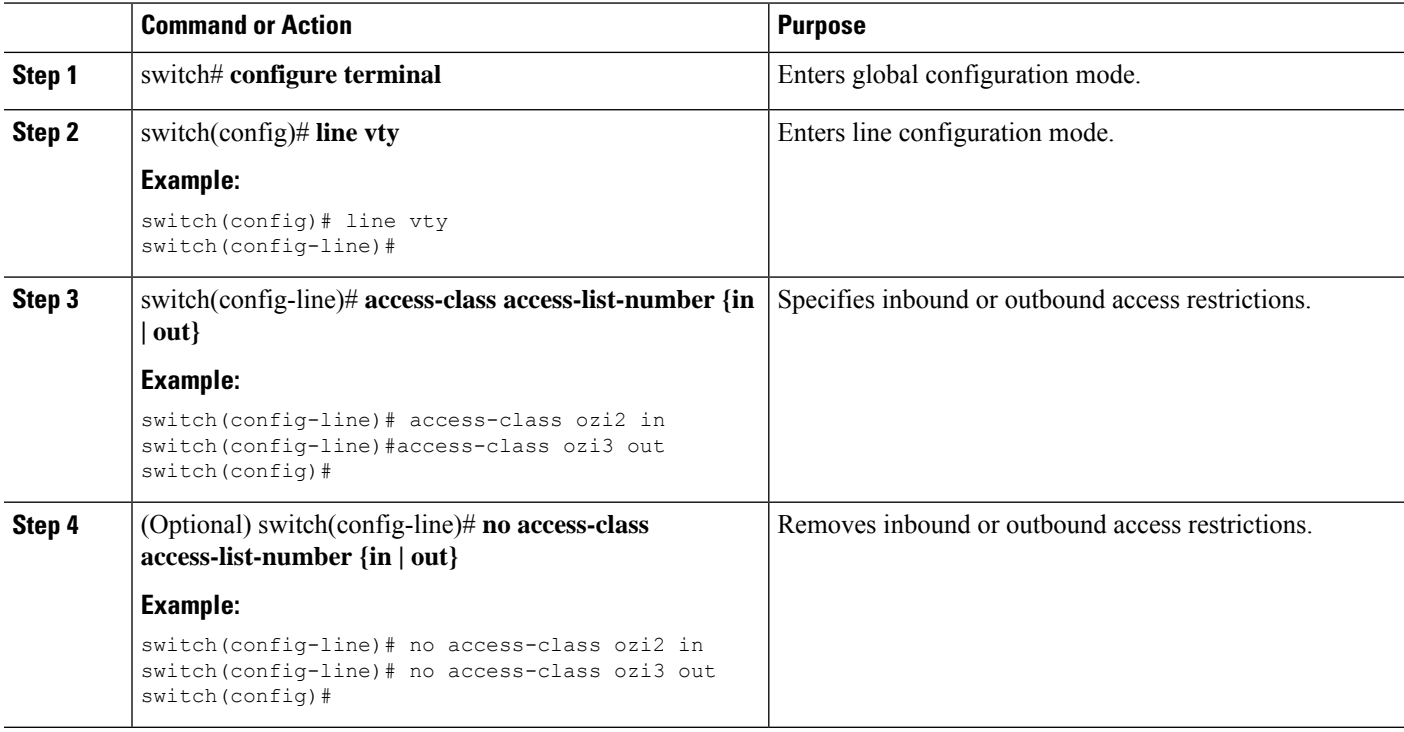

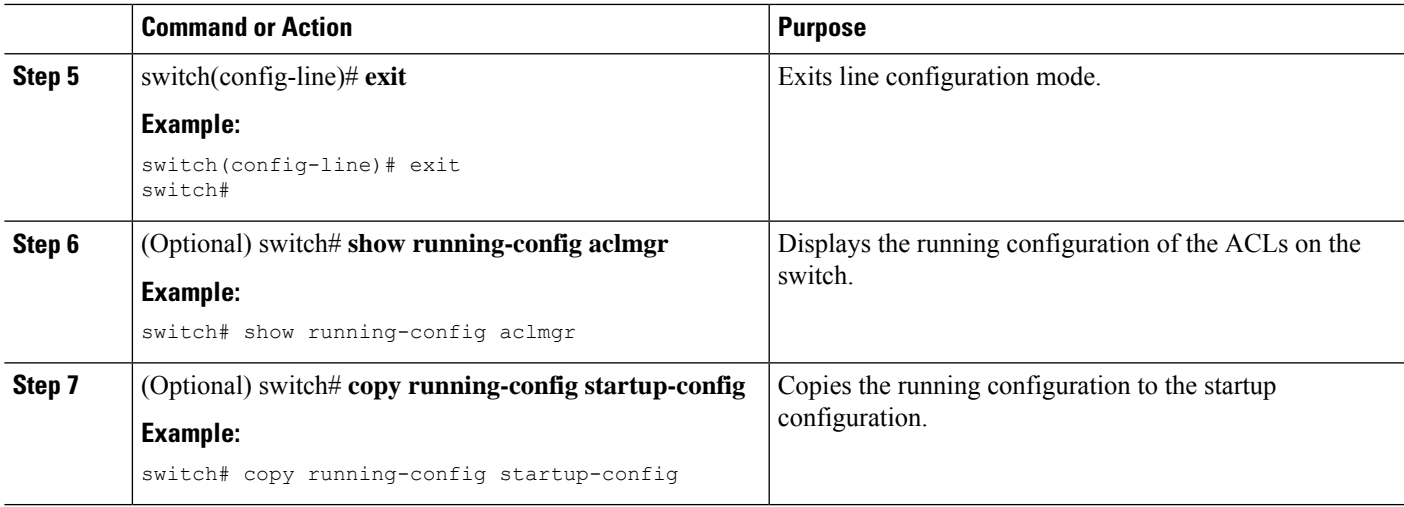

### **Example**

The following example shows how to apply the access-class ozi2 command to the in-direction of the vty line.

```
switch# configure terminal
Enter configuration commands, one per line. End with CNTL/Z.
switch(config)# line vty
switch(config-line)# access-class ozi2 in
switch(config-line)# exit
switch#
```
## **Verifying ACLs on VTY Lines**

To display the ACL configurations on VTY lines, perform one of the following tasks:

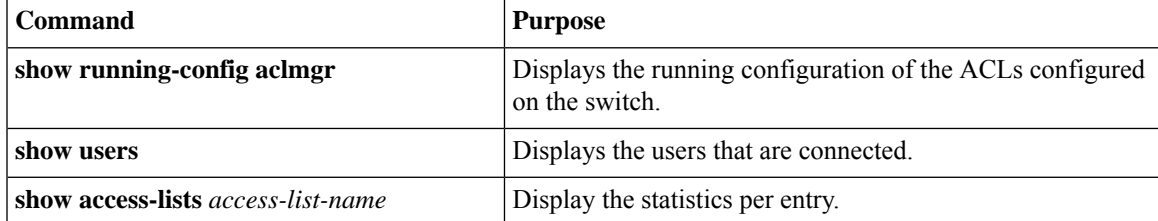

## **Configuration Examples for ACLs on VTY Lines**

The following example shows the connected users on the console line (ttyS0) and the VTY lines (pts/0 and  $pts/1$ ).

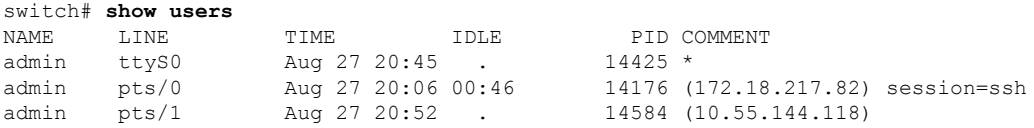

The following example shows how to allow vty connections to all IPv4 hosts except 172.18.217.82 and how to deny vty connectionsto any IPv4 host except 10.55.144.118, 172.18.217.79, 172.18.217.82, 172.18.217.92:

```
switch# show running-config aclmgr
!Time: Fri Aug 27 22:01:09 2010
version 5.0(2)N1(1)
ip access-list ozi
  10 deny ip 172.18.217.82/32 any
 20 permit ip any any
ip access-list ozi2
  10 permit ip 10.55.144.118/32 any
  20 permit ip 172.18.217.79/32 any
  30 permit ip 172.18.217.82/32 any
  40 permit ip 172.18.217.92/32 any
line vty
  access-class ozi in
  access-class ozi2 out
```
The following example shows how to configure the IP access list by enabling per-entry statistics for the ACL:

```
switch# configure terminal
Enter configuration commands, one per line.
End with CNTL/Z.
switch(config)# ip access-list ozi2
switch(config-acl)# statistics per-entry
switch(config-acl)# deny tcp 172.18.217.83/32 any
switch(config-acl)# exit
switch(config)# ip access-list ozi
switch(config-acl)# statistics per-entry
switch(config-acl)# permit ip 172.18.217.20/24 any
switch(config-acl)# exit
switch#
```
The following example shows how to apply the ACLs on VTY in and out directions:

```
switch(config)# line vty
switch(config-line)# ip access-class ozi in
switch(config-line)# access-class ozi2 out
switch(config-line)# exit
switch#
```
The following example shows how to remove the access restrictions on the VTY line:

```
switch# configure terminal
Enter configuration commands, one per line. End
with CNTL/Z.
switch(config)# line vty
switch(config-line)# no access-class ozi2 in
switch(config-line)# no ip access-class ozi2 in
switch(config-line)# exit
switch#
```
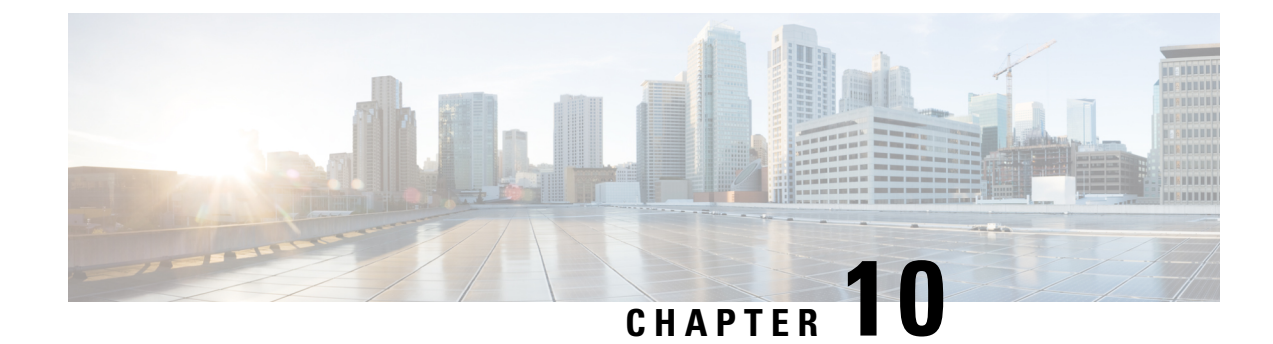

# **Configuring Unicast RPF**

This chapter contains the following sections:

- [Information](#page-214-0) About Unicast RPF, on page 197
- Guidelines and [Limitations](#page-215-0) for Unicast RPF, on page 198
- Default [Settings](#page-217-0) for Unicast RPF, on page 200
- [Configuring](#page-217-1) Unicast RPF, on page 200
- [Configuration](#page-218-0) Examples for Unicast RPF, on page 201
- Verifying the Unicast RPF [Configuration,](#page-219-0) on page 202
- Additional [References](#page-219-1) for Unicast RPF, on page 202

# <span id="page-214-0"></span>**Information About Unicast RPF**

The Unicast RPF feature reduces problems that are caused by the introduction of malformed or forged (spoofed) IPv4 source addresses into a network by discarding IPv4 packets that lack a verifiable IP source address. For example, a number of common types of Denial-of-Service (DoS) attacks, including Smurf and Tribal Flood Network (TFN) attacks, can take advantage of forged or rapidly changing source IPv4 or IPv6 addresses to allow attackers to thwart efforts to locate or filter the attacks. Unicast RPF deflects attacks by forwarding only the packets that have source addresses that are valid and consistent with the IP routing table.

When you enable Unicast RPF on an interface, the examines all ingress packets received on that interface to ensure that the source address and source interface appear in the routing table and match the interface on which the packet was received. This examination of source addresses relies on the Forwarding Information Base (FIB).

Unicast RPF verifies that any packet received at a interface arrives on the best return path (return route) to the source of the packet by doing a reverse lookup in the FIB. If the packet was received from one of the best reverse path routes, the packet is forwarded as normal. If there is no reverse path route on the same interface from which the packet was received, the source address might have been modified by the attacker. If Unicast RPF does not find a reverse path for the packet, the packet is dropped.

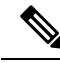

**Note**

With Unicast RPF, all equal-cost "best" return paths are considered valid, which means that Unicast RPF works where multiple return paths exist, if each path is equal to the others in terms of the routing cost (number of hops, weights, and so on) and aslong asthe route isin theFIB. Unicast RPFalso functions where Enhanced Interior Gateway Routing Protocol (EIGRP) variants are being used and unequal candidate paths back to the source IP address exist.

### **Unicast RPF Process**

Unicast RPF has several key implementation principles:

- The packet must be received at an interface that has the best return path (route) to the packet source (a process called *symmetric routing*). There must be a route in the FIB that matches the route to the receiving interface. Static routes, network statements, and dynamic routing add routes to the FIB.
- IP source addresses at the receiving interface must match the routing entry for the interface.
- Unicast RPF is an input function and is applied only on the input interface of a device at the upstream end of a connection.

You can use Unicast RPF for downstream networks, even if the downstream network has other connections to the Internet.

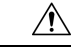

Be careful when using optional BGP attributes, such as weight and local preference, because an attacker can modify the best path back to the source address. Modification would affect the operation of Unicast RPF. **Caution**

When a packet is received at the interface where you have configured Unicast RPF and ACLs, the Cisco NX-OS software performs the following actions:

- **Step 1** Checks the input ACLs on the inbound interface.
- **Step 2** Uses Unicast RPF to verify that the packet has arrived on the best return path to the source, which it does by doing a reverse lookup in the FIB table.
- **Step 3** Conducts a FIB lookup for packet forwarding.
- **Step 4** Checks the output ACLs on the outbound interface.
- **Step 5** Forwards the packet.

### <span id="page-215-0"></span>**Global Statistics**

Each time the Cisco NX-OS device drops a packet at an interface due to a failed unicast RPF check, that information is counted globally on the device on a per-forwarding engine (FE) basis. Global statistics on dropped packets provide information about potential attacks on the network, but they do not specify which interface is the source of the attack. Per-interface statistics on packets dropped due to a failed unicast RPF check are not available.

# **Guidelines and Limitations for Unicast RPF**

Unicast RPF (uRPF) has the following configuration guidelines and limitations:

- You must apply uRPF at the interface downstream from the larger portion of the network, preferably at the edges of your network.
- The further downstream that you apply uRPF, the finer the granularity you have in mitigating address spoofing and in identifying the sources of spoofed addresses. For example, applying uRPF on an
aggregation device helps to mitigate attacks from many downstream networks or clients and is simple to administer, but it does not help identify the source of the attack. Applying uRPF at the network access server helps limit the scope of the attack and trace the source of the attack; however, deploying uRPF across many sites does add to the administration cost of operating the network.

- The more entities that deploy uRPF across Internet, intranet, and extranet resources, means that the better the chances are of mitigating large-scale network disruptions throughout the Internet community, and the better the chances are of tracing the source of an attack.
- uRPF will not inspect IP packets that are encapsulated in tunnels, such as generic routing encapsulation (GRE) tunnels. You must configure uRPF at a home gateway so that uRPF processes network traffic only after the tunneling and encryption layers have been stripped off the packets.
- You can use uRPF in any "single-homed" environment where there is only one access point out of the network or one upstream connection. Networks that have one access point provide symmetric routing, which means that the interface where a packet enters the network is also the best return path to the source of the IP packet.
- Do not use uRPF on interfaces that are internal to the network. Internal interfaces are likely to have routing asymmetry, which means that multiple routes to the source of a packet exist. You should configure uRPF only where there is natural or configured symmetry. Do not configure strict uRPF.
- uRPF allows packets with 0.0.0.0 source and 255.255.255.255 destination to pass so that the Bootstrap Protocol (BOOTP) and the Dynamic Host Configuration Protocol (DHCP) can operate correctly.
- When uRPF is enabled, loose mode is applied for both IPv4 and IPv6. However, strict mode can be applied per protocol.
- For strict uRPF to work, you must enable it on both the ingress interface and the interface where the source IP address is learned.
- The switch hardware does not implement strict uRPF per the configured routing interface.
- Strict uRPF is implemented per learned route on strict uRPF-enabled interfaces.
- If a route is resolved as ECMP, strict uRPF will fall back to loose mode.
- Because of the hardware limitation on the trap resolution, uRPF might not be applied on supervisor-bound packets via inband.
- For IP traffic, both IPv4 and IPv6 configurations should be enabled simultaneously.
- Due to hardware limitations, the Cisco Nexus 3600 Series switches support only the following combinations:

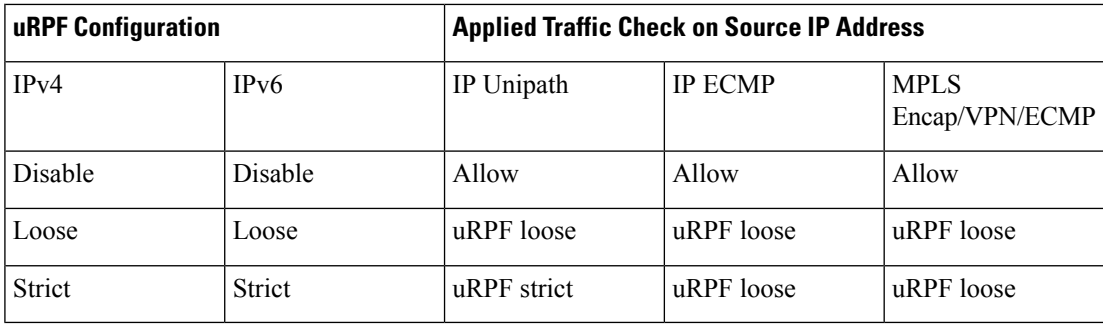

# **Default Settings for Unicast RPF**

This table lists the default settings for Unicast RPF parameters.

**Table 15: Default Unicast RPF Parameter Settings**

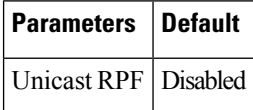

# **Configuring Unicast RPF**

You can configure the Strict Unicast RPF mode or the Loose Unicast RPF mode on the ingress interface. For Strict Unicast mode, apply the configuration to interfaces where the source IP is attached. This allows you to configure the allowed list of specific sources.

### **Strict Unicast RPF mode**

A strict mode check is successful when Unicast RPF finds a match in the FIB for the packet source address and the ingress interface through which the packet is received matches one of the Unicast RPF interfaces in the FIB match. If this check fails, the packet is discarded. You can use this type of Unicast RPF check where packet flows are expected to be symmetrical.

### **Loose Unicast RPF mode**

A loose mode check is successful when a lookup of a packet source address in the FIB returns a match and the FIB result indicates that the source is reachable through at least one real interface. The ingress interface through which the packet is received isn't required to match any of the interfaces in the FIB result.

### **SUMMARY STEPS**

- **1. configure terminal**
- **2. interface ethernet** *slot***/***port*
- **3.** {**ip** | **ipv6**} **verify unicast source reachable-via any**
- **4. exit**
- **5.** (Optional) **show ip interface ethernet** *slot***/***port*
- **6.** (Optional) **show running-config interface ethernet** *slot***/***port*
- **7.** (Optional) **copy running-config startup-config**

### **DETAILED STEPS**

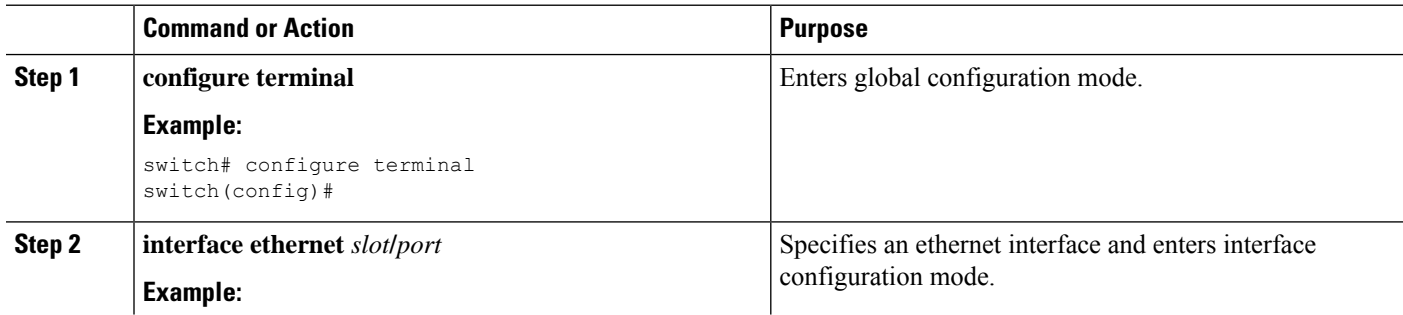

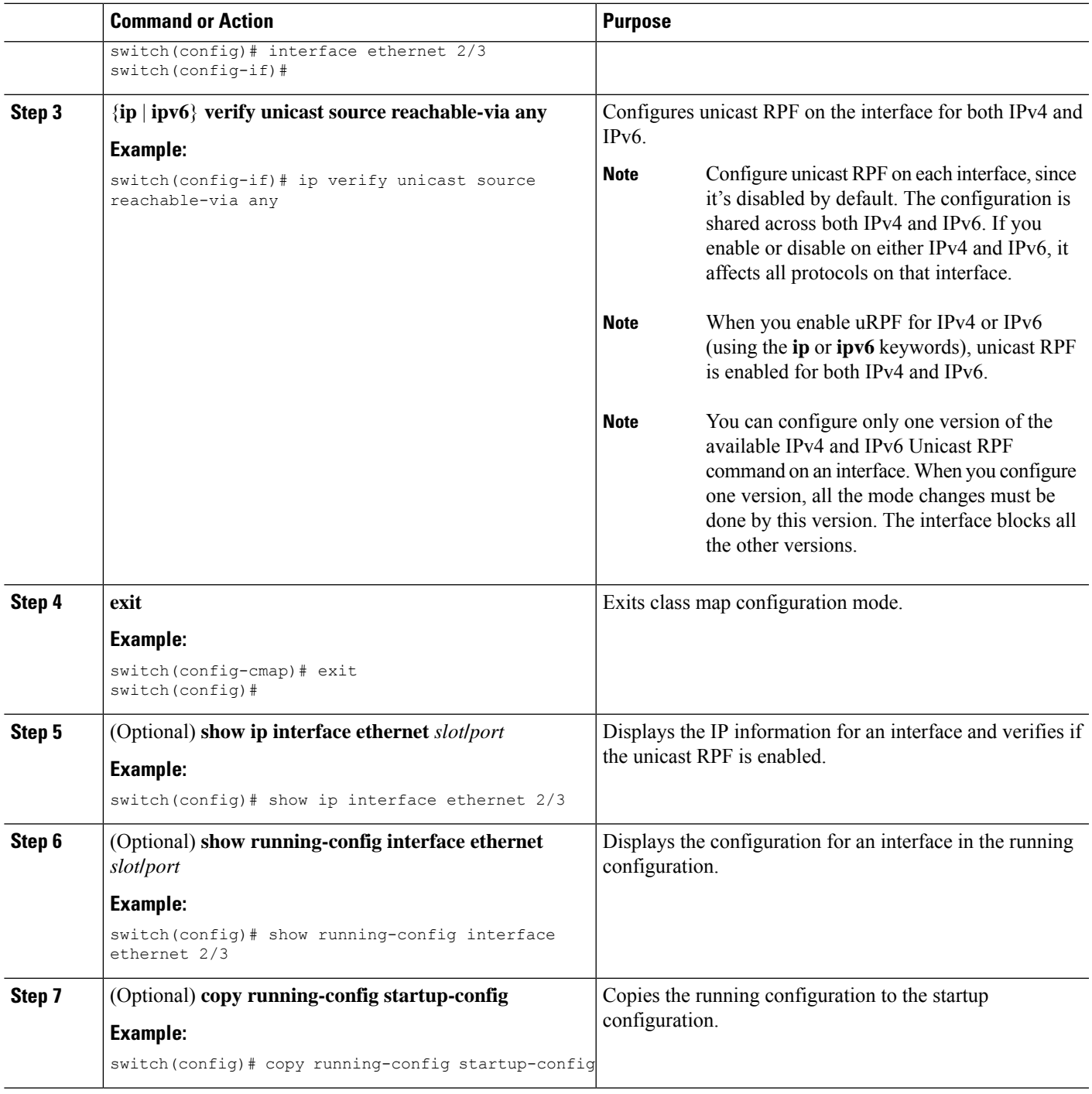

# **Configuration Examples for Unicast RPF**

The following examples show how to configure loose Unicast RPF for IPv4/IPv6 packets:

```
•
interface Ethernet2/3
```

```
ip address 172.23.231.240/23
 ip verify unicast source reachable-via any
• interface Ethernet2/3
 ipv6 address 2001:0DB8:c18:1::3/64
 ipv6 verify unicast source reachable-via any
```
The following examples show how to configure strict Unicast RPF for IPv4/IPv6 packets:

```
•
 interface Ethernet2/2
 ip address 172.23.231.240/23
 ip verify unicast source reachable-via rx
•
 interface Ethernet2/2
 ipv6 address 2001:0DB8:c18:1::3/64
 ipv6 verify unicast source reachable-via rx
```
# **Verifying the Unicast RPF Configuration**

To display Unicast RPF configuration information, perform one of the following tasks:

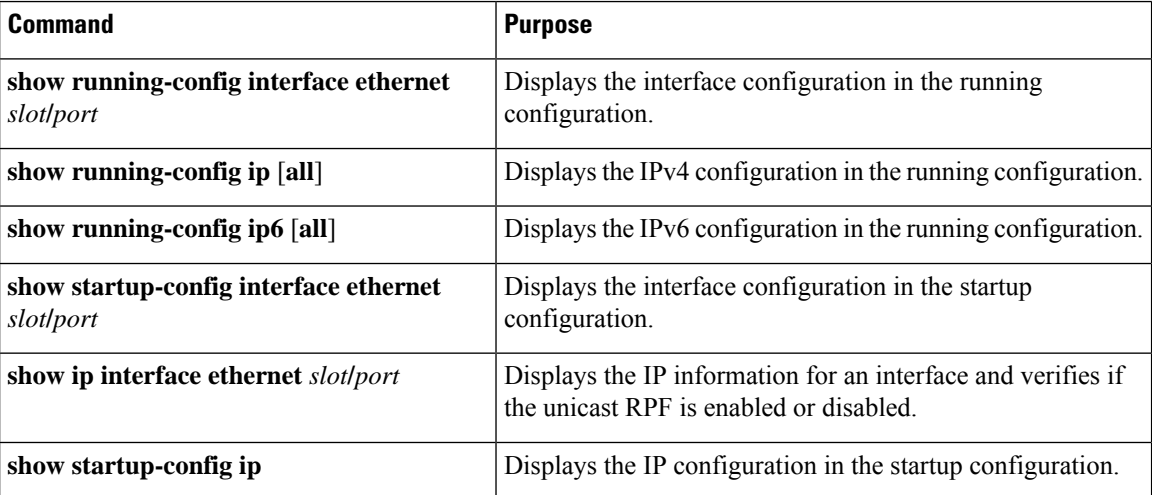

# **Additional References for Unicast RPF**

This section includes additional information related to implementing unicast RPF.

### **Related Documents**

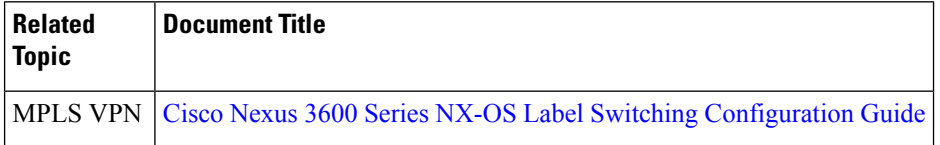

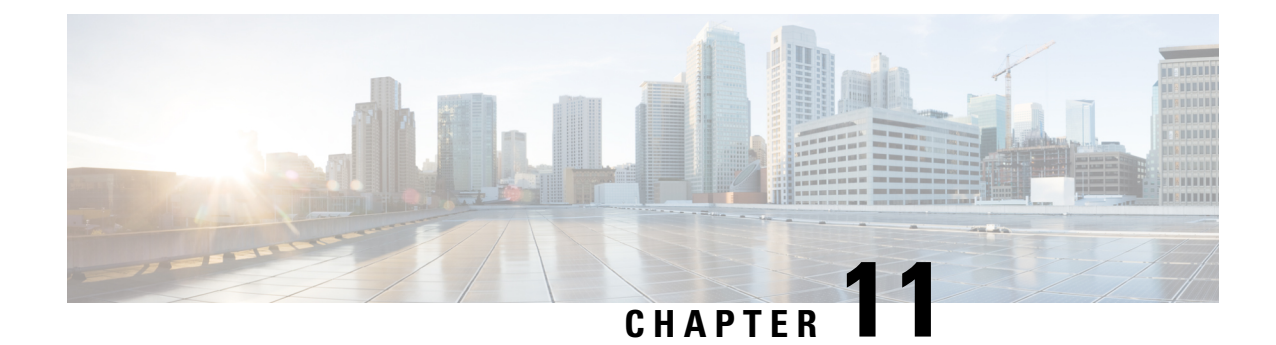

# **Configuring Control Plane Policing**

This chapter contains the following sections:

- About [CoPP,](#page-220-0) on page 203
- Guidelines and [Limitations](#page-237-0) for CoPP, on page 220
- Default [Settings](#page-239-0) for CoPP, on page 222
- [Configuring](#page-239-1) CoPP, on page 222
- Verifying the CoPP [Configuration,](#page-247-0) on page 230
- Displaying the CoPP [Configuration](#page-249-0) Status, on page 232
- [Monitoring](#page-249-1) CoPP, on page 232
- Clearing the CoPP [Statistics,](#page-250-0) on page 233
- [Configuration](#page-250-1) Examples for CoPP, on page 233
- Additional [References](#page-252-0) for CoPP, on page 235

# <span id="page-220-0"></span>**About CoPP**

Control Plane Policing (CoPP) protects the control plane and separates it from the data plane, which ensures network stability, reachability, and packet delivery.

This feature allows a policy map to be applied to the control plane. This policy map looks like a normal QoS policy and is applied to all traffic entering the switch from a non-management port. A common attack vector for network devices is the denial-of-service (DoS) attack, where excessive traffic is directed at the device interfaces.

The Cisco NX-OS device provides CoPP to prevent DoS attacks from impacting performance. Such attacks, which can be perpetrated either inadvertently or maliciously, typically involve high rates of traffic destined to the supervisor module or CPU itself.

The supervisor module divides the traffic that it manages into three functional components or planes:

### **Data plane**

Handles all the data traffic. The basic functionality of a Cisco NX-OS device is to forward packets from one interface to another. The packets that are not meant for the switch itself are called the transit packets. These packets are handled by the data plane.

### **Control plane**

Handles all routing protocol control traffic. These protocols, such as the Border Gateway Protocol (BGP) and the Open Shortest Path First (OSPF) Protocol, send control packets between devices. These packets are destined to router addresses and are called control plane packets.

### **Management plane**

Runs the components meant for Cisco NX-OS device management purposes such as the command-line interface (CLI) and Simple Network Management Protocol (SNMP).

The supervisor module has both the management plane and control plane and is critical to the operation of the network. Any disruption or attacks to the supervisor module will result in serious network outages. For example, excessive traffic to the supervisor module could overload and slow down the performance of the entire Cisco NX-OS device. For example, a DoS attack on the supervisor module could generate IP traffic streams to the control plane at a very high rate, forcing the control plane to spend a large amount of time in handling these packets and preventing the control plane from processing genuine traffic.

Examples of DoS attacks include:

- Internet Control Message Protocol (ICMP) echo requests
- IP fragments
- TCP SYN flooding

These attacks can impact the device performance and have the following negative effects:

- Reduced service quality (such as poor voice, video, or critical applications traffic)
- High route processor or switch processor CPU utilization
- Route flaps due to loss of routing protocol updates or keepalives
- Unstable Layer 2 topology
- Slow or unresponsive interactive sessions with the CLI
- Processor resource exhaustion, such as the memory and buffers
- Indiscriminate drops of incoming packets

 $\bigwedge$ 

**Caution**

It is important to ensure that you protect the supervisor module from accidental or malicious attacks by configuring control plane protection.

### **Control Plane Protection**

To protect the control plane, the Cisco NX-OS device segregates different packets destined for the control plane into different classes. Once these classes are identified, the Cisco NX-OS device polices the packets, which ensures that the supervisor module is not overwhelmed.

### **Control Plane Packet Types**

Different types of packets can reach the control plane:

### **Receive packets**

Packets that have the destination address of a router. The destination address can be a Layer 2 address (such as a router MAC address) or a Layer 3 address (such as the IP address of a router interface). These packets include router updates and keepalive messages. Multicast packets can also be in this category where packets are sent to multicast addresses that are used by a router.

### **Exception packets**

Packets that need special handling by the supervisor module. For example, if a destination address is not present in the Forwarding Information Base (FIB) and results in a miss, the supervisor module sends an ICMP unreachable packet back to the sender. Another example is a packet with IP options set.

The following exceptions are possible from line cards only:

- match exception ip option
- match exception ipv6 option
- match exception ttl-failure

The following exceptions are possible from fabric modules only:

- match exception ipv6 icmp unreachable
- match exception ip icmp unreachable

The following exceptions are possible from line cards and fabric modules:

• match exception mtu-failure

### **Redirected packets**

Packets that are redirected to the supervisor module.

### **Glean packets**

If a Layer 2 MAC address for a destination IP address is not present in the FIB, the supervisor module receives the packet and sends an ARP request to the host.

All of these different packets could be maliciously used to attack the control plane and overwhelm the Cisco NX-OS device. CoPP classifies these packets to different classes and provides a mechanism to individually control the rate at which the supervisor module receives these packets.

### **Classification for CoPP**

For effective protection, the Cisco NX-OS device classifies the packets that reach the supervisor modules to allow you to apply different rate controlling policies based on the type of the packet. For example, you might want to be less strict with a protocol packet such as Hello messages but more strict with a packet that is sent to the supervisor module because the IPoption is set. You configure packet classifications and rate controlling policies using class maps and policy maps.

### **Rate Controlling Mechanisms**

Once the packets are classified, the Cisco NX-OS device has different mechanisms to control the rate at which packets arrive at the supervisor module. Two mechanisms control the rate of traffic to the supervisor module. One is called policing and the other is called rate limiting.

Using hardware policers, you can define separate actions for traffic that conforms to or violates certain conditions. The actions can transmit the packet, mark down the packet, or drop the packet.

You can configure the following parameters for policing:

### **Committed information rate (CIR)**

Desired bandwidth, specified as a bit rate or a percentage of the link rate.

### **Committed burst (BC)**

Size of a traffic burst that can exceed the CIR within a given unit of time and not impact scheduling

In addition, you can set separate actions such as transmit or drop for conform and violate traffic.

For more information on policing parameters, see the *Cisco Nexus 9000 Series NX-OS Quality of Service Configuration Guide*.

### **Dynamic and Static CoPP ACLs**

CoPP access control lists (ACLs) are classified as either dynamic or static. Cisco Nexus 9300 and 9500 Series and 3164Q, 31128PQ, 3232C, and 3264Q switches use only dynamic CoPP ACLs. Cisco Nexus 9200 Series switches use both dynamic and static CoPP ACLs.

Dynamic CoPP ACLs work only for Forwarding Information Base (FIB)-based supervisor redirected packets, and static CoPP ACLs work for ACL-based supervisor redirected packets. Dynamic CoPP ACLs are supported for myIP and link-local multicast traffic, and static CoPP ACLs are supported for all other types of traffic.

Static CoPP ACLs are identified by a substring. Any ACL that has one of these substrings is categorized as a static CoPP ACL.

- MAC-based static CoPP ACL substrings:
	- acl-mac-cdp-udld-vtp
	- acl-mac-cfsoe
	- acl-mac-dot1x
	- acl-mac-l2-tunnel
	- acl-mac-13-isis
	- acl-mac-lacp
	- acl-mac-lldp
	- acl-mac-sdp-srp
	- acl-mac-stp
	- acl-mac-undesirable
- Protocol-based static CoPP ACL substrings:
	- acl-dhcp
	- acl-dhcp-relay-response
	- acl-dhcp6
	- acl-dhcp6-relay-response
	- acl-ptp
- Multicast-based static CoPP ACL substrings:
	- acl-igmp

For more information on static CoPP ACLs, see Guidelines and [Limitations](#page-237-0) for CoPP, on page 220 .

### **Default Policing Policies**

When you bring up your Cisco NX-OS device for the first time, the Cisco NX-OS software installs the default copp-system-p-policy-strict policy to protect the supervisor module from DoS attacks. You can set the level of protection by choosing one of the following CoPP policy options from the initial setup utility:

- Strict—This policy is 1 rate and 2 color.
- Moderate—This policy is 1 rate and 2 color. The important class burst size is greater than the strict policy but less than the lenient policy.
- Lenient—This policy is 1 rate and 2 color. The important class burst size is greater than the moderate policy but less than the dense policy.
- Dense—This policy is 1 rate and 2 color. The policer CIR values are less than the strict policy.
- Skip—No control plane policy is applied. (Cisco does not recommend using the Skip option because it will impact the control plane of the network.)

If you do not select an option or choose not to execute the setup utility, the software applies strict policing. We recommend that you start with the strict policy and later modify the CoPP policies as required.

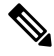

**Note** Strict policing is not applied by default when using POAP, so you must configure a CoPP policy.

The copp-system-p-policy policy has optimized values suitable for basic device operations. You must add specific class and access-control list (ACL) rules that meet your DoS protection requirements. The default CoPP policy does not change when you upgrade the software.

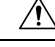

### **Caution**

Selecting the skip option and not subsequently configuring CoPP protection can leave your Cisco NX-OS device vulnerable to DoS attacks.

You can reassign the CoPP default policy by entering the setup utility again using the **setup** command from the CLI prompt or by using the **copp profile** command.

### **Default Class Maps**

The copp-system-class-critical class has the following configuration:

```
class-map type control-plane match-any copp-system-p-class-critical
     match access-group name copp-system-p-acl-bgp
     match access-group name copp-system-p-acl-rip
     match access-group name copp-system-p-acl-vpc
     match access-group name copp-system-p-acl-bgp6
     match access-group name copp-system-p-acl-ospf
     match access-group name copp-system-p-acl-rip6
     match access-group name copp-system-p-acl-eigrp
     match access-group name copp-system-p-acl-ospf6
     match access-group name copp-system-p-acl-eigrp6
     match access-group name copp-system-p-acl-auto-rp
     match access-group name copp-system-p-acl-mac-l3-isis
```
The copp-system-class-exception class has the following configuration:

```
class-map type control-plane match-any copp-system-p-class-exception
     match exception ip option
     match exception ip icmp unreachable
     match exception ipv6 option
     match exception ipv6 icmp unreachable
```
The copp-system-class-exception-diag class has the following configuration:

```
class-map type control-plane match-any copp-system-p-class-exception-diag
     match exception ttl-failure
     match exception mtu-failure
```
### The copp-system-class-important class has the following configuration:

```
class-map type control-plane match-any copp-system-p-class-important
     match access-group name copp-system-p-acl-hsrp
     match access-group name copp-system-p-acl-vrrp
     match access-group name copp-system-p-acl-hsrp6
     match access-group name copp-system-p-acl-vrrp6
     match access-group name copp-system-p-acl-mac-lldp
```
### The copp-system-class-l2-default class has the following configuration:

```
class-map type control-plane match-any copp-system-p-class-l2-default
     match access-group name copp-system-p-acl-mac-undesirable
```
### The copp-system-class-l2-unpoliced class has the following configuration:

```
class-map type control-plane match-any copp-system-p-class-l2-unpoliced
     match access-group name copp-system-p-acl-mac-stp
     match access-group name copp-system-p-acl-mac-lacp
     match access-group name copp-system-p-acl-mac-cfsoe
     match access-group name copp-system-p-acl-mac-sdp-srp
     match access-group name copp-system-p-acl-mac-l2-tunnel
     match access-group name copp-system-p-acl-mac-cdp-udld-vtp
```
### The copp-system-class-l3mc-data class has the following configuration:

```
class-map type control-plane match-any copp-system-p-class-l3mc-data
     match exception multicast rpf-failure
     match exception multicast dest-miss
```
### The copp-system-class-l3uc-data class has the following configuration:

```
class-map type control-plane match-any copp-system-p-class-l3uc-data
     match exception glean
```
### The copp-system-class-management class has the following configuration:

```
class-map type control-plane match-any copp-system-p-class-management
     match access-group name copp-system-p-acl-ftp
     match access-group name copp-system-p-acl-ntp
     match access-group name copp-system-p-acl-ssh
     match access-group name copp-system-p-acl-http
     match access-group name copp-system-p-acl-ntp6
     match access-group name copp-system-p-acl-sftp
     match access-group name copp-system-p-acl-snmp
     match access-group name copp-system-p-acl-ssh6
     match access-group name copp-system-p-acl-tftp
     match access-group name copp-system-p-acl-https
     match access-group name copp-system-p-acl-snmp6
     match access-group name copp-system-p-acl-tftp6
     match access-group name copp-system-p-acl-radius
     match access-group name copp-system-p-acl-tacacs
     match access-group name copp-system-p-acl-telnet
     match access-group name copp-system-p-acl-radius6
     match access-group name copp-system-p-acl-tacacs6
     match access-group name copp-system-p-acl-telnet6
```
### The copp-system-class-monitoring class has the following configuration:

```
class-map type control-plane match-any copp-system-p-class-monitoring
     match access-group name copp-system-p-acl-icmp
     match access-group name copp-system-p-acl-icmp6
     match access-group name copp-system-p-acl-traceroute
```
### The copp-system-class-multicast-host class has the following configuration:

```
class-map type control-plane match-any copp-system-p-class-multicast-host
     match access-group name copp-system-p-acl-mld
```
### The copp-system-class-multicast-router class has the following configuration:

```
class-map type control-plane match-any copp-system-p-class-multicast-router
     match access-group name copp-system-p-acl-pim
     match access-group name copp-system-p-acl-msdp
     match access-group name copp-system-p-acl-pim6
     match access-group name copp-system-p-acl-pim-reg
     match access-group name copp-system-p-acl-pim6-reg
     match access-group name copp-system-p-acl-pim-mdt-join
```
### The copp-system-class-nat-flow class has the following configuration:

```
class-map type control-plane match-any copp-system-p-class-nat-flow
     match exception nat-flow
```
### The copp-system-class-ndp class has the following configuration:

```
class-map type control-plane match-any copp-system-p-class-ndp
     match access-group name copp-system-p-acl-ndp
```
### The copp-system-class-normal class has the following configuration:

```
class-map type control-plane match-any copp-system-p-class-normal
     match access-group name copp-system-p-acl-mac-dot1x
     match protocol arp
```
### The copp-system-class-normal-dhcp class has the following configuration:

```
class-map type control-plane match-any copp-system-p-class-normal-dhcp
     match access-group name copp-system-p-acl-dhcp
     match access-group name copp-system-p-acl-dhcp6
```
#### The copp-system-class-normal-dhcp-relay-response class has the following configuration:

```
class-map type control-plane match-any copp-system-p-class-normal-dhcp-relay-response
     match access-group name copp-system-p-acl-dhcp-relay-response
     match access-group name copp-system-p-acl-dhcp6-relay-response
```
### The copp-system-class-normal-igmp class has the following configuration:

```
class-map type control-plane match-any copp-system-p-class-normal-igmp
     match access-group name copp-system-p-acl-igmp
```
#### The copp-system-class-redirect class has the following configuration:

```
class-map type control-plane match-any copp-system-p-class-redirect
     match access-group name copp-system-p-acl-ptp
```
### The copp-system-class-undesirable class has the following configuration:

```
class-map type control-plane match-any copp-system-p-class-undesirable
     match access-group name copp-system-p-acl-undesirable
     match exception multicast sg-rpf-failure
```
### The copp-system-class-fcoe class has the following configuration:

```
class-map type control-plane match-any copp-system-p-class-fcoe
     match access-group name copp-system-p-acl-mac-fcoe
```
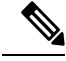

Note The copp-system-class-fcoe class is not supported for Cisco Nexus 9200 Series switches.

### **Strict Default CoPP Policy**

On Cisco Nexus 9200 Series switches, the strict CoPP policy has the following configuration:

```
policy-map type control-plane copp-system-p-policy-strict
  class copp-system-p-class-l3uc-data
    set cos 1
    police cir 800 kbps bc 32000 bytes conform transmit violate drop
  class copp-system-p-class-critical
    set cos 7
   police cir 36000 kbps bc 1280000 bytes conform transmit violate drop
  class copp-system-p-class-important
   set cos 6
    police cir 2500 kbps bc 1280000 bytes conform transmit violate drop
  class copp-system-p-class-multicast-router
   set cos 6
   police cir 2600 kbps bc 128000 bytes conform transmit violate drop
  class copp-system-p-class-management
   set cos 2
    police cir 10000 kbps bc 32000 bytes conform transmit violate drop
  class copp-system-p-class-multicast-host
   set cos 1
   police cir 1000 kbps bc 128000 bytes conform transmit violate drop
  class copp-system-p-class-l3mc-data
    set cos 1
    police cir 2400 kbps bc 32000 bytes conform transmit violate drop
  class copp-system-p-class-normal
    set cos 1
   police cir 1400 kbps bc 32000 bytes conform transmit violate drop
  class copp-system-p-class-ndp
    set cos 6
   police cir 1400 kbps bc 32000 bytes conform transmit violate drop
  class copp-system-p-class-normal-dhcp
   set cos 1
    police cir 1300 kbps bc 32000 bytes conform transmit violate drop
  class copp-system-p-class-normal-dhcp-relay-response
   set cos 1
   police cir 1500 kbps bc 64000 bytes conform transmit violate drop
  class copp-system-p-class-normal-igmp
   set cos 3
    police cir 3000 kbps bc 64000 bytes conform transmit violate drop
  class copp-system-p-class-redirect
    set cos 1
   police cir 280 kbps bc 32000 bytes conform transmit violate drop
  class copp-system-p-class-exception
   set cos 1
```

```
police cir 150 kbps bc 32000 bytes conform transmit violate drop
class copp-system-p-class-exception-diag
 set cos 1
 police cir 150 kbps bc 32000 bytes conform transmit violate drop
class copp-system-p-class-monitoring
 set cos 1
 police cir 150 kbps bc 128000 bytes conform transmit violate drop
class copp-system-p-class-l2-unpoliced
 set cos 7
 police cir 50 mbps bc 8192000 bytes conform transmit violate drop
class copp-system-p-class-undesirable
  set cos 0
 police cir 200 kbps bc 32000 bytes conform transmit violate drop
class copp-system-p-class-nat-flow
 set cos 7
 police cir 800 kbps bc 64000 bytes conform transmit violate drop
class copp-system-p-class-l2-default
 set cos 0
 police cir 400 kbps bc 32000 bytes conform transmit violate drop
class class-default
 set cos 0
 police cir 400 kbps bc 32000 bytes conform transmit violate drop
```
On Cisco Nexus 9300 and 9500 Series and 3164Q, 31128PQ, 3232C, and 3264Q switches, the strict CoPP policy has the following configuration:

```
policy-map type control-plane copp-system-p-policy-strict
 class copp-system-p-class-l3uc-data
   set cos 1
   police cir 250 pps bc 32 packets conform transmit violate drop
  class copp-system-p-class-critical
   set cos 7
   police cir 19000 pps bc 128 packets conform transmit violate drop
  class copp-system-p-class-important
   set cos 6
    police cir 3000 pps bc 128 packets conform transmit violate drop
  class copp-system-p-class-multicast-router
   set cos 6
   police cir 3000 pps bc 128 packets conform transmit violate drop
  class copp-system-p-class-management
   set cos 2
   police cir 3000 pps bc 32 packets conform transmit violate drop
  class copp-system-p-class-multicast-host
   set cos 1
   police cir 2000 pps bc 128 packets conform transmit violate drop
  class copp-system-p-class-l3mc-data
   set cos 1
   police cir 3000 pps bc 32 packets conform transmit violate drop
  class copp-system-p-class-normal
   set cos 1
   police cir 1500 pps bc 32 packets conform transmit violate drop
  class copp-system-p-class-ndp
   set cos 6
   police cir 1500 pps bc 32 packets conform transmit violate drop
  class copp-system-p-class-normal-dhcp
   set cos 1
   police cir 300 pps bc 32 packets conform transmit violate drop
  class copp-system-p-class-normal-dhcp-relay-response
   set cos 1
   police cir 400 pps bc 64 packets conform transmit violate drop
  class copp-system-p-class-normal-igmp
   set cos 3
   police cir 6000 pps bc 64 packets conform transmit violate drop
  class copp-system-p-class-redirect
```

```
set cos 1
 police cir 1500 pps bc 32 packets conform transmit violate drop
class copp-system-p-class-exception
 set cos 1
 police cir 50 pps bc 32 packets conform transmit violate drop
class copp-system-p-class-exception-diag
 set cos 1
 police cir 50 pps bc 32 packets conform transmit violate drop
class copp-system-p-class-monitoring
 set cos 1
 police cir 300 pps bc 128 packets conform transmit violate drop
class copp-system-p-class-l2-unpoliced
 set cos 7
 police cir 20000 pps bc 8192 packets conform transmit violate drop
class copp-system-p-class-undesirable
 set cos 0
 police cir 15 pps bc 32 packets conform transmit violate drop
class copp-system-p-class-fcoe
 set cos 6
 police cir 1500 pps bc 128 packets conform transmit violate drop
class copp-system-p-class-nat-flow
 set cos 7
  police cir 100 pps bc 64 packets conform transmit violate drop
class copp-system-p-class-l2-default
 set cos 0
 police cir 50 pps bc 32 packets conform transmit violate drop
class class-default
 set cos 0
 police cir 50 pps bc 32 packets conform transmit violate drop
```
### **Moderate Default CoPP Policy**

On Cisco Nexus 9200 Series switches, the moderate CoPP policy has the following configuration:

```
policy-map type control-plane copp-system-p-policy-moderate
  class copp-system-p-class-l3uc-data
    set cos 1
    police cir 800 kbps bc 32000 bytes conform transmit violate drop
  class copp-system-p-class-critical
   set cos 7
   police cir 36000 kbps bc 1920000 bytes conform transmit violate drop
  class copp-system-p-class-important
   set cos 6
    police cir 2500 kbps bc 1920000 bytes conform transmit violate drop
  class copp-system-p-class-multicast-router
   set cos 6
   police cir 2600 kbps bc 192000 bytes conform transmit violate drop
  class copp-system-p-class-management
    set cos 2
    police cir 10000 kbps bc 48000 bytes conform transmit violate drop
  class copp-system-p-class-multicast-host
   set cos 1
    police cir 1000 kbps bc 192000 bytes conform transmit violate drop
  class copp-system-p-class-l3mc-data
    set cos 1
    police cir 2400 kbps bc 32000 bytes conform transmit violate drop
  class copp-system-p-class-normal
   set cos 1
   police cir 1400 kbps bc 48000 bytes conform transmit violate drop
  class copp-system-p-class-ndp
   set cos 6
    police cir 1400 kbps bc 48000 bytes conform transmit violate drop
  class copp-system-p-class-normal-dhcp
```

```
set cos 1
 police cir 1300 kbps bc 48000 bytes conform transmit violate drop
class copp-system-p-class-normal-dhcp-relay-response
 set cos 1
 police cir 1500 kbps bc 96000 bytes conform transmit violate drop
class copp-system-p-class-normal-igmp
 set cos 3
 police cir 3000 kbps bc 64000 bytes conform transmit violate drop
class copp-system-p-class-redirect
 set cos 1
 police cir 280 kbps bc 48000 bytes conform transmit violate drop
class copp-system-p-class-exception
 set cos 1
 police cir 150 kbps bc 48000 bytes conform transmit violate drop
class copp-system-p-class-exception-diag
 set cos 1
 police cir 150 kbps bc 48000 bytes conform transmit violate drop
class copp-system-p-class-monitoring
 set cos 1
 police cir 150 kbps bc 192000 bytes conform transmit violate drop
class copp-system-p-class-l2-unpoliced
 set cos 7
  police cir 50 mbps bc 8192000 bytes conform transmit violate drop
class copp-system-p-class-undesirable
 set cos 0
 police cir 200 kbps bc 48000 bytes conform transmit violate drop
class copp-system-p-class-nat-flow
 set cos 7
 police cir 800 kbps bc 64000 bytes conform transmit violate drop
class copp-system-p-class-l2-default
 set cos 0
 police cir 400 kbps bc 48000 bytes conform transmit violate drop
class class-default
  set cos 0
 police cir 400 kbps bc 48000 bytes conform transmit violate drop
```
On Cisco Nexus 9300 and 9500 Series and 3164Q, 31128PQ, 3232C, and 3264Q switches, the moderate CoPP policy has the following configuration:

```
policy-map type control-plane copp-system-p-policy-moderate
  class copp-system-p-class-l3uc-data
    set cos 1
   police cir 250 pps bc 32 packets conform transmit violate drop
  class copp-system-p-class-critical
   set cos 7
   police cir 19000 pps bc 192 packets conform transmit violate drop
  class copp-system-p-class-important
   set cos 6
   police cir 3000 pps bc 192 packets conform transmit violate drop
  class copp-system-p-class-multicast-router
    set cos 6
    police cir 3000 pps bc 192 packets conform transmit violate drop
  class copp-system-p-class-management
   set cos 2
   police cir 3000 pps bc 48 packets conform transmit violate drop
  class copp-system-p-class-multicast-host
   set cos 1
    police cir 2000 pps bc 192 packets conform transmit violate drop
  class copp-system-p-class-l3mc-data
   set cos 1
   police cir 3000 pps bc 32 packets conform transmit violate drop
  class copp-system-p-class-normal
    set cos 1
   police cir 1500 pps bc 48 packets conform transmit violate drop
```

```
class copp-system-p-class-ndp
  set cos 6
 police cir 1500 pps bc 48 packets conform transmit violate drop
class copp-system-p-class-normal-dhcp
 set cos 1
  police cir 300 pps bc 48 packets conform transmit violate drop
class copp-system-p-class-normal-dhcp-relay-response
  set cos 1
 police cir 400 pps bc 96 packets conform transmit violate drop
class copp-system-p-class-normal-igmp
 set cos 3
  police cir 6000 pps bc 64 packets conform transmit violate drop
class copp-system-p-class-redirect
 set cos 1
 police cir 1500 pps bc 48 packets conform transmit violate drop
class copp-system-p-class-exception
 set cos 1
  police cir 50 pps bc 48 packets conform transmit violate drop
class copp-system-p-class-exception-diag
 set cos 1
  police cir 50 pps bc 48 packets conform transmit violate drop
class copp-system-p-class-monitoring
  set cos 1
 police cir 300 pps bc 192 packets conform transmit violate drop
class copp-system-p-class-l2-unpoliced
 set cos 7
 police cir 20000 pps bc 8192 packets conform transmit violate drop
class copp-system-p-class-undesirable
  set cos 0
 police cir 15 pps bc 48 packets conform transmit violate drop
class copp-system-p-class-fcoe
 set cos 6
 police cir 1500 pps bc 192 packets conform transmit violate drop
class copp-system-p-class-nat-flow
 set cos 7
 police cir 100 pps bc 64 packets conform transmit violate drop
class copp-system-p-class-l2-default
 set cos 0
  police cir 50 pps bc 48 packets conform transmit violate drop
class class-default
 set cos 0
  police cir 50 pps bc 48 packets conform transmit violate drop
```
### **Lenient Default CoPP Policy )**

On Cisco Nexus 9200 Series switches, the lenient CoPP policy has the following configuration:

```
policy-map type control-plane copp-system-p-policy-lenient
  class copp-system-p-class-l3uc-data
    set cos 1
   police cir 800 kbps bc 32000 bytes conform transmit violate drop
  class copp-system-p-class-critical
   set cos 7
   police cir 36000 kbps bc 2560000 bytes conform transmit violate drop
  class copp-system-p-class-important
    set cos 6
   police cir 2500 kbps bc 2560000 bytes conform transmit violate drop
  class copp-system-p-class-multicast-router
   set cos 6
    police cir 2600 kbps bc 256000 bytes conform transmit violate drop
  class copp-system-p-class-management
    set cos 2
   police cir 10000 kbps bc 64000 bytes conform transmit violate drop
```
class copp-system-p-class-multicast-host set cos 1 police cir 1000 kbps bc 256000 bytes conform transmit violate drop class copp-system-p-class-l3mc-data set cos 1 police cir 2400 kbps bc 32000 bytes conform transmit violate drop class copp-system-p-class-normal set cos 1 police cir 1400 kbps bc 64000 bytes conform transmit violate drop class copp-system-p-class-ndp set cos 6 police cir 1400 kbps bc 64000 bytes conform transmit violate drop class copp-system-p-class-normal-dhcp set cos 1 police cir 1300 kbps bc 64000 bytes conform transmit violate drop class copp-system-p-class-normal-dhcp-relay-response set cos 1 police cir 1500 kbps bc 128000 bytes conform transmit violate drop class copp-system-p-class-normal-igmp set cos 3 police cir 3000 kbps bc 64000 bytes conform transmit violate drop class copp-system-p-class-redirect set cos 1 police cir 280 kbps bc 64000 bytes conform transmit violate drop class copp-system-p-class-exception set cos 1 police cir 150 kbps bc 64000 bytes conform transmit violate drop class copp-system-p-class-exception-diag set cos 1 police cir 150 kbps bc 64000 bytes conform transmit violate drop class copp-system-p-class-monitoring set cos 1 police cir 150 kbps bc 256000 bytes conform transmit violate drop class copp-system-p-class-l2-unpoliced set cos 7 police cir 50 mbps bc 8192000 bytes conform transmit violate drop class copp-system-p-class-undesirable set cos 0 police cir 200 kbps bc 64000 bytes conform transmit violate drop class copp-system-p-class-nat-flow set cos 7 police cir 800 kbps bc 64000 bytes conform transmit violate drop class copp-system-p-class-l2-default set cos 0 police cir 400 kbps bc 64000 bytes conform transmit violate drop class class-default set cos 0 police cir 400 kbps bc 64000 bytes conform transmit violate drop

On Cisco Nexus 9300 and 9500 Series and 3164Q, 31128PQ, 3232C, and 3264Q switches, the lenient CoPP policy has the following configuration:

```
policy-map type control-plane copp-system-p-policy-lenient
  class copp-system-p-class-l3uc-data
    set cos 1
   police cir 250 pps bc 32 packets conform transmit violate drop
  class copp-system-p-class-critical
    set cos 7
   police cir 19000 pps bc 256 packets conform transmit violate drop
  class copp-system-p-class-important
   set cos 6
   police cir 3000 pps bc 256 packets conform transmit violate drop
  class copp-system-p-class-multicast-router
    set cos 6
```

```
police cir 3000 pps bc 256 packets conform transmit violate drop
class copp-system-p-class-management
 set cos 2
 police cir 3000 pps bc 64 packets conform transmit violate drop
class copp-system-p-class-multicast-host
  set cos 1
  police cir 2000 pps bc 256 packets conform transmit violate drop
class copp-system-p-class-l3mc-data
 set cos 1
  police cir 3000 pps bc 32 packets conform transmit violate drop
class copp-system-p-class-normal
  set cos 1
  police cir 1500 pps bc 64 packets conform transmit violate drop
class copp-system-p-class-ndp
 set cos 6
 police cir 1500 pps bc 64 packets conform transmit violate drop
class copp-system-p-class-normal-dhcp
  set cos 1
 police cir 300 pps bc 64 packets conform transmit violate drop
class copp-system-p-class-normal-dhcp-relay-response
 set cos 1
 police cir 400 pps bc 128 packets conform transmit violate drop
class copp-system-p-class-normal-igmp
 set cos 3
 police cir 6000 pps bc 64 packets conform transmit violate drop
class copp-system-p-class-redirect
 set cos 1
  police cir 1500 pps bc 64 packets conform transmit violate drop
class copp-system-p-class-exception
 set cos 1
 police cir 50 pps bc 64 packets conform transmit violate drop
class copp-system-p-class-exception-diag
 set cos 1
  police cir 50 pps bc 64 packets conform transmit violate drop
class copp-system-p-class-monitoring
 set cos 1
 police cir 300 pps bc 256 packets conform transmit violate drop
class copp-system-p-class-l2-unpoliced
 set cos 7
  police cir 20000 pps bc 8192 packets conform transmit violate drop
class copp-system-p-class-undesirable
 set cos 0
 police cir 15 pps bc 64 packets conform transmit violate drop
class copp-system-p-class-fcoe
  set cos 6
 police cir 1500 pps bc 256 packets conform transmit violate drop
class copp-system-p-class-nat-flow
 set cos 7
 police cir 100 pps bc 64 packets conform transmit violate drop
class copp-system-p-class-l2-default
  set cos 0
 police cir 50 pps bc 64 packets conform transmit violate drop
class class-default
 set cos 0
 police cir 50 pps bc 64 packets conform transmit violate drop
```
### **Dense Default CoPP Policy**

On Cisco Nexus 9200 Series switches, the dense CoPP policy has the following configuration:

```
policy-map type control-plane copp-system-p-policy-dense
 class copp-system-p-class-l3uc-data
   set cos 1
```

```
police cir 800 kbps bc 32000 bytes conform transmit violate drop
class copp-system-p-class-critical
  set cos 7
 police cir 4500 kbps bc 1280000 bytes conform transmit violate drop
class copp-system-p-class-important
  set cos 6
  police cir 2500 kbps bc 1280000 bytes conform transmit violate drop
class copp-system-p-class-multicast-router
 set cos 6
 police cir 370 kbps bc 128000 bytes conform transmit violate drop
class copp-system-p-class-management
  set cos 2
 police cir 2500 kbps bc 128000 bytes conform transmit violate drop
class copp-system-p-class-multicast-host
 set cos 2
 police cir 300 kbps bc 128000 bytes conform transmit violate drop
class copp-system-p-class-l3mc-data
  set cos 1
 police cir 600 kbps bc 32000 bytes conform transmit violate drop
class copp-system-p-class-normal
 set cos 1
 police cir 1400 kbps bc 128000 bytes conform transmit violate drop
class copp-system-p-class-ndp
 set cos 1
 police cir 350 kbps bc 32000 bytes conform transmit violate drop
class copp-system-p-class-normal-dhcp
 set cos 1
 police cir 750 kbps bc 128000 bytes conform transmit violate drop
class copp-system-p-class-normal-dhcp-relay-response
 set cos 1
 police cir 750 kbps bc 128000 bytes conform transmit violate drop
class copp-system-p-class-normal-igmp
 set cos 3
  police cir 1400 kbps bc 128000 bytes conform transmit violate drop
class copp-system-p-class-redirect
 set cos 1
 police cir 200 kbps bc 32000 bytes conform transmit violate drop
class copp-system-p-class-exception
 set cos 1
 police cir 200 kbps bc 32000 bytes conform transmit violate drop
class copp-system-p-class-exception-diag
 set cos 1
 police cir 200 kbps bc 32000 bytes conform transmit violate drop
class copp-system-p-class-monitoring
  set cos 1
 police cir 150 kbps bc 128000 bytes conform transmit violate drop
class copp-system-p-class-l2-unpoliced
  set cos 7
 police cir 50 mbps bc 8192000 bytes conform transmit violate drop
class copp-system-p-class-undesirable
 set cos 0
 police cir 100 kbps bc 32000 bytes conform transmit violate drop
class copp-system-p-class-l2-default
  set cos 0
 police cir 200 kbps bc 32000 bytes conform transmit violate drop
class class-default
  set cos 0
 police cir 200 kbps bc 32000 bytes conform transmit violate drop
```
On Cisco Nexus 9300 and 9500 Series and 3164Q, 31128PQ, 3232C, and 3264Q switches, the dense CoPP policy has the following configuration:

```
policy-map type control-plane copp-system-p-policy-dense
  class copp-system-p-class-l3uc-data
```
set cos 1 police cir 250 pps bc 32 packets conform transmit violate drop class copp-system-p-class-critical set cos 7 police cir 2500 pps bc 128 packets conform transmit violate drop class copp-system-p-class-important set cos 6 police cir 1200 pps bc 128 packets conform transmit violate drop class copp-system-p-class-multicast-router set cos 6 police cir 1200 pps bc 128 packets conform transmit violate drop class copp-system-p-class-management set cos 2 police cir 1200 pps bc 128 packets conform transmit violate drop class copp-system-p-class-multicast-host set cos 2 police cir 1000 pps bc 128 packets conform transmit violate drop class copp-system-p-class-l3mc-data set cos 1 police cir 1200 pps bc 32 packets conform transmit violate drop class copp-system-p-class-normal set cos 1 police cir 750 pps bc 32 packets conform transmit violate drop class copp-system-p-class-ndp set cos 1 police cir 750 pps bc 32 packets conform transmit violate drop class copp-system-p-class-normal-dhcp set cos 1 police cir 150 pps bc 128 packets conform transmit violate drop class copp-system-p-class-normal-dhcp-relay-response set cos 1 police cir 200 pps bc 128 packets conform transmit violate drop class copp-system-p-class-normal-igmp set cos 3 police cir 2500 pps bc 128 packets conform transmit violate drop class copp-system-p-class-redirect set cos 1 police cir 1500 pps bc 32 packets conform transmit violate drop class copp-system-p-class-exception set cos 1 police cir 50 pps bc 32 packets conform transmit violate drop class copp-system-p-class-exception-diag set cos 1 police cir 50 pps bc 32 packets conform transmit violate drop class copp-system-p-class-monitoring set cos 1 police cir 50 pps bc 128 packets conform transmit violate drop class copp-system-p-class-l2-unpoliced set cos 7 police cir 20000 pps bc 8192 packets conform transmit violate drop class copp-system-p-class-undesirable set cos 0 police cir 15 pps bc 32 packets conform transmit violate drop class copp-system-p-class-fcoe set cos 6 police cir 750 pps bc 128 packets conform transmit violate drop class copp-system-p-class-l2-default set cos 0 police cir 25 pps bc 32 packets conform transmit violate drop class class-default set cos 0 police cir 25 pps bc 32 packets conform transmit violate drop

### **Packets Per Second Credit Limit**

The aggregate packets per second (PPS) for a given policy (sum of PPS of each class part of the policy) is capped by an upper PPS Credit Limit (PCL). If an increase in PPS of a given class causes a PCL exceed, the configuration is rejected. To increase the desired PPS, the additional PPS beyond PCL should be decreased from other class(es).

### **Modular QoS Command-Line Interface**

CoPP uses the Modular Quality of Service Command-Line Interface (MQC). MQC is a CLI structure that allows you to define a traffic class, create a traffic policy (policy map), and attach the traffic policy to an interface. The traffic policy contains the CoPP feature that will be applied to the traffic class.

### **SUMMARY STEPS**

- **1.** Define a traffic class using the **class-map** command. A traffic class is used to classify traffic.
- **2.** Create a traffic policy using the **policy-map** command. A traffic policy (policy map) contains a traffic class and one or more CoPP features that will be applied to the traffic class. The CoPP features in the traffic policy determine how to treat the classified traffic.
- **3.** Attach the traffic policy (policy map) to the control plane using the **control-plane** and **service-policy** commands.

### **DETAILED STEPS**

**Step 1** Define a traffic class using the **class-map** command. A traffic class is used to classify traffic.

This example shows how to create a new class-map called copp-sample-class:

class-map type control-plane copp-sample-class

- **Step 2** Create a traffic policy using the **policy-map** command. A traffic policy (policy map) contains a traffic class and one or more CoPP features that will be applied to the traffic class. The CoPP features in the traffic policy determine how to treat the classified traffic.
- **Step 3** Attach the traffic policy (policy map) to the control plane using the **control-plane** and **service-policy** commands.

This example shows how to attach the policy map to the control plane:

```
control-plane
service-policy input copp-system-policy
```
**Note** The copp-system-policy is always configured and applied. There is no need to use this command explicitly.

### **CoPP and the Management Interface**

The Cisco NX-OS device supports only hardware-based CoPP, which does not support the management interface (mgmt0). The out-of-band mgmt0 interface connects directly to the CPU and does not pass through the in-band traffic hardware where CoPP is implemented.

On the mgmt0 interface, ACLs can be configured to give or deny access to a particular type of traffic.

## <span id="page-237-0"></span>**Guidelines and Limitations for CoPP**

CoPP has the following configuration guidelines and limitations:

- Before you upgrade to Release 9.3(7), set the scale factor to 1 using the **scale-factor 1 module** *multiple-module-range* command.
- We recommend that you use the strict default CoPP policy initially and then later modify the CoPP policies based on the data center and application requirements.
- Customizing CoPP is an ongoing process. CoPP must be configured according to the protocols and features used in your specific environment as well as the supervisor features that are required by the server environment. As these protocols and features change, CoPP must be modified.
- We recommend that you continuously monitor CoPP. If drops occur, determine if CoPP dropped traffic unintentionally or in response to a malfunction or attack. In either event, analyze the situation and evaluate the need to modify the CoPP policies.
- All the traffic that you do not specify in the other class maps is put into the last class, the default class. Monitor the drops in this class and investigate if these drops are based on traffic that you do not want or the result of a feature that was not configured and you need to add.
- All broadcast traffic is sent through CoPP logic in order to determine which packets (for example, ARP and DHCP) need to be redirected through an access control list (ACL) to the router processor. Broadcast traffic that does not need to be redirected is matched against the CoPP logic, and both conforming and violated packets are counted in the hardware but not sent to the CPU. Broadcast traffic that needs to be sent to the CPU and broadcast traffic that does not need to be sent to the CPU must be separated into different classes.
- After you have configured CoPP, delete anything that is not being used, such as old class maps and unused routing protocols.
- You must ensure that the CoPPpolicy does not filter critical traffic such as routing protocols or interactive access to the device. Filtering this traffic could prevent remote access to the Cisco NX-OS device and require a console connection.
- The Cisco NX-OS software does not support egress CoPP or silent mode. CoPP is supported only on ingress (you cannot use the **service-policy output copp** command to the control plane interface).
- You can use the access control entry (ACE) hit counters in the hardware only for ACL logic. Use the software ACE hit counters and the **show access-lists** and **show policy-maptype control-plane** commands to evaluate CPU traffic.
- The Cisco NX-OS device hardware performs CoPP on a per-forwarding-engine basis. CoPP does not support distributed policing. Therefore, you should choose rates so that the aggregate traffic does not overwhelm the supervisor module.
- If multiple flows map to the same class, individual flow statistics will not be available.
- If you upgrade from a Cisco NX-OS release that supports the CoPP feature to a Cisco NX-OS release that supports the CoPP feature with additional classes for new protocols, you must either run the setup utility using the **setup** command or use the **copp profile** command for the new CoPP classes to be available.
- Before you downgrade from a Cisco NX-OS release that supports the CoPP feature to an earlier Cisco NX-OS release that supports the CoPP feature, you should verify compatibility using the **show incompatibility nxos bootflash:***filename* command. If an incompatibility exists, disable any features that are incompatible with the downgrade image before downgrading the software.
- You cannot disable CoPP. If you attempt to disable it, packets are rate limited at 50 packets per seconds [for releases prior to Cisco NX-OS Release 7.0(3)I2(1)], or an error message appears[starting with Cisco NX-OS Release 7.0(3)I2(1)].
- Cisco Nexus 9200 Series switches support CoPP policer rates only in multiples of 10 kbps. If a rate is configured that is not a multiple of 10 kbps, the rate is rounded down. For example, the switch will use 50 kbps if a rate of 55 kbps is configured. (The **show policy-map type control-plane** command shows the user configured rate. See Verifying the CoPP [Configuration,](#page-247-0) on page 230 for more information.)
- For Cisco Nexus 9200 Series switches, ip icmp redirect, ipv6 icmp redirect, ip icmp unreachable, ipv6 icmp unreachable, and mtu-failure use the same TCAM entry, and they will all be classified to the class map where the first exception is present in the policy. In the CoPP strict profile, they are classified to the class-exception class map. In a different CoPP policy, if the first exception is in a different class map (for example, class-exception-diag), the rest of the exceptions will be classified to the same class map.
- The copp-system-class-fcoe class is not supported for Cisco Nexus 9200 Series switches.
- The following guidelines and limitations apply to static CoPP ACLs:
	- Only Cisco Nexus 9200 Series switches use static CoPP ACLs.
	- Static CoPP ACLs can be remapped to a different CoPP class.
	- Access control entries (ACEs) cannot be modified or removed for static CoPP ACLs.
	- If a CoPP ACL has a static ACL substring, it will be mapped to that type of traffic. For example, if the ACL includes the acl-mac-stp substring, STP traffic will be classified to the class map for that ACL.
	- Static CoPP ACLs take priority over dynamic CoPP ACLs, regardless of their position in the CoPP policy, the order in which they are configured, and how they appear in the output of the **show policy-map type control-plane** command.
	- You must have static CoPP ACLs in the CoPP policy. Otherwise, the CoPP policy will be rejected.
- Beginning with Cisco NX-OS Release 10.3(2)F, source IP based filtering in CoPP is supported on Cisco Nexus 3600 platform switches (N3K-C36180YC-R and N3K-C3636C-R).

**Note** For IPv6, source IP based filtering is supported up to 24b MSB.

**Note**

If you are familiar with the Cisco IOS CLI, be aware that the Cisco NX-OS commands for this feature might differ from the Cisco IOS commands that you would use.

# <span id="page-239-0"></span>**Default Settings for CoPP**

This table lists the default settings for CoPP parameters.

### **Table 16: Default CoPP Parameters Settings**

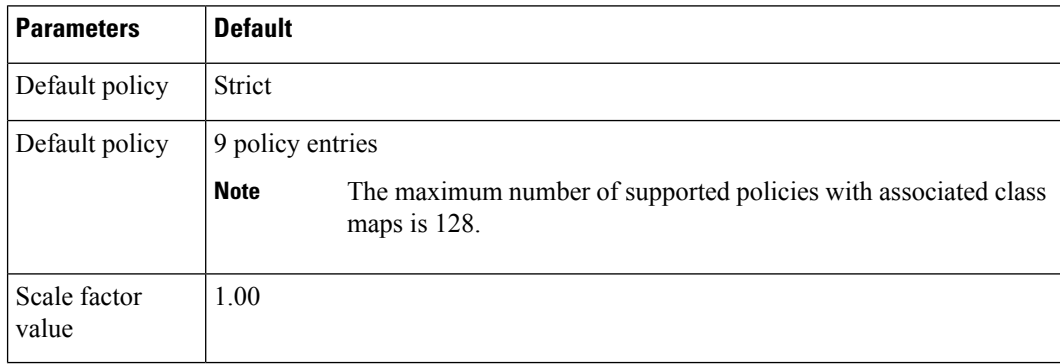

# <span id="page-239-1"></span>**Configuring CoPP**

This section describes how to configure CoPP.

### **Configuring a Control Plane Class Map**

You must configure control plane class maps for control plane policies.

You can classify traffic by matching packets based on existing ACLs. The permit and deny ACL keywords are ignored in the matching.

You can configure policies for IP version 4 (IPv4) and IP version 6 (IPv6) packets.

### **Before you begin**

Ensure that you have configured the IP ACLs if you want to use ACE hit counters in the class maps.

### **SUMMARY STEPS**

- **1. configure terminal**
- **2. class-map type control-plane** [**match-all** | **match-any**] *class-map-name*
- **3.** (Optional) **match access-group name** *access-list-name*
- **4.** (Optional) **match exception** {**ip** | **ipv6**} **icmp redirect**
- **5.** (Optional) **match exception** {**ip** | **ipv6**} **icmp unreachable**
- **6.** (Optional) **match exception** {**ip** | **ipv6**} **option**
- **7. match protocol arp**
- **8. exit**
- **9.** (Optional) **show class-map type control-plane** [*class-map-name*]
- **10.** (Optional) **copy running-config startup-config**

### **DETAILED STEPS**

 $\mathbf I$ 

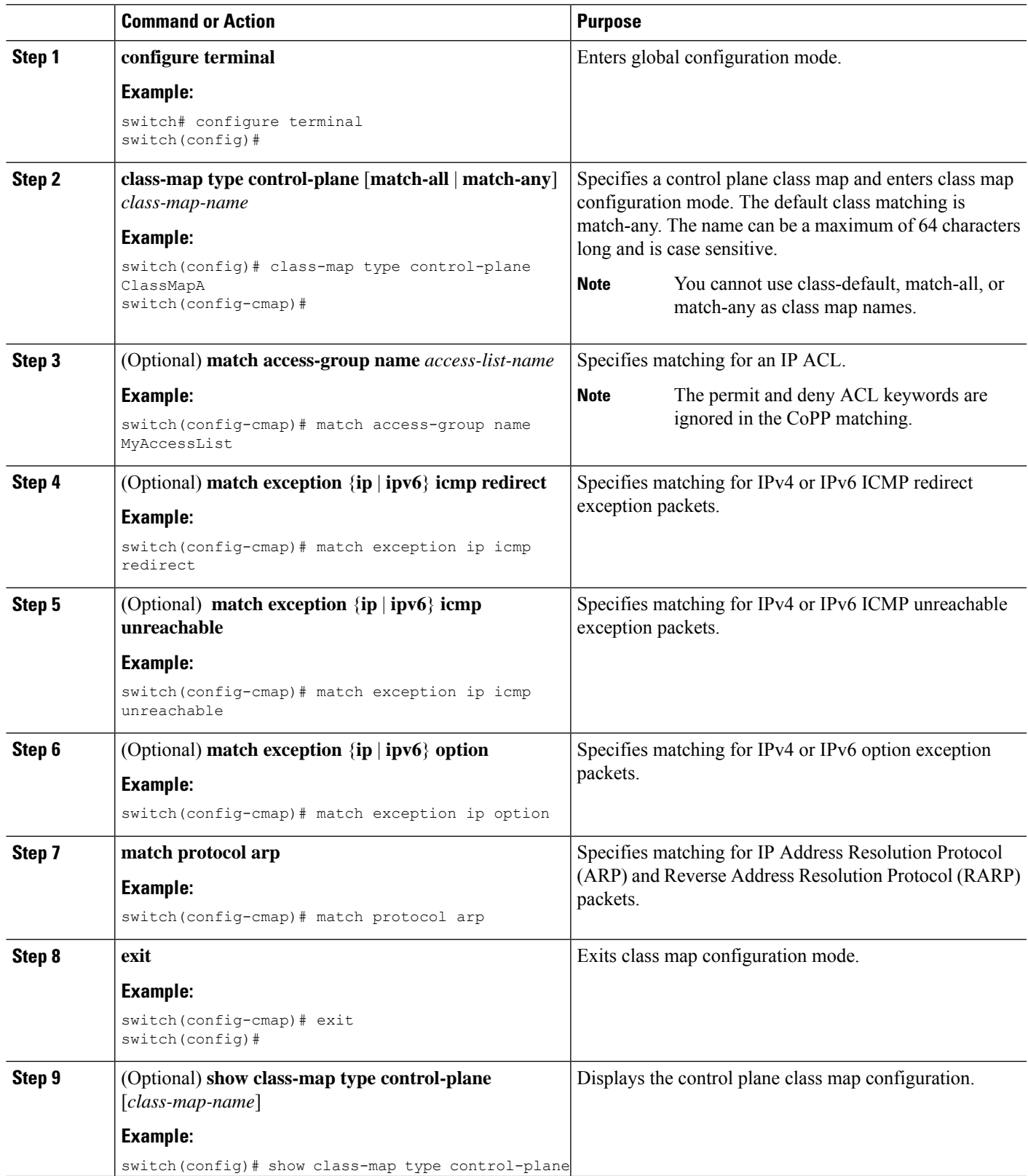

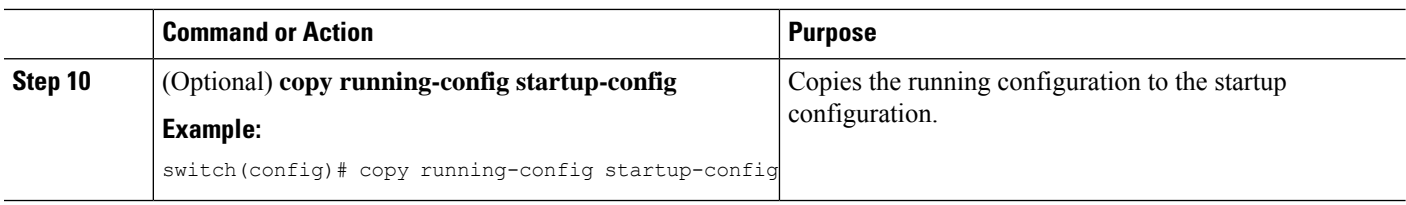

## **Configuring a Control Plane Policy Map**

You must configure a policy map for CoPP, which includes policing parameters. If you do not configure a policer for a class, the following default is configured:

- 50 packets per second (pps) with a burst of 32 packets (for Cisco Nexus 9300 and 9500 Series and 3164Q, 31128PQ, 3232C, and 3264Q switches)
- 150 kilobits per second (kbps) with a burst of 32,000 bytes (for Cisco Nexus 9200 Series switches)

### **Before you begin**

Ensure that you have configured a control plane class map.

### **SUMMARY STEPS**

- **1. configure terminal**
- **2. policy-map type control-plane** *policy-map-name*
- **3. class** {*class-map-name* [**insert-before** *class-map-name2*] | **class-default**}
- **4.** Enter one of the following commands:
	- **police** [**cir**] {*cir-rate* [*rate-type*]}
	- **police** [**cir**] {*cir-rate* [*rate-type*]} [**bc**] *burst-size* [*burst-size-type*]
	- **police** [**cir**] {*cir-rate* [*rate-type*]]} **conform transmit** [**violate drop**]
- **5.** (Optional) **logging drop threshold** [*drop-count* [**level** *syslog-level*]]
- **6.** (Optional) **set cos** *cos-value*
- **7. exit**
- **8. exit**
- **9.** (Optional) **show policy-map type control-plane** [**expand**] [**name** *class-map-name*]
- **10.** (Optional) **copy running-config startup-config**

### **DETAILED STEPS**

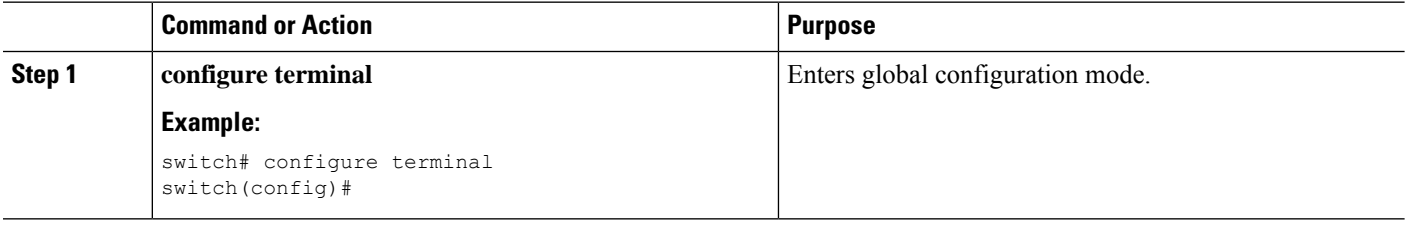

I

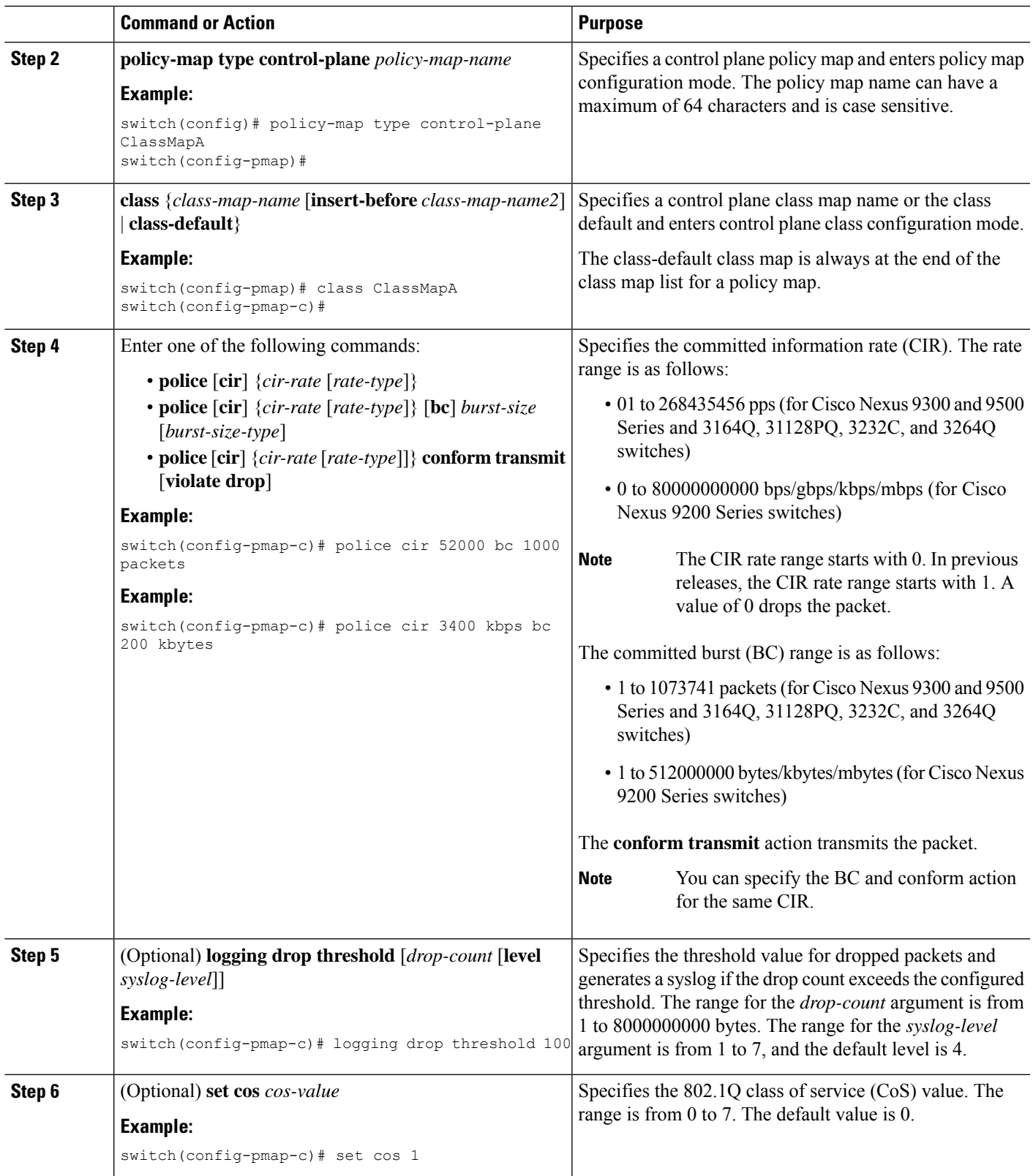

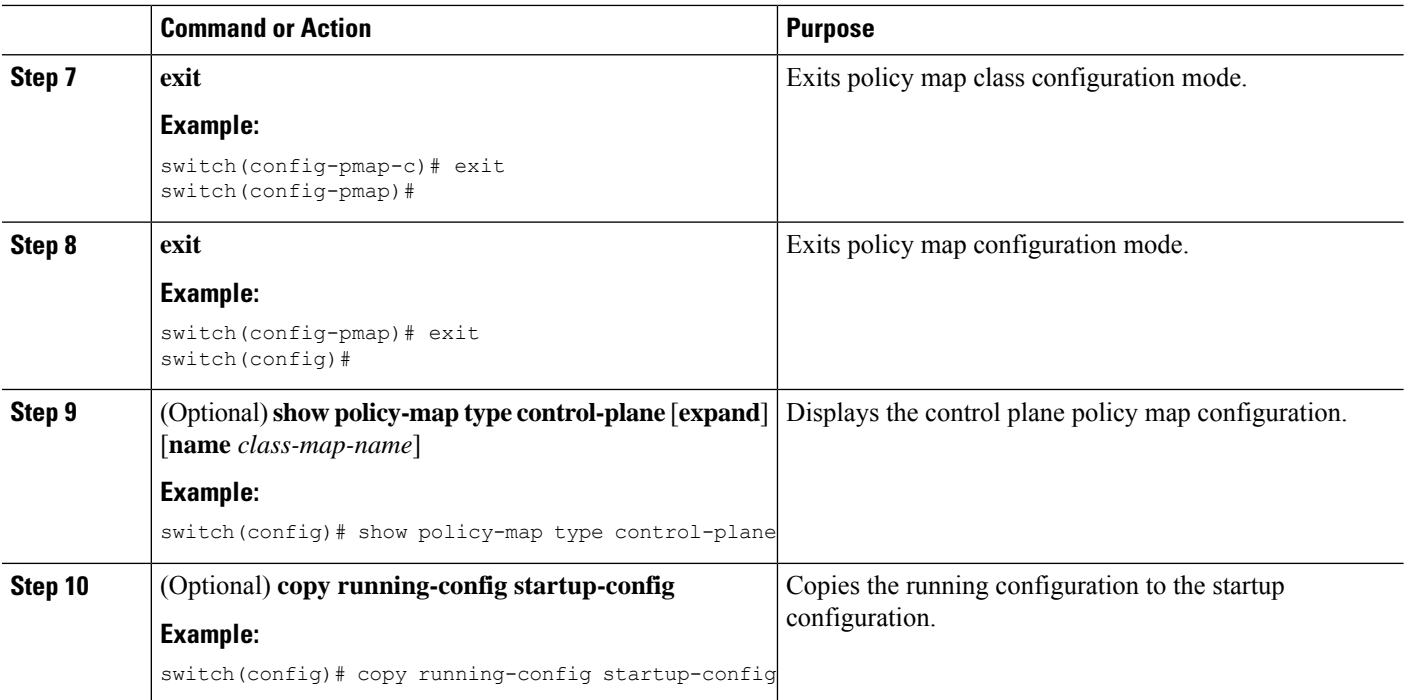

### **Configuring the Control Plane Service Policy**

You can configure one or more policy maps for the CoPP service policy.

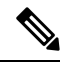

```
Note
```
When you try to change the CoPP policy and apply a custom CoPP policy, it is configured in the hardware as non-atomic, and the following system message appears:

```
This operation can cause disruption of control traffic. Proceed (y/n)? [no] y
2013 Nov 13 23:16:46 switch %ACLQOS-SLOT24-5-ACLQOS_NON_ATOMIC: Non atomic ACL/QoS policy
update done for CoPP
2013 Nov 13 23:16:46 switch %ACLQOS-SLOT23-5-ACLQOS_NON_ATOMIC: Non atomic ACL/QoS policy
update done for CoPP
2013 Nov 13 23:16:46 switch %ACLQOS-SLOT21-5-ACLQOS_NON_ATOMIC: Non atomic ACL/QoS policy
update done for CoPP
2013 Nov 13 23:16:46 switch %ACLQOS-SLOT25-5-ACLQOS_NON_ATOMIC: Non atomic ACL/QoS policy
update done for CoPP
2013 Nov 13 23:16:46 switch %ACLQOS-SLOT26-5-ACLQOS_NON_ATOMIC: Non atomic ACL/QoS policy
update done for CoPP
2013 Nov 13 23:16:46 switch %ACLQOS-SLOT22-5-ACLQOS_NON_ATOMIC: Non atomic ACL/QoS policy
update done for CoPP
2013 Nov 13 23:16:46 switch %ACLQOS-SLOT4-5-ACLQOS_NON_ATOMIC: Non atomic ACL/QoS policy
update done for CoPP
```
### **Before you begin**

Ensure that you have configured a control plane policy map.

### **SUMMARY STEPS**

- **1. configure terminal**
- **2. control-plane**
- **3.** [**no**] **service-policy input** *policy-map-name*
- **4. exit**
- **5.** (Optional) **show running-config copp** [**all**]
- **6.** (Optional) **copy running-config startup-config**

### **DETAILED STEPS**

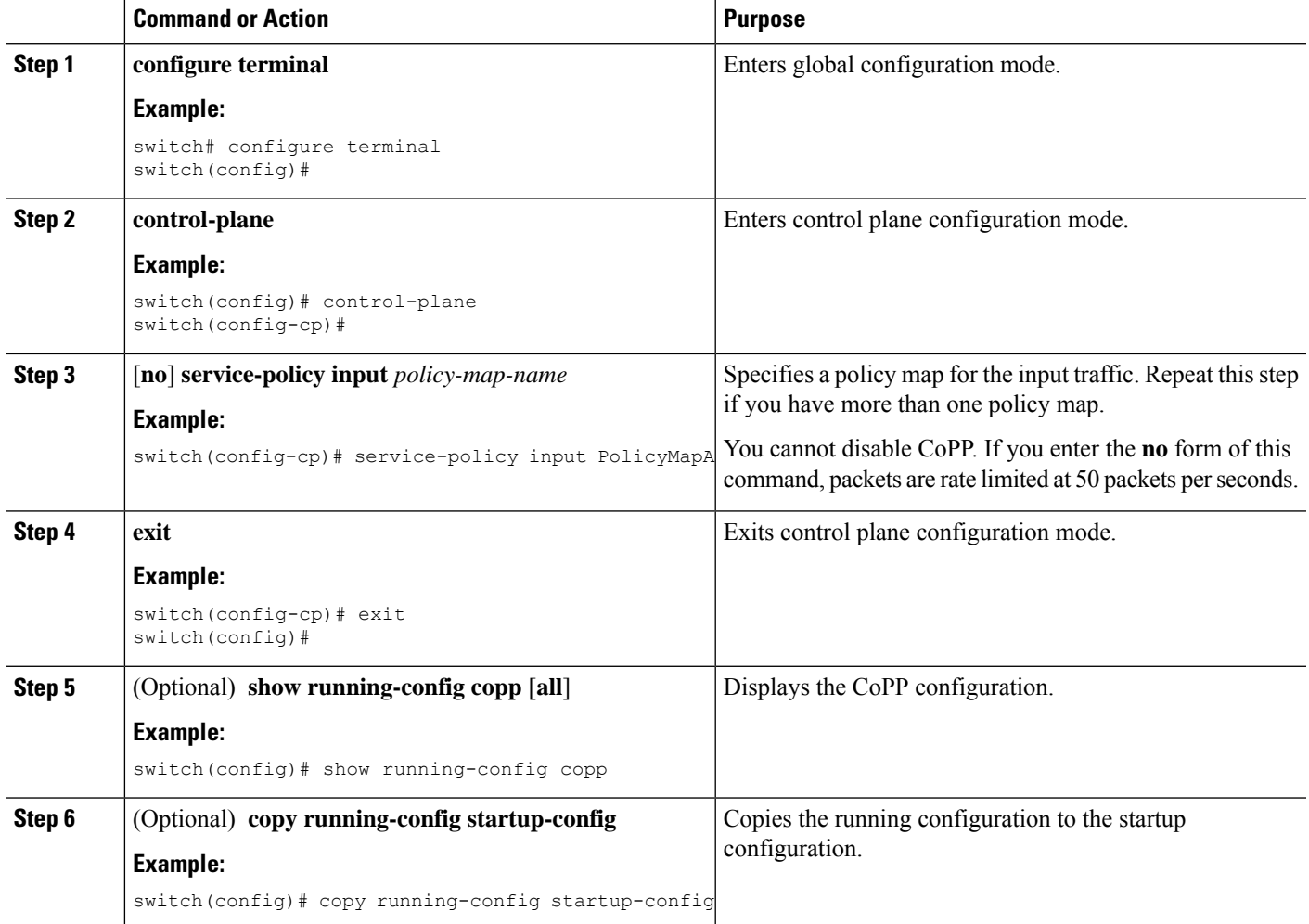

### **Configuring the CoPP Scale Factor Per Line Card**

You can configure the CoPP scale factor per line card.

The scale factor configuration is used to scale the policer rate of the applied CoPP policy for a particular line card. The accepted value is from 0.10 to 2.00. You can increase or reduce the policer rate for a particular line card without changing the current CoPP policy. The changes are effective immediately, so you do not need to reapply the CoPP policy.

### **SUMMARY STEPS**

- **1. configure terminal**
- **2. control-plane**
- **3. scale-factor** *value* **module** *multiple-module-range*
- **4.** (Optional) **show policy-map interface control-plane**
- **5.** (Optional) **copy running-config startup-config**

### **DETAILED STEPS**

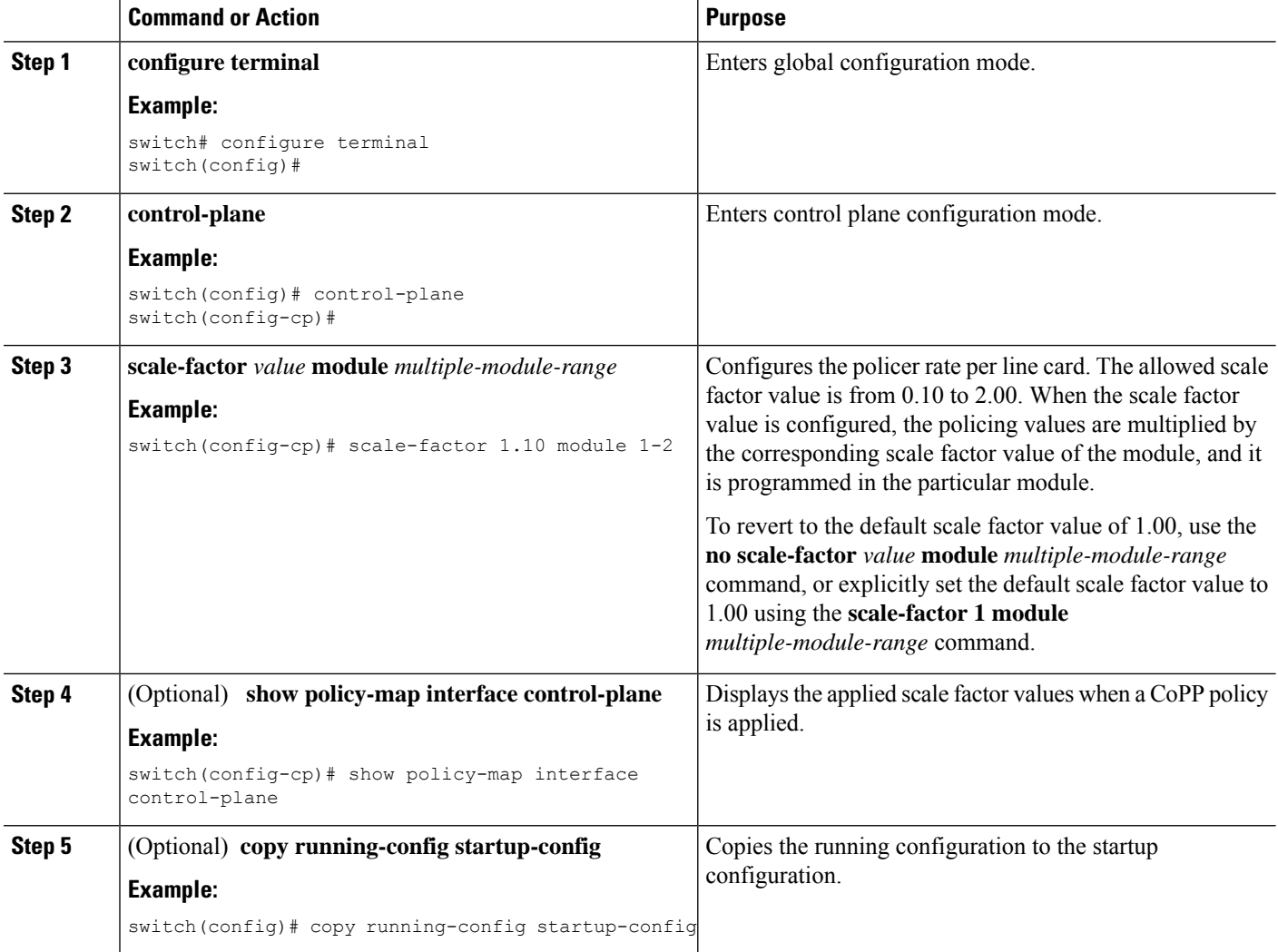

# **Changing or Reapplying the Default CoPP Policy**

You can change to a different default CoPP policy, or you can reapply the same default CoPP policy.

### **SUMMARY STEPS**

**1.** [**no**] **copp profile** [**strict** | **moderate** | **lenient** | **dense**]

- **2.** (Optional) **show copp status**
- **3.** (Optional) **show running-config copp**

### **DETAILED STEPS**

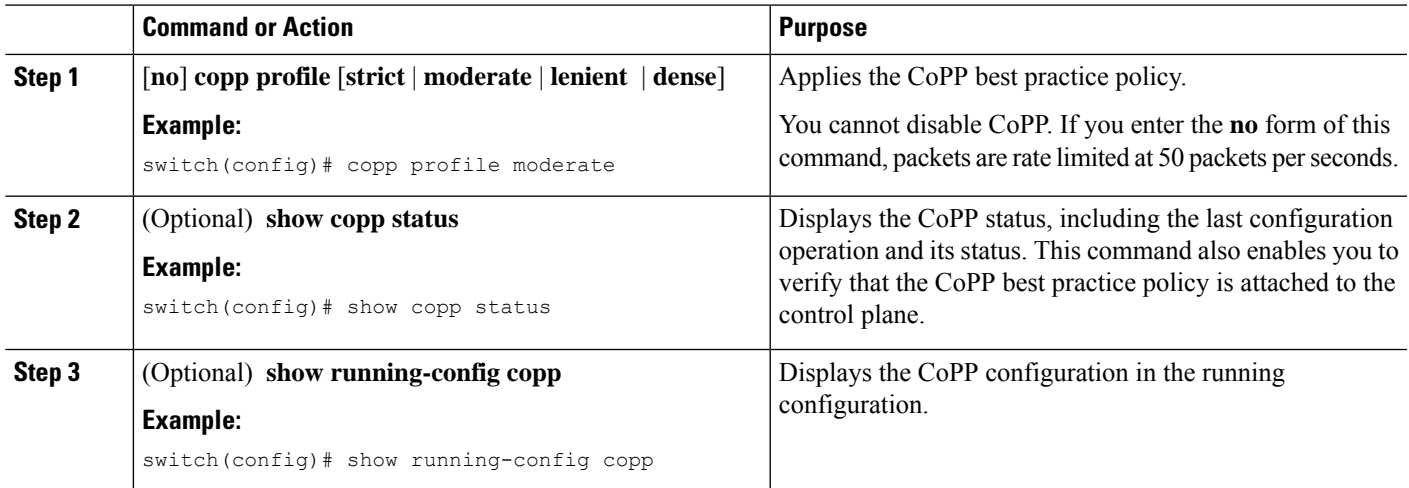

# **Copying the CoPP Best Practice Policy**

The CoPP best practice policy is read-only. If you want to modify its configuration, you must copy it.

### **SUMMARY STEPS**

- **1. copp copy profile** {**strict** | **moderate** | **lenient** | **dense**} {**prefix** | **suffix**} *string*
- **2.** (Optional) **show copp status**
- **3.** (Optional) **show running-config copp**

### **DETAILED STEPS**

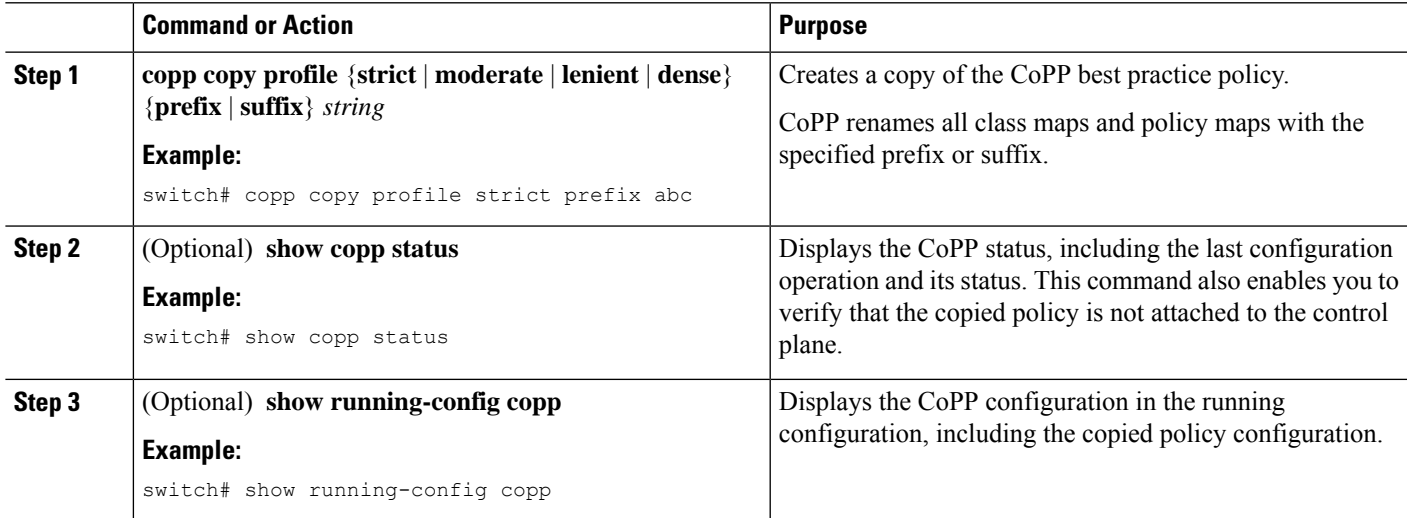

# <span id="page-247-0"></span>**Verifying the CoPP Configuration**

To display CoPP configuration information, perform one of the following tasks:

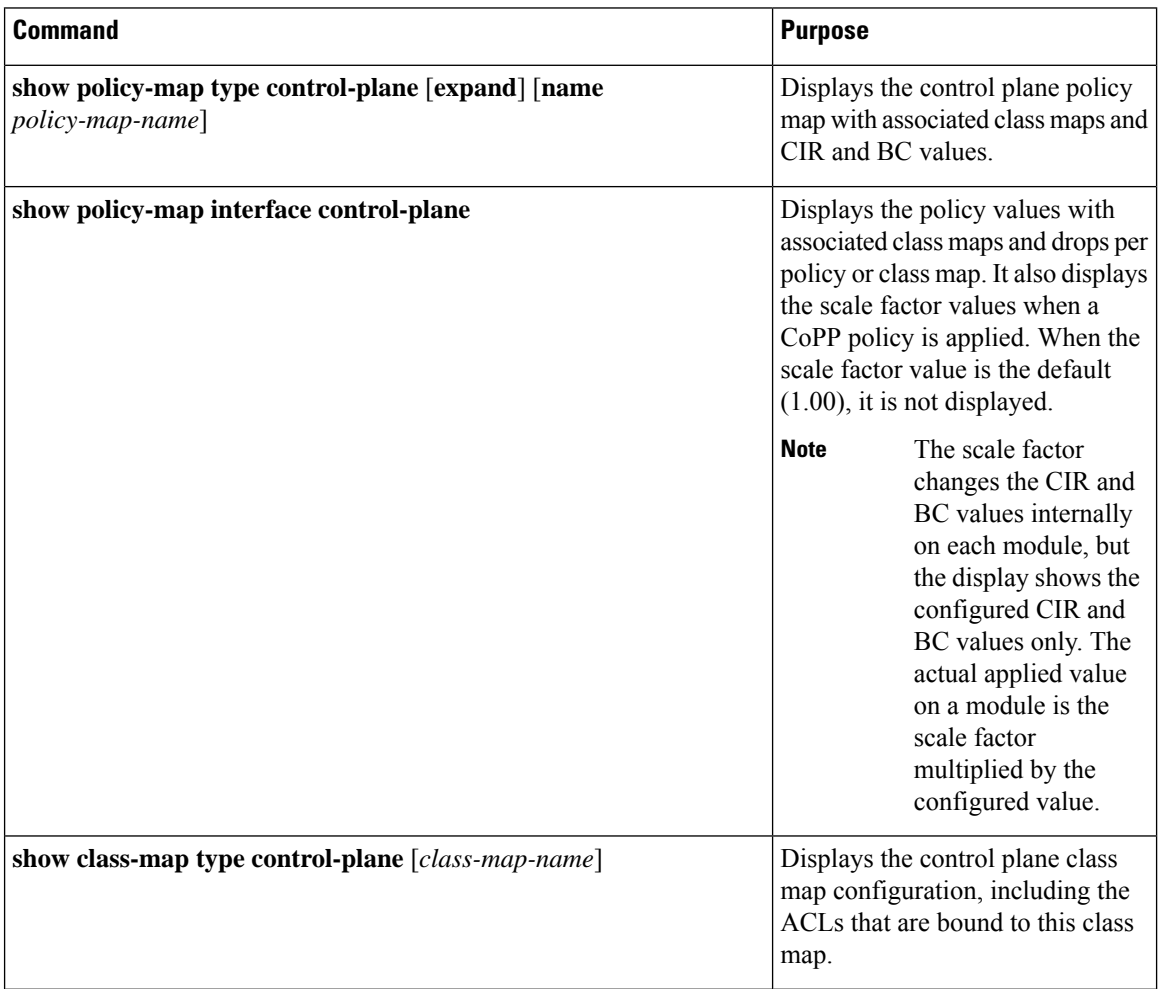

 $\overline{\phantom{a}}$ 

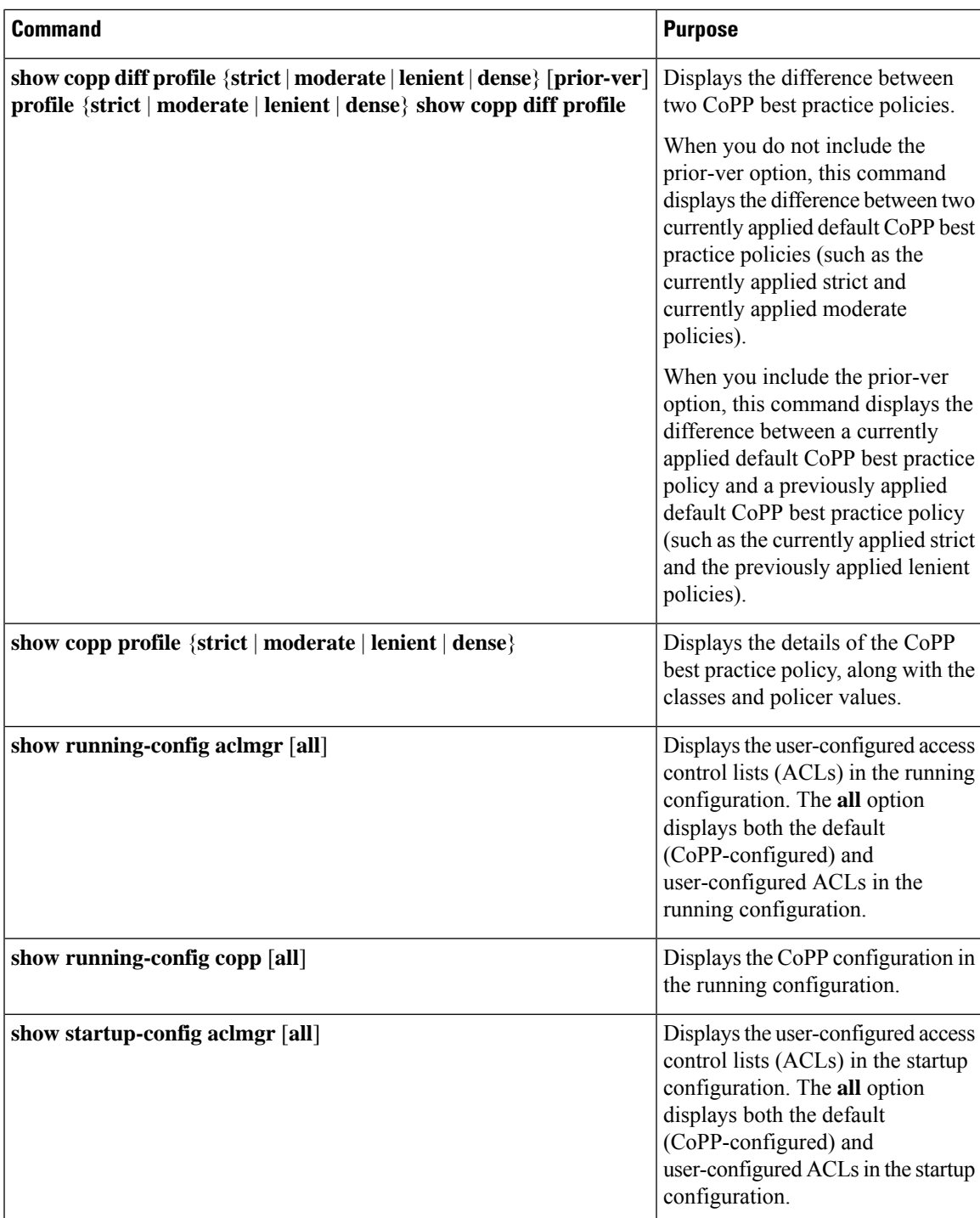

# <span id="page-249-0"></span>**Displaying the CoPP Configuration Status**

### **SUMMARY STEPS**

**1.** switch# **show copp status**

### **DETAILED STEPS**

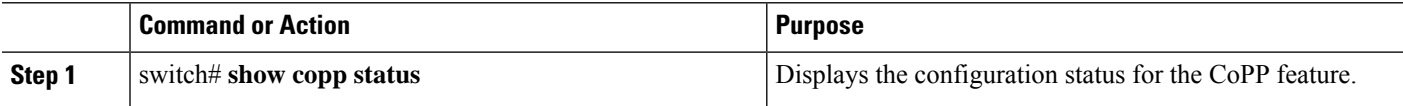

### **Example**

This example shows how to display the CoPP configuration status:

switch# **show copp status**

# <span id="page-249-1"></span>**Monitoring CoPP**

### **SUMMARY STEPS**

**1.** switch# **show policy-map interface control-plane**

### **DETAILED STEPS**

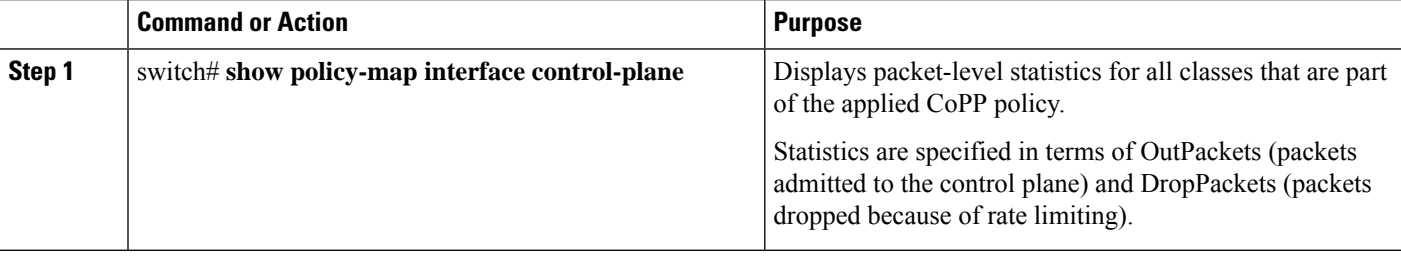

### **Example**

This example shows how to monitor CoPP:

```
switch# show policy-map interface control-plane
Control Plane
  Service-policy input: copp-system-p-policy-strict
   class-map copp-system-p-class-critical (match-any)
     set cos 7
      police cir 19000 pps , bc 128 packets
      module 4 :
        transmitted 373977 packets;
```
П

dropped 0 packets;

# <span id="page-250-0"></span>**Clearing the CoPP Statistics**

### **SUMMARY STEPS**

- **1.** (Optional) switch# **show policy-map interface control-plane**
- **2.** switch# **clear copp statistics**

### **DETAILED STEPS**

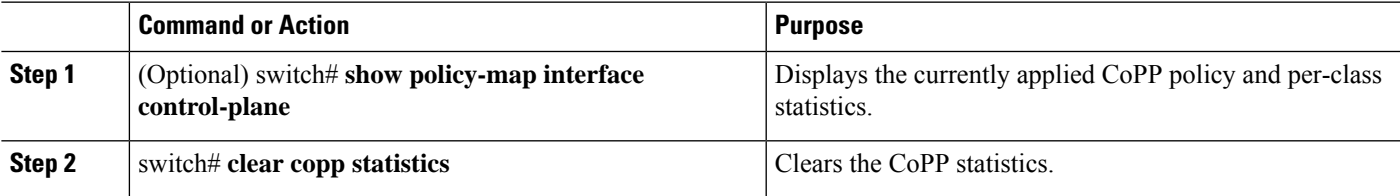

### **Example**

This example shows how to clear the CoPP statistics for your installation:

```
switch# show policy-map interface control-plane
switch# clear copp statistics
```
# <span id="page-250-1"></span>**Configuration Examples for CoPP**

This section includes example CoPP configurations.

### **CoPP Configuration Example**

The following example shows how to configure CoPP using IP ACLs and MAC ACLs:

```
configure terminal
ip access-list copp-system-p-acl-igmp
permit igmp any 10.0.0.0/24
ip access-list copp-system-p-acl-msdp
permit tcp any any eq 639
mac access-list copp-system-p-acl-arp
permit any any 0x0806
ip access-list copp-system-p-acl-tacas
permit udp any any eq 49
ip access-list copp-system-p-acl-ntp
permit udp any 10.0.1.1/23 eq 123
```

```
ip access-list copp-system-p-acl-icmp
permit icmp any any
class-map type control-plane match-any copp-system-p-class-critical
match access-group name copp-system-p-acl-igmp
match access-group name copp-system-p-acl-msdp
class-map type control-plane match-any copp-system-p-class-normal
match access-group name copp-system-p-acl-icmp
match exception ip icmp redirect
match exception ip icmp unreachable
match exception ip option
policy-map type control-plane copp-system-p-policy
class copp-system-p-class-critical
police cir 19000 pps bc 128 packets conform transmit violate drop
class copp-system-p-class-important
police cir 500 pps bc 128 packets conform transmit violate drop
class copp-system-p-class-normal
police cir 300 pps bc 32 packets conform transmit violate drop
class class-default
police cir 50 pps bc 32 packets conform transmit violate drop
control-plane
service-policy input copp-system-p-policy
```
### Create CoPP class and associate ACL:

class-map type control-plane copp-arp-class match access-group name copp-arp-acl

### Add the class to the CoPP policy:

```
policy-map type control-plane copp-system-policy
class copp-arp-class
police pps 500
```
### **Changing or Reapplying the Default CoPP Policy Using the Setup Utility**

The following example shows how to change or reapply the default CoPP policy using the setup utility.

switch# **setup**

```
---- Basic System Configuration Dialog ----
This setup utility will guide you through the basic configuration of
the system. Setup configures only enough connectivity for management
of the system.
*Note: setup is mainly used for configuring the system initially,
when no configuration is present. So setup always assumes system
defaults and not the current system configuration values.
Press Enter at anytime to skip a dialog. Use ctrl-c at anytime
to skip the remaining dialogs.
```
Would you like to enter the basic configuration dialog (yes/no): yes Do you want to enforce secure password standard (yes/no)[y]: <CR> Create another login account (yes/no) [n]: n Configure read-only SNMP community string (yes/no) [n]: n Configure read-write SNMP community string (yes/no) [n]: n Enter the switch name : <CR> Enable license grace period? (yes/no) [n]: n Continue with Out-of-band (mgmt0) management configuration? (yes/no) [y]: n Configure the default gateway? (yes/no) [y]: n Configure advanced IP options? (yes/no) [n]: <CR> Enable the telnet service? (yes/no) [n]: y Enable the ssh service? (yes/no)  $[y]$ : <CR> Type of ssh key you would like to generate (dsa/rsa) : <CR> Configure the ntp server? (yes/no) [n]: n Configure default interface layer (L3/L2) [L3]: <CR> Configure default switchport interface state (shut/noshut) [shut]: <CR> Configure best practices CoPP profile (strict/moderate/lenient/dense/skip) [strict]: strict The following configuration will be applied: password strength-check no license grace-period no telnet server enable no system default switchport

system default switchport shutdown policy-map type control-plane copp-system-p-policy Would you like to edit the configuration? (yes/no) [n]: <CR> Use this configuration and save it? (yes/no) [y]:  $y$ switch#

# **Additional References for CoPP**

This section provides additional information related to implementing CoPP.

### **Related Documents**

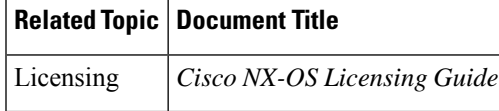

I

### **Standards**

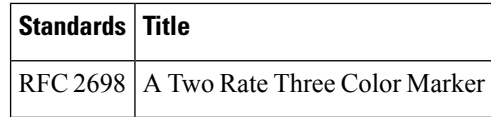

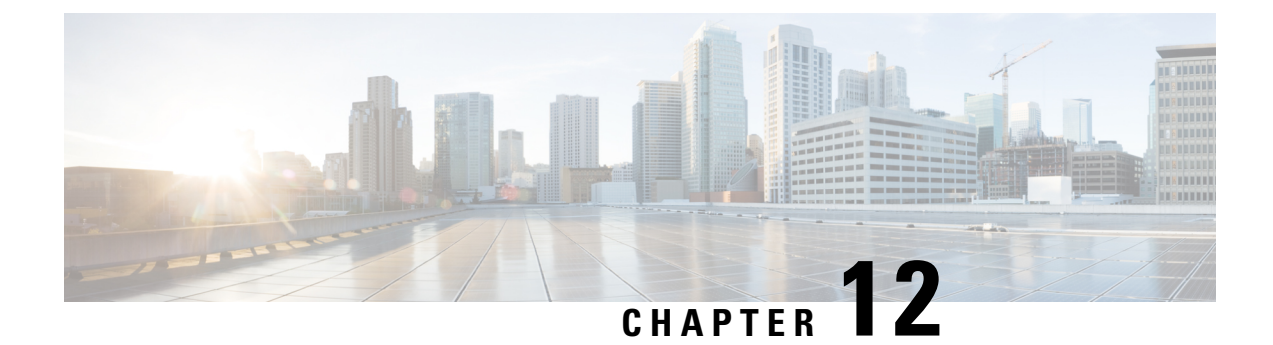

# **Configuring MACsec**

This document describes how to configure MACsec on Cisco NX-OS devices.

• [Configuring](#page-254-0) MACsec, on page 237

# <span id="page-254-0"></span>**Configuring MACsec**

This document describes how to configure MACsec on Cisco NX-OS devices.

# **About MACsec**

Media Access Control Security (MACsec) an IEEE 802.1AE along with MACsec Key Agreement (MKA) protocol provide secure communications on Ethernet links. It offers the following :

- Provides line rate encryption capabilities.
- Helps to ensure data confidentiality by providing strong encryption at Layer 2.
- Provides integrity checking to help ensure that data cannot be modified in transit.
- Can be selectively enabled using a centralized policy to help ensure that it is enforced where required while allowing non-MACsec-capable components to access the network.
- Encrypts packets on a hop-by-hop basis at Layer 2, allowing the network to inspect, monitor, mark, and forward traffic according to your existing policies, unlike end-to-end Layer 3 encryption techniques that hide the contents of packets from the network devices they cross.

### **Key Lifetime and Hitless Key Rollover**

A MACsec keychain can have multiple pre-shared keys(PSKs), each configured with a key ID and an optional lifetime. A key lifetime specifies at which time the key activates and expires. In the absence of a lifetime configuration, the default lifetime is unlimited. When a lifetime is configured, MKA rolls over to the next configured pre-shared key in the keychain after the lifetime expires. The time zone of the key can be local or UTC. The default time zone is UTC.

To configure a MACsec keychain, see [Configuring](#page-258-0) a MACsec Keychain and Keys, on page 241.

A key can roll over to a second key within the same keychain by configuring the second key and a lifetime for the first key. When the lifetime of the first key expires, it automatically rolls over to the next key in the

list. If the same key is configured on both sides of the link at the same time, then the key rollover is hitless, that is, the key rolls over without traffic interruption.

### **Fallback Key**

A MACsec session can fail due to a key/key name (CKN) mismatch or a finite key duration between the switch and a peer. If a MACsec session does fail, a fallback session can take over if a fallback key is configured. A fallback session prevents downtime due to primary session failure and allows a user time to fix the key issue causing the failure. A fallback key also provides a backup session if the primary session fails to start. This feature is optional.

To configure a MACsec fallback key, see [Configuring](#page-260-0) MACsec Fallback Key, on page 243.

# **Guidelines and Limitations for MACsec**

MACsec has the following guidelines and limitations:

- MACsec is supported on the following interface types:
	- Layer 2 switch ports (access and trunk)
	- Layer 3 routed interfaces (no subinterfaces)

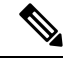

**Note**

Enabling MACsec on the Layer 3 routed interface also enables encryption on all the subinterfaces that are defined under that interface. However, selectively enabling MACsec on a subset of subinterfaces of the same Layer 3 routed interface is not supported.

- Individual Layer 2 and Layer 3-port channel members (no subinterfaces)
- Secure Channel Identified (SCI) encoding cannot be disabled on Cisco Nexus 3600 Series switches.
- Support for MACsec is not available for Cisco Nexus ToR switches when you downgrade from Release 10.x.
- MKA is the only supported key exchange protocol for MACsec. The Security Association Protocol (SAP) is not supported.
- Link-level flow control (LLFC) and priority flow control (PFC) are not supported with MACsec.
- Multiple MACsec peers (different SCI values) for the same interface are not supported.
- You can retain the MACsec configuration when you disable MACsec using the **macsec shutdown** command.
- MACsec sessions are liberal in accepting packets from a key server whose latest Rx and latest Tx flags have been retired after Tx SA installation for the first time. The MACsec session then converges into a secure state.
- Beginning with Cisco NX-OS Release 10.1(1), you can modify MACSec policy while the policy is referenced by an interface.
- Beginning with Cisco Nexus Release 10.1(1), MACsec is supported on the Cisco Nexus N3KC3636C-R platform switches.

• N3K-C3636C-R—MACsec is supported on the following eight ports of N3K-C3636C-R, marked in green [Ports 29–36].

On the Cisco N3K-C3636C-R platform switches, when MACsec is either configured or unconfigured on a port, there will be a port-flap occurrence irrespective of MACsec security-policy type. **Note**

- Cisco Nexus 3600 Series switches do not support MACsec on any of the MACsec capable ports when QSA is being used.
- MACsec is not supported on breakout ports, and breakout is not supported on the following eight ports, from Port 29 to Port 36, of N3K-C3636C-R when MACsec is configured.
- Packet drops for a short period when the conf-offset parameter is changed dynamically for a MACsec policy. Change the conf-offset parameter only in static configuration when the policy is not active on the port.
- Beginning with Cisco Nexus Release 10.3(3)F, MACsec is supported on Cisco N3K-C36180YC-R switches with the following limitations:
	- MACsec is supported only on the Eth1/49, Eth1/51, Eth1/52, Eth1/53, and Eth1/54 ports.
	- MACsec must not be configured on the Eth1/50 port, as it brings the link down.

### **Keychain Restrictions:**

- You cannot overwrite the octet string for a MACsec key. Instead, you must create a new key or a new keychain.
- A new key in the keychain is configured when you enter end or exit. The default timeout for editor mode is 6 seconds. If the key is not configured with the key octet string or/and the send lifetime within the 6-second window, incomplete information may be used to bring up the MACsec session and could result in the session being stuck in an Authorization Pending state. If the MACsec sessions are not converged after the configuration is complete, you might be advised to shut/no shut the ports.
- For a given keychain, key activation times should overlap to avoid any period of time when no key is activated. If a time period occurs during which no key is activated, session negotiation fails and traffic drops can occur. The key with the latest start time among the currently active keys takes precedence for a MACsec key rollover.

### **Fallback Restrictions:**

- If a MACsec session is secured on an old primary key, it does not go to a fallback session in case of mismatched latest active primary key. So the session remains secured on the old primary key and will show as rekeying on the old CA under status. And the MACsec session on the new key on primary PSK will be in init state.
- Use only one key with infinite lifetime in the fallback key chain. Multiple keys are not supported.
- The key ID (CKN) used in the fallback key chain must not match any of the key IDs (CKNs) used in the primary key chain.

• Once configured, fallback configuration on an interface cannot be removed, unless the complete MACsec configuration on the interface is removed.

#### **MACsec Policy Restrictions:**

• BPDU packets can be transmitted before a MACsec session becomes secure.

#### **Layer 2 Tunneling Protocol (L2TP) Restrictions:**

- MACsec is not supported on ports configured for dot1q tunneling or L2TP.
- L2TP does not work if STP is enabled on trunk ports for non-native VLANs.

#### **Statistics Restrictions:**

- Few CRC errors should occur during the transition between MACsec and non-MACsec mode (regular port shut/no shut).
- The IEEE8021-SECY-MIB OIDs secyRxSAStatsOKPkts, secyTxSAStatsProtectedPkts, and secyTxSAStatsEncryptedPkts can carry only up to 32 bits of counter values, but the traffic may exceed 32 bits.

# **Enabling MACsec**

Before you can access the MACsec and MKA commands, you must enable the MACsec feature.

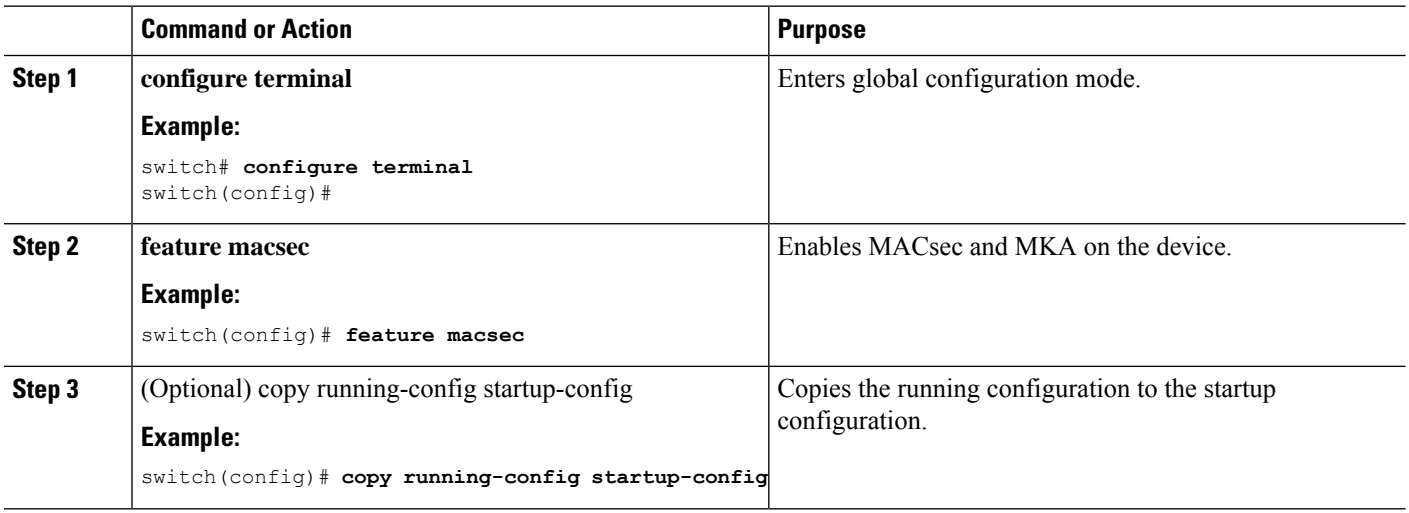

#### **Procedure**

# **Disabling MACsec**

Beginning with Cisco NX-OS Release 10.1(1), disabling the MACsec feature only deactivates this feature and does not remove the associated MACsec configurations.

Disabling MACsec has the following conditions:

 $\mathbf{L}$ 

- MACsec shutdown is global command and is not available at the interface level.
- The macsec shutdown, show macsec mka session/summary, show macsec mka session detail, and show macsec mka/secy statistics commands will display the 'Macsec isshutdown' message. However, the show macsec policy and show key chain commands will display the output.
- Consecutive MACsec status changes from macsec shutdown to no macsec shutdown and vice versa needs a 30 seconds time interval in between the status change.

### **Procedure**

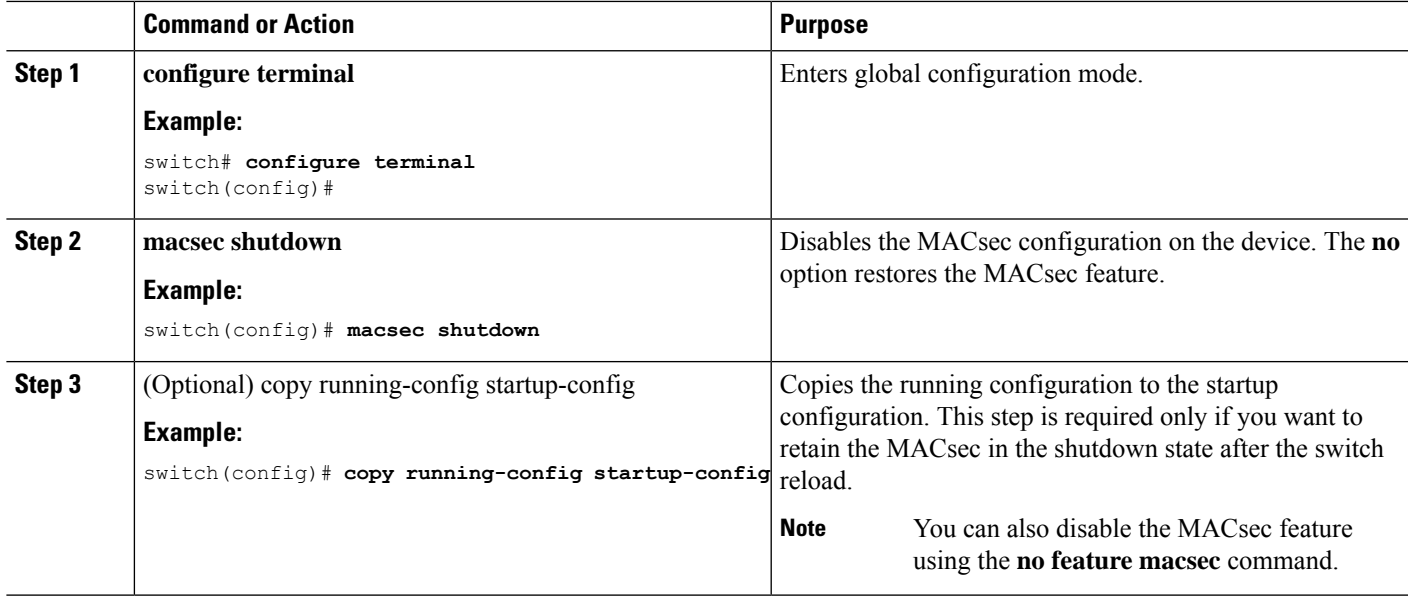

# <span id="page-258-0"></span>**Configuring a MACsec Keychain and Keys**

You can create a MACsec keychain and keys on the device.

**Note** Only MACsec keychains will result in converged MKA sessions.

### **Before you begin**

Make sure that MACsec is enabled.

### **Procedure**

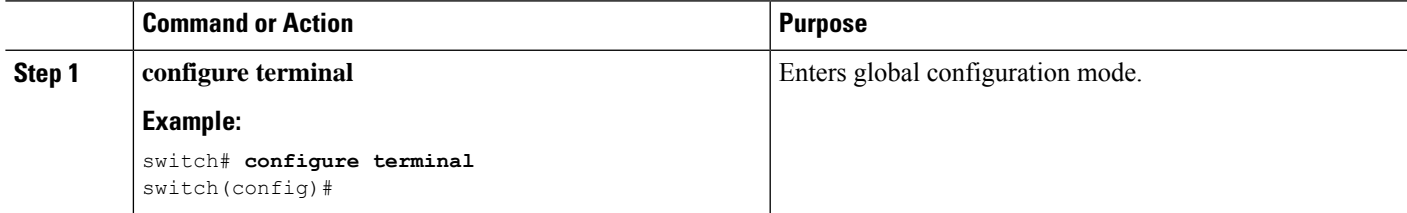

 $\mathbf I$ 

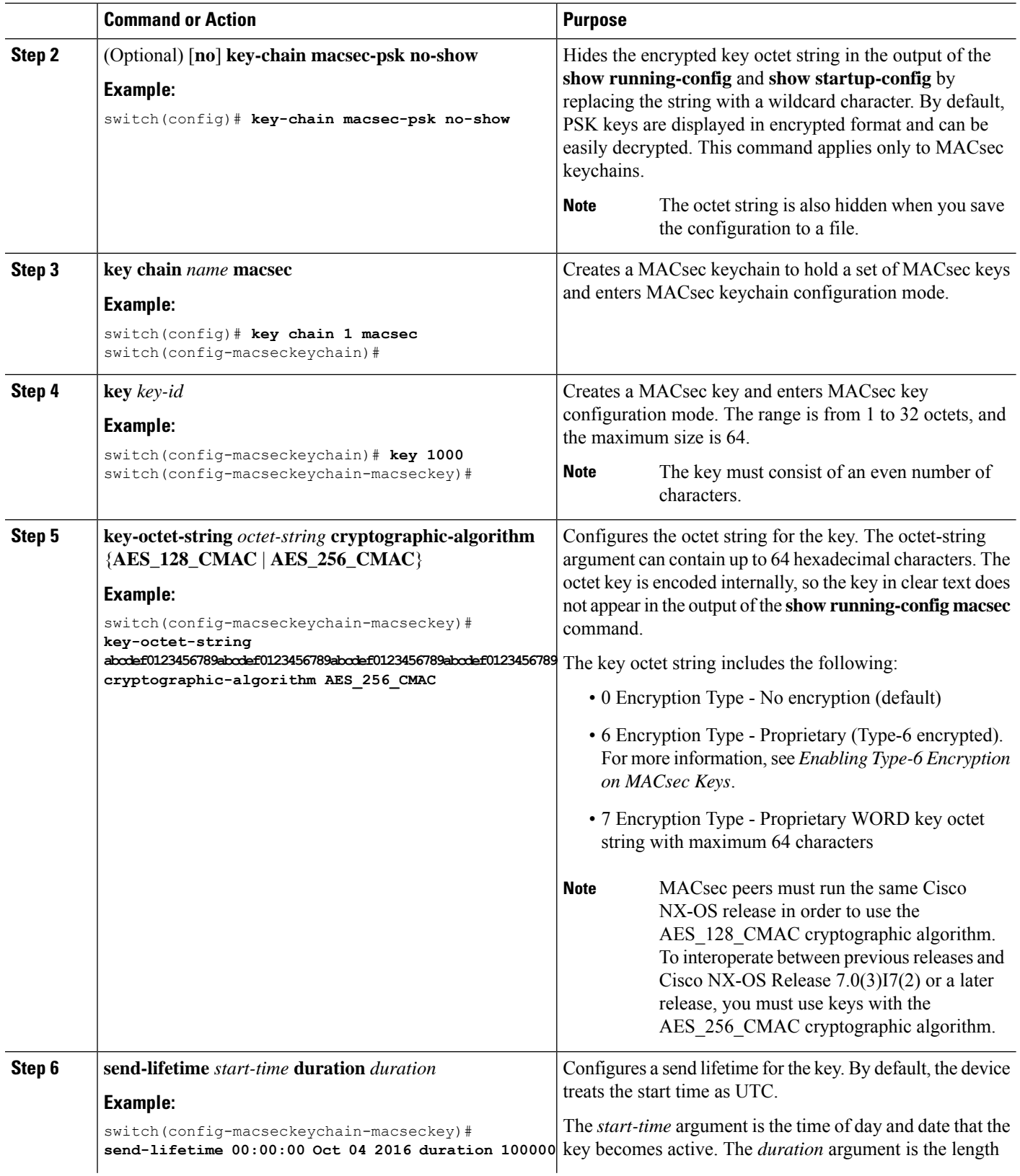

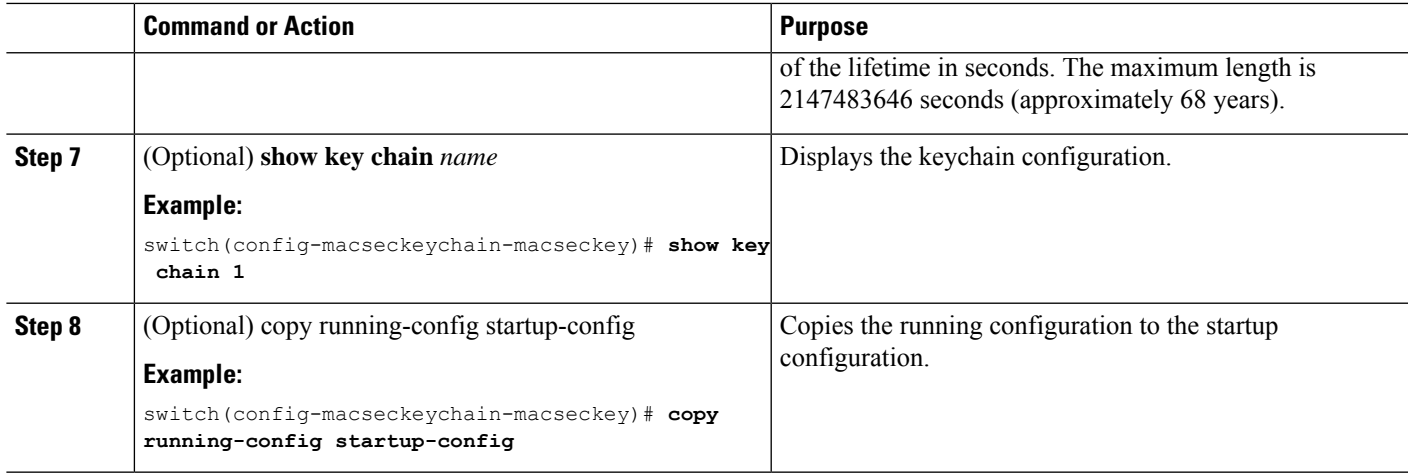

# <span id="page-260-0"></span>**Configuring MACsec Fallback Key**

Beginning with Cisco NX-OS Release 10.1(1), you can configure a fallback key on the device to initiate a backup session if the primary session fails as a result of a key/key name (CKN) mismatch or a finite key duration between the switch and peer.

### **Before you begin**

Make sure that MACsec is enabled and a primary and fallback keychain and key ID are configured. See [Configuring](#page-258-0) a MACsec Keychain and Keys, on page 241.

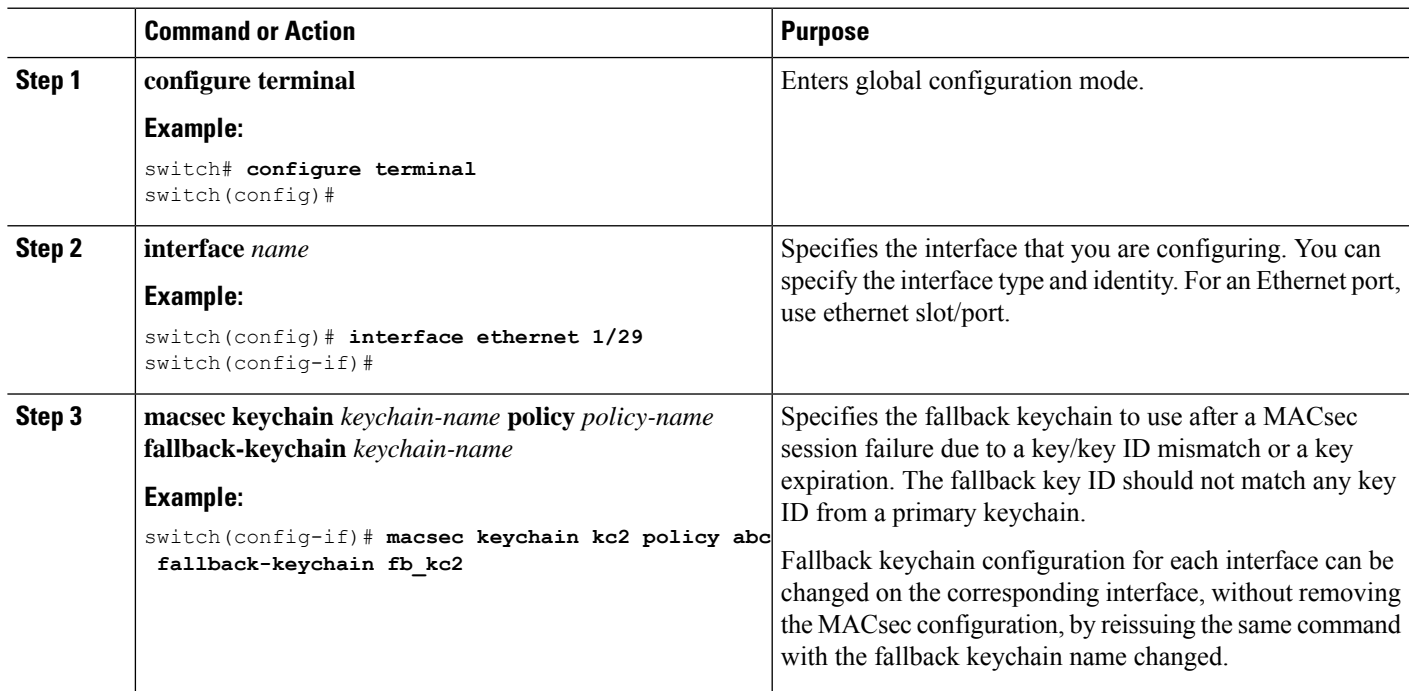

### **Procedure**

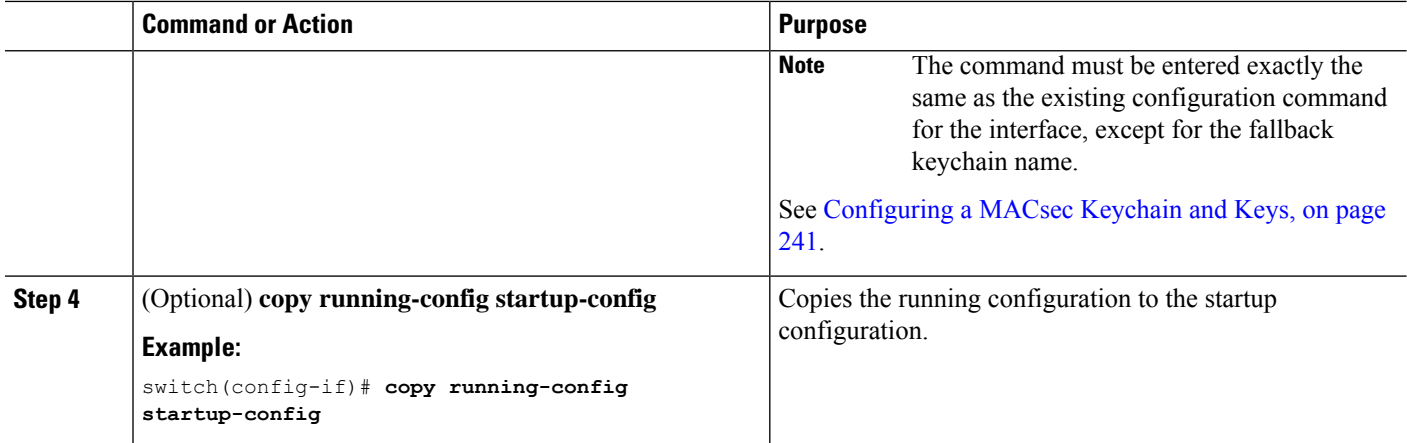

# **Configuring a MACsec Policy**

You can create multiple MACsec policies with different parameters. However, only one policy can be active on an interface.

### **Before you begin**

Make sure that MACsec is enabled.

### **Procedure**

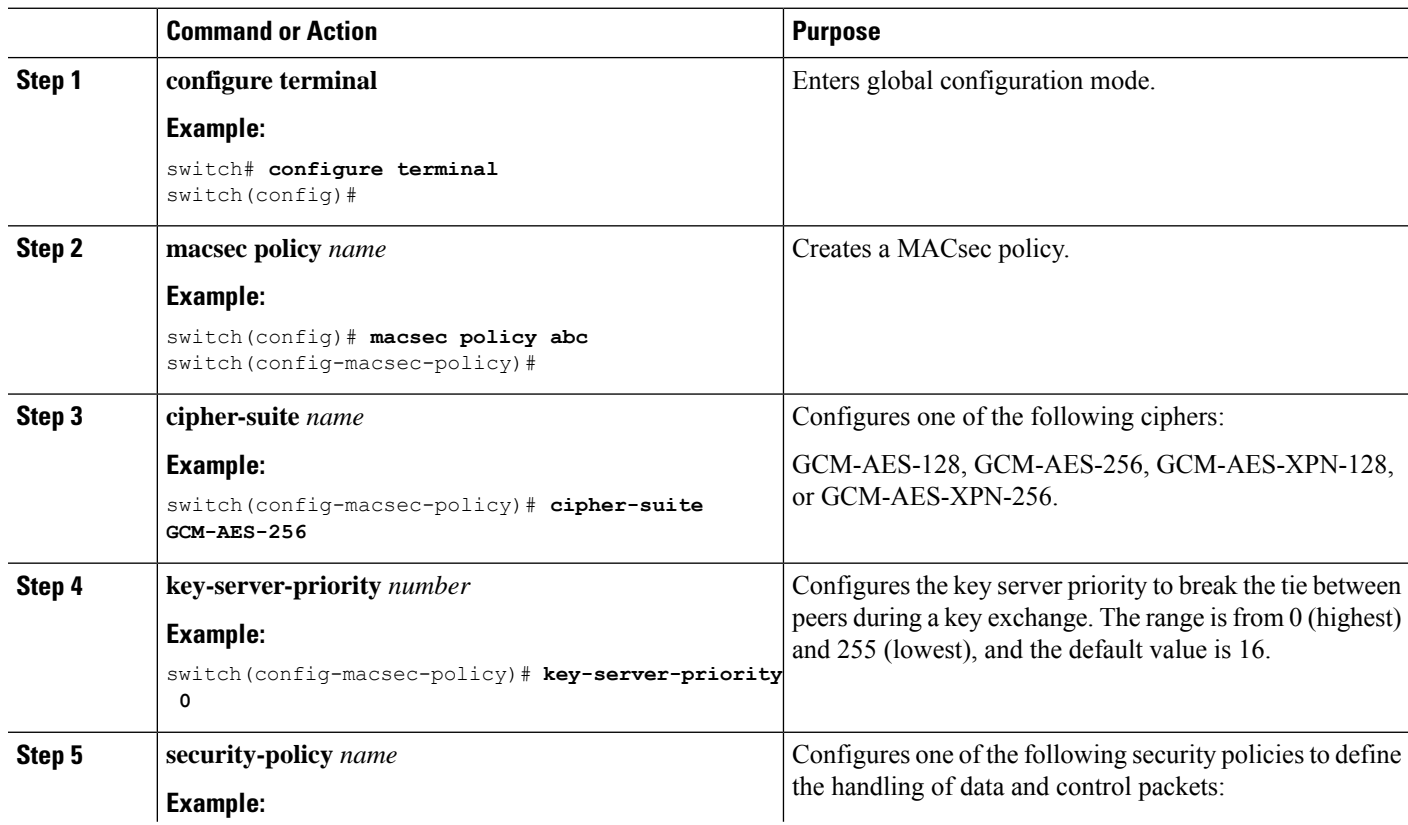

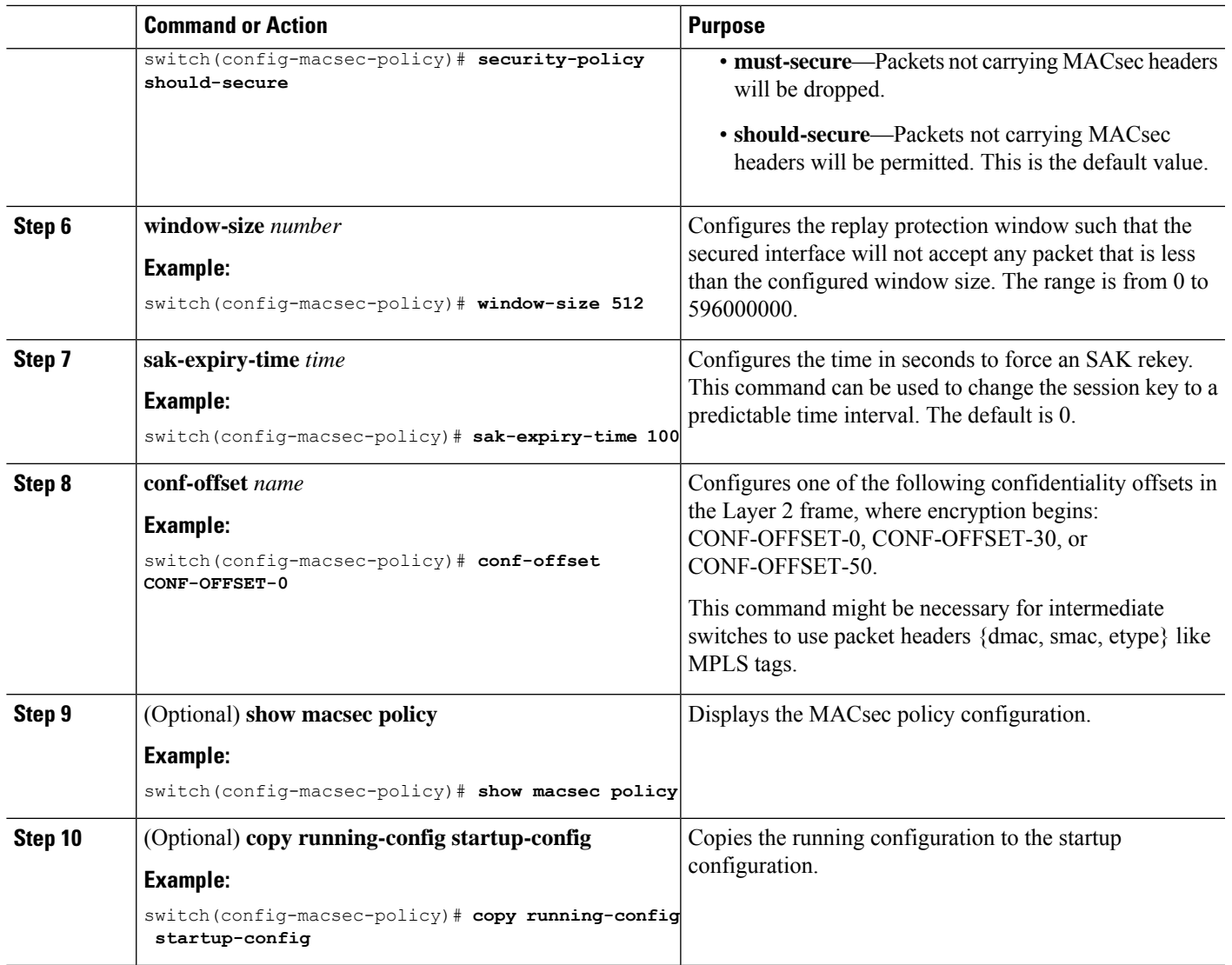

# **Rotating PSKs**

Follow this procedure to rotate PSKs when the SAK expiry time is configured for 60 seconds in the MACsec policy.

**Step 1** Use the **no** sak-expiry-time command to remove the SAK expiry timer from the MACsec policy.

You need to remove the SAK expiry timer only for the number of policies in the configuration. You do not need to remove it for each interface. If you have defined only one policy and applied it to all interfaces, you need to remove the SAK expiry timer only from this policy.

- **Step 2** Wait for 2 minutes.
- **Step 3** Use the **key** *key-id* command to program the new key under the keychain.
- **Step 4** Once the session with the new key is secured, use the **no key** *key-id* command to delete the old key.
- **Step 5** Wait for 2 minutes.

**Step 6** Use the **sak-expiry-timer 60** command to add the SAK rekey timer to the MACsec policy.

# **Verifying the MACsec Configuration**

To display MACsec configuration information, perform one of the following tasks:

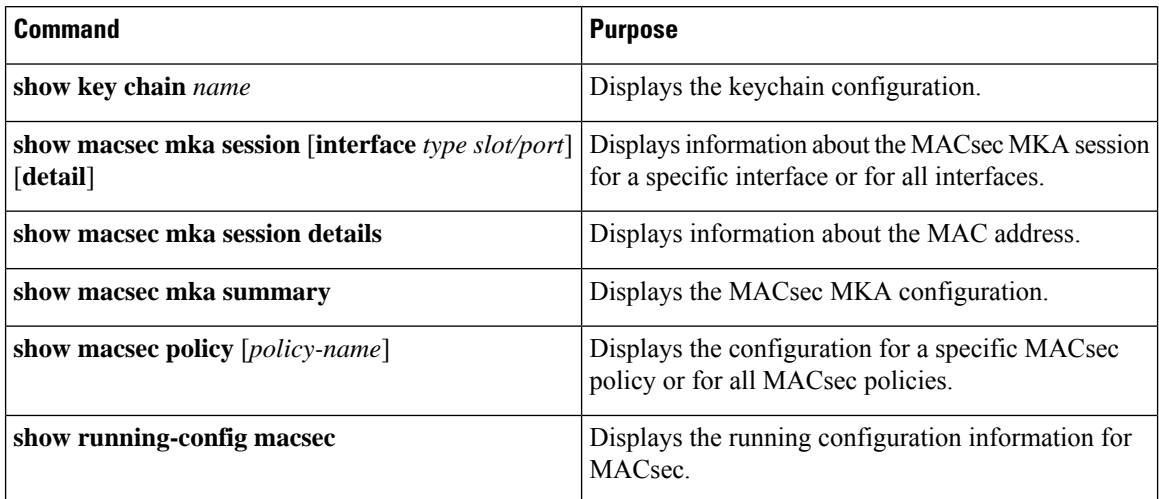

The following example displays information about the MACsec MKA session for all interfaces.

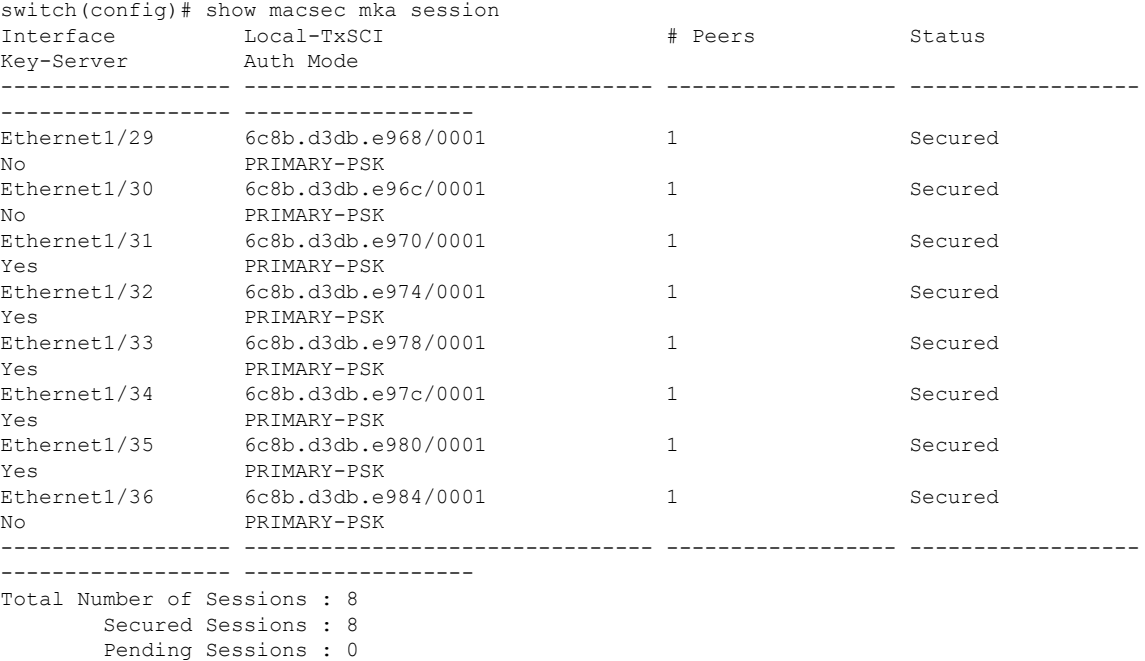

switch(config)#

The following example displays information about the MACsec MKA session for a specific interface. In addition to the common elements of the table as described in the previous example, the following also identifies the authentication mode which defines the current MACsec session type.

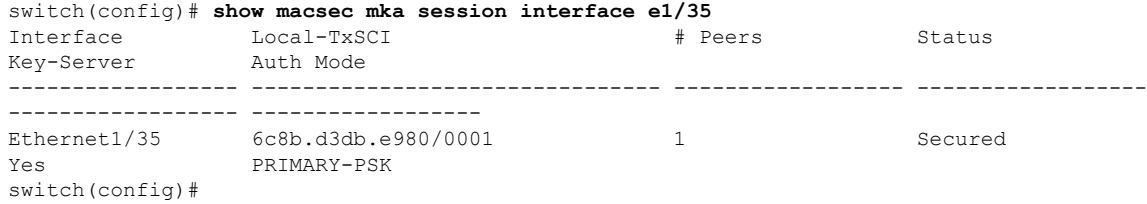

The following example displays detailed information about the MACsec MKA session for a specific Ethernet interface:

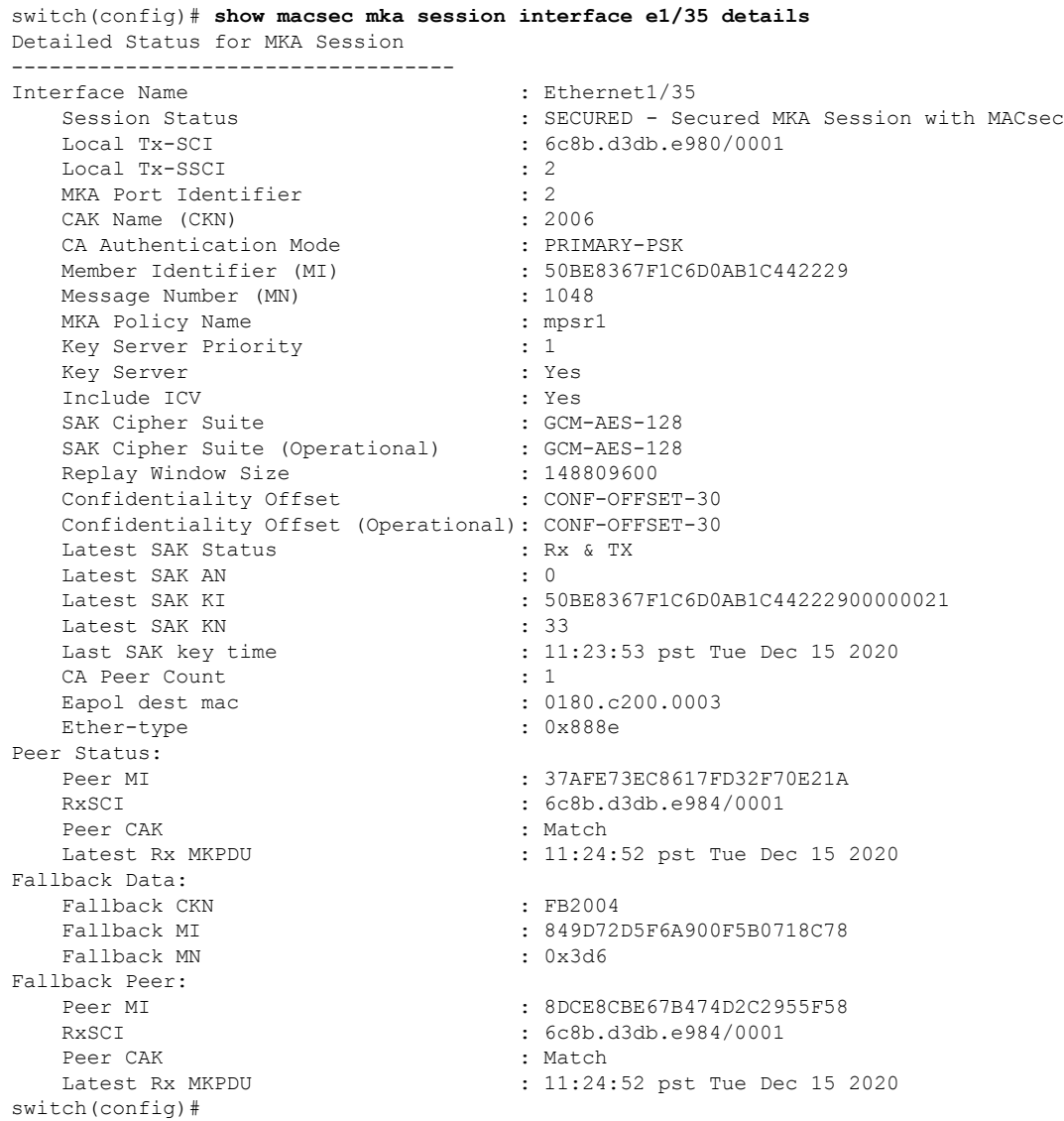

The following example displays the MACsec MKA configuration:

switch# **show macsec mka summary**

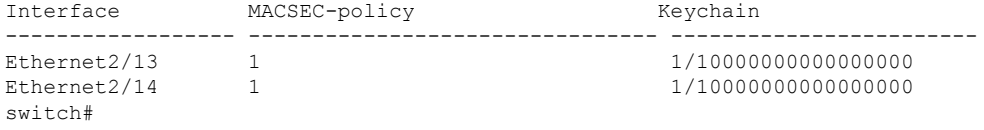

The following example displays the configuration for all MACsec policies:

```
switch# show macsec policy
MACSec Policy Cipher Pri Window Offset Security SAK Rekey time ICV Indicator
-------------------------------- ---------------- ---- ------------ -------- --------------
-------------- -------------
system-default-macsec-policy GCM-AES-XPN-256 16 148809600 0 should-secure
pn-rollover FALSE
tests1 GCM-AES-XPN-256 16 148809600 0 should-secure
pn-rollover FALSE
tests2 GCM-AES-XPN-256 16 148809600 0 should-secure
pn-rollover FALSE
tests3 GCM-AES-256 16 148809600 0 should-secure
pn-rollover FALSE
```
The following example displays the key octet string in the output of the **show running-config** and **show startup-config** commands when the **key-chain macsec-psk no-show** command is not configured:

```
key chain KC256-1 macsec
    key 2000
      key-octet-string 7
075e701e1c5a4a5143475e5a527d7c7c706a6c724306170103555a5c57510b051e47080
a05000101005e0e50510f005c4b5f5d0b5b070e234e4d0a1d0112175b5e cryptographic-algorithm
AES_256_CMAC
```
The following example displays the key octet string in the output of the **show running-config** and **show startup-config** commands when the **key-chain macsec-psk no-show** command is configured:

```
key chain KC256-1 macsec
    key 2000
     key-octet-string 7 ****** cryptographic-algorithm AES_256_CMAC
```
### **Displaying MACsec Statistics**

You can display MACsec statistics using the following commands.

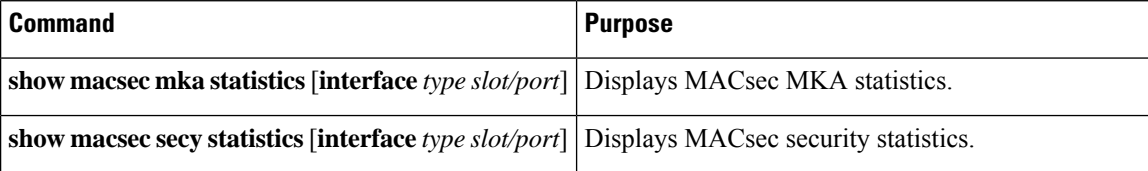

The following example shows the MACsec MKA statistics for a specific Ethernet interface:

```
switch# show macsec mka statistics interface ethernet 1/29
MKA Statistics for Session on interface (Ethernet1/29)
=======================================================
CA Statistics
   Pairwise CAK Rekeys..... 0
SA Statistics
   SAKs Generated.......... 0
   SAKs Rekeyed............ 0
   SAKs Received........... 0
   SAK Responses Received.. 0
MKPDU Statistics
  MKPDUs Transmitted...... 41
     "Distributed SAK".. 0
   MKPDUs Validated & Rx... 41
      "Distributed SAK".. 0
MKA IDB Statistics
```
Ш

```
MKPDUs Tx Success.......... 82
   MKPDUs Tx Fail............. 0
   MKPDUS Tx Pkt build fail... 0
   MKPDUS No Tx on intf down.. 0
   MKPDUS No Rx on intf down.. 0
   MKPDUs Rx CA Not found..... 0
   MKPDUs Rx Error............ 0
   MKPDUs Rx Success.......... 82
MKPDU Failures
   MKPDU Rx Validation ............................ 0
   MKPDU Rx Bad Peer MN..................... 0
   MKPDU Rx Non-recent Peerlist MN.......... 0
   MKPDU Rx Drop SAKUSE, KN mismatch........ 0
  MKPDU Rx Drop SAKUSE, Rx Not Set......... 0
   MKPDU Rx Drop SAKUSE, Key MI mismatch.... 0
   MKPDU Rx Drop SAKUSE, AN Not in Use...... 0
   MKPDU Rx Drop SAKUSE, KS Rx/Tx Not Set... 0
   MKPDU Rx Drop Packet, Ethertype Mismatch. 0
   MKPDU Rx Drop Packet, DestMAC Mismatch... 0
SAK Failures
   SAK Generation................... 0
   Hash Key Generation.............. 0
   SAK Encryption/Wrap.............. 0
   SAK Decryption/Unwrap............ 0
CA Failures
   ICK Derivation................... 0
   KEK Derivation................... 0
   Invalid Peer MACsec Capability... 0
MACsec Failures
   Rx SA Installation................ 0
   Tx SA Installation................ 0
switch(config)#
```
The following example shows the MACsec security statistics for a specific Ethernet interface.

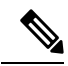

The following differences exist for uncontrolled and controlled packets in Rx and Tx statistics: **Note**

- Rx statistics:
	- Uncontrolled = Encrypted and unencrypted
	- Controlled = Decrypted
- Tx statistics:
	- Uncontrolled = Unencrypted
	- Controlled = Encrypted
	- Common = Encrypted and unencrypted

```
switch(config)# show macsec secy statistics interface e1/29
Interface Ethernet1/29 MACSEC SecY Statistics:
--------------------------------------------
Interface Rx Statistics:
```
Unicast Uncontrolled Pkts: 8067779 Multicast Uncontrolled Pkts: 14 Broadcast Uncontrolled Pkts: 0 Uncontrolled Pkts - Rx Drop: 0 Uncontrolled Pkts - Rx Error: 0 Unicast Controlled Pkts: N/A (N3K-C3636C-R not supported) Multicast Controlled Pkts: N/A (N3K-C3636C-R not supported) Broadcast Controlled Pkts: N/A (N3K-C3636C-R not supported) Controlled Pkts: 8056748 Controlled Pkts - Rx Drop: N/A (N3K-C3636C-R not supported) Controlled Pkts - Rx Error: N/A (N3K-C3636C-R not supported) In-Octets Uncontrolled: 37641828280 bytes In-Octets Controlled: 37324295914 bytes Input rate for Uncontrolled Pkts: N/A (N3K-C3636C-R not supported) Input rate for Uncontrolled Pkts: N/A (N3K-C3636C-R not supported) Input rate for Controlled Pkts: N/A (N3K-C3636C-R not supported) Input rate for Controlled Pkts: N/A (N3K-C3636C-R not supported) Interface Tx Statistics: Unicast Uncontrolled Pkts: N/A (N3K-C3636C-R not supported) Multicast Uncontrolled Pkts: N/A (N3K-C3636C-R not supported) Broadcast Uncontrolled Pkts: N/A (N3K-C3636C-R not supported) Uncontrolled Pkts - Rx Drop: N/A (N3K-C3636C-R not supported) Uncontrolled Pkts - Rx Error: N/A (N3K-C3636C-R not supported) Unicast Controlled Pkts: N/A (N3K-C3636C-R not supported) Multicast Controlled Pkts: N/A (N3K-C3636C-R not supported) Broadcast Controlled Pkts: N/A (N3K-C3636C-R not supported) Controlled Pkts: 8049279 Controlled Pkts - Rx Drop: N/A (N3K-C3636C-R not supported) Controlled Pkts - Rx Error: N/A (N3K-C3636C-R not supported) Out-Octets Uncontrolled: N/A (N3K-C3636C-R not supported) Out-Octets Controlled: 37262189352 bytes Out-Octets Common: 37699748491 bytes Output rate for Uncontrolled Pkts: N/A (N3K-C3636C-R not supported) Output rate for Uncontrolled Pkts: N/A (N3K-C3636C-R not supported) Output rate for Controlled Pkts: N/A (N3K-C3636C-R not supported) Output rate for Controlled Pkts: N/A (N3K-C3636C-R not supported) SECY Rx Statistics: Transform Error Pkts: N/A (N3K-C3636C-R not supported) Control Pkts: 0 Untagged Pkts: N/A (N3K-C3636C-R not supported) No Tag Pkts: 0 Bad Tag Pkts: 0 No SCI Pkts: 0 Unknown SCI Pkts: 0 Tagged Control Pkts: N/A (N3K-C3636C-R not supported) SECY Tx Statistics: Transform Error Pkts: N/A (N3K-C3636C-R not supported) Control Pkts: 0 Untagged Pkts: N/A (N3K-C3636C-R not supported) SAK Rx Statistics for AN [0]: Unchecked Pkts: 0 Delayed Pkts: 0 Late Pkts: 0 OK Pkts: 8056748 Invalid Pkts: 0 Not Valid Pkts: 0 Not-Using-SA Pkts: 0 Unused-SA Pkts: 0 Decrypted In-Octets: 36952542946 bytes Validated In-Octets: 0 bytes

```
SAK Tx Statistics for AN [0]:
  Encrypted Protected Pkts: 8049279
  Too Long Pkts: N/A (N3K-C3636C-R not supported)
   SA-not-in-use Pkts: N/A (N3K-C3636C-R not supported)
   Encrypted Protected Out-Octets: 36909704659 bytes
```
switch(config)#

### **Configuration Example for MACsec**

The following example shows how to configure a user-defined MACsec policy and then apply the policy to interfaces:

```
switch(config)# macsec policy mpsr1
switch(config-macsec-policy)# cipher-suite GCM-AES-128
switch(config-macsec-policy)# key-server-priority 1
switch(config-macsec-policy)# window-size 1000
switch(config-macsec-policy)# conf-offset CONF-OFFSET-30
switch(config-macsec-policy)# security-policy must-secure
switch(config-macsec-policy)# sak-expiry-time 60
switch(config-macsec-policy)# include-icv-indicator
switch(config-macsec-policy)# interface e1/35-36
switch(config-if-range)# macsec keychain ksr policy mpsr1
switch(config-if-range)# show macsec mka session
Interface Local-TxSCI + Peers Status
Key-Server Auth Mode
------------------ -------------------------------- ------------------ ------------------
------------------ ------------------
Ethernet1/35 6c8b.d3db.e980/0001 1 Secured
Yes PRIMARY-PSK
Ethernet1/36 6c8b.d3db.e984/0001 1 Secured
No PRIMARY-PSK
       ------------------ -------------------------------- ------------------ ------------------
------------------ ------------------
switch(config-if-range)# show macsec mka summary
Interface Status Cipher (Operational) Key-Server MACSEC-policy
    Keychain Fallback-keychain
    ------------------ -------- ---------------------- ------------
-------------------------------- --------------------------------
--------------------------------
Ethernet1/35 Secured GCM-AES-128 Yes mpsr1
     ksr no keychain
Ethernet1/36 Secured GCM-AES-128 No mpsr1
     ksr no keychain
switch(config-if-range)# show running-config macsec
!Command: show running-config macsec
!Running configuration last done at: Tue Dec 15 11:41:53 2020
!Time: Tue Dec 15 11:45:06 2020
version 10.1(1) Bios:version 01.14
feature macsec
macsec policy mpsr1
  cipher-suite GCM-AES-128
  key-server-priority 1
  window-size 1000
  conf-offset CONF-OFFSET-30
  sak-expiry-time 60
  include-icv-indicator
```

```
interface Ethernet1/35
  macsec keychain ksr policy mpsr1
interface Ethernet1/36
  macsec keychain ksr policy mpsr1
```
The following example shows how to configure a MACsec keychain and then add the system default MACsec policy to the interfaces:

```
switch(config)# key chain ksr macsec
switch(config-macseckeychain)# key 2006
switch(config-macseckeychain-macseckey)# key-octet-string
1234567890abcdef1234567890abcdef1234567890abcdef1234567890abcdef cryptographic-algorithm
AES_256_CMAC
switch(config-macseckeychain-macseckey)# interface e1/35-36
switch(config-if-range)# macsec keychain ksr
switch(config-if-range)# show running-config macsec
!Command: show running-config macsec
!Running configuration last done at: Tue Dec 15 11:53:10 2020
!Time: Tue Dec 15 11:54:40 2020
version 10.1(1) Bios:version 01.14
feature macsec
interface Ethernet1/35
  macsec keychain ksr policy system-default-macsec-policy
interface Ethernet1/36
  macsec keychain ksr policy system-default-macsec-policy
switch(config-if-range)# show macsec mka summary
Interface Status Cipher (Operational) Key-Server MACSEC-policy
     Keychain Fallback-keychain
  ------------------ -------- ---------------------- ------------
-------------------------------- --------------------------------
  --------------------------------
Ethernet1/35 Secured GCM-AES-XPN-256 Yes system-default-macsec-policy
    ksr no keychain
Ethernet1/36 Secured GCM-AES-XPN-256 No system-default-macsec-policy
    ksr no keychain
switch(config-if-range)# show macsec mka session
Interface Local-TxSCI \# Peers Status
Key-Server Auth Mode
------------------ -------------------------------- ------------------ ------------------
------------------ ------------------
Ethernet1/35 6c8b.d3db.e980/0001 1 Secured
Yes PRIMARY-PSK
Ethernet1/36 6c8b.d3db.e984/0001 1 Secured
No PRIMARY-PSK
        ------------------ -------------------------------- ------------------ ------------------
------------------ ------------------
Total Number of Sessions : 2
  Secured Sessions : 2
  Pending Sessions : 0
```
switch(config-if-range)#

### **XML Examples**

MACsec supports XML output for the following **show** commands for scripting purposes using | **xml**:

- **show key chain** *name* | **xml**
- **show macsec mka session** *interface interface slot/port* **details** |**xml**
- **show macsec mka statistics interface** *interface slot/port* |**xml**
- **show macsec mka summary** |**xml**
- **show macsec policy** *name* |**xml**
- **show macsec secy statistics interface** *interface slot/port* |**xml**
- **show running-config macsec** |**xml**

The following are example outputs for each of the preceding **show** commands:

### **Example 1: Displays the keychain configuration**

```
switch(config)# show key chain "ksr" | xml
<?xml version="1.0" encoding="ISO-8859-1"?>
<nf:rpc-reply xmlns="http://www.cisco.com/nxos:1.0:rpm"
xmlns:nf="urn:ietf:params:xml:ns:netconf:base:1.0">
<nf:data>
  <show>
   <key>
    <chain>
     < XML OPT Cmd rpm show keychain cmd keychain>
      <keychain>ksr</keychain>
      <__XML__OPT_Cmd_rpm_show_keychain_cmd___readonly__>
         readonly >
        \overline{<}TABLE keychain>
         <ROW_keychain>
          <chain_name>ksr</chain_name>
          <TABLE_key>
           <ROW_key>
            <key_id>2006</key_id>
```
<key\_string>075e731f1a5c4f524f45b0d6292f212e62677147524054590f095551570a061e470b030604020520b7055b5301155756085f535976141759180714160elx</key\_string>

```
<crypto_algo>AES_256_CMAC</crypto_algo>
            <send_valid>true</send_valid>
           </ROW_key>
          </TABLE_key>
         </ROW_keychain>
        </TABLE_keychain>
       </__readonly__>
      </__XML__OPT_Cmd_rpm_show_keychain_cmd___readonly__>
     </__XML__OPT_Cmd_rpm_show_keychain_cmd_keychain>
    </chain>
   \langle/key></show>
</nf:data>
</nf:rpc-reply>
]] >] ] >
switch(config)#
```
#### switch(config)# **show macsec mka session interface e1/35 details | xml** <?xml version="1.0" encoding="ISO-8859-1"?> <nf:rpc-reply xmlns="http://www.cisco.com/nxos:1.0:cts" xmlns:nf="urn:ietf:params:xml:ns:netconf:base:1.0"> <nf:data> <show> <macsec> <mka> <session> <\_\_XML\_\_OPT\_Cmd\_show\_macsec\_mka\_session\_interface> <interface> <\_\_XML\_\_INTF\_ifname> <\_\_XML\_\_PARAM\_value>  $< / \frac{200}{100} \times 1000 \times 1000$  XML\_INTF\_output>  $< / \frac{200}{100}$  <br>PARAM value> </\_\_XML\_\_PARAM\_value> </\_\_XML\_\_INTF\_ifname> </interface> < XML OPT Cmd show macsec mka session details> <details/> XML OPT Cmd show macsec mka session \_\_ readonly > <\_\_readonly\_\_> <TABLE\_mka\_session\_details> <ROW\_mka\_session\_details> <ifname>Ethernet1/35</ifname> <status>SECURED - Secured MKA Session with MACsec</status> <sci>6c8b.d3db.e980/0001</sci> <ssci>2</ssci> <port\_id>2</port\_id> <ckn>2006</ckn> <ca\_auth\_mode>PRIMARY-PSK</ca\_auth\_mode> <mi>5AABE0AB9CC867AB0FF40F7D</mi> <mn>3550</mn> <policy>system-default-macsec-policy</policy> <ks\_prio>16</ks\_prio> <keyserver>Yes</keyserver> <include\_icv\_indicator>No</include\_icv\_indicator> <cipher>GCM-AES-XPN-256</cipher> <cipher\_operational>GCM-AES-XPN-256</cipher\_operational> <window>148809600</window> <conf\_offset>CONF-OFFSET-0</conf\_offset> <conf\_offset\_operational>CONF-OFFSET-0</conf\_offset\_operational> <sak status>Rx & amp; TX</sak status> <sak\_an>0</sak\_an> <sak\_ki>5AABE0AB9CC867AB0FF40F7D00000001</sak\_ki> <sak\_kn>1</sak\_kn> <last\_sak\_rekey\_time>11:53:25 pst Tue Dec 15 2020</last\_sak\_rekey\_time> <peer\_count>1</peer\_count> <mac\_addr>0180.c200.0003</mac\_addr> <ether\_type>0x888e</ether\_type> <TABLE\_mka\_peer\_status> <ROW\_mka\_peer\_status> <peer\_mi>27FC36C2BFAFBDBC65419A40</peer\_mi> <rxsci>6c8b.d3db.e984/0001</rxsci> <icv\_status>Match</icv\_status> <last\_rx\_time>13:51:39 pst Tue Dec 15 2020</last\_rx\_time> </ROW\_mka\_peer\_status> </TABLE\_mka\_peer\_status> </ROW\_mka\_session\_details> </TABLE\_mka\_session\_details> </\_\_readonly\_\_> </\_\_XML\_\_OPT\_Cmd\_show\_macsec\_mka\_session\_\_\_readonly\_\_> </ XML OPT Cmd show macsec mka session details>

### **Example 2: Displays information about the MACsec MKA session for a specific interface**

```
</__XML__OPT_Cmd_show_macsec_mka_session_interface>
     </session>
    \langlemka>
   </macsec>
  </show>
</nf:data>
</nf:rpc-reply>
]]>]]>
switch(config)#
```
### **Example 3: Displays MACsec MKA statistics**

```
switch(config)# show macsec mka statistics interface e1/29 | xml
<?xml version="1.0" encoding="ISO-8859-1"?>
<nf:rpc-reply xmlns="http://www.cisco.com/nxos:1.0:cts"
xmlns:nf="urn:ietf:params:xml:ns:netconf:base:1.0">
<nf:data>
 <show>
   <macsec>
   <mka>
     <statistics>
        XML OPT Cmd some macsec mka statistics interface>
       <interface>
        <__XML__INTF_ifname>
         <__XML__PARAM_value>
          <__XML__INTF_output>Ethernet1/29</__XML__INTF_output>
         </__XML__PARAM_value>
        </__XML__INTF_ifname>
       </interface>
       < XML OPT Cmd some macsec mka statistics __readonly >
        <__readonly__>
         <TABLE_mka_intf_stats>
          <ROW_mka_intf_stats>
          <ifname2>Ethernet1/29</ifname2>
           <TABLE_ca_stats>
            <ROW_ca_stats>
             <ca_stat_ckn>2002</ca_stat_ckn>
             <ca_stat_pairwise_cak_rekey>0</ca_stat_pairwise_cak_rekey>
             <sa_stat_sak_generated>0</sa_stat_sak_generated>
             <sa_stat_sak_rekey>0</sa_stat_sak_rekey>
             <sa_stat_sak_received>2</sa_stat_sak_received>
             <sa_stat_sak_response_rx>0</sa_stat_sak_response_rx>
             <mkpdu_stat_mkpdu_tx>4335</mkpdu_stat_mkpdu_tx>
             <mkpdu_stat_mkpdu_tx_distsak>0</mkpdu_stat_mkpdu_tx_distsak>
             <mkpdu_stat_mkpdu_rx>4335</mkpdu_stat_mkpdu_rx>
             <mkpdu_stat_mkpdu_rx_distsak>2</mkpdu_stat_mkpdu_rx_distsak>
            </ROW_ca_stats>
           </TABLE_ca_stats>
           <TABLE_idb_stats>
            <ROW_idb_stats>
             <ca_stat_pairwise_cak_rekey>0</ca_stat_pairwise_cak_rekey>
             <sa_stat_sak_generated>0</sa_stat_sak_generated>
             <sa_stat_sak_rekey>0</sa_stat_sak_rekey>
             <sa_stat_sak_received>2</sa_stat_sak_received>
             <sa_stat_sak_response_rx>0</sa_stat_sak_response_rx>
             <mkpdu_stat_mkpdu_tx>4335</mkpdu_stat_mkpdu_tx>
             <mkpdu_stat_mkpdu_tx_distsak>0</mkpdu_stat_mkpdu_tx_distsak>
             <mkpdu_stat_mkpdu_rx>4335</mkpdu_stat_mkpdu_rx>
             <mkpdu_stat_mkpdu_rx_distsak>2</mkpdu_stat_mkpdu_rx_distsak>
             <idb_stat_mkpdu_tx_success>8666</idb_stat_mkpdu_tx_success>
             <idb_stat_mkpdu_tx_fail>0</idb_stat_mkpdu_tx_fail>
             <idb_stat_mkpdu_tx_pkt_build_fail>0</idb_stat_mkpdu_tx_pkt_build_fail>
             <idb_stat_mkpdu_no_tx_on_intf_down>0</idb_stat_mkpdu_no_tx_on_intf_down>
             <idb_stat_mkpdu_no_rx_on_intf_down>0</idb_stat_mkpdu_no_rx_on_intf_down>
```
<idb\_stat\_mkpdu\_rx\_ca\_notfound>0</idb\_stat\_mkpdu\_rx\_ca\_notfound> <idb\_stat\_mkpdu\_rx\_error>0</idb\_stat\_mkpdu\_rx\_error> <idb\_stat\_mkpdu\_rx\_success>8666</idb\_stat\_mkpdu\_rx\_success> <idb stat mkpdu failure rx integrity check error>0</idb stat mkpdu failure rx integrity check error> <idb stat mkpdu failure invalid peer mn error>0</idb stat mkpdu failure invalid peer mn error> <idb\_stat\_mkpdu\_failure\_nonrecent\_peerlist\_mn\_error>0</idb\_stat\_mkpdu\_failure\_nonrecent\_peerlist\_mn\_error> <idb\_stat\_mkpdu\_failure\_sakuse\_kn\_mismatch\_error>0</idb\_stat\_mkpdu\_failure\_sakuse\_kn\_mismatch\_error> <idb stat mkpdu failure sakuse rx not set error>0</idb stat mkpdu failure sakuse rx not set error> <idb\_stat\_mkpdu\_failure\_sakuse\_key\_mi\_mismatch\_error>0</idb\_stat\_mkpdu\_failure\_sakuse\_key\_mi\_mismatch\_error> <idb\_stat\_mkpdu\_failure\_sakuse\_an\_not\_in\_use\_error>0</idb\_stat\_mkpdu\_failure\_sakuse\_an\_not\_in\_use\_error> <idb\_stat\_mkpdu\_failure\_sakuse\_ks\_rx\_tx\_not\_set\_error>0</idb\_stat\_mkpdu\_failure\_sakuse\_ks\_rx\_tx\_not\_set\_error> <idb\_stat\_mkpdu\_failure\_sakuse\_eapol\_ethertype\_mismatch\_error>0</idb\_stat\_mkpdu\_failure\_sakuse\_eapol\_ethertype\_mismatch\_error> <idb\_stat\_mkpdu\_failure\_sakuse\_eapol\_destmac\_mismatch\_error>0</idb\_stat\_mkpdu\_failure\_sakuse\_eapol\_destmac\_mismatch\_error> <idb\_stat\_sak\_failure\_sak\_generate\_error>0</idb\_stat\_sak\_failure\_sak\_generate\_error> <idb\_stat\_sak\_failure\_hash\_generate\_error>0</idb\_stat\_sak\_failure\_hash\_generate\_error> <idb\_stat\_sak\_failure\_sak\_encryption\_error>0</idb\_stat\_sak\_failure\_sak\_encryption\_error> <idb\_stat\_sak\_failure\_sak\_decryption\_error>0</idb\_stat\_sak\_failure\_sak\_decryption\_error> <idb\_stat\_sak\_failure\_ick\_derivation\_error>0</idb\_stat\_sak\_failure\_ick\_derivation\_error> <idb\_stat\_sak\_failure\_kek\_derivation\_error>0</idb\_stat\_sak\_failure\_kek\_derivation\_error> <idb\_stat\_sak\_failure\_invalid\_macsec\_capability\_error>0</idb\_stat\_sak\_failure\_invalid\_macsec\_capability\_error> <idb\_stat\_macsec\_failure\_rx\_sa\_create\_error>0</idb\_stat\_macsec\_failure\_rx\_sa\_create\_error> <idb\_stat\_macsec\_failure\_tx\_sa\_create\_error>0</idb\_stat\_macsec\_failure\_tx\_sa\_create\_error> </ROW\_idb\_stats> </TABLE\_idb\_stats> </ROW\_mka\_intf\_stats> </TABLE\_mka\_intf\_stats> </\_\_readonly\_\_>

```
</ XML OPT Cmd some macsec mka statistics __readonly >
   </ XML OPT Cmd some macsec mka statistics interface>
  </statistics>
  </mka>
</macsec>
</show>
```

```
</nf:data>
```
Ш

</nf:rpc-reply>  $|1|>|1|>$ switch(config)#

#### **Example 4: Displays the MACsec MKA configuration**

```
switch(config)# show macsec mka summary | xml
<?xml version="1.0" encoding="ISO-8859-1"?>
<nf:rpc-reply xmlns="http://www.cisco.com/nxos:1.0:cts"
xmlns:nf="urn:ietf:params:xml:ns:netconf:base:1.0">
<nf:data>
  \langle sh_0w \rangle<macsec>
    <mka>
     < XML OPT Cmd some macsec summary>
      <__XML__OPT_Cmd_some_macsec___readonly_>
         readonly >
        <TABLE_mka_summary>
         <ROW_mka_summary>
          <ifname>Ethernet1/29</ifname>
          <status>Secured</status>
          <cipher>GCM-AES-128</cipher>
          <keyserver>No</keyserver>
          <policy>mpd1</policy>
          <keychain>kd</keychain>
          <fallback_keychain>fbkd</fallback_keychain>
         </ROW_mka_summary>
         <ROW_mka_summary>
          <ifname>Ethernet1/30</ifname>
          <status>Secured</status>
          <cipher>GCM-AES-128</cipher>
          <keyserver>No</keyserver>
          <policy>mpd2</policy>
          <keychain>kd</keychain>
          <fallback_keychain>fbkd</fallback_keychain>
         </ROW_mka_summary>
         <ROW_mka_summary>
          <ifname>Ethernet1/31</ifname>
          <status>Secured</status>
          <cipher>GCM-AES-128</cipher>
          <keyserver>Yes</keyserver>
          <policy>mps1</policy>
          <keychain>ks</keychain>
          <fallback_keychain>fbks</fallback_keychain>
         </ROW_mka_summary>
         <ROW_mka_summary>
          <ifname>Ethernet1/32</ifname>
          <status>Secured</status>
          <cipher>GCM-AES-128</cipher>
          <keyserver>Yes</keyserver>
          <policy>mps2</policy>
          <keychain>ks</keychain>
          <fallback_keychain>fbks</fallback_keychain>
         </ROW_mka_summary>
         <ROW_mka_summary>
          <ifname>Ethernet1/33</ifname>
          <status>Secured</status>
          <cipher>GCM-AES-128</cipher>
          <keyserver>Yes</keyserver>
          <policy>mpsr1</policy>
          <keychain>ksr</keychain>
          <fallback_keychain>fbksr</fallback_keychain>
         </ROW_mka_summary>
         <ROW_mka_summary>
```

```
<ifname>Ethernet1/34</ifname>
          <status>Secured</status>
          <cipher>GCM-AES-128</cipher>
          <keyserver>Yes</keyserver>
          <policy>mpsr2</policy>
          <keychain>ksr</keychain>
          <fallback_keychain>fbksr</fallback_keychain>
         </ROW_mka_summary>
         <ROW_mka_summary>
          <ifname>Ethernet1/35</ifname>
          <status>Secured</status>
          <cipher>GCM-AES-XPN-256</cipher>
          <keyserver>Yes</keyserver>
          <policy>system-default-macsec-policy</policy>
          <keychain>ksr</keychain>
          <fallback_keychain>no keychain</fallback_keychain>
         </ROW_mka_summary>
         <ROW_mka_summary>
          <ifname>Ethernet1/36</ifname>
          <status>Secured</status>
          <cipher>GCM-AES-XPN-256</cipher>
          <keyserver>No</keyserver>
          <policy>system-default-macsec-policy</policy>
          <keychain>ksr</keychain>
          <fallback_keychain>no keychain</fallback_keychain>
         </ROW_mka_summary>
       </TABLE_mka_summary>
       </__readonly__>
      </ XML OPT Cmd some macsec readonly >
     </__XML__OPT_Cmd_some_macsec_summary>
    </mka></macsec>
  </show>
</nf:data>
</nf:rpc-reply>
]]>]]>
switch(config)#
```
#### **Example 5: Displays the configuration for a specific MACsec policy**

```
switch(config)# show macsec policy mpsr1 | xml
<?xml version="1.0" encoding="ISO-8859-1"?>
<nf:rpc-reply xmlns="http://www.cisco.com/nxos:1.0:cts"
xmlns:nf="urn:ietf:params:xml:ns:netconf:base:1.0">
<nf:data>
  <show>
   <macsec>
    <policy>
     < XML OPT Cmd show macsec policy policy name>
      <policy_name>mpsr1</policy_name>
      < XML OPT Cmd show_macsec_policy__readonly__>
       < readonly >
        <TABLE_macsec_policy>
         <ROW_macsec_policy>
          <name>mpsr1</name>
          <cipher_suite>GCM-AES-128</cipher_suite>
          <keyserver_priority>1</keyserver_priority>
          <window_size>1000</window_size>
          <conf_offset>30</conf_offset>
          <security_policy>should-secure</security_policy>
          <sak-expiry-time>60</sak-expiry-time>
         <include_icv_indicator>TRUE</include_icv_indicator>
         </ROW_macsec_policy>
        </TABLE_macsec_policy>
```

```
</__readonly__>
      </__XML__OPT_Cmd_show_macsec_policy___readonly__>
     </ XML OPT Cmd show macsec policy policy name>
    </policy>
   </macsec>
  </show>
</nf:data>
</nf:rpc-reply>
]]>]]>
switch(config)#
```
#### **Example 6: Displays MACsec Security statistics**

```
switch(config)# show macsec secy statistics interface e1/29 | xml
<?xml version="1.0" encoding="ISO-8859-1"?>
<nf:rpc-reply xmlns="http://www.cisco.com/nxos:1.0:cts"
xmlns:nf="urn:ietf:params:xml:ns:netconf:base:1.0">
<nf:data>
  <show>
  <macsec>
    <secy>
     <statistics>
        XML OPT Cmd some macsec secy statistics interface>
       <interface>
        <__XML__INTF_ifname>
         <__XML_PARAM_value><br><__XML__INTF_output
            _XML__INTF_output>Ethernet1/29</__XML__INTF_output><br>_XML__PARAM_value>
         </__XML__PARAM_value>
        </__XML__INTF_ifname>
       </interface>
       < XML OPT Cmd some macsec secy statistics __readonly >
        <__readonly__>
         <TABLE_statistics>
          <ROW_statistics>
           <ifname2>Ethernet1/29</ifname2>
           <in_pkts_unicast_uncontrolled>6536205587</in_pkts_unicast_uncontrolled>
           <in_pkts_multicast_uncontrolled>10775</in_pkts_multicast_uncontrolled>
           <in_pkts_broadcast_uncontrolled>0</in_pkts_broadcast_uncontrolled>
           <in_rx_drop_pkts_uncontrolled>0</in_rx_drop_pkts_uncontrolled>
           <in_rx_err_pkts_uncontrolled>0</in_rx_err_pkts_uncontrolled>
           <in_pkts_unicast_controlled>N/A (N3K-C3636C-R not
supported)</in_pkts_unicast_controlled>
           <in_pkts_multicast_controlled>N/A (N3K-C3636C-R not
supported)</in_pkts_multicast_controlled>
           <in_pkts_broadcast_controlled>N/A (N3K-C3636C-R not
supported)</in_pkts_broadcast_controlled>
           <in_pkts_controlled>5173107800</in_pkts_controlled>
           <in_rx_drop_pkts_controlled>N/A (N3K-C3636C-R not
supported)</in_rx_drop_pkts_controlled>
           <in_rx_err_pkts_controlled>N/A (N3K-C3636C-R not
supported)</in_rx_err_pkts_controlled>
           <in_octets_uncontrolled>30491280431357</in_octets_uncontrolled>
           <in_octets_controlled>23935220809548</in_octets_controlled>
           <input_rate_uncontrolled_pps>N/A (N3K-C3636C-R not
supported)</input_rate_uncontrolled_pps>
           <input_rate_uncontrolled_bps>N/A (N3K-C3636C-R not
supported)</input rate uncontrolled bps>
           <input_rate_controlled_pps>N/A (N3K-C3636C-R not
supported)</input rate controlled pps>
           <input_rate_controlled_bps>N/A (N3K-C3636C-R not
supported)</input rate controlled bps>
           <out_pkts_unicast_uncontrolled>N/A (N3K-C3636C-R not
supported)</out pkts unicast uncontrolled>
           <out_pkts_multicast_uncontrolled>N/A (N3K-C3636C-R not
```

```
supported)</out pkts multicast uncontrolled>
           <out_pkts_broadcast_uncontrolled>N/A (N3K-C3636C-R not
supported)</out pkts broadcast uncontrolled>
           <out_rx_drop_pkts_uncontrolled>N/A (N3K-C3636C-R not
supported)</out_rx_drop_pkts_uncontrolled>
           <out_rx_err_pkts_uncontrolled>N/A (N3K-C3636C-R not
supported)</out_rx_err_pkts_uncontrolled>
           <out pkts unicast controlled>N/A (N3K-C3636C-R not
supported)</out pkts unicast controlled>
           <out_pkts_multicast_controlled>N/A (N3K-C3636C-R not
supported)</out_pkts_multicast_controlled>
           <out_pkts_broadcast_controlled>N/A (N3K-C3636C-R not
supported)</out pkts broadcast controlled>
           <out_pkts_controlled>5173113173</out_pkts_controlled>
           <out_rx_drop_pkts_controlled>N/A (N3K-C3636C-R not
supported)</out_rx_drop_pkts_controlled>
           <out rx err pkts controlled>N/A (N3K-C3636C-R not
supported)</out_rx_err_pkts_controlled>
         <out octets uncontrolled>N/A (N3K-C3636C-R not supported)</out octets uncontrolled>
           <out_octets_controlled>23946219872208</out_octets_controlled>
           <out octets common>30664229104600</out octets common>
           <output_rate_uncontrolled_pps>N/A (N3K-C3636C-R not
supported)</output rate uncontrolled pps>
           <output_rate_uncontrolled_bps>N/A (N3K-C3636C-R not
supported)</output_rate_uncontrolled_bps>
           <output_rate_controlled_pps>N/A (N3K-C3636C-R not
supported)</output_rate_controlled_pps>
           <output_rate_controlled_bps>N/A (N3K-C3636C-R not
supported)</output_rate_controlled_bps>
         <in_pkts_transform_error>N/A (N3K-C3636C-R not supported)</in_pkts_transform_error>
           <in_pkts_control>0</in_pkts_control>
           <in_pkts_untagged>N/A (N3K-C3636C-R not supported)</in_pkts_untagged>
           <in_pkts_no_tag>0</in_pkts_no_tag>
           <in_pkts_badtag>0</in_pkts_badtag>
           <in_pkts_no_sci>0</in_pkts_no_sci>
           <in_pkts_unknown_sci>0</in_pkts_unknown_sci>
           <in_pkts_tagged_ctrl>N/A (N3K-C3636C-R not supported)</in_pkts_tagged_ctrl>
           <out_pkts_transform_error>N/A (N3K-C3636C-R not
supported)</out_pkts_transform_error>
           <out pkts control>0</out pkts control>
           <out pkts untagged>N/A (N3K-C3636C-R not supported)</out pkts untagged>
           <TABLE_rx_sa_an>
            <ROW_rx_sa_an>
             \overline{c}sa an>2\overline{c}/rx_sa_an>
             <in_pkts_unchecked>0</in_pkts_unchecked>
             <in_pkts_delayed>0</in_pkts_delayed>
             <in_pkts_late>0</in_pkts_late>
             \langlein_pkts_ok>1951781408\langle/in_pkts_ok>
             <in_pkts_invalid>0</in_pkts_invalid>
             <in_pkts_not_valid>0</in_pkts_not_valid>
             <in_pkts_not_using_sa>0</in_pkts_not_using_sa>
             <in_pkts_unused_sa>0</in_pkts_unused_sa>
             <in_octets_decrypted>8952613134278</in_octets_decrypted>
             <in_octets_validated>0</in_octets_validated>
            </ROW_rx_sa_an>
           </TABLE_rx_sa_an>
           <TABLE_tx_sa_an>
            <ROW_tx_sa_an>
             <tx_sa_an>2</tx_sa_an>
             <out pkts encrypted protected>1951773387</out pkts encrypted protected>
             <out pkts too long>N/A (N3K-C3636C-R not supported)</out pkts too long>
           <out pkts sa not inuse>N/A (N3K-C3636C-R not supported)</out pkts sa not inuse>
```
Ш

<out\_octets\_encrypted\_protected>8952606203313</out\_octets\_encrypted\_protected>

```
</ROW_tx_sa_an>
           \sqrt{TABLE} tx sa an>
          </ROW_statistics>
         </TABLE_statistics>
        </__readonly__>
       </ XML OPT Cmd some macsec secy statistics __readonly >
      </__XML__OPT_Cmd_some_macsec_secy_statistics_interface>
     </statistics>
    </secy>
   </macsec>
  </show>
</nf:data>
</nf:rpc-reply>
]]>]]>
switch(config)#
```
### **Example 7: Displays the running configuration information for MACsec**

switch(config)# **show running-config macsec | xml**

```
!Command: show running-config macsec
!Running configuration last done at: Tue Dec 15 11:53:10 2020
!Time: Tue Dec 15 13:58:58 2020
version 10.1(1) Bios:version 01.14
******************************************
This may take time. Please be patient.
******************************************
<?xml version="1.0"?>
<nf:rpc xmlns:nf="urn:ietf:params:xml:ns:netconf:base:1.0"
xmlns="http://www.cisco.com/nxos:10.1.1.:configure_"
xmlns:m="http://www.cisco.com/nxos:10.1.1.: exec"
xmlns:m1="http://www.cisco.com/nxos:10.1.1.:configure__macsec-policy"
xmlns:m2="http://www.cisco.com/nxos:10.1.1.:configure__if-ethernet-all" message-id="1">
  <nf:get-config>
    <nf:source>
     \langlenf:running/>
    </nf:source>
   <nf:filter>
      <m:configure>
        <m:terminal>
          <feature>
            <macsec/>
          </feature>
          <macsec>
            <policy>
              <__XML__PARAM__policy_name>
                <__XML__value>mpd1</__XML__value>
                <m1:cipher-suite>
                  <m1: XML PARAM suite>
                    <m1: XML value>GCM-AES-128</m1: XML value>
                  </m1: XML PARAM suite>
                </m1:cipher-suite>
                <m1:conf-offset>
                  <m1: XML PARAM offset>
                    <m1:__XML__value>CONF-OFFSET-30</m1:__XML__value>
                  \langle m1: XML PARAM offset>
                </m1:conf-offset>
              </__XML__PARAM__policy_name>
            </policy>
          </macsec>
```

```
<macsec>
  <policy>
    <__XML__PARAM__policy_name>
      <__XML__value>mpd2</__XML__value>
      \overline{\text{cm1}}:cipher-suite>
         <m1: XML PARAM suite>
           <m1:__XML__value>GCM-AES-128</m1:__XML__value>
         \frac{2}{\sqrt{m1}}: \frac{2}{\sqrt{M}} PARAM_suite>
       </m1:cipher-suite>
      <m1:conf-offset>
         <m1: XML PARAM offset>
           <m1: XML value>CONF-OFFSET-30</m1: XML value>
         \leq/m1: \sqrt{\text{ML} \cdot \text{PARAM}} offset>
       </m1:conf-offset>
       <m1:security-policy>
         <m1:__XML__PARAM__policy>
           <m1:__XML__value>must-secure</m1:__XML__value>
         </m1:__XML__PARAM__policy>
      </m1:security-policy>
    </__XML__PARAM__policy_name>
  </policy>
</macsec>
<macsec>
  <policy>
    <__XML__PARAM__policy_name>
      <__XML__value>mps1</__XML__value>
      <m1:cipher-suite>
         <m1: XML PARAM suite>
           \overline{<} \overline{min} \overline{max} value>GCM-AES-128</m1:__XML__value>
       \langle m1: \overline{XML} \overline{PARAM} \overline{suite}\rangle</m1:cipher-suite>
      <m1:key-server-priority>
         <m1:__XML__PARAM__pri>
           <m1: XML value>1</m1: XML value>
         \langle m1: \overline{XML} PARAM pri>
       </m1:key-server-priority>
       <m1:conf-offset>
         <m1:__XML__PARAM__offset>
           <m1: XML value>CONF-OFFSET-30</m1: XML value>
         \lt /m1: \overline{X}ML \overline{P}ARAM offset>
      </m1:conf-offset>
       <m1:sak-expiry-time>
        <m1: XML PARAM ts>
           <m1: XML value>60</m1: XML value>
         </m1:__XML__PARAM__ts>
      </m1:sak-expiry-time>
      <m1:include-icv-indicator/>
    </__XML__PARAM__policy_name>
  </policy>
</macsec>
<macsec>
  <policy>
    < XML PARAM policy name>
      <__XML__value>mps2</__XML__value>
       <m1:cipher-suite>
         <m1: XML PARAM suite>
           \overline{min} \overline{min} value>GCM-AES-128</m1: XML value>
         \langle m1: XML PARAM suite>
       </m1:cipher-suite>
       <m1:key-server-priority>
         <m1:__XML__PARAM__pri>
           <m1:__XML__value>1</m1:__XML__value>
         \langle m1: \overline{XML} \overline{PARAM} \overline{pri} \rangle</m1:key-server-priority>
```

```
<m1:window-size>
         <m1: XML PARAM size>
            <sub>m1</sub>: _XML_vallow>value>1000</sub> < <sub>m1</sub>: _XML_vallow=value></sub>
         </m1:__XML__PARAM__size>
       \frac{1}{x} : window-size>
       <m1:conf-offset>
         <m1: XML PARAM offset>
           \overline{X_{\text{ML}}} value>CONF-OFFSET-30</m1:_XML_value>
         </m1:__XML__PARAM__offset>
       \frac{1}{\sqrt{m1:conf-offset}}<m1:security-policy>
         <m1: XML PARAM policy>
           \overline{m1:} XML value>must-secure</m1: XML value>
         \langle m1: \overline{XML} \rangle PARAM_policy>
       </m1:security-policy>
       <m1:sak-expiry-time>
         <m1:__XML__PARAM__ts>
           \overline{<m1:-} XML_value>60</m1:_XML_value>
         \langle m1: XML PARAM ts>
       </m1:sak-expiry-time>
       <m1:include-icv-indicator/>
    </__XML__PARAM__policy_name>
  </policy>
</macsec>
<macsec>
  <policy>
    <__XML__PARAM__policy_name>
          XML value>mpsr1</ XML value>
       <m1:cipher-suite>
         <m1: XML PARAM suite>
           <m1:__XML__value>GCM-AES-128</m1:__XML__value>
         \langle m1: XML PARAM suite>
       </m1:cipher-suite>
       <m1:key-server-priority>
         <m1:__XML__PARAM__pri>
            <m1: _XML__value>1</m1: XML value>
         </m1:__XML__PARAM__pri>
       </m1:key-server-priority>
       <m1:window-size>
         <m1:__XML__PARAM__size>
           <m1:__XML__value>1000</m1:__XML__value>
         \langle m1: XML PARAM size>
       </m1:window-size>
       <m1:conf-offset>
         <m1:__XML__PARAM__offset>
           <m1: XML value>CONF-OFFSET-30</m1: XML value>
         </m1:__XML__PARAM__offset>
       </m1:conf-offset>
       <m1:sak-expiry-time>
         <m1:__XML__PARAM__ts>
           <m1: XML value>60</m1: XML value>
         \frac{1}{2} \frac{1}{2} \frac{1}{2} \frac{1}{2} \frac{1}{2} \frac{1}{2} \frac{1}{2} \frac{1}{2} \frac{1}{2} \frac{1}{2} \frac{1}{2} \frac{1}{2} \frac{1}{2} \frac{1}{2} \frac{1}{2} \frac{1}{2} \frac{1}{2} \frac{1}{2} \frac{1}{2} \frac{1}{2} \frac{1}{2} \frac{1}{2} </m1:sak-expiry-time>
       <m1:include-icv-indicator/>
    </__XML__PARAM__policy_name>
  </policy>
</macsec>
<macsec>
  <policy>
    <__XML__PARAM__policy_name>
       <__XML__value>mpsr2</__XML__value>
       <m1:cipher-suite>
         <m1: XML PARAM suite>
            <m1:__XML__value>GCM-AES-128</m1:__XML__value>
```

```
</m1: XML PARAM suite>
        </m1:cipher-suite>
        <m1:key-server-priority>
           <m1: XML PARAM pri>
              \overline{<\!\!m1:\_\_X\!\!M\!\!L\_\_v}value>1</m1:_XML_value>
           </m1:__XML__PARAM__pri>
        </m1:key-server-priority>
        <m1:window-size>
           <m1: XML PARAM size>
              <m1:__XML__value>1000</m1:__XML__value>
           \langle m1: XML PARAM size>
        </m1:window-size>
        <m1:conf-offset>
           <m1: XML PARAM offset>
              <m1:__XML__value>CONF-OFFSET-30</m1:__XML__value>
           \frac{\text{C}}{\text{C}} \frac{\text{C}}{\text{C}} \frac{\text{C}}{\text{C}} \frac{\text{C}}{\text{C}} \frac{\text{C}}{\text{C}} \frac{\text{C}}{\text{C}} \frac{\text{C}}{\text{C}} \frac{\text{C}}{\text{C}} \frac{\text{C}}{\text{C}} \frac{\text{C}}{\text{C}} \frac{\text{C}}{\text{C}} \frac{\text{C}}{\text{C}} \frac{\text{C}}{\text{C}} \frac{\text{C}}{\text{C}} \frac{\text{C}}{\text{</m1:conf-offset>
        <m1:security-policy>
           <m1:__XML__PARAM__policy>
              <m1: XML value>must-secure</m1: XML value>
           </m1:__XML__PARAM__policy>
        </m1:security-policy>
        <m1:sak-expiry-time>
           <m1:__XML__PARAM__ts>
              <m1:__XML__value>60</m1:__XML__value>
           \frac{2}{\sqrt{m1}}: XML PARAM ts>
        </m1:sak-expiry-time>
        <m1:include-icv-indicator/>
     </__XML__PARAM__policy_name>
  \langle /poly\rangle</macsec>
<interface>
  <__XML__PARAM__interface>
      < XML value>Ethernet1/29</ XML value>
     <m2:macsec>
        <m2:keychain>
           <m2:__XML__PARAM__keychain_name>
              <m2:__XML__value>kd</m2:__XML__value>
              <m2:policy>
                 <m2: XML PARAM policy name>
                    \overline{<m2:} XML value>mpd1</m2:_XML value>
                    <m2:fallback-keychain>
                       <m2:__XML__PARAM__fallback_kc_name>
                          <m2: XML value>fbkd</m2: XML value>
                       </m2:__XML__PARAM__fallback_kc_name>
                    </m2:fallback-keychain>
                 </m2: XML PARAM policy name>
              </m2:policy>
           </m2:__XML__PARAM__keychain_name>
        \langle m2:keychain \rangle\langle/m2:macsec>
  </__XML__PARAM__interface>
</interface>
<interface>
   <__XML__PARAM__interface>
      <__XML__value>Ethernet1/30</__XML__value>
     <m2:macsec>
        <m2:keychain>
           <m2: XML PARAM keychain name>
              <m2:__XML__value>kd</m2:__XML__value>
              <m2:policy>
                 <m2:__XML__PARAM__policy_name>
                    \overline{X} \overline{X} \overline{<m2:fallback-keychain>
```
Ш

```
<m2: XML PARAM fallback kc name>
                     <m2:__XML__value>fbkd</m2:__XML__value>
                   </m2: XML PARAM fallback kc name>
                 </m2:fallback-keychain>
              </m2:__XML__PARAM__policy_name>
            </m2:policy>
         </m2:__XML__PARAM__keychain_name>
       </m2:keychain>
    </m2:macsec>
  </__XML__PARAM__interface>
</interface>
<interface>
  <__XML__PARAM__interface>
    <__XML__value>Ethernet1/31</__XML__value>
    <m2:macsec>
       <m2:keychain>
         <m2:__XML__PARAM__keychain_name>
            \overline{X} \overline{X} \overline{<m2:policy>
              <m2: XML PARAM policy name>
                <m2:__XML__value>mps1</m2:__XML__value>
                 <m2:fallback-keychain>
                   <m2: XML PARAM fallback kc name>
                     \overline{<m2:} XML value>fbks</m2: XML value>
                   </m2: XML PARAM_fallback kc_name>
                 </m2:fallback-keychain>
              </m2:__XML__PARAM__policy_name>
            </m2:policy>
         </m2: XML PARAM keychain name>
       \langle m2:keychain\rangle</m2:macsec>
  </__XML__PARAM__interface>
</interface>
<interface>
  <__XML__PARAM__interface>
     < XML value>Ethernet1/32</ XML value>
    <m2:macsec>
       <m2:keychain>
         <m2: XML PARAM keychain name>
            \overline{\text{cm2:}} XML value>ks</m2: XML value>
            <m2:policy>
              <m2: XML PARAM policy name>
                <m2: XML value>mps2</m2: XML value>
                 <m2:fallback-keychain>
                   <m2:__XML__PARAM__fallback_kc_name>
                     <m2:__XML__value>fbks</m2:__XML__value>
                   \langle m2: XML PARAM fallback kc name>
                 </m2:fallback-keychain>
              </m2:__XML__PARAM__policy_name>
            \langle/m2:policy>
         </m2:__XML__PARAM__keychain_name>
       </m2:keychain>
    </m2:macsec>
  </__XML__PARAM__interface>
</interface>
<interface>
  <__XML__PARAM__interface>
     <__XML__value>Ethernet1/33</__XML__value>
    <m2:macsec>
       <m2:keychain>
         <m2: XML PARAM keychain name>
            \overline{X}: \overline{X} XML value>ksr</m2: XML value>
            <m2:policy>
              <m2: XML PARAM policy name>
```

```
<m2: XML value>mpsr1</m2: XML value>
              <m2:fallback-keychain>
                <m2: XML PARAM fallback kc name>
                  <m2:__XML__value>fbksr</m2:__XML__value>
                </m2:__XML__PARAM__fallback_kc_name>
              </m2:fallback-keychain>
            </m2:__XML__PARAM__policy_name>
         </m2:policy>
        </m2: XML PARAM keychain name>
      </m2:keychain>
    </m2:macsec>
  </__XML__PARAM__interface>
</interface>
<interface>
  <__XML__PARAM__interface>
    <__XML__value>Ethernet1/34</__XML__value>
    <m2:macsec>
      <m2:keychain>
       <m2: XML PARAM keychain name>
         <m2:__XML__value>ksr</m2:__XML__value>
         <m2:policy>
            <m2:__XML__PARAM__policy_name>
              \overline{<m2:-xM} value>mpsr2</m2: XML_value>
              <m2:fallback-keychain>
                <m2: XML PARAM fallback kc name>
                  <m2:__XML__value>fbksr</m2:__XML__value>
               </m2:__XML__PARAM__fallback_kc_name>
              </m2:fallback-keychain>
            </m2: XML PARAM policy name>
         \langle/m2:policy>
        </m2: XML PARAM keychain name>
      </m2:keychain>
    </m2:macsec>
 </__XML__PARAM__interface>
</interface>
<interface>
  <__XML__PARAM__interface>
    <__XML__value>Ethernet1/35</__XML__value>
    <m2:macsec>
      <m2:keychain>
       <m2: XML PARAM keychain name>
         <m2:__XML__value>ksr</m2:__XML__value>
         <m2:policy>
            <m2: XML PARAM policy name>
              <m2: XML value>system-default-macsec-policy</m2: XML value>
           </m2:__XML__PARAM__policy_name>
         </m2:policy>
        </m2: XML PARAM keychain name>
      </m2:keychain>
   </m2:macsec>
 </__XML__PARAM__interface>
</interface>
<interface>
  <__XML__PARAM__interface>
    <__XML__value>Ethernet1/36</__XML__value>
    <m2:macsec>
      <m2:keychain>
        <m2: XML PARAM keychain name>
          <m2: XML value>ksr</m2: XML value>
          \overline{\text{cm2:policy}}<m2: XML PARAM policy name>
             <m2: XML_value>system-default-macsec-policy</m2:_XML_value>
            </m2:__XML__PARAM__policy_name>
          </m2:policy>
```

```
MIBs
```

```
</m2:__XML__PARAM__keychain_name>
                     \frac{1}{\sqrt{m2:keychain}}\langle/m2:macsec>
               </__XML__PARAM__interface>
             \overline{\left\langle \right\rangle}interface>
          </m:terminal>
       </m:configure>
    </nf:filter>
  </nf:get-config>
\langlenf:rpc\rangle]]>]]>
switch(config)#
```
# **MIBs**

MACsec supports the following MIBs:

- IEEE8021-SECY-MIB
- CISCO-SECY-EXT-MIB

# **Related Documentation**

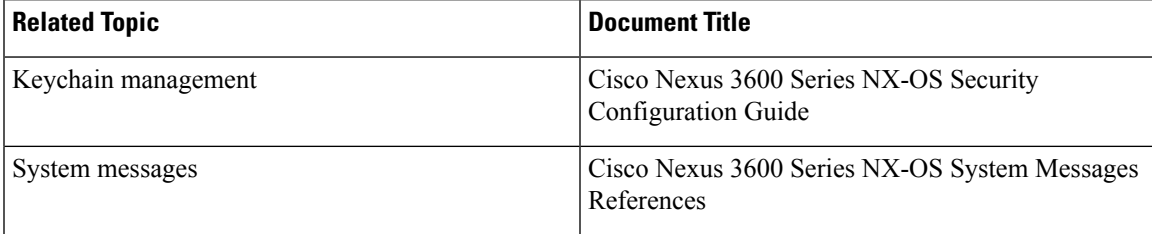

 $\mathbf I$ 

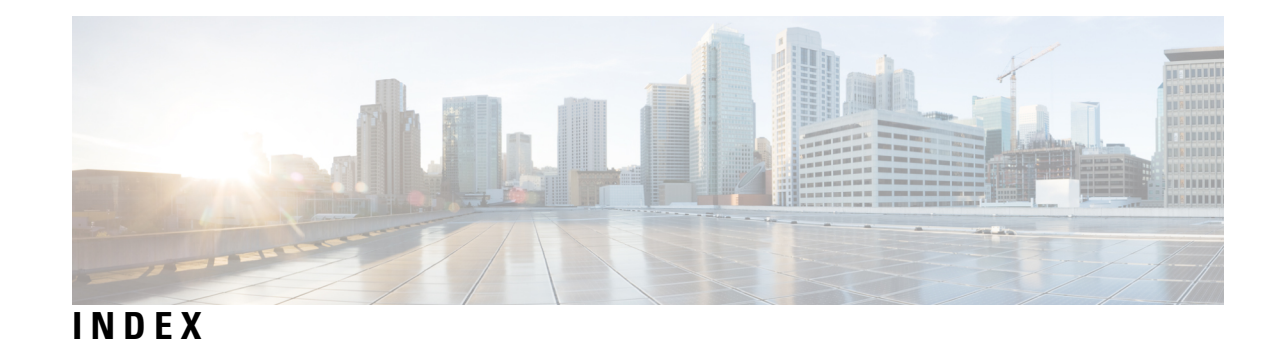

# **A**

AAA **[3,](#page-20-0) [7–9](#page-24-0), [11](#page-28-0), [17](#page-34-0), [29–30](#page-46-0)** accounting **[7](#page-24-0)** authentication **[7](#page-24-0)** benefits **[8](#page-25-0)** configuring console login **[11](#page-28-1)** default settings **[30](#page-47-0)** description **[3](#page-20-0)** enabling MSCHAP authentication **[17](#page-34-0)** example configuration **[29](#page-46-0)** guidelines **[11](#page-28-0)** limitations **[11](#page-28-0)** prerequisites **[11](#page-28-2)** user login process **[9](#page-26-0)** verifying configurations **[29](#page-46-0)** AAA accounting **[20](#page-37-0)** configuring default methods **[20](#page-37-0)** AAA accounting logs **[29](#page-46-1)** clearing **[29](#page-46-1)** displaying **[29](#page-46-1)** aaa authorization {group | local} **[89–90](#page-106-0)** aaa authorization {ssh-certificate | ssh-publickey} **[89–90](#page-106-0)** aaa authorization default **[89–90](#page-106-0)** aaa authorization ssh-certificate default **[18–20](#page-35-0)** aaa group server ldap **[81–82](#page-98-0)** AAA logins **[14](#page-31-0)** enabling authentication failure messages **[14](#page-31-0)** AAA protocols **[7](#page-24-0)** RADIUS **[7](#page-24-0)** TACACS+ **[7](#page-24-0)** AAA server groups **[8](#page-25-1)** description **[8](#page-25-1)** AAA servers **[20,](#page-37-0) [24](#page-41-0)** specifying SNMPv3 parameters **[20](#page-37-0), [24](#page-41-0)** specifying user roles **[24](#page-41-0)** specifying user roles in VSAs **[20](#page-37-0)** AAA services **[8](#page-25-2)** configuration options **[8](#page-25-3)** remote **[8](#page-25-2)** accounting **[7](#page-24-0)** description **[7](#page-24-0)** ACL **[164](#page-181-0)** processing order **[164](#page-181-0)** ACL implicit rules **[165](#page-182-0)**

ACL logging **[187](#page-204-0)** ACL logging configuration, verifying **[190](#page-207-0)** acllog match-log-level **[171](#page-188-0), [173](#page-190-0)** ACLs **[164,](#page-181-1) [166](#page-183-0)** identifying traffic by protocols **[164](#page-181-1)** prerequisites **[166](#page-183-0)** authentication **[7–9](#page-24-0)** description **[7](#page-24-0)** local **[7](#page-24-0)** methods **[8](#page-25-3)** remote **[7](#page-24-0)** user login **[9](#page-26-0)** authentication (bind-first | compare} **[81–82](#page-98-1)** authorization **[9](#page-26-0)** user login **[9](#page-26-0)**

### **B**

BGP **[198](#page-215-0)** using with Unicast RPF **[198](#page-215-0)**

# <span id="page-286-0"></span>**C**

CA trust points **[123](#page-140-0)** creating associations for PKI **[123](#page-140-0)** CAs **[113–117,](#page-130-0) [119,](#page-136-0) [126,](#page-143-0) [129–130](#page-146-0), [136](#page-153-0), [138](#page-155-0), [141](#page-158-0)** authenticating **[126](#page-143-0)** configuring **[119](#page-136-0)** deleting certificates **[136](#page-153-0)** description **[113](#page-130-1)** displaying configuration **[138](#page-155-1)** enrollment using cut-and-paste **[116](#page-133-0)** example configuration **[138](#page-155-0)** example of downloading certificate **[141](#page-158-0)** generating identity certificate requests **[129](#page-146-0)** identity **[114](#page-131-0)** installing identity certificates **[130](#page-147-0)** multiple **[116](#page-133-1)** multiple trust points **[115](#page-132-0)** peer certificates **[117](#page-134-0)** purpose **[113](#page-130-0)** certificate authorities. *, See* [CAs](#page-286-0) certificate revocation checking **[127](#page-144-0)** configuring methods **[127](#page-144-0)** certificate revocation lists *, See* [CRLs](#page-287-0)

certificates **[151](#page-168-0)** example of revoking **[151](#page-168-0)** Cisco **[23](#page-40-0)** vendor ID **[23](#page-40-0)** cisco-av-pair **[20,](#page-37-0) [24](#page-41-0)** specifying AAA user parameters **[20](#page-37-0), [24](#page-41-0)** class **[224–225](#page-241-0)** class class-default **[224–225](#page-241-0)** class insert-before **[224–225](#page-241-0)** class-map **[219](#page-236-0)** class-map type control-plane {match-all | match-any} **[222–223](#page-239-0)** clear copp statistics **[233](#page-250-0)** clear ldap-server statistics **[93](#page-110-0)** control-plane **[219,](#page-236-1) [227–228](#page-244-0)** copp copy profile {strict | moderate | lenient| dense **[229](#page-246-0)** copp copy profile prefix | suffix} **[229](#page-246-1)** copp profile **[228–229](#page-245-0)** copp profile dense **[228–229](#page-245-0)** copp profile lenient **[228–229](#page-245-0)** copp profile moderate **[228–229](#page-245-0)** copp profile strict **[228–229](#page-245-0)** CRLs **[117,](#page-134-1) [134,](#page-151-0) [153–154](#page-170-0), [157](#page-174-0)** configuring **[134](#page-151-0)** description **[117](#page-134-1)** downloading **[154](#page-171-0)** generating **[153](#page-170-0)** importing example **[157](#page-174-0)** publishing **[153](#page-170-0)** crypto ca authentication **[105–106](#page-122-0)** crypto ca crl request **[105–106](#page-122-1)** crypto ca trustpoint **[105–106](#page-122-2)**

### <span id="page-287-0"></span>**D**

```
default settings 30, 118
    AAA 30
    PKI 118
denial-of-service attacks 198
    IP address spoofing, mitigating 198
deny 169–170
digital certificates 113, 117–119
    configuring 119
    description 113, 118
    exporting 118
    importing 118
    peers 117
    purpose 113
Displaying and clearing log files 190
DoS attacks 198
    Unicast RPF, deploying 198
```
### **E**

enable Cert-DN-match **[81–82](#page-98-2)** enable user-server-group **[81–82](#page-98-3)** examples **[30](#page-47-1)**

AAA configurations **[30](#page-47-1)**

### **F**

feature ldap **[78](#page-95-0)**

### **G**

generate type7\_encrypted\_secret **[61](#page-78-0)**

### **H**

hardware access-list tcam region ing-ifacl qualify udf **[180](#page-197-0)** hardware rate-limiter access-list-log **[171–172](#page-188-1)** hostnames **[119](#page-136-1)** configuring for PKI **[119](#page-136-1)**

### **I**

identity certificates **[129–130](#page-146-0), [136](#page-153-0)** deleting for PKI **[136](#page-153-0)** generating requests **[129](#page-146-0)** installing **[130](#page-147-0)** IDs **[23](#page-40-0)** Cisco vendor ID **[23](#page-40-0)** ip access-group **[171–172](#page-188-2)** ip access-list **[169](#page-186-1)** IP ACL implicit rules **[165](#page-182-0)** IP ACLs **[4,](#page-21-0) [163,](#page-180-0) [175](#page-192-0)** changing sequence numbers in **[175](#page-192-0)** description **[4,](#page-21-0) [163](#page-180-0)** IP domain names **[119](#page-136-1)** configuring for PKI **[119](#page-136-1)** ip verify unicast source reachable-via any **[200–201](#page-217-0)** ipv6 access-list **[169](#page-186-2)** ipv6 verify unicast source reachable-via any **[200–201](#page-217-0)**

### **L**

ldap search-map **[86](#page-103-0)** ldap-server deadtime **[87–89](#page-104-0)** ldap-server host **[79](#page-96-0), [84–85,](#page-101-0) [87–88](#page-104-1)** ldap-server host idle-time **[87–88](#page-104-1)** ldap-server host password **[80,](#page-97-0) [87–88](#page-104-1)** ldap-server host port **[80](#page-97-1), [85](#page-102-0)** ldap-server host rootDN **[80](#page-97-1)** ldap-server host test rootDN **[87–88](#page-104-1)** ldap-server host timeout **[80](#page-97-0), [85](#page-102-0)** ldap-server host username **[87–88](#page-104-1)** ldap-server timeout **[83](#page-100-0)** logging drop threshold **[224–225](#page-241-1)** logging ip access-list cache entries **[171–172](#page-188-3)** logging ip access-list cache interval **[171–172](#page-188-4)** logging ip access-list cache threshold **[171–172](#page-188-5)**
logging ip access-list detailed **[171–172](#page-188-0)** login on-failure log **[14–15](#page-31-0)** login on-success log **[14–15](#page-31-1)**

#### **M**

mac access-list **[181](#page-198-0)** MAC ACL implicit rules **[165](#page-182-0)** mac port access-group **[180–181](#page-197-0)** match access-group name **[222–223](#page-239-0)** match exception {ip | ipv6} icmp redirect **[222–223](#page-239-1)** match exception {ip | ipv6} icmp unreachable **[222–223](#page-239-2)** match exception {ip | ipv6} option **[222–223](#page-239-3)** match protocol arp **[222–223](#page-239-4)** MSCHAP **[17](#page-34-0)** enabling authentication **[17](#page-34-0)**

#### **P**

permit **[169–170](#page-186-0)** permit mac **[181](#page-198-1)** PKI **[113,](#page-130-0) [116–120](#page-133-0), [138](#page-155-0)** certificate revocation checking **[117](#page-134-0)** configuring hostnames **[119](#page-136-0)** configuring IP domain names **[119](#page-136-0)** default settings **[118](#page-135-0)** description **[113](#page-130-0)** displaying configuration **[138](#page-155-0)** enrollment support **[116](#page-133-0)** example configuration **[138](#page-155-1)** generating RSA key pairs **[120](#page-137-0)** guidelines **[118](#page-135-1)** limitations **[118](#page-135-1)** police **[224–225](#page-241-0)** police cir **[224–225](#page-241-1)** policy-map **[219](#page-236-0)** policy-map type control-plane **[224–225](#page-241-2)**

### **R**

```
RADIUS 4
    description 4
RADIUS server groups 45
    global source interfaces 45
RADIUS statistics 52
    clearing 52
reload 181
RSA key pairs 120, 132–133, 137
    deleting from an Cisco NX-OS device 137
    exporting 132
    generating for PKI 120
    importing 133
RSA key-pairs 115–116, 118, 138
    description 115
    displaying configuration 138
```
RSA key-pairs *(continued)* exporting **[118](#page-135-2)** importing **[118](#page-135-2)** multiple **[116](#page-133-1)** rules **[165](#page-182-0)** implicit **[165](#page-182-0)**

### **S**

scale-factor **[228](#page-245-0)** server **[81–82](#page-98-0)** server groups **[8](#page-25-0)** service-policy **[219](#page-236-1)** service-policy input **[227](#page-244-0)** set cos **[224–225](#page-241-3)** show aaa authorization **[18–19,](#page-35-0) [89–90](#page-106-0)** show aaa authorization all **[18–19](#page-35-0)** show class-map type control-plane **[222–223,](#page-239-5) [230](#page-247-0)** show copp profile **[231](#page-248-0)** show copp status **[229,](#page-246-0) [232](#page-249-0)** show crypto ca certificates **[105–106](#page-122-0)** show crypto ca crl **[105–106](#page-122-1)** show incompatibility nxos bootflash: **[221](#page-238-0)** show ip access-lists **[169–170](#page-186-1)** show ipv6 access-lists **[169–170](#page-186-2)** show ldap-search-map **[86](#page-103-0), [93](#page-110-0)** show ldap-server **[79–81](#page-96-0), [83–85,](#page-100-0) [87–89](#page-104-0), [93](#page-110-1)** show ldap-server groups **[81–82](#page-98-1), [93](#page-110-2)** show ldap-server statistics **[92–93](#page-109-0)** show logging ip access-list cache **[171](#page-188-1), [173](#page-190-0)** show login on-failure log **[14–15](#page-31-2)** show login on-successful log **[14–15](#page-31-3)** show policy-map interface control-plane **[228](#page-245-1), [230](#page-247-1), [232–233](#page-249-1)** show policy-map type control-plane **[224](#page-241-4), [226](#page-243-0), [230](#page-247-2)** show policy-map type control-plane expand **[224,](#page-241-4) [226](#page-243-0)** show policy-map type control-plane name **[224](#page-241-4), [226](#page-243-0)** show running-config aclmgr **[231](#page-248-1)** show running-config copp **[227](#page-244-1), [229](#page-246-1), [231](#page-248-2)** show running-config copp all **[227](#page-244-2)** show running-config ldap **[93](#page-110-3)** show startup-config aclmgr **[231](#page-248-3)** show startup-config ldap **[93](#page-110-4)** show user-account **[22–23,](#page-39-0) [105,](#page-122-2) [107](#page-124-0)** show users **[105,](#page-122-3) [107](#page-124-1)** SNMPv3 **[20,](#page-37-0) [24](#page-41-0)** specifying AAA parameters **[20](#page-37-0)** specifying parameters for AAA servers **[24](#page-41-0)** source interfaces **[45,](#page-62-0) [62](#page-79-0)** RADIUS server groups **[45](#page-62-0)** TACACS+ server groups **[62](#page-79-0)** SSH **[4](#page-21-1)** description **[4](#page-21-1)** statistics per-entry **[169–170](#page-186-3)**

# **T**

TACACS+ **[4,](#page-21-0) [70](#page-87-0)** description **[4](#page-21-0)** example configurations **[70](#page-87-0)** field descriptions **[70](#page-87-1)** TACACS+ server groups **[62](#page-79-0)** global source interfaces **[62](#page-79-0)** TACACS+ servers **[68,](#page-85-0) [70](#page-87-1)** field descriptions **[70](#page-87-1)** manually monitoring **[68](#page-85-0)** Telnet **[4](#page-21-1)** description **[4](#page-21-1)** trust points **[114–115,](#page-131-0) [132](#page-149-1)** description **[114](#page-131-0)** multiple **[115](#page-132-1)** saving configuration across reboots **[132](#page-149-1)**

## **U**

udf **[180](#page-197-1)** Unicast RPF **[197–198](#page-214-0), [200–202](#page-217-0)** BGP attributes **[198](#page-215-0)** BOOTP and **[198](#page-215-1)** default settings **[200](#page-217-0)** deploying **[198](#page-215-1)** description **[197](#page-214-0)** DHCP and **[198](#page-215-1)** example configurations **[201](#page-218-0)** Unicast RPF *(continued)* FIB **[197](#page-214-0)** guidelines **[198](#page-215-1)** implementation **[198](#page-215-0)** limitations **[198](#page-215-1)** loose mode **[200](#page-217-1)** statistics **[198](#page-215-2)** strict mode **[200](#page-217-1)** tunneling and **[198](#page-215-1)** verifying configuration **[202](#page-219-0)** use-vrf **[81–82](#page-98-2)** user login **[9](#page-26-0)** authentication process **[9](#page-26-0)** authorization process **[9](#page-26-0)** user roles **[20,](#page-37-0) [24](#page-41-0)** specifying on AAA servers **[20,](#page-37-0) [24](#page-41-0)** username password **[105](#page-122-4)**

### **V**

vendor-specific attributes **[23](#page-40-0)** verifying **[70](#page-87-2)** TACACS+ configuration **[70](#page-87-2)** Verifying the ACL logging configuration **[190](#page-207-0)** VSAs **[23–24](#page-40-0)** format **[24](#page-41-1)** protocol options **[24](#page-41-1)** support description **[23](#page-40-0)**